# **HTML সকপৈা নিক্ষাৰ্ীৰ বাপব**

**HTML ৰ সহায়ত আপুনি নিজৰ ৱেবপপজসমূহ সৃনি কনৰব পাপৰ। HTML -ৰ অৰ্থ হহপে Hypertext Markup Language HTML-এ এটা ৱেব পষ্ঠৃ াৰ গঠি বৰ্থিা কপৰ HTML নিনকবলৈ সহজ**

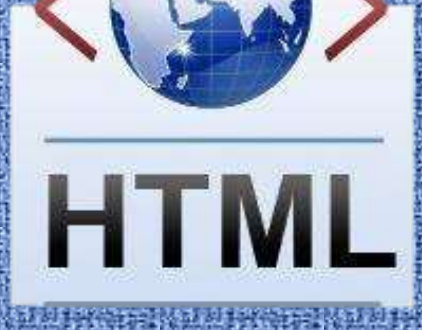

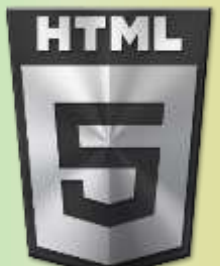

</>

**HTML** 

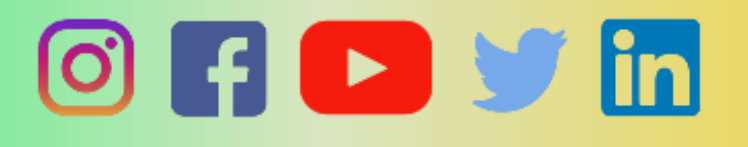

01 JANUARY 2023 Bintr.online Darani, Agia, Goalpara, Assam (IND)

# **Introduction to the book**

Computers have entered our life as both professional and recreational requirements. the way we interact with each other has also evolved.

 The content in this book combines the various distinguishing features that help people to bring a revolutionary change in their life, through personal computers.

Congratulations on choosing this book. The content has been designed keeping in mind the needs of the current industry.

I would be glad to have your advice. Kindly send your best wishes to [rabhabinod146@gmail.com](mailto:rabhabinod146@gmail.com) or your feedback.

Wishing you all the best.

Name: Binod Rabha

[This Books](http://bintr.online/) is free for user from ASSAM Only . However, you have no permission to redistribute the downloadable file on any Books collection website Or Share the downloaded file in any compatible media. for example WhatsApp [Contact us](http://bintr.online/) for more info.

Search [bintr.online](http://bintr.online/) in google

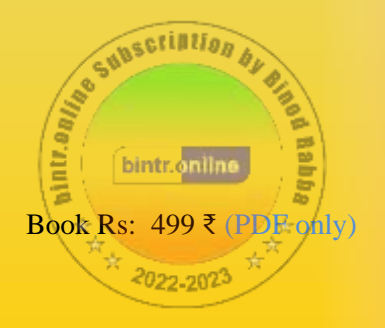

## **Note Book**

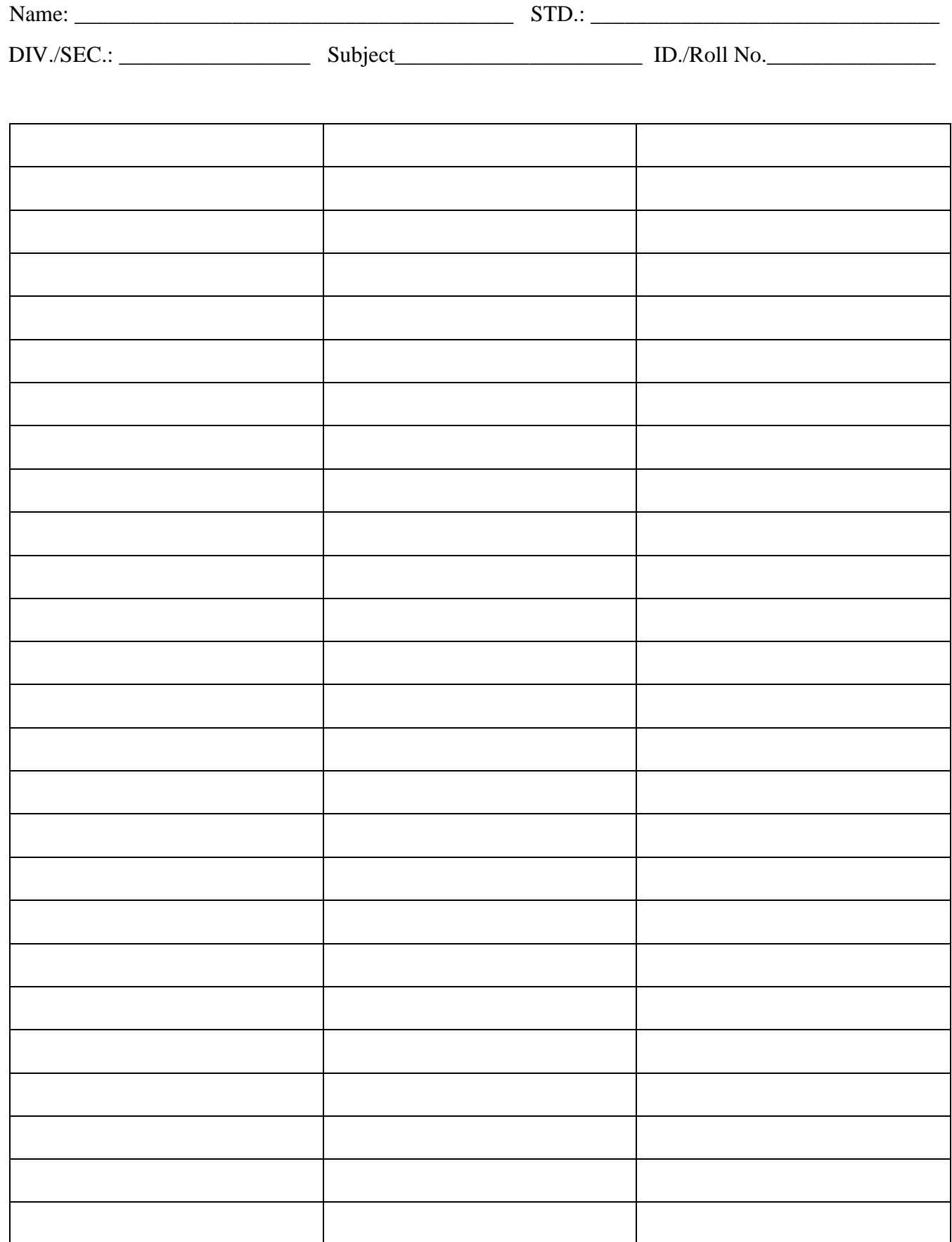

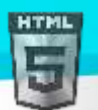

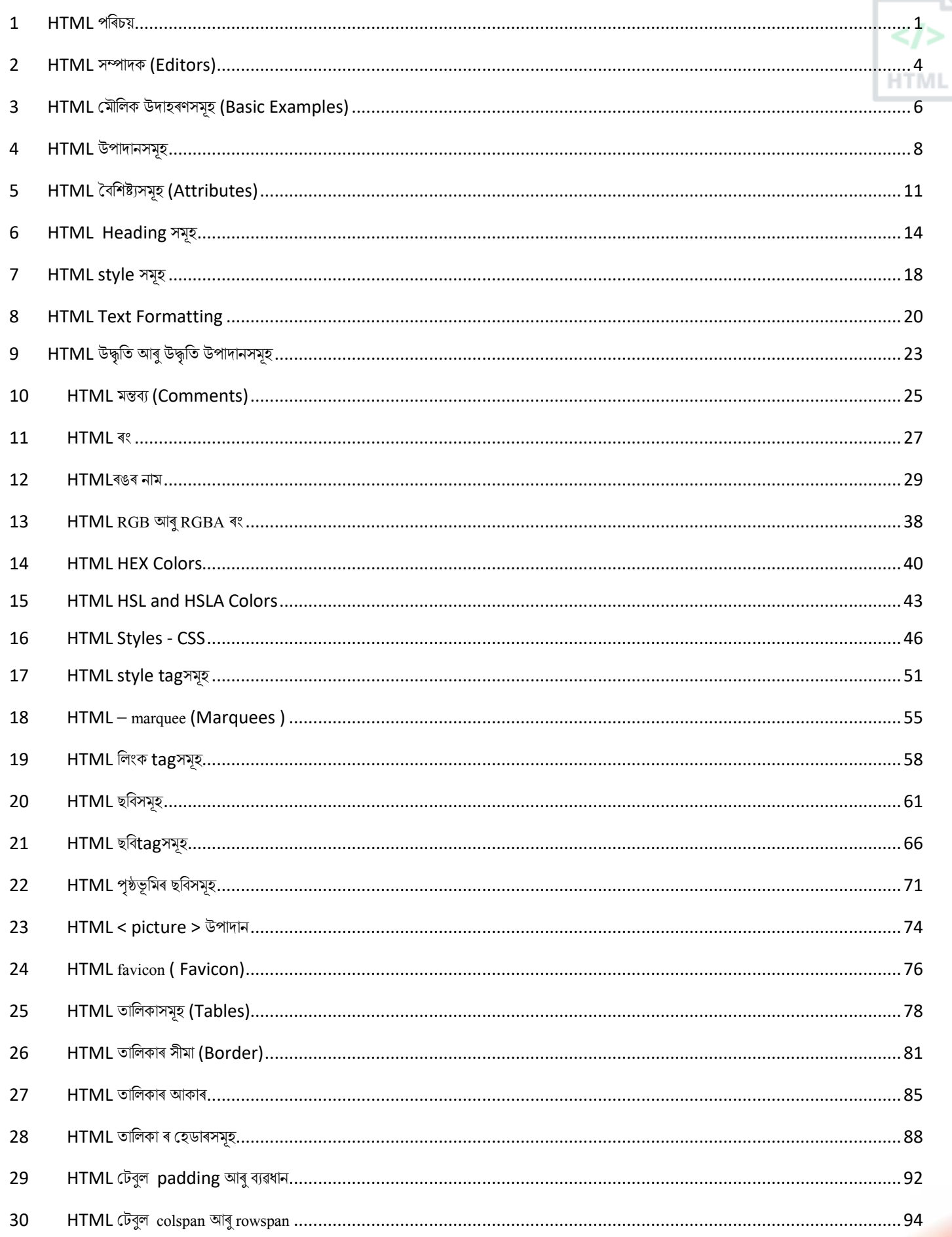

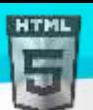

# **Binod Toya Rabha**<br>..................................96

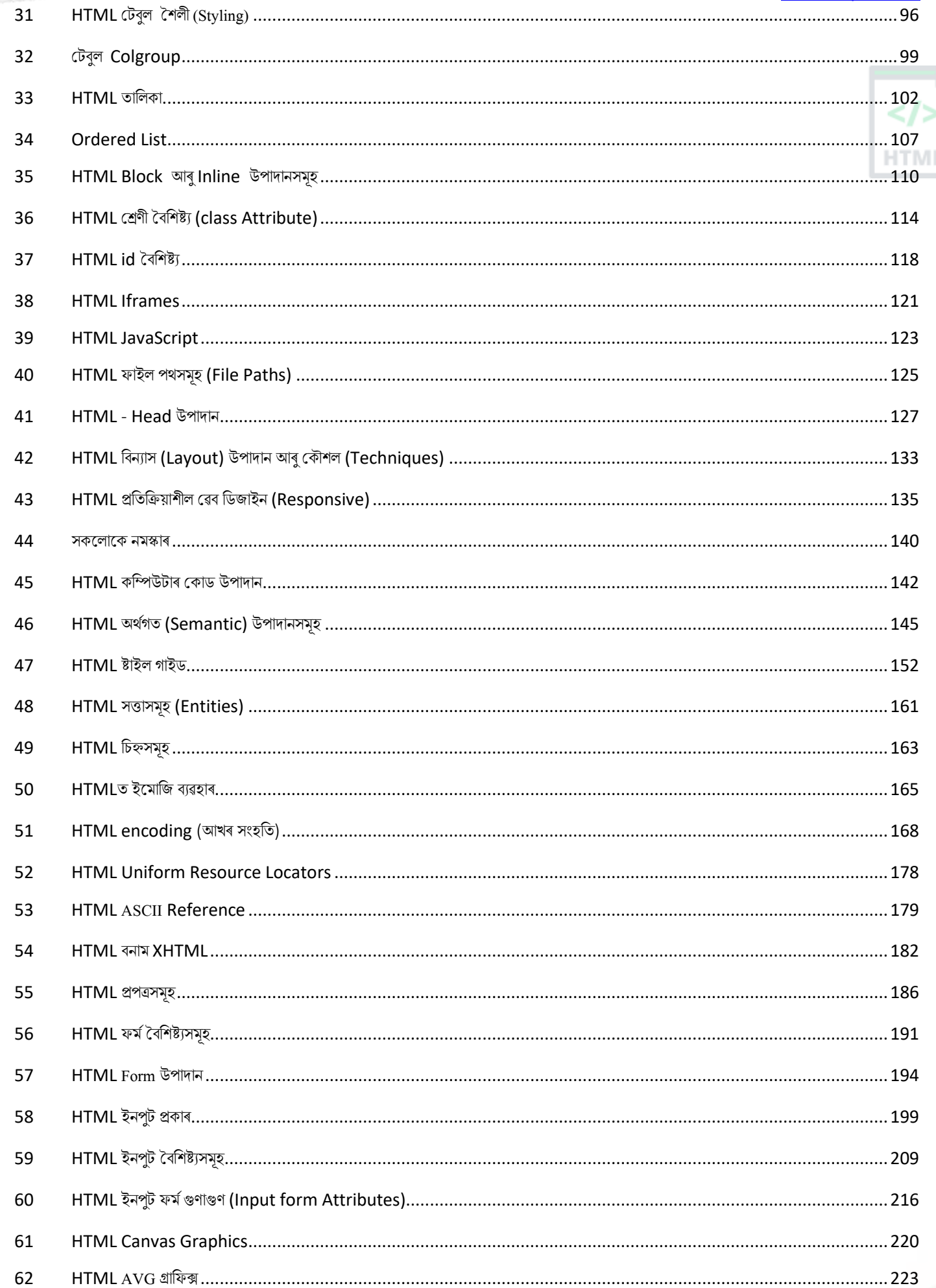

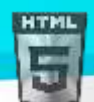

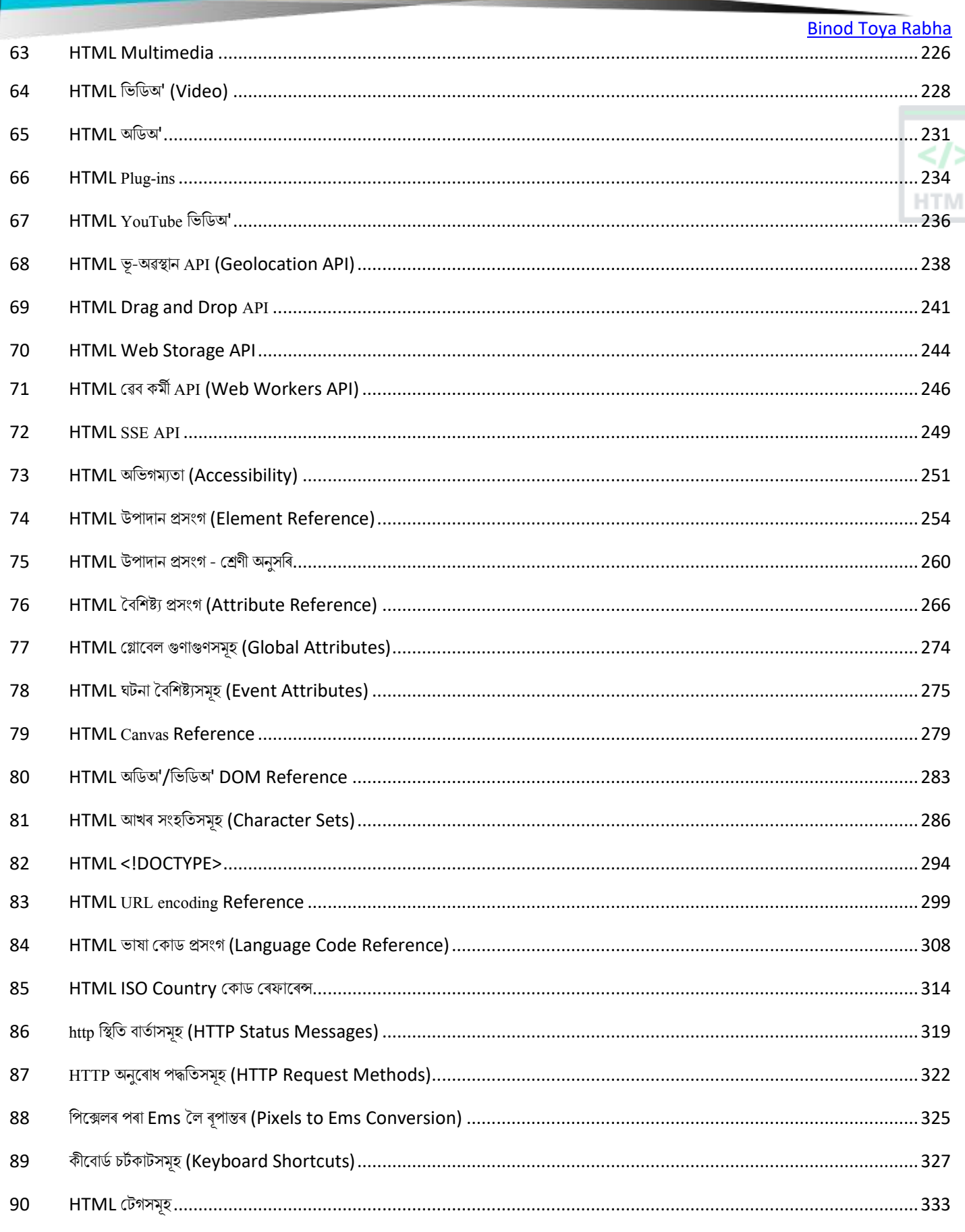

# <span id="page-6-0"></span>**1 HTML পৰিচয়**

পৃষ্ঠা সৃষ্টি কৰাৰ বাবে HTML হৈছে মানক মাৰ্কআপ ভাষা৷

## **HTML ৰি?**

- HTML মানে হাইপাৰ টেক্সট মাৰ্কআপ ভাষা
- $\bullet$  পৃষ্ঠা সৃষ্টি কৰাৰ বাবে HTML হৈছে মানক মাৰ্কআপ ভাষা
- $\bullet$  HTML-ত, ই পৃষ্ঠাৰ গঠন বৰ্ণনা কৰে
- ইয়াত HTML উপাদানৰ এটা শংখলা থাকে
- HTML উপাদানসমূহত, ব্ৰাউজাৰে সধিব যে তেওঁলোকে একেটা কিয় প্ৰদৰ্শন কৰিব লাগিব
- <code>HTML</code> উপাদানবোৰে একে পৰিমাণক "এইটো title", "এইটো এই অনুচ্ছেদ", "এইটো এই লিংক", ইত্যাদি বুলি লেবেল দিয়ে।

## **HTML পৃষ্ঠাি গঠন**

<!DOCTYPE html> <html> <head> <title>Page Title</title> </head> <body> <h1>My First Heading</h1> <p>My first paragraph.</p> </body> </html> **উদাহিণসমূহ বণণনা িিা হহছে**

- <!DOCTYPE HTML> ঘোষণা কৰে যে এই নথিখন এটা HTML5 ডকুমেণ্ট
- <HTML> উপাদান হৈছে HTML পৃষ্ঠাৰ মুখ্য উপাদান
- <head> উপাদানত HTML পৃষ্ঠাৰ বিষয়ে meta তথ্য থাকে
- <title> উপাদানে HTML পৃষ্ঠাৰ হেডাৰ নিৰ্ধাৰণ কৰে (যিটো ব্ৰাউজাৰৰ headবাৰ বা পৃষ্ঠা তালিকাত দেখুওৱা হয়)
- <body> উপাদানবোৰে ডকুমেন্ট খনৰ শৰীৰ নিৰ্ধাৰণ কৰে, আৰু সেই সকলোবোৰ দৃশ্যমান সম্প্ৰীতিৰ বাবে একক আখৰ, যেনে title, অনুচ্ছেদ, ছবি, হাইপাৰলিংক, তালিকা ইত্যাদি।
- <h1> উপাদান, ই ডাঙি title ৰনধথািণ কলি
- <p> উপাদানত, ই অনুচ্ছেদটো নিৰ্ধাৰণ কৰে

## **HTMLত tagসমূহ**

- 1. HTML উপাদানচিনাক্ত কৰিবলৈ HTML tag ব্যৱহাৰ কৰা হয়৷
- 2. HTML tagবোৰৰ চাৰিওফালে < আৰু > হয়।
- 3. চাৰিওফালে বৰ্ণনাক কোণৰ বন্ধনী (angle brackets) বুলি কোৱা হয়।
- 4. HTML tagবোৰত সাধাৰণতে < > আৰু </ > থাকে। প্ৰথম tag-টো হৈছে আৰম্ভণি tag, দ্বিতীয়টো হৈছে অন্তিম tag |
- 5. আৰম্ভণি আৰু অন্তিম tagৰ মাজৰ পাঠ হৈছে সংশ্লিষ্ট সামগ্ৰী (element content)।
- 6. HTML tag বোৰ সংবেদনশীল নহয়, <b> অৰ্থাৎ একে <B> |

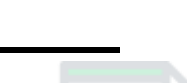

[Binod Toya Rabha](https://www.bintr.online/)

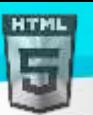

## **HTML tag code:**

<tag> সমল </tag>

<p>এই পাঠটো অনুচ্ছেদৰ দৰে ৰেণ্ডাৰ কৰা হ'ব। </p>।

 $tag$ বোৰ দটা ধৰণে প্ৰতিনিধিত্ব কৰা হয়।

- ্আৰম্ভ tag আৰু সমাপ্ত tag (যোৰা যুক্ত tag)। আৰু
- এটা খালী tag।

### **আিম্ভ আিুসমাপ্ত tag**

HTML tag এটা এনেকুৱা দেখাযায়: <tag> এইটো সমল </tag>।

ইয়াত <tag> আৰম্ভ/খোলা tag আৰু </tag> বন্ধ/সমাপ্তি tag। দুয়োটা ৰেখাৰ ভিতৰত থকা সমলক HTML উপাদান বুলি কোৱা হয়।

### **খালী tag**

HTML-এ কিছমান tagক খালী tag হিচাপে সংজ্ঞায়িত কৰে, অৰ্থাৎ সেইবোৰ বন্ধ কৰা tagৰ প্ৰয়োজন নহয় আৰু সেইবোৰত কোনো সমল নাথাকে। এনে tagবোৰ কেৱল আৰম্ভণি tagত বন্ধ কৰা হয়। উদাহৰণ স্বৰূপে <br> এটা উপাদান আছে যি ৰেখাটো পৰৱৰ্তী শাৰীলৈ ভাঙি দিয়ে। যেতিয়া আমি লিখোঁ

 $<$ p> This is  $<$ br> a paragraph  $<$ /p>

## **তাি ৰপেত ই এছনধিণি ফলাফল প্ৰস্তুত িৰিব:**

### This is

### a paragraph

অৰ্থাৎ ই ৰেখাটো ভাঙি আছে আৰু </<br>> বন্ধ কৰাৰ প্ৰয়োজন নাই। ইয়াৰ পৰিৱৰ্তে আমি ইয়াক নিজেই <br/> <br/>br/>> হিচাপে বন্ধ বৰিব পাৰোঁ। ই হয় <br/> <br/> <br/>  $\sim$ লিখিব পাৰে। দুয়োৰে অৰ্থ একে, কিন্তু HTML মানদণ্ড অনুসৰি <br/> লিখাটো ভাল অভ্যাস।

### **HTML উপাদান ৰি?**

এটা HTML উপাদান এটা আৰম্ভণি tag, কিছ সমল, আৰু এটা অন্তিম tagৰ দ্বাৰা সংজ্ঞায়িত কৰা হয়:

<tagname> Content goes here... </tagname>

HTML **উপাদানটো** হৈছে আৰম্ভণি tagৰ পৰা অন্তিম tagলৈকে সকলো:

<h1>My First Heading</h1>

<p>My first paragraph.</p>

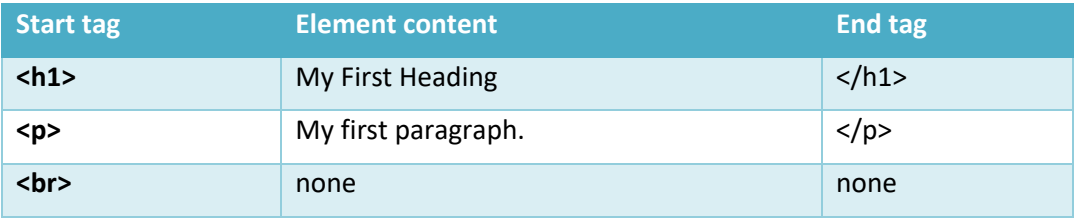

টোকা: কিছুমান HTML উপাদানৰ কোনো সমল নাই (যেনে <br> উপাদান)। এই উপাদানবোৰক খালী উপাদান বুলি কোৱা হয়। খালী উপাদানবোৰৰ অন্তিম tag নাই!

## **টেব ব্ৰাউজাি (Web Browsers)**

[Binod Toya Rabha](https://www.bintr.online/)

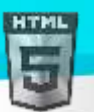

ৱেব ব্ৰাউজাৰ এটাৰ উদ্দেশ্য হৈছে HTML নথিপত্ৰ পঢ়া আৰু সেইবোৰ সঠিকভাৱে প্ৰদৰ্শন কৰা।

ব্ৰাউজাৰে HTML tagসমূহ প্ৰদৰ্শন নকৰে, কিন্তু ডকুমেন্টখন কেনেদৰে প্ৰদৰ্শন কৰিব লাগে নিৰ্ধাৰণ কৰিবলৈ সেইবোৰ ব্যৱহাৰ কৰে:

## **HTML পৃষ্ঠাি গাাঁ থৰন**

তলত HTML পৃষ্ঠাৰ গাঁথনি এটাৰ দৃশ্যাৱলী দিয়া হৈছে:

<html>

<head>

<title>Page title</title>

</head>

<body>

<h1>This is a heading</h1>

<p>This is a paragraph.</p>

```
 <p>This is another paragraph.</p>
```
</body>

</html>

**টোকা: <body>** শাখাৰ ভিতৰত থকা সমল (ওপৰৰ বগা এলেকা) ব্ৰাউজাৰত প্ৰদৰ্শিত হ'ব। <title> উপাদানৰ ভিতৰৰ সমল ব্ৰাউজাৰৰ শীৰ্ষক দণ্ডিকা বা পৃষ্ঠাৰ tab-ত দেখুওৱা হ'ব।

## **1.1 HTML ইৰতহাস**

World Wide Web ৱৰ্ল্ড ৱাইড ৱেবৰ প্ৰাৰম্ভিক Tagৰ পৰা, HTMLৰ বহুতো সংস্কৰণ আছে:

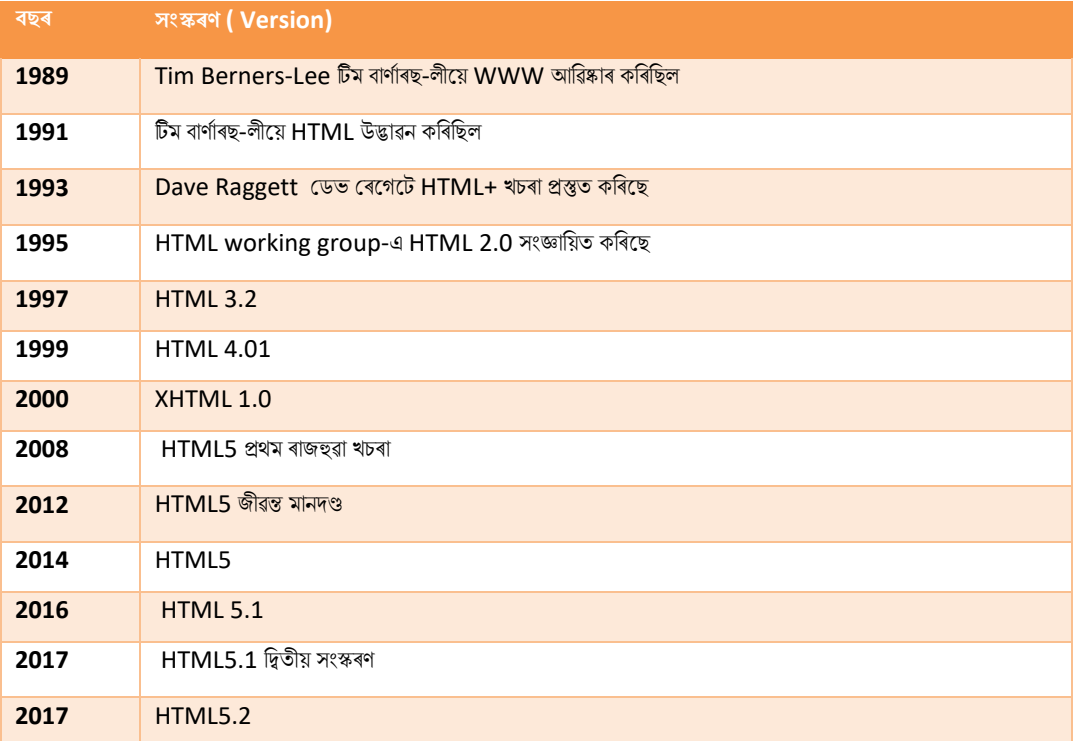

এই টিউট'ৰিয়েলটোৱে শেহতীয়া HTML5 মানদণ্ড অনুসৰণ কৰে।

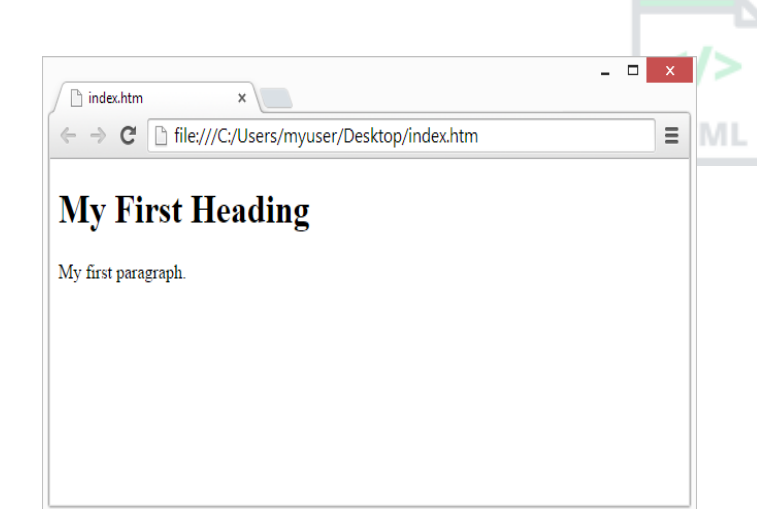

# <span id="page-9-0"></span>**2 HTML সম্পাদি (Editors)**

এটা সৰল text editor-ত আপুনি HTML শিকিব লাগিব।

## **2.1 Notepad or TextEdit বযেহাি িৰি HTML ৰিিি**

পেছাদাৰী HTML সম্পাদক ব্যৱহাৰ কৰি ৱেব পৃষ্ঠাবোৰ সৃষ্টি আৰু সংশোধন কৰিব পাৰি। অৱশ্যে, HTML শিকাৰ বাবে আমি Notepad (PC) or TextEdit (Mac)ৰ দৰে এটা সৰল পাঠ সম্পাদকৰ পৰামৰ্শ দিওঁ। আমি বিশ্বাস কৰোঁ যে এটা সৰল পাঠ সম্পাদক ব্যৱহাৰ কৰাটো HTML শিকাৰ এটা ভাল উপায়।

Notepad বা TextEditৰ সৈতে আপোনাৰ প্ৰথম ৱেব পৃষ্ঠা সৃষ্টি কৰিবলৈ তলৰ পদক্ষেপবোৰ অনুসৰণ কৰক।

#### **পদছেপ 1: Notepad টখালি (PC)**

**Window's 8 বা তাি ৰপেত:**

আৰম্ভণি স্ক্ৰীণ খোলক (আপোনাৰ স্ক্ৰীণত তলৰ বাওঁফালে থকা Window চিহ্ন)। Notepad টাইপ কৰক।

**Window's 7 বা তাি আগছত:**

Open Start > Programs > Accessories > Notepad

#### **পদছেপ 1: TextEdit টখালি (Mac)**

Open Finder > Applications > TextEdit

লগতে ফাইলবোৰ সঠিকভাৱে সংৰক্ষণ কৰিবলৈ এপ্লিকেচনটো প্ৰাপ্ত কৰিবলৈ কিছমান অগ্ৰাধিকাৰ সলনি কৰক। In Preferences > Format > choose "Plain Text"

তাৰ পিছত "Open and Save"- ৰ অধীনত, "Display HTML files as HTML code instead of formatted text" বুলি কোৱা বাকচটো পৰীক্ষা কিক।

তাৰ পিছত কোডটো ৰাখিবলৈ এটা নতুন ডকুমেন্ট খোলক।

#### **পদছেপ 2: ৰিেু মান HTML ৰলখি**

নিম্নলিখিত HTML কোডটো Notepadত লিখক বা প্ৰতিলিপি কৰক:

## <!DOCTYPE html> <html> <body> <h1>My First Heading</h1> <p>My first paragraph.</p> </body> </html>

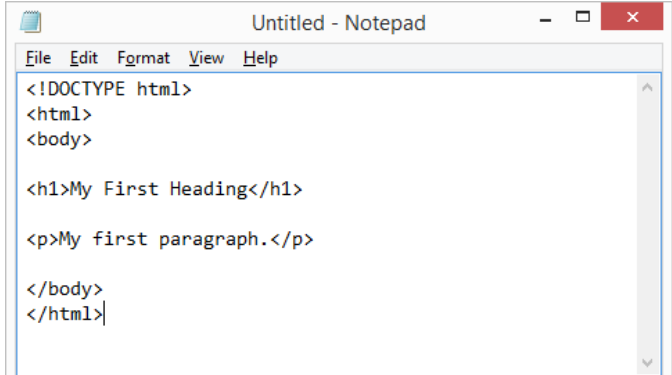

### **পদছেপ 3: HTML পৃষ্ঠা সংিেণ িিি**

আপোনাৰ কম্পিউটাৰত ফাইলটো সংৰক্ষণ কৰক। ফাইলটোৰ নাম "index.htm" ৰাখক আৰু encoding UTF-8 লৈ ছেট কৰক (যিটো HTML ফাইলৰ বাবে

পছন্দি encoding)।

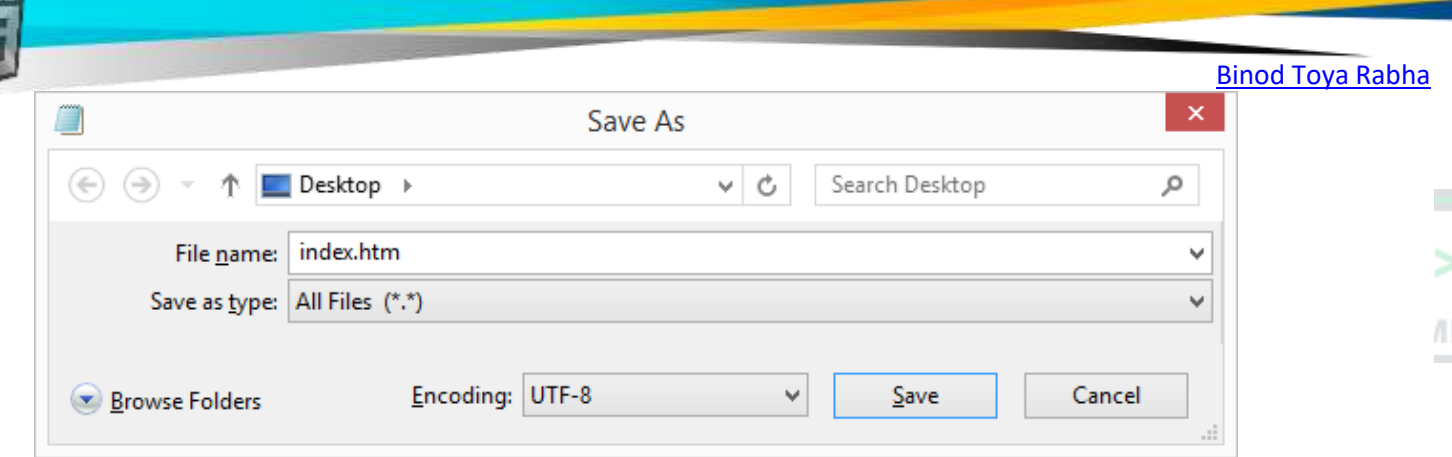

<mark>পৰামৰ্শ:</mark> আপুনি ফাইল সম্প্ৰসাৰণ হিচাপে .htm বা .html ব্যৱহাৰ কৰিব পাৰে। কোনো পাৰ্থক্য নাই, এয়া আপোনাৰ ওপৰত নিৰ্ভৰ কৰে।

## **পদছেপ 4: আছপানাি ব্ৰাউজািত HTML পৃষ্ঠা চাওি**

HTM

আপোনাৰ প্ৰিয় ব্ৰাউজাৰত সংৰক্ষিত HTML ফাইলটো খোলক (ফাইলত দুবাৰ ক্লিক কৰক, বা সোঁ-ক্লিক কৰক - আৰু "Open with" বাছনি কৰক)। ফলাফলটো এনেধৰণৰ দেখাব:

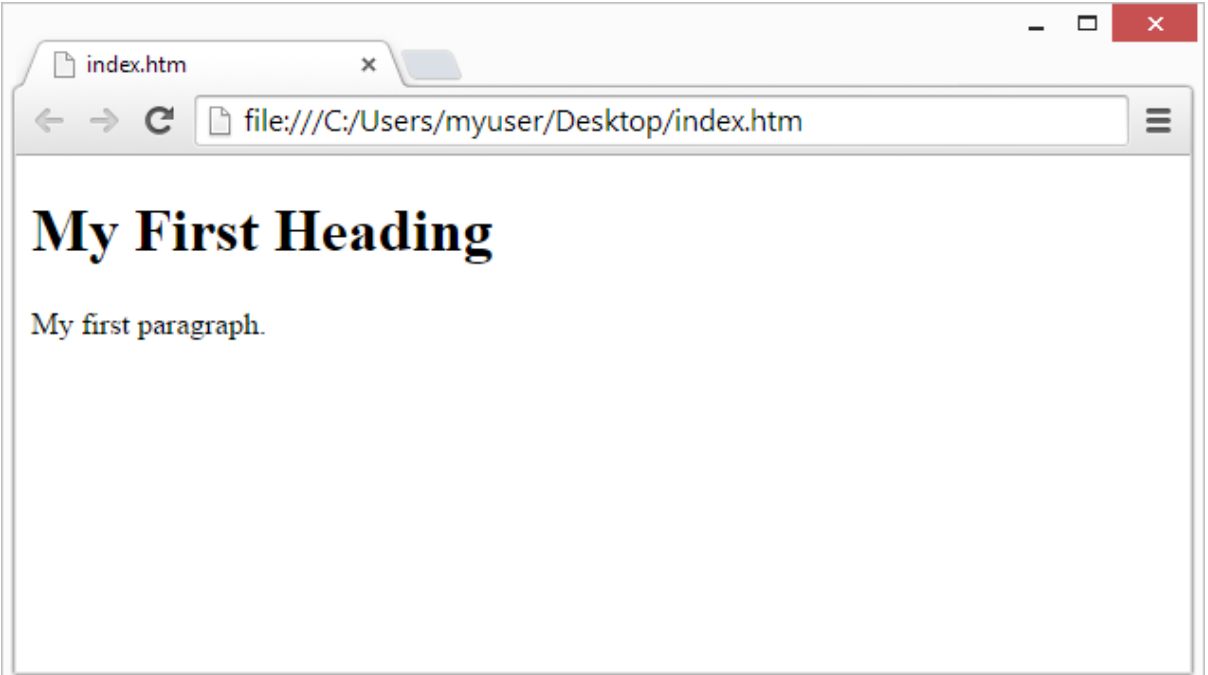

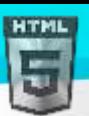

# <span id="page-11-0"></span>**3 HTML টমৌৰলি উদাহিণসমূহ (Basic Examples)**

এই অধ্যায়ত আমি কিছুমান মৌলিক HTML উদাহৰণ দেখুৱাম৷ আপুনি এতিয়ালৈকে শিকা নাই যদি আমি tag ব্যৱহাৰ কৰোঁ তেন্তে চিন্তা নকৰিব৷

#### **HTML দস্তাছবজ (Documents )**

সকলো HTML নথিপত্ৰ ডকুমেণ্ট প্ৰকাৰঘোষণাৰ সৈতে আৰম্ভ হ'ব লাগিব: <! DOCTYPE HTML>|

HTML ডকুমেন্টখন নিজেই <HTML> ৰে আৰম্ভ হয় আৰু </HTML> ৰ সৈতে সমাপ্ত হয়।

HTML ডকুমেন্টৰ দৃশ্যমান অংশটো <body> আৰু </body> মাজত।

#### **উদাহিণ**

<!DOCTYPE html> <html> <body>

<h1>My First Heading</h1> <p>My first paragraph.</p>

</body> </html>

#### **<! DOCTYPE> ট াষণা**

<! DOCTYPE> ঘোষণাই ডকুমেন্টৰ প্ৰকাৰ প্ৰতিনিধিত্ব কৰে, আৰু ব্ৰাউজাৰবোৰক ৱেব পৃষ্ঠাবোৰ সঠিকভাৱে প্ৰদৰ্শন কৰাত সহায় কৰে।

এইটো কেৱল এবাৰহে লিখিৱ লাগিব, পৃষ্ঠাৰ শীৰ্ষত (যিকোনো HTML tagৰ আগত)।

<! DOCTYPE> মঘাষণা মকছ সংলৈদনিীি নহয়।

<! DOCTYPE> HTML5-ি ৈালৈ মঘাষণা বহলছ: <! DOCTYPE HTML>

## **3.1 HTML Heading-সমূহ**

HTML Heading/titleবোৰ <h1> ৰ পৰা <h6> tagৰ সৈতে সংজ্ঞায়িত কৰা হয়।

<h1> আটাইতকৈ গুৰুত্বপূৰ্ণ titleটো নিৰ্ধাৰণ কৰে। <h6> আটাইতকৈ কম গুৰুত্বপূৰ্ণ titleটো নিৰ্ধাৰণ কৰে:

#### **উদাহিণ:**

```
\langle h1\rangleThis is heading 1\langle h1\rangle<h2>This is heading 2</h2>
<h3>This is heading 3</h3
```
## **3.2 HTML অনুছেদ (Paragraphs)**

HTML অনুচ্ছেদবোৰ <p> tagৰ সৈতে সংজ্ঞায়িত কৰা হৈছে:

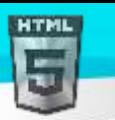

#### **উদাহিণ:**

<p>এইটো এটা অনুচ্ছেদ। </p>

<p> এইলো আন এো অনুলেদ। </p>

# **3.3 HTML ৰলংিসমূহ (Links)**

HTML লিংকবোৰ <a> tagৰ সৈতে সংজ্ঞায়িত কৰা হৈছে:

#### **উদাহিণ:**

লিংকৰ গন্তব্য স্থান href গুণাগুণত নিৰ্ধাৰিত কৰা হৈছে | HTML উপাদানসমূহৰ বিষয়ে অতিৰিক্ত তথ্য প্ৰদান কৰিবলৈ গুণাগুণবোৰ ব্যৱহাৰ কৰা হয়।

আপুনি পৰৱৰ্তী অধ্যায়ত গুণাগুণবোৰৰ বিষয়ে অধিক শিকিব।

## **3.4 HTML েৰবসমূহ (Images)**

HTML ছবিবোৰ <img> tagৰ সৈতে সংজ্ঞায়িত কৰা হয়।

উৎস ফাইল (src), বৈকল্পিক পাঠ (alt), width (প্ৰস্থ), আৰু height (উচ্চতা) গুণাগুণ হিচাপে প্ৰদান কৰা হয়:

## **উদাহিণ:**

**HTML উৎস টিছনদছি চাব?**

আপুনি কেতিয়াবা এটা ৱেব পৃষ্ঠা দেখিছে নেকি আৰু ভাবিছে নেকি "হেই! তেওঁলোকে কেনেকৈ এনে কৰিলে?"

## **HTML উৎস টিাড দিণন িিি:**

HTML পৃষ্ঠা এটাত সোঁ-ক্লিক কৰক আৰু " View Page Source " (Chromeত) বা " View Source " (in Edge), বা আন ব্ৰাউজাৰত একে ধৰণৰ বাছনি কৰক। ই পৃষ্ঠাৰ HTML উৎস কোড থকা উইণ্ডো এখন খুলিব।

### **এ া HTML উপাদান পিীো িিি:**

এটা উপাদানত (বা খালী ঠাই) সোঁ-ক্লিক কৰক, আৰু কি উপাদানেৰে গঠিত চাবলৈ " Inspect" বা " Inspect Element" বাছনি কৰক (আপুনি HTML আৰু CSS দুয়োটা দেখিব) । আপুনি খোলা উপাদান বা style পেনেলত HTML বা CSS অন-দ্য-ফ্লাই সম্পাদনা কৰিব পাৰে।

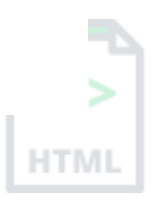

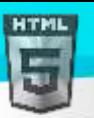

# <span id="page-13-0"></span>**4 HTML উপাদানসমূহ**

এটা HTML উপাদান এটা আৰম্ভণি tag, কিছু সমল, আৰু এটা অন্তিম tagৰ দ্বাৰা সংজ্ঞায়িত কৰা হয়।

## **4.1 HTML উপাদানসমূহ**

HTML **উপাদানটো** হৈছে আৰম্ভণি tagৰ পৰা অন্তিম tagলৈকে সকলো:

```
<tagname>Content goes here...</tagname>
```
<mark>টোকা:</mark> কিছুমান HTML উপাদানৰ কোনো সমল নাই (যেনে <br> উপাদান)। এই উপাদানবোৰক খালী উপাদান বুলি কোৱা হয়। খালী উপাদানবোৰৰ অন্তিম tag নাই!

## **4.2 Nested HTML উপাদানসমূহ**

HTML উপাদানবোৰ বাহ সাজিব পাৰি (ইয়াৰ অৰ্থ হৈছে যে উপাদানবোৰত আন উপাদান থাকিব পাৰে)।

সকলিা HTML নৰথপত্ৰি Nested HTML উপাদান থালক।

ৰনম্নৰিৰখি উদাহিণলোি চাৰিো HTML উপাদান থালক (<HTML>, <body>, <h1> আিু<p>):

#### **উদাহিণ:**

<!DOCTYPE html> <html> <body>

```
<h1>My First Heading</h1>
<p>My first paragraph.</p>
```
## </body> </html>

### **উদাহিণ বণণনা িিা হহছে**

<HTML> উপাদানহৈছে মূল উপাদান আৰু ই সমগ্ৰ HTML ডকুমেন্টটো নিৰ্ধাৰণ কৰে।

ইয়াত এটা আৰম্ভণি tag <HTML> আৰু এটা অন্তিম tag </HTML> আছে।

তাৰ পিছত, <HTML> উপাদানৰ ভিতৰত এটা <body> উপাদান থাকে:

```
<body>
<h1>My First Heading</h1>
<p>My first paragraph.</p>
</body>
```
 $\langle \rm{body} \rangle$  উপাদানে নথিখনৰ শৰীৰ নিৰ্ধাৰণ কৰে। ইয়াৰ এটা আৰম্ভণি tag  $\langle \rm{body} \rangle$  আৰু এটা অন্তিম tag  $\langle \rm{body} \rangle$  আছে।

তাৰ পিছত, <body> উপাদানৰ ভিতৰত আন দুটা উপাদান আছে: <h1> আৰু <p>:

## <h1>My First Heading</h1> <p>My first paragraph.</p>

 $\langle$ h1> উপাদানে এটা শীৰ্ষক নিৰ্ধাৰণ কৰে। ইয়াত এটা আৰম্ভণি tag <h1> আৰু এটা অন্তিম tag </h1>: <h1>মোৰ প্ৰথম title</h1>

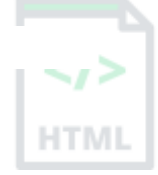

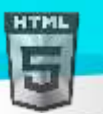

 $\langle$ p> উপাদানে এটা অনুচ্ছেদ নিৰ্ধাৰণ কৰে। ইয়াত এটা আৰম্ভণি tag  $\langle$ p> আৰু এটা অন্তিম tag  $\langle/$ p>:  $\langle$ p>মোৰ প্ৰথম অনুচ্ছেদ।  $\langle/$ p>

## [Binod Toya Rabha](https://www.bintr.online/)

## **4.3 টিৰতয়াও অৰিম tag এিাই নাযাবা**

কিছুমান HTML উপাদান সঠিকভাৱে প্ৰদৰ্শিত হ'ব, আনকি আপুনি অন্তিম tag-টো পাহৰি গ'লেও:

**উদাহিণ:**

```
<html>
<body>
<p>This is a paragraph
<p>This is a paragraph
</body>
</html>
```
অৱশ্যে, কেতিয়াও ইয়াৰ ওপৰত নিৰ্ভৰ নকৰিব! যদি আপুনি অন্তিম tag-টো পাহৰি যায় তেন্তে অপ্ৰত্যাশিত ফলাফল আৰু ত্ৰুটি ঘটিব পাৰে!

## **4.4 HTML খালী উপাদানসমূহ**

কোনো সমল নথকা HTML উপাদানবোৰক খালী উপাদান বুলি কোৱা হয়। <br> টেগে এটা লাইন ব্ৰেক নিৰ্ধাৰণ কৰে, আৰু সমাপ্তি tag অবিহনে এটা খালী উপাদান:

#### **উদাহিণ**

<p>এইটো এটা <br> অনুচ্ছেদ যাৰ এটা লাইন ব্ৰেক আছে।</p>

## **4.5 HTML টিে সংছবদনিীল নহয়**

HTML tagবোৰ কেছ সংবেদনশীল নহয়: <p> অৰ্থ হৈছে <P> দৰে একে।

HTML মানদণ্ডত ল'ৱাৰকেছ tagৰ প্ৰয়োজন নাই, কিন্তু মই HTML-ত ল'ৱাৰকেছ ব্যৱহাৰ কৰাৰ পৰামৰ্শ **দিওঁ**, আৰু XHTMLৰ দৰে কঠোৰ ডকুমেন্ট প্ৰকাৰৰ বাবে ি'ৱািলকছ **দাবী** কলিা।

<mark>মই সদায় ল'ৱাৰকেছ tag নাম ব্যৱহাৰ কৰোঁ।</mark>

## **4.6 HTML tag Reference**

tag ৰেফাৰেন্সত এই tagবোৰ আৰু সেইবোৰৰ গুণাগুণৰ বিষয়ে অতিৰিক্ত তথ্য আছে |

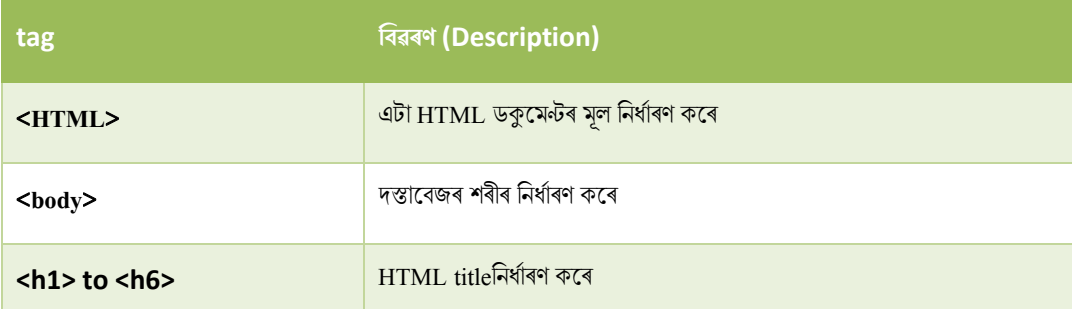

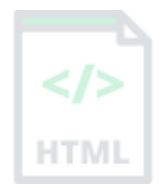

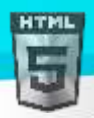

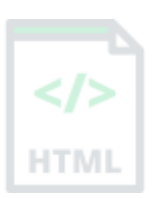

# <span id="page-16-0"></span>**5 HTML হবৰিষ্ট্যসমূহ (Attributes)**

HTML গুণাগুণে HTML উপাদানসমূহৰ বিষয়ে অতিৰিক্ত তথ্য প্ৰদান কৰে৷

## **5.1 HTML হবৰিষ্ট্যসমূহ**

- সকলিা HTML **উপাদানি গুণাগুণ** থাৰকৈ পালি
- বৈৰিষ্ট্স ূলহ উপাদানস ূহি ৰৈষলয় **অৰতৰিক্ত তথয** প্ৰদান কলি
- **হবৰিষ্ট্সমূহ সদাছয় আিম্ভৰণ tagত ৰনধণাৰিত** কিা হয়
- বৈৰিষ্ট্স ূহ সাধািণলি না / ান মোিি আলহ মেলন: **name="value"**

## **5.2 href হবৰিষ্ট্য**

<a> টেগে হাইপাৰলিংক এটা নিৰ্ধাৰণ কৰে। এই চৰ্বি বৈশিষ্ট্যটোৱে লিংকটো লৈ যোৱা পৃষ্ঠাৰ URL নিৰ্ধাৰণ কৰে:

#### **উদাহিণ**

<a href="https://www.bintr.online"> Visit Bintr.online </a>

## **5.3 src হবৰিষ্ট্য**

<img> tag-টো HTML পৃষ্ঠা এটাত ছবি এটা এম্বেড কৰিবলৈ ব্যৱহাৰ কৰা হয়। src বৈশিষ্ট্য প্ৰদৰ্শিত হ'ব লগা ছবিৰ পথ নিৰ্ধাৰণ কৰে:

### **উদাহিণ**

## <img src="img\_girl.jpg">

src গুণাগুণি URL ৰনৰদথ ষ্ট্ কিাি দুো উপায় আলছ:

**1. পিম** (**Absolute**) **URL** - আন এো মৱৈছাইেি হস্ট (Hosted) কিা ৈাৰহযক ছৰৈি ৰিংক।

**উদাহিণ:** src="https://www.bintr.com/images/img\_girl.jpg"।

**টোকা:** বাহ্যিক ছবিবোৰ কপিৰাইটৰ অধীনত থাকিব পাৰে। যদি আপুনি ইয়াক ব্যৱহাৰ কৰাৰ অনুমতি নাপায়, আপুনি কপিৰাইট আইন উলংঘা কৰিব পাৰে। ইয়াৰ উপৰিও, আপুনি বাহ্যিক ছবিসমূহ নিয়ন্ত্ৰণ কৰিব নোৱাৰে; ইয়াক হঠাতে আঁতৰাব বা সলনি কৰিব পাৰি।

2. **আপেক্ষিক (Relative) URL** - ৱেবছাইটৰ ভিতৰত হস্ট কৰা ছবিএখনৰ লিংক। ইয়াত, URL-ত ডমেইন নাম অন্তৰ্ভুক্ত নহয়। যদি URL এটা শ্লেছ (slash) অবিহনে আৰম্ভ হয়, ই বৰ্তমান পৃষ্ঠাৰ তুলনাত হ'ব। উদাহৰণ: src="img\_girl.jpg"। যদি URL এটা শ্লেছৰ সৈতে আৰম্ভ হয়, ই ডমেইনৰ তুলনাত হ'ব। উদাহৰণ: src="/ছৰৈ/img\_girl.jpg"।

**পৰামৰ্শ:** আপেক্ষিক URL ব্যৱহাৰ কৰাটো প্ৰায় সদায়েই সৰ্বশ্ৰেষ্ঠ। যদি আপুনি ডমেইন সলনি কৰে তেন্তে সেইবোৰ ভাঙিব নোৱাৰিব।

## **5.4 প্ৰস্থ (width) আিুউচ্চতাি (height) গুণাগুণ**

<img> tagত গ্ৰস্থ আৰু উচ্চতাৰ গুণাগুণো থাকিব লাগে, যি ছবিখনৰ প্ৰস্থ আৰু উচ্চতা নিৰ্ধাৰণ কৰে (in pixels):

### **উদাহিণ**

<img src="img\_girl.jpg" width="500" height="600">

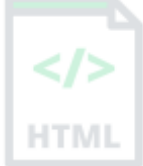

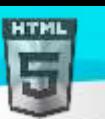

## **5.5 alt হবৰিষ্ট্য**

<img> tagৰ বাবে প্ৰয়োজনীয় <sub>alt</sub> গুণাগুণে ছবি এখনৰ বাবে এটা বৈকল্পিক পাঠ নিৰ্ধাৰণ কৰে, যদি কোনো কাৰণত ছবিখন প্ৰদৰ্শন কৰিব নোৱাৰি। এইটো লেহেম সংযোগ, বা src গুণাগুণৰ ত্ৰুটিৰ বাবে হ'ব পাৰে , বা যদি ব্যৱহাৰকাৰীয়ে স্ক্ৰীণ ৰিডাৰ ব্যৱহাৰ কৰে।

#### **উদাহিণ**

<img src="img\_girl.jpg" alt="Girl with a jacket">

#### **উদাহিণ**

যদি আমি অস্তিত্বহীন ছবি এখন প্ৰদৰ্শন কৰিবলৈ চেষ্টা কৰোঁ তেন্তে কি হয় চাওক:

```
<img src="img_typo.jpg" alt="Girl with a jacket">
```
## **5.6 হিলী (style) হবৰিষ্ট্য**

style বৈশিষ্ট্যটো এটা উপাদানত style যোগ দিবলৈ ব্যৱহাৰ কৰা হয়, যেনে ৰং, ফণ্ট, আকাৰ, আৰু অধিক...।

#### **উদাহিণ**

<p style="color:red;">This is a red paragraph.</p>

## **5.7 lang হবৰিষ্ট্য**

ৱেব পৃষ্ঠাৰ ভাষা ঘোষণা কৰিবলৈ আপুনি সদায়ে <HTML> tagৰ ভিতৰত lang গুণটো অন্তৰ্ভুক্ত কৰিব লাগে | এইটো অনুসন্ধান ইঞ্জিন আৰু ব্ৰাউজাৰক সহায় কৰাৰ বাবে।

নিম্নলিখিত উদাহৰণটোৱে ইংৰাজীক ভাষা হিচাপে নিৰ্দিষ্ট কৰে:

```
<!DOCTYPE html>
<html lang="en">
<body>
...
</body>
</html>
```
lang বৈশিষ্ট্যত ভাষা কোডত Country codes যোগ কৰিব পাৰি | সেয়েহে, প্ৰথম দুটা বৰ্ণই HTML পৃষ্ঠাৰ ভাষা নিৰ্ধাৰণ কৰে, আৰু অন্তিম দুটা বৰ্ণই দেশক সংজ্ঞায়িত কৰে।

নিম্নলিখিত উদাহৰণটোৱে ইংৰাজীক ভাষা হিচাপে আৰু আমেৰিকা যক্তৰাষ্ট্ৰক দেশ হিচাপে নিৰ্দিষ্ট কৰে:

```
<!DOCTYPE html>
<html lang="en-US">
<body>
...
</body>
</html>
```
## **5.8 িীষণি (title) হবৰিষ্ট্য**

title গুণটোৱে এটা উপাদানৰ বিষয়ে কিছু অতিৰিক্ত তথ্য নিৰ্ধাৰণ কৰে।

উপাদানটোৰ ওপৰত মাউচ কৰিলে শীৰ্ষক বৈশিষ্ট্যৰ মান টুলটিপ হিচাপে প্ৰদৰ্শিত হ'ব:

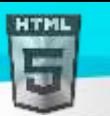

**উদাহিণ**

## <p title="I'm a tooltip">This is a paragraph.</p>

## **5.9 আৰম পিামিণৰদওাঁ: সদাছয় লোিছিে গুণাগুণ বযেহাি িিি**

 $\,$  HTML মানদণ্ডত ল'ৱাৰকেছ বৈশিষ্ট্য নামৰ প্ৰয়োজন নাই।

িীষথক বৈৰিষ্ট্য (আিুআন সকলিা গুণাগুণ and all other attributes) আপািলকছ ৈা ি'ৱািলকছ মেলন **title** ৈা **TITLE** বসলি ৰিৰখৈ পাৰি।

অৱশ্যে, মই HTML-ত ল'ৱাৰকেছ গুণাগুণৰ পৰামৰ্শ **দিওঁ**, আৰু XHTMLৰ দৰে কঠোৰ ডকুমেন্ট প্ৰকাৰৰ বাবে ল'ৱাৰকেছ গুণাগুণদাবী কৰোঁ।

<mark>আমি সদায় ল'ৱাৰকেছ বৈশিষ্ট্য নাম ব্যৱহাৰ কৰোঁ।</mark>

## $\mathbf{5.10}$ আমি পৰামৰ্শ দিওঁ: সদায়ে বৈশিষ্ট্যৰ মূল্যউদ্ধৃত (Quote Attribute) কৰক

HTML মানৰ বাবে গুণমানৰ চাৰিওফালে উদ্ধৃতিৰ প্ৰয়োজন নাই। XHTMLৰ দৰে কঠোৰ ডকুমেন্ট প্ৰকাৰৰ বাবে উদ্ধৃতি **দাবী কৰে।** 

**ৰ্াল:**

<a href="https://www.bintr.com/html/">Visit our HTML tutorial</a>

#### **টবয়া:**

<a href=https://www.bintr.com/html/>Visit our HTML tutorial</a>

কেতিয়াবা আপুনি উদ্ধৃতি ব্যৱহাৰ কৰিব লাগিব। এই উদাহৰণে শীৰ্ষক বৈশিষ্ট্যটো সঠিকভাৱে প্ৰদৰ্শন নকৰিব, কিয়নো ইয়াত এটা স্থান আছে:

#### **উদাহিণ**

<p title=About Bintr>

আমি সদায় গুণাগুণমল্যৰ চাৰিওফালে উদ্ধৃতি ব্যৱহাৰ কৰোঁ।

## **5.11এিি টন হৈত উদ্ধৃৰত (Single or Double Quotes)?**

বৈশিষ্ট্য মানৰ চাৰিওফালে দুবাৰ উদ্ধৃতি HTML-ত আটাইতকৈ সচৰাচৰ হয়, কিন্তু একক উদ্ধৃতিও ব্যৱহাৰ কৰিব পাৰি।

কিছুমান পৰিস্থিতিত, যেতিয়া বৈশিষ্ট্য মানটোত নিজেই দুটা উদ্ধৃতি থাকে, একক উদ্ধৃতি ব্যৱহাৰ কৰা প্ৰয়োজন:

<p title='John "ShotGun" Nelson'>

ৈা ইয়াি ৰৈপিীলি (Or vice versa):

<p title="John 'ShotGun' Nelson">

## **5.12অধযায়সাি**

- সকলিা HTML **উপাদানি গুণাগুণ** থাৰকৈ পালি
- <a> ি href গুলণ ৰিংকলো বি মোৱা পৃষ্ঠাি URL ৰনধথািণ কলি
- $\bullet$   $\le$ img> ৰ $\,$  src গুণাগুণে প্ৰদৰ্শন কৰিব লগা ছবিখনৰ পথ নিৰ্ধাৰণ কৰে
- kimg> প্ৰস্থ আৰু উচ্চতাৰ গুণাগুণ ছবিৰ বাবে আকাৰতথ্য প্ৰদান কৰে
- <img> alt গুলণ ছৰৈ এখনি ৈালৈ এো বৈকৰিক পাঠ প্ৰদান কলি
- style বৈশিষ্ট্যটো এটা উপাদানত style যোগ কৰিবলৈ ব্যৱহাৰ কৰা হয়, যেনে ৰং, ফণ্ট, আকাৰ, আৰু অধিক
- <HTML> tag<sup>ৰ lang গুণে ৱেব পৃষ্ঠাৰ ভাষা ঘোষণা কৰে</sup>
- title বৈৰিষ্ট্যলোলৱ এো উপাদানি ৰৈষলয় ৰকছুঅৰিৰিক্ত িথয ৰনধথািণ কলি

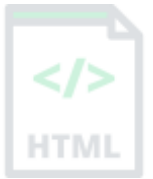

# <span id="page-19-0"></span>**6 HTML Heading সমূহ**

HTML heading হৈছে শীৰ্ষক বা উপশীৰ্ষক যাক আপুনি ৱেবপৃষ্ঠা এটাত প্ৰদৰ্শন কৰিব বিচাৰে।

**উদাহিণ**

# Heading 1

Heading 2

Heading 3

**Heading 4**

**Heading 5**

**Heading 6**

## **6.1 HTML heading সমূহ**

HTML heading বোৰ <h1> ৰ পৰা <h6> tagৰ সৈতে সংজ্ঞায়িত কৰা হয়।

<h1> আটাইতকৈ গুৰুত্বপূৰ্ণ heading টো নিৰ্ধাৰণ কৰে। <h6> আটাইতকৈ কম গুৰুত্বপূৰ্ণ headingটো নিৰ্ধাৰণ কৰে।

**উদাহিণ**

<h1>Heading 1</h1> <h2>Heading 2</h2> <h3>Heading 3</h3> <h4>Heading 4</h4> <h5>Heading 5</h5> <h6>Heading 6</h6>

<mark>টোকা:</mark> ব্ৰাউজাৰবোৰে এটা titleৰ আগতে আৰু পিছত স্বয়ংক্ৰিয়ভাৱে কিছু বগা স্থান (এটা মাৰ্জিন) যোগ দিয়ে।

## **Heading টবাি গুিুত্বপূণণ**

অনুসন্ধান ইঞ্জিনবোৰে আপোনাৰ ৱেব পৃষ্ঠাবোৰৰ গাঁথনি আৰু সমল সূচীবদ্ধ কৰিবলৈ headingবোৰ ব্যৱহাৰ কৰে।

ব্যৱহাৰকাৰীসকলে প্ৰায়ে ইয়াৰ headingৰ দ্বাৰা পৃষ্ঠা এটা স্কিম কৰে। ডকুমেন্ট ৰ গাঁথনি দেখুৱাবলৈ হেডিং ব্যৱহাৰ কৰাটো গুৰুত্বপূৰ্ণ।

 $\langle$ h1> headingবোৰ মুখ্য headingৰ বাবে ব্যৱহাৰ কৰিব লাগে, তাৰ পিছত <h2> heading, তাৰ পিছত কম গুৰুত্বপূৰ্ণ <h3> ইত্যাদি।

টোকা: কেৱল headingৰ বাবে HTML হেডিং ব্যৱহাৰ কৰক। BIG or bold কৰিবলৈ heading ব্যৱহাৰ নকৰিব।

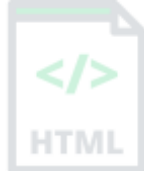

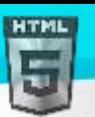

## **6.2 ডাঙি heading**

প্ৰতিটো HTML হেডিংৰ অবিকল্পিত আকাৰ থাকে। অৱশ্যে, আপুনি CSS ফণ্ট-আকাৰৰ বৈশিষ্ট্য ব্যৱহাৰ কৰি <sub>style</sub> বৈশিষ্ট্যৰ সৈতে যিকোনো headingৰ আকাৰ নিৰ্দিষ্ট কৰিৈ পালি :

## **উদাহিণ**

```
<h1 style="font-size:60px;">Heading 1</h1>
```
## **6.3 HTML অনুছেদ (Paragraphs)**

অনুচ্ছেদ এটা সদায়ে এটা নতুন শাৰীত আৰম্ভ হয়, আৰু সাধাৰণতে পাঠৰ এটা খণ্ড হয়।

### **HTML অনুছেদ**

HTML <p> উপাদানে এটা অনুচ্ছেদ নিৰ্ধাৰণ কৰে।

এটা অনুচ্ছেদ সদায়ে এটা নতুন শাৰীত আৰম্ভ হয়, আৰু ব্ৰাউজাৰবোৰে এটা অনুচ্ছেদৰ আগতে আৰু পিছত স্বয়ংক্ৰিয়ভাৱে কিছু বগা স্থান (এটা মাৰ্জিন) যোগ দিয়ে।

## **উদাহিণ**

<p>This is a paragraph.</p> <p>This is another paragraph.</p>

## **HTML প্ৰদিণন**

আপুনি নিশ্চিত হ'ব নোৱাৰে যে HTML কেনেদৰে প্ৰদৰ্শিত হ'ব। ডাঙৰ বা সৰু স্ক্ৰীণ, আৰু পুনৰ আকাৰৰ উইণ্ডোবোৰে বিভিন্ন ফলাফল সৃষ্টি কৰিব। HTML-ৰ সৈতে, আপুনি আপোনাৰ HTML কোডত অতিৰিক্ত স্থান বা অতিৰিক্ত লাইন যোগ দি প্ৰদৰ্শন সলনি কৰিব নোৱাৰে। পৃষ্ঠাটো প্ৰদৰ্শিত হ'লে ব্ৰাউজাৰে যিকোনো অতিৰিক্ত স্থান আৰু শাৰী স্বয়ংক্ৰিয়ভাৱে আঁতৰ কৰিব:

### **উদাহিণ**

 $p$ এই অনুচ্ছেদত

উৎস মকাডি

বহুতো শাৰী (lines) থাকে, কিন্তু ব্ৰাউজাৰে ইয়াক উপেক্ষা কৰে।

## $<$ /p>

```
p
```
এই অনুচ্ছেদত উৎস কোডত বহুতো স্পিচ (spaces) থাকে, কিন্তু ব্ৰাউজাৰে ইয়াক উপেক্ষা কৰে।

 $<$ /p>

## **6.4 HTML আনুৰ্ূৰমি িািী (Horizontal rule)**

**Horizontal row <hr> টেগে HTML পৃষ্ঠাএটাত বিষয়গত বিৰতি নিৰ্ধাৰণ কৰে, আৰু প্ৰায়ে পথালি শাৰী হিচাপে প্ৰদৰ্শিত হয়৷** 

<hr> উপাদানটো HTML পৃষ্ঠাএটাত সমল পৃথক কৰিবলৈ (বা পৰিৱৰ্তন এটা নিৰ্ধাৰণ কৰিবলৈ) ব্যৱহাৰ কৰা হয়:

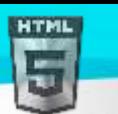

```
উদাহিণ
```

```
<h1>This is heading 1</h1>
<p>This is some text.</p>
<hr>
<h2>This is heading 2</h2>
<p>This is some other text.</p>
<hr>
```
 $<$ hr> tag-টো এটা খালী tag, যাৰ অৰ্থ হৈছে ইয়াৰ কোনো অন্তিম tag নাই।

## **6.5 িৰবতাি সমসযা**

এই কবিতাটো এটা শাৰীত প্ৰদৰ্শিত হ'ব:

### **উদাহিণ**

```
\langle D>
```
My Bonnie lies over the ocean. My Bonnie lies over the sea. My Bonnie lies over the ocean. Oh, bring back my Bonnie to me.  $\langle$ /p>

## **6.6 সমাধান - HTML <পূবণ> pre উপাদান**

HTML <pre> উপাদানে পূৰ্ব-সজ্জিত পাঠ নিৰ্ধাৰণ কৰে। <pre> উপাদানএটাৰ ভিতৰৰ পাঠ এটা স্থিৰ-প্ৰস্থৰ ফণ্টত প্ৰদৰ্শিত হয় (সাধাৰণতে কুৰিয়াৰ), আৰু ই স্থান আৰু শাৰী বিৰতি দুয়োটা সংৰক্ষণ কৰে:

### **উদাহিণ**

```
<pre>
 My Bonnie lies over the ocean.
 My Bonnie lies over the sea.
 My Bonnie lies over the ocean.
  Oh, bring back my Bonnie to me.
</pre>
```
## **6.7 HTML লাইন ৰবিৰত (Line Breaks)**

HTML <br> উপাদালন এো িািী ৰৈিৰি ৰনধথািণ কলি।

যদি আপনি নতুন অনুচ্ছেদ আৰম্ভ নকৰাকৈ লাইন ব্ৰেক (এটা নতুন শাৰী) বিচাৰে তেন্তে <br> ব্যৱহাৰ কৰক:

**উদাহিণ**

<p>This is<br>a paragraph<br>with line breaks.</p>

<br> tag-মো এো খািী tag, োি অথথবহলছ ইয়াি মকালনা অৰন্ত tag নাই।

## **6.8 HTML tag টিফাছিন্স**

tag ৰেফাৰেন্সত HTML উপাদান আৰু সেইবোৰৰ গুণাগুণৰ বিষয়ে অতিৰিক্ত তথ্য থাকে।

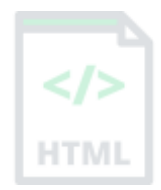

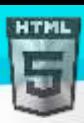

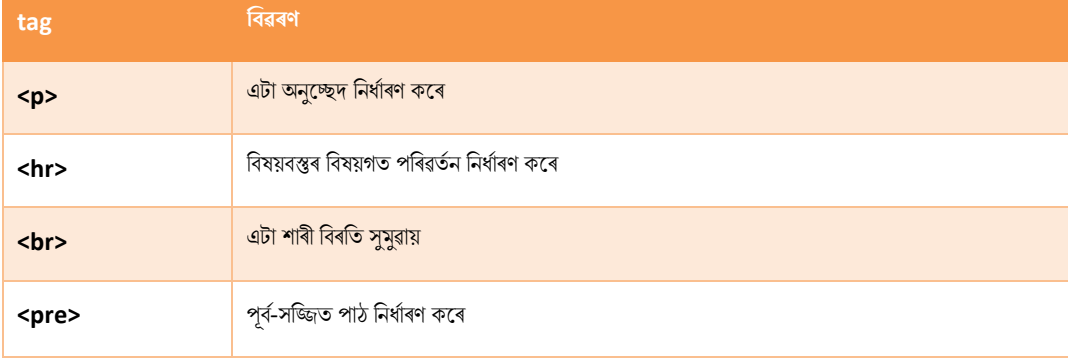

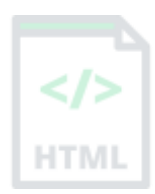

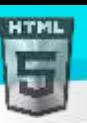

# <span id="page-23-0"></span>**7 HTML style সমূহ**

 $H\rightleftharpoons H\rightleftharpoons H\rightleftharpoons H\rightleftharpoons H\rightleftharpoons H\left(1\rightleftharpoons H\right)$  এটা উপাদানত  $\text{style}$  যোগ দিবলৈ ব্যৱহাৰ কৰা হয়, যেনে ৰং, ফণ্ট, আকাৰ, আৰু অধিক…।

<!DOCTYPE html> <html> <body> <p>I am normal</p> <p style="color:red;">I am red</p> <p style="color:blue;">I am blue</p> <p style="font-size:50px;">I am big</p> </body> </html>

**উদাহিণ**

মই ৰঙা

মই নীলা

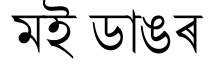

## **7.1 HTML style হবৰিষ্ট্য**

HTML উপাদান এটাৰ style ছেট কৰা, style বৈশিষ্ট্যৰ সৈতে কৰিব পাৰি | HTML style বৈশিষ্ট্যত নিম্নলিখিত বাক্যবিন্যাস আছে:

<*tagname* style="*property*:*value;*">

*সম্পত্তিটো* **এটা CSS সম্পত্তি।** *মূল্যটো* **হৈছে এক CSS মূল্য।** 

<mark>আপুনি এই টিউট'ৰিয়েলত পিছত CSSৰ বিষয়ে অধিক জানিব।</mark>

## **7.2 পৃ ষ্ঠৰ্ূৰমি িং (Background Color)**

CSS background-color বৈশিষ্ট্যই HTML উপাদানএটাৰ বাবে পৃষ্ঠভূমিৰ ৰং নিৰ্ধাৰণ কৰে।

### **উদাহিণ**

```
<mark>পৃষ্ঠা এটাৰ বাবে পৃষ্ঠভূমিৰ ৰং টো powderblue ছেট কৰক:</mark>
```

```
<body style="background-color:powderblue;">
<h1>This is a heading</h1>
<p>This is a paragraph.</p>
</body>
```
#### **উদাহিণ**

<mark>দুটা পৃথক উপাদানৰ বাবে পৃষ্ঠভূমিৰ ৰং ছেট কৰক:</mark>

```
<body>
<h1 style="background-color:powderblue;">This is a heading</h1>
<p style="background-color:tomato;">This is a paragraph.</p>
</body>
```
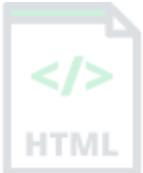

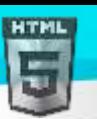

## **7.3 ৰলখনীি িং (Text Color)**

 $\overline{\text{CSS color}}$  বিশেষত্বে এটা  $\text{HTML}$  উপাদানৰ বাবে পাঠৰ ৰং নিৰ্ধাৰণ কৰে:

#### **উদাহিণ**

```
<h1 style="color:blue;">This is a heading</h1>
<p style="color:red;">This is a paragraph.</p>
```
## **7.4 উৎসসমূহ (Fonts)**

 $\csc$  font-family সম্পত্তিয়ে HTML উপাদান এটাৰ বাবে ব্যৱহাৰ কৰিব লগা ফণ্টটো নিৰ্ধাৰণ কৰে:

### **উদাহিণ**

```
<h1 style="font-family:verdana;">This is a heading</h1>
<p style="font-family:courier;">This is a paragraph.</p>
```
## **7.5 পাঠি আিাি (Text Size)**

 $\csc$  font-size সম্পত্তিয়ে HTML উপাদানএটাৰ বাবে পাঠৰ আকাৰ নিৰ্ধাৰণ কৰে:

#### **উদাহিণ**

```
<h1 style="font-size:300%;">This is a heading</h1>
<p style="font-size:160%;">This is a paragraph.</p>
```
## **7.6 পাঠ সংছিখন (Alignment)**

 $\csc$  text-align সম্পত্তিয়ে HTML উপাদানএটাৰ বাবে পথালি পাঠ সংৰেখন নিৰ্ধাৰণ কৰে:

#### **উদাহিণ**

```
<h1 style="text-align:center;">Centered Heading</h1>
<p style="text-align:center;">Centered paragraph.</p>
```
## **7.7 অধযায়সাি (Chapter Summary)**

- $\bullet$  HTML উপাদানসমূহ style কৰাৰ বাবে style বৈশিষ্ট্য ব্যৱহাৰ কৰক
- $\bullet$   $\quad$  পৃষ্ঠভূমিৰ ৰঙৰ বাবে  $\texttt{background-color}$  ব্যৱহাৰ কৰক
- পাঠ ৰঙৰ বাবে  $color$  ব্যৱহাৰ কৰক
- পাঠ ফন্টৰ বাবে  $font$ - $f$ amily ব্যৱহাৰ কৰক
- পাঠৰ আকাৰৰ বাবে  $font$   $size$  ব্যৱহাৰ কৰক
- পাঠ সংৰেখনৰ বাবে  $textbf{ext}$   $\text{align}$  ব্যৱহাৰ কৰক

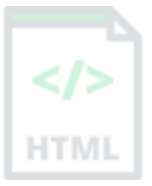

# <span id="page-25-0"></span>**8 HTML Text Formatting**

 $H\overline{T}ML$ -ত এক বিশেষ অৰ্থৰ সৈতে পাঠ নিৰ্ধাৰণ কৰাৰ বাবে কেইবাটাও উপাদান থাকে।

**উদাহিণ**

**HTML** 

### **This text is bold**

*This text is italic*

This is subscript and superscript

## **8.1 HTML ফছমণটিং উপাদানসমূহ**

ফৰ্মেটিং উপাদানবোৰ বিশেষ প্ৰকাৰৰ পাঠ প্ৰদৰ্শন কৰিবলৈ ডিজাইন কৰা হৈছিল:

- <b> সাহসী পাঠ
- <strong> গুৰুত্বপূৰ্ণ পাঠ
- <i> ইোৰিক পাঠ
- <em> গুিুত্ব ৰদয়া পাঠ
- <mark> চিহ্নিত পাঠ
- <small> সৰু পাঠ
- <del> ৰৈলিাপ কিা পাঠ
- <ins> অন্তভুথক্ত পাঠ
- <sub> উপলিপি পাঠ
- <sup> চপাৰক্ষ্ৰিপ্ট পাঠ

## **8.2 HTML <b> আিু<strong> উপাদান**

HTML <b> উপাদালন মকালনা অৰিৰিক্ত গুিুত্ব অৰৈহলন **bold** পাঠ ৰনধথািণ কলি।

#### **উদাহিণ**

#### <b>This text is bold</b>

HTML <strong> উপাদানে শক্তিশালী গুৰুত্বৰ সৈতে পাঠ নিৰ্ধাৰণ কৰে। ভিতৰৰ সমল সাধাৰণতে ডাঠত প্ৰদৰ্শিত হয়।

#### **উদাহিণ**

<strong>This text is important!</strong>

## **8.3 HTML <i> আিু<em> উপাদানসমূহ**

HTML <i> উপাদানে পাঠৰ এটা অংশক বৈকল্পিক কণ্ঠস্বৰ বা মেজাজত নিৰ্ধাৰণ কৰে। ভিতৰৰ সমল সাধাৰণতে ইটালিকত (italic) প্ৰদৰ্শিত হয়।

**পৰামৰ্শ:** <i> tag-টো প্ৰায়ে কাৰিকৰী শব্দ, আন এটা ভাষাৰ বাক্যাংশ, চিন্তা, জাহাজৰ নাম আদি সূচিত কৰিবলৈ ব্যৱহাৰ কৰা হয়৷

#### **উদাহিণ**

<i>This text is italic</i>

HTML <em> উপাদানে গুৰুত্বদিয়া পাঠনিৰ্ধাৰণ কৰে। ভিতৰৰ সমল সাধাৰণতে ইটালিকত প্ৰদৰ্শিত হয়।

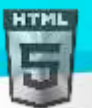

**পৰামৰ্শ:** এজন স্ক্ৰীণ ৰিডাৰে মৌখিক চাপ ব্যৱহাৰ কৰি <em> শব্দবোৰ emphrasis উচ্চাৰণ কৰিব।

#### **উদাহিণ**

<em>This text is emphasized</em>

## **8.4 HTML <small> উপাদান**

HTML <small> উপাদানে সৰু পাঠনিৰ্ধাৰণ কৰে:

#### **উদাহিণ**

<small>This is some smaller text.</small>

## **8.5 HTML <mark> উপাদান**

HTML <mark> উপাদালন ৰচৰহ্নি ৈা হাইিাইে কৰিৈ িগা পাঠৰনধথািণ কলি:

#### **উদাহিণ**

<p>Do not forget to buy <mark>milk</mark> today.</p>

## **8.6 HTML <del> উপাদান**

HTML <del> উপাদানে ডকুমেন্ট এখনৰ পৰা বিলোপ কৰা পাঠনিৰ্ধাৰণ কৰে। ব্ৰাউজাৰে সাধাৰণতে বিলোপ কৰা পাঠৰ জৰিয়তে এটা শাৰী ষ্ট্ৰাইক কৰিব:

#### **উদাহিণ**

```
<p>My favorite color is <del>blue</del> red.</p>
```
## **8.7 HTML <ins> উপাদান**

HTML <ins> উপাদানে ডকুমেন্ট এখনত অন্তৰ্ভুক্ত কৰা পাঠ এটা নিৰ্ধাৰণ কৰে। ব্ৰাউজাৰবোৰে সাধাৰণতে অন্তৰ্ভুক্ত কৰা পাঠৰে ৰেখাঙ্কিত কৰিব:

#### **উদাহিণ**

<p>My favorite color is <del>blue</del> <ins>red</ins>.</p>

## **8.8 HTML <sub> উপাদান**

HTML <sub> উপাদানে চাবস্ক্ৰিপ্ট পাঠ নিৰ্ধাৰণ কৰে। চাবস্ক্ৰিপ্ট (subscript),পাঠ স্বাভাৱিক ৰেখাৰ আধা বৰ্ণ তলত দেখা যায়, আৰ কেতিয়াবা সৰ ফণ্টত ৰেণ্ডাৰ কৰা হয়। ৰাসায়নিক সূত্ৰৰ বাবে চাবস্ক্ৰিপ্ট পাঠ ব্যৱহাৰ কৰিব পাৰি, যেনে : H2O

#### **উদাহিণ**

```
<p>This is <sub>subscripted</sub> text.</p>
```
## **8.9 HTML <sup> উপাদান**

HTML <sup> উপাদানে চুপাৰস্ক্ৰিপ্ট (superscript) পাঠ নিৰ্ধাৰণ কৰে। চুপাৰস্ক্ৰিপ্ট পাঠ স্বাভাৱিক ৰেখাৰ আধা বৰ্ণতকৈ ওপৰলৈ ওলায়, আৰু কেতিয়াবা সৰু ফন্টত ৰেণ্ডাৰ কৰা হয়। পাদটীকাৰ বাবে চুপাৰস্ক্ৰিপ্ট পাঠ ব্যৱহাৰ কৰিব পাৰি, যেনে : WWW[1]

#### **উদাহিণ**

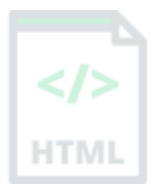

[Binod Toya Rabha](https://www.bintr.online/)

## <p>This is <sup>superscripted</sup> text.</p>

# **8.10HTML পাঠ ফছমণটিং উপাদানসমূহ**

HTML

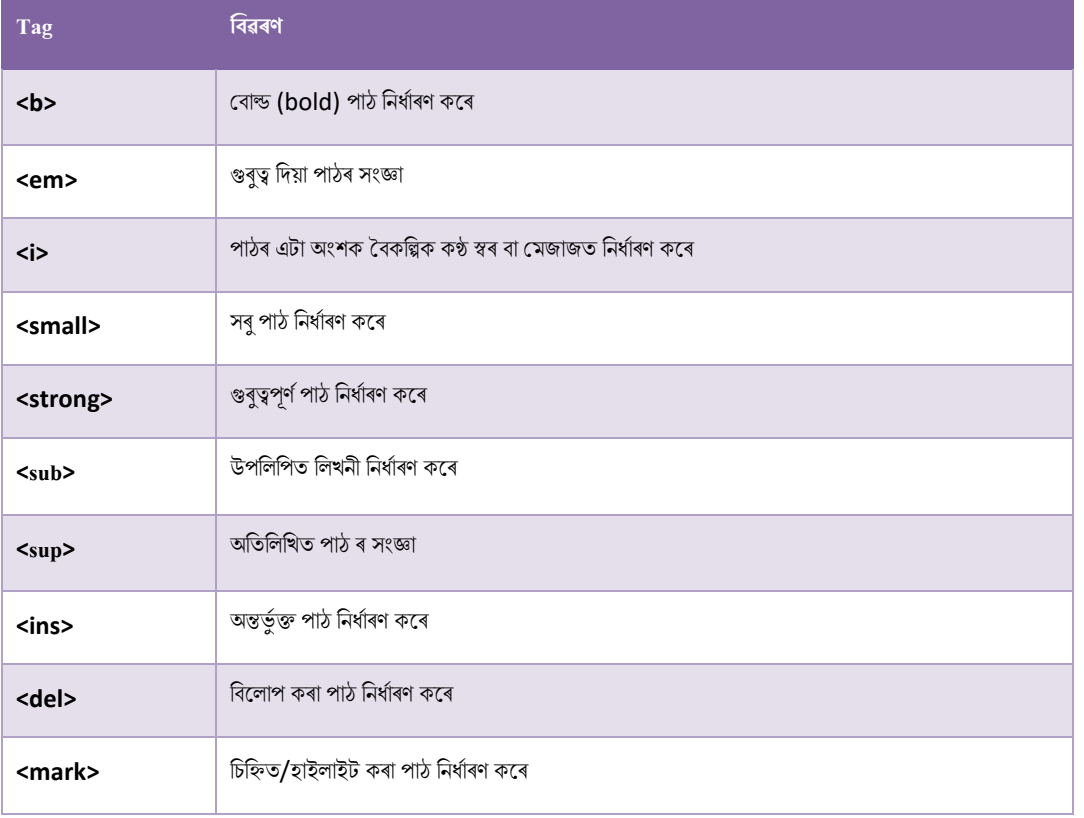

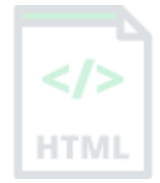

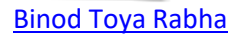

<span id="page-28-0"></span>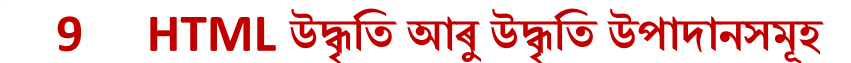

এই অধ্যায়ত আমি  $\verb|<|$ ockquote>,<q>, <abbr>, <address>, <cite>, আৰু <bdo> HTML উপাদানবোৰৰ মাজেৰে যাম।

#### **উদাহিণ**

WWF'sৰ ৱেবছাইটৰ এটা উদ্ধৃতি ইয়াত দিয়া হৈছে:

প্ৰায় 60 বছৰ ধৰি, WWF's প্ৰকৃতিৰ ভৱিষ্যত সুৰক্ষিত কৰি আহিছে। বিশ্বৰ আগশাৰীৰ সংৰক্ষণ সংগঠন, WWF's 100 খন দেশত কাম কৰে আৰু আমেৰিকা যুক্তৰাষ্ট্ৰত এক নিযুতৰো অধিক সদস্যআৰু বিশ্বব্যাপী প্ৰায় পাঁচ নিযুত সদস্যৰ দ্বাৰা সমৰ্থিত।

## **9.1 উদ্ধৃৰতি বাছব HTML <blockquote>**

HTML <blockquote> উপাদানে আন এটা উৎসৰ পৰা উদ্ধৃত কৰা এটা শাখা নিৰ্ধাৰণ কৰে৷

ব্ৰাউজাৰে সাধাৰণতে <blockquote> উপাদানবোৰ ইণ্ডেণ্ট (indent ) কৰে।

#### **উদাহিণ**

<p>Here is a quote from WWF's website:</p> <blockquote cite="http://www.worldwildlife.org/who/index.html"> For 50 years, WWF has been protecting the future of nature. The world's leading conservation organization, WWF works in 100 countries and is supported by 1.2 million members in the United States and close to 5 million globally. </blockquote>

## **9.2 চমুউদ্ধৃৰতি (Quotations) বাছব HTML <q>**

HTML <a> টেগে এটা চম উদ্ধতি নিৰ্ধাৰণ কৰে।

ব্ৰাউজাৰে সাধাৰণতে উদ্ধতিৰ চাৰিওফালে উদ্ধতি চিহ্ন অন্তৰ্ভুক্ত কৰে।

#### **উদাহিণ**

<p>WWF's goal is to: <q>Build a future where people live in harmony with nature.</q></p>

## **9.3 HTML <abbr> সংৰেপ্তিূপি (Abbreviations) বাছব**

HTML <abbr> টেগে "HTML", "CSS", "Mr.", "Dr.", "ASAP", "ATM"ৰ দৰে এটা সংক্ষিপ্ত ৰূপ বা সংক্ষিপ্ত ৰূপ নিৰ্ধাৰণ কৰে।

সংক্ষিপ্ত ৰূপ চিহ্নিত কৰিলে ব্ৰাউজাৰ, অনুবাদ প্ৰণালী আৰু সন্ধান-ইঞ্জিনক উপযোগী তথ্য প্ৰদান কৰিব পাৰে।

পৰামৰ্শ: আপুনি উপাদানটোৰ ওপৰত মাউচ কৰিলে সংক্ষিপ্তৰূপ/সংক্ষিপ্ত ৰূপৰ বৰ্ণনা দেখুৱাবলৈ গোলকীয় শীৰ্ষক গুণাগুণ ব্যৱহাৰ কৰক।

#### **উদাহিণ**

<p>The <abbr title="World Health Organization">WHO</abbr> was founded in 1948.</p>

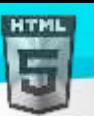

## **9.4 HTML <address> টযাগাছযাগ তথযি বাছব**

HTML <address> টেগে ডকুমেন্ট বা প্ৰবন্ধ এটাৰ লেখক/গৰাকীৰ বাবে সম্পৰ্ক তথ্য নিৰ্ধাৰণ কৰে।

সম্পৰ্ক তথ্য এটা ইমেইল ঠিকনা, URL, ভৌতিক ঠিকনা, ফোন নম্বৰ, ছ'চিয়েল মিডিয়া হেণ্ডেল ইত্যাদি হ'ব পাৰে।

<address> উপাদানৰ পাঠ সাধাৰণতে ইটালিকত ৰেণ্ডাৰ হয়, আৰু ব্ৰাউজাৰবোৰে সদায়ে <**address>** উপাদানৰ আগতে আৰু পিছত এটা শাৰী বিৰতি যোগ দিব । — ।

#### **উদাহিণ**

#### <address>

Written by Binod Toya Rabha.<br> Visit us at:<br> bintr.online<br> Goalpara, Assam,<br> India </address>

## **9.5 HTML <cite> title িামি বাছব**

HTML <cite> টেগে এটা সৃষ্টিশীল কামৰ title নিৰ্ধাৰণ কৰে (যেনে কিতাপ, কবিতা, এটা গান, চিনেমা, চিত্ৰ, ভাস্কৰ্য ইত্যাদি)।

**টোকা:** এজন ব্যক্তিৰ নাম কামৰ title নহয়।

<cite> উপাদানৰ পাঠ সাধাৰণতে ইটালিকত পৰিৱেশন কৰা হয়।

#### **উদাহিণ**

<p><cite>The Scream</cite> by Edvard Munch. Painted in 1893.</p>

## **9.6 ৰৈ-ৰদিীয় অৰ্ািিাইডি বাছব HTML <bdo>**

BDO-ৰ অৰ্থ হৈছে দ্বি-দিশীয় অভাৰৰাইড (Bi-Directional Override)।

বৰ্তমান পাঠ দিশ অভাৰৰাইড কৰিবলৈ HTML <bdo> tag ব্যৱহাৰ কৰা হয়:

#### **উদাহিণ**

<bdo dir="rtl">This text will be written from right to left</bdo>

## **9.7 HTML উদ্ধৃৰত আিুউদ্ধৃৰত উপাদানসমূহ**

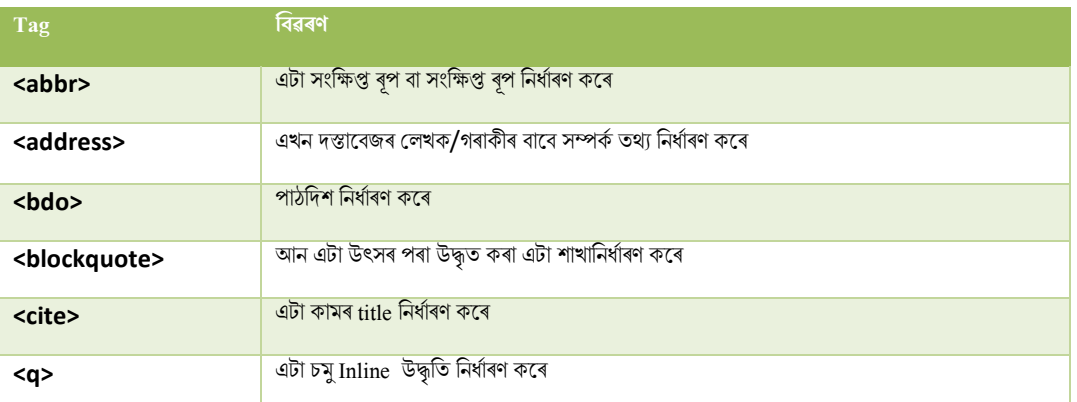

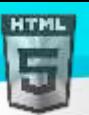

# <span id="page-30-0"></span>**10 HTML মিবয (Comments)**

HTML মন্তব্যবোৰ ব্ৰাউজাৰত প্ৰদৰ্শিত নহয়, কিন্তু সেইবোৰে আপোনাৰ HTML উৎস কোড নথিভুক্ত কৰাত সহায় কৰিব পাৰে।

## **10.1HTML মিবয tag**

আপুনি নিম্নলিখিত বাক্যবিন্যাস ব্যৱহাৰ কৰি আপোনাৰ HTML উৎসত মন্তব্য যোগ দিব পাৰে:

<!-- আলপানাি ন্তৈযইয়াি ৰিখক -->

লক্ষ্য কৰক যে আৰম্ভণি tagত এটা বিস্ময়বোধক বিন্দু exclamation point (!) আছে, কিন্তু শেষtagত নহয়।

<mark>টোকা:</mark> মন্তব্যবোৰ ব্ৰাউজাৰে প্ৰদৰ্শন নকৰে, কিন্তু সেইবোৰে আপোনাৰ HTML উৎস কোড নথিভুক্ত কৰাত সহায় কৰিব পাৰে।

## **10.2মিবয টযাগ িিি**

মন্তব্যৰ সৈতে আপুনি আপোনাৰ HTML কোডত অধিসূচনা (notifications) আৰু স্মাৰক (reminders) সমূহ ৰাখিব পাৰে:

#### **উদাহিণ**

<!-- এইলো এো ন্তৈয -- >

<p>এইটো এটা অনুচ্ছেদ। </p>

<!-- ইয়াি অৰধক িথয মোগ ৰদৈলি নি িাৰখৈ -->

## **10.3সমল লুকুোওি (Hide Content)**

সমল লুকুৱাবলৈ মন্তব্য ব্যৱহাৰ কৰিব পাৰি।

যদি আপুনি অস্থায়ীভাৱে সমল লুকুৱাই ৰাখে তেন্তে যি সহায়ক হ'ব পাৰে:

## **উদাহিণ**

 $\langle p\rangle$ এইটো এটা অনুচ্ছেদ।  $\langle p\rangle$ <!--<p>এইলো আন এো অনুলেদ </p> --> <p>এইটোও এটা অনুচ্ছেদ। </p>

আপুনি এটাতকৈ অধিক শাৰী লুকুৱাব পাৰে, <!-- আৰু --> মাজৰ সকলোবোৰ প্ৰদৰ্শন ৰ পৰা লুকুৱাই ৰখা হ'ব।

### **উদাহিণ**

**HTML টিাডি এ া িাখা লুকুোওি:**

<p>এইটো এটা অনুচ্ছেদ। </পি

<!--<p>এই শীতল ছবিখন চাওক:</p>

### <img border="0" src="pic\_trulli.jpg" alt="Trulli">

```
-->
```
<p>এইলোও এো অনুলেদ। </p>

HTML ডিবাগ (debugging) কৰাৰ বাবেমন্তব্যও উত্তম, কিয়নো আপুনি ত্ৰুটিবিলাকৰবাবে এবাৰত এটাকৈ কোডৰ HTML শাৰীবোৰ মন্তব্য কৰিব পাৰে।

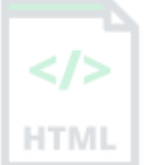

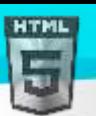

## **10.4Inline সমল লুকুোওি (Hide Inline Content)**

 $HTML$  কোডৰ মাজত অংশবোৰ লুকুৱাবলৈ মন্তব্যব্যৱহাৰ কৰিব পাৰি।

**উদাহিণ**

**এ া পিাগাফি অংি লুকুোওি:**

<p>This <!-- great text --> is a paragraph.</p>

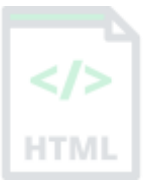

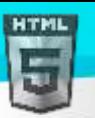

# <span id="page-32-0"></span>**11 HTML িং**

HTML ৰংবোৰ পূৰ্বনিৰ্ধাৰিত ৰঙৰ নামৰ সৈতে, বা RGB, HEX, HSL, RGBA, বা HSLA মানৰ সৈতে নিৰ্ধাৰিত কৰা হয়।

## **11.1িঙি নাম**

HTML-ত, ৰঙৰ নাম এটা ব্যৱহাৰ কৰি ৰং এটা নিৰ্ধাৰণ কৰিব পাৰি:

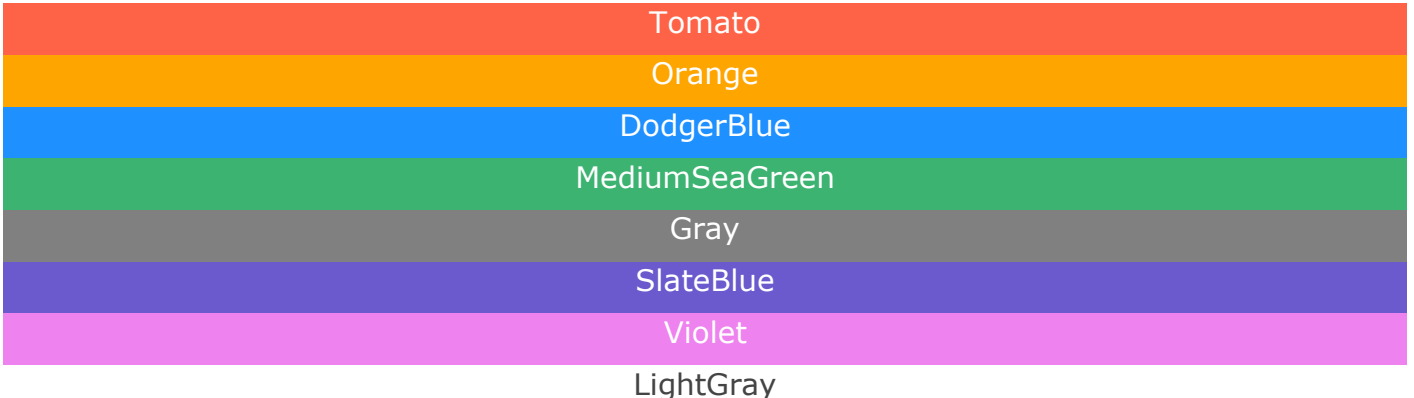

 $HTML-9$   $140$  টা মানক ৰঙৰ নাম সমৰ্থন কৰে৷

# **11.2পৃ ষ্ঠৰ্ূৰমি িং**

আপুনি HTML উপাদানসমূহৰ বাবে পৃষ্ঠভূমিৰ ৰং ছেট কৰিব পাৰে:

## সকলোকে নমস্কাৰ

Lorem ipsum color sit amet, consectetuer adipiscing elit, sed diam nonummy nibh euismod tincidunt ut laoreet dolore magna aliquam erat volutpat. Ut wisi enim ad minim veniam, quis nostrud exerci tation ullamcorper suscipit lobortis nisl ut aliquip ex ea commodo consequat.

### **উদাহিণ:**

```
<h1 style="background-color:DodgerBlue;">Hello World</h1>
<p style="background-color:Tomato;">Lorem ipsum...</p>
```
## **11.3ৰলখনীি িং**

আপনি পাঠৰ ৰং ছেট কৰিব পাৰে:

## সকলোকে নমস্কাৰ

Lorem ipsum dolor sit amet, consectetuer adipiscing elit, sed diam nonummy nibh euismod tincidunt ut laoreet dolore magna aliquam erat volutpat.

Ut wisi enim ad minim veniam, quis nostrud exerci tation ullamcorper suscipit lobortis nisl ut aliquip ex ea commodo consequat.

#### **উদাহিণ:**

**HTML** 

<h1 style="color:Tomato;">Hello World</h1> <p style="color:DodgerBlue;">Lorem ipsum...</p> <p style="color:MediumSeaGreen;">Ut wisi enim...</p>

## **11.4সীমাি (Border) িং**

আপনি সীমাৰ ৰং ছেট কৰিব পাৰে:

#### **উদাহিণ:**

```
<h1 style="border:2px solid Tomato;">Hello World</h1>
<h1 style="border:2px solid DodgerBlue;">Hello World</h1>
<h1 style="border:2px solid Violet;">Hello World</h1>
```
## **11.5িঙি মানসমূহ**

HTML-ত, RGB মান, HEX মান, HSL মান, RGBA মান, আৰু HSLA মান ব্যৱহাৰ কৰিও ৰং নিৰ্ধাৰণ কৰিব পাৰি।

নিম্নলিখিত তিনিটা <div> উপাদানৰ পৃষ্ঠভূমিৰ ৰং RGB, HEX আৰু HSL মানৰ সৈতে ছেট কৰা আছে:

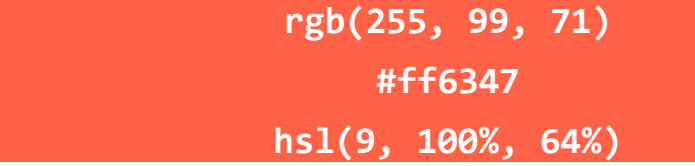

নিম্নলিখিত দটা <div> উপাদানৰ পৃষ্ঠভূমিৰ ৰং RGBA আৰু HSLA মানৰ সৈতে ছেট কৰা আছে, যি ৰঙত এটা আলফা চেনেল (Alpha channel) যোগ দিয়ে (ইয়াত আমাৰ 50% স্বচ্ছতা (transparency) আছে):

#### **উদাহিণ:**

```
<h1 style="background-color:rgb(255, 99, 71);">...</h1>
<h1 style="background-color:#ff6347;">...</h1>
<h1 style="background-color:hsl(9, 100%, 64%);">...</h1>
<h1 style="background-color:rgba(255, 99, 71, 0.5);">...</h1>
<h1 style="background-color:hsla(9, 100%, 64%, 0.5);">...</h1>
```
## **িঙি মানি ৰবষছয় অৰধি ৰিিি**

আপনি অধ্যায়বোৰত RGB, HEX আৰু HSLৰ বিষয়ে অধিক জানিব।

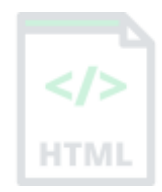

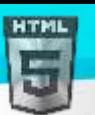

# <span id="page-34-0"></span>**12 HTMLিঙি নাম**

# **12.1সিছলা ব্ৰাউজািি ৈািা সমৰথণত িঙি নামসমূহ**

সকলো আধুনিক ব্ৰাউজাৰে নিম্নলিখিত 140 টা ৰঙৰ নাম সমৰ্থন কৰে (বিভিন্ন পাঠ ৰঙৰ সৈতে ৰংটো পৃষ্ঠভূমি-ৰং হিচাপে চাবলৈ ৰঙৰ নাম, বা HEX মানত ক্লিক কৰক)

 $H\overline{T}ML$  ৰঙৰ সম্পূৰ্ণ অৱলোকনৰ বাবে, আমাৰ ৰঙৰ টিউটোৰিয়েল দৰ্শন কৰক।

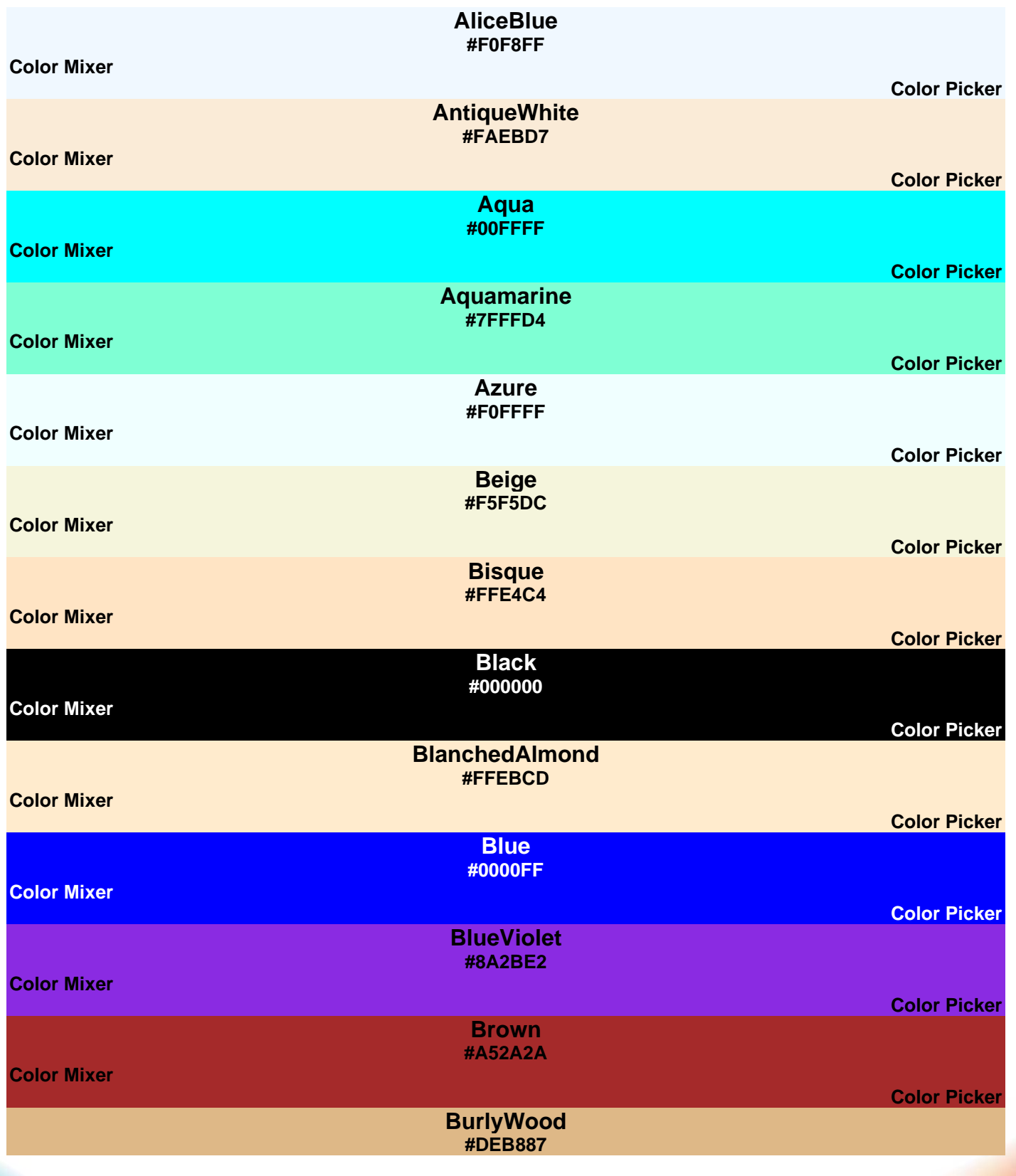

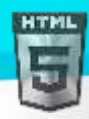

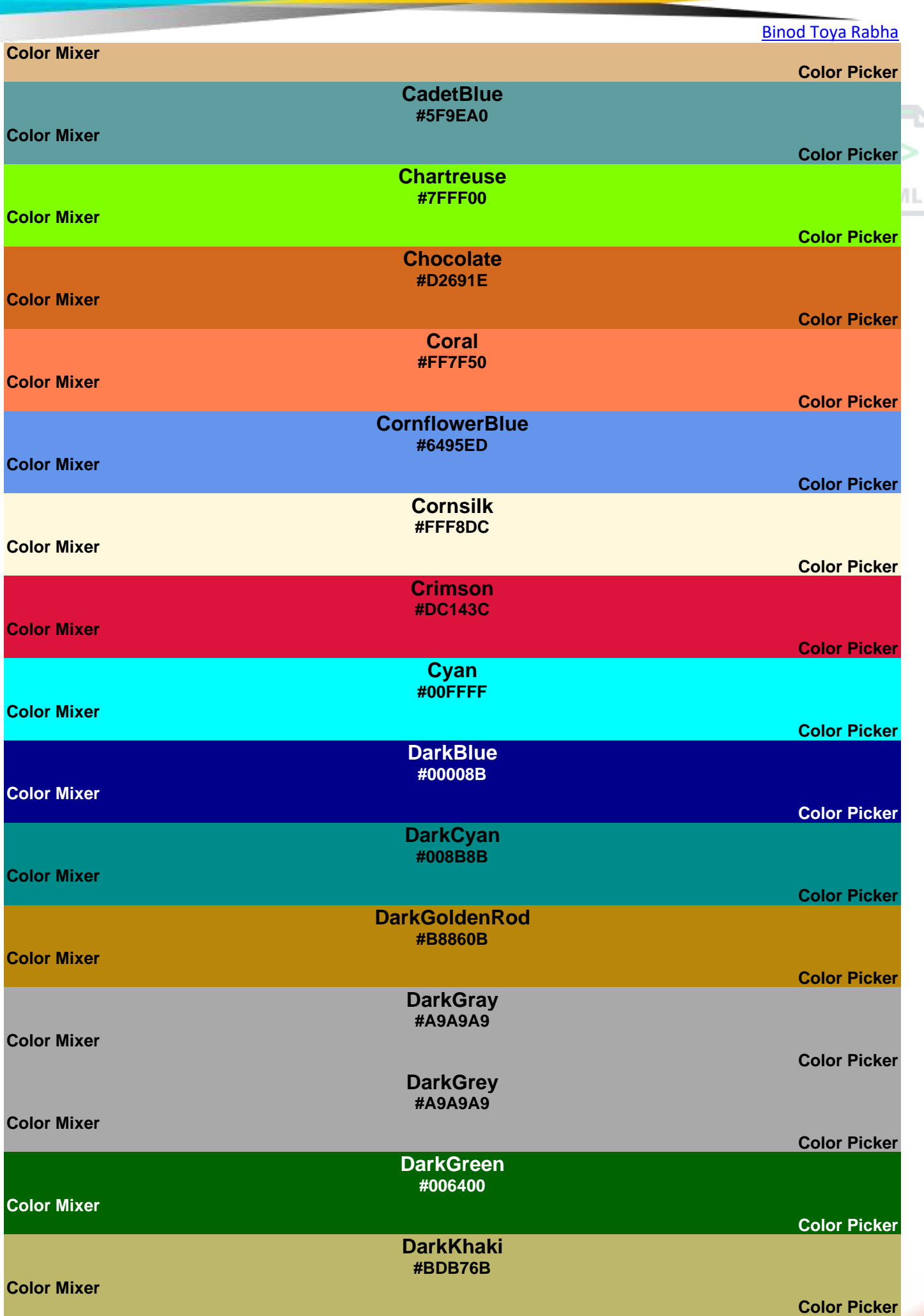
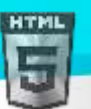

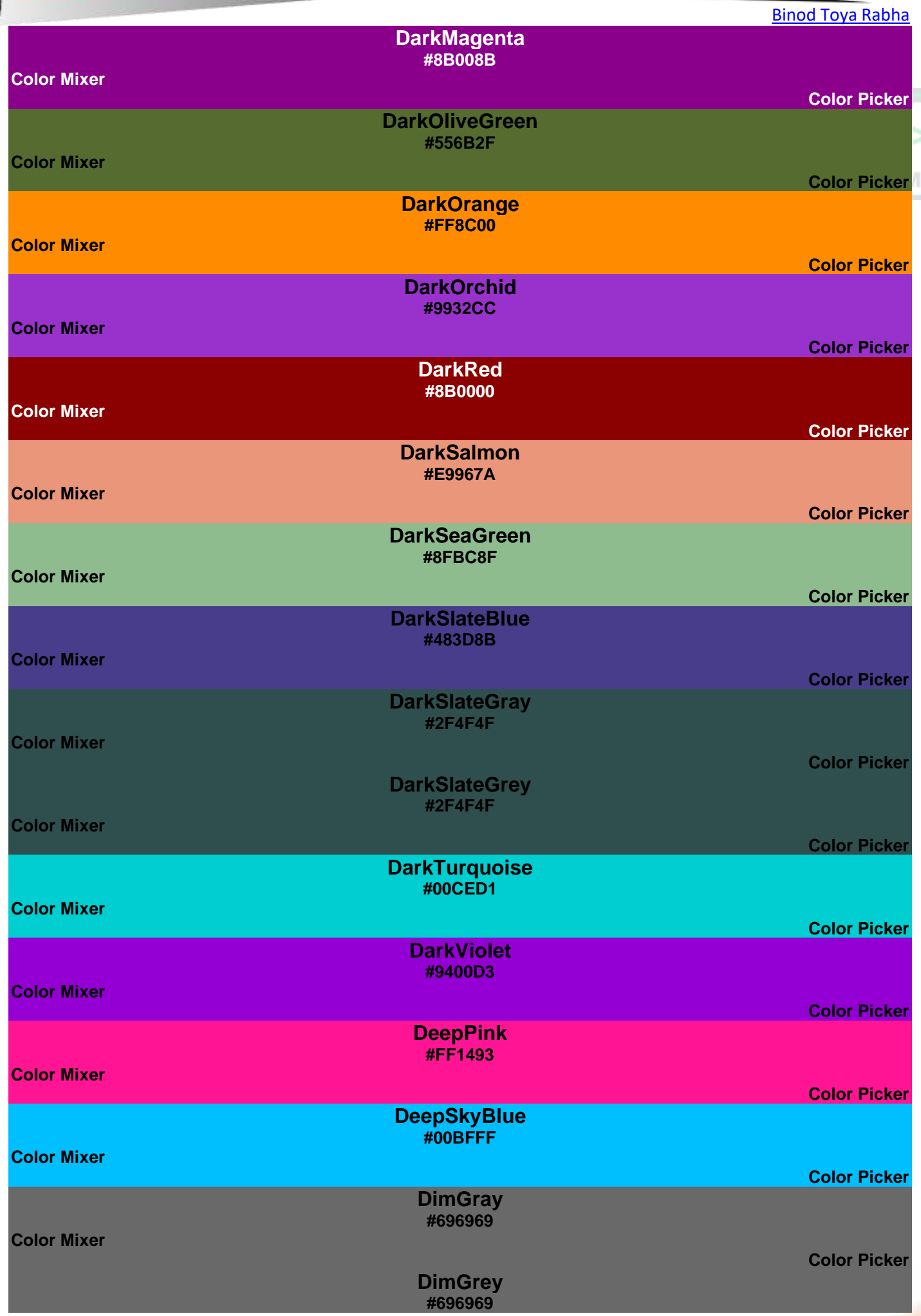

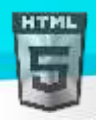

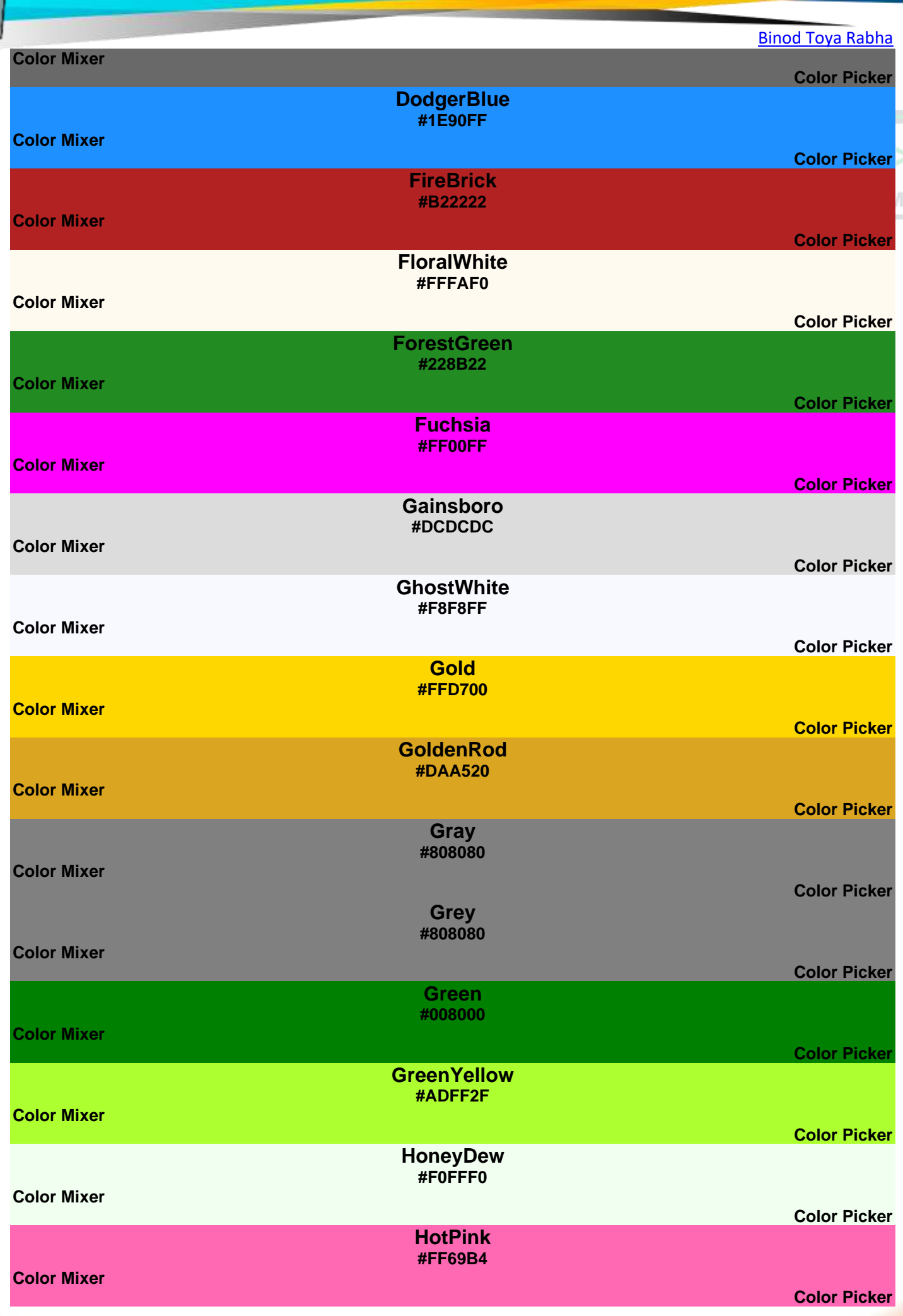

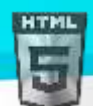

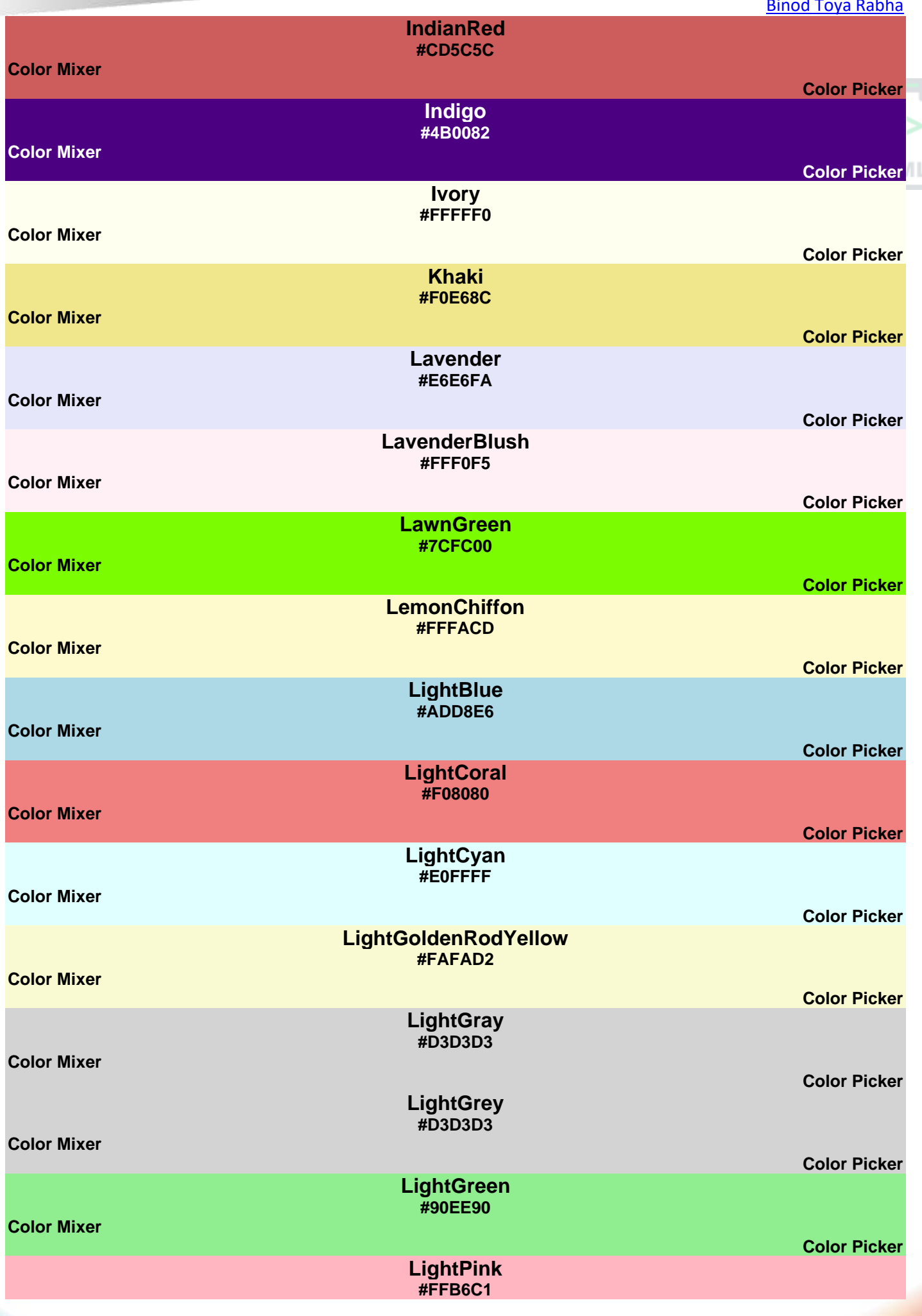

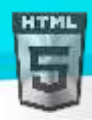

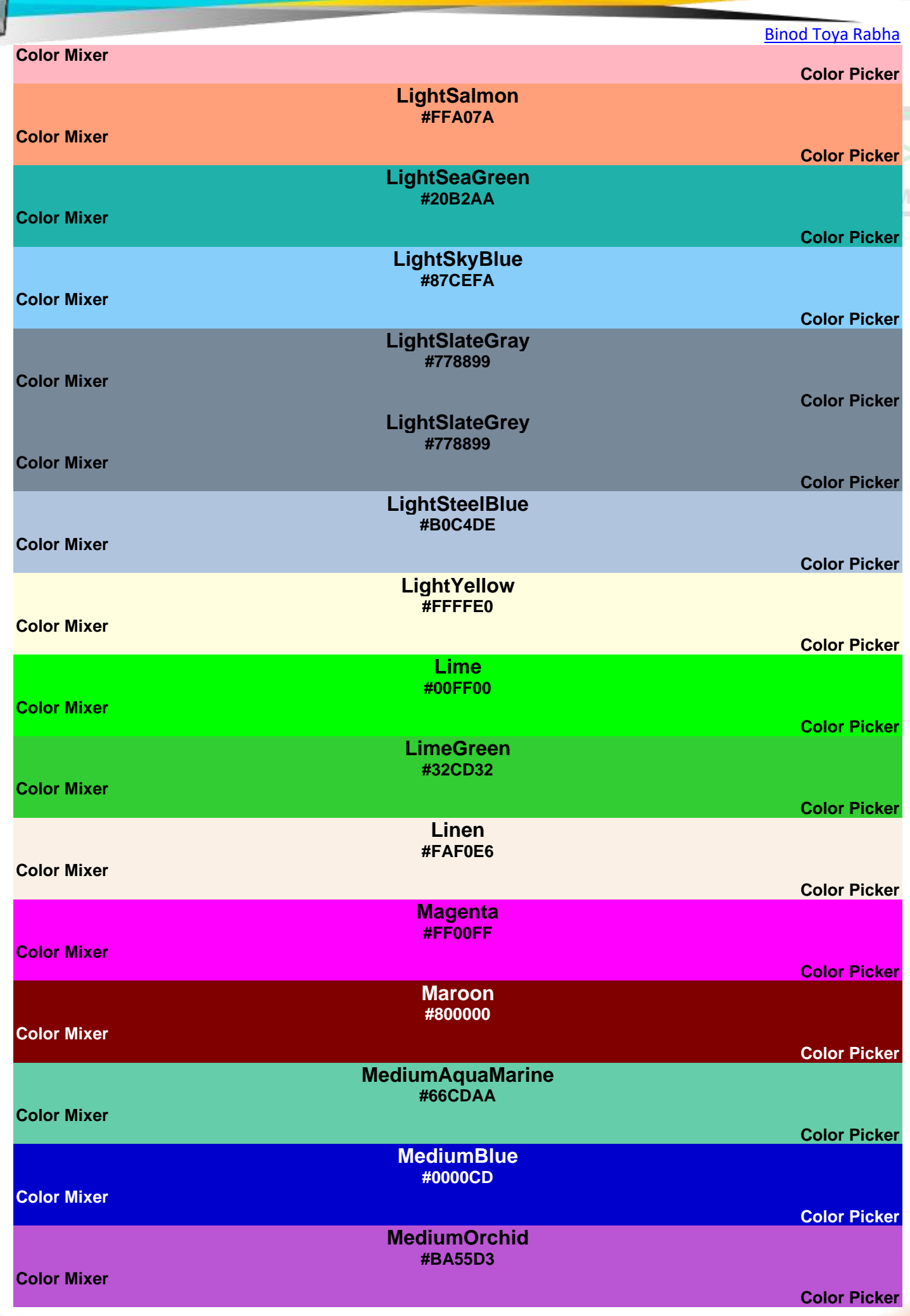

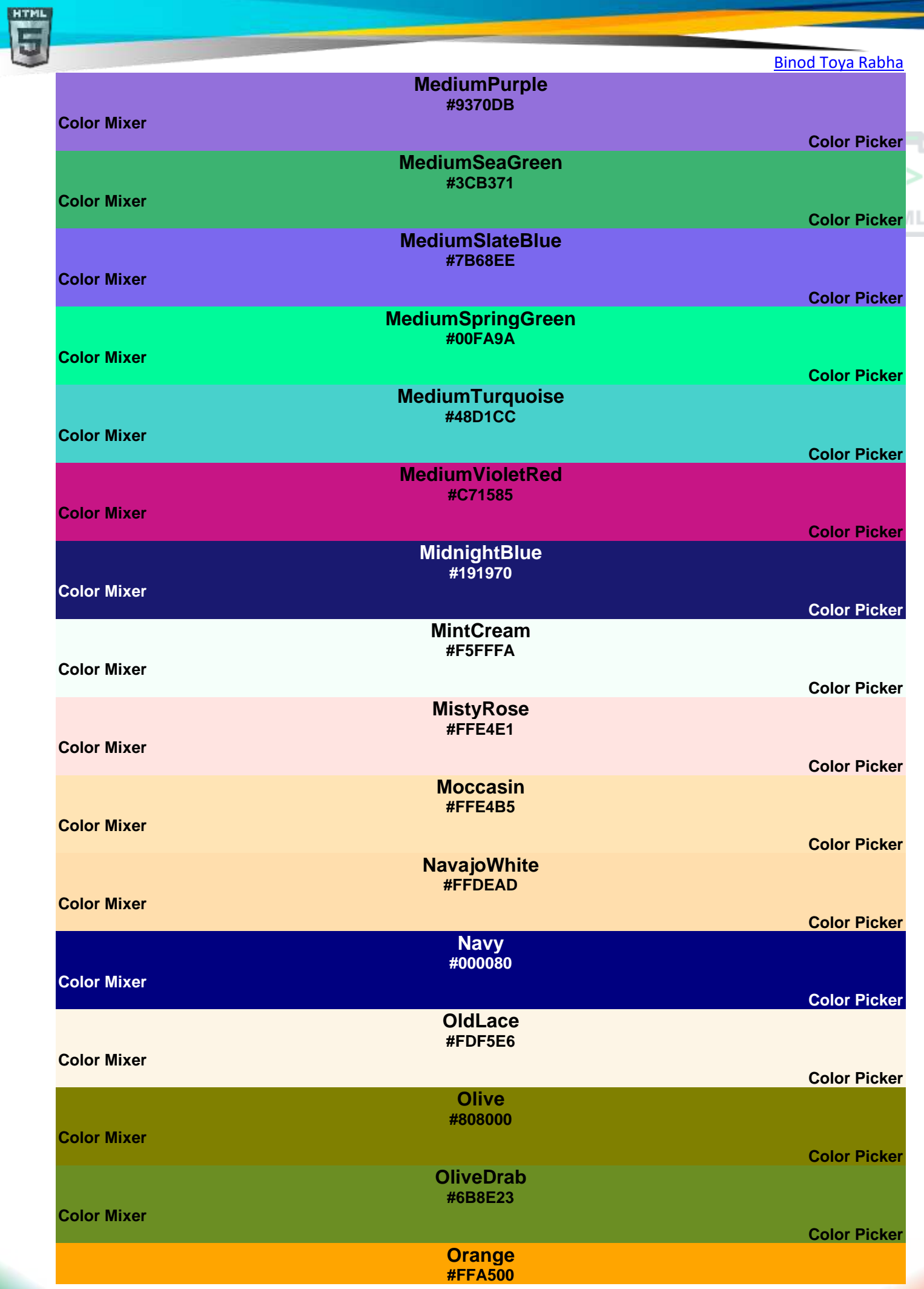

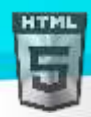

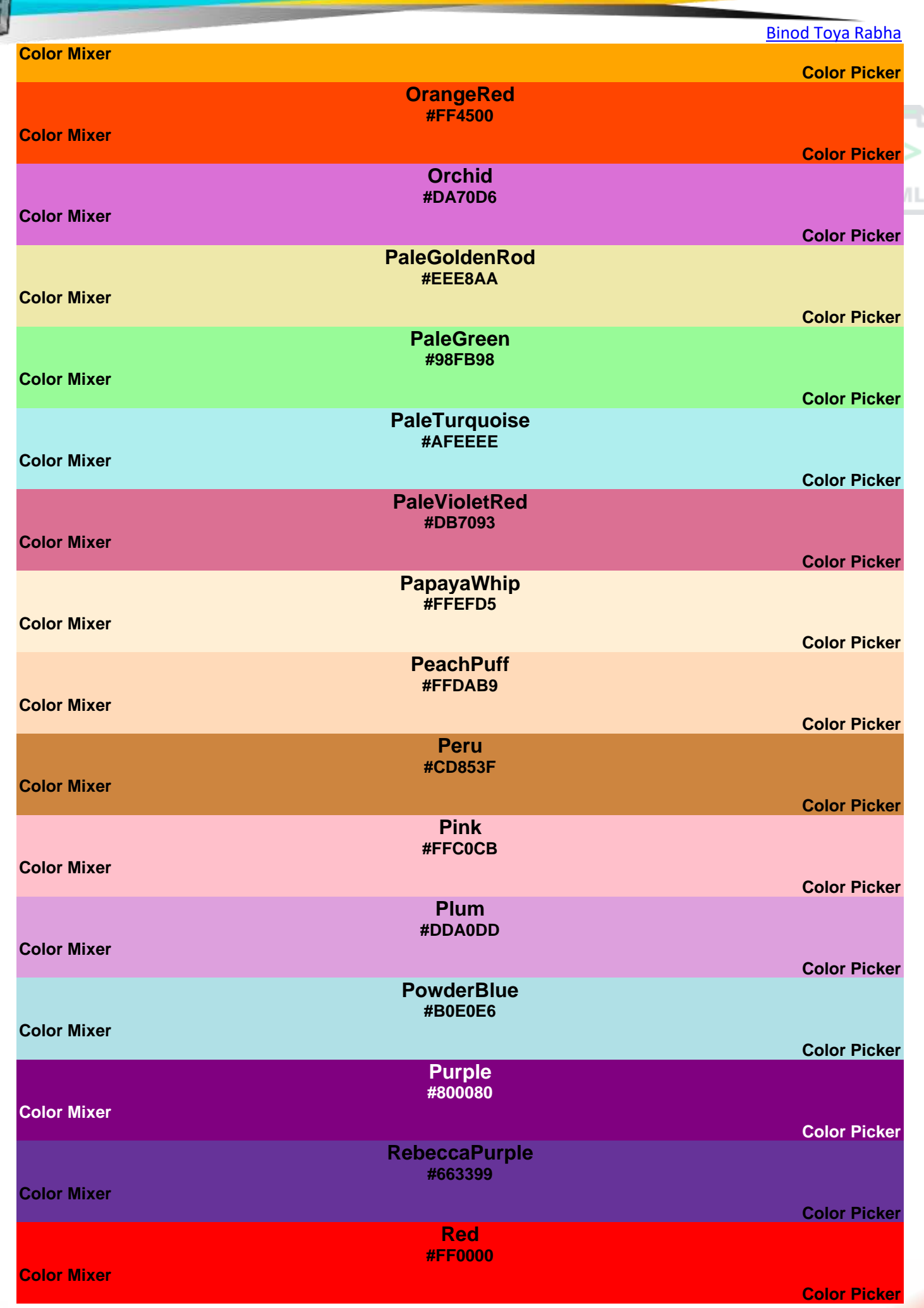

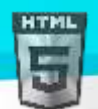

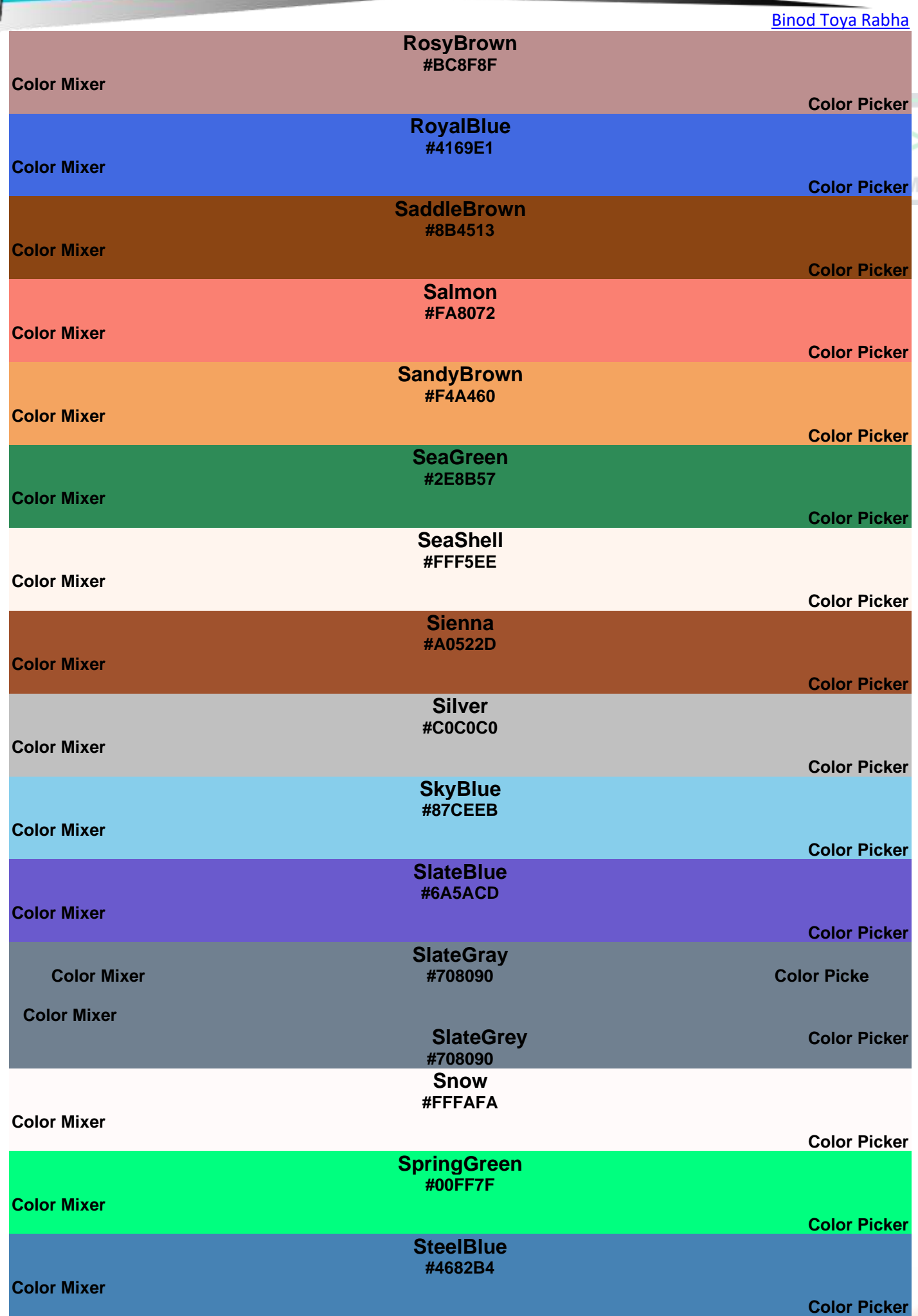

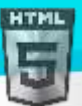

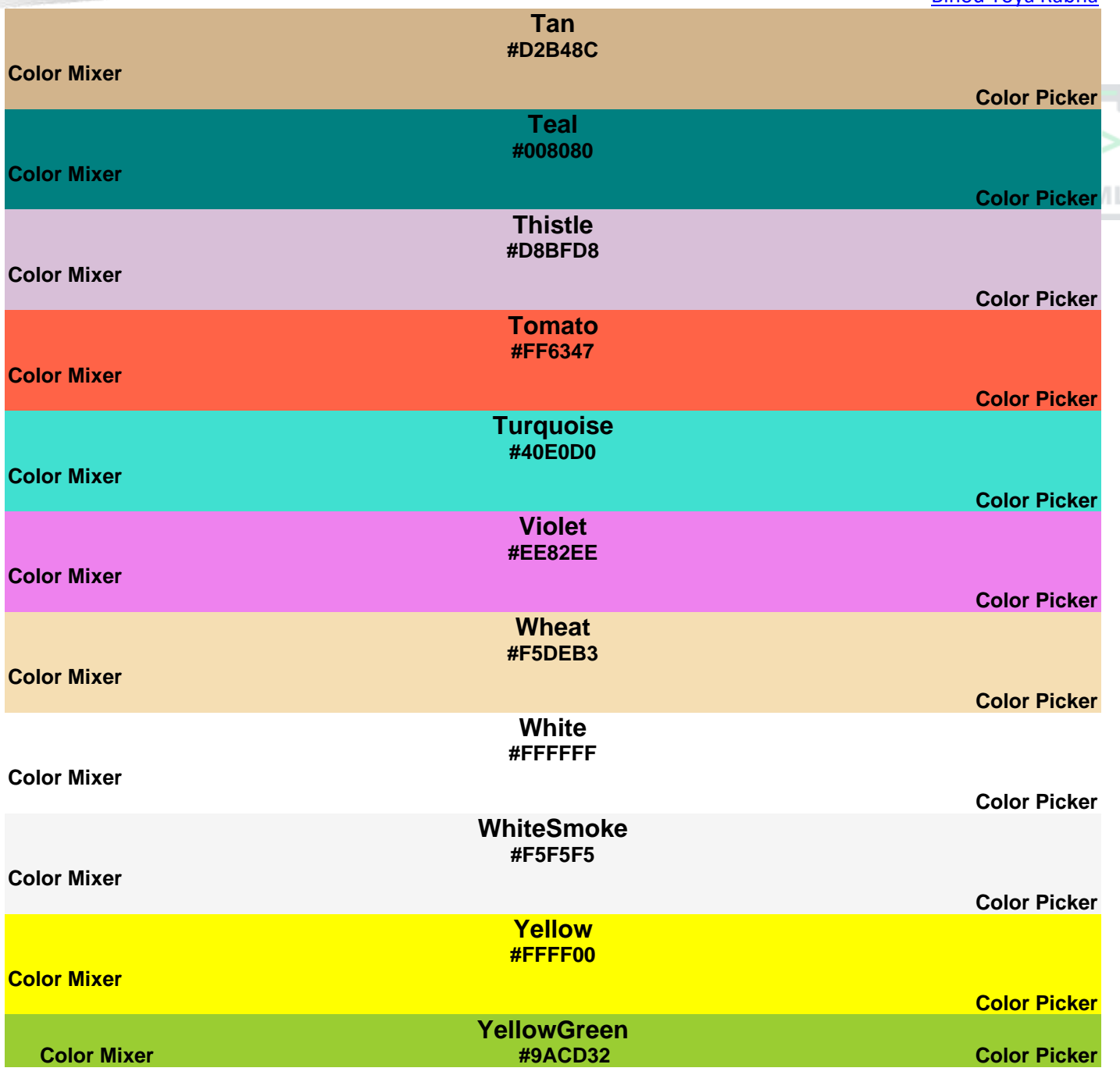

# **13 HTML RGB আিু RGBA িং**

RGB ৰঙৰ মূল্যই ৰঙা, সেউজীয়া আৰু নীলা পোহৰৰ উৎস প্ৰতিনিধিত্ব কৰে।

RGBএ ৰঙৰ মূল্য হৈছে আলফা চেনেলৰ সৈতে RGBৰ সম্প্ৰসাৰণ (অস্বচ্ছতা opacity)।

### **13.1RGB ৰঙৰ মানসমূহ (Color Values)**

এই সূত্ৰ ব্যৱহাৰ কৰি এই ৰং এটাক RGB মান হিচাপে নিৰ্ধাৰণ কৰিব পাৰি:

### **rgb(***red, green***,** *blue***)**

প্ৰতিটো প্ৰাচলই (ৰঙা, সেউজীয়া আৰু নীলা)  $0$  ৰ পৰা  $255$ -ৰ ভিতৰত মূল্যৰ সৈতে ৰঙৰ তীব্ৰতা নিৰ্ধাৰণ কৰে।

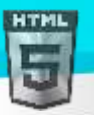

HTM

ইযাৰ অৰ্ধহহৰে সে 256 X 256 X 256 = 16777216 োম্ভাব্য ৰং আৰে!

উদাহৰণ স্বৰূপে, RGB (255, 0, 0) ৰঙা হিচাপে প্ৰদৰ্শিত হয়, কিয়নো ৰঙা ইয়াৰ সৰ্বোচ্চ মূল্য (হেট কৰা হয়, আৰু বাকী দুটা (সেউজীয়া আৰু নীলা) 0 লৈ ছেট কৰা হয়।

আন এটা উদাহৰণ, RGB (0, 255, 0) সেউজীয়া হিচাপে প্ৰদৰ্শিত হয়, কিয়নো সেউজীয়া ইয়াৰ সৰ্বোচ্চ মূল্য (255)লৈ ছেট কৰা হয়, আৰু বাকী দুটা (ৰঙা আৰু নীলা) 0 হল্ সেট কৰা হয।

ক'লা প্ৰদৰ্শন কৰিবলৈ, সকলো ৰঙৰ প্ৰাচল 0 লৈ ছেট কৰক, এনেদৰে: RGB (0, 0, 0) |

বগা প্ৰদৰ্শন কৰিবলৈ, সকলো ৰঙৰ প্ৰাচল 255 লৈ ছেট কৰক, এনেদৰে: RGB (255, 255, 255)।

তলত RGB মানমিহলি কৰি পৰীক্ষা কৰক:

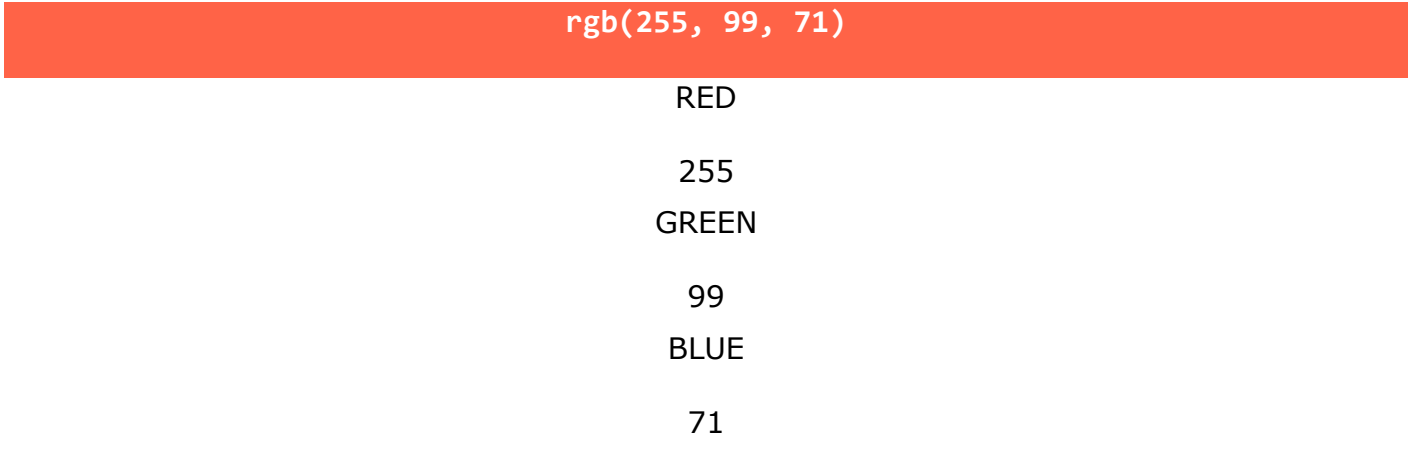

#### **উদাহৰণ**

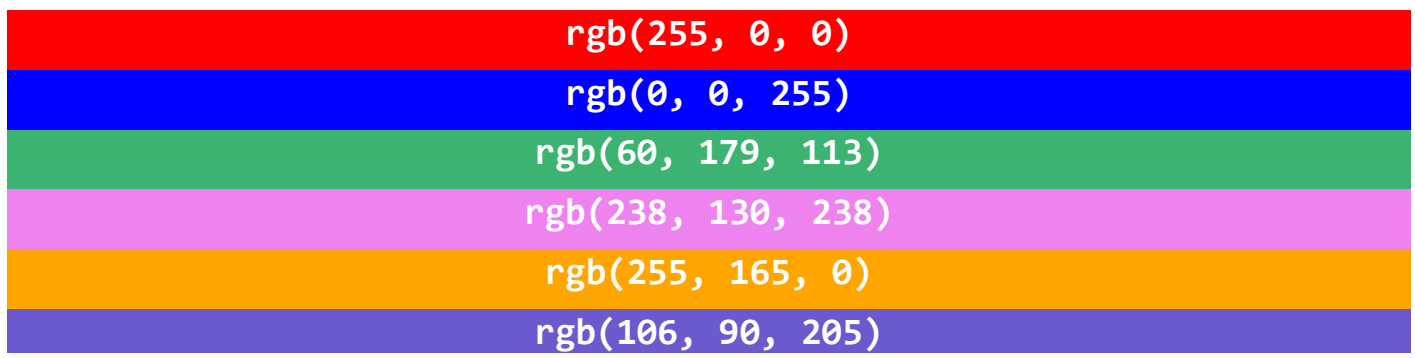

### **13.2Shades of Gray**

তিনিওটা প্ৰাচলৰ বাবে সমান মান ব্যৱহাৰ কৰি ধূসৰ ৰঙৰ ছাঁবোৰ প্ৰায়ে সংজ্ঞায়িত কৰা হয়:

#### **উদাহৰণ**

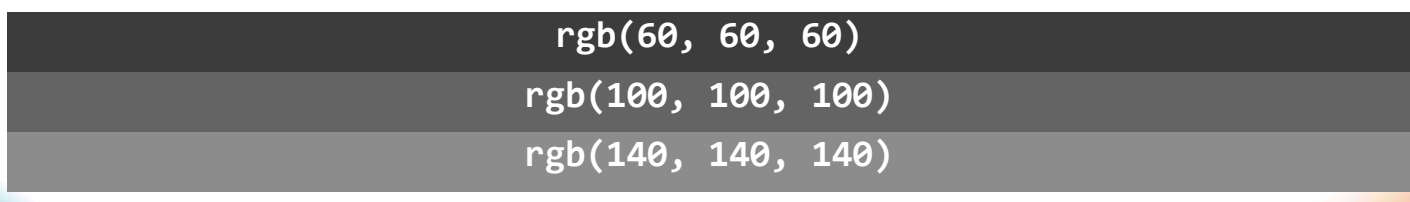

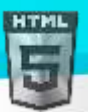

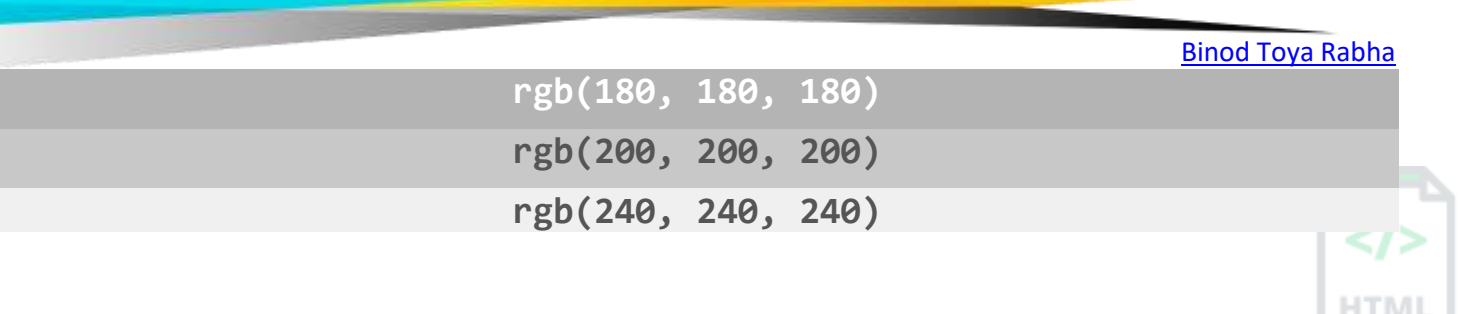

### **13.3RGBA ৰঙৰ মানসমূহ (Color Values)**

RGBA ৰঙৰ মূল্যহৈছে আলফা চেনেলএটাৰ সৈতে RGB ৰঙৰ মূল্যৰ এক সম্প্ৰসাৰণ - যি ৰঙৰ বাবে অস্বচ্ছতা নিৰ্ধাৰণ কৰে।

এটা RGBA ৰঙৰ মান ৰ সৈতে নিৰ্ধাৰিত কৰা হৈছে:

**rgba(***red, green***,** *blue, alpha***)** আলফা প্ৰাচলটো হৈছে  $0.0$  (সম্পূৰ্ণ স্বচ্ছ) আৰু  $1.0$  ৰ মাজত এটা সংখ্যা (একেবাৰে স্বচ্ছ নহয়): তলত RGBA মানমিহলি কৰি পৰীক্ষা কৰক:

> RED 255 GREEN 99 BLUE 71 ALPHA 0.5 Example **rgba(255, 99, 71, 0) rgba(255, 99, 71, 0.2) rgba(255, 99, 71, 1)**

## **14 HTML HEX Colors**

এটা hexadecimal ৰং ইয়াৰ সৈতে নিৰ্ধাৰণ কৰা হৈছে: #RRGGBB, য'ত RR (ৰঙা), GG (সেউজীয়া) আৰু BB (নীলা) hexadecimal ইন্টেগাৰে ৰঙৰ উপাদানবোৰ নিৰ্দিষ্ট কৰে**।** 

### **14.1HEX ৰঙৰ মানসমূহ (Color Values)**

HTML -ত, প্ৰপত্ৰত হেক্সাডেচিমাল মান ব্যৱহাৰ কৰি ৰং এটা নিৰ্ধাৰণ কৰিব পাৰি:

### **#***rrggbb*

য'ত RR (ৰঙা), GG (সেউজীয়া) আৰু BB (নীলা) হৈছে 00 আৰু FF ৰ মাজত হেক্সাডেচিমাল মূল্য (দশমিক 0-255 ৰ দৰে)।

উদাহৰণ স্বৰূপে, #ff0000 ৰঙা হিচাপে প্ৰদৰ্শিত হয়, কিয়নো ৰঙা ইয়াৰ সৰ্বোচ্চ মূল্যৰ (FF) নিৰ্ধাৰণ কৰা হয়, আৰু বাকী দুটা (সেউজীয়া আৰু নীলা) 00 লৈ ছেট কৰা হয।

আন এটা উদাহৰণ, #00ff00 সেউজীয়া হিচাপে প্ৰদৰ্শিত হয়, কিয়নো সেউজীয়া ইয়াৰ সৰ্বোচ্চ মূল্যৰ (FF) নিৰ্ধাৰণ কৰা হয়, আৰু বাকী দুটা (ৰঙা আৰু নীলা) 00 লৈ সেট কৰা হয।

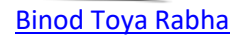

ক'লা প্ৰদৰ্শন কৰিবলৈ, সকলো ৰঙৰ প্ৰাচল 00 লৈ ছেট কৰক, এনেদৰে: #000000 | বগা প্ৰদৰ্শন কৰিবলৈ, সকলো ৰঙৰ প্ৰাচল FF লৈ ছেট কৰক, এনেদৰে: #ffffff | তলত HEX মানবোৰ মিহলি কৰি পৰীক্ষা কৰক:

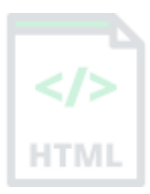

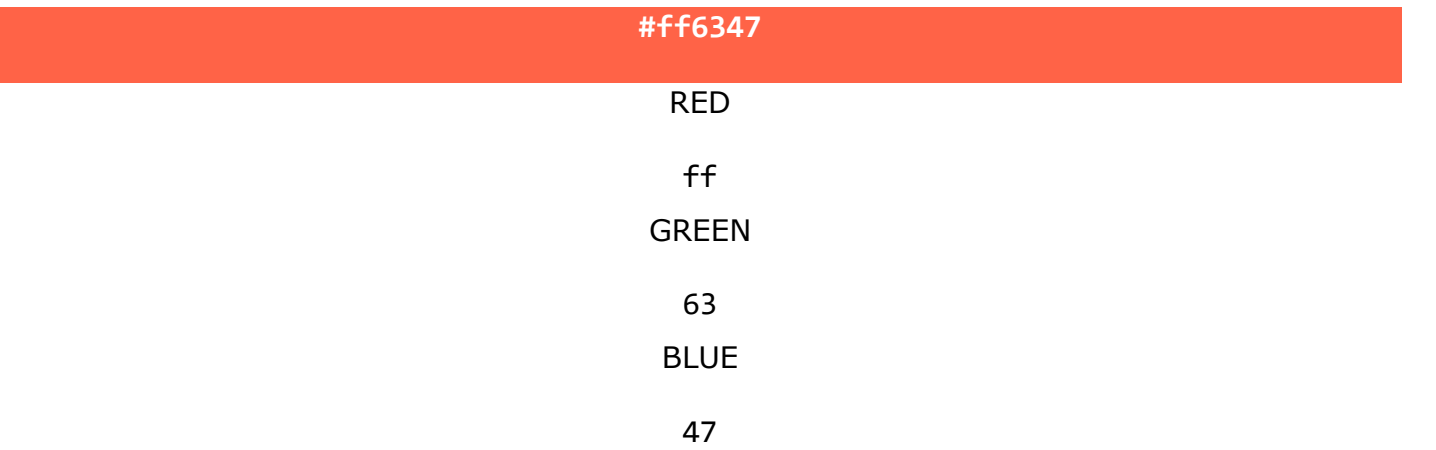

#### **উদাহৰণ**

**HTM** 

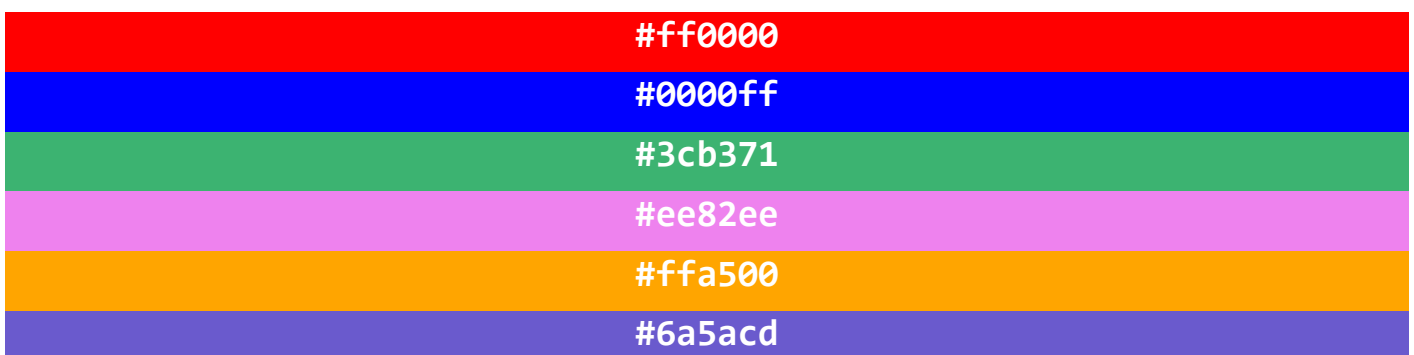

### **14.2Shades of Gray**

Shades of gray are often defined using equal values for all three parameters:

**উদাহৰণ**

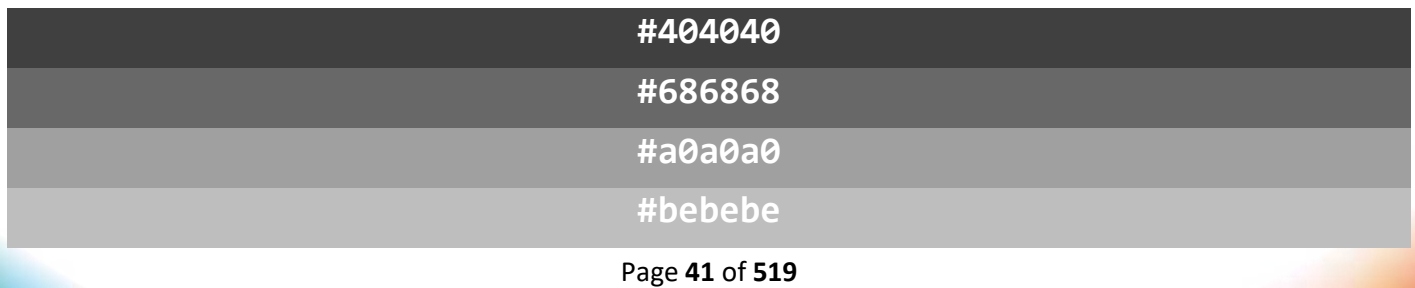

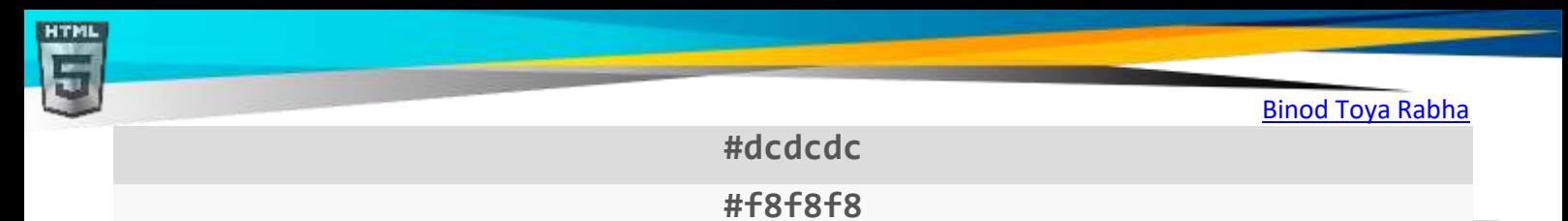

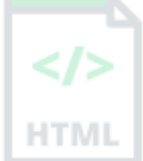

## **15 HTML HSL and HSLA Colors**

HSL -ৰ অৰ্থ হৈছে ৰং, সংপৃক্ততা, আৰু পাতলতা।

HSLA ৰঙৰ মানহৈছে আলফা চেনেলএটাৰ (অস্বচ্ছতা) সৈতে HSL -ৰ এক সম্প্ৰসাৰণ।

### **15.1HSL ৰঙৰ মানসমূহ (Color Values)**

HTML -ত, প্ৰপত্ৰত ৰং, সংপৃক্ততা আৰু পাতলতা (HTML) ব্যৱহাৰ কৰি ৰং এটা নিৰ্ধাৰণ কৰিব পাৰি:

### **hsl(***hue***,** *saturation***,** *lightness***)**

Hue হৈছে 0 ৰ পৰা 360 লৈ ৰঙৰ চকাত ডিগ্ৰী। 0 ৰঙা, 120 সেউজীয়া, আৰু 240 নীলা।

Saturation is a percentage value, 0% means a shade of gray, and 100% is the full color.

পাতলতাও এক শতাংশ মূল্য, 0% ক'লা, আৰু 100% বগা।

তলত HSL মানবোৰ মিহলি কৰি পৰীক্ষা কৰক:

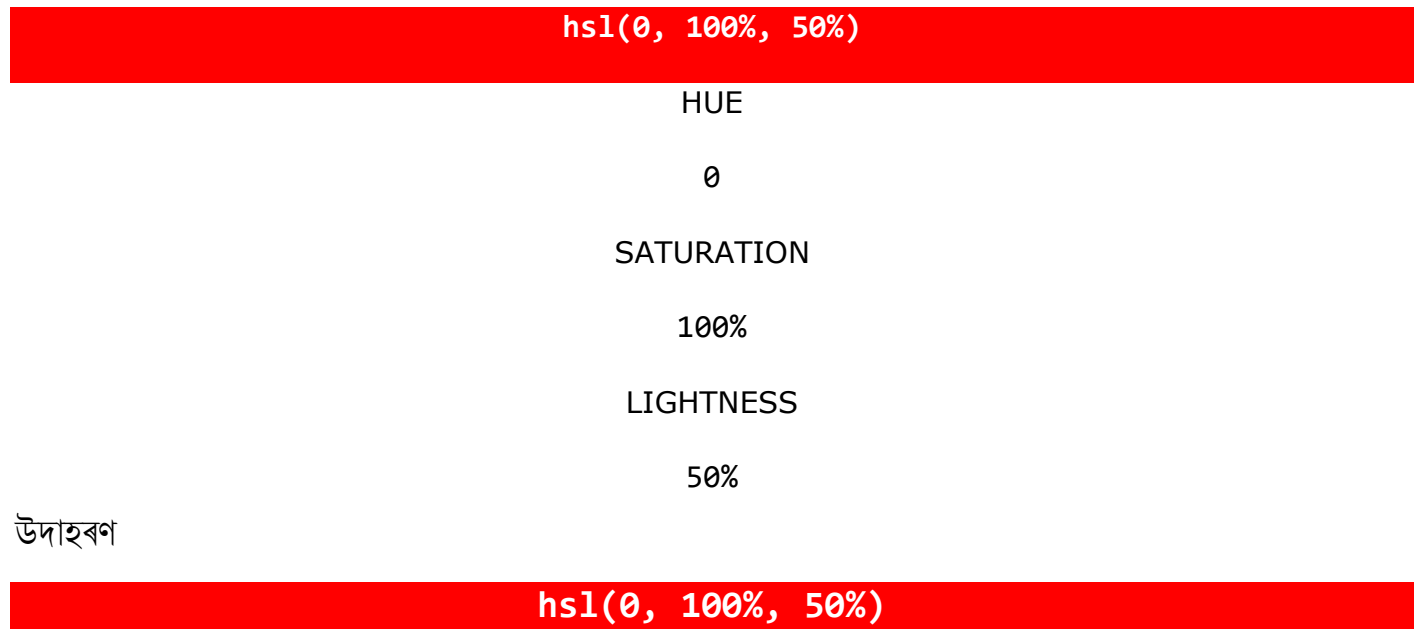

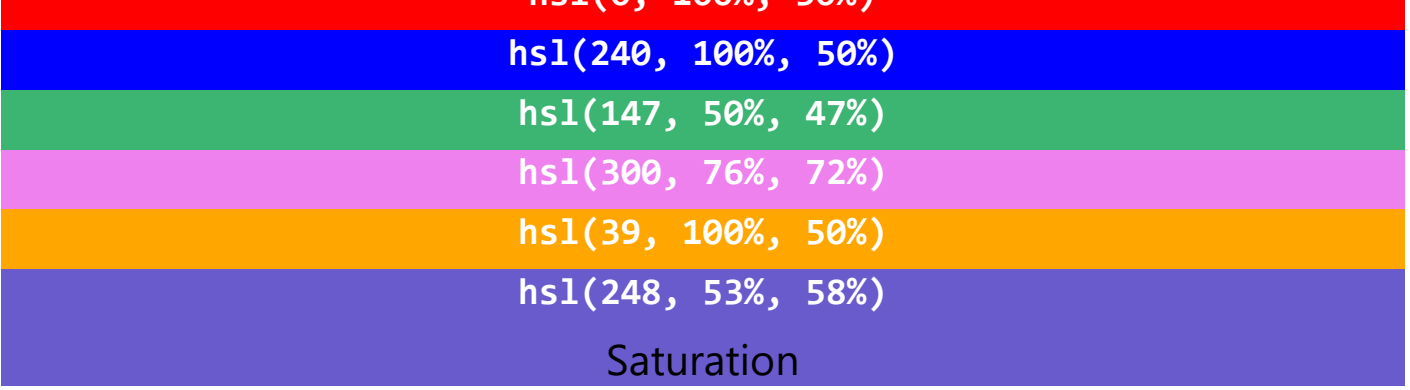

সংপৃক্তকৰণক ৰঙৰ তীব্ৰতা বুলি বৰ্ণনা কৰিব পাৰি। 100% বিশুদ্ধ ৰং, ধূসৰ ৰঙৰ কোনো ছাঁ নাই 50% 50% ধূসৰ, কিন্তু তথাপিও আপুনি ৰংটো চাব পাৰে।

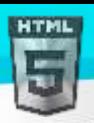

0% সম্পূৰ্ণধূসৰ, আপুনি আৰু ৰং টো চাব নোৱাৰে।

#### **উদাহৰণ**

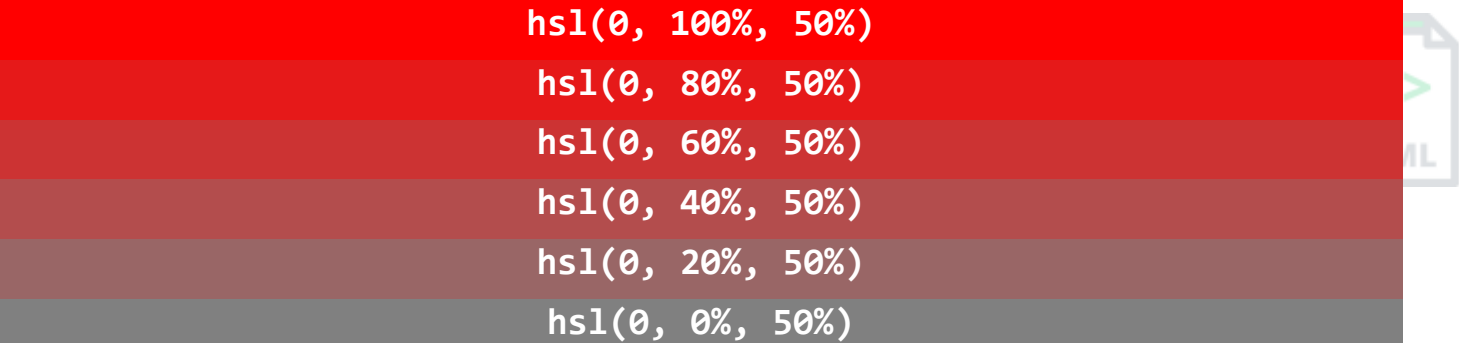

#### **পাতলতা (Lightness)**

ৰঙ এটাৰ পাতলতাক আপুনি কিমান পোহৰ দিব বিচাৰে বুলি বৰ্ণনা কৰিব পাৰি, য'ত 0% মানে পোহৰ নাই (ক'লা), 50% মানে 50% পোহৰ (ডাঠ বা পোহৰ নহয়)  $100\%$  মানে সম্পূৰ্ণ পাতলতা (বগা) ।

#### **উদাহৰণ**

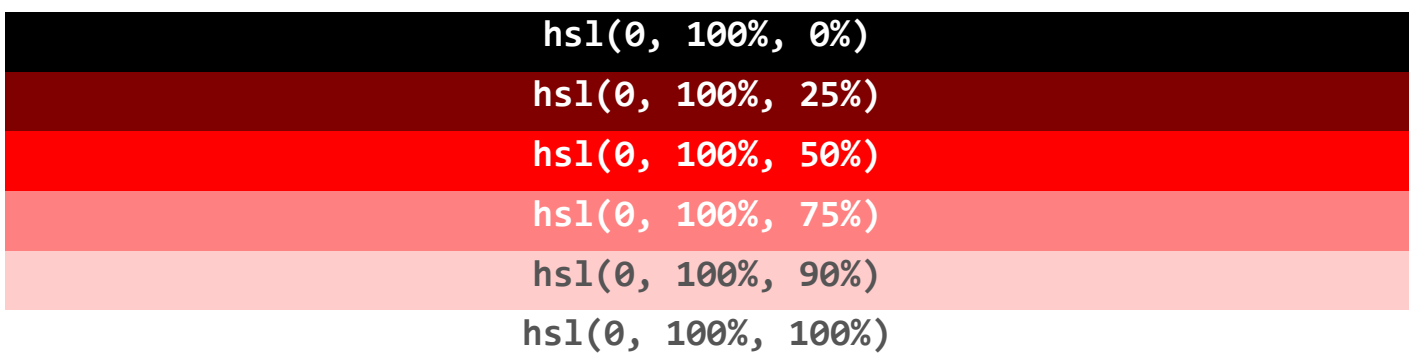

### **15.2Shades of Gray**

ধূসৰ ৰঙৰ ছাঁবোৰ প্ৰায়ে ৰং আৰু সংপৃক্ততা 0 লৈ ছেট কৰি নিৰ্ধাৰণ কৰা হয়, আৰু গাঢ়/পাতল ছাঁ পাবলৈ পাতলতা 0% ৰ পৰা 100% লৈ মিলাই লোৱা হয়:

### **উদাহৰৰ্**

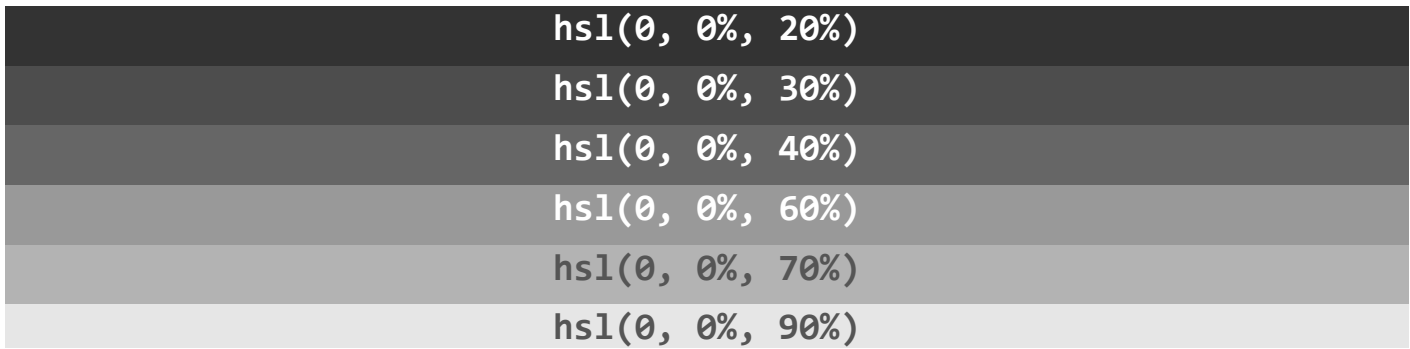

### **15.3HSLA Color Values**

**HTML** 

HSLA ৰঙৰ মানহৈছে আলফা চেনেল এটাৰ সৈতে এইচ.এছ.এল. ৰঙৰ মূল্যৰ এক সম্প্ৰসাৰণ - যি ৰঙএটাৰ বাবে অস্বচ্ছতা নিৰ্ধাৰণ কৰে। HSLA ৰঙৰ মান এটা ৰসৈতে নিৰ্ধাৰিত কৰা হৈছে:

### **hsla(***hue, saturation***,** *lightness, alpha***)**

আলফা প্ৰাচলটো হৈছে 0.0 (সম্পূৰ্ণ স্বচ্ছ) আৰু 1.0 ৰ মাজত এটা সংখ্যা (একেবাৰে স্বচ্ছ নহয়): িল্ি HSLA মানৰব্াৰ তমহতল্ কতৰ ৰীক্ষা কৰক:**, 100%, 50%, 0.5)**

HUE

### 0 **SATURATION**

100%

**LIGHTNESS** 

50%

ALPHA

0.5

### **উদাহৰৰ্**

**hsla(9, 100%, 64%, 0) hsla(9, 100%, 64%, 0.2))**

**hsla(9, 100%, 64%, 1)**

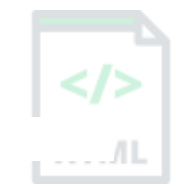

### [Binod Toya Rabha](https://www.bintr.online/)

## **16 HTML Styles - CSS**

CSS -ৰ অৰ্থ হৈছে CASCADING STYLE SHEET (Cascading Style Sheets)।

CSS -য়ে বহুতো কাম ৰক্ষা কৰে। ই একেলগে একাধিক ৱেব পৃষ্ঠাৰ বিন্যাস নিয়ন্ত্ৰণ কৰিব পাৰে।

#### **CSS = Styles and Colors:**

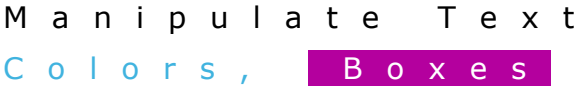

## **16.1CSS কি? (What is CSS?)**

Cascading Style Sheets (CSS) ৱেবপৃষ্ঠাৰ বিন্যাস সজ্জিত কৰিবলৈ ব্যৱহাৰ কৰা হয়।

CSS-ৰ সৈতে, আপুনি ৰং, ফন্ট, পাঠৰ আকাৰ, উপাদানবোৰৰ মাজৰ ব্যৱধান, উপাদানবোৰ কেনেদৰে অৱস্থিত আৰু স্থাপন কৰা হয়, কি পৃষ্ঠভূমিৰ ছবি বা পৃষ্ঠভূমিৰ ৰং ব্যৱহাৰ কৰিব লাগে, বিভিন্ন ডিভাইচ আৰু স্ক্ৰীণৰ আকাৰৰ বাবে বিভিন্ন প্ৰদৰ্শন , আৰু বহুতো নিয়ন্ত্ৰণ কৰিব পাৰে!

**পৰামৰ্শ: CASCADING** শব্দটোৰ অৰ্থ হৈছে যে অভিভাৱক উপাদানএটাত প্ৰয়োগ কৰা শৈলী এটা অভিভাৱকৰ ভিতৰত থকা সকলো শিশু উপাদানৰ ক্ষেত্ৰতো

প্ৰযোজ্য হ'ব| সেয়েহে, যদি আপুনি শৰীৰৰ পাঠৰ ৰং "নীলা" লৈ ছেট কৰে, শৰীৰৰ ভিতৰত থকা সকলো শিৰোনাম, পেৰাগ্ৰাফ, আৰু অন্যান্য পাঠ উপাদানবোৰেও একে ৰং পাব (যদিহে আপনি আন কিবা নিৰ্দিষ্ট নকৰে)!

### **16.2Using CSS**

HTML নথিপত্ৰত 3 টা উপায়েৰে CSS যোগ কৰিব পাৰি:

- INLINE HTML উ াদানৰ তিিৰি ষ্টাইল্ হব্তশষ্টয ব্যৱহাৰ কতৰ (**Inline** by using the style attribute inside HTML elements)
- আিযন্তৰীণ <style> শাখ্াি এটা উ াদান ব্যৱহাৰ কতৰ <head> (**Internal** by using a <style> element in the <head> section)
- ৰাহ্যিক <link> এটা বাহ্যিক CSS ফাইলৰ সৈতে লিংক কৰিবলৈ এটা উপাদান ব্যৱহাৰ কৰি (**External** by using a <1ink> element to link to an external CSS file)

CSS যোগ দিয়াৰ আটাইতকৈ সচৰাচৰ উপায় হৈছে ষ্টাইলবোৰ বাহ্যিক CSS ফাইলত ৰখা| অৱশ্যে, এই টিউটোৰিয়েলত আমি INLINE আৰু আভ্যন্তৰীণ ষ্টাইল ব্যৱহাৰ কৰিম, কিয়নো ইয়াক প্ৰদৰ্শন কৰা সহজ, আৰু আপোনাৰ বাবে ইয়াক নিজে চেষ্টা কৰা সহজ |

### **16.3Inline CSS**

এটা HTML উপাদানত এক অনন্য শৈলী প্ৰয়োগ কৰিবলৈ INLINE CSS ব্যৱহাৰ কৰা হয়।

এটা INLINE চিএছএছে HTML উপাদানএটাৰ ষ্টাইল গুণাগুণ ব্যৱহাৰ কৰে।

নিম্নলিখিত <h1> উদাহৰণটোৱে উপাদানটোৰ পাঠৰ ৰং নীলা, আৰু <p> উপাদানটোৰ পাঠৰ ৰং ৰঙা লৈ ছেট কৰে:

#### **উদাহৰৰ্**

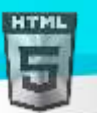

<h1 style="color:blue;">A Blue Heading</h1>

<p style="color:red;">A red paragraph.</p>

### **16.4আভ্যন্তৰীণ CSS(Internal CSS)**

এটা HTML পৃষ্ঠাৰ বাবে ষ্টাইল এটা নিৰ্ধাৰণ কৰিবলৈ এটা আভ্যন্তৰীণ CSS ব্যৱহাৰ কৰা হয়।

এটা আভ্যন্তৰীণ CSS <head> এটা HTML পৃষ্ঠাৰ শাখাত, এটা উপাদানৰ ভিতৰত সংজ্ঞায়িত কৰা হয় <style> ।

নিম্নলিখিত উদাহৰণটোৱে সকলো <h1> উপাদানৰ পাঠৰ ৰং (সেই পৃষ্ঠাত) নীলালৈ, আৰু সকলো <p> উপাদানৰ পাঠ ৰং ৰঙা লৈ ছেট কৰে। ইয়াৰ উপৰিও, পৃষ্ঠাটো "পাউডাৰব্লু" পৃষ্ঠভূমিৰ ৰঙেৰে প্ৰদৰ্শিত হ'ব:

#### **উদাহৰণ**

```
<!DOCTYPE html>
<html>
 <head>
     <style>
       body {background-color: powderblue;}
      h1 {color: blue;}
       p {color: red;}
    </style>
  </head>
  <body>
    <h1>This is a heading</h1>
     <p>This is a paragraph.</p>
   </body>
</html>
```
### **16.5বাকহযি CSS (External CSS)**

বহুতো HTML পৃষ্ঠাৰ বাবে ষ্টাইল নিৰ্ধাৰণ কৰিবলৈ এটা বাহ্যিক STYLE SHEET ব্যৱহাৰ কৰা হয়।

বাহ্যিক STYLE SHEET এখন ব্যৱহাৰ কৰিবলৈ, <head> প্ৰতিটো HTML পৃষ্ঠাৰ শাখাত ইয়াত এটা লিংক যোগ দিয়ক:

#### **উদাহিণ**

```
<!DOCTYPE html>
<html>
<head>
 <link rel="stylesheet" href="styles.css">
</head>
<body>
<h1>This is a heading</h1>
<p>This is a paragraph.</p>
```
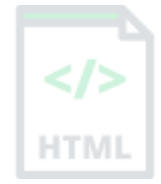

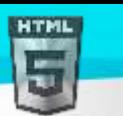

HTMI

### </body>

#### </html>

বাহ্যিক ষ্টাইল শ্বীটখন যিকোনো পাঠ সম্পাদকত লিখিব পাৰি। ফাইলটোত কোনো HTML কোড থাকিব নালাগিব, আৰু .css সম্প্ৰসাৰণৰ সৈতে সংৰক্ষণ কৰিব লাগিব।

"ষ্টাইল.css" ফাইলটো কেনেকুৱা দেখায় ইয়াত দিয়া হৈছে:

#### "**styles.css":**

```
body {
   background-color: powderblue;
}
h1 {
  color: blue;
}
p {
   color: red;
}
```
<mark>পৰামৰ্শ:</mark> এটা বাহ্যিক ষ্টাইল শ্বীটৰ সৈতে, আপনি এটা ফাইল সলনি কৰি এটা সম্পূৰ্ণ ৱেব ছাইটৰ চেহেৰা সলনি কৰিব পাৰে!

### **16.6CSS Colors, Fonts and Sizes**

ইয়াত, আমি কিছুমান সচৰাচৰ ব্যৱহৃত CSS বৈশিষ্ট্য প্ৰদৰ্শন কৰিম। আপুনি পিছত সেইবোৰৰ বিষয়ে অধিক জানিব।

CSS ৰঙৰ বিশেষত্বে ব্যৱহাৰ কৰিব লগা পাঠৰ ৰং নিৰ্ধাৰণ কৰে (The CSS color property defines the text color to be used)

CSS ফন্ট-পাৰিবাৰিক সম্পত্তিয়ে ব্যৱহাৰ কৰিব লগা ফন্টটো নিৰ্ধাৰণ কৰে (The CSS font-family property defines the font to be used) |

CSS ফন্ট-আকাৰৰ সম্পত্তিয়ে ব্যৱহাৰ কৰিব লগা পাঠৰ আকাৰ নিৰ্ধাৰণ কৰে (The CSS font-size property defines the text size to be used.)।

#### **উদাহিণ**

Use of CSS color, font-family and font-size properties:

```
<!DOCTYPE html>
<html>
<head>
<style>
h1 color: blue;
  font-family: verdana;
  font-size: 300%;
}
p {
 color: red;
 font-family: courier;
 font-size: 160%;
}
</style>
</head>
<body>
```
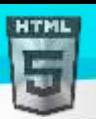

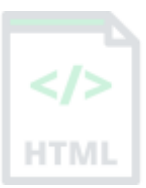

<h1>This is a heading</h1> <p>This is a paragraph.</p>

</body> </html>

## **16.7CSS সীমান্ত (Border)**

CSS সীমান্ত সম্পত্তিয়ে HTML উপাদানএটাৰ চাৰিওফালে এটা সীমা নিৰ্ধাৰণ কৰে।

পৰামৰ্শ: আপুনি প্ৰায় সকলো HTML উপাদানৰ বাবে এটা সীমা নিৰ্ধাৰণ কৰিব পাৰে।

#### **উদাহিণ**

CSS সীমান্ত সম্পত্তিৰ ব্যৱহাৰ:

```
p {
   border: 2px solid powderblue;
}
```
### **16.8 CSS Padding**

CSS PADDING সম্পত্তিয়ে পাঠ আৰু সীমাৰ মাজত PADDING (স্থান) নিৰ্ধাৰণ কৰে।

#### **উদাহিণ**

CSS সীমা আৰু PADDING বৈশিষ্ট্যৰ ব্যৱহাৰ:

```
p {
  border: 2px solid powderblue;
  padding: 30px;
}
```
### **16.9CSS Margin**

CSS মাৰ্জিন সম্পত্তিয়ে সীমাৰ বাহিৰত এটা মাৰ্জিন (স্থান) নিৰ্ধাৰণ কৰে।

উদাহৰণ

CSS সীমা আৰু মাৰ্জিন বৈশিষ্ট্যৰ ব্যৱহাৰ:

```
p {
  border: 2px solid powderblue;
  margin: 50px;
}
```
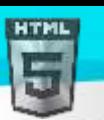

### **16.10 বাকহযি CSSৰ সসতত কলিংি িৰি (Link to External CSS)**

বাহ্যিক ষ্টাইল শ্বীটবোৰ সম্পূৰ্ণ ইউআৰএল ৰেফাৰেন্স কৰিব পাৰি বা বৰ্তমানৰ ৱেব পৃষ্ঠাৰ তুলনাত এটা পথৰ সৈতে উল্লেখ কৰিব পাৰি।

#### **উদাহিণ**

এই উদাহৰণটোৱে STYLE SHEET এখনৰ সৈতে লিংক কৰিবলৈ এটা সম্পূৰ্ণ ইউআৰএল ব্যৱহাৰ কৰে:

<link rel="stylesheet" href="https://www.bintr.com/html/styles.css">

#### **উদাহিণ**

এই উদাহৰণে বৰ্তমান ৱেব ছাইটত থকা HTML ফোল্ডাৰত অৱস্থিত ষ্টাইল শ্বীটৰ সৈতে সংযোগ কৰে:

<link rel="stylesheet" href="/html/styles.css">

#### **উদাহিণ**

এই উদাহৰণটো বৰ্তমান পৃষ্ঠাৰ দৰে একে ফ'ল্ডাৰত অৱস্থিত ষ্টাইল শ্বীটএখনৰ সৈতে সংযোগ কৰে:

<link rel="stylesheet" href="styles.css">

আপুনি HTML File Paths অধ্যায়ত ফাইল পথৰ বিষয়ে অধিক পঢ়িব পাৰে.

### **16.11 অধ্যায়সাৰ (Chapter Summary)**

- INLINE ষ্টাইতল্ঙৰ ব্াৰব্ HTML ষ্টাইল্ হব্তশষ্টয ব্যৱহাৰ কৰক(Use the HTML style attribute for inline styling)
- <style> আিযন্তৰীণ CSS তনিধাৰণ কতৰব্লল্ HTML উ াদান ব্যৱহাৰ কৰক (Use the HTML <style> element to define internal CSS)
- <link> এটা ব্াতহযক CSS ফাইল্ োব্লল্ HTML উ াদান ব্যৱহাৰ কৰক (Use the HTML <link> element to refer to an external CSS file)
- <head> সংৰক্ষণ <style> আৰু উপাদানসমূহ সংৰক্ষণ কৰিবলৈ পৰামৰ্শ: আপুনি আমাৰ bintr CSS টিউটোৰিয়েলত <link> উপাদান ব্যৱহাৰ কৰক (Use the HTML <head> element to store <style> and <link> elements)
- পাঠ ৰঙৰ বাবে CSS ৰঙৰ বৈশিষ্ট্য ব্যৱহাৰ কৰক (Use the CSS color property for text colors)
- পাঠ ফন্টৰ বাবে  $\csc$ s ফন্ট-পাৰিবাৰিক বৈশিষ্ট্য ব্যৱহাৰ কৰক (Use the CSS font-family property for text fonts)
- াঠআকাৰৰ ব্াৰব্ CSS ফন্ট-আকাৰৰ হব্তশষ্টয ব্যৱহাৰ কৰক(Use the CSS font-size property for text sizes)
- েীমাৰ ব্াৰব্ CSS েীমােম্পতি ব্যৱহাৰ কৰক (Use the CSS border property for borders)
- সীমাৰ ভিতৰত স্থানৰ বাবে CSS PADDING সম্পত্তি ব্যৱহাৰ কৰক (Use the CSS padding property for space inside the border)
- সীমাৰ বাহিৰত স্থানৰ বাবে CSS মাৰ্জিন সম্পত্তি ব্যৱহাৰ কৰক (Use the CSS margin property for space outside the border)

 $\frac{1}{2}$ পৰামৰ্শ: আপুনি আমাৰ  $\frac{1}{2}$ CSS টিউটোৰিয়েলত CSS-ৰ বিষয়ে অধিক শিকিব পাৰে।

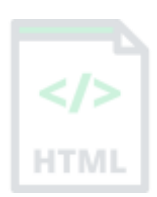

[Binod Toya Rabha](https://www.bintr.online/)

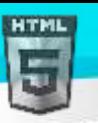

## **17 HTML style tagসমূহ**

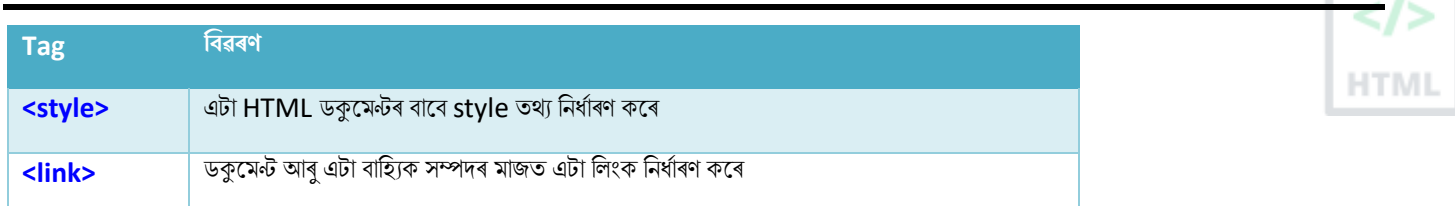

### **17.1HTML ৰলংিসমূহ**

লিংকবোৰ প্ৰায় সকলো ৱেব পৃষ্ঠাত পোৱা যায়। লিংকবোৰে ব্যৱহাৰকাৰীসকলক পৃষ্ঠাৰ পৰা পৃষ্ঠালৈ তেওঁলোকৰ পথত ক্লিক কৰিবলৈ অনুমতি দিয়ে।

### **17.2 ৰলংি- হাইপািৰলংিসমূহ**

 $HTMI$ ়লিংকবোৰ হাইপাৰলিংক।

আপুনি এটা লিংকত ক্লিক কৰিব পাৰে আৰু আন এখন ডকুমেন্টলৈ জঁপিয়াব পাৰে।

যেতিয়া আপুনি মাউচটো এটা লিংকৰ ওপৰেৰে স্থানান্তৰ কৰে, মাউচ কাড়টো অলপ হাতলৈ পৰিৱৰ্তন হ'ব।

**টোকা:** এটা লিংক পাঠ হ'ব নালাগে। এটা লিংক ছবি বা আন যিকোনো HTML উপাদান হ'ব পাৰে!

### **17.3ৰলংিসমূহ** – **বািযৰবনযাস (Syntax)**

HTML <a> টেগে হাইপাৰলিংক এটা নিৰ্ধাৰণ কৰে। ইয়াত নিম্নলিখিত বাক্যবিন্যাস আছে:

#### <a href="*url*">*link text*</a>

<a> উপাদানৰ আটাইতকৈ গুৰুত্বপূৰ্ণ গুণহৈছে href গুণ, যি লিংকৰ গন্তব্য স্থান সূচায়। *লিংক পাঠহৈছে* সেই অংশ যিটো পাঠকৰ বাবে দৃশ্যমান হ'ব। লিংক পাঠত ক্লিক কৰিলে, পাঠকক নিৰ্ধাৰিত URL ঠিকনালৈ প্ৰেৰণ কৰিব।

#### **উদাহিণ:**

এই উদাহৰণটোৱে দেখুৱায় যে bintr.online সৈতে কেনেদৰে এটা লিংক সৃষ্টি কৰিব লাগে। অনলাইন:

#### <a href="https://www.bintr.com/">Visit Bintr.com!</a>

অবিকল্পিত (default) অনুসৰি, সকলো ব্ৰাউজাৰত লিংকবোৰ নিম্নলিখিত ধৰণে ওলাব:

- এটা অপৰিদৰ্শিত (unvisited) লিংক ৰেখাঙ্কিত আৰু নীলা
- এটা ভ্ৰমণ (visited) কৰা লিংক ৰেখাঙ্কিত আৰু বেঙুনীয়া
- এটা সক্ৰিয় (active) লিংক ৰেখাঙ্কিত আৰু ৰঙা

পৰামৰ্শ: লিংকবোৰ অৱশ্যে CSSৰ সৈতে style কৰিব পাৰি,

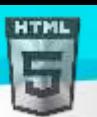

HTMI

### **17.4HTML ৰলংিসমূহ - লেয হবৰিষ্ট্য (target Attributeb)**

অবিকল্পিত অনুসৰি, লিংক কৰা পৃষ্ঠাটো বৰ্তমানব্ৰাউজাৰ উইণ্ডোত প্ৰদৰ্শিত হ'ব। ইয়াক সলনি কৰিবলৈ, আপুনি লিংকটোৰ বাবে আন এটা লক্ষ্য নিৰ্দিষ্ট কৰিব লাগিব। লক্ষ্য বৈশিষ্ট্যটোৱে লিংক কৰা ডকুমেন্টখন ক'ত খুলিব লাগে নিৰ্ধাৰণ কৰে। <sub>লক্ষ্য</sub> বৈশিষ্ট্যৰ নিম্নলিখিত মানবোৰৰ এটা থাকিব পাৰে:

- $\,$  self অবিকল্পিত। ডকুমেন্টখন ক্লিক কৰাৰ লগে লগে একে উইণ্ডো/টেবত খোলে
- $\bullet$  blank ডকুমেণ্টখন নতুন উইন্ডো বা টেবত খোলে
- parent মূল ফ্ৰেমত ডকুমেণ্টখন খোলে
- top উইন্ডোৰ সম্পূৰ্ণ শৰীৰত ডকুমেণ্টখন খোলে

#### **উদাহিণ:**

নতুন ব্ৰাউজাৰ উইন্ডো বা টেবত লিংক কৰা ডকুমেণ্টখন খুলিবলৈ লক্ষ্য="\_blank" ব্যৱহাৰ কৰক:

<a href="https://www.bintr.com/" target="\_blank">Visit Bintr!</a>

### **17.5পিম (Absolute) URL বনাম আছপৰেি (Relative) URL**

ওপৰৰ দুয়োটা উদাহৰণে href বৈশিষ্ট্যত এটা **সম্পূৰ্ণ URL (**এটা সম্পূৰ্ণ ৱেব ঠিকনা) ব্যৱহাৰ কৰি আছে ।

এটা স্থানীয় লিংক (একে ৱেবছাইটৰ ভিতৰত পৃষ্ঠাৰ লিংক) এটা **আপেক্ষিক URLৰ** সৈতে নিৰ্ধাৰিত কৰা হৈছে ("https://www" অংশ অবিহনে):

#### **উদাহিণ:**

<h2>Absolute URLs</h2> <p><a href="https://www..org/">C</a></p> <p><a href="https://www.google.com/">Google</a></p>

<h2>Relative URLs</h2> <p><a href="html\_images.asp">HTML Images</a></p> <p><a href="/css/default.asp">CSS Tutorial</a></p>

## **17.6HTML ৰলংিসমূহ - এ া েৰবি ৰলংি ৰহচাছপ বযেহাি িিি**

ছবি এখন লিংক হিচাপে ব্যৱহাৰ কৰিবলৈ, কেৱল <a> tagৰ ভিতৰত <img> tag-টো ৰাখক:

#### **উদাহিণ:**

```
<a href="default.asp">
<img src="smiley.gif" alt="HTML tutorial" style="width:42px;height:42px;">
\langlea>
```
### **17.7এ া ইছমইল ঠিিনাি হসছত ৰলংি িিি**

mailto ব্যৱহাৰ কৰক: ব্যৱহাৰকাৰীৰ ইমেইল প্ৰ'গ্ৰাম খোলা লিংক এটা সৃষ্টি কৰিবলৈ href বৈশিষ্ট্যৰ ভিতৰত (তেওঁলোকক এটা নতুন ইমেইল প্ৰেৰণ কৰিব দিবলৈ):

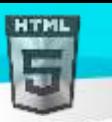

#### **উদাহিণ:**

<a href="mailto:someone@example.com">Send email</a>

### **17.8ৰলংি ৰহচাছপ বু াম (Button)**

লিংক হিচাপে HTML বুটাম এটা ব্যৱহাৰ কৰিবলৈ, আপুনি কিছুমান JavaScript কোড যোগ কৰিব লাগিব।

JavaScriptৰ দ্বাৰা আপোনাক কিছুমান অনুষ্ঠানত কি ঘটে নিৰ্দিষ্ট কৰিব পাৰে, যেনে বটাম এটা ক্লিক কৰা:

#### **উদাহিণ:**

<button onclick="document.location='default.asp'">HTML Tutorial</button>

<mark>পৰামৰ্শ:</mark> আমাৰ JavaScript টিউটোৰিয়েলত JavaScriptৰ বিষয়ে অধিক শিকক।

### **17.9ৰলংি titleসমূহ**

title গুণটোৱে এটা উপাদানৰ বিষয়ে অতিৰিক্ত তথ্য নিৰ্ধাৰণ কৰে। যেতিয়া মাউচটো উপাদানটোৰ ওপৰেৰে যায় তেতিয়া তথ্যটো প্ৰায়ে টুলটিপ পাঠ হিচাপে দেখুওৱা হয়।

#### **উদাহিণ:**

<a href="https://www.bintr.com/html/" title="Go to Bintr HTML section">Visit our HTML Tutorial</a>

### **17.10 পিম URL আিুআছপৰেি URLি ওপিত অৰধি**

#### **উদাহিণ:**

এটা ৱেব পৃষ্ঠালৈ লিংক কৰিবলৈ এটা সম্পূৰ্ণ URL ব্যৱহাৰ কৰক:

<a href="https://www.bintr.com/html/default.asp">HTML tutorial</a>

#### **উদাহিণ:**

বৰ্তমান ৱেব ছাইটত থকা HTML ফোল্ডাৰত অৱস্থিত পৃষ্ঠা এটাৰ সৈতে লিংক কৰক:

<a href="/html/default.asp">HTML tutorial</a>

#### **উদাহিণ:**

বৰ্তমান পৃষ্ঠাৰ দৰে একে ফোল্ডাৰত অৱস্থিত পৃষ্ঠা এটাৰ সৈতে লিংক কৰক:

<a href="default.asp">HTML tutorial</a>

#### **17.11 অধযায়সাি**

- লিংক এটা নিৰ্ধাৰণ কৰিবলৈ <a> উপাদান ব্যৱহাৰ কৰক
- লিংক ঠিকনা নিৰ্ধাৰণ কৰিবলৈ href বৈশিষ্ট্য ব্যৱহাৰ কৰক

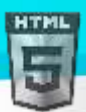

- $\bullet$  সংযোজিত ডকুমেন্ট ক'ত খুলিব লাগে নিৰ্ধাৰণ কৰিবলৈ  $_{\rm target}$  বৈশিষ্ট্য ব্যৱহাৰ কৰক
- ছবি এখনক লিংক হিচাপে ব্যৱহাৰ কৰিবলৈ <img> উপাদান (<a>ভিতৰত) ব্যৱহাৰ কৰক
- ৰ্যৱহাৰকাৰীৰ ইমেইল প্ৰ'গ্ৰাম খোলা লিংক এটা সৃষ্টি কৰিবলৈ <u>href</u> বৈশিষ্ট্যৰ ভিতৰত <u>mailto</u> ব্যৱহাৰ কৰক

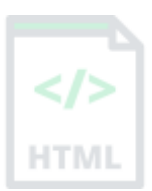

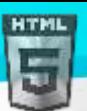

## **18 HTML** – **marquee (Marquees )**

HTML marquee হৈছে ছেটিংছৰ ওপৰত নিৰ্ভৰ কৰি আপোনাৰ ৱেবপৃষ্ঠাৰ ওপৰেৰে বা উলম্বভাৱে প্ৰদৰ্শিত পাঠৰ এক স্ক্ৰলিং টুকুৰা (scrolling piece)। এইটো

HTML <marquee> tag ব্যৱহাৰ কৰি সৃষ্টি কৰা হয়।

**টোকা −** HTML5-ত <marquee> tag-টো হ্ৰাস কৰা হৈছে। এই উপাদানটো ব্যৱহাৰ নকৰিব, তাৰ পৰিৱৰ্তে আপুনি এনে প্ৰভাৱ সৃষ্টি কৰিবলৈ JavaScript আৰু CSS ব্যৱহাৰ কৰিব পাৰে।

### **18.1বাক্যবিন্যাস (Syntax)**

HTML <marquee> tag ব্যৱহাৰ কৰিবলৈ এটা সৰল বাক্যবিন্যাস হৈছে −

<marquee attribute\_name = "attribute\_value"....more attributes>

One or more lines or text message or image

</marquee>

### **18.2<marquee> tag গুণাগুণ**

তলত গুৰুত্বপূৰ্ণ গুণাগুণৰ তালিকা দিয়া হৈছে যাক <marquee> tagৰ সৈতে ব্যৱহাৰ কৰিব পাৰি।

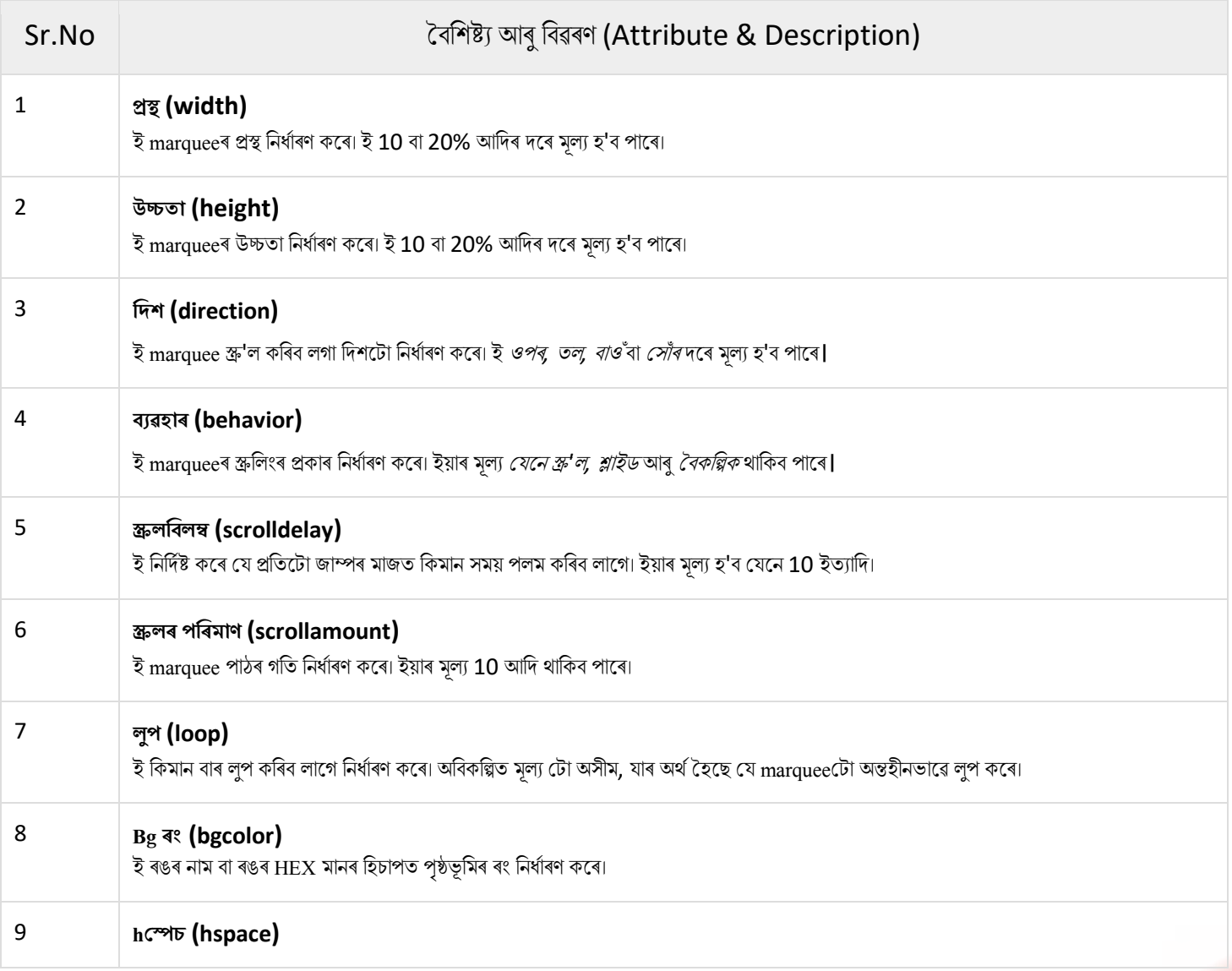

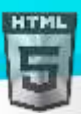

```
Binod Toya Rabha
```
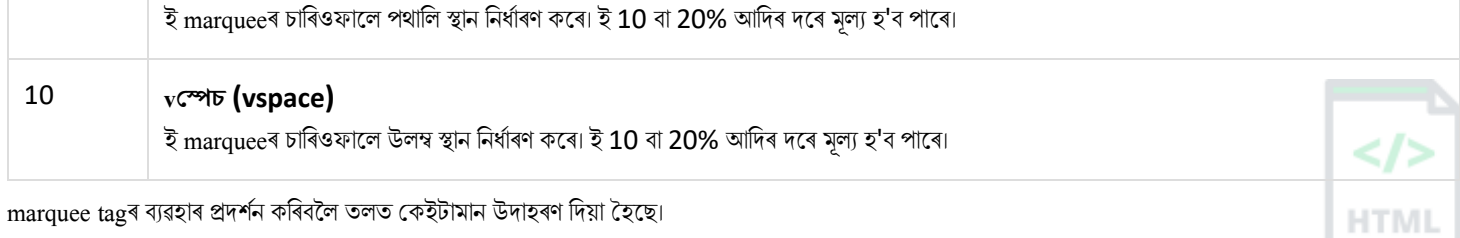

**উদাহিণ - 1** 

```
<!DOCTYPE html>
```
<html>

<head>

<title>HTML marquee Tag</title>

</head>

<body>

<marquee>This is basic example of marquee</marquee>

</body>

</html>

#### **উদাহিণ - 2**

```
<!DOCTYPE html>
<html>
  <head>
   <title>HTML marquee Tag</title>
  </head>
  <body>
    <marquee width = "50%">This example will take only 50% width</marquee>
  </body>
</html>
```
### **উদাহিণ - 3**

```
<!DOCTYPE html>
<html>
  <head>
   <title>HTML marquee Tag</title>
  </head>
  <body>
    <marquee direction = "right">This text will scroll from left to right</marquee>
  </body>
</html>
```
#### **উদাহিণ - 4**

```
<!DOCTYPE html>
<html>
  <head>
   <title>HTML marquee Tag</title>
  </head>
  <body>
```
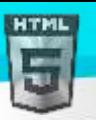

 <marquee direction = "up">This text will scroll from bottom to up</marquee> </body> </html>

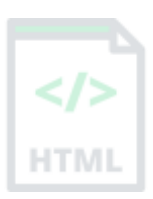

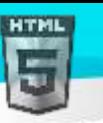

# **19 HTML ৰলংি tagসমূহ**

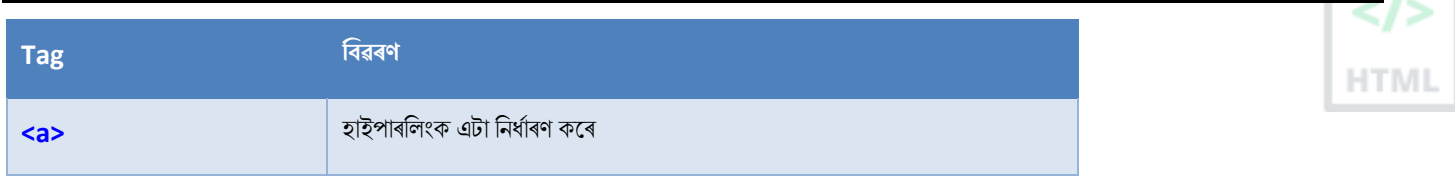

### **19.1HTML ৰলংি - ৰবৰৰ্ন্ন িং**

HTML লিংক এটা ভিজিট কৰা হৈছে নে নাই, অপৰিদৰ্শিত হৈছে নে সক্ৰিয় তাৰ ওপৰত নিৰ্ভৰ কৰি বেলেগ ৰঙত প্ৰদৰ্শিত হয়।

### **19.2HTML ৰলংি িং**

অবিকল্পিত অনুসৰি, এনেধৰণৰ লিংক এটা ওলাব (সকলো ব্ৰাউজাৰত):

- $\bullet$  এটা অপৰিদৰ্শিত (unvisited) লিংক ৰেখাঙ্কিত কৰা হৈছে আৰু নীলা
- $\bullet$  এটা ভ্ৰমণ (visited) কৰা লিংক ৰেখাঙ্কিত আৰু বেঙুনীয়া
- এটা সক্ৰিয় (active) লিংক ৰেখাঙ্কিত আৰু ৰঙা

আপুনি CSS ব্যৱহাৰ কৰি লিংক অৱস্থাৰ ৰং সলনি কৰিব পাৰে:

#### **উদাহিণ:**

ইয়াত, এক অপৰিদৰ্শিত লিংক সেউজীয়া হ'ব য'ত কোনো ৰেখাংকন নথকা হ'ব। এটা ভ্ৰমণ কৰা লিংক গুলপীয়া হ'ব য'ত কোনো ৰেখাংকন নাথাকিব। এটা সক্ৰিয় লিংক হালধীয়া আৰু ৰেখাঙ্কিত হ'ব। ইয়াৰ উপৰিও, লিংক এটাৰ ওপৰত কান্দোন কৰোঁতে (ক:হোভাৰ) ই ৰঙা হৈ পৰিব আৰু ৰেখাঙ্কিত হ'ব:

```
<style>
a:link {
   color: green;
   background-color: transparent;
   text-decoration: none;
}
a:visited {
  color: pink;
  background-color: transparent;
  text-decoration: none;
}
a:hover {
  color: red;
  background-color: transparent;
  text-decoration: underline;
}
a:active {
  color: yellow;
```
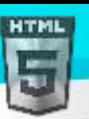

background-color: transparent; text-decoration: underline; } </style>

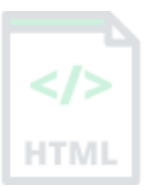

### **19.3বু ামসমূহ সংছযাগ িিি**

এটা লিংক ক বুটাম হিচাপেও style কৰিব পাৰি, CSS ব্যৱহাৰ কৰি:

#### এইলো এো ৰিংক

#### **উদাহিণ:**

```
<style>
a:link, a:visited {
 background-color: #f44336;
 color: white;
 padding: 15px 25px;
 text-align: center;
 text-decoration: none;
 display: inline-block;
}
```

```
a:hover, a:active {
```

```
background-color: red;
}
</style>
```
 $\overline{\text{CSS-}}$ ৰ বিষয়ে অধিক জানিবলৈ, আমাৰ  $\overline{\text{CSS}}$  টিউটোৰিয়েললৈ যাওক।

### **19.4HTML ৰলংিসমূহ - বুিমািণ সৃৰষ্ট্ িিি**

HTML লিংকবোৰ বুকমাৰ্ক সৃষ্টি কৰিবলৈ ব্যৱহাৰ কৰিব পাৰি, যাতে পঢ়ুৱৈসকলে ৱেব পৃষ্ঠাৰ নিৰ্দিষ্ট অংশলৈ জঁপিয়াব পাৰে।

#### **HTML-ত এ া বুিমািণ সৃৰষ্ট্ িিি**

যদি ৱেব পৃষ্ঠা এটা অতি দীঘল হয় তেন্তে বুকমাৰ্কউপযোগী হ'ব পাৰে। বুকমাৰ্ক এটা সৃষ্টি কৰিয়াৰ সৃষ্টি কৰক, তাৰ পিছত ইয়াত এটা লিংক যোগ দিয়ক। যেতিয়া লিংকটো ক্লিক কৰা হয়, পৃষ্ঠাটো বুকমাৰ্কৰ সৈতে তললৈ বা অৱস্থানলৈ স্ক্ৰল কৰিব।

#### **উদাহিণ:**

প্ৰথমে, বুকমাৰ্ক এটা সৃষ্টি কৰিবলৈ id বৈশিষ্ট্য ব্যৱহাৰ কৰক:

#### <h2 id="C4">Chapter 4</h2>

তাৰ পিছত, একেপৃষ্ঠাৰ ভিতৰৰ পৰা বুকমাৰ্কত এটা লিংক যোগ দিয়ক ("অধ্যায় 4লৈ জাম্প কৰক"):

#### **উদাহিণ:**

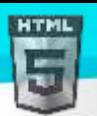

<a href="#C4">Jump to Chapter 4</a>

আপুনি আন এটা পৃষ্ঠাত এটা বুকমাৰ্কত এটা লিংক যোগ দিব পাৰে:

<a href="html\_demo.html#C4">Jump to Chapter 4</a>

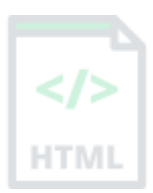

### **19.5অধযায়সাি**

- পৃষ্ঠা এটাত বুকমাৰ্ক নিৰ্ধাৰণ কৰিবলৈ id বৈশিষ্ট্য (id=" $\it value$ ") ব্যৱহাৰ কৰক
- বুকমাৰ্কৰ সৈতে সংযোগ কৰিবলৈ  $_{\text{href}}$  বৈশিষ্ট্য ( $_{\text{href}}$ ="# $_{\text{value}}$ ") ব্যৱহাৰ কৰক

```
HTMI
```
## **20 HTML েৰবসমূহ**

ছবিবোৰে ৱেব পৃষ্ঠাৰ ডিজাইন আৰু অবয়ব (appearance) উন্নত কৰিব পাৰে।

#### **উদাহিণ**

```
<img src="pic_trulli.jpg" alt="Italian Trulli">
উদাহিণ
```
<img src="img\_girl.jpg" alt="Girl in a jacket">

#### **উদাহিণ**

<img src="img\_chania.jpg" alt="Flowers in Chania">

### **20.1HTML েৰব বািযৰবনযাস (Syntax )**

HTML <img> tag-টো ৱেব পৃষ্ঠাএটাত ছবি এটা এম্বেড কৰিবলৈ ব্যৱহাৰ কৰা হয়।

ছবিবোৰ ৱেব পৃষ্ঠাত কাৰিকৰীভাৱে অন্তৰ্ভুক্ত কৰা নহয়; ছবিবোৰ ৱেব পৃষ্ঠাৰ সৈতে সংযুক্ত। <img> টেগে ৰেফাৰেন্স কৰা ছবিখনৰ বাবে এক হোল্ডিং(holding) স্থান সৃষ্টি কলি।

<img> tag-টো খালী tag, ইয়াত কেৱল গুণাগুণ থাকে, আৰু ইয়াত সমাপ্তি tag নাথাকে।

<img> tagি দুো প্ৰলয়াজনীয় গুণ আলছ:

- $\bullet$  src ছবিখনৰ পথ নিৰ্ধাৰণ কৰে
- $\bullet$  alt ছবিখনৰ বাবে এটা বৈকল্পিক (alternate) পাঠ নিৰ্ধাৰণ কৰে

বাক্যবিন্যাস

```
<img src="url" alt="alternatetext">
```
### **20.2src হবৰিষ্ট্য**

প্ৰয়োজনীয়  $_{\rm src}$  গুণাগুণে ছবিখনৰ পথ (URL) নিৰ্দিষ্ট কৰে।

টোকা: যেতিয়া ৱেব পৃষ্ঠা এটা লোড হয়, সেই মুহূৰ্তত ব্ৰাউজাৰেই ছবিখন ৱেব চাৰ্ভাৰৰ পৰা প্ৰাপ্ত কৰে আৰু পৃষ্ঠাত অন্তৰ্ভুক্ত কৰে। সেয়েহে, নিশ্চিত কৰিব যে ছবিখন ৱেব পৃষ্ঠাৰ সম্পৰ্কত প্ৰকৃততে একে স্থানত থাকে, অন্যথা আপোনাৰ দৰ্শনাৰ্থীসকলে এটা ভঙা লিংক আইকন পাব। ব্ৰাউজাৰে ছবিখন বিচাৰি নাপালে ভঙা লিংক আইকন আৰু **alt** পাঠ মদখুওৱা বহলছ।

#### **উদাহিণ:**

<img src="img\_binod.jpg" alt="Flowers in India">

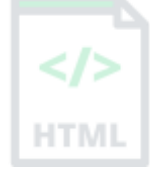

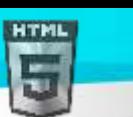

### **20.3alt হবৰিষ্ট্য**

প্ৰয়োজনীয় alt গুণে ছবি এখনৰ বাবে এটা বৈকল্পিক পাঠ প্ৰদান কৰে, যদি কোনো কাৰণত ব্যৱহাৰকাৰীয়ে ইয়াক চাব নোৱাৰে (লেহেম সংযোগৰ বাবে, src গুণাগুণত ত্ৰুটি,

বা যদি ব্যৱহাৰকাৰীয়ে স্ক্ৰীণ ৰিডাৰ ব্যৱহাৰ কৰে)।

alt বৈশিষ্ট্যৰ মূল্যই ছবিখন বৰ্ণনা কৰিব লাগে:

#### **উদাহিণ**

<img src="img\_binod.jpg" alt="Flowers in India">

যদি ব্ৰাউজাৰে ছবি এটা বিচাৰি নাপায়, ই alt বৈশিষ্ট্যৰ মূল্য প্ৰদৰ্শন কৰিব:

#### **উদাহিণ**

```
<img src="wrongname.gif" alt="Flowers in India">
```
### **20.4েৰবি আিাি - প্ৰস্থ আিুউচ্চতা**

ছবি এখনৰ width আৰু height নিৰ্দিষ্ট কৰিবলৈ আপুনি style বৈশিষ্ট্য ব্যৱহাৰ কৰিব পাৰে।

#### **উদাহিণ:**

```
<img src="img_girl.jpg" alt="Girl in a jacket" style="width:500px;height:600px;">
বৈকল্পিকভাৱে, আপুনি width আৰু height গুণাগুণব্যৱহাৰ কৰিব পাৰে:
```
#### **উদাহিণ:**

```
<img src="img_girl.jpg" alt="Girl in a jacket" width="500" height="600">
```
width আৰু height গুণাগুণবোৰে সদায়ে pixelsত ছবিখনৰ width আৰু উচ্চতা নিৰ্ধাৰণ কৰে।

### **20.5প্ৰস্থ আিুউচ্চতা, টন style?**

width, height আৰু style গুণাগুণ সকলোবোৰ HTML-ত বৈধ।

অৱশ্যে, আমি style বৈশিষ্ট্য ব্যৱহাৰ কৰাৰ পৰামৰ্শ দিওঁ । ই style শ্বীটবোৰক ছবিৰ আকাৰ সলনি কৰাত বাধা দিয়ে:

#### **উদাহিণ:**

```
<!DOCTYPE html>
<html>
<head>
<style>
img {
   width: 100%;
}
</style>
</head>
<body>
```
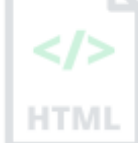

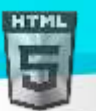

<img src="html5.gif" alt="HTML5 Icon" width="128" height="128">

<img src="html5.gif" alt="HTML5 Icon" style="width:128px;height:128px;">

</body> </html>

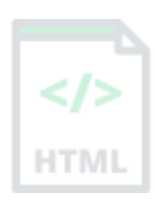

[Binod Toya Rabha](https://www.bintr.online/)

### **20.6অনয টফাল্ডািত েৰবসমূহ**

যদি আপোনাৰ ছবিবোৰ উপ-ফোল্ডাৰত থাকে, আপনি ফ'ল্ডাৰৰ নামটো src গুণত অন্তৰ্ভুক্ত কৰিব লাগিব:

#### **উদাহিণ:**

```
<img src="/images/html5.gif" alt="HTML5 Icon" style="width: 128px;height: 128px; ">
```
### **20.7অনয চাৰ্ণ াি/টেবোই ত েৰবসমূহ**

কিছুমান ৱেব ছাইটে আন এটা চাৰ্ভাৰত এটা ছবিলৈ আঙুলিয়াই দিয়ে। আন এটা চাৰ্ভাৰত ছবি এখনলৈ আঙুলিয়াই দিবলৈ, আপুনি  $_{\rm src}$  গুণত এটা পৰম (সম্পূৰ্ণ) URL নিৰ্দিষ্ট কৰিব লাগিব:

#### **উদাহিণ:**

```
<img src="https://www.bintr.com/images/bintr_green.jpg" alt="Bintr.com">
```
**বাহ্যিক ছবিৰ টোকা:** বাহ্যিক ছবিবোৰ কপিৰাইটৰ অধীনত থাকিব পাৰে। যদি আপুনি ইয়াক ব্যৱহাৰ কৰাৰ অনুমতি নাপায়, আপুনি কপিৰাইট আইন উলংঘা কৰিব পাৰে। ইয়াৰ উপৰিও, আপুনি বাহ্যিক ছবিসমূহ নিয়ন্ত্ৰণ কৰিব নোৱাৰে; ইয়াক হঠাতে আঁতৰাব বা সলনি কৰিব পাৰি।

### **20.8এৰনছমছ ড (Animated) েৰবসমূহ**

HTML-এ এনিমেটেড GIFs (Graphics Interchange Format) অনুমতি দিয়ে:

#### **উদাহিণ:**

<img src="programming.gif" alt="Computer Man" style="width:48px;height:48px;">

### **20.9ৰলংি ৰহচাছপ েৰব**

ছবি এখনলিংক হিচাপে ব্যৱহাৰ কৰিবলৈ, <img> tag-টো <a> tagৰ ভিতৰত ৰাখক:

#### **উদাহিণ:**

```
<a href="default.asp">
   <img src="smiley.gif" alt="HTML tutorial" style="width:42px;height:42px;">
\langlea>
```
### **20.10 েৰব ৰ্াাঁ ৰহ থিা (Floating)**

[Binod Toya Rabha](https://www.bintr.online/)

ছবিখন সোঁফালে বা পাঠৰ বাওঁফালে ভাঁহি থাকিবলৈ CSS float বৈশিষ্ট্য ব্যৱহাৰ কৰক:

#### **উদাহিণ:**

```
<p><img src="smiley.gif" alt="Smiley 
face" style="float:right;width:42px;height:42px;">
The image will float to the right of the text.\langle p \rangle
```
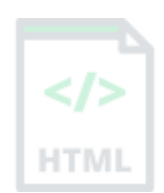

<p><img src="smiley.gif" alt="Smiley face" style="float:left;width:42px;height:42px;"> The image will float to the left of the text. $\langle p \rangle$ 

<mark>পৰামৰ্শ: CSS floatৰ বিষয়ে অধিক জানিবলৈ, আমাৰ CSS float টিউটোৰিয়েল পঢ়ক<mark>।</mark></mark>

### **20.11 উমমহতীয়া েৰবি ৰবনযাস (Common Image Formats)**

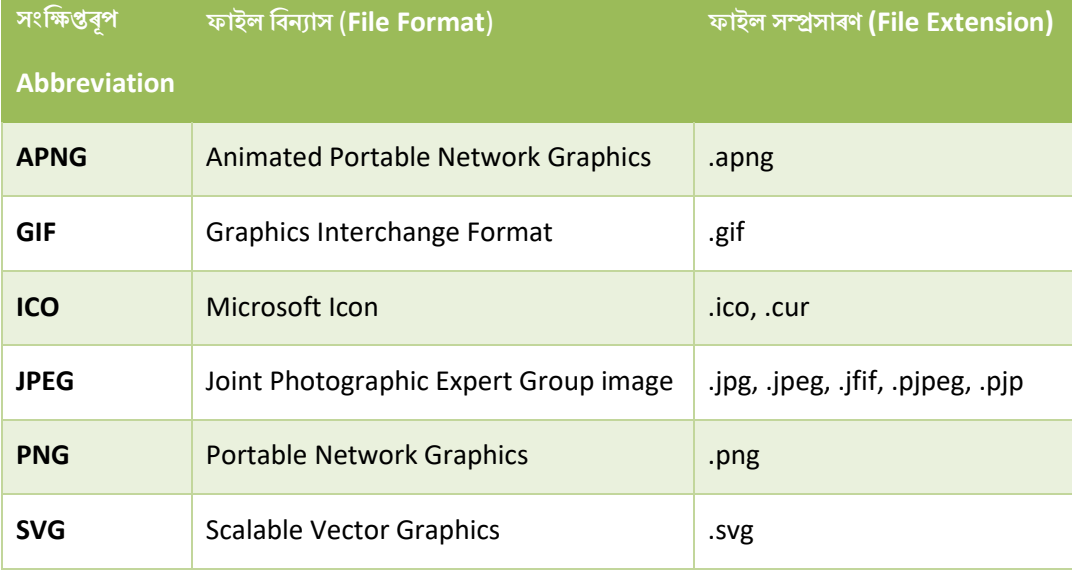

ইয়াত আটাইতকৈ সচৰাচৰ ছবি ফাইলৰ প্ৰকাৰ বোৰ আছে, যিবোৰ সকলো ব্ৰাউজাৰত সমৰ্থিত (Chrome, Edge, Firefox, Safari, Opera):

#### **20.12 অধযায়সাি**

- ছবি এখন নিৰ্ধাৰণ কৰিবলৈ HTML <img> উপাদান ব্যৱহাৰ কৰক
- ছবিৰ URL নিৰ্ধাৰণ কৰিবলৈ HTML src গুণ ব্যৱহাৰ কৰক
- ছবি এখনৰ বাবে এটা বৈকল্পিক পাঠ নিৰ্ধাৰণ কৰিবলৈ HTML alt বৈশিষ্ট্য ব্যৱহাৰ কৰক, যদি ইয়াক প্ৰদৰ্শন কৰিব নোৱাৰি
- ছবিৰ আকাৰ নিৰ্ধাৰণ কৰিবলৈ HTML width আৰু height গুণাগুণ বা CSS width আৰু height গুণাগুণ ব্যৱহাৰ কৰক
- ছবিখন বাওঁফালে বা সোঁফালে ভাঁহি থাকিবলৈ CSS float বৈশিষ্ট্য ব্যৱহাৰ কৰক

<mark>টোকা:</mark> ডাঙৰ ছবি লোড কৰিবলৈ সময় লাগে, আৰু আপোনাৰ ৱেব পৃষ্ঠা লেহেম কৰিব পাৰে। ছবিবোৰ সাৱধানে ব্যৱহাৰ কৰক।

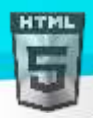

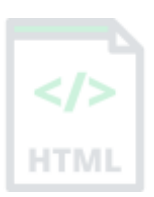

# **21 HTML েৰবtagসমূহ**

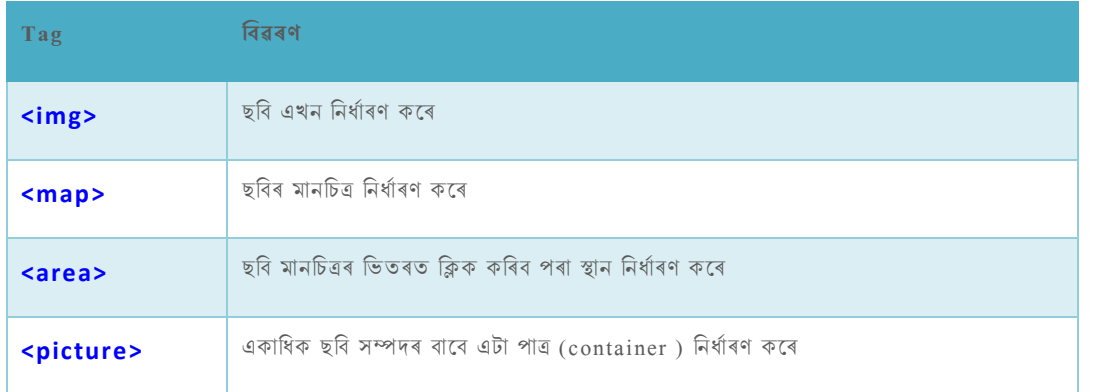

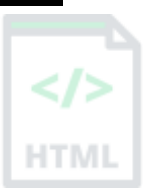

### **21.1HTML েৰবমানৰচত্ৰ**

HTML ছবি মেপৰ সৈতে, আপুনি ছবি এখনত ক্লিক কৰিব পৰা এলেকা সৃষ্টি কৰিব পাৰে।

#### **েৰবি মানৰচত্ৰ**

HTML <map> টেগে ছবি মেপ এটা নিৰ্ধাৰণ কৰে। ছবিৰ মানচিত্ৰ হৈছে ক্লিক কৰিব পৰা স্থানৰ সৈতে এখন ছবি। এলেকাবোৰ এক বা একাধিক <area> tagৰ সৈতে সংজ্ঞায়িত কৰা হয়।

তলৰ ছবিখনত কম্পিউটাৰ, ফোন বা কফিৰ কাপত ক্লিক কৰিবলৈ চেষ্টা কৰক:

**উদাহিণ:** ওপিি ছৰৈ ম পি ৈালৈ HTML উৎস মকাড ইয়াি ৰদয়া বহলছ:

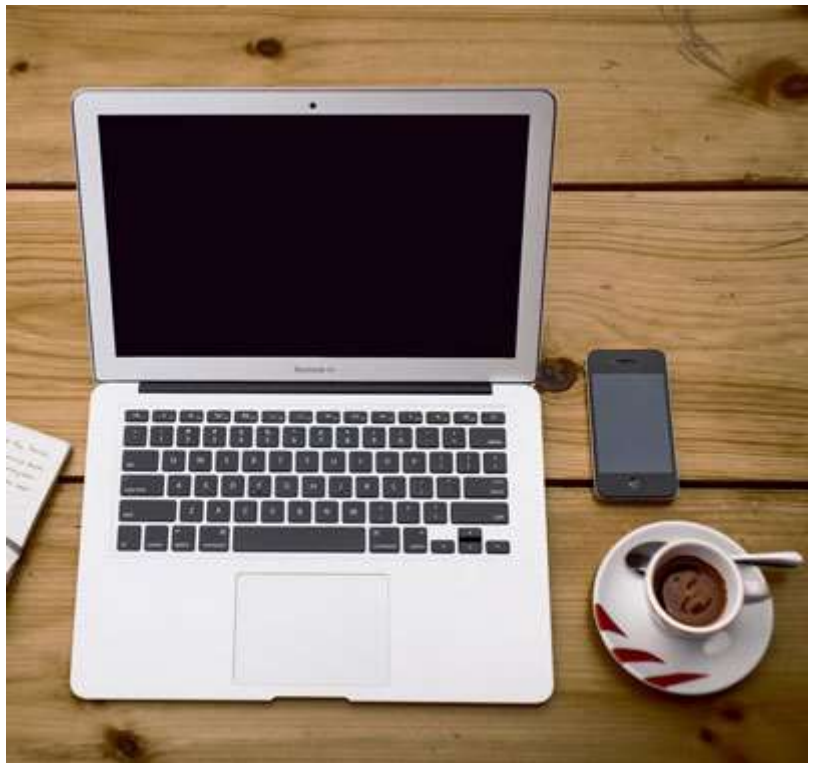

<img src="workplace.jpg" alt="Workplace" usemap="#workmap">

### <map name="workmap"> <area shape="rect" coords="34,44,270,350" alt="Computer" href="computer.htm">
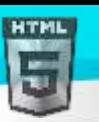

```
Binod Toya Rabha
```

```
 <area shape="rect" coords="290,172,333,250" alt="Phone" href="phone.htm">
   <area shape="circle" coords="337,300,44" alt="Coffee" href="coffee.htm">
</map>
```
### **21.2ই টিছনদছি িাম িছি?**

ছবি মেপৰ আঁৰৰ ধাৰণাটো হ'ল আপুনি ছবিখনত ক'ত ক্লিক কৰে তাৰ ওপৰত নিৰ্ভৰ কৰি আপুনি বিভিন্ন কাৰ্য সম্পাদন কৰিবলৈ সক্ষম হ'ব লাগে। ছবি মেপ এটা সৃষ্টি কৰিবলৈ আপোনাক এখন ছবি, আৰু কিছুমান HTML কোডৰ প্ৰয়োজন যি ক্লিক কৰিব পৰা এলেকাবোৰ বৰ্ণনা কৰে।

### **21.3েৰব**

ছবিখন <img> tag ব্যৱহাৰ কৰি অন্তৰ্ভুক্ত কৰা হৈছে | অন্যান্য ছবিৰ পৰা একমাত্ৰ পাৰ্থক্য হৈছে যে আপুনি এটা usemap বৈশিষ্ট্য যোগ কৰিব লাগিব:

<img src="workplace.jpg" alt="Workplace" usemap="#workmap"> usemap মানএটা হেছ tagৰ সৈতে আৰম্ভ হয় # তাৰ পিছত ছবিমেপৰ নাম থাকে, আৰু ছবিখন আৰু ছবিমেপৰ মাজত সম্পৰ্ক সৃষ্টি কৰিবলৈ ব্যৱহাৰ কৰা হয়। **পৰামৰ্শ:** আপুনি যিকোনো ছবিক ছবি মেপ হিচাপে ব্যৱহাৰ কৰিব পাৰে!

### **21.4েৰবি মানৰচত্ৰ সৃৰষ্ট্ িিি**

ছবি মেপ এটা সৃষ্টি কৰিবলৈ <map> উপাদান ব্যৱহাৰ কৰা হয়, আৰু প্ৰয়োজনীয় নাম গুণ ব্যৱহাৰ কৰি ছবিখনৰ সৈতে সংযোজিত কৰা হয় :

<map name="workmap"> name বৈশিষ্ট্যটোৰ মূল্য <img> usemap বৈশিষ্ট্যৰ সমান হ'ব লাগিব।

### **21.5অঞ্চলসমূহ (Areas)**

ক্লিক কৰিব পৰা এলেকাবোৰ যোগ দিয়ক।

<area> উপাদান ব্যৱহাৰ কৰি ক্লিক কৰিব পৰা এলেকা এটা নিৰ্ধাৰণ কৰা হয়।

### **ঠগ (Shape)**

আপুনি ক্লিক কৰিব পৰা স্থানৰ আকৃতি নিৰ্ধাৰণ কৰিব লাগিব, আৰু আপুনি এই মানবোৰৰ এটা বাছনি কৰিব পাৰে:

- rect এটা আয়তাকাৰ অঞ্চল নিৰ্ধাৰণ কৰে
- $\bullet$  circle- এটা বৃত্তাকাৰ অঞ্চল নিৰ্ধাৰণ কৰে
- poly- এটা বহুগোনেল অঞ্চল নিৰ্ধাৰণ কৰে
- $\bullet$  default সমগ্ৰ অঞ্চলটো নিৰ্ধাৰণ কৰে

ছবিখনত ক্লিক কৰিব পৰা স্থানটো ৰাখিবলৈ আপুনি কিছুমান স্থানাংক নিৰ্ধাৰণ কৰিব লাগিব।

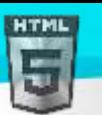

#### **Shape="rect"**

 $S$ hape="rect"ৰ বাবে স্থানাংকবোৰ যোৰাত আহে, এটা X-অক্ষৰ বাবে আৰু এটা Y-অক্ষৰ বাবে।

সেয়েহে, স্থানাংক 34,44 বাওঁ মাৰ্জিনৰ পৰা 34 pixels আৰু ওপৰৰ পৰা 44 pixels অৱস্থিত:

এতিয়া আমাৰ ওচৰত ক্লিক কৰিব পৰা আয়তাকাৰ এলেকা এটা সৃষ্টি কৰিবলৈ পৰ্যাপ্ত ডাটা আছে:

#### **উদাহিণ:**

<area shape="rect" coords="34, 44, 270, 350" href="computer.htm">

এই ক্ষেত্ৰটো ক্লিক কৰিব পৰা হৈ পৰে আৰু ব্যৱহাৰকাৰীক "কম্পিউটাৰ.htm" পৃষ্ঠালৈ প্ৰেৰণ কৰিব:

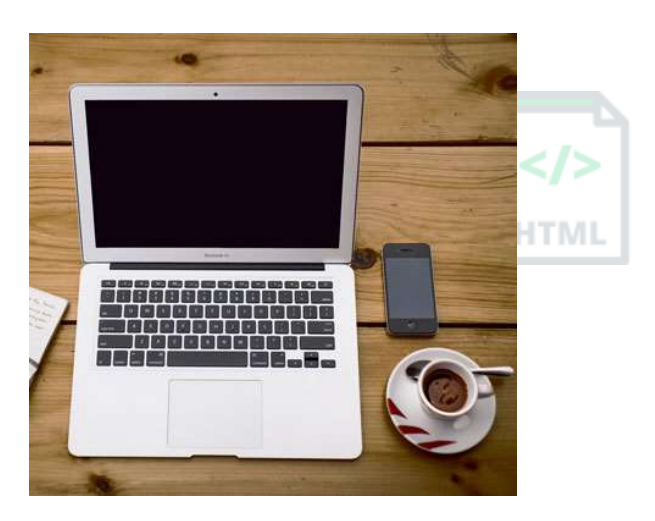

### **Shape="circle"**

বৃত্ত এলেকা এটা যোগ দিবলৈ, প্ৰথমে বৃত্তটোৰ কেন্দ্ৰৰ স্থানাংকবোৰ চিনাক্ত কৰক:

337,300

তাৰ পিছত বৃত্তটোৰ ব্যাসাৰ্ধ নিৰ্দিষ্ট কৰক:

44 pixels

এতিয়া আপোনাৰ ওচৰত ক্লিক কৰিব পৰা বৃত্তাকাৰ এলেকা এটা সৃষ্টি কৰিবলৈ পৰ্যাপ্ত ডাটা আলছ: আলোচনা আলোচনা আলোচনা আলছ:

#### **উদাহিণ:**

<area shape="circle" coords="337, 300, 44" href="coffee.htm"> এই ক্ষেত্ৰটো ক্লিক কৰিব পৰা হয় আৰু ব্যৱহাৰকাৰীক "কফি.htm" পৃষ্ঠালৈ প্ৰেৰণ কৰিব:

#### **Shape="poly"**

 $\Delta$  Shape="poly"ত কেইবাটাও স্থানাংক বিন্দু থাকে, যি সৰল ৰেখাৰে গঠিত আকৃতি এটা সৃষ্টি কৰে (এটা বহুভুজ)। ইয়াক যিকোনো আকৃতি সৃষ্টি কৰিবলৈ ব্যৱহাৰ কৰিব পাৰি। মেনে হয়তো এটা croissant আকৃতি! আমি তলৰ ছবিখনত থকা croissant কেনেকৈ ক্লিক কৰিব পৰা লিংক হৈ পৰিব পাৰোঁ?

আমি croissant সকলো কাষৰ বাবে এক্স আৰু ৱাই স্থানাংক বিচাৰিব লাগিব:

স্থানাংকবোৰ যোৰাত আহে, এটা X-অক্ষৰ বাবে আৰু এটা Y-অক্ষৰ বাবে:

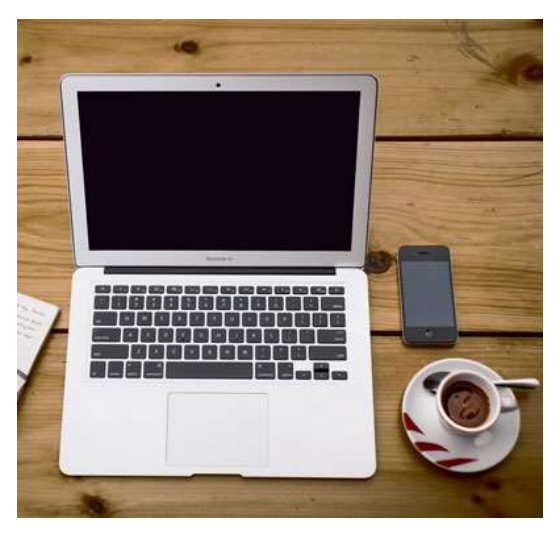

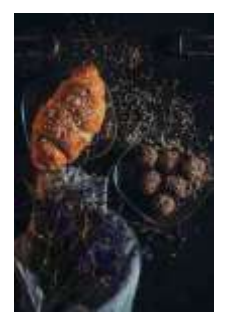

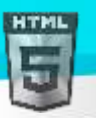

**উদাহিণ:**

[Binod Toya Rabha](https://www.bintr.online/)

```
HTM
```
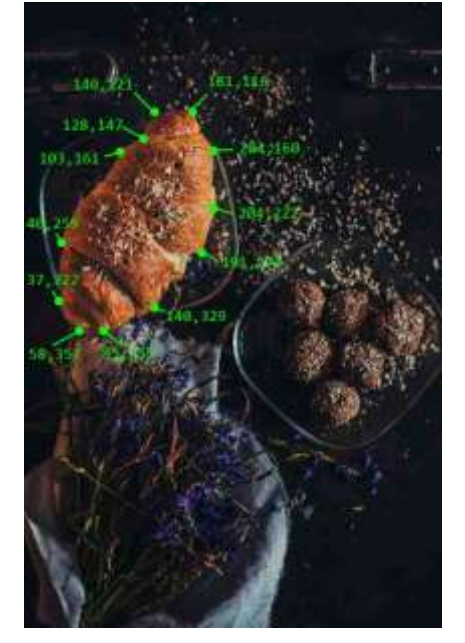

#### <area shape="poly" coords="140,121,181,116,204,160,204,222,191,270,140,329,85,355,58,3 52,37,322,40,259,103,161,128,147" href="croissant.htm">

এই ক্ষেত্ৰটো ক্লিক কৰিব পৰা হৈ পৰে আৰু ব্যৱহাৰকাৰীক "ক্ৰেচেন্ট.htm" পৃষ্ঠালৈ প্ৰেৰণ কৰিব:

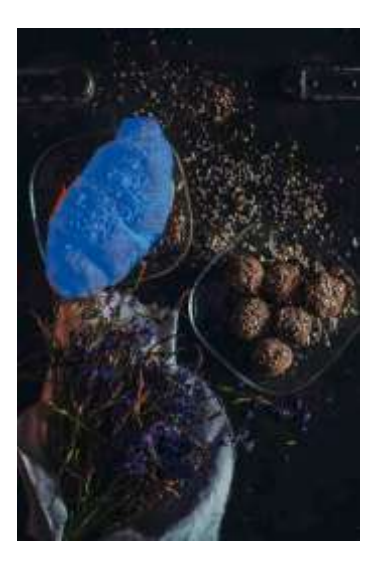

### **21.6েৰবমানৰচত্ৰ আিুJavaScript**

ক্লিক কৰিব পৰা এলেকা এটাই JavaScript ফাংচন এটাও আৰম্ভ কৰিব পাৰে।

এটা JavaScript ফাংচন সম্পাদন কৰিবলৈ <area> উপাদানত এটা click ইভেণ্ট যোগ দিয়ক:

#### **উদাহিণ:**

ইয়াত, এলেকাটো ক্লিক কৰিলে আমি JavaScript ফাংচন এটা সম্পাদন কৰিবলৈ onclick বৈশিষ্ট্য ব্যৱহাৰ কৰোঁ:

```
<map name="workmap">
   <area shape="circle" coords="337,300,44" href="coffee.htm" onclick="myFunction()">
</map>
```
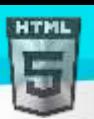

```
Binod Toya Rabha
```

```
<script>
function myFunction() {
  alert("You clicked the coffee cup!");
}
</script>
```
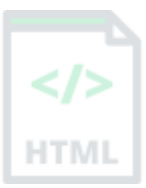

### **21.7অধযায়সাি**

- $\bullet$  ছবি ৰ মানচিত্ৰ নিৰ্ধাৰণ কৰিবলৈ HTML <map> উপাদান ব্যৱহাৰ কৰক
- $\bullet$   $\quad$  ছবি মেপত ক্লিক কৰিব পৰা ক্ষেত্ৰসমূহ নিৰ্ধাৰণ কৰিবলৈ <code>HTML</code> <area> উপাদান ব্যৱহাৰ কৰক
- $\bullet$  ছবি মানচিত্ৰলৈ আঙুলিয়াই দিবলৈ  $<$ img> উপাদানৰ HTML usemap গুণব্যৱহাৰ কৰক

# **22 HTML পৃ ষ্ঠৰ্ ূৰমি েৰবসমূহ**

প্ৰায় যিকোনো HTML উপাদানৰ বাবে পৃষ্ঠভূমিৰ ছবি এটা নিৰ্ধাৰিত কৰিব পাৰি।

### **22.1 এ া HTML উপাদানি পৃ ষ্ঠৰ্ূৰমেৰব**

HTML উপাদানএটাত পৃষ্ঠভূমিৰ ছবি যোগ দিবলৈ, HTML style বৈশিষ্ট্য আৰু CSS Background-image বৈশিষ্ট্য ব্যৱহাৰ কৰক:

#### **উদাহিণ:**

HTML উপাদানএটাত পৃষ্ঠভূমিৰ ছবি যোগ কৰক:

```
<p style="background-image: url('img_girl.jpg');">
```
আপুনি <head> শাখাত <style> উপাদানত পৃষ্ঠভূমিৰ ছবিও নিৰ্দিষ্ট কৰিব পাৰে:

#### **উদাহিণ:**

<style> উপাদানত পৃষ্ঠভূমিৰ ছবি নিৰ্দিষ্ট কৰক:

```
<style>
p {
  background-image: url('img_girl.jpg');
}
</style>
```
### **22.2পৃষ্ঠা এ াত পৃ ষ্ঠৰ্ূৰমি েৰব**

যদি আপুনি গোটেই পৃষ্ঠাটোৰ পৃষ্ঠভূমিৰ ছবি বিচাৰে, আপুনি <body> উপাদানত পৃষ্ঠভূমিৰ ছবি নিৰ্দিষ্ট কৰিব লাগিব:

#### **উদাহিণ:**

সমগ্ৰ পৃষ্ঠাৰ বাবে এটা পৃষ্ঠভূমিছবি যোগ কৰক:

```
<style>
body {
  background-image: url('img_girl.jpg');
}
</style>
```
### **22.3পৃ ষ্ঠৰ্ূৰমি পুনিাবৃৰি (Repeat)**

যদি পৃষ্ঠভূমিৰ ছবি উপাদানতকৈ সৰু হয়, ছবিখনে উপাদানটোৰ শেষত উপনীত নোহোৱালৈকে পথালি আৰু উলম্বভাৱে নিজকে পুনৰাবৃত্তি কৰিব:

#### **উদাহিণ:**

```
<style>
body {
  background-image: url('example_img_girl.jpg');
}
</style>
```
পৃষ্ঠভূমিৰ ছবিপুনৰাবৃত্তি নকৰিবলৈ, background-repeat সম্পত্তিটো no-repeat ছেট কৰক।

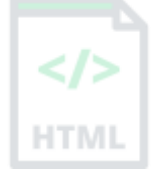

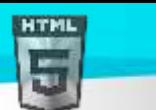

#### **উদাহিণ:**

```
<style>
body {
  background-image: url('example_img_girl.jpg');
  background-repeat: no-repeat;
}
</style>
```
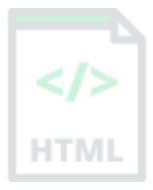

### **22.4পৃ ষ্ঠৰ্ূৰম িখা**

যদি আপুনি পৃষ্ঠভূমিৰ ছবিখনে সমগ্ৰ উপাদানটো আৱৰিব বিচাৰে, আপুনি background-size সম্পত্তি টো cover কৰিবলৈ ছেট কৰিব পাৰে।

লগতে, সমগ্ৰ উপাদানটো সদায়ে আৱৰা হোৱাটো নিশ্চিত কৰিবলৈ, background-attachment সম্পত্তিটো fixed ছেট কৰক:

এনেদৰে, পৃষ্ঠভূমিৰ ছবিখনে সমগ্ৰ উপাদানটো সামৰি ল'ব, কোনো প্ৰসাৰণ নোহোৱাকৈ (ছবিখনে ইয়াৰ মল অনুপাত ৰাখিব):

#### **উদাহিণ:**

```
<style>
body {
  background-image: url('img_girl.jpg');
  background-repeat: no-repeat;
  background-attachment: fixed;
  background-size: cover;
}
</style>
```
### **22.5পৃ ষ্ঠৰ্ূৰম প্ৰসাৰিত (Stretch )**

যদি আপুনি সমগ্ৰ উপাদানটোৰ সৈতে খাপ খোৱাকৈ পৃষ্ঠভূমিৰ ছবিখন প্ৰসাৰিত হোৱাটো বিচাৰে, আপুনি background-size সম্পত্তি 100% লৈ ছেট কৰিব পাৰে:

ব্ৰাউজাৰ উইণ্ডোটো পুনৰ আকাৰ দিয়াৰ চেষ্টা কৰক, আৰু আপুনি দেখিব যে ছবিখন প্ৰসাৰিত হ'ব, কিন্তু সদায়ে সমগ্ৰ উপাদানটো আৱৰি ৰাখিব।

#### **উদাহিণ:**

```
<style>
body {
  background-image: url('img_girl.jpg');
  background-repeat: no-repeat;
  background-attachment: fixed;
  background-size: 100% 100%;
}
</style>
```
### **22.6অৰধি CSS ৰিিি**

ওপৰৰ উদাহৰণবোৰৰ পৰা আপুনি শিকিছে যে পৃষ্ঠভূমিৰ ছবিবোৰ CSS পৃষ্ঠভূমিৰ বৈশিষ্ট্যব্যৱহাৰ কৰি style কৰিব পাৰি।

 $\csc$  পৃষ্ঠভূমিৰ গুণাগুণৰ বিষয়ে অধিক জানিবলৈ, আমাৰ  $\csc$  পৃষ্ঠভূমি টিউট'ৰিয়েল অধ্যয়ন কৰক।

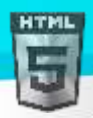

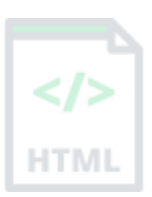

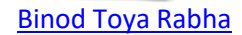

HTMI

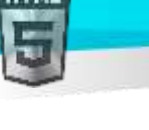

## **23 HTML** < **picture** > **উপাদান**

HTML <picture> উপাদানে আপোনাক বিভিন্ন ডিভাইচ বা স্ক্ৰীণআকাৰৰ বাবে বিভিন্ন ছবি প্ৰদৰ্শন কৰিবলৈ অনুমতি দিয়ে।

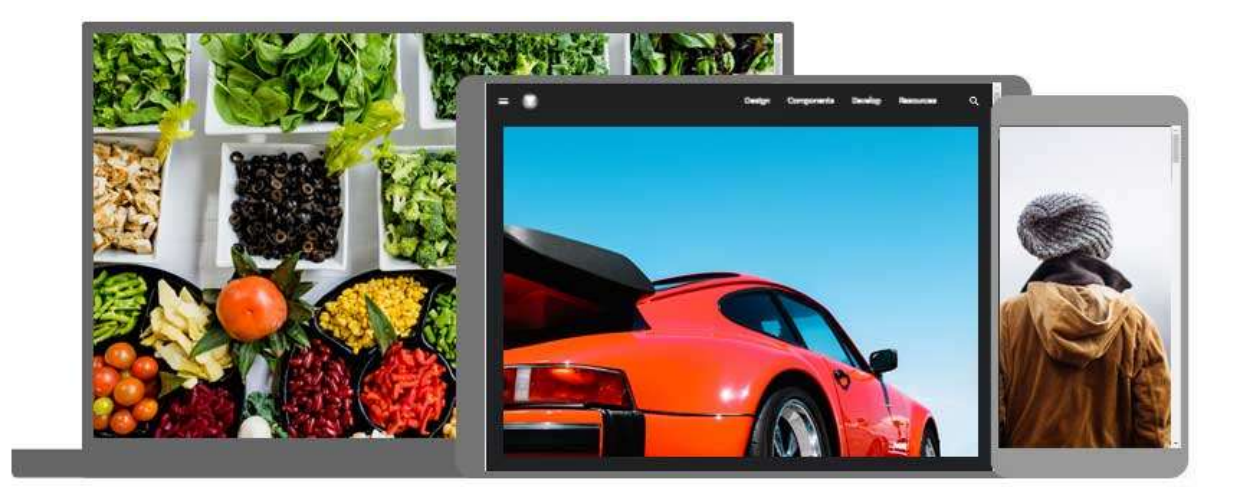

### **23.1HTML <picture> উপাদান**

 $H\bar{D}$  <picture> উপাদানে ৱেব বিকাশকসকলক ছবিসম্পদ নিৰ্দিষ্ট কৰাত অধিক নমনীয়তা প্ৰদান কৰে।

<picture> উপাদানটোত এক বা একাধিক <source> উপাদান থাকে, প্ৰতিটোৱে srcset গুণাগুণৰ জৰিয়তে বিভিন্ন ছবিউল্লেখ কৰে | এনেদৰে ব্ৰাউজাৰে বৰ্তমান দৰ্শন আৰ/বা ডিভাইচৰ সৈতে সৰ্বশ্ৰেষ্ঠভাৱে খাপ খোৱা ছবিখন বাছনি কৰিব পাৰে।

প্ৰতিটো <source> উপাদানৰ এটা media গুণ থাকে যি ছবিখন কেতিয়া আটাইতকৈ উপযুক্ত হয় তাক নিৰ্ধাৰণ কৰে।

#### **উদাহিণ:**

ৰিভিন্ন স্ক্ৰীণৰ আকাৰৰ বাবে বিভিন্ন ছবি প্ৰদৰ্শন কৰক:

```
<picture>
   <source media="(min-width: 650px)" srcset="img_food.jpg">
   <source media="(min-width: 465px)" srcset="img_car.jpg">
   <img src="img_girl.jpg">
</picture>
```
টোকা: <imgage> উপাদানৰ অন্তিম শিশু উপাদান হিচাপে সদায়ে এটা <img> উপাদান নিৰ্দিষ্ট কৰিব। <img> উপাদানটো ব্ৰাউজাৰৰ দ্বাৰা ব্যৱহাৰ কৰা হয় যি <picture> উপাদানসমৰ্থন নকৰে, বা যদি কোনো <cource> tag মিলা নাই।

### **23.2েৰব উপাদান টিৰতয়া বযেহাি িৰিব**

<picture> উপাদানৰ বাবে দুটা মুখ্য উদ্দেশ্য আছে:

#### **1. টবণ্ডউইথ (Bandwidth)**

যদি আপোনাৰ এটা সৰু স্ক্ৰীণ বা ডিভাইচ আছে, ডাঙৰ ছবি ফাইল এটা লোড কৰাৰ প্ৰয়োজন নাই। ব্ৰাউজাৰে প্ৰথম <উৎস> উপাদানটো মিলা গুণমানৰ সৈতে ব্যৱহাৰ কৰিব, আৰু নিম্নলিখিত যিকোনো উপাদান উপেক্ষা কৰিব।

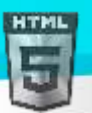

HTM

#### **2. সমথণন সৰিত িিি (Format Support)**

কিছুমান ব্ৰাউজাৰ বা ডিভাইচে সকলো ছবিৰ ফৰ্মেট সমৰ্থন নকৰিব পাৰে। <picture> উপাদান ব্যৱহাৰ কৰি, আপুনি সকলো ফৰ্মেটৰ ছবি যোগ দিব পাৰে, আৰু ব্ৰাউজাৰে চিনাক্ত কৰা প্ৰথম ফৰ্মেটটো ব্যৱহাৰ কৰিব, আৰু নিম্নলিখিত যিকোনো উপাদান উপেক্ষা কৰিব।

#### **উদাহিণ:**

ব্ৰাউজাৰে চিনাক্ত কৰা প্ৰথম ছবিৰ বিন্যাস ব্যৱহাৰ কৰিব:

```
<picture>
 <source srcset="img_avatar.png">
 <source srcset="img_girl.jpg">
 <img src="img_beatles.gif" alt="Beatles" style="width:auto;">
</picture>
```
**টোকা:** ব্ৰাউজাৰে প্ৰথম <source> উপাদানটো মিলা গুণমানৰ সৈতে ব্যৱহাৰ কৰিব, আৰু নিম্নলিখিত যিকোনো <source> উপাদান উপেক্ষা কৰিব।

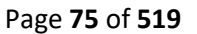

### **24 HTML favicon ( Favicon)**

ফেভিকন হৈছে ব্ৰাউজাৰ টেবত পৃষ্ঠাৰ শীৰ্ষকত প্ৰদৰ্শিত এটা সৰু ছবি।

### **24.1HTMLত favicon টিছনদছি টযাগ িৰিব**

আপুনি আপোনাৰ বিচৰা যিকোনো ছবিআপোনাৰ ফেভিকন হিচাপে ব্যৱহাৰ কৰিব পাৰে। আপুনি https://www.favicon.cc দৰে ছাইটত আপোনাৰ নিজৰ

ফেভিকনও সৃষ্টি কৰিব পাৰে।

<mark>পৰামৰ্শ:</mark> ফেভিকন হৈছে এক সৰু ছবি, সেয়েহে ই উচ্চ বৈপৰীত্যৰ সৈতে এটা সৰল ছবি হ'ব লাগে।

ব্ৰাউজাৰ টেবত পৃষ্ঠাৰ শীৰ্ষকৰ বাওঁফালে ফেভিকন ছবি এখন প্ৰদৰ্শিত হয়, এনেদৰে:

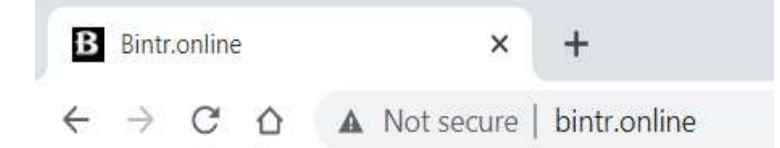

আপোনাৰ ৱেবছাইটত ফেভিকন যোগ দিবলৈ, হয় আপোনাৰ ফেভিকন ছবিআপোনাৰ ৱেবচাৰ্ভাৰৰ ৰুট ডাইৰেকটৰিলৈ সংৰক্ষণ কৰক, বা ছবি নামৰ ৰুট ডাইৰেকটৰিত এটা

ফ'ল্ডাৰ সৃষ্টি কৰক, আৰু এই ফ'ল্ডাৰত আপোনাৰ ফেভিকন ছবি সংৰক্ষণ কৰক। ফেভিকন ছবিৰ এটা সাধাৰণ নাম হৈছে " favicon.ico" |

<title> উপাদানৰ পিছত আপোনাৰ "index.html" ফাইলৰ সৈতে এটা <link> উপাদান এটা Add কৰক:

#### **উদাহিণ:**

```
<!DOCTYPE html>
<html>
<head>
  <title>My Page Title</title>
   <link rel="icon" type="image/x-icon" href="/images/favicon.ico">
</head>
<body>
```
<h1>This is a Heading</h1> <p>This is a paragraph.</p>

#### </body> </html>

এতিয়া, "index.html" ফাইলটো সংৰক্ষণ কৰক আৰু ইয়াক আপোনাৰ ব্ৰাউজাৰত পুনৰ লোড কৰক। আপোনাৰ ব্ৰাউজাৰ টেবে এতিয়া পৃষ্ঠাৰ শীৰ্ষকৰ বাওঁফালে আপোনাৰ ফেভিকন ছবি প্ৰদৰ্শন কৰিব লাগে।

### **24.2favicon ফাইল ফছমণ সমথণন**

নিম্নলিখিত তালিকাত ফেভিকন ছবিৰ বাবে ফাইল ফৰ্মেট সমৰ্থন (support) দেখওৱা হৈছে:

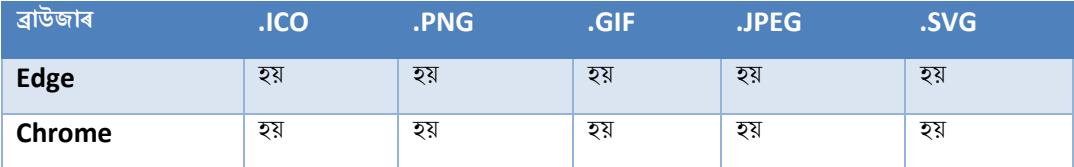

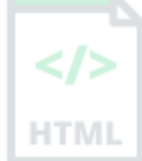

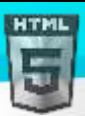

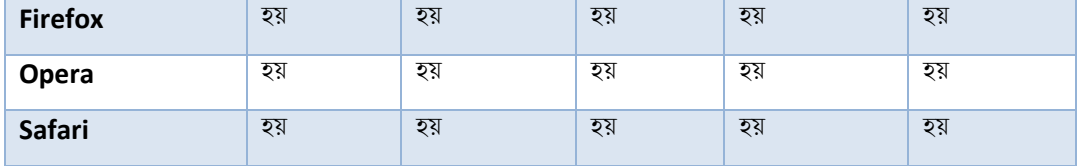

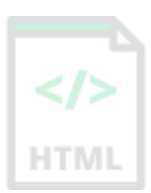

### **24.3অধযায়সাি**

 $\bullet$  মেভিকন সুমুৱাবলৈ  $\rm{HTML}$  <link> উপাদান ব্যৱহাৰ কৰক

# **24.4HTML ৰলংি tag**

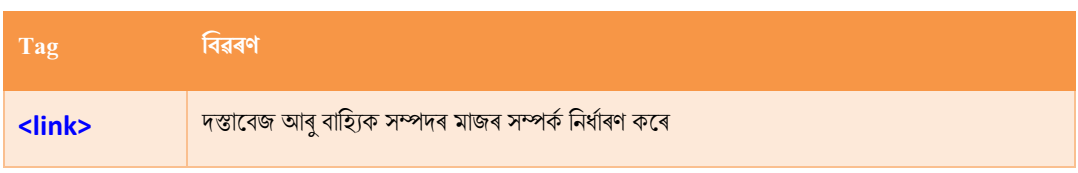

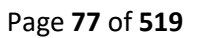

# **25 HTML তাৰলিাসমূহ (Tables)**

HTML তালিকাবোৰে ৱেব বিকাশকসকলক শাৰী (Rows) আৰু স্তম্ভত (Columns) ডাটা সজাবলৈ অনুমতি দিয়ে।

#### **উদাহিণ:**

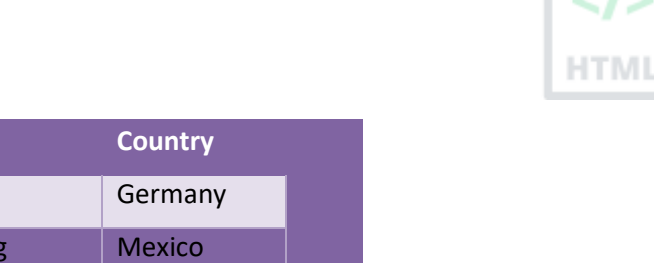

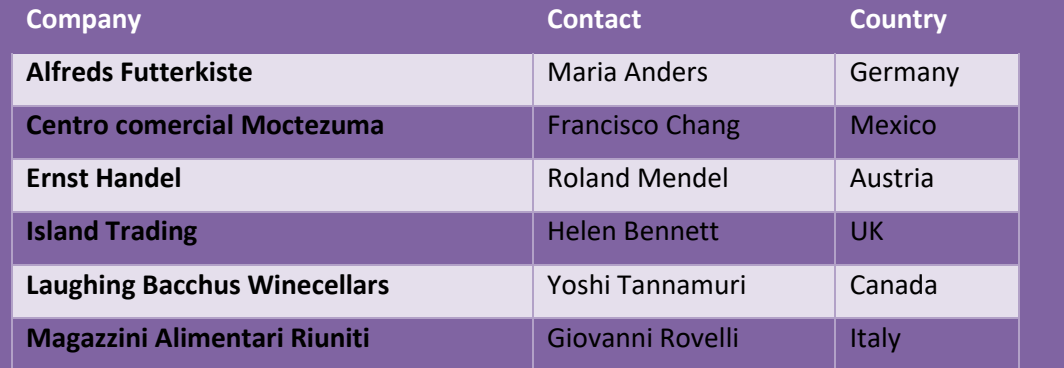

### **25.1এ া HTML তাৰলিা ৰনধণািণ িিি**

HTMLৰ এখন তালিকাত শাৰী আৰু স্তম্ভৰ ভিতৰত টেবুল কোষ থাকে

#### **উদাহিণ:**

এটা সৰল HTML তালিকা:

```
<table>
   <tr>
    <th>Company</th>
    <th>Contact</th>
    <th>Country</th>
  \langle/tr>
   <tr>
     <td>Alfreds Futterkiste</td>
     <td>Maria Anders</td>
    <td>Germany</td>
  \langle/tr>
   <tr>
     <td>Centro comercial Moctezuma</td>
    <td>Francisco Chang</td>
    <td>Mexico</td>
  \langle/tr>
</table>
```
### **25.2তাৰলিা টিাষসমূহ (Cells)**

প্ৰতিটো টেবুল কোষ এটা <td> আৰু এটা </td> tagৰ দ্বাৰা সংজ্ঞায়িত কৰা হয়৷

```
td ৰ অৰ্থ হৈছে table data ।
```
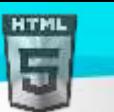

-<br><td> আৰু </td> মাজৰ সকলোবোৰ টেবুল কোষৰ সমল।

#### উদাহিণ

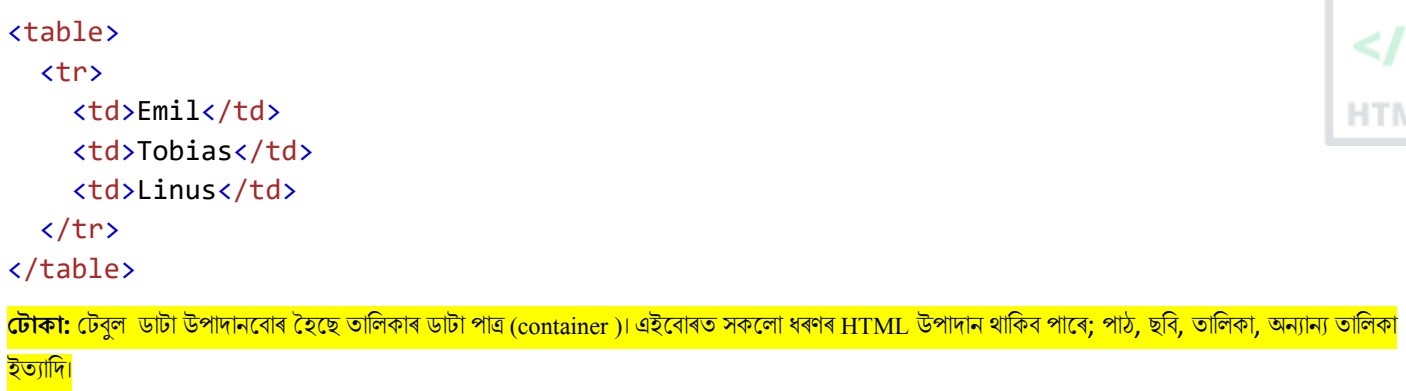

[Binod Toya Rabha](https://www.bintr.online/)

### **25.3তাৰলিাি িািীসমূহ (Rows)**

প্ৰতিটো টেবুল শাৰী <tr> ৰে আৰম্ভ হয় আৰু </tr> টেগেৰে সমাপ্ত হয়।

 $tr$  ৰ অৰ্থ হৈছে টেবুল শাৰী (table row)।

```
<table>
   <tr>
     <td>Emil</td>
      <td>Tobias</td>
      <td>Linus</td>
  \langle/tr>
   <tr>
     <td>16</td>
     <br><t d>14</t><b> /td></b><td>10</td>
  \langle/tr>
</table>
```
আপুনি টেবুল এখনত যিমান বিচাৰে সিমান শাৰী থাকিব পাৰে, কেৱল নিশ্চিত কৰিব যে প্ৰতিটো শাৰীত কোষৰ সংখ্যা একে।

<mark>টোকা:</mark> এনে কিছুমান সময় আছে য'ত শাৰী এটাত আনএটাতকৈ কম বা অধিক কোষ থাকিব পাৰে। আপুনি পৰৱৰ্তী অধ্যায়ত সেই বিষয়ে শিকিব

### **25.4তাৰলিাি টহডািসমূহ**

কেতিয়াবা আপুনি আপোনাৰ কোষবোৰ হেডাৰ হোৱাটো বিচাৰে, সেই ক্ষেত্ৰত <td> tagৰ সলনি <th> tag ব্যৱহাৰ কৰক:

#### **উদাহিণ:**

প্ৰথম শাৰীটো টেবুল হেডাৰ হ'ব দিয়ক:

```
<table>
   <tr>
    <th>Person 1</th>
    <th>Person 2</th>
     <th>Person 3</th>
```
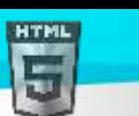

```
Binod Toya Rabha
```

```
\langle/tr>
   <tr>
     <td>Emil</td>
      <td>Tobias</td>
     <td>Linus</td>
  \langle/tr>
   <tr>
     <td>16</td>
     <br><t d>14</t><b> /td></b><td>10</td>
  \langle/tr>
</table>
```
অবিকল্পিত অনুসৰি, <th> উপাদানবোৰৰ পাঠসাহসী আৰু কেন্দ্ৰীভূত, কিন্তু আপুনি CSS-ৰ সৈতে ইয়াক সলনি কৰিব পাৰে।

### **25.5HTML ট বুল tag সমূহ**

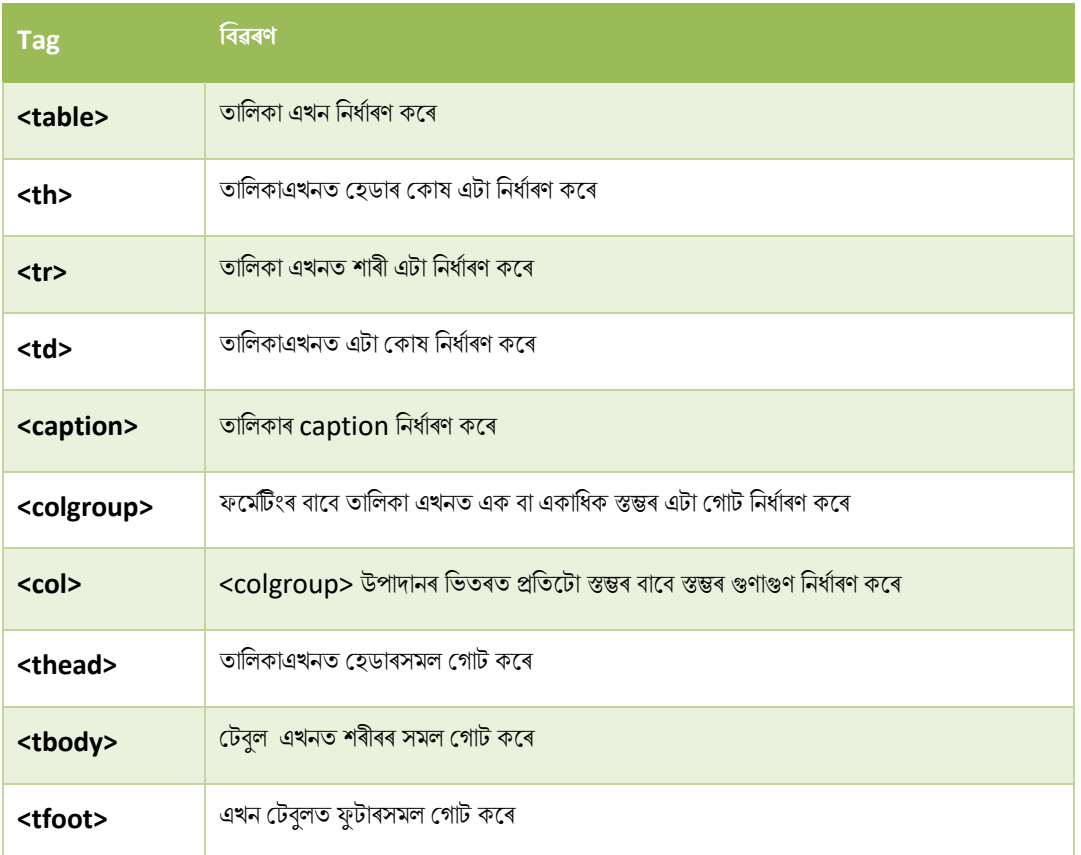

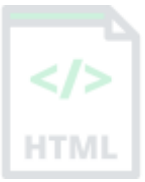

# **26 HTML তাৰলিাি সীমা (Border)**

HTML তালিকাত বিভিন্ন style আৰু আকৃতিৰ সীমা থাকিব পাৰে।

### **26.1সীমা টিছনদছি টযাগ িৰিব লাছগ**

যেতিয়া আপুনি এখন টেবুলত সীমা যোগ দিয়ে, আপুনি প্ৰতিটো টেবুল কোষৰ চাৰিওফালে সীমা যোগ দিয়ে:

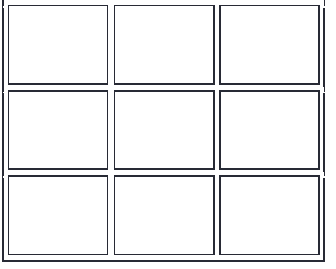

সীমা এটা যোগ দিবলৈ, table, th আৰু td উপাদানত CSS সীমান্ত (Border ) সম্পত্তি ব্যৱহাৰ কৰক:

**উদাহিণ**

HTM

```
table, th, td {
   border: 1px solid black;
}
```
### **26.2খৰহ পিা টমজি সীমা (Collapsed)**

ওপৰৰ উদাহৰণৰ দৰে দুটা সীমা থকা পৰিহাৰ কৰিবলৈ, CSS border-collapse সম্পত্তি ধ্বংস হ'বলৈ নিৰ্ধাৰণ কৰক।

ইয়াৰ ফলত সীমাবোৰ এটা সীমাত খহি পৰিব:

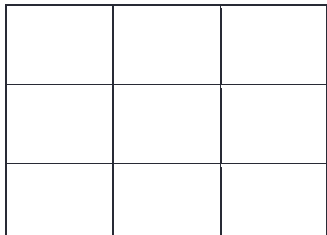

```
table, th, td {
   border: 1px solid black;
  border-collapse: collapse;
}
```
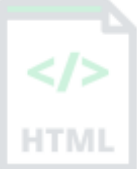

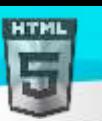

**HTMI** 

### **26.3style ট বুল সীমা**

যদি আপুনি প্ৰতিটো কোষৰ পৃষ্ঠভূমিৰ ৰং ছেট কৰে, আৰু সীমাক বগা ৰং দিয়ে (the same as the document background), আপুনি এক অদৃশ্য সীমাৰ আভাস পায়:  $\le$ />

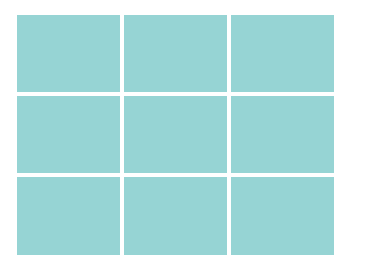

#### **উদাহিণ**

```
table, th, td {
   border: 1px solid white;
  border-collapse: collapse;
}
th, td {
 background-color: #96D4D4;
}
```
### **26.4বৃিািাি (Round) তাৰলিাি সীমা**

border-radius (সীমা-ব্যাসাৰ্ধৰ )সম্পত্তিৰ সৈতে, সীমাবোৰ বৃত্তাকাৰ কোণবোৰ পায়:

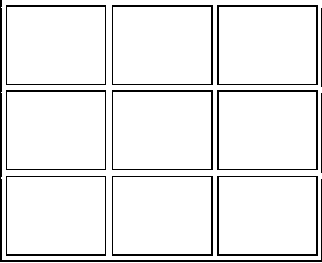

#### **উদাহিণ**

```
table, th, td {
   border: 1px solid black;
  border-radius: 10px;
}
```
CSS নিৰ্বাচকৰ পৰা মেজ এৰি মেজৰ চাৰিওফালে থকা সীমা বাদ দিয়ক:

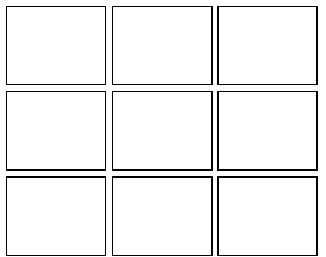

```
HTML
```

```
th, td {
   border: 1px solid black;
  border-radius: 10px;
}
```
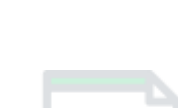

HTM

[Binod Toya Rabha](https://www.bintr.online/)

### **26.5Dotted ট বুল সীমা**

border-style সম্পত্তিৰ সৈতে, আপুনি সীমাৰ ক্ষুধা নিৰ্ধাৰণ কৰিব পাৰে।

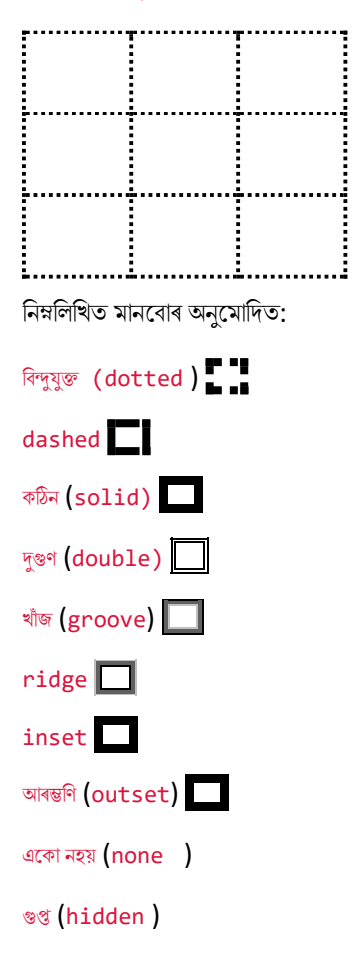

#### **উদাহিণ:**

```
th, td {
  border-style: dotted;
}
```
### **26.6সীমাি িং**

border-color সম্পত্তিৰ সৈতে, আপুনি সীমাৰ ৰং নিৰ্ধাৰণ কৰিব পাৰে।

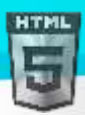

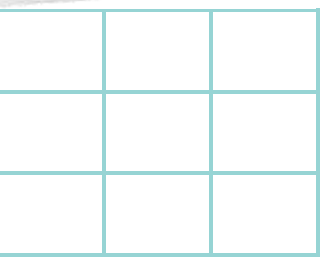

উদাহিণ

```
th, td {
 border-color: #96D4D4;
}
```
[Binod Toya Rabha](https://www.bintr.online/)

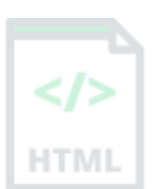

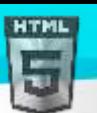

# **27 HTML তাৰলিাি আিাি**

প্ৰতিটো স্তম্ভ ( column ), শাৰী (row) বা সমগ্ৰ তালিকাৰ (entire table) বাবে HTML তালিকাৰ বিভিন্ন আকাৰ থাকিব পাৰে।

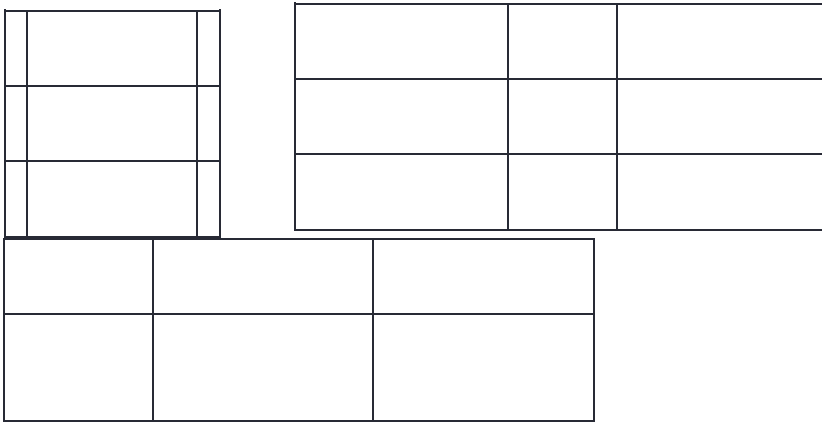

টেবুল, শাৰী বা স্তম্ভৰ আকাৰ নিৰ্দিষ্ট কৰিবলৈ width বা height গুণাগুণৰ সৈতে style বৈশিষ্ট্য ব্যৱহাৰ কৰক।

### **27.1HTML তাৰলিাি width**

টেবুল এখনৰ width নিৰ্ধাৰণ কৰিবলৈ, style বৈশিষ্ট্যটো <table > উপাদান যোগ কৰক:

#### **উদাহিণ:**

তালিকাৰ width  $100\%$  লৈ ছেট কৰক:

```
<table style="width:100%">
   <tr>
     <th>Firstname</th>
     <th>Lastname</th>
    <th>Age</th>
  \langle/tr>
   <tr>
    <td>Jill</td>
    <td>Smith</td>
    <td>50</td>
  \langle/tr>
   <tr>
    <td>Eve</td>
    <td>Jackson</td>
    <td>94</td>
  \langle/tr>
</table>
```
<mark>টোকা:</mark> প্ৰস্থৰ বাবে আকাৰ একক হিচাপে শতাংশ ব্যৱহাৰ কৰাৰ অৰ্থ হৈছে এই উপাদানটো ইয়াৰ মূল উপাদানৰ সৈতে কিমান বহল তুলনা কৰা হ'ব, যিটো এই ক্ষেত্ৰত <body> উপাদান।

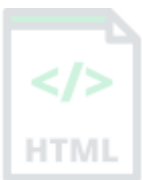

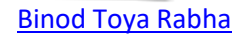

### **27.2HTML তাৰলিা স্তম্ভ প্ৰস্থ (Column Width)**

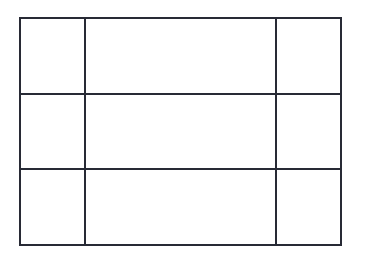

এটা নিৰ্দিষ্ট স্তম্ভৰ আকাৰ নিৰ্ধাৰণ কৰিবলৈ, <th> বা <td> উপাদান এটাত style বৈশিষ্ট্য যোগ দিয়ক:

#### **উদাহিণ:**

HTML

প্ৰথম স্তম্ভৰ প্ৰস্থ 70% লৈ ছেট কৰক:

```
<table style="width:100%">
   <tr>
     <th style="width:70%">Firstname</th>
    <th>Lastname</th>
    <th>Age</th>
  \langle/tr>
   <tr>
     <td>Jill</td>
    <td>Smith</td>
    <td>50</td>
  \langle/tr>
   <tr>
    <td>Eve</td>
    <td>Jackson</td>
    <td>94</td>
  \langle/tr>
</table>
```
### **27.3HTML তাৰলিা িািী উচ্চতা (Row Height)**

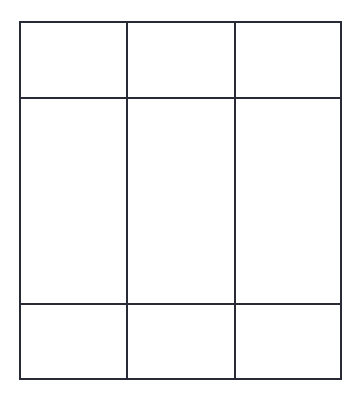

এটা নিৰ্দিষ্ট শাৰীৰ উচ্চতা নিৰ্ধাৰণ কৰিবলৈ, টেবুল শাৰী উপাদান এটাত style বৈশিষ্ট যোগ কৰক:

### উদাহিণ

দ্বিতীয় শাৰীৰ উচ্চতা 200 pixelsলৈ ছেট কৰক:

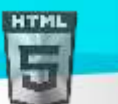

```
<table style="width:100%">
   <tr>
    <th>Firstname</th>
    <th>Lastname</th>
    <th>Age</th>
  \langle/tr>
   <tr style="height:200px">
     <td>Jill</td>
    <td>Smith</td>
    <td>50</td>
  \langletr>
   <tr>
    <td>Eve</td>
    <td>Jackson</td>
    <td>94</td>
  \langle/tr>
</table>
```
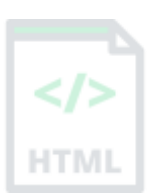

# **28 HTML তাৰলিা ি টহডািসমূহ**

HTML তালিকাত প্ৰতিটো স্তম্ভ বা শাৰীৰ বাবে, বা বহুতো স্তম্ভ/শাৰীৰ বাবে হেডাৰ থাকিব পাৰে৷

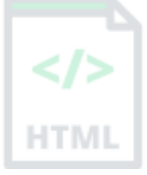

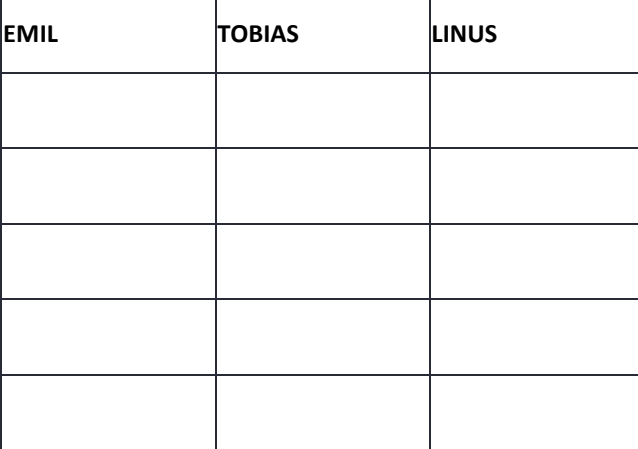

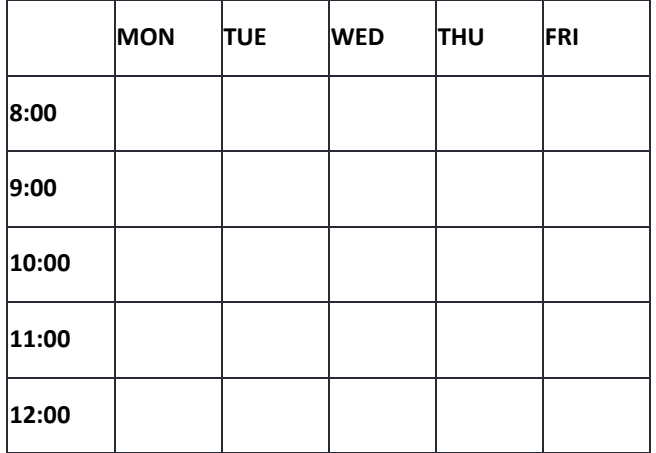

### **28.1HTML তাৰলিা ি টহডািসমূহ**

তালিকা ৰ হেডাৰবোৰ th উপাদানেৰে সংজ্ঞায়িত কৰা হয়, প্ৰতিটো th উপাদানে টেবুল কোষ এটা প্ৰতিনিধিত্ব কৰে।

#### **উদাহিণ:**

HTML

```
<table>
   <tr>
     <th>Firstname</th>
     <th>Lastname</th>
    <th>Age</th>
  \langle/tr>
   <tr>
     <td>Jill</td>
    <td>Smith</td>
    <td>50</td>
  \langle/tr>
   <tr>
     <td>Eve</td>
    <td>Jackson</td>
    <td>94</td>
  \langle/tr>
</table>
```
### **28.2উলম্ব তাৰলিা ি টহডািসমূহ**

প্ৰথম স্তম্ভটো টেবুল হেডাৰ হিচাপে ব্যৱহাৰ কৰিবলৈ, প্ৰতিটো শাৰীৰ প্ৰথম কোষটোক এটা th উপাদান হিচাপে সংজ্ঞায়িত কৰক:

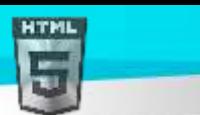

```
Binod Toya Rabha
```
#### **উদাহিণ:**

```
<table>
   <tr>
     <th>Firstname</th>
    <td>Jill</td>
    <td>Eve</td>
  \langle/tr>
   <tr>
    <th>Lastname</th>
    <td>Smith</td>
    <td>Jackson</td>
  \langle/tr>
   <tr>
    <th>Age</th>
    <td>94</td>
    <td>50</td>
  \langle/tr>
</table>
```
### **28.3তাৰলিাি টহডািসমূহ সংছিৰখত িিি (Align)**

অবিকল্পিত অনুসৰি, টেবুল হেডাৰবোৰ বোল্ড আৰু কেন্দ্ৰীভূত:

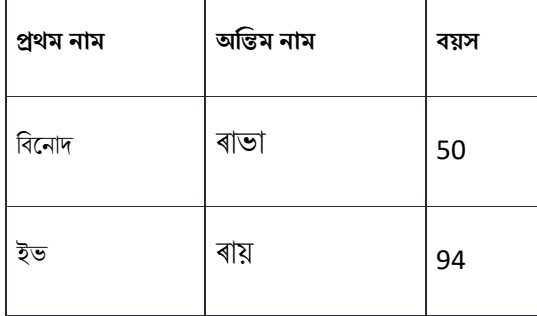

টেবুল হেডাৰবোৰ বাওঁ-সংৰেখিত(left-align) কৰিবলৈ, CSS text-align বৈশিষ্ট্য ব্যৱহাৰ কৰক:

#### **উদাহিণ:**

```
th {
   text-align: left;
}
```
### **28.4এিাৰধি স্তম্ভি বাছব টহডাি**

আপোনাৰ এটা হেডাৰ থাকিব পাৰে যি দুটা বা ততোধিক স্তম্ভত বিস্তৃত।

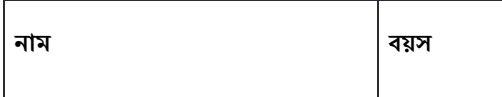

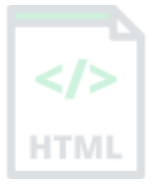

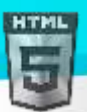

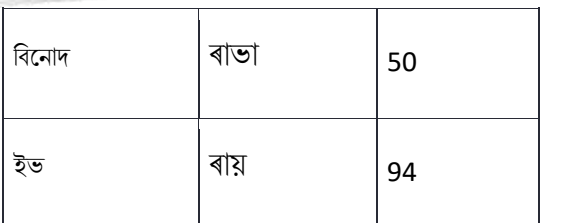

এনে কৰিবলৈ, <th> উপাদানত  $\frac{\text{colspan}}{\mathfrak{B}}$  গুণাগুণ (attribute) ব্যৱহাৰ কৰক:

 $\mathbf{I}$ 

#### **উদাহিণ:**

```
<table>
   <tr>
     <th colspan="2">Name</th>
    <th>Age</th>
  \langle/tr>
   <tr>
    <td>Jill</td>
    <td>Smith</td>
    <td>50</td>
  \langle/tr>
   <tr>
    <td>Eve</td>
    <td>Jackson</td>
    <td>94</td>
  \langle/tr>
</table>
```
আপুনি টেবুল colspan আৰু rowspan অধ্যায়ত colspan আৰু rowspan বিষয়ে অধিক জানিব।

### **28.5তাৰলিাি title (Caption)**

আপুনি এটা Caption যোগ দিব পাৰে যি গোটেই তালিকাখনৰ বাবে title হিচাপে কাম কৰে।

মাহিলী সঞ্চয়

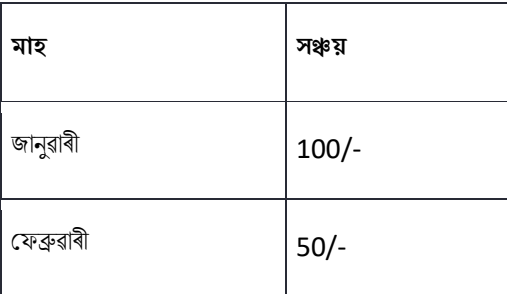

টেবুল এখনত Caption এটা যোগ দিবলৈ, <Caption> tag ব্যৱহাৰ কৰক:

```
<table style="width:100%">
   <caption>Monthly savings</caption>
   <tr>
```
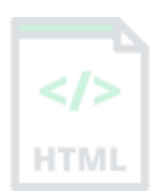

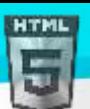

```
<th>Month</th>
     <th>Savings</th>
  \langle/tr>
   <tr>
    <td>January</td>
     <td>2,500 ₹</td>
  \langle/tr>
   <tr>
    <td>February</td>
    <td>500₹</td>
  \langle/tr>
</table>
```
**টোকা:** <Caption> tag-টো <table> tagৰ ঠিক পিছতে অন্তৰ্ভুক্ত কৰিব লাগে।

[Binod Toya Rabha](https://www.bintr.online/)

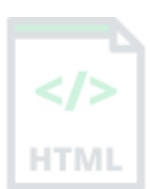

**HTM** 

# **29 HTML ট বুল padding আিু বযেধান**

HTML তালিকাবোৰে কোষবোৰৰ ভিতৰত padding মিলাব পাৰে, আৰু কোষবোৰৰ মাজৰ স্থানও মিলাব পাৰে৷

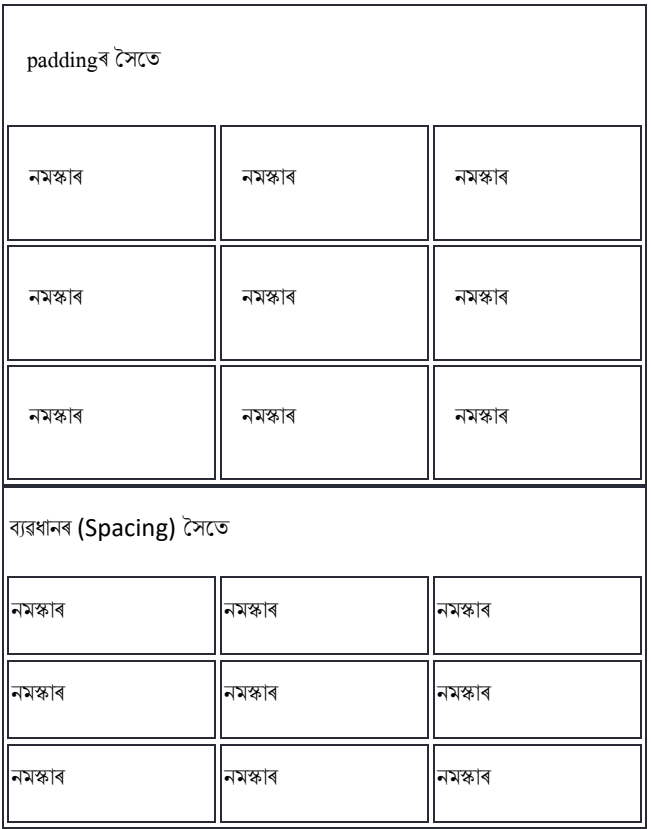

### **29.1তাৰলিা** - **টিাষ (Cell) padding**

কোষ padding হৈছে কোষৰ কাষ আৰু কোষৰ সমলৰ মাজৰ স্থান।

অবিকল্পিত অনুসৰি padding  $0$  লৈ ছেট কৰা হৈছে।

টেবুল কোষত padding যোগ দিবলৈ, CSS padding বৈশিষ্ট্য ব্যৱহাৰ কৰক:

#### **উদাহিণ:**

HTML

```
th, td {
   padding: 15px;
}
```
কেৱল সমলৰ ওপৰত padding যোগ দিবলৈ, padding-top বৈশিষ্ট্য ব্যৱহাৰ কৰক।

আৰু আনবোৰে padding-bottom, padding-left, আৰু padding-right বৈশিষ্ট্যৰ সৈতে ব্যৱহাৰ কৰক।

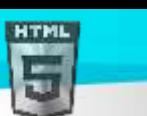

```
Binod Toya Rabha
```

```
th, td {
   padding-top: 10px;
   padding-bottom: 20px;
   padding-left: 30px;
   padding-right: 40px;
```
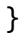

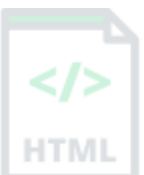

### **29.2HTML তাৰলিা - টিাষি বযেধান (Cell Spacing)**

কোষৰ ব্যৱধান হৈছে প্ৰতিটো কোষৰ মাজৰ স্থান।

অবিকল্পিত অনুসৰি স্থানটো 2 pixelsলৈ ছেট কৰা হৈছে।

টেবুল কোষবোৰৰ মাজৰ স্থান সলনি কৰিবলৈ, table উপাদানত CSS border-spacing বৈশিষ্ট্য ব্যৱহাৰ কৰক:

```
table {
   border-spacing: 30px;
}
```
# **30 HTML ট বুল colspan আিু rowspan**

 $H\overline{TML}$  তালিকাত একাধিক শাৰী আৰু/বা স্তম্ভত বিস্তৃত কোষ থাকিব পাৰে।

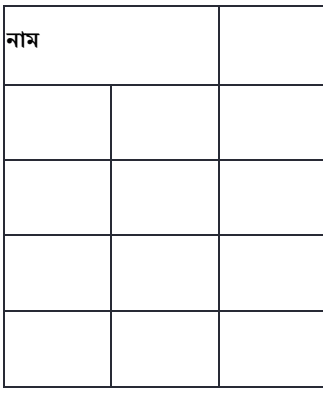

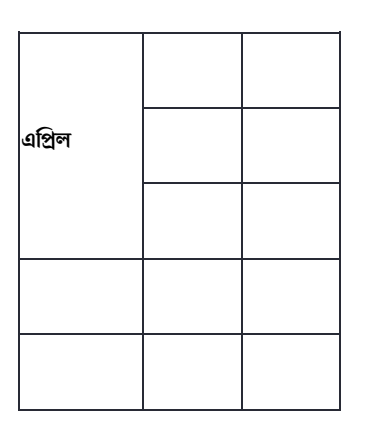

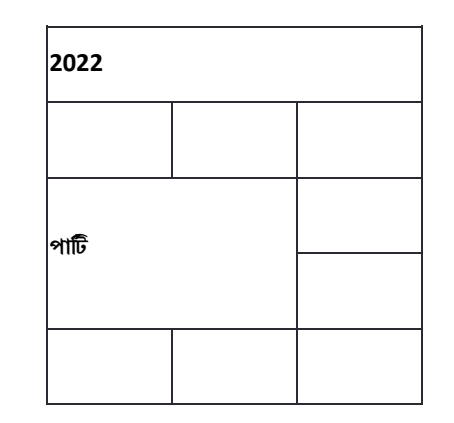

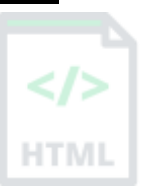

### **30.1HTML তাৰলিা - colspan**

একাধিক স্তম্ভৰ ওপৰত কোষৰ বিস্তাৰ কৰিবলৈ, colspan গুণাগুণ ব্যৱহাৰ কৰক:

#### **উদাহিণ:**

```
<table>
 <tr>
  <th colspan="2">Name</th>
 <th>Age</th>
 </tr>
 <tr>
 <td>Jill</td>
 <td>Smith</td>
 <td>43</td>
  </tr>
  <tr>
 <td>Eve</td>
 <td>Jackson</td>
 <td>57</td>
```
**টোকা: colspan গুণৰ মূল্যই স্তম্ভৰ সংখ্যা প্ৰতিনিধিত্ব কৰে।** 

### **30.2HTML তাৰলিা** – **িািীৰবস্তাি (Rowspan)**

একাধিক শাৰীত কোষ ৰখাৰ বাবে, rowspan গুণাগুণ ব্যৱহাৰ কৰক:

```
<table>
   <tr>
     <th>Name</th>
```
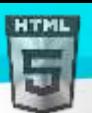

```
Binod Toya Rabha
```

```
<td>Jill</td>
  \langle/tr>
   <tr>
    <th rowspan="2">Phone</th>
    <td>555-1234</td>
  \langle/tr>
   <tr>
    <td>555-8745</td>
\langle/tr>
</table>
```
**টোকা:**  $\frac{1}{100}$  তেনিমা গুণৰ মূল্যই শাৰীৰ সংখ্যা প্ৰতিনিধিত্ব কৰে।

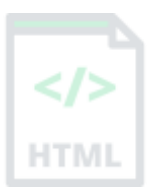

# **31 HTML ট বুল হিলী (Styling)**

আপোনাৰ টেবুলবোৰ ভাল দেখাবলৈ CSS ব্যৱহাৰ কৰক।

### **31.1HTML তাৰলিা - Zebra Stripes**

যদি আপুনি আন প্ৰতিটো টেবুল শাৰীত পৃষ্ঠভূমিৰ ৰং যোগ দিয়ে, আপুনি এক সুন্দৰ জেব্ৰা ষ্ট্ৰাইপ প্ৰভাৱ পাব।

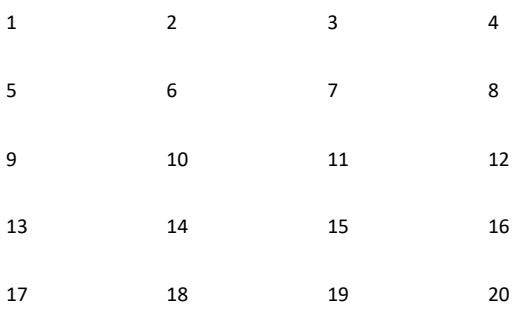

আন প্ৰতিটো টেবুল শাৰী উপাদান style কৰিবলৈ, এনেদৰে :nth-child (even) নিৰ্বাচক ব্যৱহাৰ কৰক:

#### **উদাহিণ:**

```
tr:nth-child(even) {
  background-color: #D6EEEE;
}
```
টোকা: যদি আপুনি যুগ্ম (even) সলনি অযুগ্ম (odd) ব্যৱহাৰ কৰে, শৈলীবোৰ 2,4,6 আদিৰ পৰিৱৰ্তে শাৰী 1,3,5 ইত্যাদিত হ'ব।

### **31.2HTML তাৰলিা - উলম্ব টজব্ৰা ষ্ট্ৰাইপ (Vertical Zebra Stripes)**

উলম্ব জেব্ৰা ষ্ট্ৰাইপ তৈয়াৰ কৰিবলৈ, আন প্ৰতিটো শাৰীৰ সলনি আন প্ৰতিটো *স্তম্ভ* style কৰক।

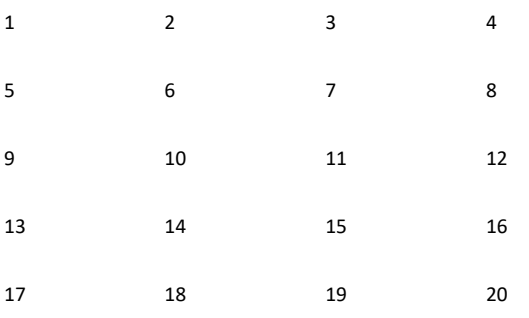

টেবুল ডাটা উপাদানসমূহৰ বাবে :nth-child(even) ছেট কৰক:

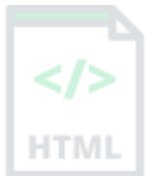

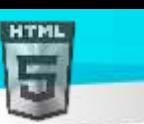

```
td:nth-child(even), th:nth-child(even) {
  background-color: #D6EEEE;
}
```
<mark>টোকা:</mark> যদি আপুনি হেডাৰ আৰু নিয়মীয়া টেবুল কোষ দুয়োটাতে ষ্টাইলিং কৰিব বিচাৰে তেনেহ'লে <u>th</u> আৰু td দুয়োটা উপাদানৰ ওপৰত :nth-child() নিৰ্বাচক ৰাখক।

### **31.3উলম্ব আিুপথাৰল টজব্ৰা ষ্ট্ৰাইপএিৰত্ৰত িিি**

আপুনি ওপৰৰ দুটা উদাহৰণৰ পৰা ষ্টাইলিং একত্ৰিত কৰিব পাৰে আৰু আপোনাৰ প্ৰতিটো শাৰী আৰু আন প্ৰতিটো স্তম্ভত ষ্ট্ৰাইপ থাকিব।

যদি আপুনি স্বচ্ছ ৰং ব্যৱহাৰ কৰে আপুনি এক অভাৰলেপিং প্ৰভাৱ পাব।

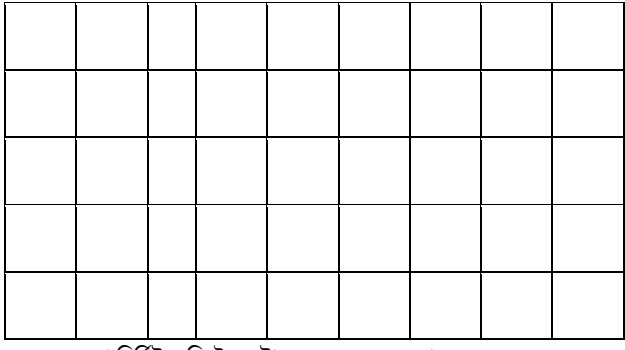

ৰঙৰ স্বচ্ছতা নিৰ্দিষ্ট কৰিবলৈ এটা RGBA() ৰং ব্যৱহাৰ কৰক:

**উদাহিণ:**

```
tr:nth-child(even) {
  background-color: rgba(150, 212, 212, 0.4);
}
th:nth-child(even),td:nth-child(even) {
  background-color: rgba(150, 212, 212, 0.4);
}
```
### **31.4আনুৰ্ূৰমি ৰবৰ্াজি (Horizontal Dividers)**

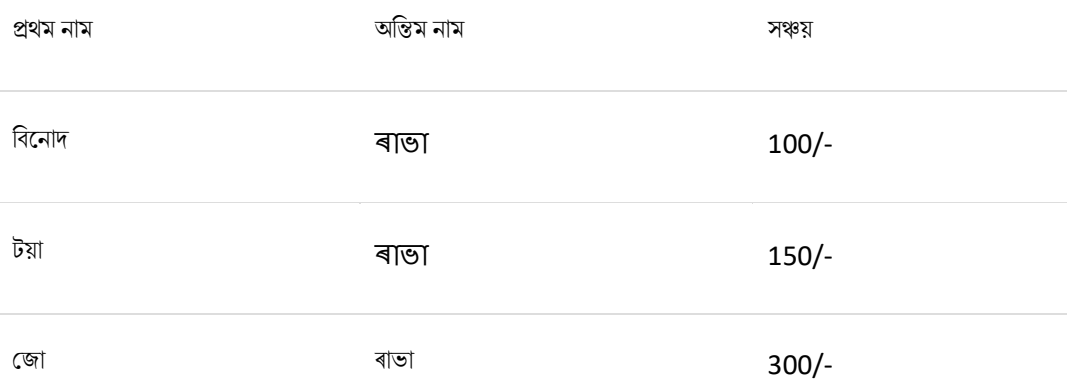

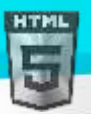

যদি আপুনি কেৱল প্ৰতিটো তালিকা শাৰীৰ তলত সীমা নিৰ্ধাৰণ কৰে, আপোনাৰ পথালি ডিভাইডাৰৰ সৈতে এখন তালিকা থাকিব।

আনুভূমিক বিভাজক প্ৰাপ্ত কৰিবলৈ সকলো  $_{\rm tr}$  উপাদানত  $_{\rm border\ -bottom}$  সম্পত্তি যোগ দিয়ক:

#### **উদাহিণ:**

```
tr {
   border-bottom: 1px solid #ddd;
}
```
### **31.5Hoverable ট বুল**

মাউচৰ ওপৰত টেবুল শাৰী হাইলাইট কৰিবলৈ  $_{\rm tr}$ ৰ-ত :hover নিৰ্বাচক ব্যৱহাৰ কৰক:

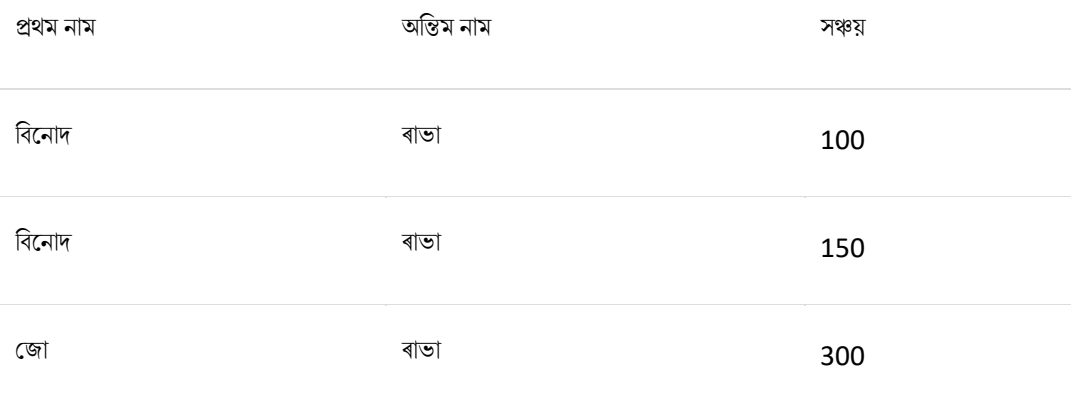

#### **উদাহিণ:**

tr:hover {background-color: #D6EEEE;}

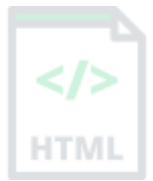

[Binod Toya Rabha](https://www.bintr.online/)

# **32 ট বুল Colgroup**

**HTMI** 

টেবুল এখনৰ নিৰ্দিষ্ট স্তম্ভstyle কৰিবলৈ <colgroup> উপাদানব্যৱহাৰ কৰা হয়।

যদি আপুনি টেবুলএখনৰ প্ৰথম স্তম্ভ দুটা style কৰিব বিচাৰে, <colgroup> আৰু <col> উপাদান ব্যৱহাৰ কৰক।

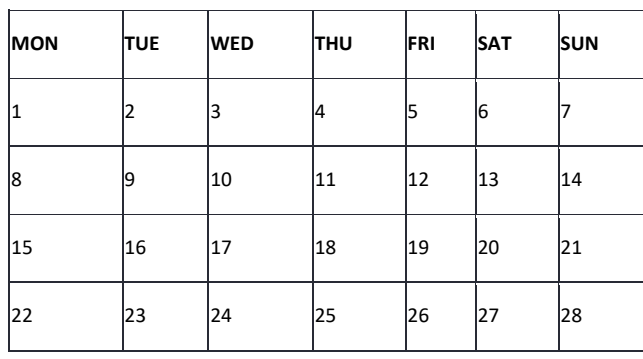

<colgroup> উপাদানটো স্তম্ভৰ নিৰ্দিষ্টকৰণৰ বাবে পাত্ৰ (container) হিচাপে ব্যৱহাৰ কৰিব লাগে৷

প্ৰতিটো গেটক <col> উপাদানেৰে নিৰ্ধাৰিত কৰা হয়।

span এট্ৰিৰিউটে নিৰ্দিষ্ট কৰে যে কিমানটা স্তম্ভ যি styleটো পায়।

style এট্ৰিবিউটে স্তম্ভবোৰ দিবলৈ styleটো নিৰ্দিষ্ট কৰে।

#### **উদাহিণ:**

```
table>
 <colgroup>
  <col span="2" style="background-color: #D6EEEE">
 </colgroup>
  <tr>
 <th>MON</th>
 <th>TUE</th>
 <th>WED</th>
  <th>THU</th>
```
...

### **32.1colgroup**

দুটা স্তম্ভৰ বাবে এটা শৈলী নিৰ্ধাৰণ কৰিবলৈ দুটা স্তম্ভৰ ওপৰত বিস্তৃত এটা colgroup যোগ দিয়ক:

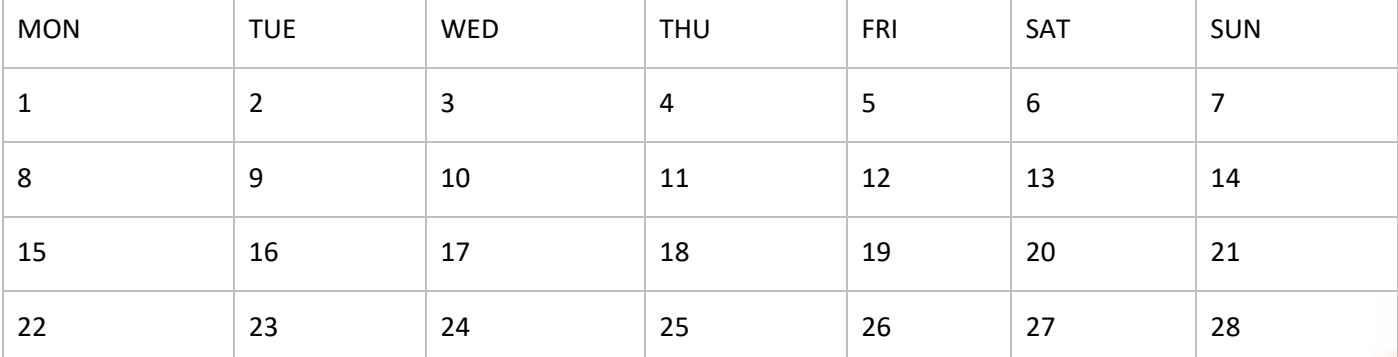

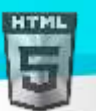

টোকা: <colgroup> tag-টো এটা <টেবল > উপাদানৰ সন্তান হ'ব লাগিব আৰ ইয়াক আন যিকোনো টেবল উপাদানৰ সন্মখত ৰাখিব লাগিব, যেনে <thead >, <tr>, <td> ইত্যাদি, কিন্তু <Caption> উপাদানৰ পিছত, যদি উপস্থিত থাকে।

#### **আইনী CSS হবৰিষ্ট্যসমূহ**

কেৱল CSS বৈশিষ্ট্যৰ এক অতি সীমিত বাছনি আছে যাক colgroup ব্যৱহাৰ কৰিবলৈ অনুমতি দিয়া হয়:

- প্ৰস্থ সম্পৰত্ত (width property)
- দৃশ্যমানতা সম্পত্তিপৃষ্ঠভূমিৰ (visibility property)
- background properties
- সীমাৰ বৈশিষ্ট্যসমূহ (border properties)

আন সকলো CSS বৈশিষ্ট্যই আপোনাৰ টেবলত কোনো প্ৰভাৱ পেলাব নোৱাৰে।

### **32.2এিাৰধি ি'ল উপাদান**

যদি আপুনি বিভিন্ন styleৰ সৈতে অধিক স্তম্ভ style কৰিব বিচাৰে, <colgroup>ৰ ভিতৰত অধিক <col> উপাদান ব্যৱহাৰ কৰক>:

#### **উদাহিণ:**

```
<table>
   <colgroup>
     <col span="2" style="background-color: #D6EEEE">
     <col span="3" style="background-color: pink">
   </colgroup>
   <tr>
     <th>MON</th>
    <th>TUE</th>
     <th>WED</th>
     <th>THU</th>
...
```
### **32.3ৰিক্ত ি'লগ্ৰুপসমূহ (Empty Colgroups)**

যদি আপুনি টেবুল এখনৰ মাজত স্তম্ভবোৰ style কৰিব বিচাৰে, তেন্তে আগতে স্তম্ভবোৰৰ বাবে "খালী" <col> উপাদান (কোনো style নথকা) অন্তৰ্ভুক্ত কৰক:

```
<table>
   <colgroup>
     <col span="3">
     <col span="2" style="background-color: pink">
   </colgroup>
   <tr>
    <th>MON</th>
    <th>TUE</th>
    <th>WED</th>
    <th>THU</th>
```
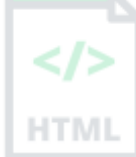

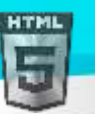

...

### **32.4স্তম্ভসমূহ লুকুোওি (Hide Columns)**

আপুনি দৃশ্যমানতাৰ সৈতে স্তম্ভবোৰ লুকুৱাব পাৰে  $\boldsymbol{\mathrm{visible}}: \ \boldsymbol{\mathrm{collapse}}$ 

```
<table>
   <colgroup>
     <col span="2">
     <col span="3" style="visibility: collapse">
   </colgroup>
   <tr>
    <th>MON</th>
    <th>TUE</th>
    <th>WED</th>
    <th>THU</th>
...
```
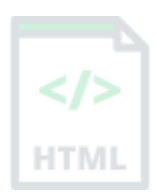

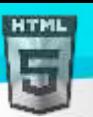

# **33 HTML তাৰলিা**

HTML তালিকাবোৰে ৱেব বিকাশক সকলক তালিকাত সম্পৰ্কিত আইটেমৰ এটা ছেট গোট কৰিবলৈ অনুমতি দিয়ে।

#### **উদাহিণ:**

**এ া অৰনধণাৰিত (unordered) HTML তাৰলিা:**

- ৈস্তু
- ৈস্তু
- ৈস্তু
- ৈস্তু

**এ া ৰনছদণ ৰিত (ordered) HTML তাৰলিা:**

- 1 প্ৰথম আইটেম
- 2 দ্বিতীয় আইটেম
- 3 তৃতীয় আইটেম
- 4 চতুৰ্থ আইটেম

### **33.1অৰনধণাৰিত (unordered)HTML তাৰলিা**

এটা অনিৰ্ধাৰিত তালিকা < $\text{u}$ া tagৰ সৈতে আৰম্ভ হয়। প্ৰতিটো তালিকাআইটেম < $\text{li}$ > tagৰ সৈতে আৰম্ভ হয়।

তালিকাৰ আইটেমবোৰ অবিকল্পিতভাৱে বুলেট (সৰু ক'লা বৃত্ত) ৰে চিহ্নিত কৰা হ'ব:

#### **উদাহিণ:**

```
<ul>
   <li>Coffee</li>
   <li>Tea</li>
   <li>Milk</li>
\langle/ul>
```
### **33.2Ordered HTML তাৰলিা**

এটা অৰ্ডাৰ কৰা তালিকা <ol> tagৰ সৈতে আৰম্ভ হয়৷ প্ৰতিটো তালিকাআইটেম <li> tagৰ সৈতে আৰম্ভ হয়৷

তালিকাৰ আইটেমবোৰ অবিকল্পিত ভাৱে সংখ্যাৰে চিহ্নিত কৰা হ'ব:

```
<ol>
   <li>Coffee</li>
   <li>Tea</li>
   <li>Milk</li>
\langle/ol>
```
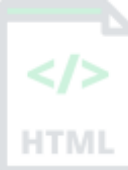
# **HTML**

### [Binod Toya Rabha](https://www.bintr.online/)

# **33.3HTML ৰবেিণ তাৰলিা (Description Lists)**

HTML-এ বিৱৰণ তালিকাও সমৰ্থন কৰে। বৰ্ণনা তালিকা হৈছে চৰ্তাৱলীৰ এখন তালিকা, প্ৰতিটো শব্দৰ বৰ্ণনাৰ সৈতে।

<dl> defines the description টেগে বৰ্ণনা তালিকা নিৰ্ধাৰণ কৰে, <dt> টেগে শব্দটো (নাম) নিৰ্ধাৰণ কৰে, আৰু <dd > টেগে প্ৰতিটো শব্দ বৰ্ণনা কৰে:

### **উদাহিণ:**

```
<dl>
   <dt>Coffee</dt>
   <dd>- black hot drink</dd>
   <dt>Milk</dt>
   <dd>- white cold drink</dd>
\langle/dl>
```
# **33.4তাৰলিা tagসমূহ**

### **TAG ৰবেিণ**

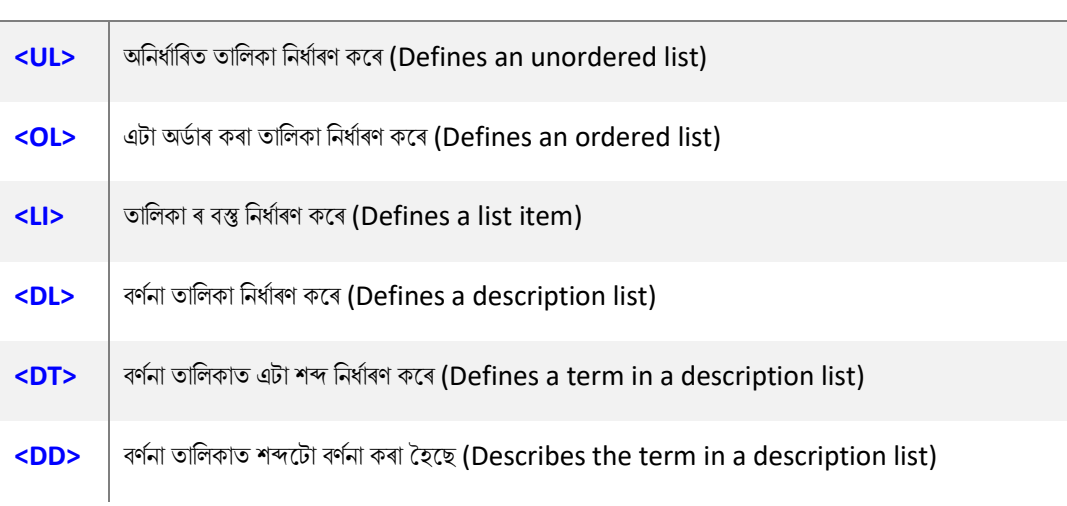

# **33.5HTML অৰনধণাৰিত তাৰলিা**

HTML <ul> টেগে এক অৰ্ডাৰ নোহোৱা (bulleted) তালিকা নিৰ্ধাৰণ কৰে।

### **অৰনধণাৰিত HTML তাৰলিা**

এটা অৰ্ডাৰ নোহোৱা তালিকা <ul> tagৰ সৈতে আৰম্ভ হয়। প্ৰতিটো তালিকাআইটেম <li> tagৰ সৈতে আৰম্ভ হয়।

তালিকাৰ আইটেমবোৰ অবিকল্পিতভাৱে বুলেট (সৰু ক'লা বৃত্ত) ৰে চিহ্নিত কৰা হ'ব:

### **উদাহিণ**

```
<ul>
   <li>Coffee</li>
   <li>Tea</li>
   <li>Milk</li>
\langle/ul>
```
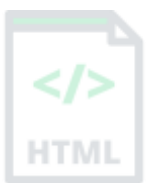

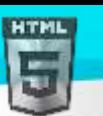

### [Binod Toya Rabha](https://www.bintr.online/)

HTM

# **33.6Unordered HTML List - Choose List Item Marker**

তালিকা আইটেম মাৰ্কাৰৰ শৈলী নিৰ্ধাৰণ কৰিবলৈ CSS তালিকা-শৈলী-প্ৰকাৰৰ সম্পত্তি ব্যৱহাৰ কৰা হয়। ইয়াৰ নিম্নলিখিত মূল্যবোৰৰ এটা থাকিব পাৰে:

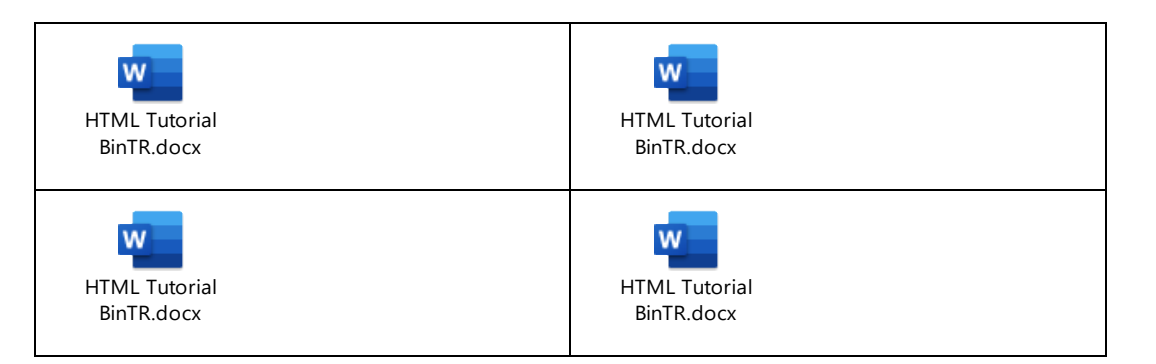

**উদাহিণ:**- Disc

```
<ul style="list-style-type:disc;">
   <li>Coffee</li>
   <li>Tea</li>
   <li>Milk</li>
\langle/ul>
```
**উদাহিণ:** - Circle

```
<ul style="list-style-type:circle;">
   <li>Coffee</li>
   <li>Tea</li>
   <li>Milk</li>
\langle/ul>
```
**উদাহিণ:**- Square

```
<ul style="list-style-type:square;">
   <li>Coffee</li>
   <li>Tea</li>
   <li>Milk</li>
\langle/ul>
```
**উদাহিণ:**- None

```
<ul style="list-style-type:none;">
   <li>Coffee</li>
   <li>Tea</li>
   <li>Milk</li>
\langle/ul>
```
# **33.7Nested HTML তাৰলিা**

তালিকাসমূহ বান্ধিব পাৰি (তালিকাৰ ভিতৰত তালিকা):

### **উদাহিণ**

```
<ul>
   <li>Coffee</li>
   <li>Tea
```
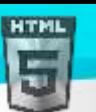

```
Binod Toya Rabha
```

```
 <ul>
         <li>Black tea</li>
         <li>Green tea</li>
     \langle/ul>
  \langle/li>
   <li>Milk</li>
\langle/ul>
```
 $\vec{b}$ াকা: তালিকা আইটেম এটাত (<li>) এটা নতুন তালিকা, আৰু অন্যান্য HTML উপাদান, যেনে ছবি আৰু লিংক আদি থাকিব পাৰে।

# **33.8CSS ি হসছত পথাৰল তাৰলিা**

 $HTML$  তালিকাবোৰ  $CSS$ ৰ সৈতে বিভিন্ন ধৰণে style কৰিব পাৰি।

এটা জনপ্ৰিয় উপায় হ'ল তালিকা এখন পথালিকৈ style কৰা, নেভিগেশ্বন মেনু (navigation menu) এটা সৃষ্টি কৰা:

### **উদাহিণ:**

```
<!DOCTYPE html>
<html>
<head>
<style>
ul {
  list-style-type: none;
  margin: 0;
  padding: 0;
   overflow: hidden;
   background-color: #333333;
}
li {
   float: left;
}
li a {
   display: block;
   color: white;
   text-align: center;
   padding: 16px;
  text-decoration: none;
}
li a:hover {
   background-color: #111111;
}
</style>
</head>
<body>
```
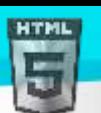

```
Binod Toya Rabha
```

```
<ul>
   <li><a href="#home">Home</a></li>
   <li><a href="#news">News</a></li>
   <li><a href="#contact">Contact</a></li>
   <li><a href="#about">About</a></li>
\langle \text{u1} \rangle
```
</body>

</html>

<mark>পৰামৰ্শ: আপুনি আমাৰ CSS Tutorialত CSS-ৰ বিষয়ে অধিক শিকিব পাৰে।</mark>

### **33.9অধযায়সাি**

- $\bullet$  অনিৰ্ধাৰিত তালিকা নিৰ্ধাৰণ কৰিবলৈ  $_{\rm HTML}$   $<$ ul> উপাদান ব্যৱহাৰ কৰক
- $\bullet$  তালিকাআইটেম মাৰ্কাৰ নিৰ্ধাৰণ কৰিবলৈ  $\mathrm{CSS}\, \text{list-style-type}$  বৈশিষ্ট্য ব্যৱহাৰ কৰক
- $\bullet$  তালিকা আইটেম এটা নিৰ্ধাৰণ কৰিবলৈ  $\rm{HTML}$   $\rm{<}$ তিপাদান ব্যৱহাৰ কৰক
- তালিকাসমূহ বাহ সাজিব পাৰি
- তালিকাৰ আইটেম সমূহত অন্যান্য HTML উপাদান থাকিব পাৰে
- তালিকা এখন পথালিভাৱে প্ৰদৰ্শন কৰিবলৈ  $\csc$  বৈশিষ্ট্য  $\operatorname{\sf{float}}$ :  $\operatorname{\sf left}$  ব্যৱহাৰ কৰক

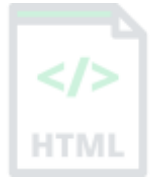

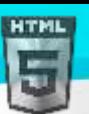

# **34 Ordered List**

HTML <0|> টেগে এটা অৰ্ডাৰ কৰা তালিকা নিৰ্ধাৰণ কৰে। অৰ্ডাৰ কৰা তালিকা এখন সাংখ্যিক বা বৰ্ণানুক্ৰমিক হ'ব পাৰে।

এটা অৰ্ডাৰ কৰা তালিকা <ol> tagৰ সৈতে আৰম্ভ হয়। প্ৰতিটো তালিকাআইটেম <li> tagৰ সৈতে আৰম্ভ হয়।

তালিকাৰ আইটেমবোৰ অবিকল্পিত ভাৱে সংখ্যাৰে চিহ্নিত কৰা হ'ব:

### **উদাহিণ:**

```
<ol>
   <li>Coffee</li>
   <li>Tea</li>
   <li>Milk</li>
\langle/ol>
```
# **34.1অডণ াি HTML তাৰলিা - প্ৰিাি হবৰিষ্ট্য**

<ol> tagৰ প্ৰকাৰ গুণাগুণে তালিকা আইটেম মাৰ্কাৰৰ প্ৰকাৰ নিৰ্ধাৰণ কৰে:

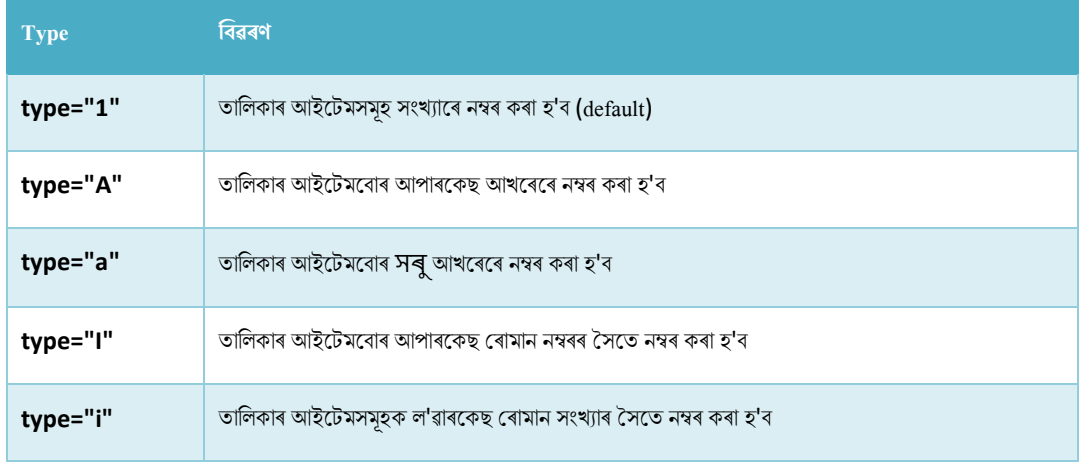

**সংখযাসমূহ:**

```
<ol type="1">
   <li>Coffee</li>
   <li>Tea</li>
   <li>Milk</li>
\langle/ol>
```
**আপািছিে আখিসমূহ:**

```
<ol type="A">
   <li>Coffee</li>
   <li>Tea</li>
   <li>Milk</li>
\langle/ol>
```
**ল'োিছিে আখিসমূহ:**

```
<ol type="a">
   <li>Coffee</li>
   <li>Tea</li>
```
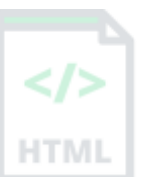

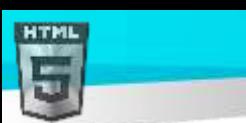

```
 <li>Milk</li>
\langle/ol>
```
**আপািছিে টিামান সংখযা:**

```
<ol type="I">
   <li>Coffee</li>
   <li>Tea</li>
   <li>Milk</li>
\langle/ol>
```
**লোিছিে টিামান সংখযা:**

```
<ol type="i">
   <li>Coffee</li>
   <li>Tea</li>
   <li>Milk</li>
\langle/ol>
```
# **34.2ৰনয়ন্ত্ৰণ তাৰলিা গণনা (Control List Counting)**

অবিকল্পিত অনুসৰি, অৰ্ডাৰ কৰা তালিকা এখন 1-ৰ পৰা গণনা আৰম্ভ হ'ব। যদি আপুনি এটা নিৰ্দিষ্ট সংখ্যাৰ পৰা গণনা আৰম্ভ কৰিব বিচাৰে, আপুনি আৰম্ভণি বৈশিষ্ট্য ব্যৱহাৰ কৰিৈ পালি:

### **উদাহিণ:**

```
<ol start="50">
   <li>Coffee</li>
   <li>Tea</li>
   <li>Milk</li>
\langle/ol>
```
# **34.3Nested HTML তাৰলিা**

তালিকাসমূহ বান্ধিব পাৰি (তালিকাৰ ভিতৰত তালিকা):

### **উদাহিণ:**

```
<ol>
   <li>Coffee</li>
   <li>Tea
      <ol>
        <li>Black tea</li>
        <li>Green tea</li>
     \langle/ol>
  \langle/li>
   <li>Milk</li>
\langle/ol>
```
**টোকা:** তালিকা আইটেম এটাত (<li>) এটা নতুন তালিকা, আৰু অন্যান্য HTML উপাদান, যেনে ছবি আৰু লিংক আদি থাকিব পাৰে।

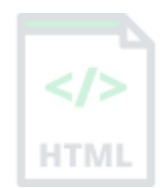

[Binod Toya Rabha](https://www.bintr.online/)

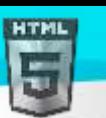

### [Binod Toya Rabha](https://www.bintr.online/)

### **34.4অধযায়সাি**

- এটা অৰ্ডাৰ কৰা তালিকা নিৰ্ধাৰণ কৰিবলৈ HTML <ol> উপাদান ব্যৱহাৰ কৰক
- সংখ্যাৰ ধৰণ নিৰ্ধাৰণ কৰিবলৈ HTML type বৈশিষ্ট্য ব্যৱহাৰ কৰক
- তালিকা আইটেম এটা নিৰ্ধাৰণ কৰিবলৈ HTML <li> উপাদান ব্যৱহাৰ কৰক
- তালিকাসমূহ বাহ সাজিব পাৰি
- তালিকাৰ আইটেমসমূহত অন্যান্য HTML উপাদান থাকিব পাৰে

# **34.5HTML অনযানয তাৰলিা**

HTML-এ বিৱৰণ তালিকাও সমৰ্থন কৰে।

### **34.5.1 HTML ৰবেিণ তাৰলিা**

বৰ্ণনা তালিকা হৈছে চৰ্তাৱলীৰ এখন তালিকা, প্ৰতিটো শব্দৰ বৰ্ণনাৰ সৈতে।

<dl> টেগে বৰ্ণনা তালিকা নিৰ্ধাৰণ কৰে, <dt> টেগে শব্দটো (নাম) নিৰ্ধাৰণ কৰে, আৰু <dd> টেগে প্ৰতিটো শব্দ বৰ্ণনা কৰে:

### **উদাহিণ:**

```
<dl>
```

```
 <dt>Coffee</dt>
   <dd>- black hot drink</dd>
   <dt>Milk</dt>
   <dd>- white cold drink</dd>
\langle/dl>
```
# **34.6অধযায়সাি**

- ৰৰ্ণনা তালিকা নিৰ্ধাৰণ কৰিবলৈ  $_{\rm HTML}$  <dl> উপাদান ব্যৱহাৰ কৰক
- বৰ্ণনা শব্দটো নিৰ্ধাৰণ কৰিবলৈ HTML <dt> উপাদান ব্যৱহাৰ কৰক
- বৰ্ণনা তালিকাত শব্দটো বৰ্ণনা কৰিবলৈ HTML <dd> উপাদান ব্যৱহাৰ কৰক

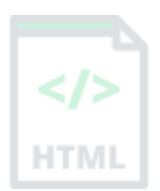

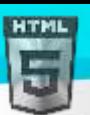

# **35 HTML Block আিু Inline উপাদানসমূহ**

প্ৰতিটো HTML উপাদানৰ এটা অবিকল্পিত প্ৰদৰ্শন মান থাকে, ই কেনে ধৰণৰ উপাদান তাৰ ওপৰত নিৰ্ভৰ কৰে।

ইয়াত দুটা প্ৰদৰ্শন মান আছে: Block আৰু Inline ।

# **35.1খণ্ড-স্তিি উপাদানসমূহ (Block-level Elements)**

এটা খণ্ড-স্তৰৰ উপাদান সদায়ে এটা নতুন শাৰীত আৰম্ভ হয়, আৰু ব্ৰাউজাৰবোৰে উপাদানটোৰ আগত আৰু পিছত স্বয়ংক্ৰিয়ভাৱে কিছু স্থান (এটা মাৰ্জিন) যোগ দিয়ে।

এটা খণ্ড-স্তৰৰ উপাদানে সদায়ে উপলব্ধ সম্পূৰ্ণ প্ৰস্থ গ্ৰহণ কৰে (যিমান দৰ পাৰে বাওঁ আৰ সোঁফালে প্ৰসাৰিত হয়)।

সচৰাচৰ ব্যৱহৃত দুটা খণ্ড উপাদান হৈছে: <p> আৰু <div>|

- $>$  <p> উপাদানে HTML ডকুমেন্টএখনত এটা অনুচ্ছেদ নিৰ্ধাৰণ কৰে।
- $\triangleright$  <div> উপাদানে HTML ডকুমেন্টএখনত এটা বিভাগ বা শাখা নিৰ্ধাৰণ কৰে।

<p> আিু <div> উপাদান বহলছ এক খণ্ড-স্তিি(Block-level) উপাদান।

### **উদাহিণ:**

<p>Hello World</p> <div>Hello World</div>

**HTML-ত খণ্ড-স্তিি উপাদানছবাি ইয়াত ৰদয়া হহছে:**

<address>

<article>

<aside>

<blockquote>

<canvas>

<dd>

<div>

<dl>

<dt>

<fieldset>

<figcaption>

<figure>

<footer>

<form>

 $$ 

<header>

<hr>

 $\langle$ li>

<main>

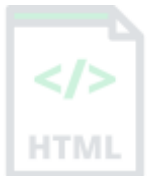

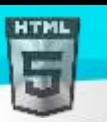

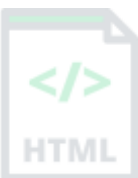

<nav>

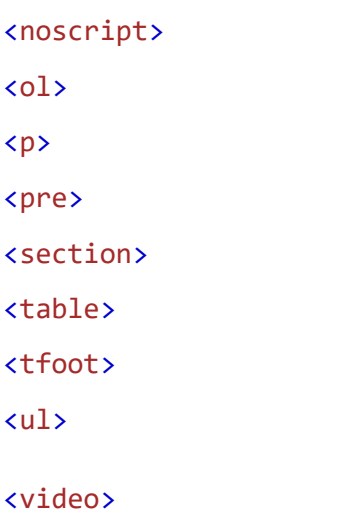

# **35.2Inline উপাদানসমূহ**

- এটা Inline উপাদান এটা নতুন শাৰীত আৰম্ভ নহয়।
- এটা Inline উপাদানে কেৱল যিমান প্ৰয়োজন সিমান প্ৰস্থ লয়।
- $\bullet$  এইটো এটা অনুচ্ছেদৰ $\mid$  ভিতৰত এটা < ${\rm span}$ > উপাদান  $\mid\mid$

### **উদাহিণ:**

<span>Hello World</span>

### **HTML-ত Inline উপাদানছবাি ইয়াত ৰদয়া হহছে:**

<a> <abbr> <acronym>  $$ <bdo> <big> <br> <button> <cite> kcode></code> <dfn> <em>  $\langle i \rangle$ <img> <input> <kbd>

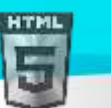

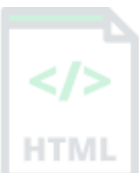

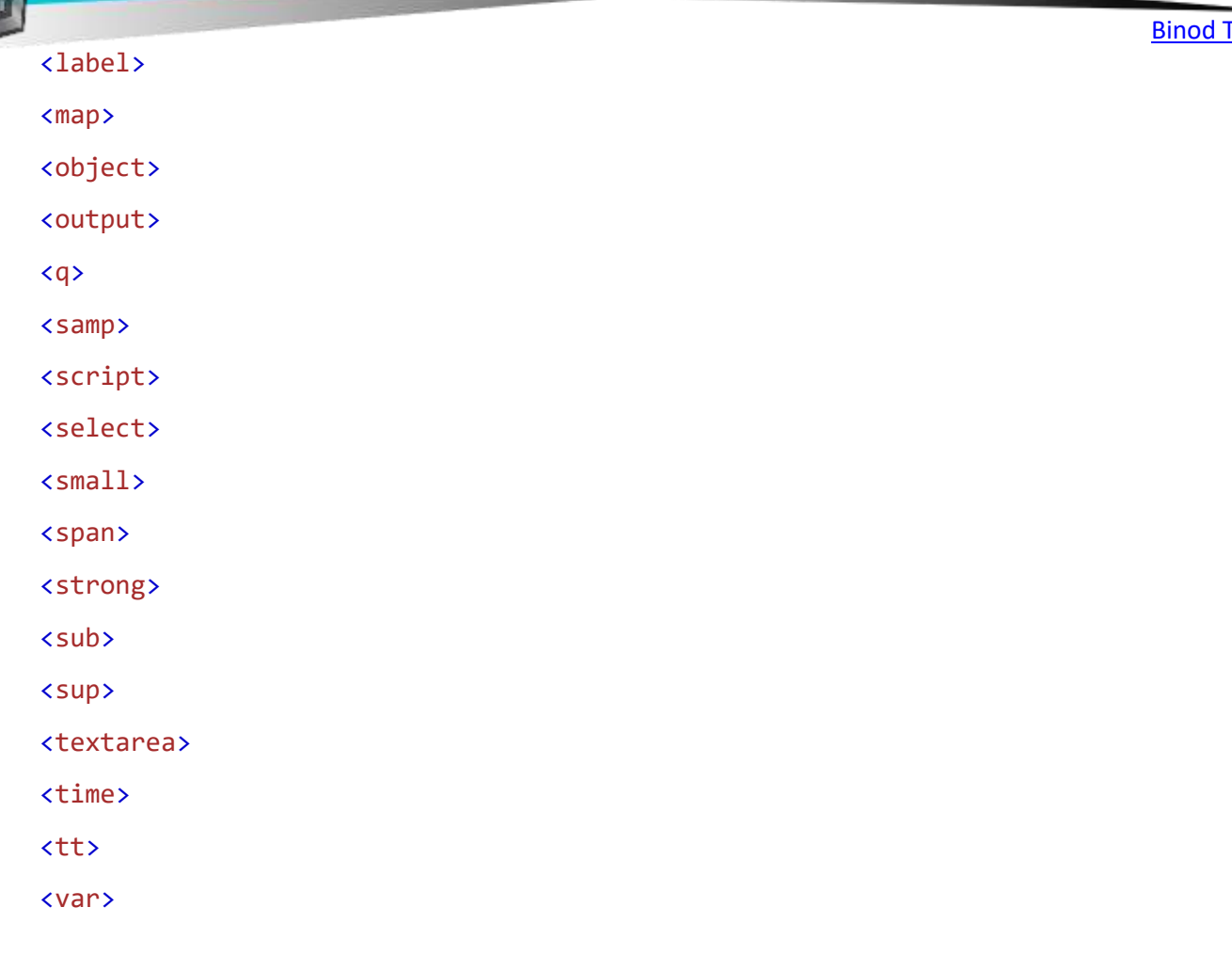

**ট ািা:** এো Inline উপাদানি এো block-level উপাদান থাৰকৈ মনাৱালি!

# **35.3<div> উপাদান**

<div> উপাদানটো প্ৰায়ে অন্যান্য HTML উপাদানৰ বাবে পাত্ৰ (container) হিচাপে ব্যৱহাৰ কৰা হয়।

<div> উপাদানৰ কোনো প্ৰয়োজনীয় গুণ নাই, কিন্তু style, clas আৰু id সচৰাচৰ হয়।

মেতিয়া CSS-ৰ সৈতে একেলগে ব্যৱহাৰ কৰা হয়, <div> উপাদানটো সমলৰ Block বোৰ style কৰিবলৈ ব্যৱহাৰ কৰিব পাৰি:

### **উদাহিণ:**

### <div style="background-color:black;color:white;padding:20px;">

### <h2>London</h2>

 <p>London is the capital city of England. It is the most populous city in the United Kingdom, with a metropolitan area of over 13 million inhabitants. $\langle p \rangle$ </div>

# **35.4<span> উপাদান**

<span> উপাদান হৈছে পাঠৰ এটা অংশ, বা ডকুমেন্টএখনৰ এটা অংশ চিহ্নিত কৰিবলৈ ব্যৱহাৰ কৰা এক Inline পাত্ৰ (container )।

<span> উপাদানৰ কোনো প্ৰয়োজনীয় গুণ নাই, কিন্তু style, class আৰু id সচৰাচৰ হয়।

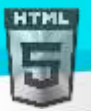

মেতিয়া CSS-ৰ সৈতে একেলগে ব্যৱহাৰ কৰা হয়, পাঠৰ অংশবোৰ style কৰিবলৈ <span> উপাদানব্যৱহাৰ কৰিব পাৰি:

### **উদাহিণ:**

<p>My mother has <span style="color:blue;font-weight:bold">blue</span> eyes and my father has <span style="color:darkolivegreen;font-weight:bold">dark green</span> eyes.</p>

[Binod Toya Rabha](https://www.bintr.online/)

### **35.5অধযায়সাি**

- $\triangleright$  দুটা প্ৰদৰ্শন মান আছে: Block আৰু Inline
- $\triangleright$  এটা খণ্ড-স্তৰৰ উপাদান সদায়ে এটা নতুন শাৰীত আৰম্ভ হয় আৰু উপলব্ধ সম্পূৰ্ণ প্ৰস্থ গ্ৰহণ কৰে
- $\triangleright$  এটা Inline উপাদান এটা নতুন শাৰীত আৰম্ভ নহয় আৰু ই কেৱল প্ৰয়োজনঅনুসৰি প্ৰস্থ লয়
- $\triangleright$  <div> উপাদানটো এটা খণ্ড-স্তৰ আৰু প্ৰায়ে আন HTML উপাদানৰ বাবে পাত্ৰ (container ) হিচাপে ব্যৱহাৰ কৰা হয়
- $>$  <span> উপাদান হৈছে পাঠৰ এটা অংশ, বা ডকুমেন্টৰ এটা অংশ চিহ্নিত কৰিবলৈ ব্যৱহৃত এক Inline পাত্ৰ (container )

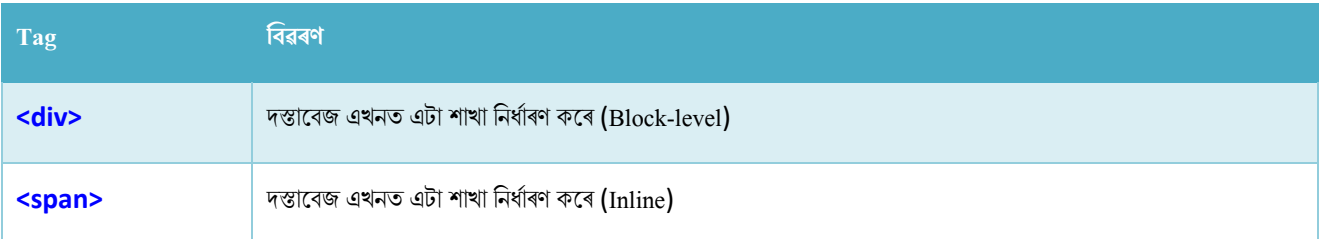

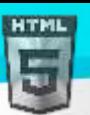

# **36 HTML টেণী হবৰিষ্ট্য (class Attribute)**

HTML উপাদান এটাৰ বাবে শ্ৰেণী এটা নিৰ্দিষ্ট কৰিবলৈ HTML শ্ৰেণী বৈশিষ্ট্য ব্যৱহাৰ কৰা হয়। একাধিক HTML উপাদানে একেটা শ্ৰেণী ভাগ বতৰা কৰিব পাৰে

# **36.1টেণী হবৰিষ্ট্বযেহাি িিা হহছে**

class বৈশিষ্ট্যটো প্ৰায়ে style শ্বীটএখনত শ্ৰেণীৰ নাম এটালৈ আঙলিয়াই দিবলৈ ব্যৱহাৰ কৰা হয়। ইয়াক এটা JavaScriptৰ দ্বাৰা নিৰ্দিষ্ট শ্ৰেণীনামৰ উপাদানবোৰ তপ্ৰৱেশ (access) আৰু নিয়ন্ত্ৰণ (manipulate) কৰিবলৈও ব্যৱহাৰ কৰিব পাৰি।

নিম্নলিখিত উদাহৰণত আমাৰ তিনিটা <div> উপাদান আছে যাৰ শ্ৰেণী গুণাগুণ "চহৰ"ৰ মূল্যৰ সৈতে। তিনিওটা <div> উপাদানৰ সকলোবোৰ মুৰশাখাত চহৰশৈলীৰ সংজ্ঞা অনুসৰি সমানভাৱে style কৰা হ'ব:

### **উদাহিণ:**

```
<!DOCTYPE html>
<html>
<head>
<style>
.city {
   background-color: tomato;
  color: white;
  border: 2px solid black;
  margin: 20px;
  padding: 20px;
}
</style>
</head>
<body>
<div class="city">
   <h2>London</h2>
  \langle p \rangleLondon is the capital of England.\langle p \rangle</div>
<div class="city">
   <h2>Paris</h2>
  \langle p\rangleParis is the capital of France.\langle p\rangle</div>
<div class="city">
   <h2>Tokyo</h2>
   <p>Tokyo is the capital of Japan.</p>
</div>
```
### </body> </html>

নিম্নলিখিত উদাহৰণত আমাৰ দুটা <span> উপাদান আছে যাৰ শ্ৰেণী গুণাগুণ "টোকা"ৰ মূল্যৰ সৈতে। দুয়োটা <span> উপাদান head শাখাত টোকা style সংজ্ঞা অনুসৰি সমানে style কৰা হ'ব:

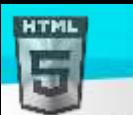

```
Binod Toya Rabha
```
### **উদাহিণ:**

```
<!DOCTYPE html>
<html>
<head>
<style>
.note {
  font-size: 120%;
   color: red;
}
</style>
</head>
<body>
<h1>My <span class="note">Important</span> Heading</h1>
<p>This is some <span class="note">important</span> text.</p>
</body>
</html>
<mark>পৰামৰ্শ: শ্ৰেণী বৈশিষ্ট্যটো যিকোনো HTML উপাদানত</mark> ব্যৱহাৰ কৰিব পাৰি।
ট ািা: মেণীি না লো মকছ সংলৈদনিীি! (The class name is case sensitive)
```
পৰামৰ্শ: আপুনি আমাৰ CSS টিউটোৰিয়েলত CSS-ৰ বিষয়ে অধিক শিকিব পাৰে।

# **36.2টেণীি বাছব বািযৰবনযাস (The Syntax For Class)**

এটা শ্ৰেণী সৃষ্টি কৰিবলৈ; এটা পিৰিয়ড (.) বৰ্ণ লিখক, তাৰ পিছত এটা শ্ৰেণীৰ নাম। তাৰ পিছত, কোঁকড়া ব্ৰেছৰ (curly braces) {} ভিতৰত থকা CSS বৈশিষ্ট্যবোৰ নিৰ্ধাৰণ কৰক:

### **উদাহিণ:**

"চহৰ" নামৰ শ্ৰেণী এটা সৃষ্টি কৰক:

```
<!DOCTYPE html>
<html>
<head>
<style>
.city {
  background-color: tomato;
  color: white;
  padding: 10px;
}
</style>
</head>
<body>
```

```
<h2 class="city">London</h2>
\langle p \rangleLondon is the capital of England.\langle p \rangle
```
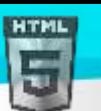

```
Binod Toya Rabha
```
<h2 class="city">Paris</h2>  $\langle p\rangle$ Paris is the capital of France. $\langle p\rangle$ 

<h2 class="city">Tokyo</h2> <p>Tokyo is the capital of Japan.</p>

```
</body>
</html>
```
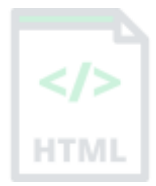

# **36.3এিাৰধি টেণী (Multiple Classes)**

 $HTML$  উপাদানবোৰ এটাতকৈ অধিক শ্ৰেণীৰ হ'ব পাৰে।

একাধিক শ্ৰেণী নিৰ্ধাৰণ কৰিবলৈ, শ্ৰেণীৰ নামবোৰ স্থানৰ সৈতে পৃথক কৰক, যেনে : <div class="city main">। উপাদানটো নিৰ্ধাৰিত সকলো শ্ৰেণী অনুসৰি style কৰা হ'ব।

নিম্নলিখিত উদাহৰণত, প্ৰথম <h2> উপাদানটো City Class আৰু মুখ্য (main) শ্ৰেণী দুয়োটাৰ অন্তৰ্ভুক্ত , আৰু দুয়োটা শ্ৰেণীৰ পৰা CSS style প্ৰাপ্ত কৰিব:

### **উদাহিণ:**

```
<h2 class="city main">London</h2>
<h2 class="city">Paris</h2>
<h2 class="city">Tokyo</h2>
```
### **36.4ৰবৰৰ্ন্ন উপাদাছন এছি টেণী ৰ্াগ বতিা িৰিব পাছি**

ৰিভিন্ন HTML উপাদানে একে শ্ৰেণীৰ নাম দেখুৱাব পাৰে।

নিম্নলিখিত উদাহৰণত, <h2> আৰু <p> দুয়োটাই "city" শ্ৰেণীলৈ আঙুলিয়াই দিয়ে আৰু একে শৈলী ভাগ বতৰা কৰিব:

**উদাহিণ:**

```
<h2 class="city">Paris</h2>
<p class="city">Paris is the capital of France</p>
```
# **36.5JavaScriptত টেণী হবৰিষ্ট্যি বযেহাি**

নিৰ্দিষ্ট উপাদানৰ বাবে কিছুমান কাম সম্পাদন কৰিবলৈ JavaScriptৰ দ্বাৰা শ্ৰেণীৰ নামটো ব্যৱহাৰ কৰিব পাৰি।

JavaScript এ getElementsByClassName() পদ্ধতিৰে এটা নিৰ্দিষ্ট শ্ৰেণী নামৰ উপাদানসমূহ ত প্ৰৱেশ কৰিব পাৰে

### **উদাহিণ**

শ্ৰেণী নামৰ "চহৰ" থকা সকলো উপাদান লুকুৱাবলৈ এটা বুটামত ক্লিক কৰক:

### <script>

```
function myFunction() {
   var x = document.getElementsByClassName("city");
  for (var i = 0; i \lt x.length; i++) {
     x[i].style.display = "none";
```
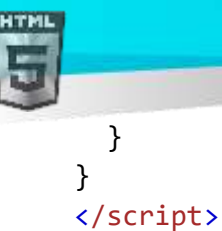

# **HTM**

### ওপৰৰ উদাহৰণত আপুনি কোডটো বুজি নাপালে চিন্তা নকৰিব।

<mark>আপুনি আমাৰ HTML JavaScript অধ্যায়ত JavaScriptৰ</mark> বিষয়ে অধিক জানিব <mark>, বা আপুনি আমাৰ JavaScript টিউটোৰিয়েল</mark> অধ্যয়ন কৰিব পাৰে<mark>।</mark>

# **36.6অধযায়সাি**

- $\triangleright$  HTML শ্ৰেণী ৰ গুণে (class Attribute )এটা উপাদানৰ বাবে এক বা একাধিক শ্ৰেণীৰ নাম নিৰ্ধাৰণ কৰে
- $\triangleright$   $\,$  শ্ৰেণীসমূহ  $\rm CSS$  আৰু  $\rm JavaScript$ ৰ দ্বাৰা নিৰ্দিষ্ট উপাদানসমূহ বাছনি আৰু প্ৰৱেশ কৰিবলৈ ব্যৱহাৰ কৰা হয়
- $\triangleright$  Class বৈশিষ্ট্যটো যিকোনো HTML উপাদানত ব্যৱহাৰ কৰিব পাৰি
- $\triangleright$  মেণীৰ নামটো কেছ সংবেদনশীল
- $\triangleright$  বিভিন্ন HTML উপাদানে একে শ্ৰেণীৰ নাম দেখুৱাব পাৰে
- $>$  JavaScript এ getElementsByClassName() পদ্ধতিৰে এটা নিৰ্দিষ্ট শ্ৰেণী নামৰ উপাদানসমূহ ত প্ৰৱেশ কৰিব পাৰে

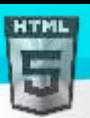

# **37 HTML id হবৰিষ্ট্য**

HTML id বৈশিষ্ট্যএটা HTML উপাদানৰ বাবে এক অনন্য id নিৰ্দিষ্ট কৰিবলৈ ব্যৱহাৰ কৰা হয়৷

আপোনাৰ এটা HTML ডকুমেন্টত একে idৰ সৈতে এটাতকৈ অধিক উপাদান থাকিব নোৱাৰে।

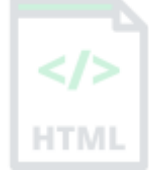

# **37.1id হবৰিষ্ট্য বযেহাি িিা হহছে**

id গুণটোৱে HTML উপাদানএটাৰ বাবে এক অনন্য id নিৰ্ধাৰণ কৰে। id বৈশিষ্ট্যৰ মান HTML ডকুমেণ্টৰ ভিতৰত অনন্য হ'ব লাগিব।

id গুণটো style sheet এখনত এটা নিৰ্দিষ্ট style ঘোষণালৈ আঙুলিয়াই দিবলৈ ব্যৱহাৰ কৰা হয়। ইয়াক JavaScriptৰ দ্বাৰা নিৰ্দিষ্ট idৰ সৈতে উপাদানটো প্ৰৱেশ আৰু নিয়ন্ত্ৰণ কৰিবলৈও ব্যৱহাৰ কৰা হয়।

id**ৰ বাবে বাক্যবিন্যাস হৈছে:** হেছ ৰৰ্ণ (hash character) এটা লিখক (#), তাৰ পিছত এটা id নামা তাৰ পিছত, কোঁকড়া ব্ৰেছ (curly braces) {}ৰ ভিতৰত  $\mathrm{CSS}$  বৈশিষ্ট্যবোৰ নিৰ্ধাৰণ কৰক।

নিম্নলিখিত উদাহৰণত আমাৰ এটা <h1> উপাদান আছে যি "myHeader" নামৰ id নামটো দেখৱায়। এই <h1> উপাদানটো মৰ শাখাত #myHeader style সংজ্ঞা অনুসৰি style কৰা হ'ব:

### **উদাহিণ:**

```
<!DOCTYPE html>
<html>
<head>
<style>
#myHeader {
  background-color: lightblue;
  color: black;
  padding: 40px;
  text-align: center;
}
</style>
</head>
<body>
```
<h1 id="myHeader">My Header</h1>

```
</body>
</html>
```
**ট ািা:** id না লো মকছ সংলৈদনিীি! (The id name is case sensitive)

**টোকা:** পৰিচয় পত্ৰৰ নামটোত কমেও এটা বৰ্ণ থাকিব লাগিব, এটা সংখ্যাৰে আৰম্ভ কৰিব নোৱাৰিব, আৰ ইয়াত বগা স্থান (spaces, tabs,ইত্যাদি) থাকিব নালাগিব।

# **37.2Class আিুid-ি মাজি পাথণিয**

একাধিক HTML উপাদানৰ দ্বাৰা এটা শ্ৰেণীনাম ব্যৱহাৰ কৰিব পাৰি, আনহাতে এটা id নাম কেৱল পৃষ্ঠাৰ ভিতৰত এটা HTML উপাদানৰ দ্বাৰা ব্যৱহাৰ কৰিব লাগিব|

### **উদাহিণ:**

```
Binod Toya Rabha
```

```
HTML
```

```
<style>
/* Style the element with the id "myHeader" */#myHeader {
  background-color: lightblue;
  color: black;
   padding: 40px;
   text-align: center;
}
/* Style all elements with the class name "city" */
.city {
  background-color: tomato;
   color: white;
   padding: 10px;
}
</style>
<!-- An element with a unique id -->
<h1 id="myHeader">My Cities</h1>
<!-- Multiple elements with same class -->
<h2 class="city">London</h2>
\langle p \rangleLondon is the capital of England.\langle p \rangle<h2 class="city">Paris</h2>
\langle p \rangleParis is the capital of France.\langle p \rangle<h2 class="city">Tokyo</h2>
<p>Tokyo is the capital of Japan.</p>
```
<mark>পৰামৰ্শ:</mark> আপুনি আমাৰ CSS টিউটোৰিয়েলত CSS-ৰ বিষয়ে অধিক শিকিব পাৰে।

# **37.3id আিুLink-সহ HTML বুিমািণ**

পাঠকসকলক ৱেবপৃষ্ঠাৰ নিৰ্দিষ্ট অংশলৈ জঁপিয়াবলৈ অনুমতি দিবলৈ HTML বুকমাৰ্ক ব্যৱহাৰ কৰা হয়।

আপোনাৰ পৃষ্ঠা টো অতি দীঘল হ'লে বুকমাৰ্ক উপযোগী হ'ব পাৰে।

বকমাৰ্ক এটা ব্যৱহাৰ কৰিবলৈ, আপনি প্ৰথমে ইয়াক সৃষ্টি কৰিব লাগিব, আৰ তাৰ পিছত ইয়াত এটা লিংক যোগ দিব লাগিব।

তাৰ পিছত, যেতিয়া লিংকটো ক্লিক কৰা হয়, পৃষ্ঠাটো বুকমাৰ্কৰ সৈতে অৱস্থানলৈ স্ক্ৰল (scroll) কৰিব।

### **উদাহিণ**

প্ৰথমে, id গুণৰ সৈতে এখন বুকমাৰ্ক সৃষ্টি কৰক:

<h2 id="C4">Chapter 4</h2>

তাৰ পিছত, একেপৃষ্ঠাৰ ভিতৰৰ পৰা বুকমাৰ্কত এটা লিংক যোগ দিয়ক ("অধ্যায় 4লৈ জাম্প কৰক"):

### **উদাহিণ:**

<a href="#C4">Jump to Chapter 4</a>

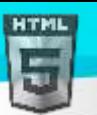

Or, add a link to the bookmark ("Jump to Chapter 4"), from another page:

<a href="html\_demo.html#C4">Jump to Chapter 4</a>

# **37.4JavaScriptত id হবৰিষ্ট্য বযেহাি িিা হহছে**

সেই নিৰ্দিষ্ট উপাদানটোৰ বাবে কিছুমান কাম সম্পাদন কৰিবলৈ JavaScriptৰ দ্বাৰা id গুণটো ব্যৱহাৰ কৰিব পাৰি।

JavaScript getElementById () পদ্ধতিৰ সৈতে এটা নিৰ্দিষ্ট idৰ সৈতে এটা উপাদান প্ৰাপ্ত কৰিব পাৰে:

### **উদাহিণ**

JavaScriptৰ সৈতে পাঠ নিয়ন্ত্ৰণ কৰিবলৈ id গুণটো ব্যৱহাৰ কৰক:

```
script>
function displayResult() {
   document.getElementById("myHeader").innerHTML = "Have a nice day!";
}
</script>
```
<mark>পৰামৰ্শ: HTML JavaScript অধ্যায়ত, বা আমাৰ JavaScript টিউট'ৰিয়েলত JavaScript অধ্যয়ন কৰক|</mark>

### **37.5অধযায়সাি**

- $\triangleright$  এটা HTML উপাদানৰ বাবে এক অনন্য id নিৰ্দিষ্ট কৰিবলৈ id বৈশিষ্ট্যব্যৱহাৰ কৰা হয়
- $\triangleright$  id বৈশিষ্ট্যৰ মান HTML ডকুমেন্টৰ ভিতৰত অনন্য হ'ব লাগিব
- $\triangleright$  id বৈশিষ্ট্যটো CSS আৰু JavaScriptৰ দ্বাৰা এটা নিৰ্দিষ্ট উপাদান style/বাছনি কৰিবলৈ ব্যৱহাৰ কৰা হয়
- $\triangleright$  id বৈশিষ্ট্যৰ মান কেছ সংবেদনশীল (case sensitive)
- $\triangleright$  id বৈশিষ্ট্যটো HTML বুকমাৰ্ক সৃষ্টি কৰিবলৈও ব্যৱহাৰ কৰা হয়
- $>$  JavaScript  $getElementById$  () পদ্ধতিৰ সৈতে এটা নিৰ্দিষ্ট idৰ সৈতে এটা উপাদান প্ৰাপ্ত কৰিব পাৰে

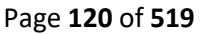

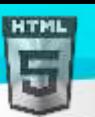

# **38 HTML Iframes**

ৱেব পৃষ্ঠাৰ ভিতৰত ৱেব পৃষ্ঠা এটা প্ৰদৰ্শন কৰিবলৈ HTML Iframes এটা ব্যৱহাৰ কৰা হয়।

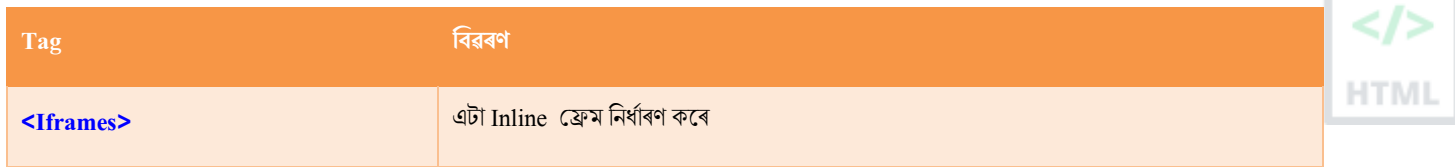

# **38.1HTML Iframes-ৰ সূত্ৰ**

HTML <Iframes> টেগে এটা Inline ফ্ৰেম নিৰ্ধাৰণ কৰে।

বৰ্তমানৰ HTML ডকুমেন্টৰ ভিতৰত আন এটা ডকুমেন্ট এম্বেড কৰিবলৈ এটা Inline ফ্ৰেম ব্যৱহাৰ কৰা হয়।

### বাক্যবিন্যাস

```
<iframe src="url" title="description"></iframe>
```
<mark>পৰামৰ্শ: < $\rm{Iframes}$ > বাবে সদায়ে শীৰ্ষক গুণাগুণ অন্তৰ্ভুক্ত কৰাটো এটা ভাল অভ্যাস । ইয়াক স্ক্ৰীণ ৰিডাৰসকলে Iframesৰ সমল কি পঢ়িবলৈ ব্যৱহাৰ কৰে</mark>

# **38.2Iframes - উচ্চতা আিুপ্ৰস্থ ৰনধণািণ িিি**

Iframesৰ আকাৰ নিৰ্দিষ্ট কৰিবলৈ height আৰু width গুণাগুণ ব্যৱহাৰ কৰক। উচ্চতা আৰু প্ৰস্থ অবিকল্পিত অনুসৰি pixelsত নিৰ্ধাৰিত কৰা হৈছে:

### **উদাহিণ:**

```
<iframe src="demo_iframe.htm" height="200" width="300" title="Iframe 
Example"></iframe>
```
অথবা আপুনি style বৈশিষ্ট্য যোগ দিব পাৰে আৰু CSS উচ্চতা আৰু প্ৰস্থৰ গুণাগুণ ব্যৱহাৰ কৰিব পাৰে:

### **উদাহিণ:**

<iframe src="demo\_iframe.htm" style="height:200px;width:300px;" title="Iframe Example"></iframe>

# **38.3Iframes** – **সীমাআাঁতিাওি (Remove the Border)**

অবিকল্পিত অনুসৰি, Iframes এটাৰ চাৰিওফালে সীমা থাকে। সীমা আঁতৰাবলৈ, style বৈশিষ্ট্য যোগ দিয়ক আৰু CSS সীমান্ত সম্পত্তি ব্যৱহাৰ কৰক:

### **উদাহিণ:**

<iframe src="demo\_iframe.htm" style="border:none;" title="Iframe Example"></iframe> CSS-ৰ সৈতে, আপুনি Iframesৰ সীমাৰ আকাৰ, শৈলী আৰু ৰংও সলনি কৰিব পাৰে:

### **উদাহিণ:**

```
<iframe src="demo_iframe.htm" style="border:2px solid red;" title="Iframe 
Example"></iframe>
```
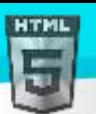

# **38.4Iframes - এ া ৰলংিি বাছব লেয (Target for a Link)**

এটা Iframes লিংকৰ বাবে লক্ষ্য ফ্ৰেম হিচাপে ব্যৱহাৰ কৰিব পাৰি। লিংকৰ terget গুণটো Iframesৰ নামৰ গুণাগুণটো চাব লাগিব:

**উদাহিণ:**

<iframe src="demo\_iframe.htm" name="iframe\_a" title="Iframe Example"></iframe>

<p><a href="https://www.bintr.com" target="iframe\_a">Bintr.com</a></p>

# **38.5অধযায়সাি**

- HTML <Iframes> টেগে এটা Inline ফ্ৰেম নিৰ্ধাৰণ কৰে
- The src attribute defines the URL of the page to embed
- সদায়ে title বৈশিষ্ট্য এটা অন্তৰ্ভুক্ত কৰিব (for screen readers)
- height আৰু width গুণাগুণবোৰে Iframesৰ আকাৰ নিৰ্ধাৰণ কৰে
- lframesৰ চাৰিওফালে থকা সীমা আঁতৰাবলৈ border:none; ব্যৱহাৰ কৰক

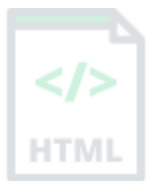

# **39 HTML JavaScript**

JavaScriptৰ দ্বাৰা HTML পৃষ্ঠাবোৰ অধিক গতিশীল (dynamic) আৰু আন্তঃক্ৰিয়াশীল (interactive) হয়।

### **উদাহিণ:**

**মোৰ প্ৰথম JavaScript:** তাৰিখ আৰু সময় প্ৰদৰ্শন কৰিবলৈ মোক ক্লিক কৰক →

```
<!DOCTYPE html>
<html>
   <body>
     <h1>My First JavaScript</h1>
     <button type="button"
     onclick="document.getElementById('demo').innerHTML = Date()">
    Click me to display Date and Time.</button>
     <p id="demo"></p>
  </body>
</html>
```
# **39.1<script> tag**

HTML <script> tag-টো client-side script (JavaScript) নিৰ্ধাৰণ কৰিবলৈ ব্যৱহাৰ কৰা হয়।

<script> উপাদানত either স্ক্ৰিপ্ট বিবৃতি থাকে, বা ই src গুণাগুণৰ জৰিয়তে এটা বাহ্যিক স্ক্ৰিপ্ট ফাইললৈ আঙুলিয়ায় ।

JavaScriptৰ বাবে সচৰাচৰ ব্যৱহাৰ হৈছে ছবিৰ manipulation ৰ, ফৰ্ম বৈধতা (form validation), আৰু সমলৰ গতিশীল পৰিৱৰ্তন (dynamic changes)।

HTML উপাদান এটা বাছনি কৰিবলৈ, JavaScriptত প্ৰায়ে document.getElementById() ব্যৱহাৰ কৰা হয়।

এই JavaScript উদাহিলণ id="demo"ি বসলি এো HTML উপাদানি "Hello JavaScript!" ৰিৰখলছ:

### **উদাহিণ:**

```
<script>
document.getElementById("demo").innerHTML = "Hello JavaScript!";
</script>
```
<mark>পৰামৰ্শ:</mark> আপুনি আমাৰ JavaScript টিউটোৰিয়েলত JavaScriptৰ বিষয়ে অধিক শিকিব পাৰে।

# **39.2JavaScriptি এ া টসাোদ (A Taste of JavaScript)**

জাভান্ধ্ৰিপ্টে কি কৰিব পাৰে তাৰ কিছুমান উদাহৰণ ইয়াত আছে:

### **উদাহিণ:**

জাভাস্ক্ৰিপ্টে সমল (content) সলনি কৰিব পাৰে:

document.getElementById("demo").innerHTML = "Hello JavaScript!";

<!DOCTYPE html>

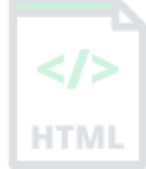

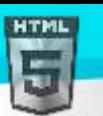

```
Binod Toya Rabha
```

```
<html>
<body>
```

```
<h1>My First JavaScript</h1>
<p>JavaScript can change the content of an HTML element:</p>
<button type="button" onclick="myFunction()">Click Me!</button>
<p id="demo">This is a demonstration.</p>
<script>
function myFunction() { 
 document.getElementById("demo").innerHTML = "Hello JavaScript!";
}
</script>
</body>
</html>
```
**উদাহিণ:**

**JavaScriptি style সলৰন িৰিব পাছি:**

```
document.getElementById("demo").style.fontSize = "25px";
document.getElementById("demo").style.color = "red";
document.getElementById("demo").style.backgroundColor = "yellow";
```
**উদাহিণ:**

**JavaScriptি গুণাগুণ সলৰন িৰিব পাছি:**

```
document.getElementById("image").src = "picture.gif";
```
# **39.3HTML** <noscript> tag

HTML <noscript> টেগে ব্যৱহাৰকাৰীসকলক প্ৰদৰ্শন কৰিব লগা এক বৈকল্পিক সমল নিৰ্ধাৰণ কৰে যিয়ে তেওঁলোকৰ ব্ৰাউজাৰত স্ক্ৰিপ্ট অক্ষম কৰিছে বা স্ক্ৰিপ্ট সমৰ্থন কৰা নাই |

### **উদাহিণ:**

```
<script>
document.getElementById("demo").innerHTML = "Hello JavaScript!";
</script>
<noscript>Sorry, your browser does not support JavaScript!</noscript>
```
### **Script tagসমূহ**

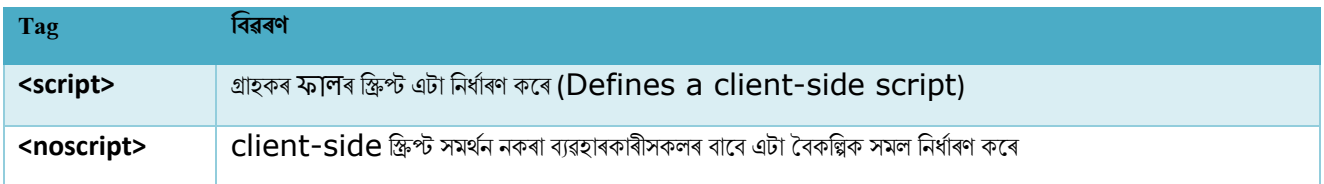

HTMI

# **40 HTML ফাইল পথসমূহ (File Paths)**

এটা ফাইল পথত ৱেব ছাইটৰ ফ'ল্ডাৰ গাঁথনিত ফাইল এটাৰ অৱস্থান বৰ্ণনা কৰা হৈছে।

# **File Path উদাহিণ**

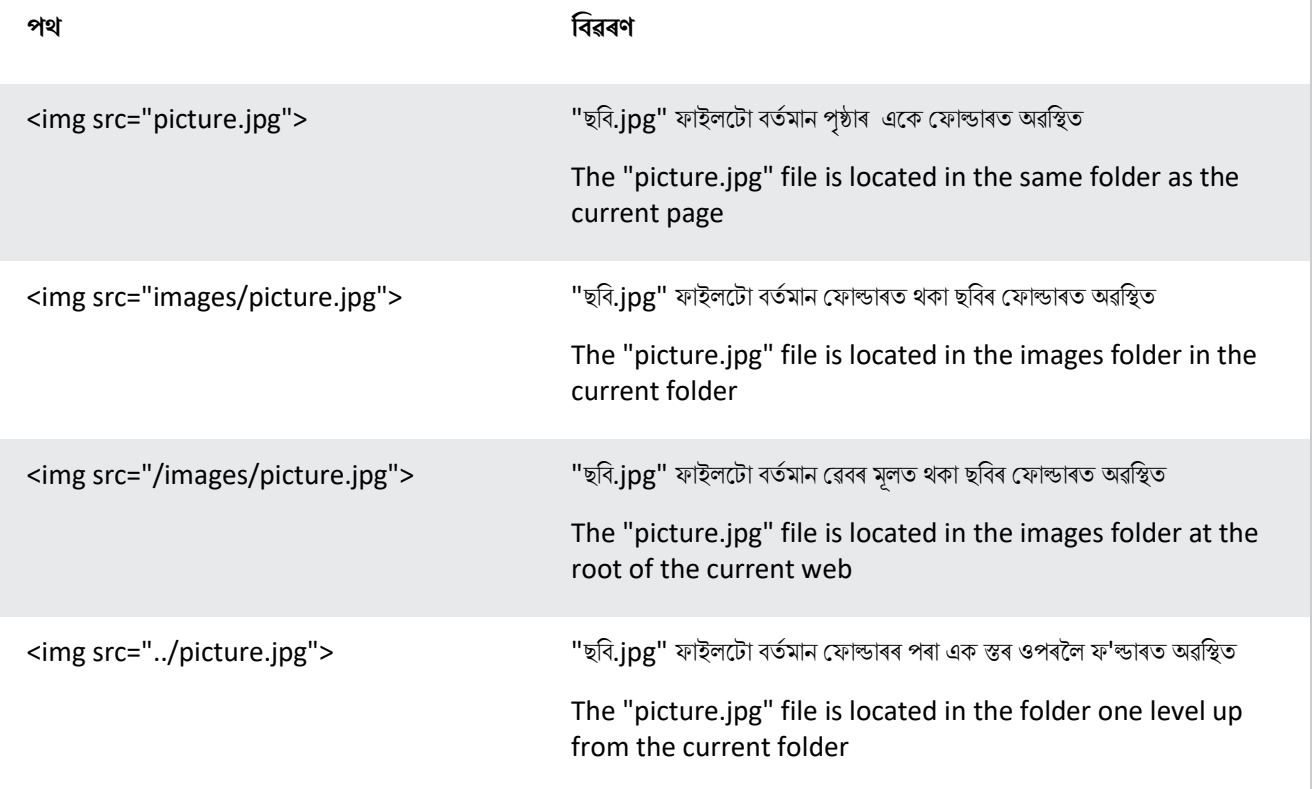

# **40.1HTML ফাইল পথসমূহ**

এটা ফাইল পথত ৱেব ছাইটৰ ফ'ল্ডাৰ গাঁথনিত ফাইল এটাৰ অৱস্থান বৰ্ণনা কৰা হৈছে।

বাহ্যিক ফাইলৰ সৈতে সংযোগ কৰোঁতে ফাইল পথব্যৱহাৰ কৰা হয়, যেনে:

- ৱেব পৃষ্ঠাসমূহ
- ছবিসমূহ
- style শ্বীে
- JavaScriptসমূহত

# **40.2পিম ফাইল পথ (Absolute File Paths)**

এটা পৰম ফাইল পথ হৈছে এটা ফাইলৰ সম্পূৰ্ণ URL:

### **উদাহিণ**

<img src="https://www.bintr.com/images/picture.jpg" alt="Mountain">

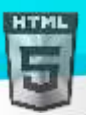

# **40.3আছপৰেি ফাইল পথসমূহ (Relative File Paths)**

এটা আপেক্ষিক ফাইল পথৰৰ্তমান পৃষ্ঠাৰ তুলনাত ফাইল এটালৈ আঙুলিয়াই দিছে। নিম্নলিখিত উদাহৰণত, ফাইল পথটোৱে বৰ্তমান ৱেবৰ মূলত অৱস্থিত ছবিফ'ল্ডাৰৰ এটা ফাইললৈ আঙুলিয়াই দিয়ে: **HTM** 

### **উদাহিণ:**

### <img src="/images/picture.jpg" alt="Mountain">

নিম্নলিখিত উদাহৰণত, ফাইল পথটোৱে বৰ্তমান ফ'ল্ডাৰত অৱস্থিত ছবিফ'ল্ডাৰৰ এটা ফাইললৈ আঙুলিয়াই দিছে:

### **উদাহিণ:**

<img src="images/picture.jpg" alt="Mountain">

নিম্নলিখিত উদাহৰণত, ফাইল পথটোৱে ফ'ল্ডাৰত অৱস্থিত ছবিফ'ল্ডাৰৰ এটা ফাইললৈ আঙুলিয়াই দিছে, বৰ্তমান ফ'ল্ডাৰৰ পৰা এক স্তৰ ওপৰলৈ:

### **উদাহিণ:**

<img src="../images/picture.jpg" alt="Mountain">

### **40.3.1 সবণছেষ্ঠ অনুিীলন**

আপেক্ষিক ফাইল পথ ব্যৱহাৰ কৰাটো সৰ্বশ্ৰেষ্ঠ অভ্যাস (যদি সম্ভৱ হয়)।

আপেক্ষিক ফাইল পথ ব্যৱহাৰ কৰোঁতে, আপোনাৰ ৱেব পৃষ্ঠাবোৰ আপোনাৰ বৰ্তমানৰ আধাৰ URLৰ সৈতে আবদ্ধ নহ'ব। সকলো লিংকে আপোনাৰ নিজৰ কম্পিউটাৰ (Localhost) লগতে আপোনাৰ বৰ্তমানৰ ৰাজহুৱা ডমেইন আৰু আপোনাৰ ভৱিষ্যতৰ ৰাজহুৱা ডমেইনত কাম কৰিব।

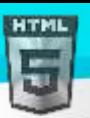

# **41 HTML** - **Head উপাদান**

HTML <head> উপাদানহৈছে নিম্নলিখিত উপাদানবোৰৰ বাবে এক পাত্ৰ (container ): <title>, <style>, <meta>, <link>, <script>, আৰু <br/><br/>expl

# **41.1HTML <head> উপাদান**

<head> উপাদানটো হৈছে metaডাটাৰ বাবে এটা পাত্ৰ (container ) (ডাটাসম্পৰ্কীয় ডাটা) আৰু ইয়াক <HTML> tag আৰু <body> tagৰ মাজত ৰখা হয়।

HTML metaডাো বহলছ HTML ডকুল ণ্টি ৰৈষলয় ডাো। metaডাো প্ৰদৰিথি নহয়।

metaডাটায়ে সাধাৰণতে ডকুমেন্টৰ শীৰ্ষক, চৰিত্ৰ সংহতি, style, script, আৰু অন্যান্য meta তথ্য নিৰ্ধাৰণ কৰে।

# **41.2HTML <title> উপাদান**

<title> উপাদানে নথিখনৰ শীৰ্ষক নিৰ্ধাৰণ কৰে। শীৰ্ষকটো কেৱল পাঠ হ'ব লাগিব, আৰু ইয়াক ব্ৰাউজাৰৰ শীৰ্ষক দণ্ডিকা বা পৃষ্ঠাৰ টেবত দেখুওৱা হয়।

HTML Document ত <title> উপাদানৰ প্ৰয়োজন!

এটা পৃষ্ঠা শীৰ্ষকৰ সমলবোৰ অনুসন্ধান ইঞ্জিন অপ্টিমাইজেচন (search engine optimization (SEO))ৰ বাবে অতি গুৰুত্বপূৰ্ণ! অনুসন্ধান ফলাফলত পৃষ্ঠাবোৰ তালিকাভুক্ত কৰোঁতে অৰ্ডাৰ টো নিৰ্ণয় কৰিবলৈ পৃষ্ঠাৰ শীৰ্ষকটো চাৰ্চ ইঞ্জিন এলগৰিথমৰ (search engine algorithms) দ্বাৰা ব্যৱহাৰ কৰা হয়।

### **<title> উপাদান:**

- ৰাউজাৰ toolbar ত এটা শীৰ্ষক নিৰ্ধাৰণ কৰে
- দেতিয়া ইয়াক প্ৰিয়ত যোগ কৰা হয় তেতিয়া পৃষ্ঠাৰ বাবে এটা শীৰ্ষক প্ৰদান কৰে
- সন্ধান ইঞ্জিন-ফলাফলত পৃষ্ঠাৰ বাবে এটা শীৰ্ষক প্ৰদৰ্শন কৰে

<mark>গতিকে, titleটো যিমান সম্ভৱ সঠিক আৰু অৰ্থপূৰ্ণ কৰিবলৈ চেষ্টা কৰক!</mark>

**এ া সিল HTML দস্তাছবজ:**

### **উদাহিণ:**

```
<!DOCTYPE html>
<html>
<head>
  <title>A Meaningful Page Title</title>
</head>
<body>
```
The content of the document......

```
</body>
</html>
```

```
HTML
```
### [Binod Toya Rabha](https://www.bintr.online/)

# **41.3HTML <style> উপাদান**

<style> উপাদানটো এটা HTML পৃষ্ঠাৰ বাবে style তথ্য নিৰ্ধাৰণ কৰিবলৈ ব্যৱহাৰ কৰা হয়:

### **উদাহিণ:**

```
<style>
  body {background-color: powderblue;}
  h1 {color: red;}
  p {color: blue;}
</style>
```
# **41.4<link> উপাদান**

<link> উপাদানে বৰ্তমানৰ দস্তাবেজ আৰু বাহ্যিক সম্পদৰ মাজৰ সম্পৰ্ক নিৰ্ধাৰণ কৰে।

<link> tag-টো প্ৰায়ে বাহ্যিক style Sheetৰ সৈতে লিংক কৰিবলৈ ব্যৱহাৰ কৰা হয়:

### **উদাহিণ:**

```
<!DOCTYPE html>
```
<html>

```
<head>
```

```
<title>Page Title</title>
```

```
 <link rel="stylesheet" href="mystyle.css">
```
</head>

<body>

```
<h1>This is a Heading</h1>
```

```
<p>This is a paragraph.</p>
```
</body>

</html>

<mark>পৰামৰ্শ: CSS-ৰ বিষয়ে সকলো জানিবলৈ, আমাৰ CSS টিউটোৰিয়েল চাওক।</mark>

# **41.5HTML <meta> উপাদান**

<meta> উপাদানটো সাধাৰণতে বৰ্ণ সংহতি, পৃষ্ঠা বিৱৰণ, Kewords, ডকুমেন্টৰ লেখক, আৰু Viewport ছেটিংছ নিৰ্দিষ্ট কৰিবলৈ ব্যৱহাৰ কৰা হয়৷

metaডাটা পৃষ্ঠাত প্ৰদৰ্শিত নহ'ব, কিন্তু ব্ৰাউজাৰৰ দ্বাৰা (সমল কেনেদৰে প্ৰদৰ্শন কৰিব লাগ গ পুনৰ লোড কৰিব লাগে), সন্ধান ইঞ্জিন (Kewords), আৰু অন্যান্য ৱেব সেৱাৰ দ্বাৰা ব্যৱহাৰ কৰা হয়।

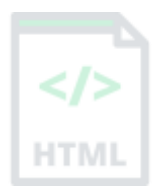

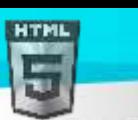

### [Binod Toya Rabha](https://www.bintr.online/)

### **41.6উদাহিণ**

**বযেহৃত বণণসংহৰত ৰনধণািণ িিি:**

<meta charset="UTF-8">

**সন্ধান ইৰিনি বাছব Kewordsৰনধণািণ িিি:**

<meta name="keywords" content="HTML, CSS, JavaScript">

**আছপানাি টেব পৃষ্ঠাি বণণনা এ া ৰনধণািণ িিি:**

<meta name="description" content="Free Web tutorials">

**পৃষ্ঠা এ াি টলখি(author) ৰনধণািণ িিি:**

<meta name="author" content="John Doe">

**প্ৰৰত 30 টেছিণ্ডত ডকুছমণ্ট সছতজ িিি:**

<meta http-equiv="refresh" content="30">

**সিছলা ৰডৰ্াইচত আছপানাি টেবোই ৰ্াল টদখাবমল Viewport টে িিা:**

<meta name="viewport" content="width=device-width, initial-scale=1.0">

### **<meta> tagি উদাহিণ:**

### **উদাহিণ:**

```
<meta charset="UTF-8">
<meta name="description" content="Free Web tutorials">
<meta name="keywords" content="HTML, CSS, JavaScript">
<meta name="author" content="Binod Rabha">
```
### **41.7Setting The Viewport**

Viewportটো ৱেব পৃষ্ঠাৰ ব্যৱহাৰকাৰীৰ দৃশ্যমান ক্ষেত্ৰ। ই ডিভাইচৰ সৈতে পৃথক হয় - ই কম্পিউটাৰ স্ক্ৰীণতকৈ ম'বাইল ফোনত সৰু হ'ব।

আপুনি আপোনাৰ সকলো ৱেব পৃষ্ঠাত নিম্নলিখিত <meta> উপাদানঅন্তৰ্ভুক্ত কৰিব লাগে:

<meta name="viewport" content="width=device-width, initial-scale=1.0">

ই পৃষ্ঠাৰ মাত্ৰা আৰু স্কেলিং কেনেদৰে নিয়ন্ত্ৰণ কৰিব লাগে তাৰ ওপৰত ব্ৰাউজাৰৰ নিৰ্দেশনা দিয়ে।

ডিভাইচৰ স্ক্ৰীণ-প্ৰস্থ অনসৰণ কৰিবলৈ প্ৰস্থ=ডিভাইচ-প্ৰস্থ অংশই পৃষ্ঠাৰ প্ৰস্থ নিৰ্ধাৰণ কৰে (যিটো ডিভাইচৰ ওপৰত নিৰ্ভৰ কৰি পৃথক হ'ব)।

প্ৰাৰম্ভিক-স্কেল=1.0 (initial-scale=1.0) অংশটোৱে প্ৰাৰম্ভিক জুম স্তৰ নিৰ্ধাৰণ কৰে যেতিয়া পৃষ্ঠাটো প্ৰথমে ব্ৰাউজাৰে লোড কৰে।

ইয়াত Viewport meta tag *অবিহনে* এটা ৱেব পৃষ্ঠাৰ উদাহৰণ দিয়া হৈছে, আৰু Viewport meta tagৰ *সৈতে* একেৱেব পৃষ্ঠা:

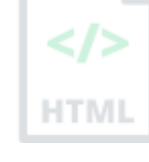

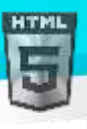

**ess**co N Telenor &  $12.29$  77.56 000

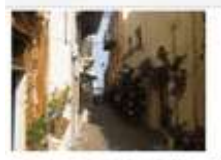

[Binod Toya Rabha](https://www.bintr.online/)

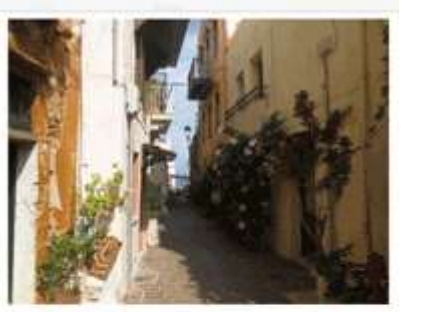

77.56 000

Lorem ipsum dolor sit amet, consectetuer adipiscing elit, sed diam nonummy nibh euismod tincidunt ut laoreet dolore magna aliquam erat volutpat. Ut wisi enim ad minim veniam, quis nostrud exerci tation ullamcorper suscipit lobortis nisl ut aliquip ex ea commodo consequat. Duis autem vel eum iriure dolor in hendrerit in vulputate velit esse molestie consequat, vel illum dolore eu feugiat nulla facilisis at vero eros et accumsan et iusto odio dignissim qui blandit praesent luptatum zzril delenit augue duis dolore te feugait nulla facilisi. Nam liber tempor cum soluta nobis eleifend ontion congue nihil imperdict doming.

**ৰৰ্উছপা ণ টম া ট গ িিা হহছে ৰৰ্জন টপা ণ টম া ট গ অৰবহছন**

# **41.8HTML <script> উপাদান**

 $\epsilon$ script> উপাদানটো গ্ৰাহক-ফালৰ (client-side) JavaScriptনিৰ্ধাৰণ কৰিবলৈ ব্যৱহাৰ কৰা হয়।

ৰনম্নৰিৰখি JavaScriptি id="Demo"ি বসলি এো HTML উপাদানি "Hello JavaScript!" ৰিৰখলছ:

### **উদাহিণ:**

```
<!DOCTYPE html>
<html>
<head>
  <title>Page Title</title>
   <script>
   function myFunction() {
     document.getElementById("demo").innerHTML = "Hello JavaScript!";
   }
   </script>
</head>
<body>
<h1>My Web Page</h1>
<p id="demo">A Paragraph</p>
<button type="button" onclick="myFunction()">Try it</button>
</body>
</html>
```
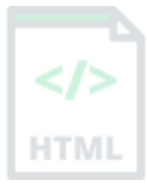

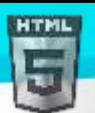

### [Binod Toya Rabha](https://www.bintr.online/)

### <script>

```
function myFunction() {
document.getElementById("demo").innerHTML = "Hello JavaScript!";
}
</script>
```
<mark>পৰামৰ্শ: JavaScriptৰ বিষয়ে সকলো জানিবলৈ, আমাৰ JavaScript টিউটোৰিয়েল চাওক।</mark>

# **41.9HTML <base> উপাদান**

<base> উপাদানে পৃষ্ঠা এটাত সকলো আপেক্ষিক URLৰ বাবে আধাৰ URL আৰু/বা লক্ষ্য নিৰ্ধাৰণ কৰে।

<base> tagত হয় এটা href বা লক্ষ্য গুণ থাকিব লাগিব, বা দুয়োটা থাকিব লাগিব।

ডকুমেন্ট এখনত কেৱল এটা <base> উপাদান থাকিব পাৰে!

### **উদাহিণ:**

এটা পৃষ্ঠাত সকলো লিংকৰ বাবে এটা অবিকল্পিত URL আৰু এটা অবিকল্পিত লক্ষ্য নিৰ্দিষ্ট কৰক:

### <head>

```
<base href="https://www.bintr.com/" target="_blank">
</head>
```

```
<body>
<img src="images/stickman.gif" width="24" height="39" alt="Stickman">
<a href="tags/tag_base.asp">HTML base Tag</a>
</body>
```
### **41.10 অধযায়সাি**

- <head> উপাদান বহলছ metaডাোি ৈালৈ এো পাত্ৰ (container ) (ডাোি ৰৈষলয় ডাো)
- $\epsilon$ head> উপাদানটো <HTML> tag আৰু <br/>body> tagৰ মাজত ৰখা হয়
- $\bullet$   $\phantom{i}$   $<$ title> উপাদানৰ প্ৰয়োজন আৰু ই দস্তাবেজখনৰ শীৰ্ষক নিৰ্ধাৰণ কৰে
- <style> উপাদানটো এটা ডকুমেণ্টৰ বাবে style তথ্য নিৰ্ধাৰণ কৰিবলৈ ব্যৱহাৰ কৰা হয়
- <link> tag-টো প্ৰায়ে বাহ্যিক style শ্বীটৰ সৈতে লিংক কৰিবলৈ ব্যৱহাৰ কৰা হয়
- <meta> উপাদানটো সাধাৰণতে বৰ্ণ সংহতি, পৃষ্ঠা বিৱৰণ, Kewords, ডকুমেন্টৰ লেখক আৰু দৰ্শনপোৰ্ট ছেটিংছ নিৰ্দিষ্ট কৰিবলৈ ব্যৱহাৰ কৰা হয়
- $\epsilon$ script> উপাদানটো গ্ৰাহক-ফালৰ JavaScriptনিৰ্ধাৰণ কৰিবলৈ ব্যৱহাৰ কৰা হয়
- $\bullet$  <base> উপাদানে এটা পৃষ্ঠাত সকলো আপেক্ষিক URLৰ বাবে আধাৰ URL আৰু/বা লক্ষ্য নিৰ্ধাৰণ কৰে

# **41.11 HTML Head উপাদানসমূহ**

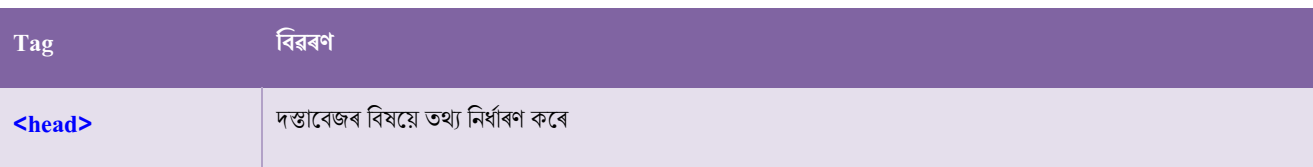

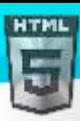

[Binod Toya Rabha](https://www.bintr.online/)  $\left| \begin{array}{c} \frac{1}{2} & \frac{1}{2} \\ \frac{1}{2} & \frac{1}{2} \\ \frac{1}{2} & \frac{1}{2} \end{array} \right|$  দস্তাবেজ এখনৰ শীৰ্ষক নিৰ্ধাৰণ কৰে <mark><base></mark> এটা পৃষ্ঠাৰ সকলো লিংকৰ বাবে অবিকল্পিত ঠিকনা বা এটা অবিকল্পিত লক্ষ্য নিৰ্ধাৰণ কৰে  $\le$ /> **kation of the set of the set of the set of the set of the set of the set of the set of the set of the set of th HTMI <meta>** এো HTML ডকুল ণ্টি ৰৈষলয় metaডাো ৰনধথািণ কলি <mark><script></mark> Client-side ক্ষিপ্ট এটা নিৰ্ধাৰণ কৰে <mark><style> ডকুমেন্ট এখনৰ বাবে style তথ্য নিৰ্ধাৰণ কৰে</mark>

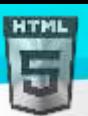

[Binod Toya Rabha](https://www.bintr.online/)

HTM

# **42 HTML ৰবনযাস (Layout) উপাদান আিু টিৌিল (Techniques)**

ৱেবছাইটবোৰে প্ৰায়ে একাধিক স্তম্ভত (multiple columns ) সমল প্ৰদৰ্শন কৰে (যেনে আলোচনী বা বাতৰি কাকত)।

### **উদাহিণ:**

### **চহিসমূহ**

- লণ্ডন
- মপৰিছ
- টকিঅ

### **লণ্ডন**

লণ্ডন হৈছে ইংলেণ্ডৰ ৰাজধানী চহৰ। ই যুক্তৰাজ্যৰ আটাইতকৈ জনবহুল চহৰ, য'ত 13 নিযুতৰো অধিক বাসিন্দাৰ মহানগৰীয় এলেকা আছে।

টেমছ নদীৰ ওপৰত থিয় হৈ লণ্ডন দুই সহস্ৰাব্দৰ পৰা এক মুখ্য বসতি হৈ আহিছে, ইয়াৰ ইতিহাস ৰোমানসকলৰ দ্বাৰা প্ৰতিষ্ঠা হোৱালৈ ঘূৰি গৈছে, যিয়ে ইয়াক লণ্ডিনিয়াম নাম দিছিল।

ফুটাৰ

# **42.1HTML ৰবনযাস উপাদান (Layout Elements)**

HTML-ত কেইবাটাও অৰ্থগত (several semantic) উপাদান আছে যি ৱেব পৃষ্ঠাৰ বিভিন্ন অংশনিৰ্ধাৰণ কৰে:

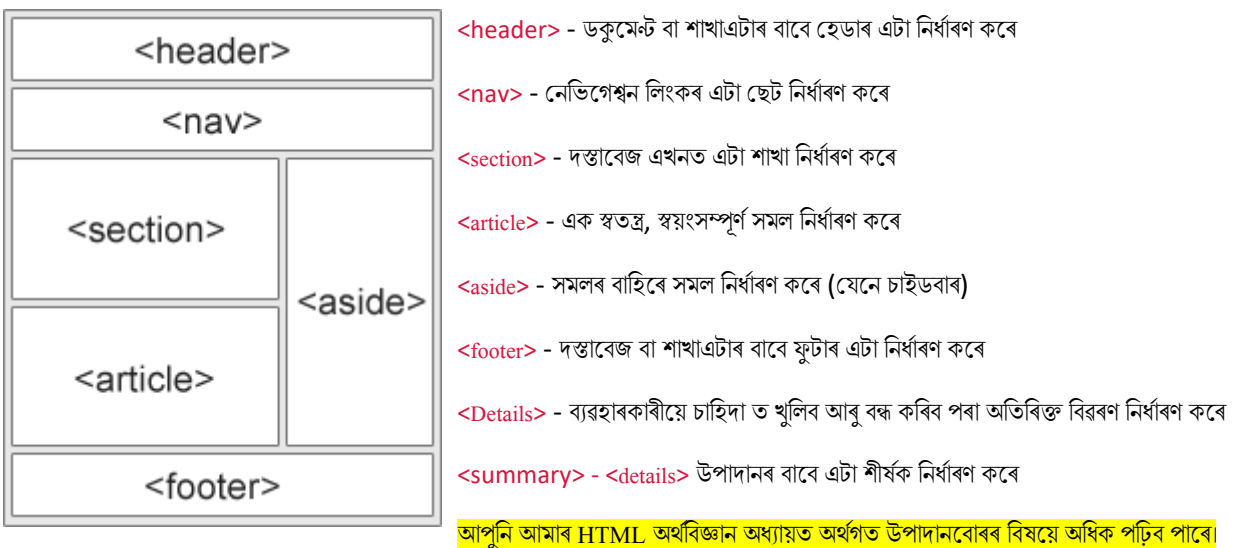

# **42.2HTML ৰবনযাস টিৌিৈ (Layout Techniques)**

Multicolumn Layout সৃষ্টি কৰিবলৈ চাৰিটা পৃথক কৌশল আছে৷ প্ৰতিটো কৌশলৰ ভাল আৰু বেয়া থাকে:

- CSS framwork
- CSS float সম্পৰত্ত
- CSS flexbox

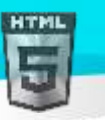

• CSS grid

# **42.3CSS framworkসমূহ**

যদি আপুনি আপোনাৰ Layout দ্ৰুতগতিত সৃষ্টি কৰিব বিচাৰে, আপুনি CSS framwork এটা ব্যৱহাৰ কৰিব পাৰে, যেনে CSS বা Bootstrap।

ইয়াত আপুনি আপোনাৰ ৱেবছাইট আৰম্ভণিৰ পৰা সৃষ্টি কৰিব পাৰে বা টেমপ্লেট এটা ব্যৱহাৰ কৰিব পাৰে, আৰু ইয়াক বিনামূলীয়াকৈ host কৰিব পাৰে।

*\** মকালনা মিৰডে কাডথ ি প্ৰলয়াজন নাই

# **42.4CSS float Layout**

CSS float সম্পত্তি ব্যৱহাৰ কৰি সমগ্ৰ ৱেব Layout কৰাটো সচৰাচৰ হয় | float শিকিবলৈ সহজ - আপুনি কেৱল float আৰু clear গুণাগুণবোৰে কেনেদৰে কাম কৰে মনত ৰাখিব লাগিব।

**অসুবিধা:** ফ্লোটিং উপাদানবোৰ নথিপত্ৰৰ প্ৰবাহৰ সৈতে বান্ধি ৰখা হয়, যি নমনীয়তা ক্ষতিগ্ৰস্ত কৰিব পাৰে। আমাৰ CSS float আৰু ক্লিয়াৰ অধ্যায়ত floatৰ বিষয়ে অধিক ৰিকক।

# **42.5CSS Flexbox Layout**

Flexboxৰ ব্যৱহাৰে নিশ্চিত কৰে যে যেতিয়া পৃষ্ঠাৰ বিন্যাসত বিভিন্ন স্ক্ৰীণৰ আৰু ৰিজি প্ৰদৰ্শন ডিভাইচ থাকিব লাগিব তেতিয়া উপাদানবোৰে প্ৰত্যাশিত আচৰণ কলি।

আমাৰ  $\overline{\text{CSS}}$  Flexbox অধ্যায়ত Flexboxৰ বিষয়ে অধিক শিকক।

# **42.6CSS Grid Layout**

CSS Grid Layout মডিউলে শাৰী আৰু স্তম্ভৰ সৈতে Grid-আধাৰিত Layout প্ৰণালী এটা প্ৰদান কৰে, যাৰ ফলত float আৰু অৱস্থান ব্যৱহাৰ নকৰাকৈ ৱেব পৃষ্ঠাবোৰ ডিজাইন কৰা সহজ হয়।

আমাৰ CSS Grid পৰিচয় অধ্যায়ত CSS Gridৰ বিষয়ে অধিক শিকক।

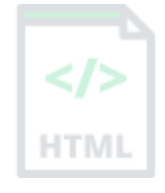

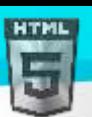

HTM

# **43 HTML প্ৰৰতৰিয়ািীল টেব ৰডজাইন (Responsive)**

প্ৰতিক্ৰিয়াশীল (Responsive) ৱেব ডিজাইন হৈছে ৱেব পৃষ্ঠা সৃষ্টি কৰাৰ বিষয়ে যি সকলো ডিভাইচত ভাল দেখায়!

এটা প্ৰতিক্ৰিয়াশীল (responsive) ৱেব ডিজাইনে স্বয়ংক্ৰিয়ভাৱে ৰিভিন্ন স্ক্ৰীণ আকাৰ আৰু Viewportৰ বাবে মিলাব।

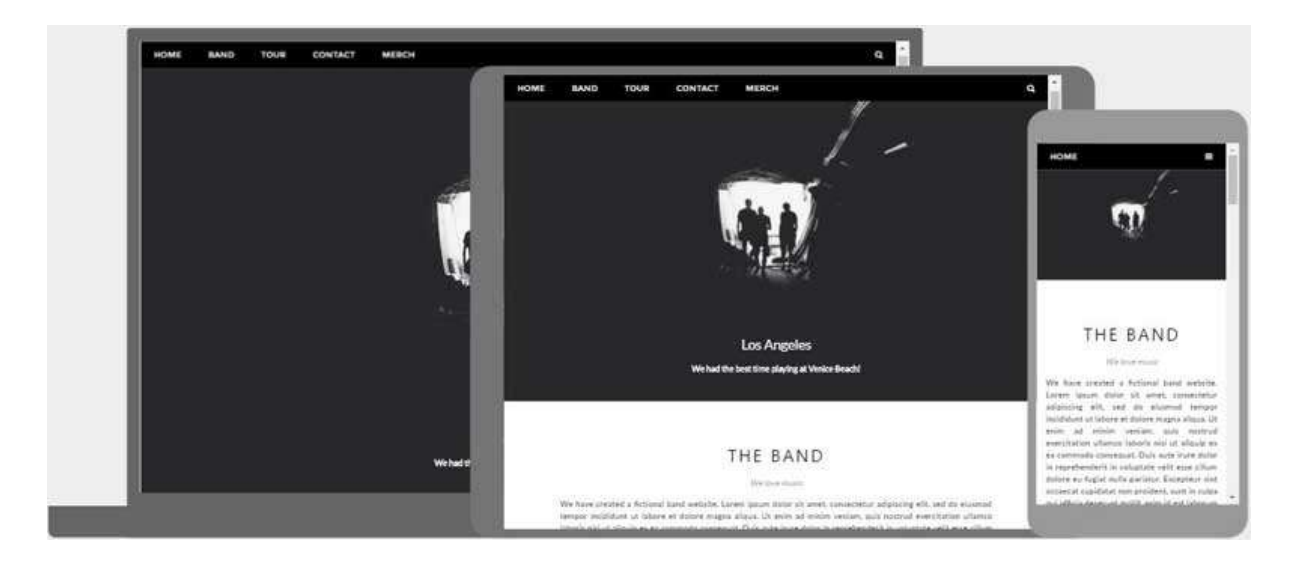

# **43.1প্ৰৰতৰিয়ািীল (Responsive) টেব ৰডজাইন ৰি?**

প্ৰতিক্ৰিয়াশীল (Responsive ) ৱেব ডিজাইন হৈছে সকলো ডিভাইচত (Desktop, Tablet আৰু Phones) ভাল দেখাবলৈ স্বয়ংক্ৰিয়ভাৱে (automatically) এটা ৱেবছাইট ৰ আকাৰ সলনি(resize), লুকুৱা (hide), সংকোচন (shrink) বা ডাঙৰ (enlarge) কৰিবলৈ HTML আৰু CSS ব্যৱহাৰ কৰা:

```
<!DOCTYPE html>
<html>
<head>
<meta name="viewport" content="width=device-width, initial-scale=1.0">
<style>
* {
 box-sizing: border-box;
}
.menu {
 float: left;
 width: 20%;
}
.menuitem {
 padding: 8px;
 margin-top: 7px;
 border-bottom: 1px solid #f1f1f1;
}
.main {
 float: left;
 width: 60%;
 padding: 0 20px;
 overflow: hidden;
}
.right {
 background-color: lightblue;
 float: left;
```
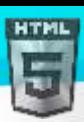

}

}

} }

} }

</div>

width: 20%;

padding: 10px 15px;

```
margin-top: 7px;
@media only screen and (max-width:800px) {
/* For tablets: */
.main {
 width: 80%;
  padding: 0;
.right {
  width: 100%;
@media only screen and (max-width:500px) {
/* For mobile phones: */
.menu, .main, .right {
  width: 100%;
</style>
</head>
<body style="font-family:Verdana;">
<div style="background-color:#f1f1f1;padding:15px;">
<h1>Binod Toya Rabha </h1>
<h3>Please visit website ( bintr.online )</h3>
<div style="overflow:auto">
<div class="menu">
  <div class="menuitem">The Walk</div>
  <div class="menuitem">Transport</div>
  <div class="menuitem">History</div>
  <div class="menuitem">Gallery</div>
 </div>
<div class="main">
  <h2>The Walk</h2>
  <p>The walk from Monterosso to Riomaggiore will take you approximately two hours, give or take an hour 
depending on the weather conditions and your physical shape.</p>
  <img src="img_5terre.jpg" style="width:100%">
 </div>
 <div class="right">
  <h2>What?</h2>
  <p>Cinque Terre comprises five villages: Monterosso, Vernazza, Corniglia, Manarola, and Riomaggiore.</p>
  <h2>Where?</h2>
  <p>On the northwest cost of the Italian Riviera, north of the city La Spezia.</p>
  <h2>Price?</h2>
  <p>The Walk is free!</p>
```
[Binod Toya Rabha](https://www.bintr.online/)

```
</div>
```
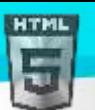

### [Binod Toya Rabha](https://www.bintr.online/)

<div style="background-color:#f1f1f1;text-align:center;padding:10px;margin-top:7px;font-size:12px;"> This web page is a part of a demonstration of fluid web design made by bintr.online Resize the browser window to see the content respond to the resizing.</div>

</body> </html>

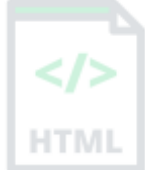

# **43.2দিণনপ' ণ সংহৰত িিা হহছে**

এটা প্ৰতিক্ৰিয়াশীল ৱেবছাইট সৃষ্টি কৰিবলৈ, আপোনাৰ সকলো ৱেব পৃষ্ঠাত নিম্নলিখিত <meta> tag যোগ দিয়ক:

### **উদাহিণ**

### <meta name="viewport" content="width=device-width, initial-scale=1.0">

ই আপোনাৰ পৃষ্ঠাৰ Viewport ছেট কৰিব, যি পৃষ্ঠাৰ মাত্ৰা আৰু স্কেলিং কেনেদৰে নিয়ন্ত্ৰণ কৰিব লাগে তাৰ ওপৰত ব্ৰাউজাৰৰ নিৰ্দেশনা প্ৰদান কৰিব।

●●●○○ N Telenor →

ইয়াত এটা ৱেব পৃষ্ঠাৰ উদাহৰণ দিয়া হৈছে Viewport meta tag *অবিহনে*, আৰু একেটা ৱেব পৃষ্ঠা *লগত* Viewport meta tag:

ভিজন পাের্ট মেটা টেগ অবিহনে স্কলে মেটা টাগ্রেলৈ দর্শনপাের্ট:

12.29

●●●○○ N Telenor →

 $77%$ 

12.29  $77%$ 

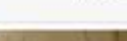

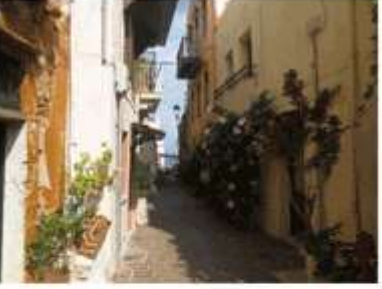

Lorem ipsum dolor sit amet, consectetuer adipiscing elit, sed diam nonummy nibh euismod tincidunt ut laoreet dolore magna aliquam erat volutpat. Ut wisi enim ad minim veniam, quis nostrud exerci tation ullamcorper suscipit lobortis nisl ut aliquip ex ea commodo consequat. Duis autem vel eum iriure dolor in hendrerit in vulputate velit esse molestie consequat, vel illum dolore cu feugiat nulla facilisis at vero eros et accumsan et iusto odio dignissim qui blandit praesent luptatum zzril delenit augue duis dolore te feugait nulla facilisi. Nam liber tempor cum soluta nobis eleifend ontion congue nihil imperdict doming.

# **43.3প্ৰৰতৰিয়ািীল েৰবসমূহ**

প্ৰতিক্ৰিয়াশীল ছবিবোৰ হৈছে যিকোনো ব্ৰাউজাৰৰ আকাৰৰ সৈতে খাপ খোৱাকৈ ভালদৰে স্কেল কৰা ছবি।

### **প্ৰস্থি প্ৰ'পা ী বযেহাি িিা হহছে**

যদি CSS width সম্পত্তি 100% লৈ ছেট কৰা হয়, ছবিখন সঁহাৰি প্ৰদান কৰিব আৰু ওপৰলৈ আৰু তললৈ স্কেল কৰিব:

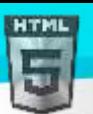

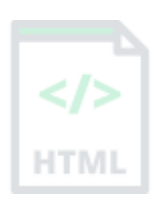

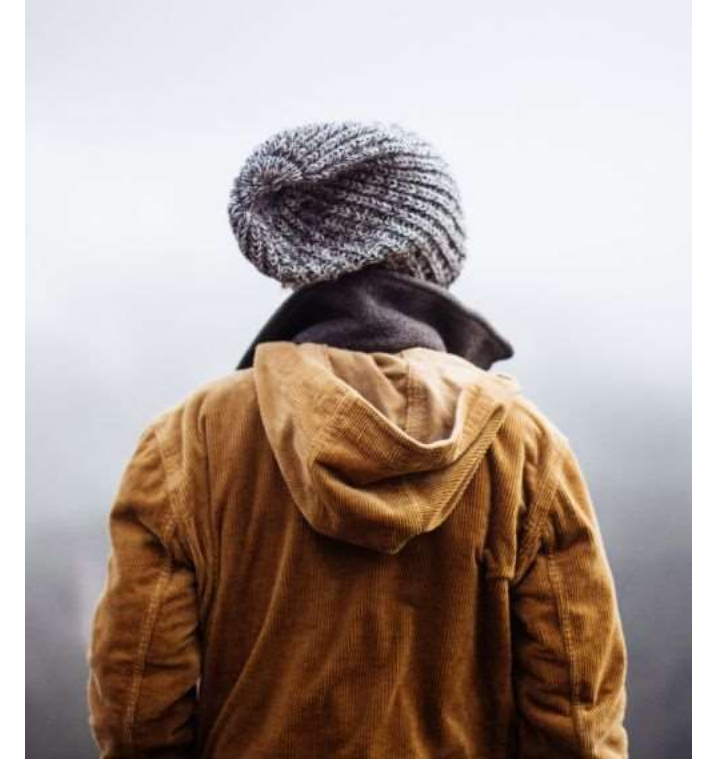

### **উদাহিণ:**

### <img src="img\_girl.jpg" **style="width:100%;"**>

লক্ষ্য কৰক যে ওপৰৰ উদাহৰণত, ছবিখন ইয়াৰ মূল আকাৰতকৈ ডাঙৰ হ'বলৈ স্কেল কৰিব পাৰি। এক উন্নত সমাধান, বহুক্ষেত্ৰত, ইয়াৰ সলনি  $\max$ -width সম্পত্তি ব্যৱহাৰ কৰা হ'ব।

# **সবণাৰধি প্ৰস্থি সম্পৰি বযেহাি িিা হহছে**

যদি max-width বৈশিষ্ট্য 100% লৈ ছেট কৰা হয়, ছবিখন হ'লে তললৈ স্কেল হ'ব, কিন্তু কেতিয়াও ইয়াৰ মূল আকাৰতকৈ ডাঙৰ হ'বলৈ স্কেল নকৰিব:

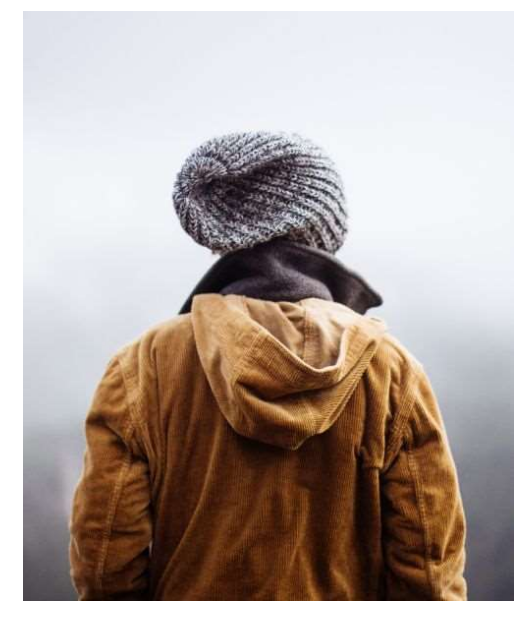

**উদাহিণ:**

<img src="img\_girl.jpg" style="**max-width:100%;**height:auto;">
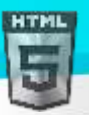

## **ব্ৰাউজািি প্ৰস্থি ওপিত ৰনৰ্ণ ি িৰি ৰবৰৰ্ন্ন েৰব টদখুোওি**

HTML <picture> উপাদানে আপোনাক বিভিন্ন ব্ৰাউজাৰ উইণ্ডো আকাৰৰ বাবে বিভিন্ন ছবি নিৰ্ধাৰণ কৰিবলৈ অনুমতি দিয়ে।

প্ৰস্থৰ ওপৰত নিৰ্ভৰ কৰি তলৰ ছবি কেনেদৰে সলনি হয় চাবলৈ ব্ৰাউজাৰ উইণ্ডোৰ আকাৰ সলনি কৰক:

#### **উদাহিণ:**

```
<picture>
```
 <source srcset="img\_smallflower.jpg" media="(maxwidth: 600px)">

```
 <source srcset="img_flowers.jpg" media="(max-width: 
1500px)">
   <source srcset="flowers.jpg">
   <img src="img_smallflower.jpg" alt="Flowers">
</picture>
```
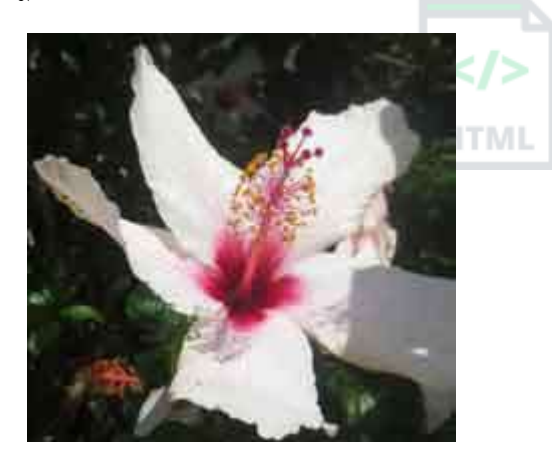

### **প্ৰৰতৰিয়ািীল পাঠি আিাি**

পাঠৰ আকাৰ "vw" এককৰ সৈতে ছেট কৰিব পাৰি, যাৰ অৰ্থ হৈছে "Viewport প্ৰস্থ"।

এনেদৰে পাঠৰ আকাৰে ব্ৰাউজাৰ উইণ্ডোৰ আকাৰ অনুসৰণ কৰিব:

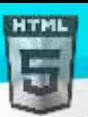

HTM

## **44 সিছলাছি নমস্কাি**

পাঠৰ আকাৰৰ স্কেল হৈছে টেবুলত থকা ব্ৰাউজাৰ উইণ্ডোৰ আকৃতি সমাধান কৰা।

#### **উদাহিণ**:

```
<h1 style="font-size:10vw">Hello World</h1>
```
ভিউপোৰ্ট হৈছে ব্ৰাউজাৰ উইণ্ডোৰ আকাৰ। 1vw = ভিউপোৰ্ট প্ৰস্থৰ 1%। যদি ভিউপোৰ্টটো 50 চেমি বহল হয়, 1 vw 0.5 চেমি হয়।

## **44.1ৰমৰডয়া প্ৰশ্নসমূহ (Media Queries)**

পাঠ আৰু ছবিবোৰ পুনৰ আকাৰ দিয়াৰ উপৰিও, প্ৰতিক্ৰিয়াশীল ৱেব পৃষ্ঠাবোৰত মিডিয়া প্ৰশ্ন ব্যৱহাৰ কৰাটো সচৰাচৰ হয়।

মিডিয়া প্ৰশ্নৰ সৈতে আপুনি বিভিন্ন ব্ৰাউজাৰৰ আকাৰৰ বাবে সম্পূৰ্ণ পৃথক ষ্টাইল নিৰ্ধাৰণ কৰিব পাৰে।

**উদাহৰণ**: তলৰ তিনিটা div উপাদান ডাঙৰ স্ক্ৰীণত পথালিকৈ প্ৰদৰ্শিত হ'ব আৰু সৰু স্ক্ৰীণত উলম্বভাৱে ষ্টেক কৰা হ'ব চাবলৈ ব্ৰাউজাৰ উইণ্ডোৰ আকাৰ সলনি কৰক:

#### Left Menu

#### Main Content

#### Right Content

#### **উদাহিণ**:

```
<style>
.left, .right {
 float: left;
  width: 20\%; /* The width is 20%, by default */
}
.main {
 float: left;
 width: 60\%; /* The width is 60\%, by default */
}
/* Use a media query to add a breakpoint at 800px: */@media screen and (max-width: 800px) {
  .left, .main, .right {
    width: 100%; /* The width is 100%, when the viewport is 800px or smaller */
   }
}
</style>
```
#### <mark>পৰামৰ্শ: মিডিয়া প্ৰশ্ন আৰু প্ৰতিক্ৰিয়াশীল ৱেব ডিজাইনৰ বিষয়ে অধিক জানিবলৈ, RWD টিউটোৰিয়েল পঢ়ক</mark>।

#### **প্ৰৰতৰিয়ািীল টেব পৃষ্ঠা** - **সম্পূণণ উদাহিণ**

এটা প্ৰতিক্ৰিয়াশীল ৱেব পৃষ্ঠা ডাঙৰ ডেস্কটপ স্ক্ৰীণ আৰু সৰু মোবাইল ফোনত ভাল দেখাব লাগে।

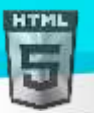

#### **প্ৰৰতৰিয়ািীল টেব ৰডজাইন** - **টেমেিণ**

সকলো জনপ্ৰিয় CSS ফেমৱৰ্কে প্ৰতিক্ৰিয়াশীল ডিজাইন আগবঢ়ায়৷ সেইবোৰ বিনামূলীয়া, আৰু ব্যৱহাৰ কৰিবলৈ সহজ।

## **44.2**.CSS

.CSS হৈছে এক আধুনিক CSS ফ্ৰেমৱৰ্ক যাৰ ডেস্কটপ, টেবলেট, আৰু ডিফল্টভাৱে ম'বাইল ডিজাইনৰ বাবে সমৰ্থন আছে।

- .CSS একে ধৰণৰ CSS ফ্ৰেমৱৰ্কতকৈ সৰু আৰু দ্ৰুত।
- .CSS Bootstrapএক উচ্চ মানদণ্ডৰ বিকল্প হিচাপে ডিজাইন কৰা হৈছে।

.CSS jQueryৰা আন যিকোনো JavaScript লাইব্ৰেৰীৰ পৰা স্বতন্ত্ৰ হ'বলৈ ডিজাইন কৰা হৈছে।

## **44.3Bootstrap**

আন এটা জনপ্ৰিয় CSS ফ্ৰেমৱৰ্ক হৈছে Bootstrap । বুটষ্ট্ৰাপে প্ৰতিক্ৰিয়াশীল ৱেব পৃষ্ঠা তৈয়াৰ কৰিবলৈ HTML, CSS আৰু jQuery ব্যৱহাৰ কৰে।

#### **উদাহিণ**:

```
<!DOCTYPE html>
<html lang="en">
<head>
<title>Bootstrap Example</title>
<meta charset="utf-8">
<meta name="viewport" content="width=device-width, initial-scale=1">
<link rel="stylesheet" href="https://maxcdn.bootstrapcdn.com/bootstrap/3.4.1/css/boots
trap.min.css">
<script src="https://ajax.googleapis.com/ajax/libs/jquery/3.5.1/jquery.min.js"></scrip
t>
<script src="https://maxcdn.bootstrapcdn.com/bootstrap/3.4.1/js/bootstrap.min.js"></sc
ript>
</head>
<body>
<div class="container">
   <div class="jumbotron">
     <h1>My First Bootstrap Page</h1>
   </div>
   <div class="row">
     <div class="col-sm-4">
       ...
     </div>
     <div class="col-sm-4">
       ...
     </div>
     <div class="col-sm-4">
     ...
     </div>
   </div>
</div>
```
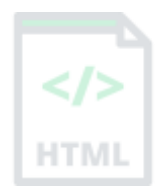

[Binod Toya Rabha](https://www.bintr.online/)

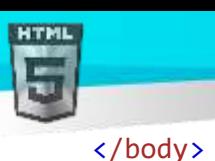

**HTM** 

Bootstrapৰিষয়ে অধিক জানিবলৈ, আমাৰ বুটষ্ট্ৰেপ টিউটোৰিয়েললৈ যাওক।

# **45 HTML িৰম্পউ াি টিাড উপাদান**

ব্যৱহাৰকাৰীৰ ইনপুট আৰু কম্পিউটাৰ কোড নিৰ্ধাৰণ কৰাৰ বাবে HTML-ত কেইবাটাও উপাদান থাকে।

#### **HTML িৰম্পউ াি টিাড** উপাদান

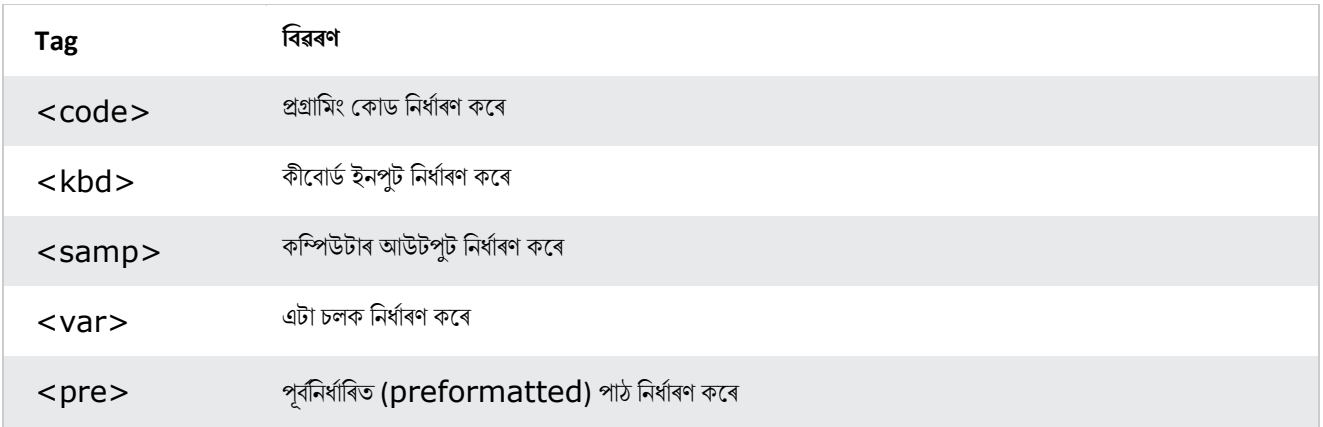

#### **উদাহিণ**:

### kcode></code>  $x = 5;$  $y = 6;$  $z = x + y;$ </code>

## **45.1ৰিবডণ ইনপু ি বাছব HTML <kbd>**

কীবোৰ্ড ইনপুট নিৰ্ধাৰণ কৰিবলৈ HTML <kbd> উপাদান ব্যৱহাৰ কৰা হয়। ভিতৰৰ সমলব্ৰাউজাৰৰ ডিফল্ট মনোস্পেচ ফণ্টত প্ৰদৰ্শিত হয়।

#### **উদাহিণ**:

ডকুমেন্ট এখনত কিছুমান পাঠক কীবোৰ্ড ইনপুট হিচাপে সংজ্ঞায়িত কৰক:

```
<p>Save the document by pressing <kbd>Ctrl + S</kbd></p>
```
**ফল**:

Save the document by pressing  $Ctr1 + S$ 

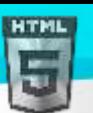

HTMI

## **45.2HTML <samp> প্ৰগ্ৰাম আউ পু ি বাছব**

HTML <samp> উপাদানটো কম্পিউটাৰ প্ৰ'গ্ৰামএটাৰ পৰা নমুনা আউটপুট নিৰ্ধাৰণ কৰিবলৈ ব্যৱহাৰ কৰা হয়। ভিতৰৰ সমলব্ৰাউজাৰৰ ডিফল্ট monospace ফণ্টত প্ৰদৰিথি হয়।

#### **উদাহিণ**:

ডকুমেন্ট এখনত কম্পিউটাৰ প্ৰ'গ্ৰামএটাৰ পৰা কিছমান পাঠক নমনা আউটপট হিচাপে নিৰ্ধাৰণ কৰক:

```
<p>Message from my computer:</p>
<p><samp>File not found.<br>Press F1 to continue</samp></p>
```
#### **ফল**:

মোৰ কম্পিউটাৰৰ পৰা বাৰ্তা:

File not found. Press F1 to continue

### **45.3HTML <code> িৰম্পউ াি টিাডি বাছব**

HTML <code> উপাদানটো কম্পিউটাৰ কোডৰ এটা টকুৰা নিৰ্ধাৰণ কৰিবলৈ ব্যৱহাৰ কৰা হয়। ভিতৰৰ সমলব্ৰাউজাৰৰ ডিফল্ট monospace ফণ্টত প্ৰদৰ্শিত হয়।

#### **উদাহিণ**:

ডকুমেন্ট এখনত কিছুমান পাঠক কম্পিউটাৰ কোড হিচাপে সংজ্ঞায়িত কৰক:

#### kcode></code>

 $x = 5;$  $y = 6;$  $z = x + y;$ </code>

#### **ফল**:

 $x = 5; y = 6; z = x + y;$ 

লক্ষ্য কৰক যে <code> উপাদানে অতিৰিক্ত বগা স্থান আৰু লাইন-ব্ৰেক সংৰক্ষণ নকৰে।

ইয়াক ঠিক কৰিবলৈ, আপুনি  $\rm <$  $\rm <$ o $\rm <$ e $\rm >$  উপাদান $\rm <$ p $\rm <$ p $\rm <$  উপাদানৰ ভিতৰত ৰাখিব পাৰে:

#### **উদাহিণ**:

#### <pre> kcode></code>

 $x = 5;$ y = 6;  $z = x + y;$ </code> </pre>

#### **ফল**:

 $x = 5;$  $y = 6;$  $z = x + y;$ 

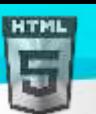

HTMI

## **45.4HTML <var> চলিি (Variables) বাছব**

HTL <var> উপাদানটো প্ৰ'গ্ৰামিং বা গাণিতিক অভিব্যক্তিত এটা চলক নিৰ্ধাৰণ কৰিবলৈ ব্যৱহাৰ কৰা হয়। ভিতৰৰ সমল সাধাৰণতে ইটালিকত প্ৰদৰ্শিত হয়।

#### **উদাহিণ**:

ডকুমেন্ট এখনত কিছুমান পাঠক চলক হিচাপে সংজ্ঞায়িত কৰক:

```
<p>The area of a triangle is: 1/2 x <var>b</var> x <var>h</var>, where <var>b</var> is
the base, and \langle \text{var} \rangle harpooned is the vertical height.\langle \text{var} \rangle
```
#### **ফল**:

The area of a triangle is: 1/2 x *b* x *h*, where *b* is the base, and *h* is the vertical height.

### **45.5অধযায়সাি**

- $\bullet$   $\,$   $\rm <$   $\rm kbd$  $>$  উপাদানে কীবোৰ্ড ইনপুট নিৰ্ধাৰণ কৰে
- $\sigma<$ s $\Delta$ mp $>$  উপাদানে কম্পিউটাৰ প্ৰ'গ্ৰাম এটাৰ পৰা নমুনা আউটপুট নিৰ্ধাৰণ কৰে
- $\epsilon <$   $\csc$   $\cos <$  উপাদানে কম্পিউটাৰ কোডৰ এটা টুকুৰা নিৰ্ধাৰণ কৰে
- $\epsilon_{\mathrm{var}}$  উপাদানে প্ৰ'গ্ৰামিং বা গাণিতিক অভিব্যক্তিত এটা চলক (Variables) নিৰ্ধাৰণ কৰে
- $<$ p $\verb|res|$  উপাদানে পূৰ্বনিৰ্ধাৰিত পাঠ নিৰ্ধাৰণ কৰে

# **46 HTML অথণগত (Semantic) উপাদানসমূহ**

অথথগি উপাদান = অথথথকা উপাদান।

**HTML** 

## **46.1অথণগত উপাদানছবাি ৰি**?

এটা অৰ্থগত উপাদানে ব্ৰাউজাৰ আৰু বিকাশক দুয়োকে ইয়াৰ অৰ্থ স্পষ্টভাৱে বৰ্ণনা কৰে।

- **অ-অৰ্থগত** উপাদানৰ উদাহৰণ: <div> আৰু <span> ইয়াৰ সমলৰ বিষয়ে একো নকয়৷
- **অৰ্থগত** উপাদানৰ উদাহৰণ: <form>, <table>, আৰু <article> স্পষ্টভাৱে ইয়াৰ সমল নিৰ্ধাৰণ কৰে।

## **46.2HTMLত অথণগত উপাদানসমূহ**

ৰহুতো ৱেব ছাইটত HTML কোড থাকে যেনে: <div id="nav"> <div class="header"> <div id="footer"> নেভিগেচন (navigation), হেডাৰ (header) আৰু ফুটাৰ (footer) সূচিত কৰিবলৈ।

Page **145** of **519**

HTML-ত কিছুমান অৰ্থগত উপাদান আছে যাক ৱেব পৃষ্ঠাৰ বিভিন্ন অংশ নিৰ্ধাৰণ কৰিবলৈ ব্যৱহাৰ কৰিব পাৰি:

- <article>
- <aside>
- <details>
- <figcaption>
- <figure>
- <footer>
- <header>
- <main>
- <mark>
- <nav>
- <section>
- <summary>
- <time>

### **46.3HTML <section> উপাদান**

 $\epsilon$ section> উপাদানে ডকুমেন্ট এখনত এটা শাখা নিৰ্ধাৰণ কৰে।

HTML নথিপত্ৰ অনুসৰি: "এটা শাখা হৈছে সমলৰ বিষয়ভিত্তিক গোট, সাধাৰণতে এটা শিৰোনামৰ সৈতে।"

এটা <section> উপাদান ক'ত ব্যৱহাৰ কৰিব পাৰি তাৰ উদাহৰণ:

- অধ্যায়সমূহ (Chapters)
- পৰিচয় (Introduction)
- বাতৰি সমূহ (News items)
- পৰিচয় তথ্য (Contact information)

সমল আৰু যোগাযোগতথ্যৰ বাবে ৱেব পৃষ্ঠা এটাসাধাৰণতে শাখাত বিভক্ত কৰিব পাৰি।

#### **উদাহিণ**:

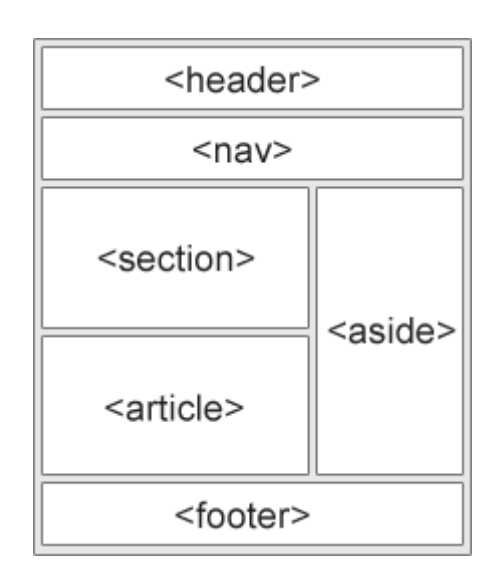

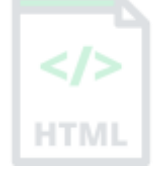

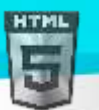

দস্তাবেজ এখনত দুটা শাখা:

#### <section> <h1>WWF</h1>

<p>The World Wide Fund for Nature (WWF) is an international organization working on issues regarding the conservation, research and restoration of the environment, formerly named the World Wildlife Fund. WWF was founded in  $1961 \cdot \langle p \rangle$ </section>

#### <section>

#### <h1>WWF's Panda symbol</h1>

<p>The Panda has become the symbol of WWF. The well-known panda logo of WWF originated from a panda named Chi Chi that was transferred from the Beijing Zoo to the London Zoo in the same year of the establishment of WWF. $\langle p \rangle$ </section>

### **46.4HTML <article> উপাদান**

 $\epsilon$  $\alpha$ rticle $>$  উপাদানে স্বতন্ত্ৰ (independent), স্বয়ংসম্পূৰ্ণ (self-contained) সমল নিৰ্ধাৰণ কৰে৷

এটা প্ৰবন্ধৰ নিজে অৰ্থ থাকিব লাগে, আৰু ইয়াক বাকী ৱেব ছাইটৰ পৰা স্বতন্ত্ৰভাৱে বিতৰণ কৰা টো সম্ভৱ হ'ব লাগে।

<article> উপাদানলো ক'ি ৈযৱহাি কৰিৈ পাৰি িাি উদাহিণ:

- ফোৰম POSTসমূহ (Form posts)
- ব্লগ POSTসমূহ (Blog posts)
- ব্যৱহাৰকাৰীৰ মন্তব্য (User comments)
- সামগ্ৰী কাৰ্ডসমূহ (Product cards)
- ৰাতৰি কাকতৰ প্ৰবন্ধসমূহ (Newspaper articles)

#### **উদাহিণ**:1

## <article>

<h2>Google Chrome</h2> <p>Google Chrome is a web browser developed by Google, released in 2008. Chrome is the world's most popular web browser today!</p> </article>

#### <article>

```
<h2>Mozilla Firefox</h2>
```
<p>Mozilla Firefox is an open-source web browser developed by Mozilla. Firefox has been the second most popular web browser since January,  $2018 \cdot \langle p \rangle$ </article>

#### <article>

<h2>Microsoft Edge</h2> <p>Microsoft Edge is a web browser developed by Microsoft, released in 2015. Microsoft Edge replaced Internet Explorer.</p> </article>

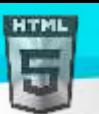

#### **উদাহিণ** ২

<article> উপাদান ষ্টাইল কৰিবলৈ CSS ব্যৱহাৰ কৰক:

```
<html>
<head>
<style>
.all-browsers {
  margin: 0;
  padding: 5px;
  background-color: lightgray;
}
.all-browsers > h1, .browser {
  margin: 10px;
  padding: 5px;
}
.browser {
  background: white;
}
.browser > h2, p {
  margin: 4px;
  font-size: 90%;
}
</style>
</head>
<body>
<article class="all-browsers">
   <h1>Most Popular Browsers</h1>
   <article class="browser">
     <h2>Google Chrome</h2>
     <p>Google Chrome is a web browser developed by Google, released in 2008. Chrome is 
the world's most popular web browser today!</p>
   </article>
   <article class="browser">
     <h2>Mozilla Firefox</h2>
     <p>Mozilla Firefox is an open-source web browser developed by Mozilla. Firefox has 
been the second most popular web browser since January, 2018.</p>
   </article>
   <article class="browser">
     <h2>Microsoft Edge</h2>
     <p>Microsoft Edge is a web browser developed by Microsoft, released in 2015. 
Microsoft Edge replaced Internet Explorer.</p>
   </article>
</article>
```
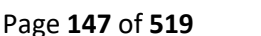

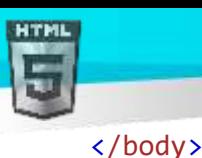

</html>

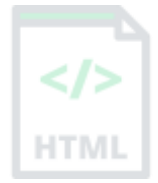

## **46.5টনৰষ্ট্ং <article>** <**section**>**ত টন ইয়াি ৰবপিীত**?

 $\langle$ article> উপাদানে স্বতন্ত্ৰ, স্বয়ংসম্পূৰ্ণ সমল নিৰ্ধাৰণ কৰে৷

 $\epsilon$ section> উপাদানে ডকুমেন্ট এখনত শাখা টো নিৰ্ধাৰণ কৰে।

আমি সেই উপাদানবোৰ কেনেদৰে বাহ সাজিব লাগে সিদ্ধান্ত ল'বলৈ সংজ্ঞাবোৰ ব্যৱহাৰ কৰিব পাৰোঁনে? নহয়, আমি নোৱাৰোঁ!

মেয়েহে, আপুনি <section> উপাদানৰ সৈতে HTML পৃষ্ঠাবোৰ পাব য'ত <article> উপাদান, আৰু <section> উপাদান থকা <article> উপাদান আলছ।

## **46.6HTML <header> উপাদান**

 $<$ header> উপাদানটোৱে পৰিচয়মলক সমলৰ বাবে এটা পাত্ৰ বা নেভিগেশ্বনেল লিংকৰ এটা ছেট প্ৰতিনিধিত্ব কৰে।

এটা <header> উপাদানত সাধাৰণতে থাকে:

- এক বা একাধিক শীৰ্ষক উপাদান (<h1> <h6>)
- লোগো বা আইকন (logo or icon)
- লেখক ত্বৰ তথ্য (authorship information)

**টোকা: আপোনাৰ এটা HTML ডকুমেণ্টত** কেইবাটাও <header> উপাদান থাকিব পাৰে৷ অৱশ্যে, <header> <footer>, <address> বা আন এটা  $\langle$ header> উপাদানৰ ভিতৰত ৰাখিব নোৱাৰি।

#### **উদাহিণ**:

এটা <article> বাবে এটা হেডাৰ:

```
<article>
   <header>
     <h1>What Does WWF Do?</h1>
     <p>WWF's mission:</p>
   </header>
   <p>WWF's mission is to stop the degradation of our planet's natural environment,
  and build a future in which humans live in harmony with nature.\langle p \rangle</article>
```
## **46.7HTML <footer> উপাদান**

 $<$ footer> উপাদানে ডকুমেন্ট বা শাখাএটাৰ বাবে ফুটাৰ এটা নিৰ্ধাৰণ কৰে৷

এটা  $<$ footer> উপাদানত সাধাৰণতে থাকে:

- লেখকত্বৰ তথ্য (authorship information)
- স্বত্বাধিকাৰ তথ্য (copyright information)

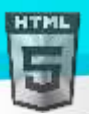

- পৰিচয় তথ্য (contact information)
- $\bullet$  স্থান মানচিত্ৰ (sitemap)
- শীৰ্ষ লিংকসমূহলৈ ঘূৰি যাওক (back to top links)
- সম্পৰ্কিত দস্তাবেজসমূহ (related documents)

আপোনাৰ এটা ডকুমেন্টত কেইবাটাও  $$< \texttt{footer} > \,$  উপাদান থাকিব পাৰে।$ 

#### **উদাহিণ**:

দস্তাবেজ এখনত এটা ফুটাৰ শাখা:

#### <footer>

```
 <p>Author: Hege Refsnes</p>
  <p><a href="mailto:hege@example.com">hege@example.com</a></p>
</footer>
```
### **46.8HTML <nav> উপাদান**

 $<$ nav $>$  উপাদানে নেভিগেশ্বন লিংকৰ এটা ছেট নিৰ্ধাৰণ কৰে।

লক্ষ্য কৰক যে ডকুমেন্ট এখনৰ সকলো লিংক  $<$ n $_{\rm av}>$  উপাদানৰ ভিতৰত থাকিব নালাগে।  $<$ n $_{\rm av}>$  উপাদানটো কেৱল নেভিগেশ্বন লিংকৰ মুখ্য খণ্ডৰ বাবে।

ব্ৰাউজাৰ, যেনে অক্ষম ব্যৱহাৰকাৰীসকলৰ বাবে স্ক্ৰীণ ৰিডাৰ, এই সমলৰ প্ৰাৰম্ভিক ৰেণ্ডাৰিং বাদ দিব নে নাই নিৰ্ধাৰণ কৰিবলৈ এই উপাদানটো ব্যৱহাৰ কৰিব পাৰে।

#### **উদাহিণ**:

নেভিগেশ্বন লিংকৰ এটা ছেট:

#### <nav>

```
 <a href="/html/">HTML</a> |
  <a href="/css/">CSS</a> |
  <a href="/js/">JavaScript</a> |
  <a href="/jquery/">jQuery</a>
</nav>
```
### **46.9HTML <aside> উপাদান**

 $\epsilon_{\rm asides}$  উপাদানে ইয়াত ৰখা সমলৰ বাহিৰে কিছুমান সমল নিৰ্ধাৰণ কৰে (যেনে  $\sf sidebar)$ ]

 $\epsilon$ ে $\rm _{static}$ > সমলটো পৰোক্ষভাৱে (indirectly) চাৰিওফালৰ সমলৰ সৈতে সম্পৰ্কিত হ'ব লাগে।

#### **উদাহিণ**: 1

<p>My family and I visited The Epcot center this summer. The weather was nice, and Epcot was amazing! I had a great summer together with my family! $\langle p \rangle$ 

#### <aside>

```
<h4>Epcot Center</h4>
<p>Epcot is a theme park at Walt Disney World Resort featuring exciting attractions,
```
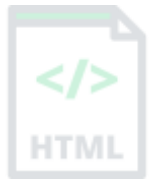

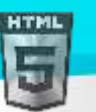

[Binod Toya Rabha](https://www.bintr.online/) international pavilions, award-winning fireworks and seasonal special events. $\langle p \rangle$ </aside>

#### **উদাহিণ**: 2

<aside> উপাদান ষ্টাইল কৰিবলৈ CSS ব্যৱহাৰ কৰক:

```
<html>
<head>
<style>
aside {
  width: 30%;
  padding-left: 15px;
  margin-left: 15px;
  float: right;
  font-style: italic;
  background-color: lightgray;
}
</style>
</head>
<body>
```
<p>My family and I visited The Epcot center this summer. The weather was nice, and Epcot was amazing! I had a great summer together with my family! $\langle p \rangle$ 

#### <aside>

<p>The Epcot center is a theme park at Walt Disney World Resort featuring exciting attractions, international pavilions, award-winning fireworks and seasonal special events.</p> </aside>

<p>My family and I visited The Epcot center this summer. The weather was nice, and Epcot was amazing! I had a great summer together with my family! $\langle p \rangle$ <p>My family and I visited The Epcot center this summer. The weather was nice, and Epcot was amazing! I had a great summer together with my family! $\langle p \rangle$ 

</body> </html>

## **46.10 HTML <figure> আিু <figcaption> উপাদানসমূহ**

 $<$ figure> টেগে স্বয়ংসম্পূৰ্ণ সমল নিৰ্ধাৰণ কৰে, যেনে চিত্ৰ, নক্সা, ফটো, কোড তালিকা ইত্যাদি।

 $<$ figcaption> টেগে $<$ figure> উপাদানৰ বাবে এটা কেপশ্বন নিৰ্ধাৰণ কৰে |  $<$ figcaption> উপাদানটো $<$ figure> উপাদানএটাৰ প্ৰথম বা অন্তিম সন্তান হিচাপে ৰাখিব পাৰি।

 $\langle$   $\langle$   $\pm$  mg $\rangle$  উপাদানে প্ৰকৃত ছবি/দৃষ্টান্ত নিৰ্ধাৰণ কৰে।

**উদাহিণ**:

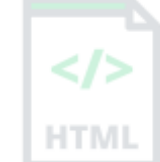

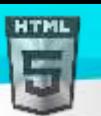

**HTMI** 

```
 <img src="pic_trulli.jpg" alt="Trulli">
  <figcaption>Fig1. - Trulli, Puglia, Italy.</figcaption>
</figure>
```
## **46.11 িব্দাথণি উপাদানছবাি ৰিয় (Why Semantic Elements)**?

মৰ মতে: "এটা অৰ্থগত ৱেবে এপ্লিকেচন, উদ্যোগ আৰু সম্প্ৰদায়বোৰত ডাটা ভাগ-বতৰা আৰু পুনৰ ব্যৱহাৰ কৰিব দিয়ে।"

## **46.12 HTMLত অথণগত উপাদানসমূহ**

তলত HTMLৰ কিছুমান অৰ্থগত উপাদানৰ তালিকা দিয়া হৈছে।

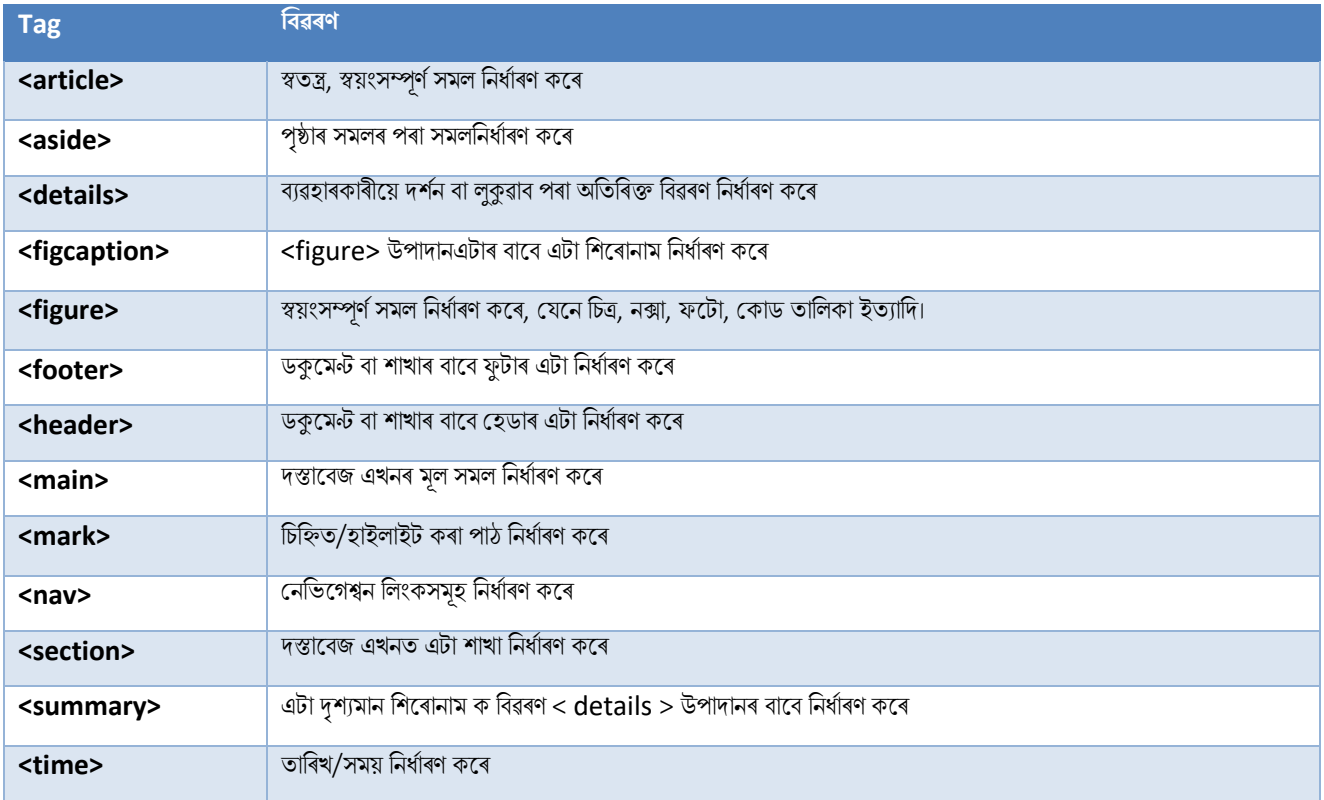

# **47 HTML ষ্ট্াইল গাইড**

এক সুসংগত, পৰিষ্কাৰ আৰু পৰিপাটি HTML কোডে আনৰ বাবে আপোনাৰ কোড পঢ়িবলৈ আৰু বুজিবলৈ সহজ কৰি তোলে।

ভাল HTML কোড সৃষ্টি কৰাৰ বাবে ইয়াত কিছুমান নিৰ্দেশনা আৰু পৰামৰ্শ আছে।

### **47.1সদাছয় দস্তাছবজি ধিণ ট াষণা িিি**

সদায়ে ডকুমেন্টৰ প্ৰকাৰটো আপোনাৰ ডকুমেন্টৰ প্ৰথম শাৰী হিচাপে ঘোষণা কৰিব।

HTMLৰ বাবে সঠিক ডকুমেন্টৰ প্ৰকাৰ হৈছে:

<!DOCTYPE html>

### **47.2লোিছিে উপাদানি নাম বযেহাি িিি**

HTML-এ উপাদান নামত আপাৰকেছ আৰ ল'ৱাৰকেছ আখৰ মিহলি কৰিব দিয়ে।

অৱশ্যে, আমি ল'ৱাৰকেছ উপাদানৰ নাম ব্যৱহাৰ কৰাৰ পৰামৰ্শ দিওঁ, কিয়নো:

- আপাৰকেছ আৰু ল'ৱাৰকেছ নাম মিহলি কৰাটো বেয়া দেখায়
- ৰিকাশকাৰীসকলে সাধাৰণতে ল'ৱাৰকেছ নাম ব্যৱহাৰ কৰে
- লৱাৰকেছ পৰিষ্কাৰ দেখায়
- লৱাৰকেছ লিখিবলৈ সহজ

#### **ৰ্াল**:

<body> <p>This is a paragraph.</p> </body>

#### **টবয়া**:

```
<BODY>
<P>This is a paragraph.</P>
</BODY>
```
### **47.3সিছলা HTML উপাদান বন্ধ িিি**

HTML-ত, আপুনি সকলো উপাদান বন্ধ কৰিব নালাগে (উদাহৰণ স্বৰূপে  $<$ p $>$  উপাদান) |

অৱশ্যে, আমি সকলো HTML উপাদান বন্ধ কৰাৰ দৃঢ় পৰামৰ্শ দিওঁ, যেনে:

#### **ৰ্াল**:

```
<section>
   <p>This is a paragraph.</p>
```

```
HTMI
```

```
Binod Toya Rabha
```

```
 <p>This is a paragraph.</p>
</section>
```
#### **টবয়া**:

```
<section>
   <p>This is a paragraph.
   <p>This is a paragraph.
</section>
```
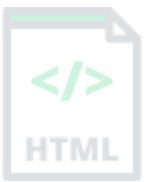

## **47.4ল**'**োিছিে হবৰিষ্ট্যি (Attribute) নাম বযেহাি িিি**

HTML-এ বৈশিষ্ট্য নামত আপাৰকেছ আৰু ল'ৱাৰকেছ আখৰ মিহলি কৰিব দিয়ে।

অৱশ্যে, আমি ল'ৱাৰকেছ বৈশিষ্ট্যৰ নাম ব্যৱহাৰ কৰাৰ পৰামৰ্শ দিওঁ, কিয়নো:

- আপাৰকেছ আৰু ল'ৱাৰকেছ নাম মিহলি কৰাটো বেয়া দেখায়
- ৰিকাশকাৰীসকলে সাধাৰণতে ল'ৱাৰকেছ নাম ব্যৱহাৰ কৰে
- লৱাৰকেচ পৰিষ্কাৰ দেখায়
- লৱাৰকেছ লিখিবলৈ সহজ

#### **ৰ্াল**:

```
<a href="https://www.bintr.com/html/">Visit our HTML tutorial</a>
```
#### **টবয়া**:

<a HREF="https://www.bintr.com/html/">Visit our HTML tutorial</a>

## **47.5সদাছয় হবৰিষ্ট্যমান উদ্ধৃ ত িিি (Always Quote Attribute Values)**

HTML-এ উদ্ধৃতি অবিহনে গুণমানৰ অনুমতি দিয়ে।

অৱশ্যে, আমি গুণাগুণৰ মূল্যউদ্ধৃত কৰাৰ পৰামৰ্শ দিওঁ, কিয়নো:

- বিকাশকাৰীসকলে সাধাৰণতে গুণাগুণৰ মান উদ্ধৃত কৰে
- উদ্ধত মানবোৰ পঢিবলৈ সহজ
- যদি মানটোত স্থান থাকে তেন্তে আপুনি উদ্ধৃতি ব্যৱহাৰ কৰিবই লাগিব

#### **ৰ্াল**:

<table class="striped">

**টবয়া**:

<table class=striped>

**খুব টবয়া**:

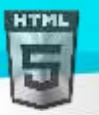

#### <table class=table striped>

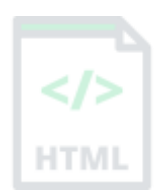

## **47.6েৰবি বাছব সদাছয় alt** , **প্ৰস্থ আিু উচ্চতা ৰনৰদণ ষ্ট্ িিি**

ছবিৰ বাবে সদায়ে  $\text{alt}$  গুণনিৰ্দিষ্ট কৰক । যদি কোনো কাৰণত ছবিখন প্ৰদৰ্শন কৰিব নোৱাৰি তেন্তে এই গুণটো গুৰত্বপূৰ্ণ।

লগতে, সদায়ে ছবিবোৰৰ প্ৰস্থ আৰু উচ্চতা নিৰ্ধাৰণ কৰিব । ই ফ্লিকাৰিং (flickering) হ্ৰাস কৰে, কিয়নো ব্ৰাউজাৰে লোড কৰাৰ আগতে ছবিখনৰ বাবে স্থান সংৰক্ষণ কৰিব পালি।

**ৰ্াল**:

```
<img src="html5.gif" alt="HTML5" style="width:128px;height:128px">
```
**টবয়া**:

<img src="html5.gif">

## **47.7স্থান আিু সমান ৰচহ্ন**

HTML-এ সমান চিহ্নৰ চাৰিওফালে স্থান ৰখাৰ অনুমতি দিয়ে। কিন্তু স্থান-বিহীন পঢ়িবলৈ সহজ আৰু একেলগে সত্তাবোৰ ভালদৰে গোট কৰে।

**ৰ্াল**:

```
<link rel="stylesheet" href="styles.css">
```
**টবয়া**:

<link rel = "stylesheet" href = "styles.css">

## **47.8দী ল টিাড টিখা পৰিহাি (Avoid) িিি**

HTML সম্পাদক ব্যৱহাৰ কৰোঁতে, HTML কোড পঢ়িবলৈ সোঁ আৰু বাওঁফালে স্ক্ৰ'ল কৰাটো সুবিধাজনক নহয়।

অত্যাধিক দীঘল কোড লাইন পৰিহাৰ কৰিবলৈ চেষ্টা কৰক।

## **47.9খালী টিখা আিু Indentation**

কোনো কাৰণ নোহোৱাকৈ খালী ৰেখা, স্থান বা Indentation যোগ নিদিব। পঢ়াৰ বাবে, ডাঙৰ বা লজিকেল কোড ব্লক পৃথক কৰিবলৈ খালী ৰেখা যোগ দিয়ক। পঢ়াৰ বাবে, Indentation ৰ দুটা স্থান যোগ দিয়ক। tab key ব্যৱহাৰ নকৰিব।

**ৰ্াল**:

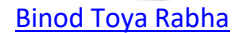

```
<body>
```
<h1>Famous Cities</h1>

#### <h2>Tokyo</h2>

<p>Tokyo is the capital of Japan, the center of the Greater Tokyo Area, and the most populous metropolitan area in the world.</p>

<h2>London</h2> <p>London is the capital city of England. It is the most populous city in the United Kingdom.</p>

#### <h2>Paris</h2> <p>Paris is the capital of France. The Paris area is one of the largest population

```
centers in Europe.</p>
```
#### </body>

#### **টবয়া**:

#### <body>

<h1>Famous Cities</h1>  $\langle h2\rangle$ Tokyo $\langle h2\rangle$  $\langle p\rangle$ Tokyo is the capital of Japan, the center of the Greater Tokyo Area, and the most populous metropolitan area in the world.</p>  $\langle h2 \rangle$ London $\langle h2 \rangle$   $\langle p \rangle$ London is the capital city of England. It is the most populous city in the United Kingdom.</p>  $\langle h2 \rangle$ Paris $\langle h2 \rangle$  $\langle p \rangle$ Paris is the capital of France. The Paris area is one of the largest population centers in Europe.</p> </body>

#### **ৰ্াল তাৰলিাি উদাহিণ**:

```
<table>
   <tr>
      <th>Name</th>
      <th>Description</th>
  \langle/tr>
   <tr>
     <td>A</td>
    <td>Description of A</td>
  \langle/tr>
   <tr>
     <td>B</td>
      <td>Description of B</td>
  \langle/tr>
</table>
```
**ৰ্াল তাৰলিাি উদাহিণ**:

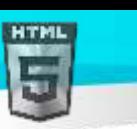

```
Binod Toya Rabha
```

```
<ul>
   <li>London</li>
   <li>Paris</li>
   <li>Tokyo</li>
\langle/ul>
```
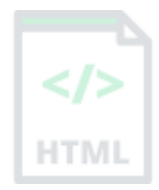

## **47.10 টিৰতয়াও ৰিছিানাম <title> উপাদান বাদ ৰনৰদব**

 $HTML$ -ত $ltile$  উপাদানৰ প্ৰয়োজন৷

এটা পৃষ্ঠা শীৰ্ষকৰ সমলবোৰ অনুসন্ধান ইঞ্জিন অপ্টিমাইজেচন (SEO)ৰ বাবে অতি গুৰুত্বপূৰ্ণ! অনুসন্ধান ফলাফলত পৃষ্ঠাবোৰ তালিকাভুক্ত কৰোঁতে অৰ্ডাৰ টো নিৰ্ণয় কৰিবলৈ পৃষ্ঠাৰ শীৰ্ষকটো চাৰ্চ ইঞ্জিন এলগৰিথমৰ দ্বাৰা ব্যৱহাৰ কৰা হয়।

<title> উপাদান:

- ব্ৰাউজাৰ টুলবাৰত এটা শীৰ্ষক নিৰ্ধাৰণ কৰে
- মেতিয়া ইয়াক প্ৰিয়ত যোগ কৰা হয় তেতিয়া পৃষ্ঠাৰ বাবে এটা শীৰ্ষক প্ৰদান কৰে
- সন্ধান-ইঞ্জিন ফলাফলত পৃষ্ঠাৰ বাবে এটা শীৰ্ষক প্ৰদৰ্শন কৰে

সেয়েহে, শিৰোনামটো যিমান সম্ভৱ সঠিক আৰু অৰ্থপূৰ্ণ কৰিবলৈ চেষ্টা কৰক:

<title>HTML Style Guide and Coding Conventions</title>

## **47.11** <**html**> **আিু <body> বাদ ৰদব টনৰি (Omitting)**?

HTML পৃষ্ঠা এটাই <HTML> আৰু <body> টেগ অবিহনে বৈধ কৰিব:

**উদাহিণ**:

```
<!DOCTYPE html>
<head>
  <title>Page Title</title>
</head>
```
<h1>This is a heading</h1> <p>This is a paragraph.</p>

অৱশ্যে, আমি সদায়ে  $\langle$ HTML> আৰু  $\langle$ body> টেগ যোগ দিবলৈ দৃঢ়ভাৱ পৰামৰ্শ দিওঁ!

 $<$ body> বাদ পুৰণি ব্ৰাউজাৰত ত্ৰুটি প্ৰস্তুত কৰিব পাৰে।

 $\lambda$ html> আৰু <body> বাদ দিলে DOM আৰু XML চফ্টৱেৰ ক্ৰেচ হব পাৰে।

## **47.12 <head> বাদ ৰদছে টনৰি**?

HTML <head> মেগলো ৈাদ ৰদৈ পাৰি।

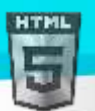

ব্ৰাউজাৰে  $\langle \text{body}\rangle$  আগতে সকলো উপাদান ডিফল্ট  $\langle \text{head}\rangle$  উপাদানত যোগ দিব।

#### **উদাহিণ**:

```
<!DOCTYPE html>
<html>
<title>Page Title</title>
<body>
```
 $\langle h1\rangle$ This is a heading $\langle h1\rangle$ <p>This is a paragraph.</p>

</body>

</html>

অৱশ্যে, আমি $<$ head> টেগ ব্যৱহাৰ কৰাৰ পৰামৰ্শ দিওঁ।

## **47.13 ৰিক্ত (Empty) HTML উপাদানসমূহ বন্ধ িৰিব টনৰি**?

HTML-ত, খালী উপাদানবোৰ বন্ধ কৰাটো বৈকল্পিক।

#### **অনুছমাৰদত (Allowed)**:

<meta charset="utf-8">

**লগছত অনুছমাৰদত**:

<meta charset="utf-8" />

যদি আপুনি XML/XHTML ছফ্টৱেৰ আপোনাৰ পৃষ্ঠাত প্ৰৱেশ কৰিব বুলি আশা কৰে, সমাপ্তি শ্লেছ (/) ৰাখিব, কিয়নো ই XML আৰু XHTMLত প্ৰয়োজন।

## **47.14 lang হবৰিষ্ট্ছযাগ িিি**

ৱেব পৃষ্ঠাৰ ভাষা ঘোষণা কৰিবলৈ আপুনি সদায়ে <HTML> টেগৰ ভিতৰত লেং গুণটো অন্তৰ্ভুক্ত কৰিব লাগে | এইটো অনুসন্ধান ইঞ্জিন আৰু ব্ৰাউজাৰক সহায় কৰাৰ বাৰে।

#### **উদাহিণ**:

```
<!DOCTYPE html>
<html lang="en-us">
<head>
  <title>Page Title</title>
</head>
<body>
```

```
<h1>This is a heading</h1>
<p>This is a paragraph.</p>
```
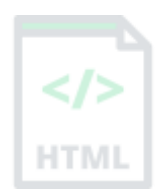

[Binod Toya Rabha](https://www.bintr.online/)

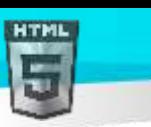

#### </body> </html>

### **47.15 টম া তথয (Meta Data)**

সঠিক ব্যাখ্যা আৰু সঠিক অনুসন্ধান ইঞ্জিন indexing নিশ্চিত কৰিবলৈ, ভাষা আৰু চৰিত্ৰ encoding <meta charset="*charset*"> দুয়োটা HTMI ডকুমেণ্টত যিমান সম্ভৱ সোনকালে সংজ্ঞায়িত কৰিব লাগে:

```
<html lang="en-us">
<head>
   <meta charset="UTF-8">
  <title>Page Title</title>
</head>
```
## **47.16 দিণনপ**' **ণ সংহৰত (Setting The Viewport)**

ভিউপোৰ্টটো ৱেব পৃষ্ঠাৰ ব্যৱহাৰকাৰীৰ দৃশ্যমান ক্ষেত্ৰ। ই ডিভাইচৰ সৈতে পৃথক হয় - ই কম্পিউটাৰ স্ক্ৰীণতকৈ ম'বাইল ফোনত সৰু হ'ব।

আপুনি আপোনাৰ সকলো ৱেব পৃষ্ঠাত নিম্নলিখিত  $\,$  <meta> উপাদানঅন্তৰ্ভুক্ত কৰিব লাগে:

```
<meta name="viewport" content="width=device-width, initial-scale=1.0">
```
ই পৃষ্ঠাৰ মাত্ৰা আৰু স্কেলিং কেনেদৰে নিয়ন্ত্ৰণ কৰিব লাগে তাৰ ওপৰত ব্ৰাউজাৰৰ নিৰ্দেশনা দিয়ে।

ডিভাইচৰ স্ক্ৰীণ-প্ৰস্থ অনুসৰণ কৰিবলৈ width=device-width অংশই পৃষ্ঠাৰ প্ৰস্থ নিৰ্ধাৰণ কৰে (যিটো ডিভাইচৰ ওপৰত নিৰ্ভৰ কৰি পৃথক হ'ব)।

 $initial$ -scale=1.0 অংশটোৱে প্ৰাৰম্ভিক জুম স্তৰ নিৰ্ধাৰণ কৰে যেতিয়া পৃষ্ঠাটো প্ৰথমে ব্ৰাউজাৰে লোড কৰে।

ইয়াত ভিউপোৰ্ট মেটা টেগ *অবিহনে* এটা ৱেব পৃষ্ঠাৰ উদাহৰণ দিয়া হৈছে, আৰু ভিউপোৰ্ট মেটা টেগৰ *সৈতে* একেৱেব পৃষ্ঠা

## **47.17 HTML মিবয (Comments)**

এটা শাৰীত চমু মন্তব্য লিখিব লাগে, যেনে:

```
<!-- This is a comment -->
```
এটাতকৈ অধিক শাৰী ত বিস্তৃত মন্তব্যবোৰ এনেদৰে লিখিব লাগে:

```
< 1 - -This is a long comment example. This is a long comment example.
  This is a long comment example. This is a long comment example.
-->
```
দীঘলীয়া মন্তব্যবোৰ দুটা স্থানৰ সৈতে indented কৰা হ'লে পৰ্যবেক্ষণ কৰা সহজ হয়।

## **47.18 ষ্ট্াইল শ্বী বযেহাি**

ষ্টাইল শ্বীটৰ সৈতে সংযোগ কৰাৰ বাবে সৰল বাক্যবিন্যাস ব্যৱহাৰ কৰক ( $\tt{type}$  বৈশিষ্ট্যটো প্ৰয়োজনীয় নহয়):

```
<link rel="stylesheet" href="styles.css">
```
চম CSS নিয়মবোৰ সংকুচিত কৰিব পাৰি, এনেদৰে:

```
p.intro {font-family:Verdana;font-size:16em;}
```
দীঘল CSS নিয়মবোৰ একাধিক শাৰীত লিখিব লাগে:

```
body {
  background-color: lightgrey;
  font-family: "Arial Black", Helvetica, sans-serif;
  font-size: 16em;
  color: black;
}
```

```
় আৰম্ভণি বন্ধনীটো নিৰ্বাচকৰ দৰে একে শাৰীত ৰাখক
```
- আৰম্ভণি বন্ধনীৰ আগত এটা স্থান ব্যৱহাৰ কৰক
- $\bullet$  Indentation ৰ দুটা স্থান ব্যৱহাৰ কৰক
- প্ৰতিটো সম্পত্তি-মূল্য যোৰাৰ পিছত ছেমিকলন ব্যৱহাৰ কৰক, অন্তিমটো সহ
- মানত স্থান থাকিলে কেৱল মানসমূহৰ চাৰিওফালে উদ্ধৃতি ব্যৱহাৰ কৰক
- সমাপ্তি বন্ধনীটো এটা নতুন শাৰীত ৰাখক, আগশাৰীৰ স্থান অবিহনে

### **47.19 HTML**-**ত JavaScript টলাড িিা**

বাহ্যিক স্ক্ৰিপ্ট লোড কৰাৰ বাবে সৰল বাক্যবিন্যাস ব্যৱহাৰ কৰক ( $\epsilon_{\rm VDe}$  বৈশিষ্ট্যটো প্ৰয়োজনীয় নহয়):

<script src="myscript.js">

## **47.20 JavaScript হসছত HTML উপাদানসমূহ ত প্ৰছেি িিা**

"অপৰিচ্ছন্ন" HTML কোড ব্যৱহাৰ কৰিলে JavaScript ত্ৰুটি (errors) হ'ব পাৰে।

এই দুটা JavaScript ৰিবৃতীয়ে বিভিন্ন ফলাফল প্ৰস্তুত কৰিব:

#### **উদাহিণ**:

```
getElementById("Demo").innerHTML = "Hello";
```

```
getElementById("demo").innerHTML = "Hello";
```
JavaScript ষ্টাইল গাইড দৰ্শন কৰক।

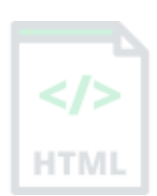

[Binod Toya Rabha](https://www.bintr.online/)

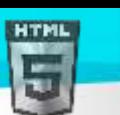

## **47.21 ৰনম্ন টিে (Lower Case) ফাইল নাম বযেহাি িিি**

কিছুমান ৱেব চাৰ্ভাৰ (Apache, Unix) ফাইল নামৰ বিষয়ে সংবেদনশীল: "binod.jpg" "Binod.jpg" হিচাপে প্ৰৱেশ কৰিব নোৱাৰি। অন্যান্য ৱেব চাৰ্ভাৰ (Microsoft, IIS) কেছ সংবেদনশীল নহয়: "binod.jpg" "Binod.jpg" হিচাপে প্ৰৱেশ কৰিব পাৰি। যদি আপুনি আপাৰকেছ আৰু ল'ৱাৰকেছৰ মিশ্ৰণ ব্যৱহাৰ কৰে, আপুনি এই বিষয়ে অৱগত হ'ব লাগিব। যদি আপুনি কেছ-অসংবেদনশীল ৰ পৰা কেছ-সংবেদনশীল চাৰ্ভাৰলৈ যায়, আনকি সৰু ত্ৰুটিবোৰেও আপোনাৰ ৱেব ভাঙিব! এই সমস্যাবোৰ পৰিহাৰ কৰিবলৈ, সদায়ে ল'ৱাৰকেছ ফাইল নাম ব্যৱহাৰ কৰিব!

## **47.22 ফাইল সম্প্ৰসািণ (File Extentions)**

HTML ফাইলবোৰত .html সম্প্ৰসাৰণ থাকিব লাগিব (.htm অনুমোদিত)। CSS ফাইলবোৰত .css সম্প্ৰসাৰণ থাকিব লাগে। JavaScript ফাইলবোৰৰ .js সম্প্ৰসাৰণ থাকিব লাগিব।

## **47.23** .htm **আিু** .html **মাজি পাথণিয**?

.htm আৰু .html ফাইল সম্প্ৰসাৰণৰ মাজত কোনো পাৰ্থক্য নাই!

যিকোনো ৱেব ব্ৰাউজাৰ আৰু ৱেব চাৰ্ভাৰৰ দ্বাৰা দুয়োটাকে HTML হিচাপে গণ্য কৰা হ'ব।

## **47.24 অৰবিৰিত ফাইলনামসমূহ** ( **Default Filenames)**

যেতিয়া এটা URL-এ শেষত এটা ফাইলনাম নিৰ্দিষ্ট নকৰে (যেনে "https://www.bintr.com/"), চাৰ্ভাৰে কেৱল এটা ডিফল্ট ফাইলনাম যোগ কৰে, যেনে "index.html", "index.htm", "default.html", ब' "default.htm"

যদি আপোনাৰ চাৰ্ভাৰটো কেৱল "index.html" ৰ সৈতে ডিফল্ট ফাইলনাম হিচাপে কনফিগাৰ কৰা হয়, আপোনাৰ ফাইলটো "index.html" নাম দিব লাগিব, আৰু "default.html" নহয়।

অৱশ্যে, চাৰ্ভাৰবোৰ এটাতকৈ অধিক ডিফল্ট ফাইলনামৰ সৈতে কনফিগাৰ কৰিব পাৰি; সাধাৰণতে আপনি যিমান বিচাৰে সিমান ডিফল্ট ফাইলনাম ছেট আপ কৰিব পাৰে।

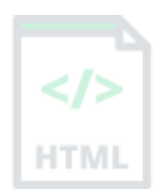

[Binod Toya Rabha](https://www.bintr.online/)

# **48 HTML সিাসমূহ (Entities)**

HTML-ত সংৰক্ষিত বৰ্ণবোৰ চৰিত্ৰ সত্তাৰে সলনি কৰিব লাগিব।

### **48.1HTML সিাসমূহ**

কিছুমান বৰ্ণ HTMLত সংৰক্ষিত।

যদি আপুনি আপোনাৰ পাঠত (<) বা (>) চিহ্নতকৈ কম ব্যৱহাৰ কৰে, ব্ৰাউজাৰে সেইবোৰ টেগৰ সৈতে মিহলি কৰিব পাৰে।

HTML-ত সংৰক্ষিত বৰ্ণ প্ৰদৰ্শন কৰিবলৈ চৰিত্ৰ সত্তা (character entities) ব্যৱহাৰ কৰা হয়।

এো চৰিত্ৰ সত্তা এলনধিণি মদখায়:

&*entity\_name*;

ৈা

&#*entity\_number*;

চিহ্নতকৈ কম প্ৰদৰ্শন কৰিবলৈ (<) আমি লিখিব লাগিব: **< or &#60;** 

**সিা নাম এ া বযেহাি িিাি সুৰবধা**: এো সত্তা না নি িখা সহজ।

**এটা সত্তা নাম ব্যৱহাৰ কৰাৰ অসুবিধা:** ব্ৰাউজাৰে সকলো সত্তাৰ নাম সমৰ্থন নকৰিব পাৰে, কিন্তু সত্তা নম্বৰৰ বাবে সমৰ্থন ভাল।

## **48.2অ**-**ৰ্ঙা স্থান ( Non-breaking Space)**

HTML-ি সচিাচি ৈযৱহৃি সত্তা বহলছ None-breaking Space: **আিু nbsp**;

অ-ভঙা স্থান হৈছে এক স্থান যি নতুন ৰেখাত বিভক্ত নহ'ব।

অ-ভঙা স্থানৰ দ্বাৰা পৃথক কৰা দুটা শব্দ একেলগে লাগি থাকিব (নতুন ৰেখাএটাত বিভক্ত নহয়)। এইটো সহজ যেতিয়া শব্দবোৰ ভংগ কৰাটো বাধাগ্ৰস্ত হ'ব পাৰে।

উদাহিণ:

- $§ 10$
- 10 km/h
- 10 PM

Non-breaking Space-ৰ আন এটা সচৰাচৰ ব্যৱহাৰ হৈছে ব্ৰাউজাৰবোৰক HTML পৃষ্ঠাবোৰত স্থান বোৰ কটা প্ৰতিহত কৰা।

যদি আপুনি আপোনাৰ পাঠত 10 টা স্থান লিখিছে, ব্ৰাউজাৰে সেইবোৰৰ 9 টা আঁতৰ কৰিব। আপোনাৰ পাঠত প্ৰকৃত স্থান মোগ দিবলৈ, আপুনি  ব্যৱহাৰ কৰিব পালি; চৰিত্ৰ সত্তা।

পৰামৰ্শ: Non-breaking hyphen (&8209;) হাইফেন বৰ্ণ এটা (-) নিৰ্ধাৰণ কৰিবলৈ ব্যৱহাৰ কৰা হয় যি নতুন শাৰীএটাত বিভক্ত নহয়।

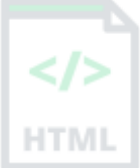

## **48.3ৰিেু মান উপছযাগী HTML আখি সিা**

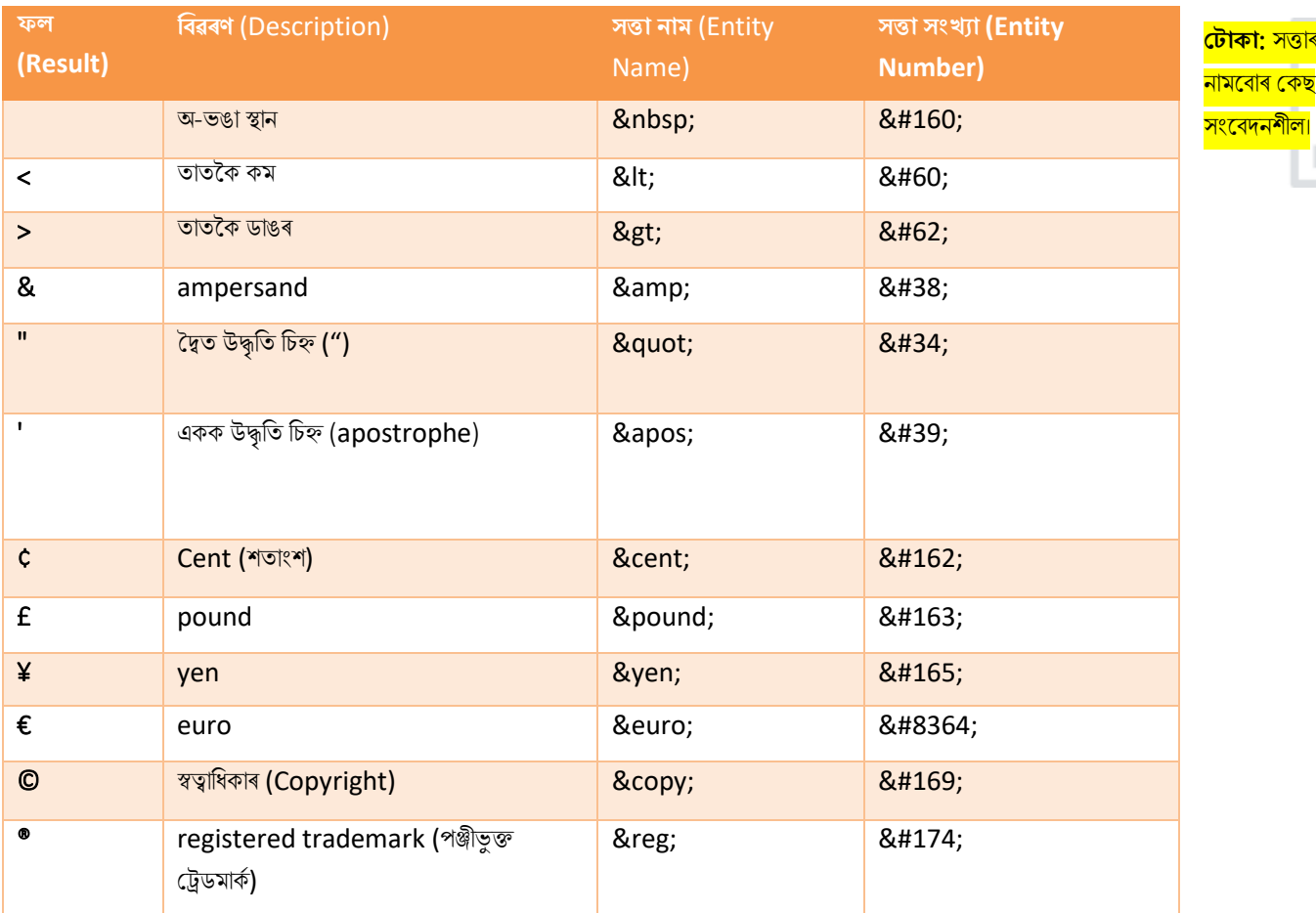

# **48.4ডায়ৰিটিছিল ৰচহ্নসমূহ এিৰত্ৰত (Combining Diacritical Marks)**

ডায়েক্ৰিটিকেল চিহ্ন হৈছে এখন চিঠিত যোগ দিয়া "glyph"।

কিছুমান ডায়েক্ৰিটিকেল চিহ্ন, যেনে grave (`) আৰু acute (´) উচ্চাৰণ বুলি কোৱা হয়।

ডায়েক্ৰিটিকেল চিহ্নবোৰ এখন চিঠিৰ ওপৰত আৰু তলত, এখন চিঠিৰ ভিতৰত, আৰু দুটা আখৰৰ মাজত ওলাব পাৰে।

পৃষ্ঠাত ব্যৱহৃত বৰ্ণ সংহতি (encoding)ত নাথাকিলে বৰ্ণ এটা প্ৰস্তুত কৰিবলৈ alphnumeric বৰ্ণৰ সৈতে সংযোজিত হৈ ডায়ক্ৰিটিকেল চিহ্ন ব্যৱহাৰ কৰিব পাৰি।

ইয়াত কিছুমান উদাহৰণ আছে:

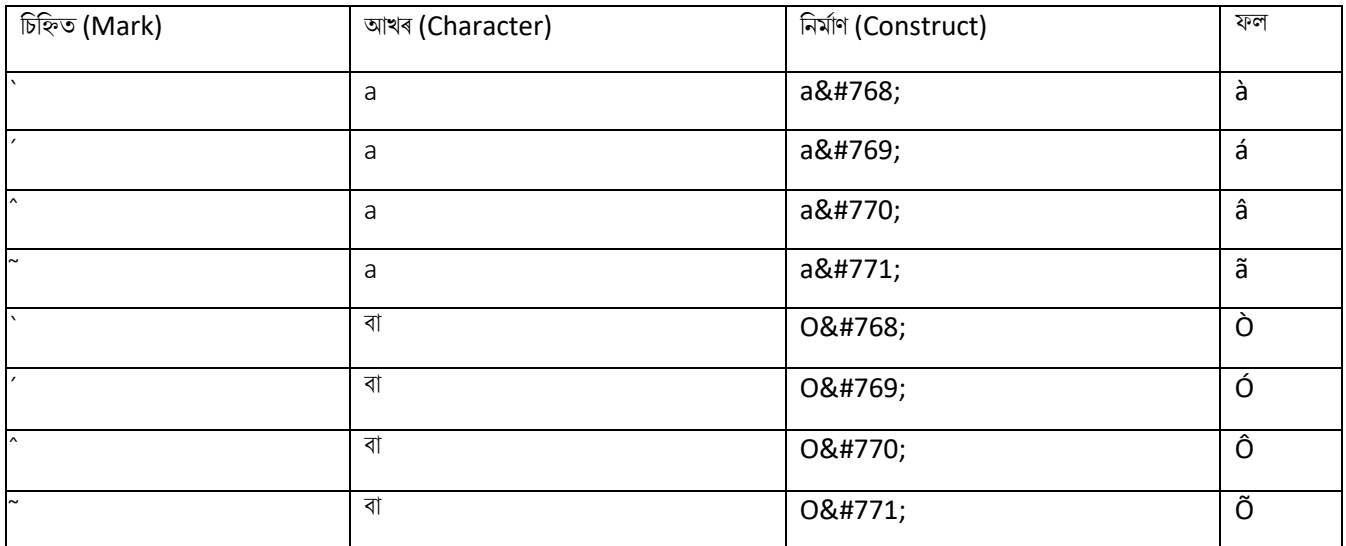

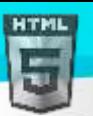

HTM

# **49 HTML ৰচহ্নসমূহ**

আপোনাৰ কীবৰ্ডত নথকা চিহ্নবোৰো সত্তা ব্যৱহাৰ কৰি যোগ কৰিব পাৰি।

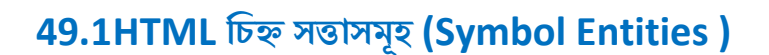

HTML সত্তাবোৰ পূৰ্বৱৰ্তী অধ্যায়ত বৰ্ণনা কৰা হৈছিল।

বহুতো গাণিতিক, কাৰিকৰী আৰু মুদ্ৰা চিহ্ন, সাধাৰণ কীবৰ্ডত নাথাকে।

HTML পৃষ্ঠা এটাত এনে চিহ্ন যোগ দিবলৈ, আপুনি চিহ্নটোৰ বাবে সত্তা নাম বা সত্তা নম্বৰ (এটা দশমিক বা হেক্সাডেচিমাল ৰেফাৰেন্স (hexadecimal reference)) ব্যৱহাৰ কৰিব পাৰে।

#### **উদাহিণ**:

ইউৰো চিহ্ন, €, এটা সত্তা নাম, দশমিক আৰ এটা হেক্সাডেচিমাল মানৰ সৈতে প্ৰদৰ্শন কৰক:

<p>I will display &euro;</p> <p>I will display &#8364;</p> <p>I will display &#x20AC;</p>

#### **প্ৰদিণন িিা হ**'**ব**:

I will display € I will display € I will display €

## **49.2HTML**-**ি ৈািা সমৰথণত ৰিেু মান গাৰণৰতি ৰচহ্ন**

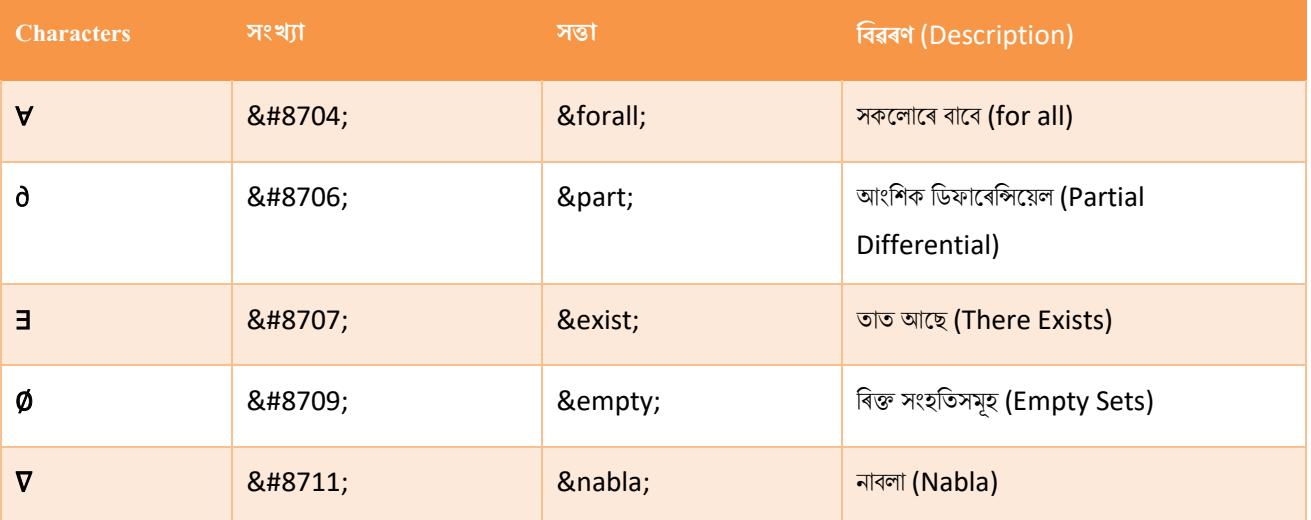

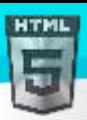

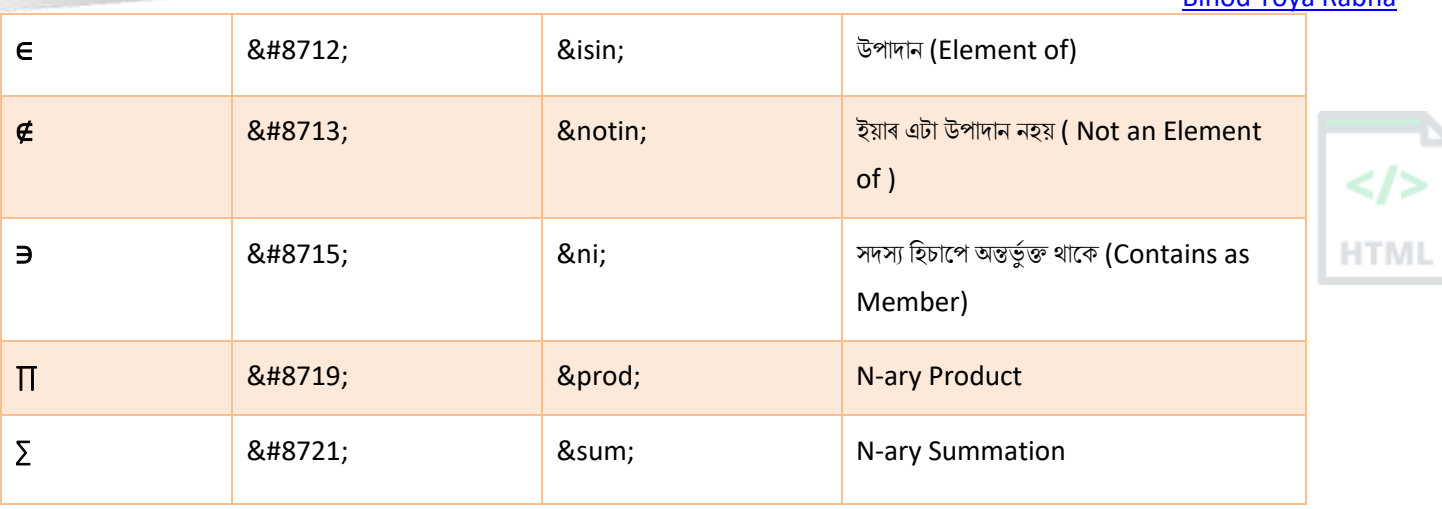

# **49.3HTMLি ৈািা সমৰথণত ৰিেু মান গ্ৰীি আখি**

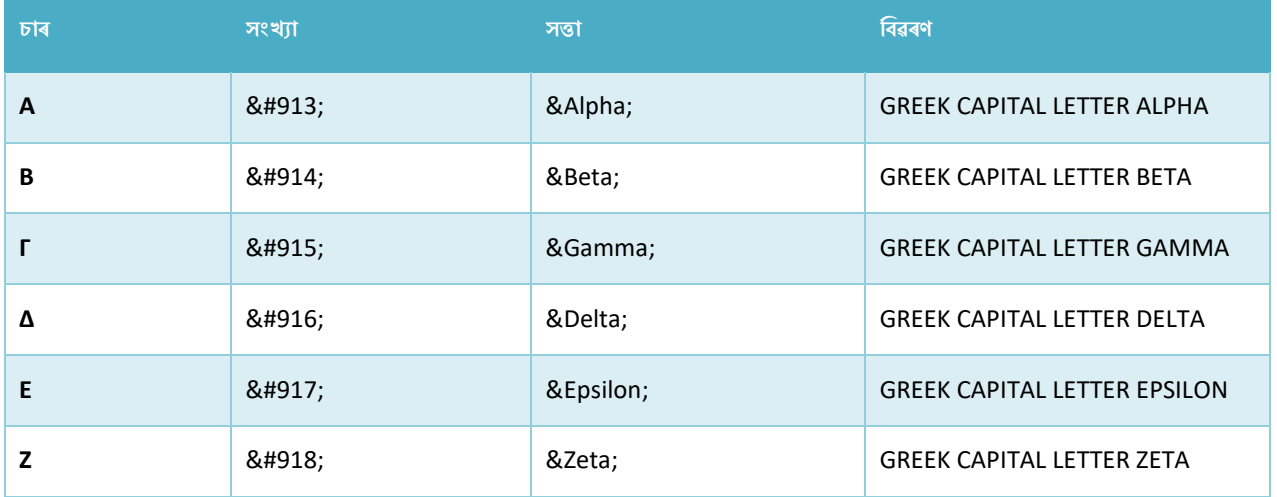

# **49.4HTML**-**ি ৈািা সমৰথণত আন ৰিেু মান সিা**

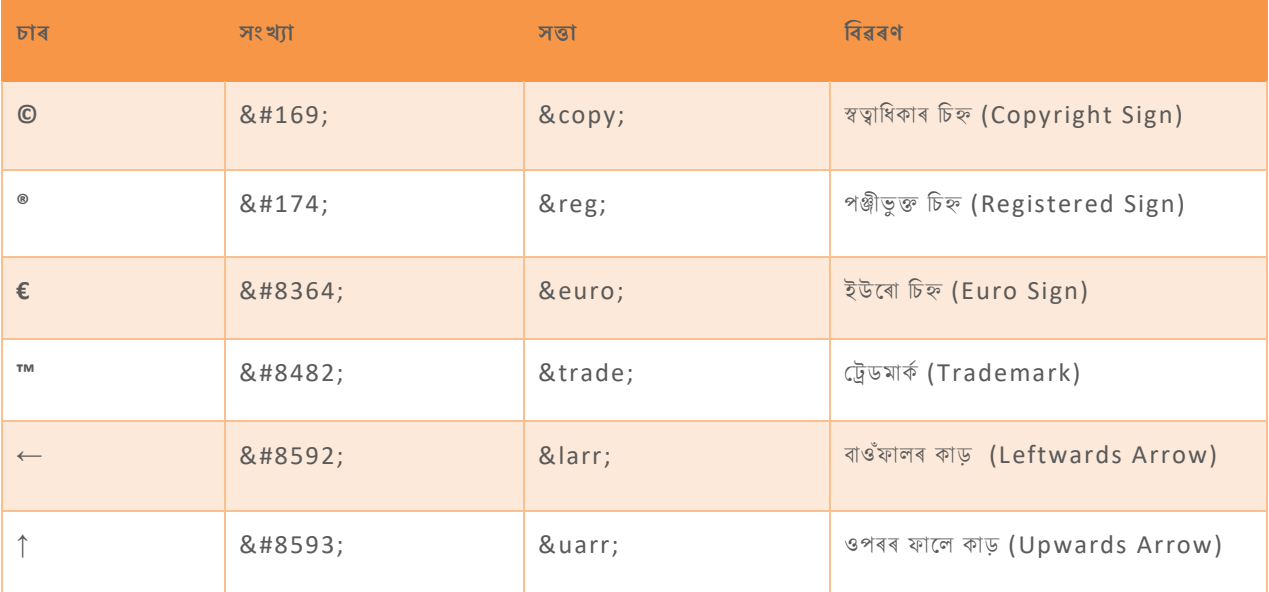

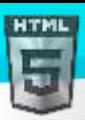

[Binod Toya Rabha](https://www.bintr.online/)  $\rightarrow$  8#8594; Rightwards Arrow) & and a set of the set of the set of the set of the set of the set of the set of the set of the set of the set of the set of the set of the set of the set of the set of the set of the set o **↓** ↓ ↓ িিি ফালি কাড় (Downwards Arrow) ♠ ♠ ♠ BLACK SPADE SUIT HTM ♣ ♣ ♣ BLACK CLUB SUIT ● BLACK HEART SUIT ♦ ♦ 8#9830; 8diams; BLACK DIAMOND SUIT

# **50 HTMLত ইছমাৰজ বযেহাি**

ইমোজিবোৰ হৈছে UTF-8 Character set : <sup>2</sup> 2

## **50.1ইছমাৰজছবাি ৰি**?

ইমোজিবোৰ ছবি, বা আইকনৰ দৰে দেখাযায়, কিন্তু সেইবোৰ নহয়।

সেইবোৰ হৈছে UTF-8 (Unicode) character set আখৰ (বৰ্ণ)।

UTF-8-এ পৃথিৱীৰ প্ৰায় সকলো চৰিত্ৰ আৰু চিহ্ন সামৰি লয়।

## **50.2HTML Charset হবৰিষ্ট্য**

HTML পৃষ্ঠা এটা সঠিকভাৱে প্ৰদৰ্শন কৰিবলৈ, ৱেব ব্ৰাউজাৰে পৃষ্ঠাত ব্যৱহৃত বৰ্ণ ছেটটো জানিব লাগিব।

ইয়াক  $<$ meta> টেগত উল্লেখ কৰা হৈছে:

<meta charset="UTF-8">

যদি নিৰ্ধাৰিত নহয়, UTF-8 হৈছে HTML-ত নিৰ্ধাৰিত ডিফল্ট আখৰ।

## **50.3UTF**-8 **বণণসমূহ**

বহুতো UTF-8 বৰ্ণ কীবোৰ্ডত টাইপ কৰিব নোৱাৰি, কিন্তু সেইবোৰ সদায়ে সংখ্যা ব্যৱহাৰ কৰি প্ৰদৰ্শন কৰিব পাৰি (যাক সত্তা নম্বৰ বুলি কোৱা হয়):

- A is 65
- B is 66
- C is 67

**উদাহিণ**:

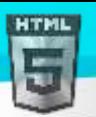

<!DOCTYPE html> <html> <head> <meta charset="UTF-8"> </head> <body>

<p>I will display A B C</p>  $\langle p \rangle$ I will display A B C $\langle p \rangle$ 

#### </body> </html>

#### **উদাহিণ বণণনা িিা হহছে**

<meta charset="UTF-8"> উপাদানে বৰ্ণ সংহতিনিৰ্ধাৰণ কৰে।

A,B আৰু C চৰিত্ৰবোৰ 65, 66 আৰু 67 সংখ্যাৰ দ্বাৰা প্ৰদৰ্শিত হয়।

ব্ৰাউজাৰক বুজাবলৈ যে আপুনি এটা বৰ্ণ প্ৰদৰ্শন কৰি আছে, আপুনি &# ৰে সত্তা নম্বৰ আৰম্ভ কৰিব লাগিব ইয়াক ইয়াৰ সৈতে সমাপ্ত কৰিব লাগিব ; (Semicolon)।

#### ইমোজি বৰ্ণসমূহ

ইমোজিবোৰ UTF-8 বৰ্ণমালাৰ বৰ্ণও:

- $\degree$  is 128516
- **is 128525**
- **is 128151**

#### **উদাহিণ**:

```
<!DOCTYPE html>
<html>
<head>
<meta charset="UTF-8">
</head>
<body>
```
<h1>My First Emoji</h1>

<p>&#128512;</p>

</body> </html>

যিহেতু ইমোজিবোৰ বৰ্ণ, সেইবোৰ প্ৰতিলিপি, প্ৰদৰ্শন আৰু আকাৰ HTMLৰ আন যিকোনো চৰিত্ৰৰ দৰে ইহ'ল কৰিব পাৰি।

#### **উদাহিণ**:

<!DOCTYPE html> <html> <head>

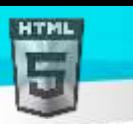

<meta charset="UTF-8"> </head> <body>

<h1>Sized Emojis</h1>

```
<p style="font-size:48px">
😀 😄 😍 💗
\langle/p>
```

```
</body>
</html>
```
## **50.4UTF**-8-**ত ৰিেু মান ইছমাৰজ ৰচহ্ন**

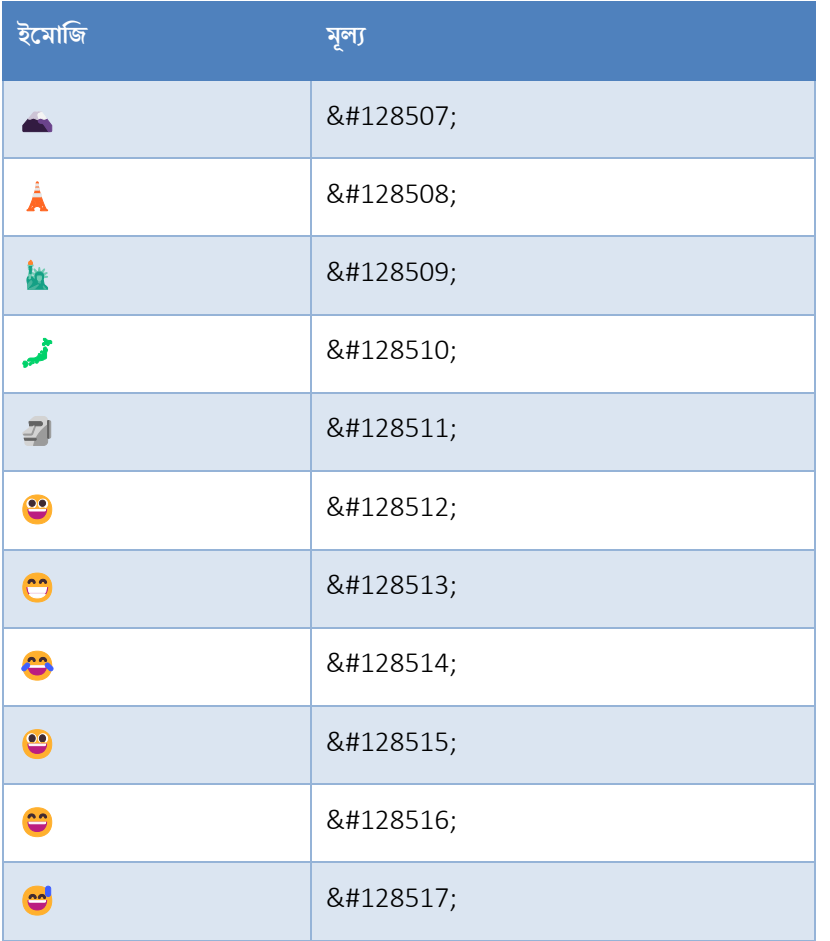

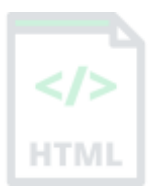

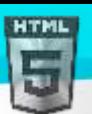

# **51 HTML encoding** (**আখি সংহৰত**)

HTML পৃষ্ঠা এটা সঠিকভাৱে প্ৰদৰ্শন কৰিবলৈ, ৱেব ব্ৰাউজাৰে কোনটো বৰ্ণ ব্যৱহাৰ কৰিব লাগিব জানিব লাগিব।

## **51.1ASCII**-**ি পিা UTF**-8 **হল**

ASCII প্ৰথম চৰিত্ৰ encoding মানদণ্ড আছিল৷ ASCII-য়ে ইণ্টাৰনেটত ব্যৱহাৰ কৰিব পৰা 128 টা বিভিন্ন বৰ্ণ নিৰ্ধাৰণ কৰিছিল: সংখ্যা (0-9), ইংৰাজী আখৰ (A-Z), আৰু কিছুমান বিশেষ বৰ্ণ যেনে: !  $\zeta$  + - ()  $\omega$  < >.

ISO-8859-1 আছিল HTML 4-ৰ বাবে নিৰ্ধাৰিত ডিফল্ট আখৰ। এই আখৰ ছেটে ১৫৬ টা বিভিন্ন চৰিত্ৰ কোড সমৰ্থন কৰিছিল। HTML 4-য়েও UTF-8 সমৰ্থন কৰিছিল।

ANSI (Windows-1252) আছিল মূল Windows আখৰ ছেট। ANSI ISO'-8859-1-ৰ সৈতে একে, কেৱল ANSIৰ 32 টা অতিৰিক্ত বৰ্ণ আছে।

HTML5 স্পেচিফিকেশ্বনে ৱেব বিকাশকসকলক UTF-8 আখৰ ছেট ব্যৱহাৰ কৰিবলৈ উৎসাহিত কৰে, যি বিশ্বৰ প্ৰায় সকলো চৰিত্ৰ আৰু চিহ্ন সামৰি লয়!

## **51.2HTML charset হবৰিষ্ট্য**

HTML পৃষ্ঠা এটা সঠিকভাৱে প্ৰদৰ্শন কৰিবলৈ, ৱেব ব্ৰাউজাৰে পৃষ্ঠাত ব্যৱহৃত বৰ্ণ ছেটটো জানিব লাগিব।

ইয়াক <meta> টেগত উল্লেখ কৰা হৈছে:

<মেটা charset ="UTF-8">

## **51.3আখি সংহৰতি মাজি পাথণিয**

নিম্নলিখিত তালিকাত ওপৰত বৰ্ণনা কৰা বৰ্ণ ছেটবোৰৰ মাজৰ পাৰ্থক্যবোৰ প্ৰদৰ্শন কৰা হৈছে:

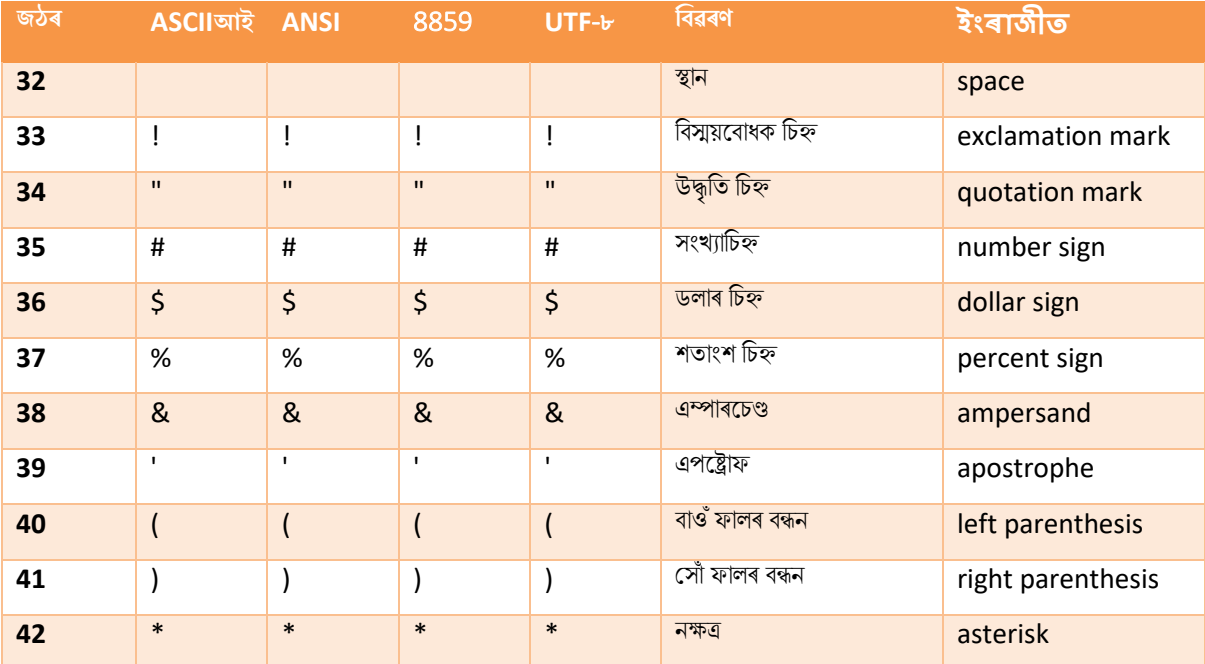

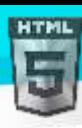

 $\lt$ />

**HTML** 

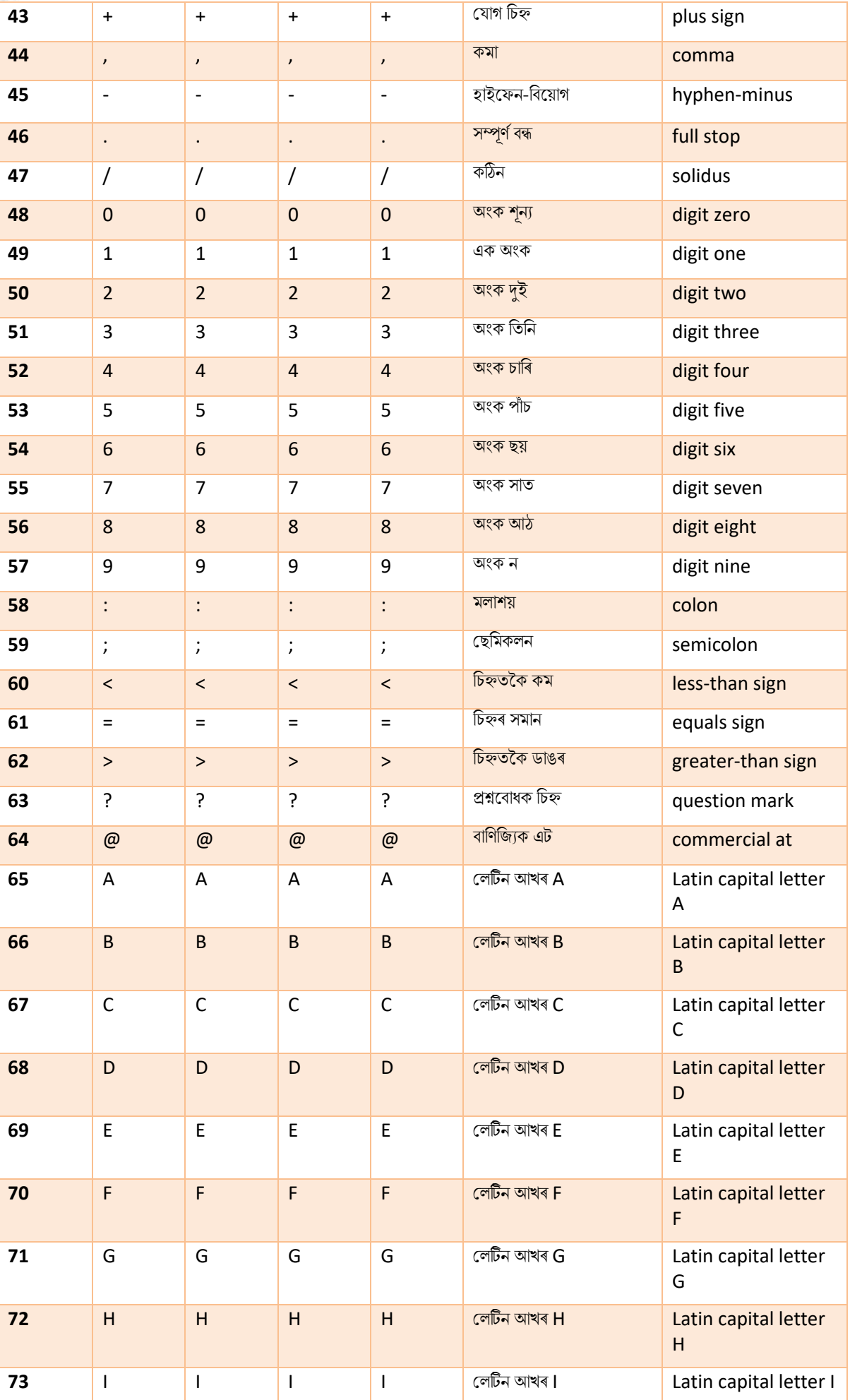

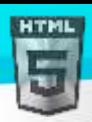

 $<$ />

**HTML** 

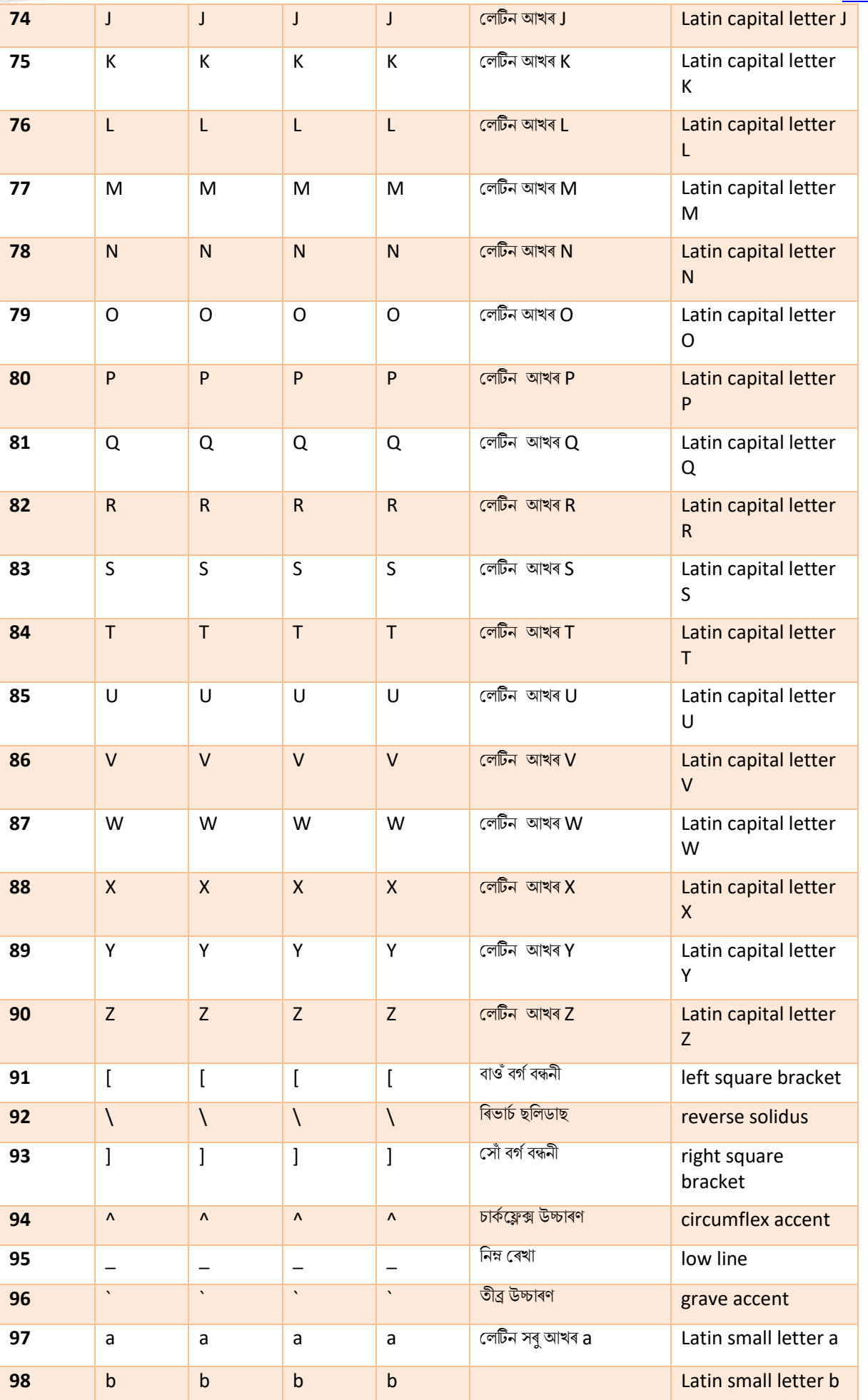

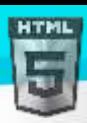

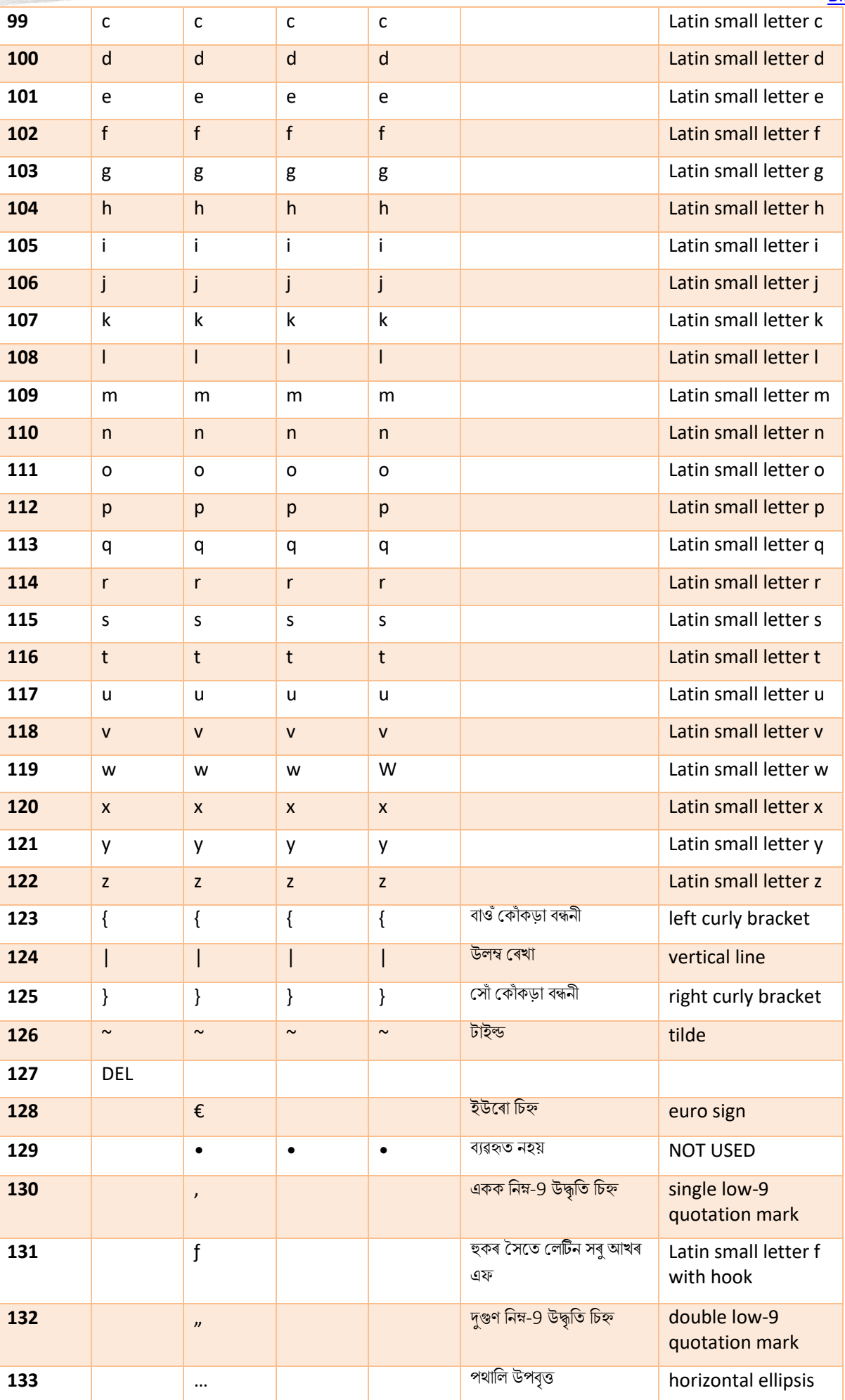

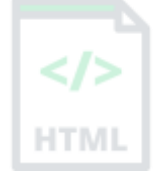

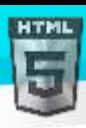

</>

**HTMI** 

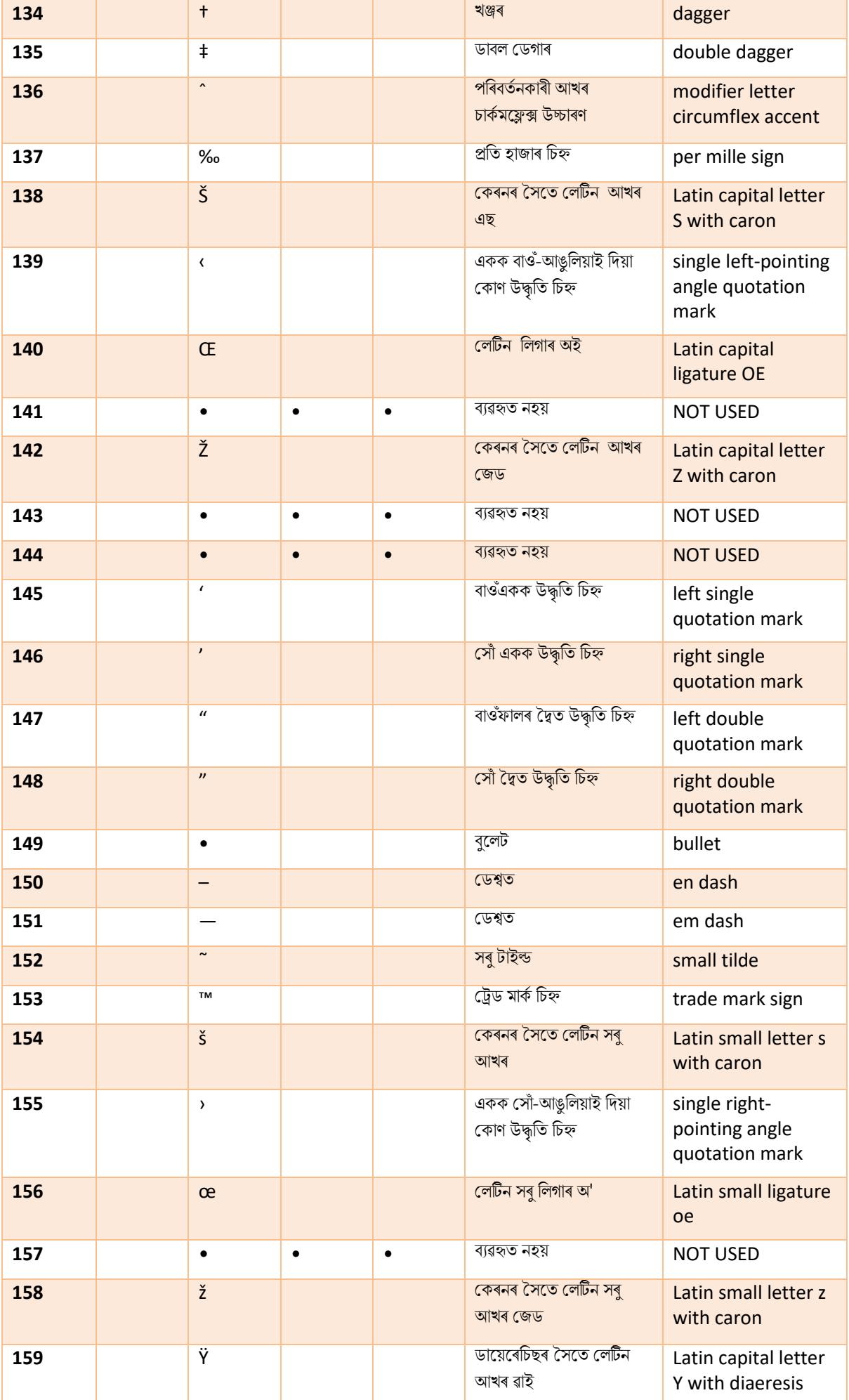

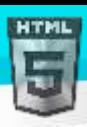

 $\langle$ />

**HTMI** 

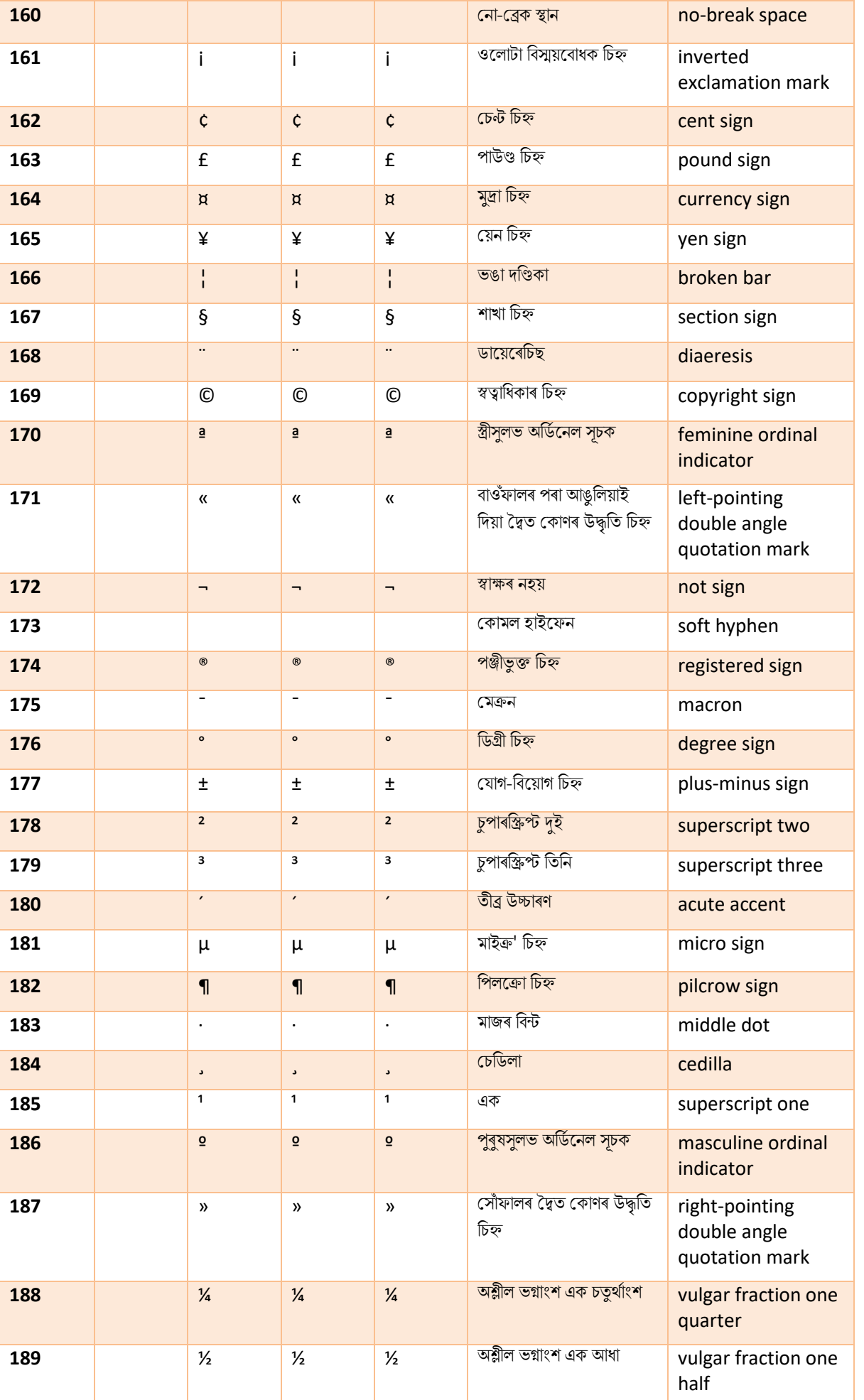

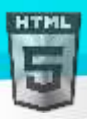

 $\le$ />

**HTML** 

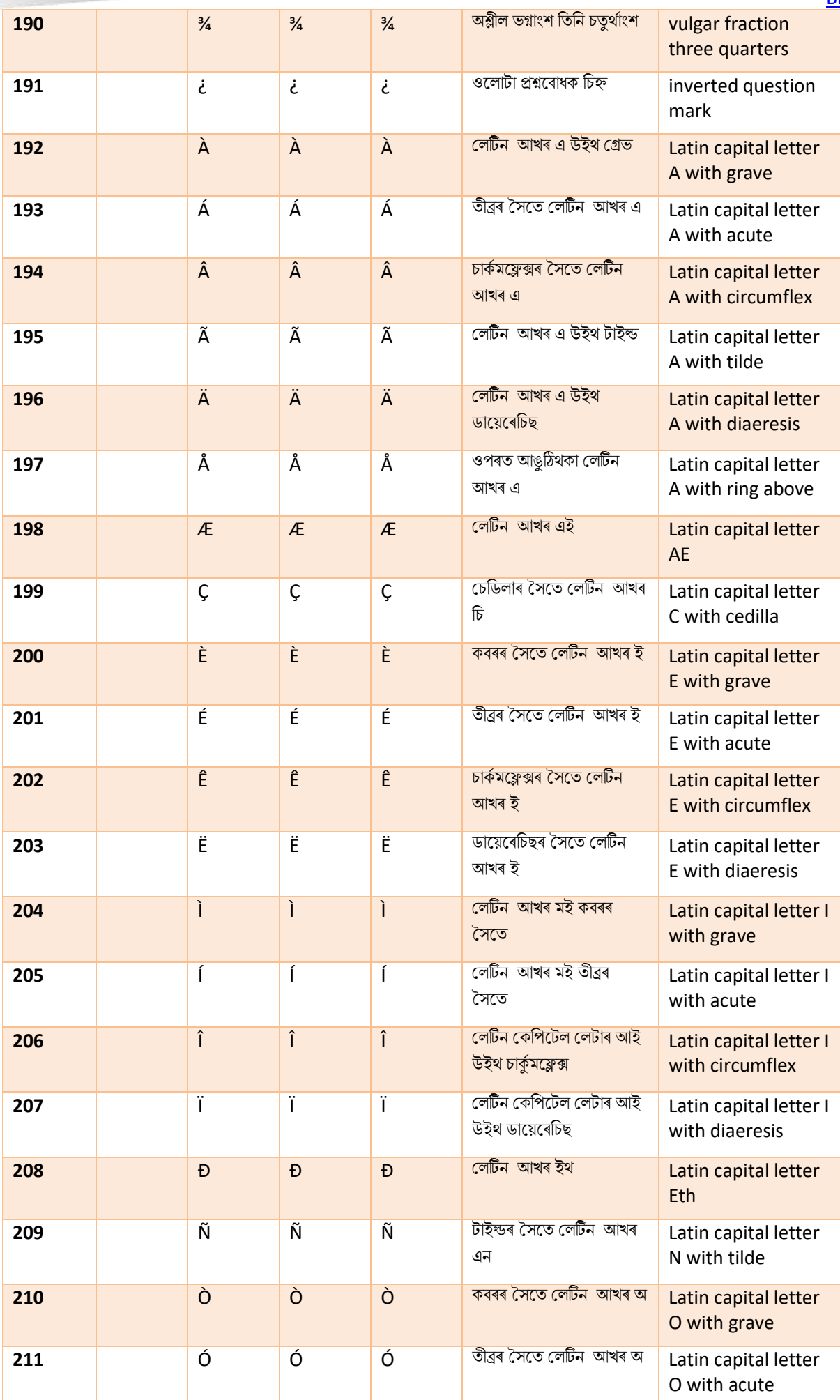
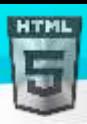

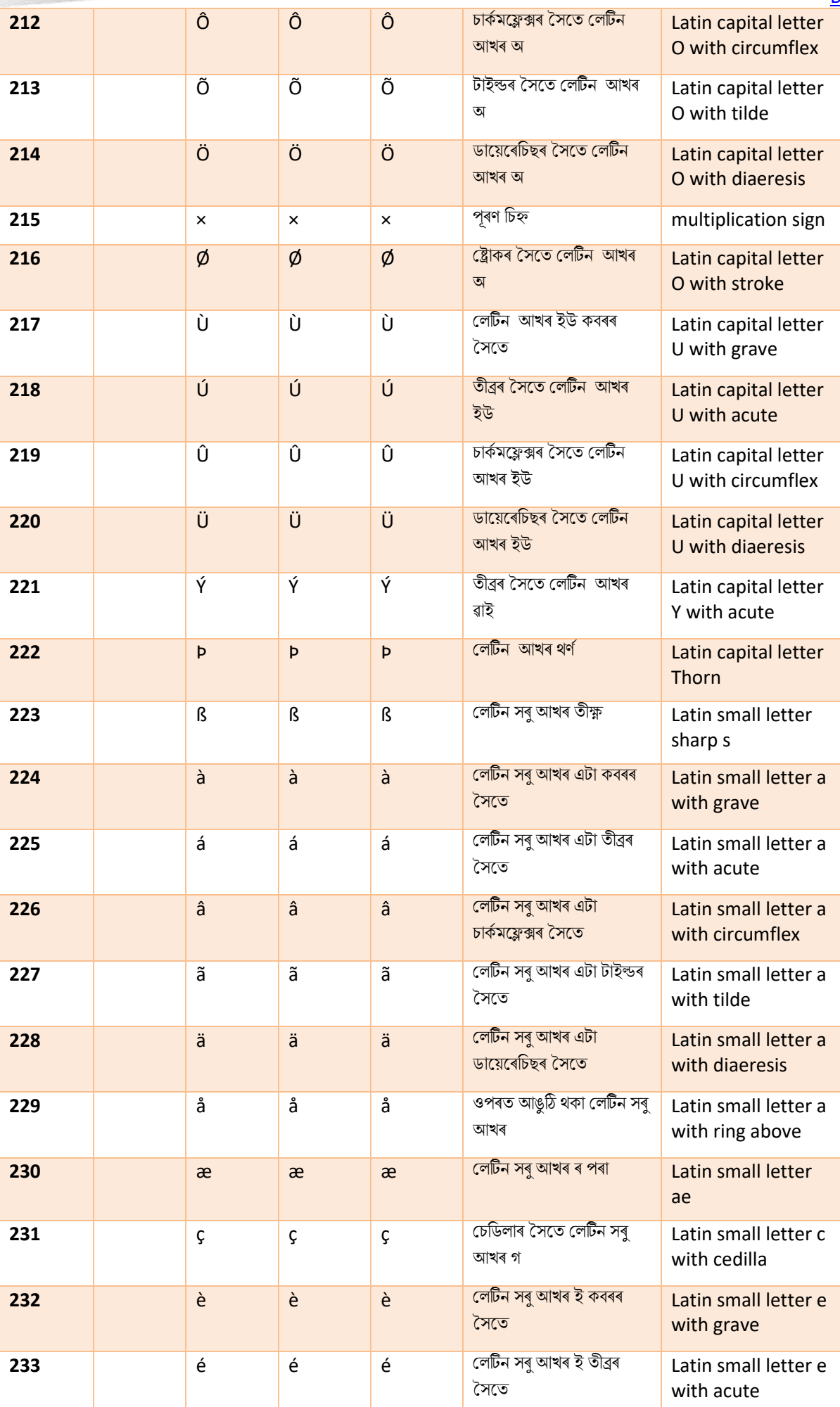

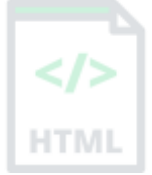

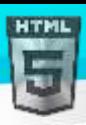

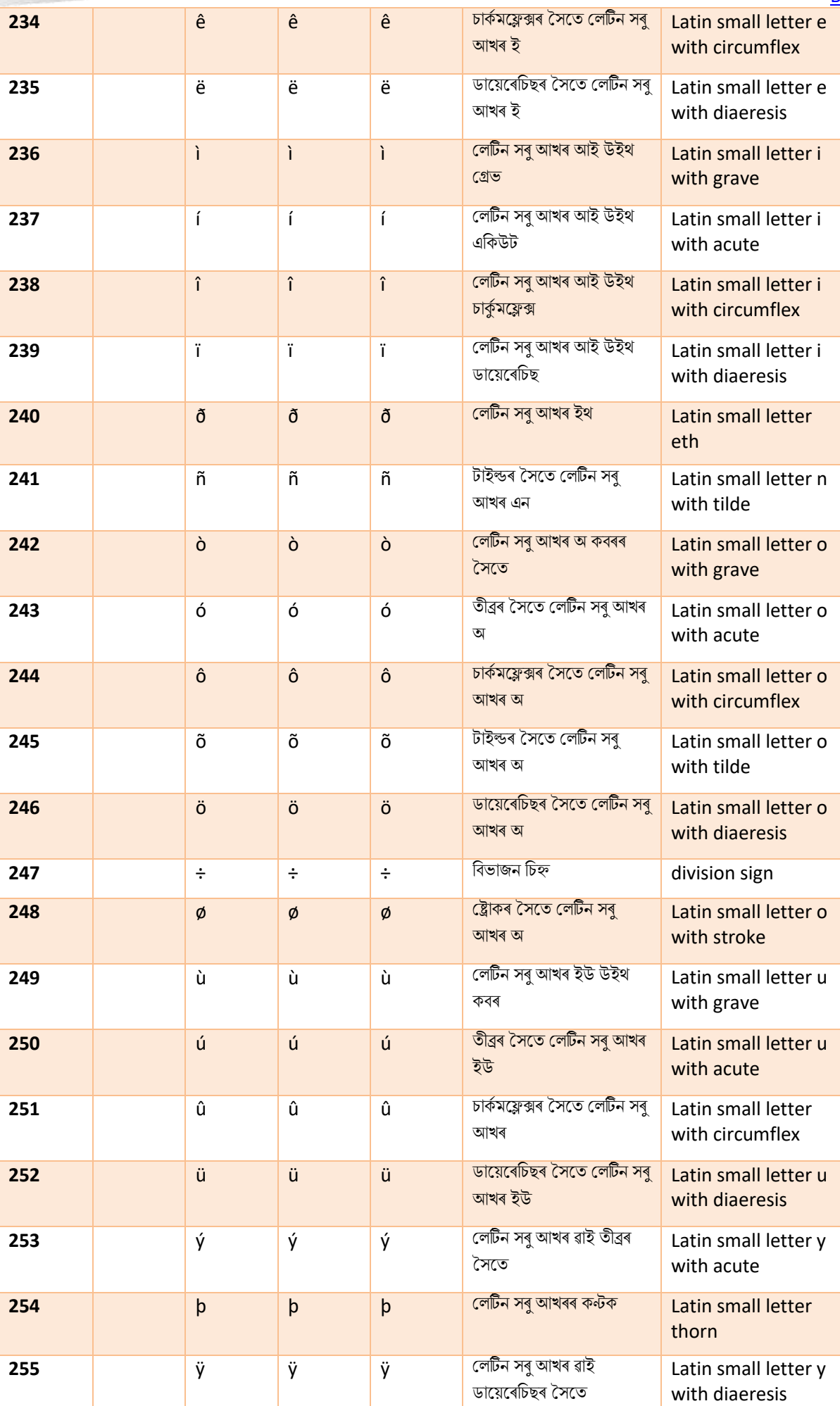

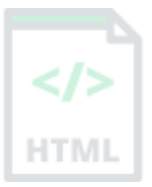

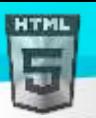

### **51.4ASCII আখি সংহৰত**

ASCII-য়ে নিয়ন্ত্ৰণ বৰ্ণৰ বাবে 0 ৰ পৰা 31 (আৰু 127) মূল্যবোৰ ব্যৱহাৰ কৰে। ASCII-য়ে বৰ্ণ, অংক আৰু চিহ্নৰ বাবে 32 ৰ পৰা 126 লৈ মূল্যবোৰ ব্যৱহাৰ কৰে। ASCII 128 ৰ পৰা 255 লৈ মূল্যবোৰ ব্যৱহাৰ নকৰে।

### **51.5ANSI আখি সংহৰত** (**Windows**-1252)

ANSI 0 ৰ পৰা 127 লৈ মূল্যৰ বাবে ASCII সৈতে একে। ANSIৰ ১২৮ ৰ পৰা ১৫৯ লৈকে মূল্যবোধৰ বাবে চৰিত্ৰৰ এটা স্বত্বাধিকাৰী সংহতি আছে। ANSI 160 ৰ পৰা 255 লৈ মূল্যৰ বাবে UTF-8-ৰ সৈতে একে।

### **51.6ISO**-8859-1 **আখি সংহৰত**

ISO-8859-1 0 ৰ পৰা 127 লৈ মূল্যৰ বাবে ASCII-ৰ সৈতে একে। ISO-8859-1-এ 128 ৰ পৰা 159 লৈ মূল্যবোৰ ব্যৱহাৰ নকৰে। ISO-8859-1 160 ৰ পৰা 255 লৈ মূল্যৰ বাবে UTF-8-ৰ সৈতে একে।

### **51.7UTF**-8 **আখি সংহৰত**

UTF-8 0 ৰ পৰা 127 লৈ মূল্যৰ বাবে ASCIIৰ সৈতে একে। UTF-8-এ 128 ৰ পৰা 159 লৈ মূল্যবোৰ ব্যৱহাৰ নকৰে। UTF-8 ANSI আৰু 8859-1 দুয়োটাৰে সৈতে 160 ৰ পৰা 255 লৈ মূল্যৰ বাবে একে। UTF-8 10,000 তকৈ অধিক বিভিন্ন বৰ্ণৰ সৈতে মূল্য 256-ৰ পৰা অব্যাহত আছে।

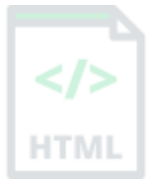

# **52 HTMLUniform Resource Locators**

এটা ৱেব ঠিকনাৰ বাবে URL হৈছে আন এটা শব্দ।

এটা URL শব্দৰে গঠিত হ'ব পাৰে (যেনে bintr.com), বা ইণ্টাৰনেট প্ৰটোকল (IP) ঠিকনা (যেনে 192.68.20.50)।

বেছিভাগ লোকে চাৰ্ফিং কৰোঁতে নামটো প্ৰবিষ্ট কৰে, কিয়নো নামবোৰ সংখ্যাতকৈ মনত ৰখা সহজ।

### **52.1URL** - **Uniforn Resource Locators**

ৱেব ব্ৰাউজাৰে এটা URL ব্যৱহাৰ কৰি ৱেব চাৰ্ভাৰৰ পৰা পৃষ্ঠাবোৰ অনুৰোধ কৰে।

ৱেবত ডকুমেণ্ট (বা অন্যান্য ডাটা) সম্বোধন কৰিবলৈ এক Uniforn Resource Locators (URL) ব্যৱহাৰ কৰা হয়।

https://www.bintr.com/html/binod.jpg দৰে ৱেব ঠিকনা এটাই এই বাক্যবিন্যাস নিয়মবোৰ অনুসৰণ কৰে:

scheme://prefix.domain:port/path/filename

**বযাখযা**:

- **Scheme ইণ্টািছন টসোি প্ৰিাি** ৰনধথািণ কলি (আোইিলক সচিাচি বহলছ **http বা http**s)
- **Prefix** ডল ইন **উপসগণ**ৰনধথািণ কলি (ৰডফল্ট বহলছ **www**)।
- **Domain** ইণ্টািলনে **ডছমইন নাম** ৰনধথািণ কলি (মেলন bintr.com)
- **Port হস্টত পোৰ্ট নম্বৰ** নিৰ্ধাৰণ কৰে (httpৰ বাবে ডিফল্ট হৈছে 80)
- **Path চাৰ্ভাৰত এটা পথ** নিৰ্ধাৰণ কৰে (ছাইটৰ মূল ডাইৰেকটৰি যদি বাদ দিয়া হয়)
- **Filename** দস্তালৈজ ৈা সম্পদি না ৰনধথািণ কলি

### **52.2উমমহতীয়া URL Schemes**

তলৰ তালিকাখনত কিছুমান উমৈহতীয়া Schemes তালিকাভুক্ত কৰা হৈছে:

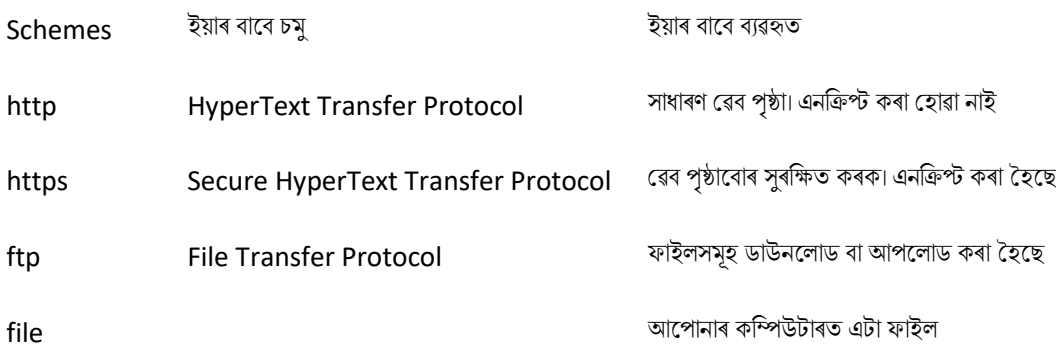

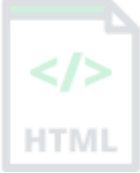

# **53 HTML ASCII Reference**

ASCII হৈছে ইণ্টাৰনেটত কম্পিউটাৰবোৰৰ মাজত ব্যৱহৃত প্ৰথম আখৰ ছেট (encoding standard) ।

 $ISO$ -8859-1 (HTML 4.01-ত ডিফল্ট) আৰু UTF-8 (HTML5-ত ডিফল্ট) দুয়োটা ASCIIত নিৰ্মাণ কৰা হয়।

### **53.1ASCII আখি সংহৰত (ASCII Character Set)**

ASCIIৰ অৰ্থ হৈছে "তথ্য বিনিময়ৰ বাবে আমেৰিকান ষ্টেণ্ডাৰ্ড কোড" (American Standard Code for Information Interchange)।

ইয়াক 60 ৰ দশকৰ আৰম্ভণিতে কম্পিউটাৰ আৰু ইলেক্ট্ৰনিক সঁজুলিৰ বাবে নিৰ্ধাৰিত এক মানক চৰিত্ৰ হিচাপে ডিজাইন কৰা হৈছিল।

ASCII হৈছে 128 টা বৰ্ণ থকা 7-ৰিট বৰ্ণৰ ছেট।

ইয়াত 0-9 ৰ সংখ্যা, A পৰা Z-লৈ ইংৰাজী আখৰ, আৰু কিছুমান বিশেষ বৰ্ণ থাকে।

আধুনিক কম্পিউটাৰ, HTML আৰু ইন্টাৰনেটত ব্যৱহৃত বৰ্ণ ছেটবোৰ সকলোবোৰ ASCIIৰ ওপৰত আধাৰিত।

নিম্নলিখিত তালিকাবোৰত 128 টা ASCII বৰ্ণ আৰু সেইবোৰৰ সমতুল্য সংখ্যা তালিকাভুক্ত কৰা হৈছে।

### **53.2ASCII ৰপ্ৰছেবল বণণসমূহ**

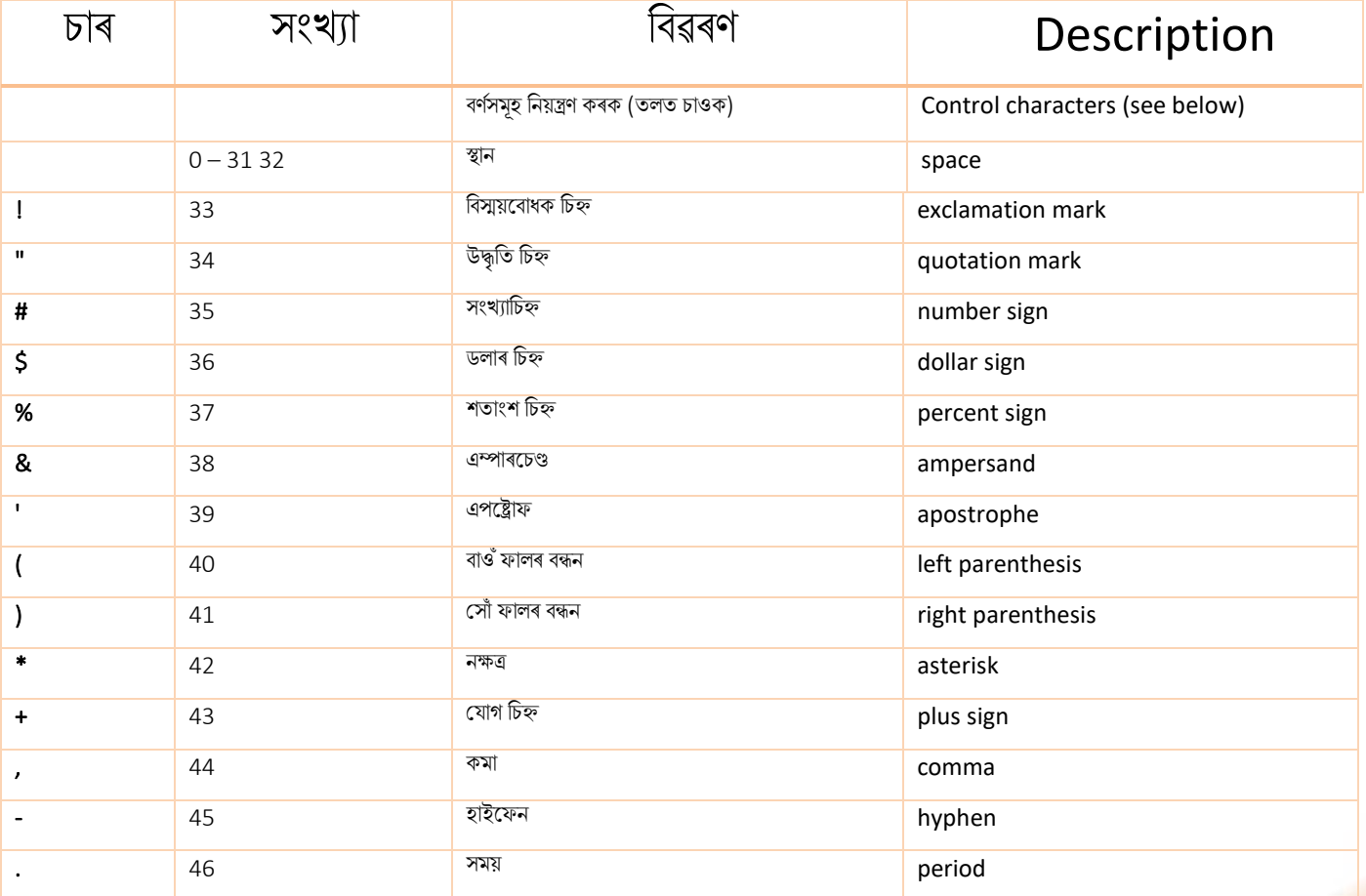

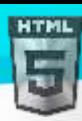

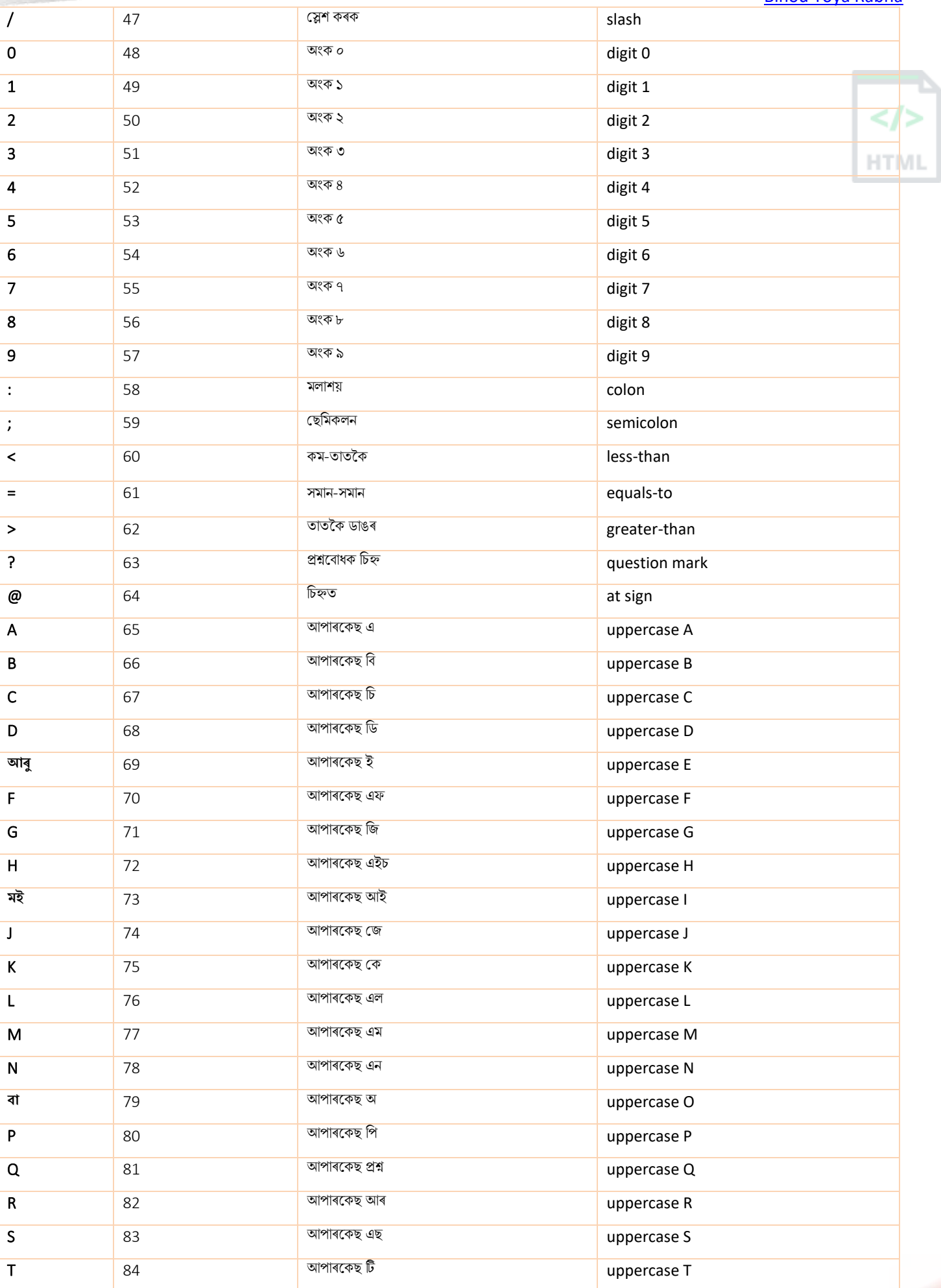

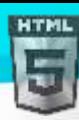

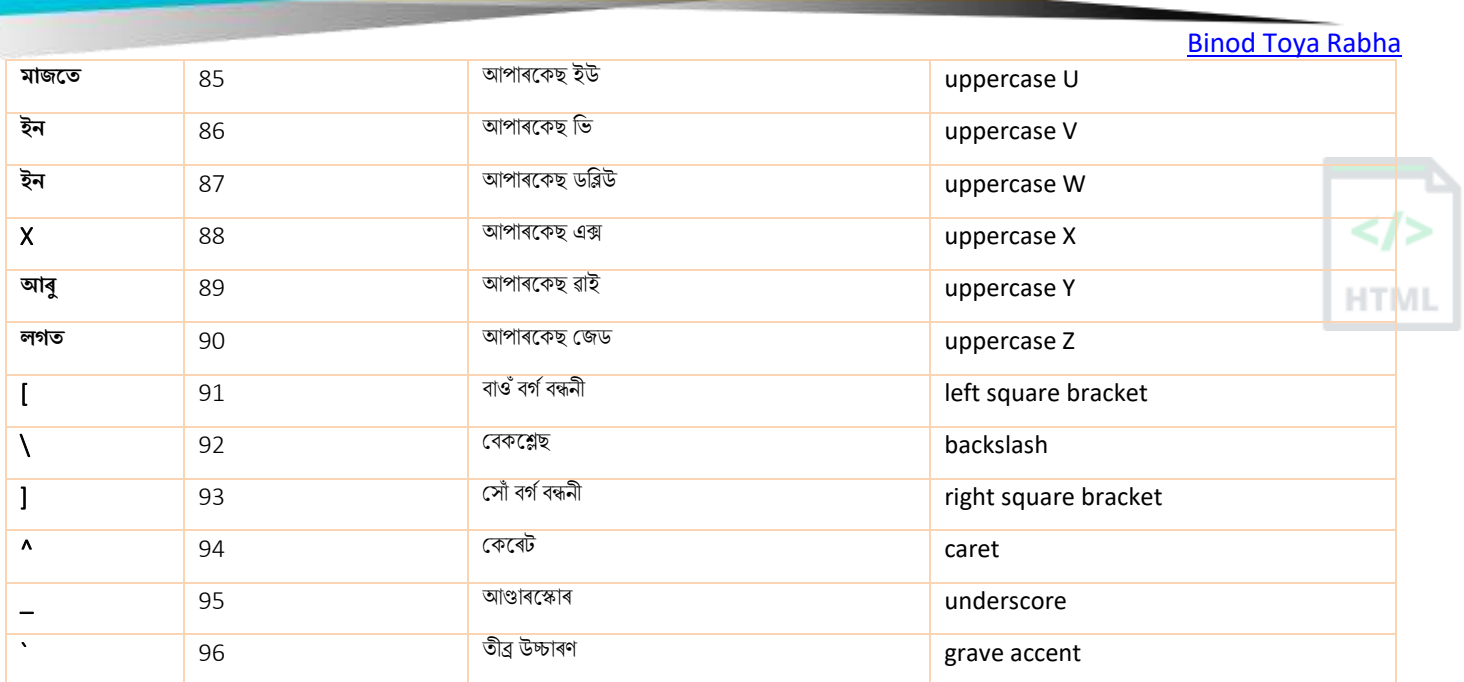

## **53.3ASCII encoding উদাহিণ**

আপোনাৰ পৃষ্ঠাত ব্যৱহৃত বৰ্ণ-ছেট অনুসৰি আপোনাৰ ব্ৰাউজাৰে ইনপুট এনকোড কৰিব।

 $HTML5$ -ত অবিকল্পিত আখৰ-ছেট হৈছে  $UTF$ - $8 \mid$ 

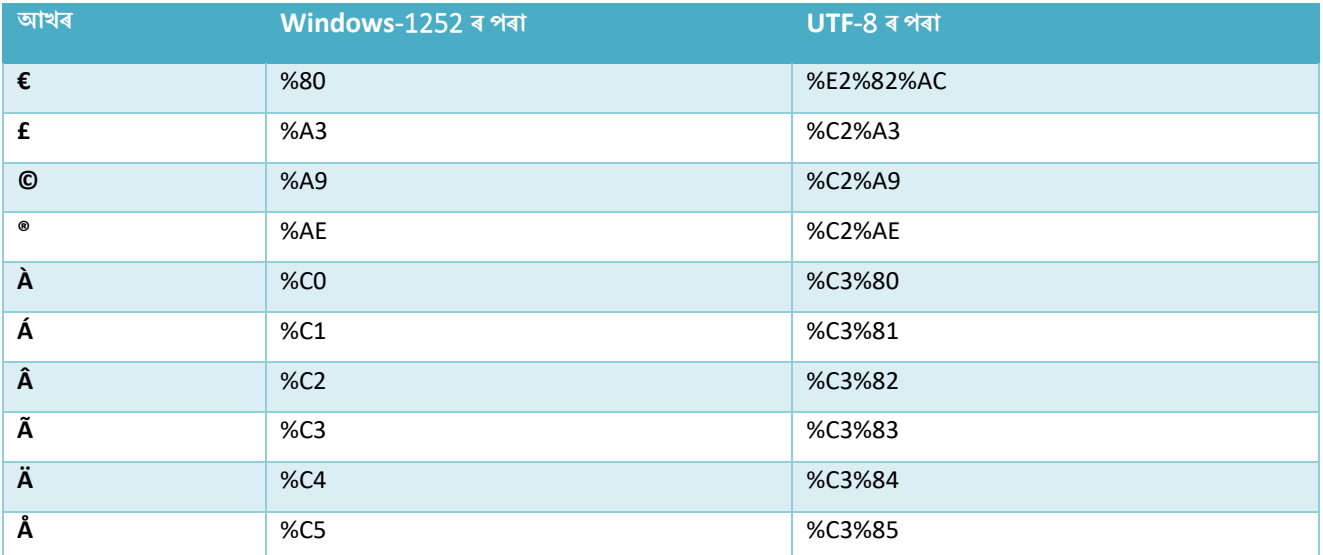

## **54 HTML বনাম XHTML**

 $X$ HTML হৈছে HTML-ৰ এক কঠোৰ, অধিক XML-আধাৰিত সংস্কৰণ।

### **54.1XHTML ৰি**?

- XHTML ি অথথবহলছ E**X**tensible **H**yper**T**ext **M**arkup **L**anguage
- XHTML বহলছ HTMLি এক কলঠাি, অৰধক XML-আধাৰিি সংস্কিণ
- XHTML এৰিলকচন ৰহচালপ সংজ্ঞাৰয়ি কিা বহলছ
- সকলো মুখ্য ব্ৰাউজাৰৰ দ্বাৰা XHTML সমৰ্থিত

### **54.2XHTML ৰিয়**?

 $XML$  হৈছে এক মাৰ্কআপ ভাষা য'ত সকলো নথিপত্ৰ সঠিকভাৱে চিহ্নিত কৰে ("সুগঠিত")।

অন্যান্য ডাটা ফৰ্মেটৰ (যেনে XML) সৈতে কাম কৰিবলৈ HTML অধিক extensible আৰু নমনীয় (flexible ) কৰাৰ বাবে XHTML বিকশিত কৰা হৈছিল। ইয়াৰ উপৰিও, ব্ৰাউজাৰে HTML পৃষ্ঠাবোৰৰ ত্ৰুটিবোৰ উপেক্ষা কৰে, আৰু মাৰ্কআপত কিছু ত্ৰুটি থাকিলেও ৱেবছাইটটো প্ৰদৰ্শন কৰিবলৈ চেষ্টা কৰে। গতিকে XHTML-এ বহুত কঠোৰ ত্ৰুটি সঞ্চালনৰ সৈতে আহে।

### **54.3HTMLি পিা আ াইতমি গুিুত্বপূণণ পাথণিয**

- <!DOCTYPE> **বাধযতামূলি**
- <HTML> গুণাগুণ **বাধযতামূলি**
- <HTML>, <head>, <title> আিু<body> **বাধযতামূলি**
- উপাদানলৈাি **সদাছয় সঠিিৰ্াছে বাহ সাৰজব** িাৰগৈ
- উপাদানসমূহ সদায় **বন্ধ** থাকিব লাগিব
- উপাদানলৈাি **সদায় ল**'**োিছিেত** থাৰকৈ িাৰগৈ
- বৈৰিষ্ট্যি না লৈাি **সদাছয় ল**'**োিছিেত** থাৰকৈ িাৰগৈ
- $\overline{\phantom{a}}$ বৈশিষ্ট্যৰ মানসমূহ **সদায়ে উদ্ধৃত (quoted)** কৰিব লাগিব
- বৈৰিষ্ট্য ৰনম্নি কিা মো **ৰনৰষদ্ধ** (**forbidden**)

### **54.4XHTML** - <! **DOCTYPE** > **বাধযতামূলি**

XHTML ডকুমেন্ট এখনত XHTML ঘোষণা থাকিব লাগিব ।

<HTML>, <head>, <title>, আৰু <body> উপাদানবোৰো থাকিব লাগিব, আৰু xmlns <HTML>গুণাগুণ ডকুমেন্টৰ বাবে XML নামস্থান নিৰ্দিষ্ট কৰিব লাগিব।

#### **উদাহিণ**:

ইয়াত নিম্নতম প্ৰয়োজনীয় টেগৰ সৈতে এটা XHTML ডকুমেণ্ট দিয়া হৈছে:

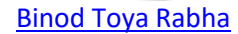

```
HTMI
```

```
<!DOCTYPE html PUBLIC "-//C//DTD XHTML 1.1//EN"
"http://www..org/TR/xhtml11/DTD/xhtml11.dtd">
<html xmlns="http://www..org/1999/xhtml">
<head>
   <title>Title of document</title>
</head>
<body>
   some content here...
</body>
</html>
```
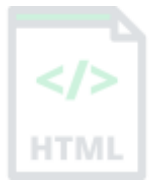

### **54.5XHTML উপাদানছবাি সঠিিৰ্াছে বাহ সাৰজব লাৰগব (Properly Nested)**

XHTML-ত, উপাদানবোৰ সদায়ে ইজনে সিজনৰ ভিতৰত সঠিকভাৱে বাহ সাজিব লাগিব, এনেদৰে:

#### **শুদ্ধ**:

<b><i>Some text</i></b>

#### **ৰ্ুল**:

<b><i>Some text</b></i>

### **54.6XHTML উপাদানসমূহ সদায় বন্ধ থাৰিব লাৰগব**

XHTML-ত, উপাদানবোৰ সদায়বন্ধ থাকিব লাগিব, এনেদৰে:

#### **শুদ্ধ**:

<p>This is a paragraph</p> <p>This is another paragraph</p>

#### **ৰ্ুল**:

```
<p>This is a paragraph
<p>This is another paragraph
```
### **54.7XHTML ৰিক্ত** (**Empty**) **উপাদানসমূহ সদায় বন্ধ থাৰিব লাৰগব**

 $XHTML$ -ত, খালী উপাদানবোৰ সদায় কৰ থাকিব লাগিব, এনেদৰে:

#### **শুদ্ধ:**

```
A break: \langlebr />
A horizontal rule: <hr />
An image: <img src="happy.gif" alt="Happy face" />
```
**ৰ্ুল**:

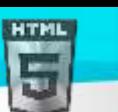

```
Binod Toya Rabha
```

```
A break: <br>
A horizontal rule: <hr>
An image: <img src="happy.gif" alt="Happy face">
```
XHTML উপাদানসমূহ ল'ৱাৰকেছত থাকিব লাগিব

XHTML-ত, উপাদানৰ নাম সদায়ে ল'ৱাৰকেছত থাকিব লাগিব, এনেদৰে:

#### **হয়**:

```
<body>
<p>This is a paragraph</p>
</body>
```
#### **ৰ্ুল**:

```
<BODY>
<P>This is a paragraph</P>
</BODY>
```
XHTML বৈশিষ্ট্যৰ নাম লৱাৰকেছত থাকিব লাগিব

XHTML-ত, বৈশিষ্ট্য নামবোৰ সদায়ে ল'ৱাৰকেছত থাকিব লাগিব, এনেদৰে:

**হয়**:

```
<a href="https://www.bintr.com/html/">Visit our HTML tutorial</a>
```
**ৰ্ুল**:

```
<a HREF="https://www.bintr.com/html/">Visit our HTML tutorial</a>
```
XHTML বৈশিষ্ট্যৰ মানসমূহ উদ্ধৃত কৰিব লাগিব

XHTML-ত, গুণমানবোৰ সদায়ে উদ্ধৃত কৰিব লাগিব, এনেদৰে:

**হয়**:

<a href="https://www.bintr.com/html/">Visit our HTML tutorial</a>

#### **ৰ্ুল**:

<a href=https://www.bintr.com/html/>Visit our HTML tutorial</a>

### **54.8XHTML হবৰিষ্ট্য ৰনম্নতমিিণ ৰনৰষদ্ধ** (**Minimization is Forbidden**)

 $XHTML-\overline{0}$ , গুণ নিম্নতমকৰণ নিষিদ্ধ:

**হয়**:

```
<input type="checkbox" name="vehicle" value="car" checked="checked" />
<input type="text" name="lastname" disabled="disabled" />
```
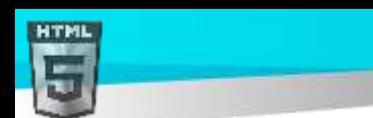

**ৰ্ুল**:

[Binod Toya Rabha](https://www.bintr.online/)

**HTM** 

```
<input type="checkbox" name="vehicle" value="car" checked />
<input type="text" name="lastname" disabled />
```
### **54.9C Validatorি হসছত HTML হবধ িিি**

আপোনাৰ ৱেব ঠিকনা তলৰ বাকচটোত ৰাখক:

https://www.w3schools.com/html/html\_validate.html

Validate the page

HTM

## **55 HTML প্ৰপত্ৰসমূহ**

ব্যৱহাৰকাৰীৰ ইনপুট সংগ্ৰহ কৰিবলৈ এটা HTML প্ৰপত্ৰ (form) ব্যৱহাৰ কৰা হয়। ব্যৱহাৰকাৰীৰ ইনপুট প্ৰায়ে প্ৰক্ৰিয়াকৰণৰ বাবে চাৰ্ভাৰলৈ প্ৰেৰণ কৰা হয়।

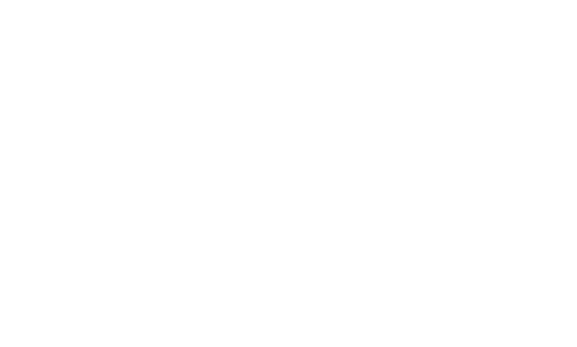

**Submit** 

**উদাহিণ**:

John

Doe

প্ৰথম নাম: অন্তিম নাম:

<!DOCTYPE html>

<html>

<body>

<h2>HTML Forms</h2>

<form action="/action\_page.php">

<label for="fname">First name:</label><br>

<input type="text" id="fname" name="fname" value="John"><br>

<label for="lname">Last name:</label><br>

<input type="text" id="lname" name="lname" value="Doe"><br><br>

<input type="submit" value="Submit">

</form>

<p>If you click the "Submit" button, the form-data will be sent to a page called "/action\_page.php".</p>

</body>

</html>

### **55.1<form> উপাদান**

ব্যৱহাৰকাৰীৰ ইনপুটৰ বাবে HTML প্ৰপত্ৰ এটা সৃষ্টি কৰিবলৈ HTML <form> উপাদান ব্যৱহাৰ কৰা হয়:

#### <form>

#### Form elements

#### . </form>

.

<form> উপাদান হৈছে বিভিন্ন প্ৰকাৰৰ ইনপুট উপাদানৰ বাবে এক পাত্ৰ, যেনে: text fields, checkboxes, radio buttons, submit buttons, ইত্যাদি।

<mark>এই অধ্যায়ত সকলো বিভিন্ন ৰূপৰ উপাদান সামৰি লোৱা হৈছে: HTML ফৰ্ম উপাদান।</mark>

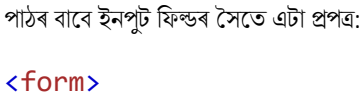

```
<form>
   <label for="fname">First name:</label><br>
   <input type="text" id="fname" name="fname"><br>
   <label for="lname">Last name:</label><br>
   <input type="text" id="lname" name="lname">
```
### </form>

**উদাহিণ**:

ওপৰৰ HTML কোডটো ব্ৰাউজাৰত এনেদৰে প্ৰদৰ্শিত হ'ব:

**55.3পাঠ টেত্ৰসমূহ (Text Fields)**

<input type="text"> পাঠ ইনপুটৰ বাবে একশাৰী ইনপুট ফিল্ড নিৰ্ধাৰণ কৰে।

Last name:

First name:

<mark>টোকা:</mark> প্ৰপত্ৰখন নিজেই দৃশ্যমান নহয়। লগতে মন কৰিব যে ইনপুট ফিল্ড এটাৰ ডিফল্ট প্ৰস্থ হৈছে 20 টা বৰ্ণ।

## **55.4<label> উপাদান**

ওপৰৰ উদাহৰণটোত <label> উপাদানৰ ব্যৱহাৰ লক্ষ্য কৰক।

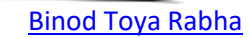

### **55.2<input> উপাদান**

HTML <input> উপাদান হৈছে আটাইতকৈ বেছি ব্যৱহৃত ফৰ্ম উপাদান।

type গুণৰ ওপৰত নিৰ্ভৰ কৰি <input> উপাদান এটা বিভিন্ন ধৰণে প্ৰদৰ্শন কৰিব পাৰি।

ইয়াত কিছুমান উদাহৰণ আছে:

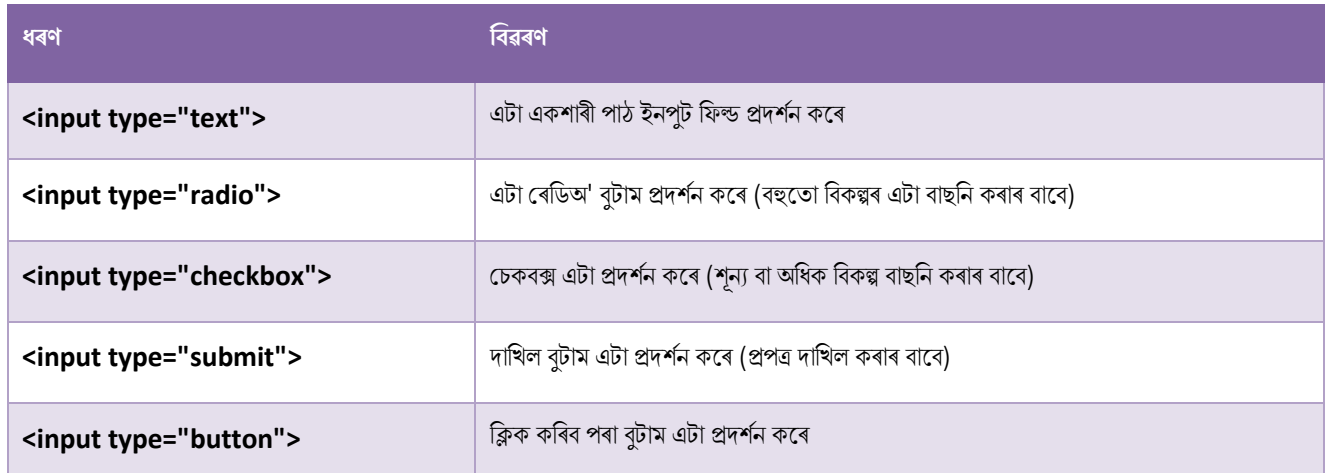

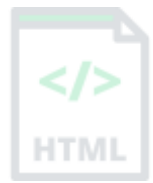

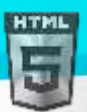

<label> টেগে বহুতো প্ৰকাৰৰ উপাদানৰ বাবে লেবেল এটা নিৰ্ধাৰণ কৰে।

ক্ৰীণ-ৰিডাৰ ব্যৱহাৰকাৰীসকলৰ বাবে <label> উপাদানটো উপযোগী, কিয়নো যেতিয়া ব্যৱহাৰকাৰীয়ে ইনপুট উপাদানৰ ওপৰত গুৰুত্ব দিয়ে তেতিয়া স্ক্ৰীণ-ৰিডাৰে লেবেলটো ডাঙৰকৈ পঢ়ি বজাই ৰাখিব।

<label> উপাদানটোৱে অতি সৰু অঞ্চলত ক্লিক কৰাত অসুবিধা হোৱা ব্যৱহাৰকাৰীসকলক (যেনে ৰেডিঅ' বুটাম বা চেকবক্স) সহায় কৰে - কিয়নো যেতিয়া ব্যৱহাৰকাৰীয়ে <label> উপাদানৰ ভিতৰত পাঠ ক্লিক কৰে , ই ৰেডিঅ' বুটাম/চেকবক্সটো toggles কৰে। HTM

<label> টেগৰ গুণাগুণ<input> উপাদানৰ ID গুণাগুণৰ সমান হ'ব লাগে যাতে সেইবোৰ একেলগে বান্ধি ৰাখিব পাৰি।

### **55.5টিৰডঅ**' **বু ামসমূহ**

 $\langle$ input type="radio"> ৰেডিঅ' বটাম এটা নিৰ্ধাৰণ কৰে।

ৰেডিঅ' বটামবোৰে এজন ব্যৱহাৰকাৰীক সীমিত সংখ্যক বিকল্পৰ এটা বাছনি কৰিবলৈ দিয়ে।

#### **উদাহিণ:**

ৰেডিঅ' বুটামৰ সৈতে এটা প্ৰপত্ৰ:

<p>Choose your favorite Web language:</p>

#### <form>

```
 <input type="radio" id="html" name="fav_language" value="HTML">
  <label for="html">HTML</label><br>
  <input type="radio" id="css" name="fav_language" value="CSS">
  <label for="css">CSS</label><br>
  <input type="radio" id="javascript" name="fav_language" value="JavaScript">
   <label for="javascript">JavaScript</label>
</form>
```
ওপৰৰ HTML কোডটো ব্ৰাউজাৰত এনেদৰে প্ৰদৰ্শিত হ'ব:

Choose your favorite Web language:

- $\circ$ **HTML**
- **CSS**
- О JavaScript

### **55.6টচিবক্সসমূহ (Checkboxes)**

<input type="checkbox"> **এ া টচিবক্স** ৰনধথািণ কলি।

চেকবক্সে এজন ব্যৱহাৰকাৰীক সীমিত সংখ্যক বিকল্পৰ জিৰো বা অধিক বিকল্প বাছনি কৰিবলৈ দিয়ে।

#### **উদাহিণ:**

মচকৈক্সি বসলি এো প্ৰপত্ৰ:

```
<form>
```
<input type="checkbox" id="vehicle1" name="vehicle1" value="Bike">

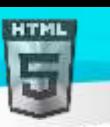

```
 <label for="vehicle1"> I have a bike</label><br>
  <input type="checkbox" id="vehicle2" name="vehicle2" value="Car">
   <label for="vehicle2"> I have a car</label><br>
  <input type="checkbox" id="vehicle3" name="vehicle3" value="Boat">
  <label for="vehicle3"> I have a boat</label>
</form>
```
ওপৰৰ HTML কোডটো ব্ৰাউজাৰত এনেদৰে প্ৰদৰ্শিত হ'ব:

This is how the HTML code above will be displayed in a browser:

- П I have a bike
- П I have a car
- П I have a boat

### **55.7দাৰখল বু াম (Submit Button)**

<code><input type="submit"></code> প্ৰপত্ৰ ডাটা এখন ফৰ্ম-হেণ্ডলাৰৰ ওচৰত দাখিল কৰাৰ বাবে এটা বুটাম নিৰ্ধাৰণ কৰে।

ফৰ্ম-হেণ্ডেলাৰ সাধাৰণতে ইনপুট ডাটা প্ৰক্ৰিয়াকৰণৰ বাবে স্ক্ৰিপ্ট ৰ সৈতে চাৰ্ভাৰৰ এটা ফাইল।

প্ৰপত্ৰ-হেণ্ডেলাৰটো প্ৰপত্ৰৰ action বৈশিষ্ট্যত নিৰ্ধাৰিত কৰা হৈছে।

#### **উদাহিণ**:

দাখিল বুটাম ৰ সৈতে এটা প্ৰপত্ৰ:

```
<form action="/action_page.php">
   <label for="fname">First name:</label><br>
   <input type="text" id="fname" name="fname" value="John"><br>
   <label for="lname">Last name:</label><br>
   <input type="text" id="lname" name="lname" value="Doe"><br><br>
   <input type="submit" value="Submit">
</form>
```
ওপৰৰ HTML কোডটো ব্ৰাউজাৰত এনেদৰে প্ৰদৰ্শিত হ'ব:

First name:

Last name: John Doe

Submit

### **55.8নামি বাছব নাম <input> হবৰিষ্ট্য**

লক্ষ্য কৰক যে প্ৰতিটো ইনপুট ফিল্ডত এটা name গুণ Submit দিব লাগিব।

যদি name বৈশিষ্ট্যবাদ দিয়া হয়, ইনপুট ফিল্ডৰ মূল্য একেবাৰে প্ৰেৰণ কৰা নহ'ব।

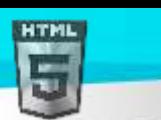

```
উদাহিণ:
```
এই উদাহৰণে "প্ৰথম নাম" ইনপুট ফিল্ডৰ মূল্য দাখিল নকৰিব:

```
<form action="/action_page.php">
   <label for="fname">First name:</label><br>
  <input type="text" id="fname" value="John"><br><br>
  <input type="submit" value="Submit">
</form>
```
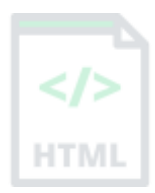

# **56 HTML ফমণ হবৰিষ্ট্যসমূহ**

এই অধ্যায়ত HTML  $\rm <$ form> উপাদানৰ বাবে বিভিন্ন গুণাগুণ বৰ্ণনা কৰা হৈছে।

### **56.1িাযণয হবৰিষ্ট্য (Action Attribute)**

প্ৰপত্ৰখন দাখিল কৰাৰ সময়ত সম্পাদন কৰিব লগা কাৰ্যটো কাৰ্য গুণাগুণে নিৰ্ধাৰণ কৰে।

সাধাৰণতে, ব্যৱহাৰকাৰীয়ে দাখিল বুটামত ক্লিক কৰিলে প্ৰপত্ৰ ডাটা চাৰ্ভাৰৰ ফাইলএটালৈ প্ৰেৰণ কৰা হয়।

তলৰ উদাহৰণত, প্ৰপত্ৰ ডাটা "action page.php" নামৰ ফাইলএটালৈ প্ৰেৰণ কৰা হৈছে। এই ফাইলত এটা চাৰ্ভাৰ-চাইড স্ক্ৰিপ্ট থাকে যি প্ৰপত্ৰ ডাটা পৰিচালনা কৰে:

#### **উদাহিণ**:

দাখিল কৰাৰ পিছত, "action\_page.php"লৈ প্ৰপত্ৰ ডাটা প্ৰেৰণ কৰক:

```
<form action="/action_page.php">
   <label for="fname">First name:</label><br>
   <input type="text" id="fname" name="fname" value="John"><br>
   <label for="lname">Last name:</label><br>
   <input type="text" id="lname" name="lname" value="Doe"><br><br>
   <input type="submit" value="Submit">
</form>
```
### **56.2লেয হবৰিষ্ট্য (Target Attribute)**

প্ৰপত্ৰখন দাখিল কৰাৰ পিছত প্ৰাপ্ত কৰা সঁহাৰি ক'ত প্ৰদৰ্শন কৰিব লাগে target গুণাগুণনিৰ্ধাৰণ কৰে।

 $\frac{t\text{area}}{t}$  বৈশিষ্ট্যৰ নিম্নলিখিত মানবোৰৰ এটা থাকিব পাৰে:

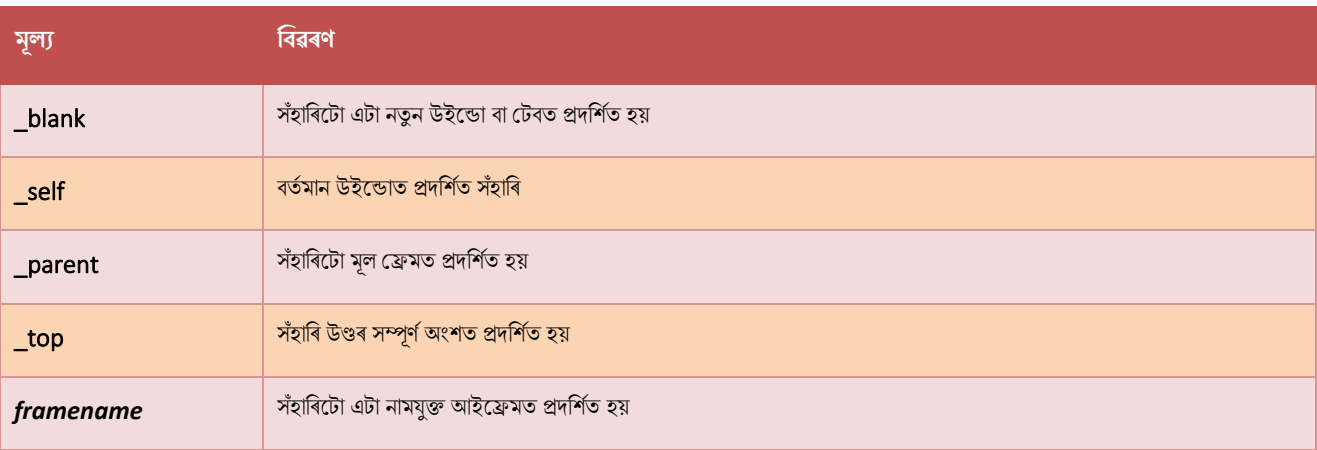

ডিফল্ট মানটো  $\sqrt{\sec^2\theta}$  যাৰ অৰ্থ হৈছে যে সঁহাৰিটো বৰ্তমান উইণ্ডোত খুলিব।

#### **উদাহিণ**:

ইয়াত, দাখিল কৰা ফলাফলএটা নতুন ব্ৰাউজাৰ টেবত খুলিব:

<form action="/action\_page.php" target="\_blank">

### **56.3পদ্ধৰত হবৰিষ্ট্য (Method Attribute)**

প্ৰপত্ৰ ডাটা দাখিল কৰোঁতে ব্যৱহাৰ কৰিব লগা http পদ্ধতিটো পদ্ধতিৰ গুণাগুণ নিৰ্ধাৰণ কৰে।

প্ৰপত্ৰ-ডাটা URL চলক হিচাপে (with method="get") বা http POST লেনদেন হিচাপে প্ৰেৰণ কৰিব পাৰি ( method="post")।

প্ৰপত্ৰ ডাটা দাখিল কৰোঁতে ডিফল্ট http পদ্ধতি হৈছে GET |

#### **উদাহিণ**:

এই উদাহৰণটোৱে প্ৰপত্ৰ ডাটা দাখিল কৰোঁতে GET পদ্ধতি ব্যৱহাৰ কৰে:

<form action="/action\_page.php" method="get">

#### **উদাহিণ**:

এই উদাহৰণটোৱে প্ৰপত্ৰ ডাটা দাখিল কৰোঁতে POST পদ্ধতি ব্যৱহাৰ কৰে:

<form action="/action\_page.php" method="post">

#### **GETি ট ািাসমূহ**:

- প্ৰপত্ৰ ডাটা URLলৈ, নাম/মান যোৰত সংযোগ কৰে
- সংবেদনশীল ডাটা প্ৰেৰণ কৰিবলৈ কেতিয়াও GET ব্যৱহাৰ নকৰিব! (দাখিল কৰা প্ৰপত্ৰৰ তথ্য URLত দৃশ্যমান!)
- এটা URLৰ দৈৰ্ঘ্য সীমিত (2048 বৰ্ণ)
- প্ৰপত্ৰ দাখিলৰ বাবে উপযোগী য'ত এজন ব্যৱহাৰকাৰীয়ে ফলাফল বুকমাৰ্ক কৰিব বিচাৰে
- GET অ-সুৰক্ষিত ডাটাৰ বাবে ভাল, যেনে google query strings.

#### **POSTত ট ািাসমূহ**:

- http অনুৰোধৰ বডীৰ ভিতৰত প্ৰপত্ৰ ডাটা সংযোগি কৰে (দাখিল কৰা প্ৰপত্ৰ ডাটা URLত দেখুওৱা হোৱা নাই)
- POSTৰ কোনো আকাৰৰ সীমাবদ্ধতা নাই, আৰু বৃহৎ পৰিমাণৰ ডাটা প্ৰেৰণ কৰিবলৈ ব্যৱহাৰ কৰিব পাৰি।
- POSTৰ সৈতে প্ৰপত্ৰ দাখিলবোৰ বুকমাৰ্ক কৰিব নোৱাৰি

<mark>পৰামৰ্শ:</mark> যদি প্ৰপত্ৰ ডাটাত সংবেদনশীল বা ব্যক্তিগত তথ্য থাকে তেন্তে সদায়ে POST ব্যৱহাৰ কৰিব!

### **56.4স্বয়ংসম্পূণণ হবৰিষ্ট্য (Autocomplete Attribute)**

autocomplete গুণটোৱে নিৰ্দিষ্ট কৰে যে প্ৰপত্ৰ এখনত স্বয়ংসম্পূৰ্ণ হ'ব লাগে নে অফ থাকিব লাগে।

স্বয়ংসম্পূৰ্ণ অন থাকিলে, ব্যৱহাৰকাৰীয়ে আগতে প্ৰবিষ্ট কৰা মানৰ ওপৰত আধাৰিত কৰি ব্ৰাউজাৰে স্বয়ংক্ৰিয়ভাৱে মানবোৰ সম্পূৰ্ণ কৰে।

#### **উদাহিণ**:

স্বয়ংসম্পূণথপ্ৰপত্ৰ এখন:

<form action="/action\_page.php" autocomplete="on">

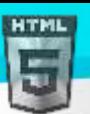

### **56.5নমবধ-হবধ হবৰিষ্ট্য (Novalidate Attribute)**

novalidate বৈশিষ্ট্য হৈছে এক বুলিয়ান (boolean) গুণ।

উপস্থিত থাকিলে, ই নিৰ্দিষ্ট কৰে যে প্ৰপত্ৰ-ডাটা (ইনপুট) দাখিল কৰাৰ সময়ত বৈধ কৰিব নালাগে।

**উদাহিণ**:

অলৈধ গুণথকা এো প্ৰপত্ৰ:

<form action="/action\_page.php" novalidate>

### **56.6সিছলা** <**form> তাৰলিা গুণাগুণসমূহ**

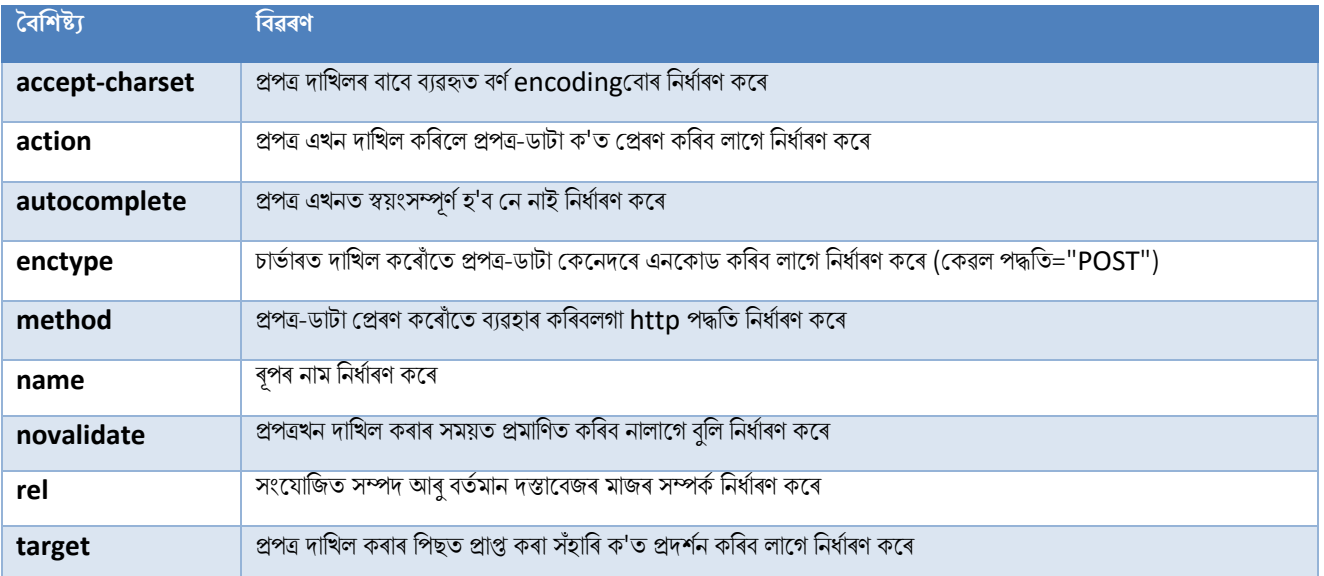

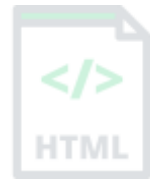

# **57 HTML Form উপাদান**

এই অধ্যায়ত সকলো বিভিন্ন HTML প্ৰকাৰৰ উপাদান বৰ্ণনা কৰা হৈছে।

### **57.1HTML <form> উপাদানসমূহ**

HTML  $\rm <$   $\epsilon$  o  $\rm cm$  $>$  উপাদানত নিম্নলিখিত প্ৰপত্ৰ উপাদানবোৰৰ এটা বা একাধিক থাকিব পাৰে:

- <input>
- <label>
- <select>
- <textarea>
- <button>
- <fieldset>
- <legend>
- <datalist>
- <output>
- <option>
- <optgroup>

### **57.2<input> উপাদান**

আটাইতকৈ বেছি ব্যৱহৃত ফৰ্ম উপাদানবোৰৰ ভিতৰত এটা হ'ল $\epsilon_{\rm input}$ > উপাদান।

 $_{\rm type}$  গুণৰ ওপৰত নিৰ্ভৰ কৰি  $<$ input> উপাদানটো বিভিন্ন ধৰণে প্ৰদৰ্শন কৰিব পাৰি ।

#### **উদাহিণ**:

<label for="fname">First name:</label> <input type="text" id="fname" name="fname">  $_{\rm type}$  বৈশিষ্ট্যৰ সকলো বোৰ বিভিন্ন মান অধ্যায়ত অন্তৰ্ভুক্ত কৰা হৈছে।

### **57.3<label> উপাদান**

 $\langle$   $\langle$   $\Delta$  be  $\langle$   $\rangle$  উপাদানে কেইবাটাও প্ৰকাৰৰ উপাদানৰ বাবে লেবেল এটা নিৰ্ধাৰণ কৰে।

ক্ৰীণ-ৰিডাৰ ব্যৱহাৰকাৰীসকলৰ বাবে <label> উপাদানটো উপযোগী, কিয়নো যেতিয়া ব্যৱহাৰকাৰীয়ে ইনপুট উপাদানৰ ওপৰত গুৰুত্ব দিয়ে তেতিয়া স্ক্ৰীণ-ৰিডাৰে লেবেলটো ডাঙৰকৈ পঢি বজাই ৰাখিব।

 $\langle$ label> উপাদানটোৱে অতি সৰু অঞ্চলত ক্লিক কৰাত অসুবিধা হোৱা ব্যৱহাৰকাৰীসকলক (যেনে ৰেডিঅ' বুটাম বা চেকবক্স) সহায় কৰে - কিয়নো যেতিয়া ব্যৱহাৰকাৰীয়ে  $\rm <$  $\rm 1abel$ > উপাদানৰ ভিতৰত পাঠ ক্লিক কৰে , ই ৰেডিঅ' বুটাম/চেকবক্সটো টগল  $\rm (toggles)$  কৰে।

 $<$ label> টেগৰ গুণাগুণ $<$ input> উপাদানৰ ID গুণাগুণৰ সমান হ'ব লাগে যাতে সেইবোৰ একেলগে বান্ধি ৰাখিব পাৰি।

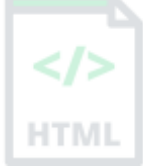

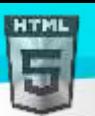

### **57.4<select> উপাদান (Element)**

 $\epsilon$ select> উপাদানে ড্ৰপ-ডাউন (drop-down) তালিকা নিৰ্ধাৰণ কৰে:

#### **উদাহিণ**:

```
<label for="cars">Choose a car:</label>
<select id="cars" name="cars">
   <option value="volvo"> Palser </option>
   <option value="saab">honda </option>
   <option value="fiat">Fiat</option>
   <option value="audi">Audi</option>
</select>
```
 $\epsilon$  $<$ option $>$  উপাদানবোৰে বাছনি কৰিব পৰা বিকল্প এটা নিৰ্ধাৰণ কৰে।

ডিফল্ট অনুসৰি, ড্ৰপ-ডাউন তালিকাৰ প্ৰথম আইটেমটো বাছনি কৰা হয়।

পূৰ্ব-নিৰ্বাচিত বিকল্প এটা নিৰ্ধাৰণ কৰিবলৈ, নিৰ্বাচিত বৈশিষ্ট্যটো বিকল্পটোত যোগ দিয়ক:

#### **উদাহিণ**:

<option value="fiat" selected>Fiat</option>

#### **দৃিযমান মানসমূহ**:

দৃশ্যমান মানৰ সংখ্যা নিৰ্দিষ্ট কৰিবলৈ আকাৰ (size) বৈশিষ্ট্য ব্যৱহাৰ কৰক:

#### **উদাহিণ**:

```
<label for="cars">Choose a car:</label>
<select id="cars" name="cars" size="3">
   <option value="volvo">Volvo</option>
   <option value="saab">Saab</option>
   <option value="fiat">Fiat</option>
   <option value="audi">Audi</option>
</select>
```
#### **এিাৰধি বােৰনি অনুমৰত ৰদয়ি**:

ব্যৱহাৰকাৰীক এটাতকৈ অধিক মান বাছনি কৰিবলৈ অনুমতি দিবলৈ একাৰ্ধক গুণ (multiple attribute) ব্যৱহাৰ কৰক:

#### **উদাহিণ**:

```
<label for="cars">Choose a car:</label>
<select id="cars" name="cars" size="4" multiple>
   <option value="volvo">Volvo</option>
   <option value="saab">Saab</option>
   <option value="fiat">Fiat</option>
   <option value="audi">Audi</option>
</select>
```
### **57.5<textarea> উপাদান**

 $\epsilon$ textarea> উপাদানে এটা মাল্টি-লাইন ইনপুট ফিল্ড (এটা textarea) নিৰ্ধাৰণ কৰে:

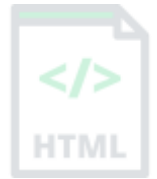

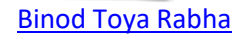

#### **উদাহিণ**:

```
<textarea name="message" rows="10" cols="30">
The cat was playing in the garden.
</textarea>
```
শাৰীবোৰে (rows) পাঠ এলেকা এটাত ৰেখাৰ দৃশ্যমান সংখ্যা নিৰ্ধাৰণ কৰে।

Cols বোৰে পাঠ ক্ষেত্ৰ এটাৰ দৃশ্যমান প্ৰস্থ নিৰ্ধাৰণ কৰে।

ওপৰৰ HTML কোডটো ব্ৰাউজাৰত এনেদৰে প্ৰদৰ্শিত হ'ব:

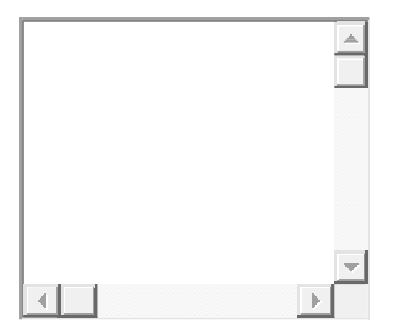

আপুনি CSS ব্যৱহাৰ কৰি পাঠ ক্ষেত্ৰৰ আকাৰনিৰ্ধাৰণ কৰিব পাৰে:

#### **উদাহিণ**:

```
<textarea name="message" style="width:200px; height:600px;">
The cat was playing in the garden.
</textarea>
```
### **57.6<button> উপাদান**

 $\epsilon$ button> উপাদানে ক্লিক কৰিব পৰা বুটাম এটা নিৰ্ধাৰণ কৰে:

**উদাহিণ**:

```
<button type="button" onclick="alert('Hello World!')">Click Me!</button>
```
ওপৰৰ HTML কোডটো ব্ৰাউজাৰত এনেদৰে প্ৰদৰ্শিত হ'ব:

Click Me!

**টোকা:** বটাম উপাদানৰ বাবে প্ৰকাৰ বৈশিষ্ট্য সদায়ে নিৰ্দিষ্ট কৰক | বিভিন্ন ব্ৰাউজাৰে বটাম উপাদানৰ বাবে বিভিন্ন ডিফল্ট প্ৰকাৰ ব্যৱহাৰ কৰিব পাৰে।

### **57.7<fieldset> আিু <legend> উপাদানসমূহ**

 $<$ fieldset> উপাদানটো এটা প্ৰপত্ৰত সম্পৰ্কিত ডাটা গোট কৰিবলৈ ব্যৱহাৰ কৰা হয়।

 $\epsilon$ legend> উপাদানটোৱে  $\epsilon$ fieldset> উপাদানৰ বাবে এটা শিৰোনাম নিৰ্ধাৰণ কৰে।

**উদাহিণ**:

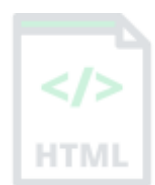

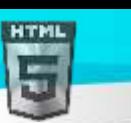

```
<form action="/action_page.php">
   <fieldset>
     <legend>Personal:</legend>
     <label for="fname">First name:</label><br>
     <input type="text" id="fname" name="fname" value="John"><br>
     <label for="lname">Last name:</label><br>
     <input type="text" id="lname" name="lname" value="Doe"><br><br>
     <input type="submit" value="Submit">
   </fieldset>
```
</form>

ওপৰৰ HTML কোডটো ব্ৰাউজাৰত এনেদৰে প্ৰদৰ্শিত হ'ব:

#### Personal:First name:

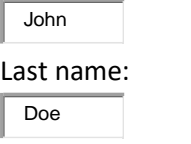

Submit

### **57.8<datalist> উপাদান**

 $<$ datalist> উপাদানে $<$ input> উপাদানএটাৰ বাবে পূৰ্ব-নিৰ্ধাৰিত বিকল্পৰ এখন তালিকা নিৰ্ধাৰণ কৰে।

ব্যৱহাৰকাৰীসকলে ডাটা ইনপুট কৰাৰ লগে লগে পূৰ্ব-নিৰ্ধাৰিত বিকল্পবোৰৰ ড্ৰপ-ডাউন তালিকা এখন দেখিব।

 $\langle$ input> উপাদানৰ তালিকা গুণাগুণে  $\langle$ ডাটালিষ্ট> উপাদানৰ ID গুণাগুণ বুজাব লাগিব।

#### **উদাহিণ**:

```
<form action="/action_page.php">
   <input list="browsers">
   <datalist id="browsers">
     <option value="Internet Explorer">
     <option value="Firefox">
     <option value="Chrome">
     <option value="Opera">
     <option value="Safari">
   </datalist>
</form>
```
### **57.9<output> উপাদান**

 $\epsilon$ output> উপাদানে গণনাৰ ফলাফল প্ৰতিনিধিত্ব কৰে (যেনে স্ক্ৰিপ্ট ৰ দ্বাৰা কৰা)।

#### **উদাহিণ**:

গণনা এটা কৰক আৰু ফলাফলটো <আউটপট> উপাদানএটাত দেখৱাওক:

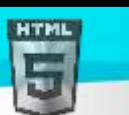

```
Binod Toya Rabha
```

```
<form action="/action_page.php"
 oninput="x.value=parseInt(a.value)+parseInt(b.value)">
  0
   <input type="range" id="a" name="a" value="50">
  100 +
  <input type="number" id="b" name="b" value="50">
  =
   <output name="x" for="a b"></output>
  <br><br>
  <input type="submit">
</form>
```
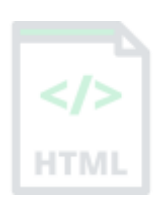

### **57.10 HTML ফমণ উপাদান**

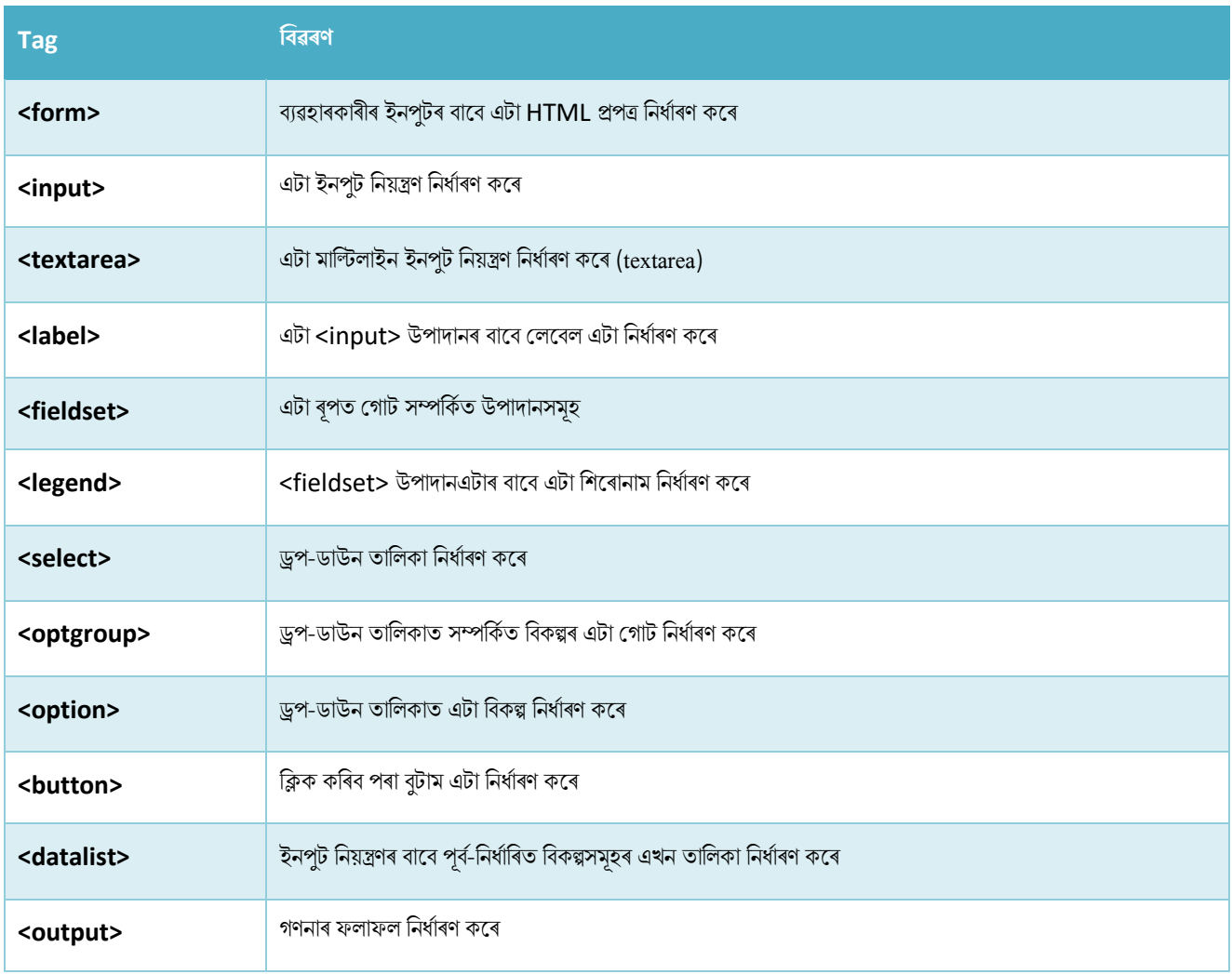

# **58 HTML** ইনপুট প্ৰকাৰ

HTML

এই অধ্যায়ত HTML  $\rm{<}$ input $\rm{>}$  উপাদানৰ বাবে বিভিন্ন প্ৰকাৰ বৰ্ণনা কৰা হৈছে।

### **58.1HTML** ইনপুট প্ৰকাৰ

আপুনি HTML-ত ব্যৱহাৰ কৰিব পৰা বিভিন্ন ইনপুট প্ৰকাৰবোৰ ইয়াত দিয়া হৈছে:

- <input type="button">
- <input type="checkbox">
- <input type="color">
- <input type="date">
- <input type="datetime-local">
- <input type="email">
- <input type="file">
- <input type="hidden">
- <input type="image">
- <input type="month">
- <input type="number">
- <input type="password">
- <input type="radio">
- <input type="range">
- <input type="reset">
- <input type="search">
- <input type="submit">
- <input type="tel">
- <input type="text">
- <input type="time">
- <input type="url">
- <input type="week">

<mark>পৰামৰ্শ:</mark> প্ৰকাৰ বৈশিষ্ট্যৰ ডিফল্ট মান হৈছে "পাঠ"।

### **58.2ইনপু ধিণ পাঠ (Input Type Text)**

<input type="text"> **এিিািী পাঠ ইনপু ৰফল্ড** ৰনধথািণ কলি:

#### **উদাহিণ**:

```
<form>
   <label for="fname">First name:</label><br>
   <input type="text" id="fname" name="fname"><br>
   <label for="lname">Last name:</label><br>
   <input type="text" id="lname" name="lname">
</form>
```
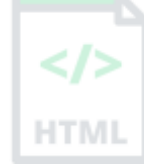

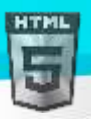

ওপৰৰ HTML কোডটো ব্ৰাউজাৰত এনেদৰে প্ৰদৰ্শিত হ'ব:

#### First name:

Last name:

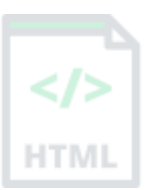

### **58.3ইনপু ধিণ পােোডণ (Input Type Password)**

<input type="password"> **এ া পােেডণ ৰফল্ড** ৰনধথািণ কলি:

#### **উদাহিণ**:

```
<form>
   <label for="username">Username:</label><br>
   <input type="text" id="username" name="username"><br>
   <label for="pwd">Password:</label><br>
   <input type="password" id="pwd" name="pwd">
</form>
```
ওপৰৰ HTML কোডটো ব্ৰাউজাৰত এনেদৰে প্ৰদৰ্শিত হ'ব:

#### Username:

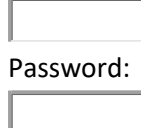

পাছৱৰ্ড ফিল্ডৰ বৰ্ণবোৰ মুখাপিন্ধা হয় (নক্ষত্ৰ (asterisks) বা বৃত্ত (circles) হিচাপে দেখুওৱা হয়)।

### **58.4ইনপু ধিণ দাৰখল (Input Type Submit)**

<input type="submit"> **ফমণ**-**টহণ্ডলািি** ওচিি প্ৰপত্ৰ ডাো **দাৰখল িিাি** ৈালৈ এো ৈুো ৰনধথািণ কলি।

ফৰ্ম-হেণ্ডেলাৰ সাধাৰণতে ইনপট ডাটা প্ৰক্ৰিয়াকৰণৰ বাবে স্ক্ৰিপ্ট ৰ সৈতে এটা চাৰ্ভাৰ পষ্ঠা।

প্ৰপত্ৰৰ cation বৈশিষ্ট্যত প্ৰপত্ৰ-হেণ্ডেলাৰ নিৰ্ধাৰিত কৰা হৈছে:

#### **উদাহিণ:**

```
<form action="/action_page.php">
   <label for="fname">First name:</label><br>
   <input type="text" id="fname" name="fname" value="John"><br>
   <label for="lname">Last name:</label><br>
   <input type="text" id="lname" name="lname" value="Doe"><br><br>
   <input type="submit" value="Submit">
</form>
```
ওপৰৰ HTML কোডটো ব্ৰাউজাৰত এনেদৰে প্ৰদৰ্শিত হ'ব:

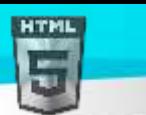

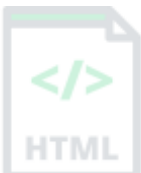

**Submit** 

First name:

Last name:

John

Doe

যদি আপুনি দাখিল বুটামৰ মূল্য বৈশিষ্ট্য বাদ দিয়ে, বুটামটোৱে এটা ডিফল্ট পাঠ পাব:

#### **উদাহিণ**:

```
<form action="/action_page.php">
   <label for="fname">First name:</label><br>
   <input type="text" id="fname" name="fname" value="John"><br>
   <label for="lname">Last name:</label><br>
   <input type="text" id="lname" name="lname" value="Doe"><br><br>
   <input type="submit">
</form>
```
### **58.5ইনপু ধিণ ৰিছে (Input Type Reset)**

<input type="reset"> এো **ৰিছে বু াম** ৰনধথািণ কলি ৰে সকলিা প্ৰপত্ৰ ানক মিওঁলিাকি ৰডফল্ট ানলি ৰিলছে কৰিৈ:

#### **উদাহিণ:**

```
<form action="/action_page.php">
   <label for="fname">First name:</label><br>
   <input type="text" id="fname" name="fname" value="John"><br>
   <label for="lname">Last name:</label><br>
   <input type="text" id="lname" name="lname" value="Doe"><br><br>
   <input type="submit" value="Submit">
   <input type="reset">
</form>
```
ওপৰৰ HTML কোডটো ব্ৰাউজাৰত এনেদৰে প্ৰদৰ্শিত হ'ব:

#### First name:

Last name: John

Doe

Submit | Reset

যদি আপুনি ইনপুট মানবোৰ সলনি কৰে আৰু তাৰ পিছত "ৰিছেট" বুটামত ক্লিক কৰে, ফৰ্ম-ডাটা ডিফল্ট মানলৈ ৰিছেট কৰা হ'ব।

### **58.6ইনপু াইপ টিৰডঅ**'

<input type="radio"> ৰেডিঅ' বুটাম এটা নিৰ্ধাৰণ কৰে।

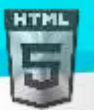

ৰেডিঅ' বটামবোৰে এজন ব্যৱহাৰকাৰীক সীমিত সংখ্যক বিকল্পৰ কেৱল এটা বাছনি কৰিবলৈ দিয়ে:

#### **উদাহিণ**:

<p>Choose your favorite Web language:</p>

#### <form>

```
 <input type="radio" id="html" name="fav_language" value="HTML">
  <label for="html">HTML</label><br>
  <input type="radio" id="css" name="fav_language" value="CSS">
  <label for="css">CSS</label><br>
  <input type="radio" id="javascript" name="fav_language" value="JavaScript">
   <label for="javascript">JavaScript</label>
</form>
```
This is how he HTML code above will be displayed in a browser:

 $\circ$ **HTML** 

 $\circ$ CSS

 $\circ$ JavaScript

### **58.7ইনপু প্ৰিাি টচিবক্স (Input Type Checkbox)**

```
<input type="checkbox"> টচিবক্স এো ৰনধথািণ কলি।
```
চেকবক্সে এজন ব্যৱহাৰকাৰীক সীমিত সংখ্যক বিকল্পৰ জিৰো বা অধিক বিকল্প বাছনি কৰিবলৈ দিয়ে।

#### **উদাহিণ:**

```
<form>
 <input type="checkbox" id="vehicle1" name="vehicle1" value="Bike">
 <label for="vehicle1"> I have a bike</label><br>
 <input type="checkbox" id="vehicle2" name="vehicle2" value="Car">
 <label for="vehicle2"> I have a car</label><br>
 <input type="checkbox" id="vehicle3" name="vehicle3" value="Boat">
 <label for="vehicle3"> I have a boat</label>
</form>
```
This is how the HTML code above will be displayed in a browser:

 $\overline{\blacktriangledown}$ I have a bike ⊽ I have a car П I have a boat

### **58.8ইনপু ধিণ বু াম () Input Type Button)**

<input type="button"> **বু াম** এো ৰনধথািণ কলি:

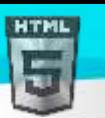

```
Binod Toya Rabha
```
#### **উদাহিণ**:

<input type="button" onclick="alert('Hello World!')" value="Click Me!">

### **58.9** ইনপুট ধৰণ ৰং (Input Type Color)

<input type="color"> ইনপুট ফিল্ডৰ বাবে ব্যৱহাৰ কৰা হয় য'ত ৰং থাকিব লাগে।

ব্ৰাউজাৰ সমৰ্থনৰ ওপৰত নিৰ্ভৰ কৰি, ৰঙৰ পিকাৰ এটা ইনপট ফিল্ডত প্ৰদৰ্শিত হ'ব পাৰে।

#### **উদাহিণ**:

```
<form>
   <label for="favcolor">Select your favorite color:</label>
   <input type="color" id="favcolor" name="favcolor">
</form>
```
### **58.10 ইনপু ধিণ তাৰিখ (Input Type Date)**

<input type="date"> তাৰিখ থকা ইনপুট ফিল্ডৰ বাবে ব্যৱহাৰ কৰা হয়।

ব্ৰাউজাৰ সমৰ্থনৰ ওপৰত নিৰ্ভৰ কৰি, তাৰিখ পিকাৰ ইনপুট ফিল্ডত প্ৰদৰ্শন কৰিব পাৰে।

#### **উদাহিণ**:

```
<form>
   <label for="birthday">Birthday:</label>
   <input type="date" id="birthday" name="birthday">
</form>
```
আপুনি তাৰিখবোৰত সীমাবদ্ধতা যোগ দিবলৈ নূনতম  $(\min)$  আৰু সৰ্বাধিক (max) গুণাগুণব্যৱহাৰ কৰিব পাৰে:

#### **উদাহিণ**:

```
<form>
   <label for="datemax">Enter a date before 1980-01-01:</label>
   <input type="date" id="datemax" name="datemax" max="1979-12-31"><br><br>
   <label for="datemin">Enter a date after 2000-01-01:</label>
   <input type="date" id="datemin" name="datemin" min="2000-01-02">
</form>
```
### **58.11 ইনপু প্ৰিাি তাৰিখ**-**স্থানীয় ( Input Type Datetime-local)**

 $\langle$ input type="datetime-local"> তাৰিখ আৰু সময় ইনপুট ক্ষেত্ৰ নিৰ্ধাৰণ কৰে, কোনো সময় অঞ্চল নাই।

ব্ৰাউজাৰ সমৰ্থনৰ ওপৰত নিৰ্ভৰ কৰি, তাৰিখ পিকাৰ ইনপট ফিল্ডত প্ৰদৰ্শন কৰিব পাৰে।

**উদাহিণ**:

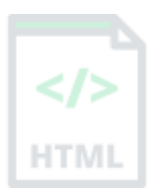

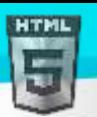

```
<form>
```

```
 <label for="birthdaytime">Birthday (date and time):</label>
   <input type="datetime-local" id="birthdaytime" name="birthdaytime">
</form>
```
### **58.12** ইনপুট প্ৰকাৰ ইমেইল (Input Type Email)

 $\epsilon$ input type="email">ইনপুট ফিল্ডৰ বাবে ব্যৱহাৰ কৰা হয় য'ত ই-মেইল ঠিকনা থাকিব লাগে৷

ব্ৰাউজাৰ সমৰ্থনৰ ওপৰত নিৰ্ভৰ কৰি, দাখিল কৰিলে ই-মেইল ঠিকনা স্বয়ংক্ৰিয়ভাৱে বৈধ কৰিব পাৰি।

কিছুমান স্মাৰ্টফোনে ইমেইলৰ প্ৰকাৰ চিনাক্ত কৰে, আৰু ইমেইল ইনপুট মিলাবলৈ কীবোৰ্ডত ".com" যোগ দিয়ে।

#### **উদাহিণ**:

```
<form>
   <label for="email">Enter your email:</label>
  <input type="email" id="email" name="email">
</form>
```
### **58.13 ইনপু ধিণ ফাইল (Input Type File)**

<code><input type="file"></code> ফাইল-নিৰ্বাচিত ফিল্ড আৰু ফাইল আপলোডৰ বাবে "ব্ৰাউজ" বুটাম নিৰ্ধাৰণ কৰে।

#### **উদাহিণ**:

```
<form>
  <label for="myfile">Select a file:</label>
  <input type="file" id="myfile" name="myfile">
</form>
```
### **58.14 ইনপু প্ৰিাি লুকুো (Input Type Hidden)**

<input type="hidden"> লুকাই থকা ইনপুট ফিল্ড এটা নিৰ্ধাৰণ কৰে (ব্যৱহাৰকাৰীৰ বাবে দৃশ্যমান নহয়) |

এটা লুকুৱা ক্ষেত্ৰই ৱেব বিকাশকসকলক এনে ডাটা অন্তৰ্ভুক্ত কৰিব দিয়ে যাক প্ৰপত্ৰ এখন দাখিল কৰাৰ সময়ত ব্যৱহাৰকাৰীসকলে দেখা বা সংশোধন কৰিব নোৱাৰে।

লকুৱা ক্ষেত্ৰ এখনে প্ৰায়ে প্ৰপত্ৰখন দাখিল কৰাৰ সময়ত আপডেট কৰিব লগা ডাটাবেচ ৰেকৰ্ড বোৰ সংৰক্ষণ কৰে।

**টোকা:** যদিও মূল্যটো পৃষ্ঠাৰ সমলত ব্যৱহাৰকাৰীক প্ৰদৰ্শন কৰা নহয়, ই যিকোনো ব্ৰাউজাৰৰ বিকাশকাৰী সঁজুলি বা "উৎস দৰ্শন" কাৰ্যক্ষমতা ব্যৱহাৰ কৰি দৃশ্যমান (আৰু

সম্পাদনা কৰিব পাৰি)। লুকুৱা ইনপুটবোৰ এক প্ৰকাৰৰ সুৰক্ষা হিচাপে ব্যৱহাৰ নকৰিব!

#### **উদাহিণ**:

```
<form>
   <label for="fname">First name:</label>
   <input type="text" id="fname" name="fname"><br><br>
   <input type="hidden" id="custId" name="custId" value="3487">
   <input type="submit" value="Submit">
</form>
```
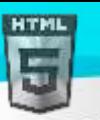

### **58.15 ইনপু ধিণ মাহ (Input Type Month)**

<input type="month"> ব্যৱহাৰকাৰীক মাহ আৰু বছৰ বাছনি কৰিবলৈ অনুমতি দিয়ে।

ব্ৰাউজাৰ সমৰ্থনৰ ওপৰত নিৰ্ভৰ কৰি, তাৰিখ পিকাৰ ইনপুট ফিল্ডত প্ৰদৰ্শন কৰিব পাৰে।

#### **উদাহিণ**:

```
<form>
   <label for="bdaymonth">Birthday (month and year):</label>
   <input type="month" id="bdaymonth" name="bdaymonth">
</form>
```
### **58.16 ইনপু ধিণ সংখযা (Input Type Number)**

<input type="number"> সাংখ্যিক ইনপুট ক্ষেত্ৰ নিৰ্ধাৰণ কৰে।

আপুনি কি সংখ্যা গ্ৰহণ কৰা হয় তাৰ ওপৰতো প্ৰতিবন্ধকতা নিৰ্ধাৰণ কৰিব পাৰে।

নিম্নলিখিত উদাহৰণত সাংখ্যিক ইনপুট ফিল্ড এটা প্ৰদৰ্শন কৰা হয়, য'ত আপুনি 1 ৰ পৰা 5 লৈ মান এটা প্ৰবিষ্ট কৰিব পাৰে:

#### **উদাহিণ**:

```
<form>
```

```
 <label for="quantity">Quantity (between 1 and 5):</label>
   <input type="number" id="quantity" name="quantity" min="1" max="5">
</form>
```
### **58.17 ইনপু সীমাবদ্ধতা (Input Restrictions)**

ইয়াত কিছুমান সচৰাচৰ ইনপুট সীমাবদ্ধতাৰ তালিকা দিয়া হৈছে:

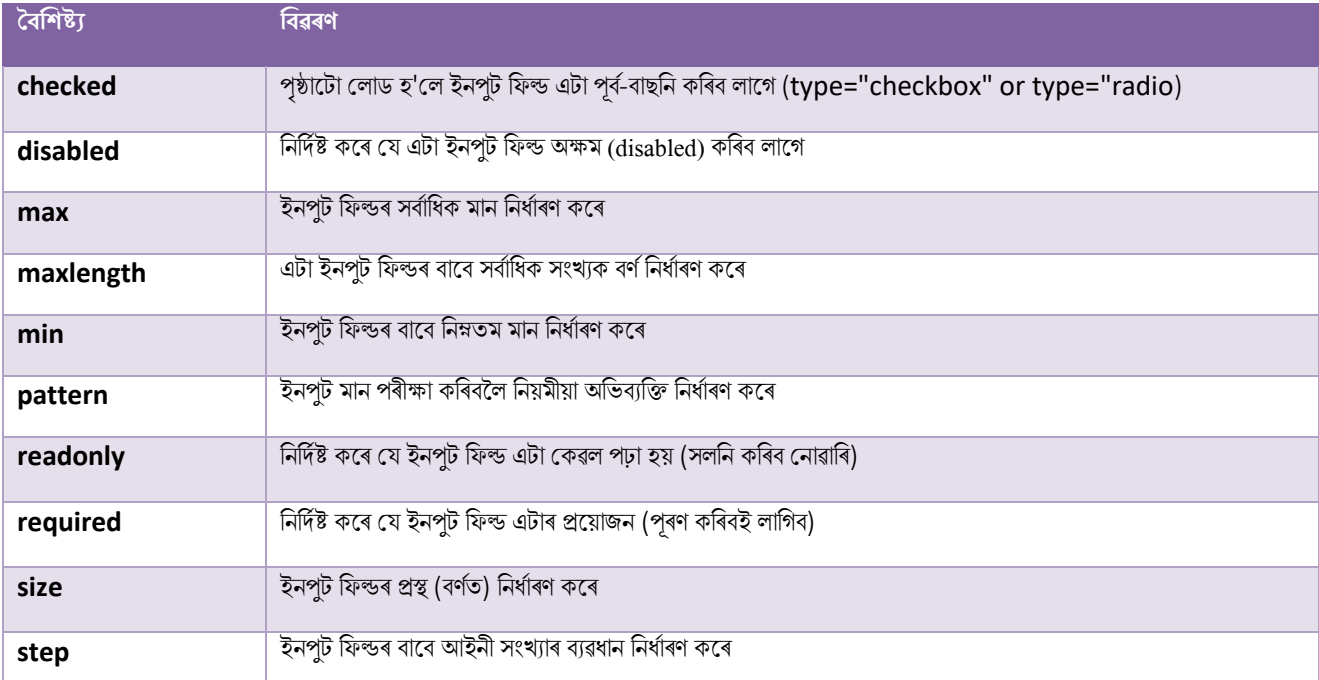

**HTMI** 

**value value** ৰাটা ইনপুট ফিল্ডৰ বাবে ডিফল্ট মান নিৰ্ধাৰণ কৰে

আপুনি অধ্যায়টোত ইনপুট সীমাবদ্ধতাৰ (Input Restriction) বিষয়ে অধিক শিকিব।

নিম্নলিখিত উদাহৰণটোৱে এক সাংখ্যিক ইনপুট ফিল্ড প্ৰদৰ্শন কৰে, য'ত আপুনি 10 ৰ পদক্ষেপত 0 ৰ পৰা 100 লৈ মূল্য এটা প্ৰবিষ্ট কৰিব পাৰে। ডিফল্ট মান হৈছে 30:

#### **উদাহিণ**:

```
<form>
   <label for="quantity">Quantity:</label>
   <input type="number" id="quantity" name="quantity" min="0" max="100" step="10" value
="30">
</form>
```
### **58.18 ইনপু ধিণ পৰিসি (Input Type Range)**

<input type="range"> এটা সংখ্যা প্ৰবিষ্ট কৰাৰ বাবে এটা নিয়ন্ত্ৰণ নিৰ্ধাৰণ কৰে যাৰ সঠিক মান গুৰুত্বপূৰ্ণ নহয় (যেনে স্লাইডাৰ নিয়ন্ত্ৰণ)। ডিফল্ট পৰিসৰ হৈছে 0

ৰ পৰা 100। অৱশ্যে, আপুনি ন্যনতম (min), সৰ্বাধিক (max) আৰু পদক্ষেপ (step) গুণাগুণৰ সৈতে কি সংখ্যা গ্ৰহণ কৰা হয় তাৰ ওপৰত প্ৰতিবন্ধকতা নিৰ্ধাৰণ কৰিৈ পালি:

#### **উদাহিণ**:

```
<form>
   <label for="vol">Volume (between 0 and 50):</label>
   <input type="range" id="vol" name="vol" min="0" max="50">
</form>
```
### **58.19 ইনপু ধিণ সন্ধান (Input Type Search)**

<input type="search"> সন্ধান মেত্ৰি ৈালৈ ৈযৱহাি কিা হয় (এো সন্ধান মেত্ৰই ৰনয় ীয়া পাঠ মেত্ৰি দলি আচিণ কলি)।

#### **উদাহিণ**:

```
<form>
  <label for="gsearch">Search Google:</label>
  <input type="search" id="gsearch" name="gsearch">
</form>
```
### **58.20 ইনপু প্ৰিাি ট ৰলছফান (Input Type Tel)**

<input type="tel"> ইনপুট ফিল্ডৰ বাবে ব্যৱহাৰ কৰা হয় য'ত টেলিফোন নম্বৰ থাকিব লাগে৷

#### **উদাহিণ**:

```
<form> <
মেগনৰ বাবে লেবেল">আপোনাৰ ফোন নম্বৰ প্ৰবিষ্ট কৰক:</লেবেল> <
```
<form>

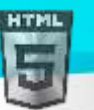

```
Binod Toya Rabha
  <label for="phone">Enter your phone number:</label>
  <input type="tel" id="phone" name="phone" pattern="[0-9]{3}-[0-9]{2}-[0-9]{3}">
</form>
```
### **58.21 ইনপু সময় (Input Type Time)**

 $\epsilon$ input type="time"> ব্যৱহাৰকাৰীক এটা সময় (no time zone) বাছনি কৰিবলৈ অনুমতি দিয়ে।

ব্ৰাউজাৰ সমৰ্থনৰ ওপৰত নিৰ্ভৰ কৰি, ইনপট ফিল্ডত টাইম পিকাৰ প্ৰদৰ্শিত হ'ব পাৰে।

#### **উদাহিণ**:

```
<form>
   <label for="appt">Select a time:</label>
   <input type="time" id="appt" name="appt">
</form>
```
### **58.22** ইনপুট ধৰণ URL

 $\epsilon$ input type="url"> ইনপুট ফিল্ডৰ বাবে ব্যৱহাৰ কৰা হয় য'ত এটা URL ঠিকনা থাকিব লাগে৷

ব্ৰাউজাৰ সমৰ্থনৰ ওপৰত নিৰ্ভৰ কৰি, দাখিল কৰিলে URL ফিল্ড স্বয়ংক্ৰিয়ভাৱে বৈধ কৰিব পাৰি।

কিছুমান স্মাৰ্টফোনে URL প্ৰকাৰ চিনাক্ত কৰে, আৰু URL ইনপুট মিলাবলৈ কীবোৰ্ডত ".com" যোগ দিয়ে।

#### **উদাহিণ**:

```
<form>
   <label for="homepage">Add your homepage:</label>
   <input type="url" id="homepage" name="homepage">
</form>
```
### **58.23 ইনপু ধিণ সপ্তাহ (Input Type Week)**

<code><input type="week"</code>> ব্যৱহাৰকাৰীক সপ্তাহ আৰু বছৰ বাছনি কৰিবলৈ অনুমতি দিয়ে।

ব্ৰাউজাৰ সমৰ্থনৰ ওপৰত নিৰ্ভৰ কৰি, তাৰিখ পিকাৰ এজনই ইনপুট ফিল্ডত প্ৰদৰ্শন কৰিব পাৰে।

#### **উদাহিণ**:

```
<form>
   <label for="week">Select a week:</label>
   <input type="week" id="week" name="week">
</form>
```
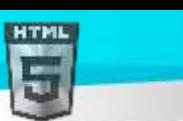

# **58.24 HTML ইনপু ধিণ হবৰিষ্ট্য**

[Binod Toya Rabha](https://www.bintr.online/)

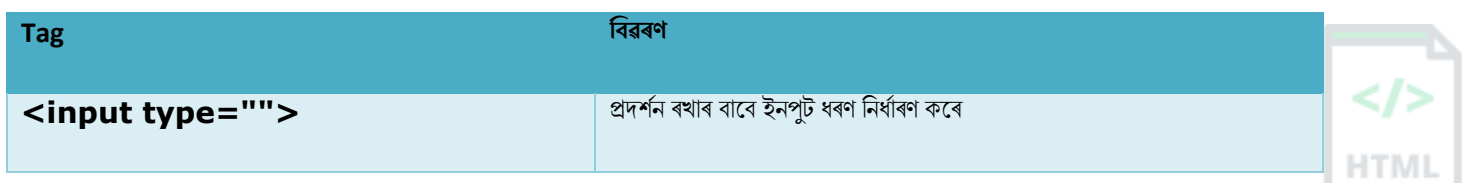

# **59 HTML ইনপু হবৰিষ্ট্যসমূহ**

এই অধ্যায়ত HTML <input> উপাদানৰ বাবে বিভিন্ন গুণাগুণ বৰ্ণনা কৰা হৈছে।

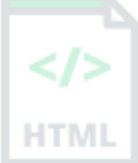

### **59.1মান হবৰিষ্ট্য**

ইনপট মান বৈশিষ্ট্যই ইনপট ফিল্ডএটাৰ বাবে প্ৰাৰম্ভিক (initial) মান নিৰ্ধাৰণ কৰে:

#### **উদাহিণ**:

প্ৰাৰম্ভিক (ডিফল্ট) মানৰ সৈতে ইনপুট ফিল্ডসমূহ:

```
<form>
  <label for="fname">First name:</label><br>
  <input type="text" id="fname" name="fname" value="John"><br>
  <label for="lname">Last name:</label><br>
   <input type="text" id="lname" name="lname" value="Doe">
</form>
```
### **59.2টিেল পঢা হবৰিষ্ট্য (The readonly Attribute)**

ইনপ্ট readonly বৈশিষ্ট্যটোৱে নিৰ্দিষ্ট কৰে যে ইনপট ফিল্ড এটা কেৱল পঢ়া হয়।

কেৱল পঢা-শুনা কৰা ইনপট ফিল্ড এটা সংশোধন কৰিব নোৱাৰি (অৱশ্যে, এজন ব্যৱহাৰকাৰীয়ে ইয়াত টেব কৰিব পাৰে, ইয়াক হাইলাইট কৰিব পাৰে, আৰ ইয়াৰ পৰা পাঠ

প্ৰতিলিপি কৰিব পাৰে)।

প্ৰপত্ৰ খন দাখিল কৰোঁতে কেৱল পঢ়া-শুনা কৰা ইনপট ফিল্ডৰ মূল্য প্ৰেৰণ কৰা হ'ব!

#### **উদাহিণ**:

মকৱি পঢা-শুনা কিা ইনপুে মেত্ৰ:

```
<form>
  <label for="fname">First name:</label><br>
  <input type="text" id="fname" name="fname" value="John" readonly><br>
  <label for="lname">Last name:</label><br>
  <input type="text" id="lname" name="lname" value="Doe">
</form>
```
### **59.3অেম হবৰিষ্ট্য (The disabled Attribute)**

ইনপ্ট Disabled বৈশিষ্ট্যটোৱে নিৰ্দিষ্ট কৰে যে ইনপট ফিল্ড এটা অক্ষম কৰিব লাগে।

অক্ষম ইনপ্ট ফিল্ড এটা ব্যৱহাৰৰ অযোগ্য আৰু ক্লিক কৰিব নোৱাৰা।

প্ৰপত্ৰ খন দাখিল কৰোঁতে অক্ষম ইনপুট ফিল্ড এটাৰ মূল্য প্ৰেৰণ কৰা নহ'ব!

#### **উদাহিণ**:

```
এটা অক্ষম ইনপট ক্ষেত্ৰ:
```

```
<form>
   <label for="fname">First name:</label><br>
   <input type="text" id="fname" name="fname" value="John" disabled><br>
   <label for="lname">Last name:</label><br>
   <input type="text" id="lname" name="lname" value="Doe">
</form>
```
### **59.4আিাি হবৰিষ্ট্য (The size Attribute)**

ইনপ্ট size গুণাগুণে দৃশ্যমান প্ৰস্থ, বৰ্ণত, এটা ইনপ্ট ফিল্ড নিৰ্ধাৰণ কৰে।

 $s$ ize বাবে ডিফল্ট মূল্য হৈছে 20।

টোকা: আকাৰ (size) বৈশিষ্ট্যটোৱে নিম্নলিখিত ইনপট প্ৰকাৰবোৰৰ সৈতে কাম কৰে: পাঠ, সন্ধান, tel, URL, ইমেইল, আৰ পাছৱৰ্ড।

#### **উদাহিণ**:

ইনপট ফিল্ড এটাৰ বাবে এটা প্ৰস্থ ছেট কৰক:

```
<form>
   <label for="fname">First name:</label><br>
   <input type="text" id="fname" name="fname" size="50"><br>
   <label for="pin">PIN:</label><br>
   <input type="text" id="pin" name="pin" size="4">
</form>
```
### **59.5সবণাৰধি হদ ণযি হবৰিষ্ট্য**

ইনপুট maxlegth বৈশিষ্ট্যটোৱে ইনপুট ফিল্ডত অনুমোদিত বৰ্ণৰ সৰ্বাধিক সংখ্যা নিৰ্ধাৰণ কৰে।

**টোকা:** মেতিয়া এটা সৰ্বাধক দৈৰ্ঘ্য ছেট কৰা হয়, ইনপট ফিল্ডে নিৰ্ধাৰিত বৰ্ণৰ সংখ্যাতকৈ অধিক গ্ৰহণ নকৰে। অৱশ্যে, এই গুণটোৱে কোনো প্ৰতিক্ৰিয়া প্ৰদান নকৰে। গতিকে, যদি আপুনি ব্যৱহাৰকাৰীক সতৰ্ক কৰিব বিচাৰে, আপুনি JavaScript কোড লিখিবই লাগিব।

#### **উদাহিণ**:

ইনপুট ফিল্ড এটাৰ বাবে সৰ্বাধিক দৈৰ্ঘ্য নিৰ্ধাৰণ কৰক:

```
<form>
   <label for="fname">First name:</label><br>
   <input type="text" id="fname" name="fname" size="50"><br>
   <label for="pin">PIN:</label><br>
   <input type="text" id="pin" name="pin" maxlength="4" size="4">
</form>
```
## **59.6নূযনতম (Min) আিু সবণাৰধি (Max) গুণাগুণ**

ইনপুট min আৰু max গুণাগুণবোৰে ইনপুট ফিল্ডএটাৰ বাবে নিম্নতম আৰু সৰ্বাধিক মান নিৰ্দিষ্ট কৰে।

ন্যনতম আৰু সৰ্বাধিক গুণাগুণবোৰে নিম্নলিখিত ইনপট প্ৰকাৰবোৰৰ সৈতে কাম কৰে: সংখ্যা, পৰিসৰ, তাৰিখ, তাৰিখ-স্থানীয়, মাহ, সময় আৰু সপ্তাহ।

পৰামৰ্শ: বিভিন্ন আইনী মল্য সষ্টি কৰিবলৈ সৰ্বাধিক আৰ ন্যনতম গুণাগুণএকেলগে ব্যৱহাৰ কৰক।

### **উদাহিণ**:

সৰ্বাধিক তাৰিখ, এক মিনিট তাৰিখ, আৰ বিভিন্ন আইনী মান নিৰ্ধাৰণ কৰক:

```
<form>
   <label for="datemax">Enter a date before 1980-01-01:</label>
   <input type="date" id="datemax" name="datemax" max="1979-12-31"><br><br>
   <label for="datemin">Enter a date after 2000-01-01:</label>
   <input type="date" id="datemin" name="datemin" min="2000-01-02"><br><br>
   <label for="quantity">Quantity (between 1 and 5):</label>
   <input type="number" id="quantity" name="quantity" min="1" max="5">
</form>
```
## **59.7এিাৰধি হবৰিষ্ট্য (Multiple Attribute)**

ইনপুট multiple গুণে নিৰ্দিষ্ট কৰে যে ব্যৱহাৰকাৰীক ইনপুট ফিল্ডত এটাতকৈ অধিক মূল্য প্ৰবিষ্ট কৰিবলৈ অনুমতি দিয়া হৈছে।

multiple গুণটোৱে নিম্নলিখিত ইনপুট প্ৰকাৰবোৰৰ সৈতে কাম কৰে: ইমেইল, আৰু ফাইল।

### **উদাহিণ**:

এটা ফাইল আপলোড ক্ষেত্ৰ যি multiple মান গ্ৰহণ কৰে:

```
<form>
   <label for="files">Select files:</label>
   <input type="file" id="files" name="files" multiple>
</form>
```
## **59.8আৰহণ হবৰিষ্ট্য (Pattern Attribute)**

ইনপুট pattern বৈশিষ্ট্যটোৱে এক নিয়মীয়া অভিব্যক্তি নিৰ্ধাৰণ কৰে যাৰ বিপৰীতে ইনপুট ফিল্ডৰ মূল্য পৰীক্ষা কৰা হয়, যেতিয়া প্ৰপত্ৰখন দাখিল কৰা হয়।

Pattern **বৈশিষ্ট্যটোৱে** নিম্নলিখিত ইনপুট প্ৰকাৰবোৰৰ সৈতে কাম কৰে: পাঠ, তাৰিখ, সন্ধান, URL, টেল, ইমেইল, আৰু পাছৱৰ্ড।

<mark>পৰামৰ্শ:</mark> ব্যৱহাৰকাৰীক সহায় কৰিবলৈ আৰ্হিটো বৰ্ণনা কৰিবলৈ গোলকীয় শীৰ্ষক গুণাগুণ ব্যৱহাৰ কৰক

### **উদাহিণ**:

এটা ইনপট ফিল্ড য'ত কেৱল তিনিটা বৰ্ণ থাকিব পাৰে (কোনো সংখ্যা বা বিশেষ বৰ্ণ নাই):

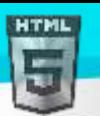

```
<form>
  <label for="country_code">Country code:</label>
  <input type="text" id="country_code" name="country_code"
 pattern="[A-Za-z]{3}" title="Three letter country code">
</form>
```
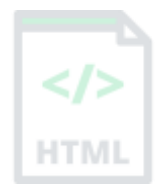

## **59.9স্থানধািি হবৰিষ্ট্য (Placeholder Attribute)**

ইনপুট placeholder গুণটোৱে এটা চমু ইঙ্গিত নিৰ্ধাৰণ কৰে যি ইনপুট ফিল্ড এটাৰ প্ৰত্যাশিত মূল্য (এটা নমুনা মূল্য বা প্ৰত্যাশিত ফৰ্মেটৰ চমু বিৱৰণ) বৰ্ণনা কৰে।

ব্যৱহাৰকাৰীয়ে এটা মান প্ৰবিষ্ট কৰাৰ আগতে চমু ইংগিতটো ইনপুট ফিল্ডত প্ৰদৰ্শিত হয়।

placeholder **বৈশিষ্ট্যটোৱে** নিম্নলিখিত ইনপট প্ৰকাৰবোৰৰ সৈতে কাম কৰে: পাঠ, সন্ধান, URL, টেল, ইমেইল, আৰু পাছৱৰ্ড।

### **উদাহিণ**:

placeholder পাঠৰ সৈতে এটা ইনপুট ফিল্ড:

```
<form>
   <label for="phone">Enter a phone number:</label>
   <input type="tel" id="phone" name="phone"
  placeholder="123-45-678"
  pattern="[0-9]{3}-[0-9]{2}-[0-9]{3}">
</form>
```
## **59.10 প্ৰছয়াজনীয় হবৰিষ্ট্য (Required Attribute)**

ইনপুটৰ প্ৰয়োজনীয় গুণাগুণে নিৰ্দিষ্ট কৰে যে প্ৰপত্ৰ খন দাখিল কৰাৰ আগতে ইনপুট ফিল্ড এটা পূৰণ কৰিব লাগিব।

প্ৰয়োজনীয় বৈশিষ্ট্যটোৱে নিম্নলিখিত ইনপুট প্ৰকাৰবোৰৰ সৈতে কাম কৰে: পাঠ, সন্ধান, URL, টেল, ইমেইল, পাছৱৰ্ড, তাৰিখ পিকাৰ, নম্বৰ, চেকবক্স, ৰেডিঅ' আৰু ফাইল।

**উদাহিণ**:

```
এটা প্ৰয়োজনীয় ইনপুট ক্ষেত্ৰ:
```

```
<form>
   <label for="username">Username:</label>
   <input type="text" id="username" name="username" required>
</form>
```
## **59.11 পদছেপ হবৰিষ্ট্য (Step Attribute)**

ইনপুট step গুণটোৱে ইনপুট ফিল্ডএটাৰ বাবে আইনী সংখ্যাৰ ব্যৱধান নিৰ্ধাৰণ কৰে।

উদাহৰণ: যদি পদক্ষেপ="3", আইনী সংখ্যা হ'ব পাৰে -3, 0, 3, 6 ইত্যাদি।

<mark>পৰামৰ্শ:</mark> এই গুণটো সৰ্বাধিক আৰু ন্যনতম গুণাগুণৰ সৈতে একেলগে ব্যৱহাৰ কৰি বিভিন্ন আইনী মূল্য সৃষ্টি কৰিব পাৰি।

step বৈশিষ্ট্যটোৱে নিম্নলিখিত ইনপুট প্ৰকাৰবোৰৰ সৈতে কাম কৰে: সংখ্যা, পৰিসৰ, তাৰিখ, তাৰিখ-স্থানীয়, মাহ, সময় আৰু সপ্তাহ।

**উদাহিণ**:

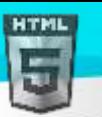

নিৰ্দিষ্ট আইনী সংখ্যাৰ ব্যৱধানথকা এটা ইনপট ফিল্ড:

```
<form>
  <label for="points">Points:</label>
  <input type="number" id="points" name="points" step="3">
</form>
```
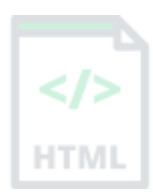

**টোকা:** ইনপুট সীমাবদ্ধতাবোৰ নিখুঁত নহয়, আৰু JavaScript-এ অবৈধ ইনপুট যোগ দিয়াৰ বহুতো উপায় প্ৰদান কৰে। ইনপুট সুৰক্ষিতভাৱে সীমিত কৰিবলৈ, ইয়াক প্ৰাপ্তকৰ্তাই (চাৰ্ভাৰ) পৰীক্ষা কৰিব লাগিব!

## **59.12 স্বয়ংছফািাচ হবৰিষ্ট্য (Autofocus Attribute)**

ইনপুট Autofocus বৈশিষ্ট্যটোৱে নিৰ্দিষ্ট কৰে যে পৃষ্ঠাটো লোড হ'লে ইনপুট ফিল্ড এটাই স্বয়ংক্ৰিয়ভাৱে ফোকাচ পাব লাগে।

#### **উদাহিণ**:

পৃষ্ঠাটো লোড হ'লে "প্ৰথম নাম" ইনপুট ফিল্ডক স্বয়ংক্ৰিয়ভাৱে ফোকাচ হ'বলৈ দিয়ক:

```
<form>
   <label for="fname">First name:</label><br>
   <input type="text" id="fname" name="fname" autofocus><br>
   <label for="lname">Last name:</label><br>
   <input type="text" id="lname" name="lname">
</form>
```
## **59.13 উচ্চতা আিু প্ৰস্থি গুণাগুণসমূহ (Height and Width Attributes)**

ইনপুট উচ্চতা আৰু গ্ৰন্থ গুণাগুণবোৰে এটা <input type="image"> উপাদানএটাৰ উচ্চতা আৰু প্ৰস্থ নিৰ্দিষ্ট কৰে।

```
<mark>পৰামৰ্শ:</mark> ছবিৰ বাবে উচ্চতা আৰু প্ৰস্থ দয়োটা গুণ সদায়ে নিৰ্দিষ্ট কৰিব। যদি উচ্চতা আৰু প্ৰস্থ ছেট কৰা হয়, পৃষ্ঠাটো লোড হ'লে ছবিখনৰ বাবে প্ৰয়োজনীয় স্থান সংৰক্ষিত
<mark>থাকে। এই গুণাগুণবোৰ অবিহনে, ব্ৰাউজাৰে ছবিখনৰ আকাৰ নাজানে, আৰ ইয়াত উপযক্ত স্থান সংৰক্ষণ কৰিব নোৱাৰে। প্ৰভাৱটো হ'ব যে লোড কৰাৰ সময়ত পষ্ঠাৰ</mark>
ৰিন্যাস সলনি হ'ব (যেতিয়া ছবিবোৰ লোড হয়)।
```
#### **উদাহিণ**:

ছবি এখনক Submit বুটাম হিচাপে নিৰ্ধাৰণ কৰক, উচ্চতা আৰু প্ৰস্থগুণৰ সৈতে:

```
<form>
  <label for="fname">First name:</label>
   <input type="text" id="fname" name="fname"><br><br>
   <label for="lname">Last name:</label>
  <input type="text" id="lname" name="lname"><br><br>
   <input type="image" src="img_submit.gif" alt="Submit" width="48" height="48">
</form>
```
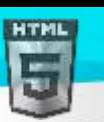

## **59.14 তাৰলিা হবৰিষ্ট্য (List Attribute)**

ইনপুট তালিকা বৈশিষ্ট্যটোৱে <datalist> উপাদান বুজায় য'ত <input> উপাদানএটাৰ বাবে পূৰ্ব-নিৰ্ধাৰিত বিকল্প থাকে।

### **উদাহিণ**:

<datalist> পূৰ্ব-নিৰ্ধাৰিত মানৰ সৈতে এটা <input> উপাদান:

```
<form>
   <input list="browsers">
   <datalist id="browsers">
     <option value="Internet Explorer">
     <option value="Firefox">
     <option value="Chrome">
     <option value="Opera">
     <option value="Safari">
   </datalist>
</form>
```
## **59.15 স্বয়ংসম্পূণণ হবৰিষ্ট্য (Autocomplete Attribute)**

ইনপুট autocomplete গুণাগুণে নিৰ্দিষ্ট কৰে যে প্ৰপত্ৰ বা ইনপুট ফিল্ড এটাত স্বয়ং সম্পূৰ্ণ হ'ব লাগে নে নাই।

স্বয়ংসম্পূৰ্ণে ব্ৰাউজাৰক মূল্যৰ পূৰ্বানুমান কৰিবলৈ অনুমতি দিয়ে। যেতিয়া এজন ব্যৱহাৰকাৰীয়ে ফিল্ড এখনত টাইপ কৰিক কেন্দ্ৰ কৰি লৈ কৰা মূল্যৰ ওপৰত আধাৰিত কৰি ফিল্ডপূৰণ কৰিবলৈ বিকল্পবোৰ প্ৰদৰ্শন কৰিব লাগে।

autocomplete বৈশিষ্ট্যটোৱে <form> আৰু নিম্নলিখিত <input> প্ৰকাৰৰ সৈতে কাম কৰে: পাঠ, সন্ধান, URL, টেল, ইমেইল, পাছৱৰ্ড, ডেটপিকাৰ, পৰিসৰ, আৰু ৰং।

### **উদাহিণ**:

এটা ইনপুট ফিল্ডত স্বয়ংসম্পূৰ্ণ, আৰু অফৰ সৈতে এটা HTML প্ৰপত্ৰ:

```
<form action="/action_page.php" autocomplete="on">
   <label for="fname">First name:</label>
   <input type="text" id="fname" name="fname"><br><br>
   <label for="lname">Last name:</label>
   <input type="text" id="lname" name="lname"><br><br>
   <label for="email">Email:</label>
   <input type="email" id="email" name="email" autocomplete="off"><br><br>
   <input type="submit" value="Submit">
</form>
```
<mark>পৰামৰ্শ:</mark> কিছুমান ব্ৰাউজাৰত আপুনি কাম কৰিবলৈ এটা স্বয়ংসম্পূৰ্ণ ফাংচন সক্ৰিয় কৰিব লাগিব পাৰে (ব্ৰাউজাৰৰ মেন্ত "অগ্ৰাধিকাৰ"ৰ অধীনত চাওক)।

## **59.16 HTML প্ৰপত্ৰ আিু ইনপু উপাদানসমূহ (Form and Input Elements)**

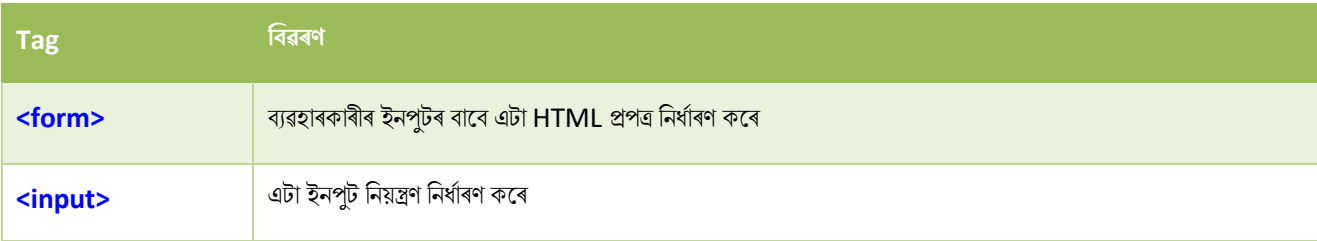

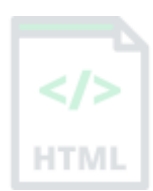

[Binod Toya Rabha](https://www.bintr.online/)

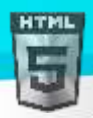

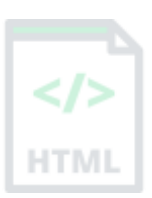

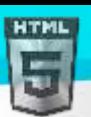

## **60 HTML ইনপুট ফৰ্ম গুণাগুণ (Input form Attributes)**

এই অধ্যায়ত  $HTML *input* >$  উপাদানৰ বাবে বিভিন্ন ৰূপ গুণাগুণ বৰ্ণনা কৰা হৈছে।

## **60.1প্ৰপত্ৰ হবৰিষ্ট্য (Form Attribute)**

ইনপুট <sub>প্ৰপত্ৰ</sub> বৈশিষ্ট্যটোৱে  $<$ input> উপাদানৰ প্ৰকাৰ নিৰ্ধাৰণ কৰে।

এই গুণটোৰ মূল্য <form> উপাদানৰ ID গুণৰ সমান হ'ব লাগিব।

#### **উদাহিণ**:

HTML প্ৰপত্ৰৰ বাহিৰত অৱস্থিত এটা ইনপুট ফিল্ড (কিন্তু তথাপিও প্ৰপত্ৰৰ এটা অংশ):

```
<form action="/action_page.php" id="form1">
   <label for="fname">First name:</label>
   <input type="text" id="fname" name="fname"><br><br>
   <input type="submit" value="Submit">
</form>
```

```
<label for="lname">Last name:</label>
<input type="text" id="lname" name="lname" form="form1">
```
## **60.2Formaction হবৰিষ্ট্য**

ইনপুট  $_{\tt formatction}$  (বৈশিষ্ট্যটোৱে ফাইলৰ URL নিৰ্ধাৰণ কৰে যি প্ৰপত্ৰখন দাখিল কৰাৰ সময়ত ইনপুট প্ৰক্ৰিয়া কৰিব।

```
টোকা: এই গুণটোৱে <form> উপাদানৰ কাৰ্য গুণাগুণ অভাৰৰাইড কৰে।
```
 $f$ ormaction (বৰ্শিষ্ট্যটোৱে নিম্নলিখিত ইনপুট প্ৰকাৰবোৰৰ সৈতে কাম কৰে: দাখিল কৰক আৰু ছবি৷

#### **উদাহিণ**:

দুটা Submit বুটামৰ সৈতে এটা HTML প্ৰপত্ৰ, বিভিন্ন কাৰ্য্যৰ সৈতে:

```
<form action="/action_page.php">
   <label for="fname">First name:</label>
  <input type="text" id="fname" name="fname"><br><br>
  <label for="lname">Last name:</label>
  <input type="text" id="lname" name="lname"><br><br>
  <input type="submit" value="Submit">
   <input type="submit" formaction="/action_page2.php" value="Submit as Admin">
</form>
```
## **60.3Formenctype হবৰিষ্ট্য**

ইনপুট  $_{\rm{formenctype}}$  গুণাগুণে প্ৰপত্ৰ-ডাটা কেনেদৰে দাখিল কৰাৰ সময়ত এনকোড কৰিব লাগে নিৰ্দিষ্ট কৰে (কেৱল "<code>POST"</code> পদ্ধতিসহ প্ৰপত্ৰৰ বাবে।

 $\overline{\text{c}$ টাকা: **এই গুণটোৱে** <form> উপাদানৰ এনক্টাইপ গুণাগুণ অভাৰৰাইড কৰে।

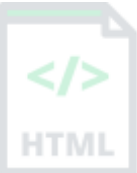

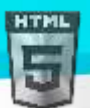

HTM

formenctype গুণটোৱে নিম্নলিখিত ইনপট প্ৰকাৰবোৰৰ সৈতে কাম কৰে: দাখিল কৰক আৰু ছবি৷

#### **উদাহিণ**:

দটা submit বটামৰ সৈতে এখন প্ৰপত্ৰ। প্ৰথমে ডিফল্ট এনক'ডিঙৰ সৈতে ফৰ্ম-ডাটা প্ৰেৰণ কৰে, দ্বিতীয়টোৱে "মাল্টিপাৰ্ট/ফৰ্ম-ডাটা" হিচাপে এনকোড কৰা প্ৰপত্ৰ-ডাটা মপ্ৰিণ কলি:

```
<form action="/action_page_binary.asp" method="post">
   <label for="fname">First name:</label>
  <input type="text" id="fname" name="fname"><br><br>
   <input type="submit" value="Submit">
  <input type="submit" formenctype="multipart/form-data"
 value="Submit as Multipart/form-data">
</form>
```
## **60.4ফমণছমথ হবৰিষ্ট্য (Formmethod Attribute)**

ইনপুট formmethod গুণে কাৰ্য্য URLলৈ প্ৰপত্ৰ-ডাটা প্ৰেৰণ কৰাৰ বাবে http পদ্ধতি নিৰ্ধাৰণ কৰে।

 $\overline{\text{c}$ টাকা: এই গুণটোৱে  $<\text{\rm form}>$  উপাদানৰ পদ্ধতি গুণাগুণ অভাৰৰাইড কৰে।

 $f$ ormmethod নিম্নলিখিত ইনপুট প্ৰকাৰবোৰৰ সৈতে কাম কৰে: দাখিল কৰক আৰু ছবি।

প্ৰপত্ৰ-ডাটা URL চলক (method="get") বা http POST লেনদেন হিচাপে (method="post") হিচাপে প্ৰেৰণ কৰিব পাৰি।

#### "**get**" **পদ্ধৰতি ট ািাসমূহ**:

এই পদ্ধতিটোৱে নাম/মান যোৰত প্ৰপত্ৰ-ডাটা URLলৈ appends কৰে

এই পদ্ধতিটো প্ৰপত্ৰ দাখিলৰ বাবে উপযোগী য'ত এজন ব্যৱহাৰকাৰীয়ে ফলাফল বকমাৰ্ক কৰিব বিচাৰে

আপুনি এটা URLত কিমান ডাটা ৰাখিব পাৰে তাৰ এক সীমা আছে (ব্ৰাউজাৰৰ মাজত পৃথক হয়), সেয়েহে, আপুনি নিশ্চিত হ'ব নোৱাৰে যে সকলো বোৰ ফৰ্ম-ডাটা সঠিকভালৱ স্থানান্তি কিা হ'ৈ

সংবেদনশীল তথ্য পাছ কৰিবলৈ কেতিয়াও "get" পদ্ধতি ব্যৱহাৰ নকৰিব! (ব্ৰাউজাৰৰ ঠিকনা দণ্ডিকাত পাছৱৰ্ড বা অন্যান্য সংবেদনশীল তথ্য দৃশ্যমান হ'ব)

#### "**POST**" **পদ্ধৰতি ট ািাসমূহ**:

এই পদ্ধতিটোৱে প্ৰপত্ৰ-ডাটাক http POST লেনদেন হিচাপে প্ৰেৰণ কৰে

"POST" পদ্ধতিৰে প্ৰপত্ৰ দাখিলবোৰ বুকমাৰ্ক কৰিব নোৱাৰি

"POST" পদ্ধতিটো "get" তকৈ অধিক শক্তিশালী আৰু সুৰক্ষিত, আৰু "POST"ৰ আকাৰৰ সীমাবদ্ধতা নাই

#### **উদাহিণ**:

দটা Submit বুটামৰ সৈতে এখন প্ৰপত্ৰ। প্ৰথমে পদ্ধতি="get"ৰ সৈতে প্ৰপত্ৰ-ডাটা প্ৰেৰণ কৰে। দ্বিতীয়টোৱে পদ্ধতি="POST"ৰ সৈতে প্ৰপত্ৰ-ডাটা প্ৰেৰণ কৰে:

```
<form action="/action_page.php" method="get">
   <label for="fname">First name:</label>
   <input type="text" id="fname" name="fname"><br><br>
   <label for="lname">Last name:</label>
   <input type="text" id="lname" name="lname"><br><br>
   <input type="submit" value="Submit using GET">
```
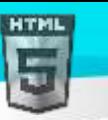

```
 <input type="submit" formmethod="post" value="Submit using POST">
</form>
```
## **60.5ফমণ াছগণ হবৰিষ্ট্য (Formtarget Attribute)**

ইনপুট formtarget গুণে এটা নাম বা কীৱৰ্ড নিৰ্দিষ্ট কৰে যি য়ে প্ৰপত্ৰ খন দাখিল কৰাৰ পিছত প্ৰাপ্ত কৰা সঁহাৰি ক'ত প্ৰদৰ্শন কৰিব লাগে সূচায়।

<mark>টোকা: এই গুণটোৱে</mark> <form> উপাদানৰ লক্ষ্য গুণাগুণ অভাৰৰাইড কৰে।

 $f$ orm $\text{target}$  বৈশিষ্ট্যটোৱে নিম্নলিখিত ইনপুট প্ৰকাৰবোৰৰ সৈতে কাম কৰে: submit বুটামৰ আৰু ছবি।

#### **উদাহিণ**:

দুটা Submit বুটামৰ সৈতে এটা প্ৰপত্ৰ, বিভিন্ন লক্ষ্য উইণ্ডোৰ সৈতে:

```
<form action="/action_page.php">
   <label for="fname">First name:</label>
   <input type="text" id="fname" name="fname"><br><br>
   <label for="lname">Last name:</label>
   <input type="text" id="lname" name="lname"><br><br>
   <input type="submit" value="Submit">
   <input type="submit" formtarget="_blank" value="Submit to a new window/tab">
</form>
```
## **60.6ফমণছনামবধ হবধতা (Formnovalidate Attribute)**

ইনপুট formnovalidate বৈশিষ্ট্যবৈশিষ্ট্যত উল্লেখ কৰা হৈছে যে Submit দিয়াৰ সময়ত এটা <input> উপাদান বৈধ কৰিব নালাগে।

 $\overline{\text{c}$ টাকা: **এই গুণটোৱে** <form> উপাদানৰ অবৈধগুণটো অভাৰৰাইড কৰে।

formnovalidate বৈশিষ্ট্যটোৱে নিম্নলিখিত ইনপট প্ৰকাৰবোৰৰ সৈতে কাম কৰে: submit

#### **উদাহিণ**:

দুটা দাখিল বুটামৰ সৈতে এখন প্ৰপত্ৰ (বৈধতাৰ সৈতে আৰু অবিহনে- with and without validation):

```
<form action="/action_page.php">
   <label for="email">Enter your email:</label>
   <input type="email" id="email" name="email"><br><br>
   <input type="submit" value="Submit">
   <input type="submit" formnovalidate="formnovalidate"
  value="Submit without validation">
</form>
```
### **60.7অমবধ হবৰিষ্ট্য (Novalidate Attribute)**

novalidate ববশিষ্ট্য বহলছ এক <form> গুণ।

উপস্থিত থাকিলে, দাখিল কৰাৰ সময়ত সকলো প্ৰপত্ৰ-ডাটা বৈধ কৰিব নালাগে বুলি কোনো বৈধতা নাই।

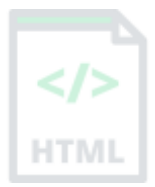

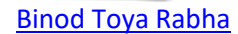

## **উদাহিণ**:

HTML

দাখিল কৰাৰ পিছত কোনো প্ৰপত্ৰ-ডাটা বৈধ কৰিব নালাগে বুলি নিৰ্দিষ্ট কৰক:

```
<form action="/action_page.php" novalidate>
   <label for="email">Enter your email:</label>
   <input type="email" id="email" name="email"><br><br>
   <input type="submit" value="Submit">
</form>
```
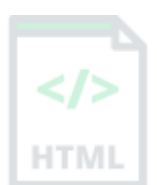

## **60.8HTML প্ৰপত্ৰ আিু ইনপু উপাদানসমূহ**

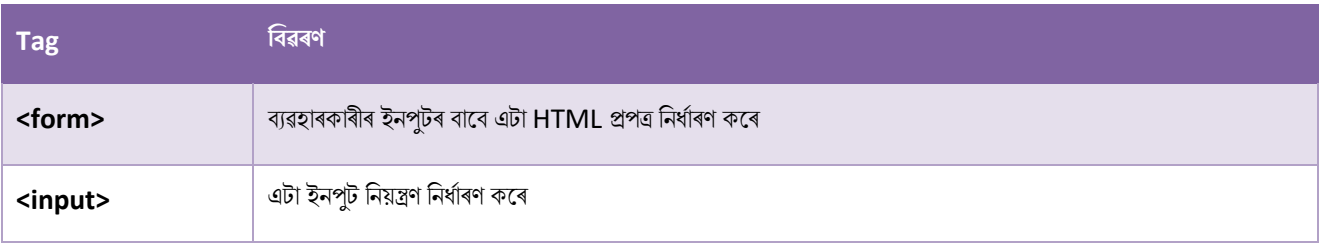

## **61 HTML Canvas Graphics**

HTML <canvas> উপাদানটো ৱেব পৃষ্ঠা এটাত গ্ৰাফিক্স আঁকিবলৈ ব্যৱহাৰ কৰা হয়৷

বাওঁফালে থকা গ্ৰাফিকটো <canvas> সৈতে সৃষ্টি কৰা হৈছে। ই চাৰিটা উপাদান দেখুৱায়: এটা ৰঙা আয়ত, এটা গ্ৰেডিয়েন্ট আয়ত, এটা বহুৰঙী আয়ত, আৰু এটা বহুৰঙী পাঠ। HTM

## **61.1HTML Canvas ৰি**?

HTML <canvas> উপাদানটো JavaScript জৰিয়তে গ্ৰাফিক্স আঁকিবলৈ, ফ্লাইত ব্যৱহাৰ কৰা হয়৷

<canvas> উপাদানটো গ্ৰাফিক্সৰ বাবে কেৱল এটা পাত্ৰ। আপনি প্ৰকততে গ্ৰাফিক্স আঁকিবলৈ JavaScript ব্যৱহাৰ কৰিবই লাগিব।

পথ, বাকচ, বৃত্ত, পাঠ, আৰু ছবি যোগ দিয়াৰ বাবে কেনভাছত কেইবাটাও পদ্ধতি আছে।

### **61.2Canvas উদাহিণ**

Canvas হৈছে HTML পৃষ্ঠাৰ এটা আয়তাকাৰ এলেকা। ডিফল্ট অনুসৰি, Canvas এটাত কোনো সীমা নাই আৰু কোনো সমল নাই।

মাৰ্কআপটো এনেধৰণৰ দেখায়:

<canvas id="myCanvas" width="200" height="100"></canvas>

**টোকা:** সদায়ে এটা ID গুণাগুণ (স্ক্ৰিপ্ট এখনত উল্লেখ কৰিব লাগিব), আৰু Canvas ৰ আকাৰ নিৰ্ধাৰণ কৰিব<mark>ৈত</mark> প্ৰস্থ আৰু উচ্চতাৰ গুণাগুণ নিৰ্দিষ্ট কৰিব। বৰ্ডাৰ এটা যোগ দিবলৈ, style বৈশিষ্ট্য ব্যৱহাৰ কৰক।

ইয়াত এটা মৌলিক, খালী Canvas ৰ উদাহৰণ দিয়া হৈছে:

#### **উদাহিণ**:

<canvas id="myCanvas" width="200" height="100" style="border:1px solid #000000;"> </canvas>

### **61.3এ া JavaScript টযাগ িিি**

আয়তাকাৰ Canvas এলেকা সৃষ্টি কৰাৰ পিছত, আপুনি অংকন কৰিবলৈ এটা JavaScript যোগ দিব লাগিব।

ইয়াত কিছুমান উদাহৰণ আছে:

### **এ া টিখা আাঁিি**

#### **উদাহিণ**:

```
<script>
var c = document.getElementById("myCanvas");
var ctx = c.getContext("2d");
ctx.moveTo(0, 0);ctx.lineTo(200, 100);
ctx.stroke();
</script>
```
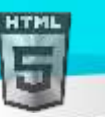

## **বৃি এ া আাঁিি**

## **উদাহিণ**:

```
<script>
var c = document.getElementById("myCanvas");
var ctx = c.getContext("2d");
ctx.beginPath();
ctx.arc(95, 50, 40, 0, 2 * Math.PI);ctx.stroke();
</script>
```
## **এ া Text আাঁিি**

### **উদাহিণ**:

```
<script>
var c = document.getElementById("myCanvas");
var ctx = c.getContext("2d");
ctx.font = "30px Arial";
ctx.fillText("Hello World", 10, 50);
</script>
```
## Stroke Text

## **উদাহিণ**:

```
<script>
var c = document.getElementById("myCanvas");
var ctxt x = c.getContext("2d");
ctx.font = "30px Arial";
ctx.strokeText("Hello World", 10, 50);
</script>
```
## **হিৰখি টগ্ৰৰডছয়ে (Linear Gradient) আাঁিি**

### **উদাহিণ**:

```
<script>
var c = document.getElementById("myCanvas");
var ctx = c.getContext("2d");
```
### // Create gradient

```
var grd = ctx.createLinearGradient(0, 0, 200, 0);
```
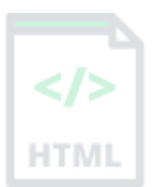

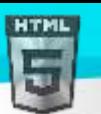

```
Binod Toya Rabha
```

```
grd.addColorStop(0, "red");
grd.addColorStop(1, "white");
```
### // Fill with gradient

```
ctx.fillStyle = grd;
ctx.fillRect(10, 10, 150, 80);
</script>
```
## **বৃিািাি টগ্ৰৰডছয়ে (Circular Gradient)আাঁিি**

### **উদাহিণ**:

```
<script>
var c = document.getElementById("myCanvas");
var ctx = c.getContext("2d");
```
### // Create gradient

```
var grd = ctx.createRadialGradient(75, 50, 5, 90, 60, 100);
grd.addColorStop(0, "red");
grd.addColorStop(1, "white");
```
### // Fill with gradient

```
ctx.fillStyle = grd;
ctx.fillRect(10, 10, 150, 80);
</script>
```
## **েৰব আাঁিি (Draw Image)**

```
<script>
var c = document.getElementById("myCanvas");
var ctx = c.getContext("2d");
var img = document.getElementById("scream");
ctx.drawImage(img, 10, 10);
</script>
```
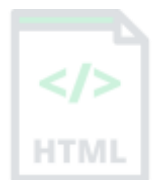

HTM

## **62 HTML AVG গ্ৰাৰফক্স**

AVG-য়ে XML ফৰ্মেটত ভেক্টৰ-আধাৰিত (vector-based) গ্ৰাফিক্স নিৰ্ধাৰণ কৰে।

## **62.1AVG ৰি**?

**HTML** 

- AVG ৰ অৰ্থ হৈছে Scalable Vector Graphics
- বেবৰ বাবে গ্ৰাফিক্স নিৰ্ধাৰণ কৰিবলৈ AVG ব্যৱহাৰ কৰা হয়

## **62.2HTML <avg> উপাদান**

 $HTML <sub>2VG</sub>$  উপাদান হৈছে  $AVG$  গ্ৰাফিক্সৰ বাবে এক পাত্ৰ।

পথ, বাকচ, বৃত্ত, পাঠ আৰু গ্ৰাফিক ছবি আঁকিবলৈ AVG-ৰ কেইবাটাও পদ্ধতি আছে।

### **1.1.1 AVG বৃি**

### **উদাহিণ**

```
<!DOCTYPE html>
<html>
<body>
```

```
<svg width="100" height="100">
   <circle cx="50" cy="50" r="40" stroke="green" stroke-width="4" fill="yellow" />
</svg>
```
</body> </html>

## **62.3AVG আয়ত (Rectangle)**

**উদাহিণ**:

```
<svg width="400" height="100">
   <rect width="400" height="100" style="fill:rgb(0,0,255);stroke-
width:10;stroke:rgb(0,0,0)" />
</svg
```
**1.1.2 AVG বৃিািাি আয়ত (Rounded Rectangle)**

**উদাহিণ:**

```
1.1.3 AVG তািিা (Star)
```

```
 <polygon points="100,10 40,198 190,78 10,78 160,198"
style="fill:lime;stroke:purple;stroke-width:5;fill-rule:evenodd;" />
```
<linearGradient id="grad1" x1="0%" y1="0%" x2="100%" y2="0%">

<ellipse cx="100" cy="70" rx="85" ry="55" fill="url(#grad1)" />

<linearGradient id="grad1" x1="0%" y1="0%" x2="100%" y2="0%">

<ellipse cx="100" cy="70" rx="85" ry="55" fill="url(#grad1)" />

style="stop-color:rgb(255,255,0);stop-opacity:1" />

style="stop-color:rgb(255,0,0);stop-opacity:1" />

<text fill="#ffffff" font-size="45" font-family="Verdana"

Sorry, your browser does not support inline SVG.

 <stop offset="0%" style="stop-color:rgb(255,255,0);stop-opacity:1" /> <stop offset="100%" style="stop-color:rgb(255,0,0);stop-opacity:1" />

<text fill="#ffffff" font-size="45" font-family="Verdana" x="50" y="86">SVG</text>

**উদাহিণ**

</svg>

<svg height="130" width="500">

</linearGradient>

<svg height="130" width="500">

<stop offset="0%"

</linearGradient>

x="50" y="86">SVG</text>

<stop offset="100%"

```
<svg width="300" height="200">
</svg>
```
**1.1.4 AVG টলাছগা (Logo)**

Sorry, your browser does not support inline SVG.

**উদাহিণ**:

<defs>

</defs>

<!DOCTYPE html>

 $\langle$ /svg>

<html> <body>

<defs>

</defs>

</svg> </body> </html>

```
 <rect x="50" y="20" rx="20" ry="20" width="150" height="150"
style="fill:red;stroke:black;stroke-width:5;opacity:0.5" />
```
[Binod Toya Rabha](https://www.bintr.online/)

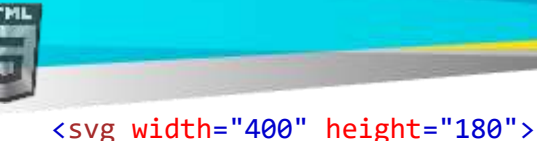

## **62.4AVG আিু Canvas ি মাজি পাথণিয**

- $\text{XML}$ ত 2ডি গ্ৰাফিক্স বৰ্ণনা কৰাৰ বাবে AVG হৈছে এক ভাষা।
- কেনভাচে 2ডি গ্ৰাফিক্স আঁকিছে, ফ্লাইত (JavaScript সৈতে)।
- AVG হৈছে XML আধাৰিত, যাৰ অৰ্থ হৈছে যে প্ৰতিটো উপাদান AVG DOM-ৰ ভিতৰত উপলব্ধ। আপুনি এটা উপাদানৰ বাবে JavaScript ইভেণ্ট হেণ্ডলাৰ সংলগ্ন কৰিব পাৰে।
- SVG-ত, প্ৰতিটো অংকিত আকৃতিক বস্তু হিচাপে মনত ৰখা হয়৷ যদি এটা AVG অবজেক্টৰ গুণাগুণ সলনি কৰা হয়, ব্ৰাউজাৰে স্বয়ংক্ৰিয়ভাৱে আকৃতিটো পুনৰ-ৰেণ্ডাৰ কৰিব পাৰে।
- <code>Canvas</code> পিক্সেল ৰ দ্বাৰা পিক্সেল ৰেণ্ডাৰ কৰা হয়৷ Canvas ত, গ্ৰাফিকটো অংকন কৰাৰ পিছত, ইয়াক ব্ৰাউজাৰে পাহৰি যায়৷ যদি ইয়াৰ অৱস্থান সলনি কৰিব লাগে, গোটেই দৃশ্যটো ৰঙীন কৰিব লাগিব, গ্ৰাফিকৰ দ্বাৰা আৱৰি থকা যিকোনো অবজেক্ট সহ।

## **62.5Canvas আিু AVGি তুলনা (Comparison)**

তলৰ তালিকাখনে Canvas আৰু AVGৰ মাজত কিছুমান গুৰুত্বপূৰ্ণ পাৰ্থক্য দেখুৱাইছে:

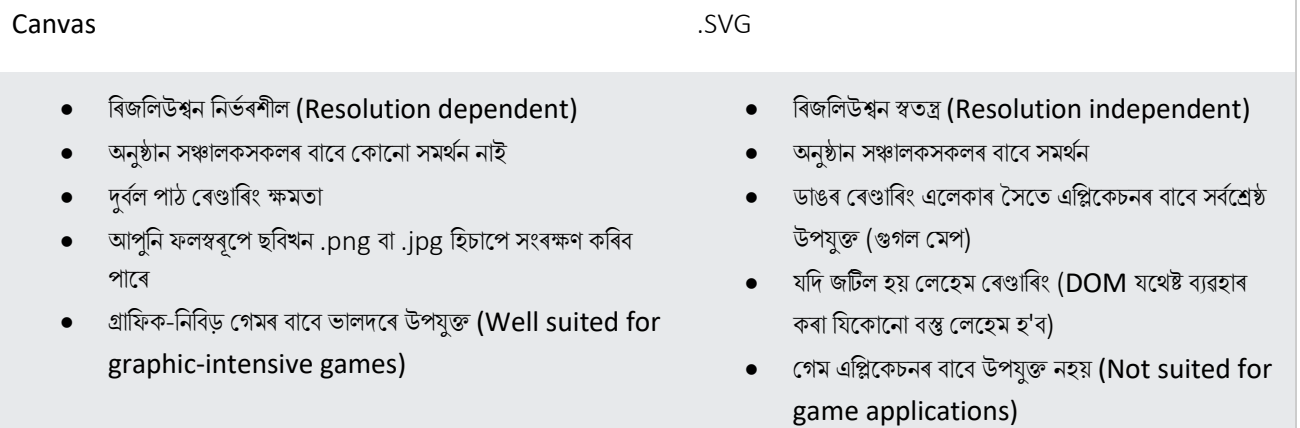

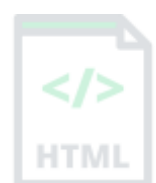

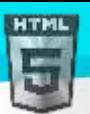

## **63 HTML Multimedia**

ৱেবত Multimedia হৈছে ধ্বনি (sound), সংগীত (music), ভিডিঅ' (videos), চলচ্চিত্ৰ (movies) আৰু এনিমেচন (animations)।

## **63.1মাৰিৰমৰডয়া ৰি**?

মাল্টমিডিয়া বিভিন্ন ফৰ্মেটত আহে। ই আপুনি শুনিব বা চাব পৰা প্ৰায় যিকোনো বস্তু হ'ব পাৰে, যেনে ছবি, সংগীত, শব্দ, ভিডিঅ', ৰেকৰ্ড, চলচ্চিত্ৰ, এনিমেচন, আৰু অধিক। ৱেব পৃষ্ঠাবোৰত প্ৰায়ে বিভিন্ন প্ৰকাৰ আৰু ফৰ্মেটৰ মাল্টিমিডিয়া উপাদান থাকে।

## **63.2ব্ৰাউজাি সমথণন (Browser Support)**

প্ৰথম ৱেব ব্ৰাউজাৰ বোৰত কেৱল পাঠৰ বাবে সমৰ্থন আছিল, একক ৰঙৰ এটা ফণ্টত সীমাবদ্ধ।

পিছত ৰং, ফন্ট, ছবি আৰু মাল্টিমিডিয়াৰ বাবে সমৰ্থন থকা ব্ৰাউজাৰ আহিছিল!

## **63.3মাৰিৰমৰডয়া ফছমণ সমূহ (Multimedia Formats)**

মিডিয়া ফাইলত মাল্টিমিডিয়া উপাদানসমূহ (যেনে অডিঅ' বা ভিডিঅ') সংৰক্ষণ কৰা হয়।

ফাইল এটাৰ প্ৰকাৰ আৱিষ্কাৰ কৰাৰ আটাইতকৈ সচৰাচৰ উপায় হৈছে ফাইল সম্প্ৰসাৰণটো চোৱা।

মাল্টিমিডিয়া ফাইলবোৰত ফৰ্মেট আৰু বিভিন্ন এক্সটেনচন (extensions) থাকে যেনে: .wav, .mp3, .mp4, .mpg, .wmv, আৰু.avil

## **63.4সাধািণ ৰৰ্ৰডঅ**' **ৰবনযাস (Common Video Formats)**

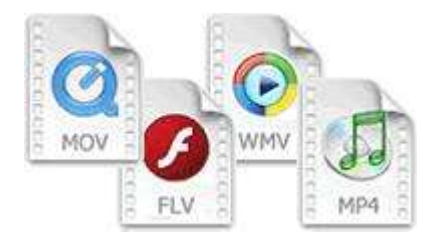

তাত বহুতো ভিডিঅ' ফৰ্মেট আছে। MP4, WebM, আৰু Ogg ফৰ্মেটবোৰ HTML-ৰ দ্বাৰা সমৰ্থিত। MP4 ফৰ্মেটটো You Tube দ্বাৰা পৰামৰ্শ দিয়া হৈছে।

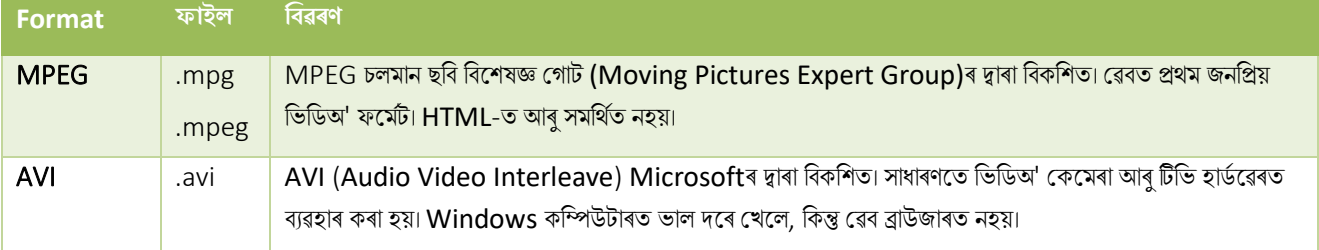

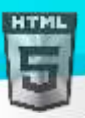

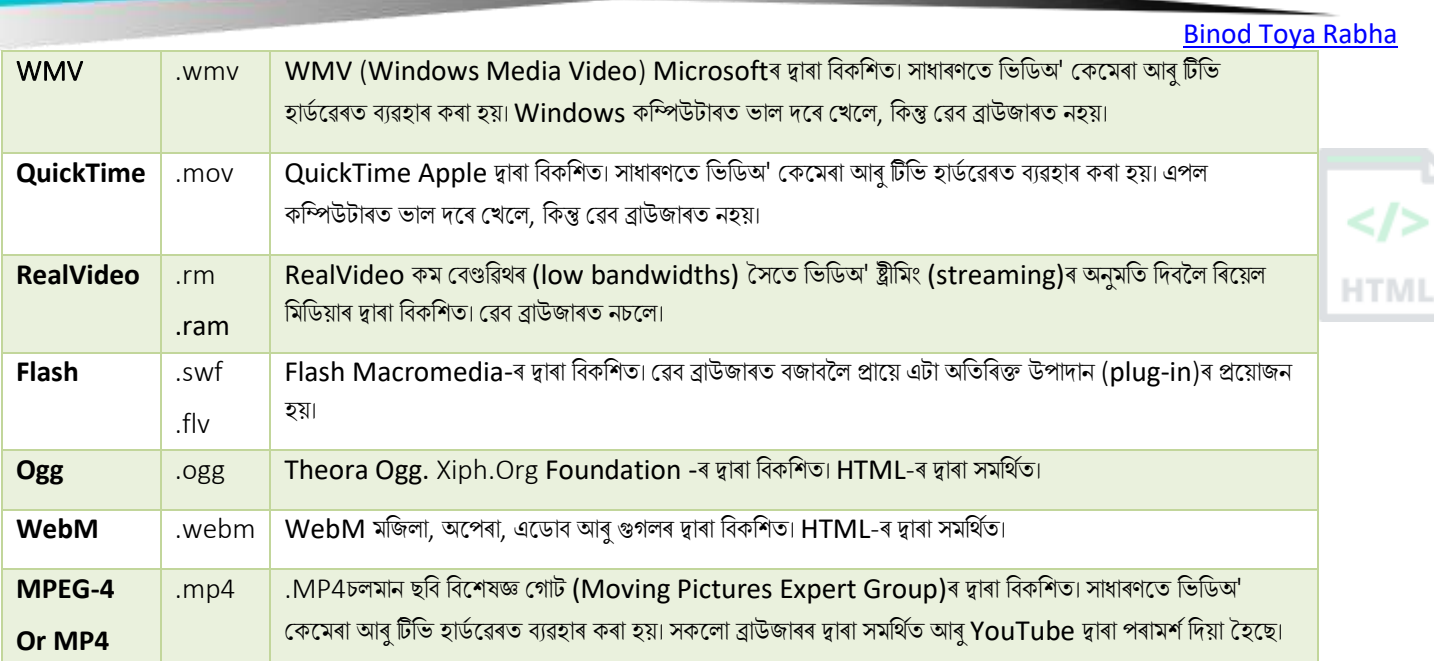

<mark>টোকা:</mark> কেৱল MP4, WebM, আৰু Ogg ভিডিঅ' HTML মানদণ্ডৰ দ্বাৰা সমৰ্থিত।

## **63.5সাধািণ অৰডঅ**' **ৰবনযাস (Common Audio Formats)**

সংকুচিত ৰেকৰ্ড কৰা সংগীতৰ বাবে MP3 হৈছে সৰ্বশ্ৰেষ্ঠ বিন্যাস। MP3 শব্দটো ডিজিটেল সংগীতৰ সমাৰ্থক হৈ পৰিছে।

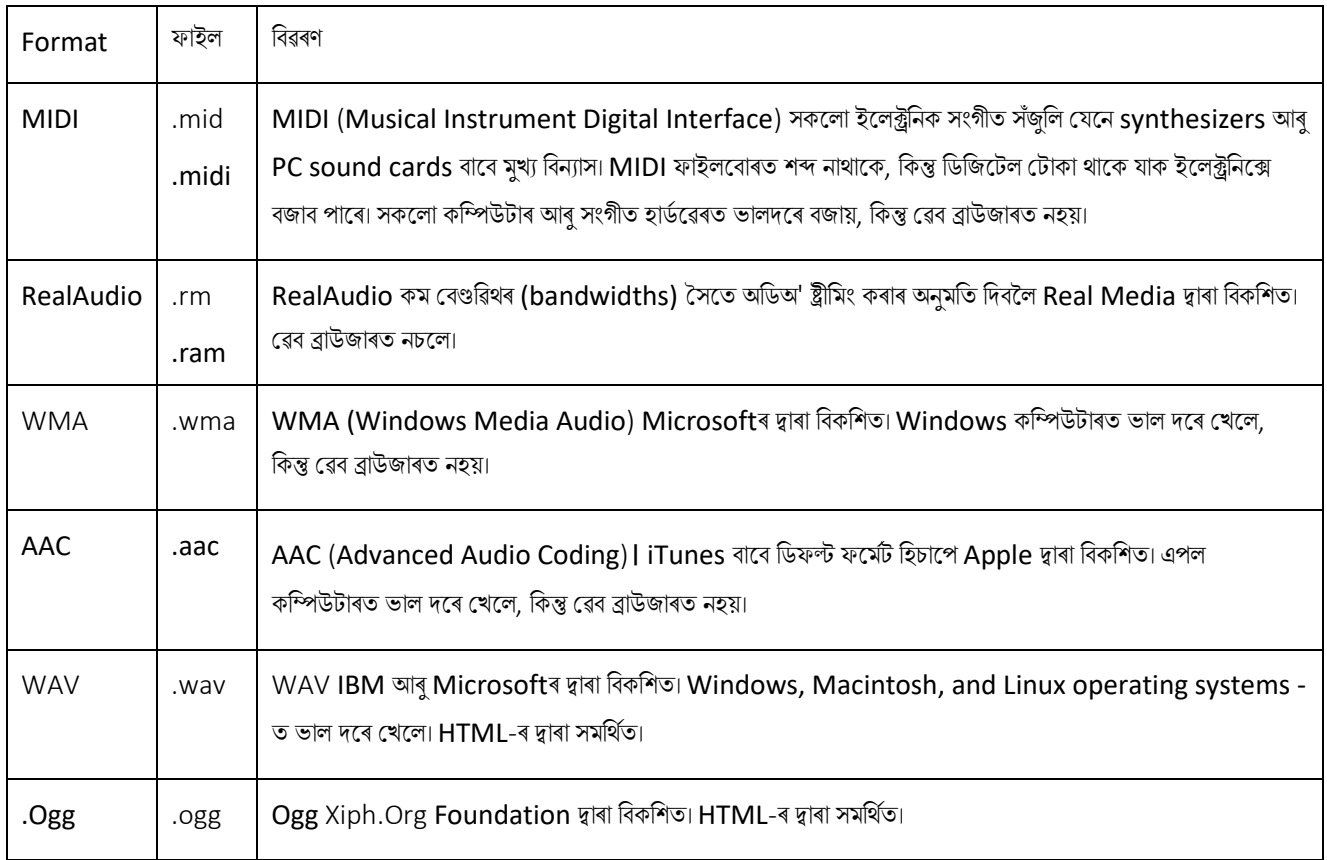

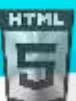

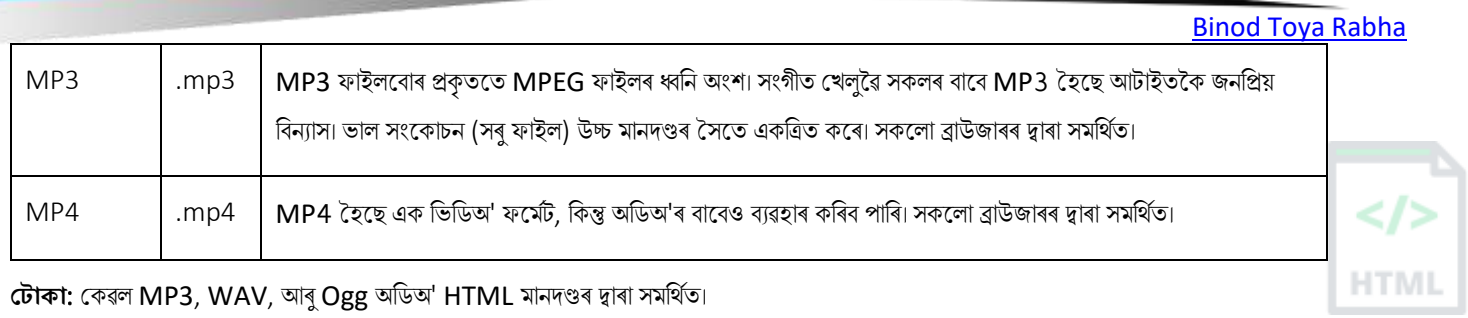

## **64 HTML ৰৰ্ৰডঅ**' **(Video)**

HTML <video> উপাদানটো ৱেব পৃষ্ঠাএটাত ভিডিঅ' দেখুৱাবলৈ ব্যৱহাৰ কৰা হয়।

#### **উদাহিণ**:

```
<!DOCTYPE html>
<html>
<body>
<video width="400" controls>
  <source src="mov_bbb.mp4" type="video/mp4">
  <source src="mov_bbb.ogg" type="video/ogg">
 Your browser does not support HTML video.
</video>
<p>
Video courtesy of 
<a href="https://www.bigbuckbunny.org/" target="_blank">Big Buck Bunny</a>.
\langle/p>
</body>
</html>
```
### **64.1HTML <video> উপাদান**

HTML-ত ভিডিঅ' এটা দেখুৱাবলৈ, <video> উপাদানব্যৱহাৰ কৰক:

### **উদাহিণ**:

```
<video width="320" height="240" controls>
   <source src="movie.mp4" type="video/mp4">
   <source src="movie.ogg" type="video/ogg">
Your browser does not support the video tag.
</video>
```
### **64.2ই টিছনদছি িাম িছি**

নিয়ন্ত্ৰণ (controls) বৈশিষ্ট্যটোৱে ভিডিঅ' নিয়ন্ত্ৰণ যোগ দিয়ে, যেনে আৰম্ভ (Play), বিৰতি (Pause), আৰু ভলিউম Volume ।

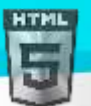

HTM

প্ৰস্থ আৰু উচ্চতাৰ গুণাগুণ সদায় অন্তৰ্ভুক্ত কৰাটো এটা ভাল ধাৰণা । যদি উচ্চতা আৰু প্ৰস্থ ছেট কৰা নহয়, ভিডিঅ'টো লোড হোৱাৰ সময়ত পৃষ্ঠাটো ফ্লিকাৰ (flicker)

হ'ব পাৰে।

<source> উপাদানে আপোনাক বিকল্প ভিডিঅ' ফাইল নিৰ্দিষ্ট কৰিবলৈ অনুমতি দিয়ে যাৰ পৰা ব্ৰাউজাৰে বাছনি কৰিব পাৰে। ব্ৰাউজাৰে প্ৰথম স্বীকৃত ফৰ্মেট ব্যৱহাৰ কৰিব!

<video> আৰু </video> টেগৰ মাজৰ পাঠ কেৱল ব্ৰাউজাৰত প্ৰদৰ্শিত হ'ব যি <video> উপাদানসমৰ্থন নকৰে।

## **64.3HTML <video> Autoplay**

ভিডিঅ' স্বয়ংক্ৰিয়ভাৱে আৰম্ভ কৰিবলৈ, autoplay বৈশিষ্ট্য ব্যৱহাৰ কৰক :

### **উদাহিণ**:

```
<video width="320" height="240" autoplay>
   <source src="movie.mp4" type="video/mp4">
   <source src="movie.ogg" type="video/ogg">
Your browser does not support the video tag.
</video>
```
**টোকা:** ক্ৰমিয়াম ব্ৰাউজাৰে বেছিভাগ ক্ষেত্ৰত অটোপ্লেৰ অনুমতি নিদিয়ে৷ অৱশ্যে, মিউট অটোপ্লে সদায়ে অনুমোদিত।

আপোনাৰ ভিডিঅ' স্বয়ংক্ৰিয়ভাৱে চলিবলৈ দিবলৈ autoplay কৰাৰ পিছত মিউট (muted) যোগ কৰক

### **উদাহিণ**:

```
<video width="320" height="240" autoplay muted>
   <source src="movie.mp4" type="video/mp4">
   <source src="movie.ogg" type="video/ogg">
Your browser does not support the video tag.
</video>
```
## **64.4HTML ৰৰ্ৰডঅ**' **ৰবনযাস (Video Formats)**

ইয়াত তিনিটা সমৰ্থিত ভিডিঅ' ফৰ্মেট আছে: MP4, WebM, আৰু Ogg | বিভিন্ন ফৰ্মেটৰ বাবে ব্ৰাউজাৰ সমৰ্থন হৈছে:

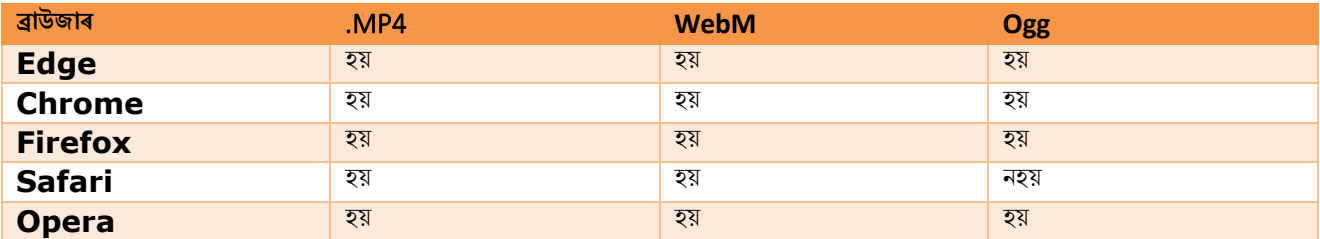

## **64.5HTML ৰৰ্ৰডঅ**' – **ৰমৰডয়াপ্ৰিাি (Video - Media Types)**

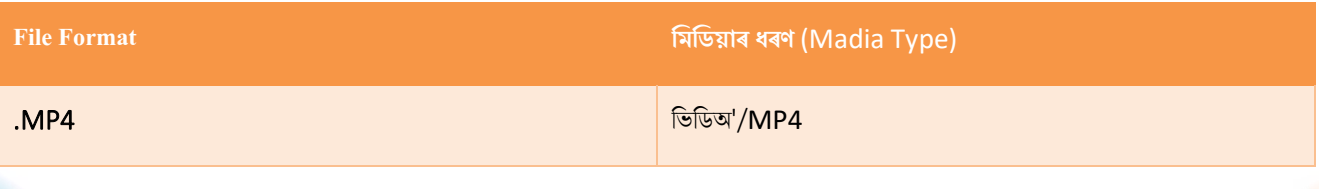

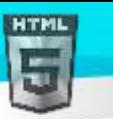

[Binod Toya Rabha](https://www.bintr.online/) **WebM** ৰাজ্য সম্ভাৱিক স্থানী আৰু বিভিঅ'/webm

 $\leq$ />

**HTMI** 

**Ogg** ৰভৰডঅ'/Ogg

## **64.6HTML ৰৰ্ৰডঅ**' – **পদ্ধৰত (Methods)**, **হবৰিষ্ট্য (Properties) আিু নাসমূহ (Events)**

HTML DOM-এ <video> উপাদানৰ বাবে পদ্ধতি, বৈশিষ্ট্য আৰু ঘটনাবোৰ নিৰ্ধাৰণ কৰে।

ই আপোনাক ভিডিঅ'বোৰ লোড, প্লে আৰু বিৰাম দিয়াৰ লগতে ম্যাদ আৰু ভলিউম ছেট কৰিবলৈ অনুমতি দিয়ে।

লগতে কিছুমান DOM অনুষ্ঠান আছে যি ভিডিঅ' এটা চলিবলৈ আৰম্ভ কৰিলে, বিৰাম দিয়া আদিৰ সময়ত আপোনাক অৱগত কৰিব পাৰে।

**উদাহিণ**: JavaScript ৈযৱহাি কিা

Play/Pause Big Small Normal

## **64.7HTML ৰৰ্ৰডঅ**' **Tag সমূহ**

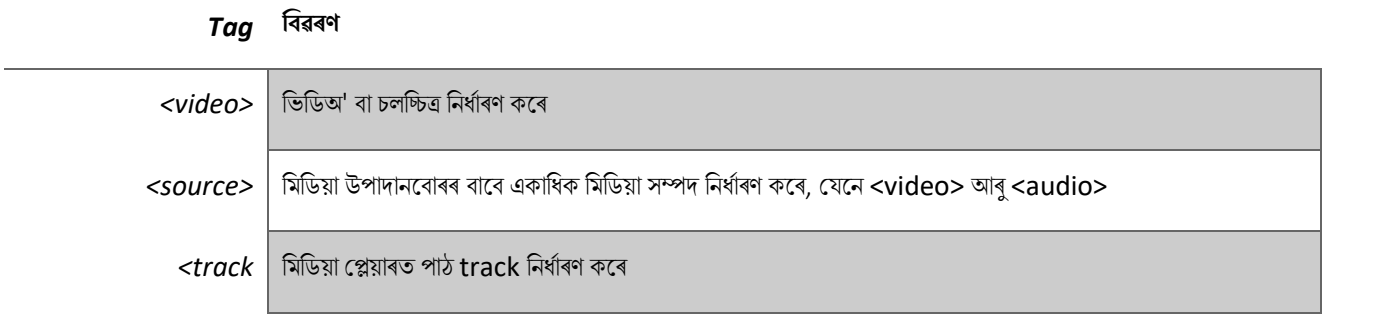

## **65 HTML অৰডঅ**'

HTML <audio> উপাদানটো ৱেব পৃষ্ঠাএটাত এটা অডিঅ' ফাইল বজাবলৈ ব্যৱহাৰ কৰা হয়৷

## **65.1HTML <audio> উপাদান**

HTML-ত এটা অডিঅ' ফাইল চলাবলৈ, <audio> উপাদান ব্যৱহাৰ কৰক:

### **উদাহিণ**:

```
<audio controls>
   <source src="horse.ogg" type="audio/ogg">
   <source src="horse.mp3" type="audio/mpeg">
Your browser does not support the audio element.
</audio>
```
### **65.2HTML অৰডঅ**' - **ই টিছনদছি িাম িছি**

controls বৈশিষ্ট্যটোৱে অডিঅ' নিয়ন্ত্ৰণ যোগ দিয়ে, যেনে প্লে, বিৰতি, আৰু ভলিউম।

<source> উপাদানে আপোনাক ব্ৰাউজাৰে বাছনি কৰিব পৰা বৈকল্পিক অডিঅ' ফাইলনিৰ্দিষ্ট কৰিবলৈ অনুমতি দিয়ে। ব্ৰাউজাৰে প্ৰথম স্বীকৃত ফৰ্মেট ব্যৱহাৰ কৰিব।

<audio> আৰু </audio> টেগৰ মাজৰ পাঠ কেৱল ব্ৰাউজাৰত প্ৰদৰ্শিত হ'ব যি <audio> উপাদান সমৰ্থন নকৰে৷

## **65.3HTML <audio> Autoplay**

স্বয়ংক্ৰিয়ভাৱে অডিঅ' ফাইল এটা আৰম্ভ কৰিবলৈ, autoplay বৈশিষ্ট্য ব্যৱহাৰ কৰক:

#### **উদাহিণ**:

```
<audio controls autoplay>
   <source src="horse.ogg" type="audio/ogg">
   <source src="horse.mp3" type="audio/mpeg">
Your browser does not support the audio element.
</audio>
```
টোকা: ক্ৰমিয়াম ব্ৰাউজাৰে বেছিভাগ ক্ষেত্ৰত অটোপ্লেৰ অনুমতি নিদিয়ে<sub>।</sub> অৱশ্যে, মিউট অটোপ্লে সদায়ে অনুমোদিত।

আপোনাৰ অডিঅ' ফাইল স্বয়ংক্ৰিয়ভাৱে চলিবলৈ দিবলৈ autoplay কৰাৰ পিছত muted যোগ কৰক

### **উদাহিণ**:

```
<audio controls autoplay muted>
   <source src="horse.ogg" type="audio/ogg">
   <source src="horse.mp3" type="audio/mpeg">
Your browser does not support the audio element.
</audio>
```
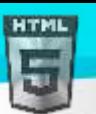

## **65.4HTML অৰডঅ**' **ৰবনযাস (Audio Formats)**

ইয়াত তিনিটা সমৰ্থিত অডিঅ' ফৰ্মেট আছে: MP3, WAV, আৰু Ogg | বিভিন্ন ফৰ্মেটৰ বাবে ব্ৰাউজাৰ সমৰ্থন হৈছে:

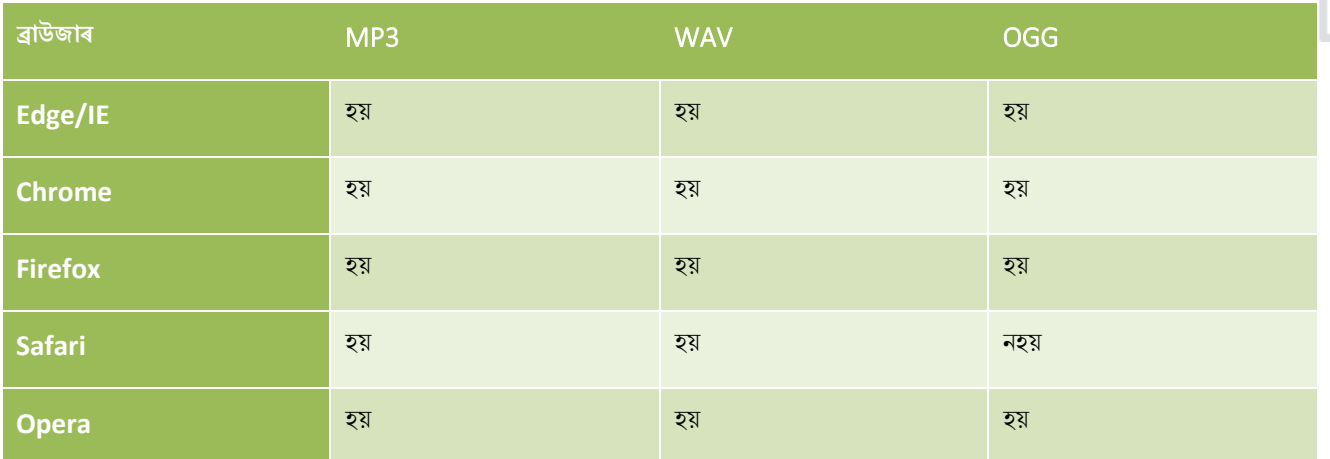

## **65.5HTML অৰডঅ**' - **ৰমৰডয়াপ্ৰিাি**

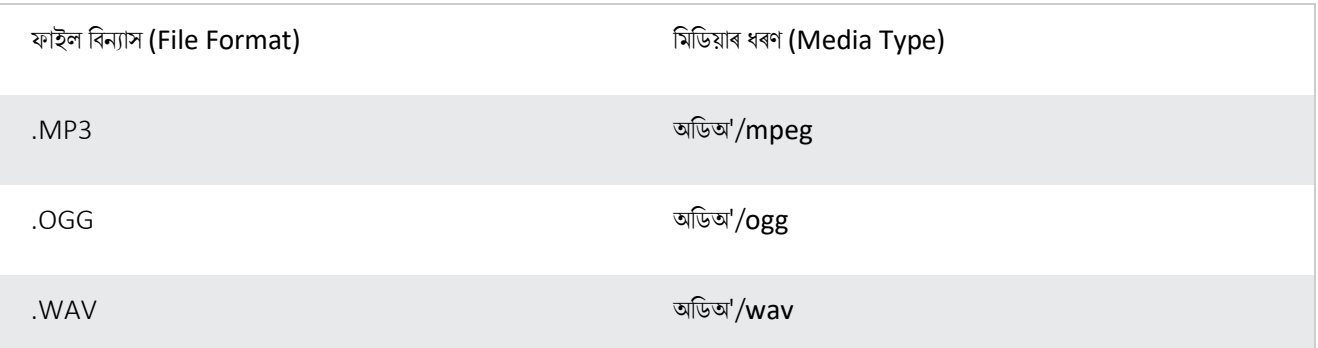

## **65.6HTML অৰডঅ**' – **পদ্ধৰত (Methods)**, **হবৰিষ্ট্য (Properties) আিু নাসমূহ (Events)**

HTML DOM-এ <audio> উপাদানৰ বাবে পদ্ধতি, বৈশিষ্ট্য আৰু ঘটনাবোৰ নিৰ্ধাৰণ কৰে।

ই আপোনাক অডিঅ' লোড, প্লে আৰু বিৰাম দিয়াৰ লগতে ম্যাদ আৰু ভলিউম নিৰ্ধাৰণ কৰিবলৈ অনুমতি দিয়ে।

এনে কিছুমান DOM ঘটনাও আছে যি অডিঅ' এটা বজোৱা আৰম্ভ কৰিলে, বিৰাম দিয়া আদিৰ সময়ত আপোনাক অৱগত কৰিব পাৰে।

সম্পূৰ্ণ DOM প্ৰসংগৰ বাবে, আমাৰ HTML Audio/Video DOM Reference-লৈ যাওক।

## **65.7HTML অৰডঅ**' **ট গসমূহ**

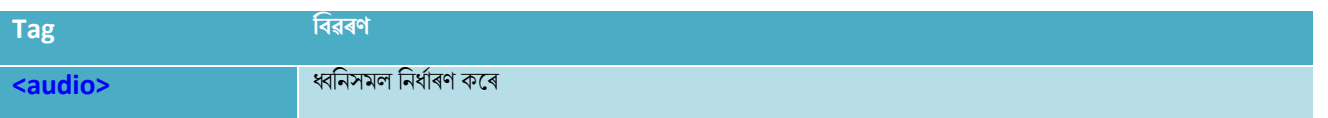

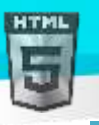

## <mark><source> ৰাজ্য আৰু মিডিয়া উপাদানবোৰৰ বাবে একাধিক মিডিয়া সম্পদ নিৰ্ধাৰণ কৰে, যেনে <video> আৰু <audio></mark>

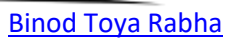

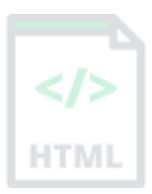

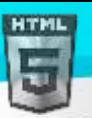

## **66 HTML Plug-ins**

Plug-in সমূহ হৈছে কম্পিউটাৰ প্ৰ'গ্ৰাম যি ব্ৰাউজাৰৰ মানক কাৰ্যক্ষমতা সম্প্ৰসাৰিত কৰে।

## **66.1Plug-in সমূহ**

Plug-insবোৰ বিভিন্ন উদ্দেশ্যৰ বাবে ব্যৱহাৰ কৰিবলৈ ডিজাইন কৰা হৈছিল:

- Java Applets চলাবলৈ (To run Java applets)
- Microsoft ActiveX Control সমূহ চলাবলৈ (To run Microsoft ActiveX controls)
- স্ক্লেছ চলচ্চিত্ৰ প্ৰদৰ্শন কৰিবলৈ (To display Flash movies)
- $\bullet$  মানচিত্ৰ প্ৰদৰ্শন কৰিবলৈ (To display maps)
- ভাইৰাছৰ বাবে স্কেন কৰিবলৈ (To scan for viruses)
- বেংকৰ ID প্ৰমাণিত কৰিবলৈ (To verify a bank id)

#### **সতিণ বাতণ া !**

বেছিভাগ ব্ৰাউজাৰে এতিয়া Java Applets আৰু Plug-ins সমৰ্থন নকৰে।

 $\operatorname{ActiveX}$  নিয়ন্ত্ৰণবোৰ এতিয়া কোনো ব্ৰাউজাৰত সমৰ্থিত নহয়।

আধুনিক ব্ৰাউজাৰত শ্বকৱেভ ফ্লেছ (Shockwave Flash)- ৰ সমৰ্থনও অফ কৰা হৈছে।

## **66.2<object> উপাদান**

 $<$ object> উপাদানটো সকলো ব্ৰাউজাৰে সমৰ্থন কৰে।

 $\epsilon$  $\leq$ চ $\beta$  তিপাদানে HTML ডকুমেণ্টৰ ভিতৰত  $\epsilon$ mbedded object এটা নিৰ্ধাৰণ কৰে।

ইয়াক ৱেব পৃষ্ঠাত Plug-ins (যেনে Java Applets, PDF Readers, আৰু Flash Players) এম্বেড কৰিবলৈ ডিজাইন কৰা হৈছিল, কিন্তু HTMLত HTML অন্তৰ্ভুক্ত কৰিবলৈও ব্যৱহাৰ কৰিব পাৰি:

### **উদাহিণ**:

<object width="100%" height="500px" data="snippet.html"></object>

**বা আপুৰন ৰবচাৰিছল েৰবসমূহ**:

#### **উদাহিণ**:

<object data="audi.jpeg"></object>

## **66.3<embed> উপাদান**

 $\epsilon$ embed> উপাদানটো সকলো মুখ্য ব্ৰাউজাৰত সমৰ্থিত।

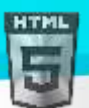

 $\epsilon_{\rm embed}$  উপাদানে HTML ডকুমেন্টৰ ভিতৰত এম্বেডেড অবজেক্ট এটাও নিৰ্ধাৰণ কৰে।

ৱেব ব্ৰাউজাৰে দীৰ্ঘ সমম ধৰি <embed> উপাদানসমৰ্থন কৰিছে। অৱশ্যে, এইটো HTML5-ৰ আগতে HTML স্পেচিফিকেচনৰ অংশ হোৱা নাই।

#### **উদাহিণ**:

### <embed src="audi.jpeg">

মন কৰিব যে <embed> উপাদানৰ সমাপ্তি টেগ নাই। ইয়াত বৈকল্পিক পাঠ থাকিব নোৱাৰে।

HTML-ত HTML অন্তৰ্ভুক্ত কৰিবলৈ <embed> উপাদানটো ব্যৱহাৰ কৰিব পাৰি:

### **উদাহিণ**:

<embed width="100%" height="500px" src="snippet.html">

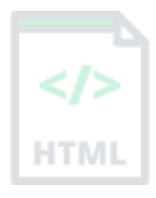

## **67 HTML YouTube ৰৰ্ৰডঅ**'

HTML-ত ভিডিঅ' চলোৱাৰ আটাইতকৈ সহজ উপায় হৈছে YouTube ব্যৱহাৰ কৰা।

## **67.1ৰৰ্ৰডঅ**' **ফছমণ ি হসছত সংগ্ৰাম িৰি আছে টনৰি**?

ভিডিঅ'বোৰ বিভিন্ন ফৰ্মেটলৈ ৰূপান্তৰ কৰা কঠিন আৰু সময় সাপেক্ষ হ'ব পাৰে। এটা সহজ সমাধান হ'ল YouTubeক আপোনাৰ ৱেব পৃষ্ঠাত ভিডিঅ'বোৰ প্লে কৰিবলৈ দিয়া।

## **67.2YouTube ৰৰ্ৰডঅ**' **ID**

আপুনি ভিডিঅ' এটা সংৰক্ষণ (বা প্লে) কৰিলে ইউটিউবে এটা ID (যেনে tgbNymZ7vqY) প্ৰদৰ্শন কৰিব।

আপুনি এই ID ব্যৱহাৰ কৰিব পাৰে, আৰু HTML কোডত আপোনাৰ ভিডিঅ' চাব পাৰে।

## **67.3HTMLত এ া YouTube ৰৰ্ৰডঅ**' **টে িিা হহছে**

ৱেব পৃষ্ঠা এটাত আপোনাৰ ভিডিঅ' প্লে কৰিবলৈ, নিম্নলিখিতবোৰ কৰক:

- ভিডিঅ'টো YouTubeত আপলোড কৰক
- ভিডিঅ' IDৰ এটা টোকা লওক
- আপোনাৰ ৱেব পৃষ্ঠাত এটা  $\, < \,$ i $\,$ f $\,$ r $\,$ ame $>$  উপাদান নিৰ্ধাৰণ কৰক
- $\,\mathrm{src}$  বৈশিষ্ট্যটো ভিডিঅ' URLলৈ আঙুলিয়াই দিয়ক
- প্লেয়াৰৰ মাত্ৰা নিৰ্দিষ্ট কৰিবলৈ প্ৰস্থ আৰু উচ্চতাৰ গুণাগুণব্যৱহাৰ কৰক
- URLত আন যিকোনো প্ৰাচল (parameters) যোগ কৰক (তলত চাওক)

### **উদাহিণ**:

```
<iframe width="420" height="315"
src="https://www.youtube.com/embed/tgbNymZ7vqY">
</iframe>
```
## **67.4YouTube Autoplay + Mute**

আপুনি আপোনাৰ ভিডিঅ' স্বয়ংক্ৰিয়ভাৱে চলিবলৈ দিব পাৰে যেতিয়া এজন ব্যৱহাৰকাৰীয়ে পৃষ্ঠাটো দৰ্শন কৰে, YouTube URLত  $\text{autoplay=1}$  যোগ দি । অৱশ্যে, স্বয়ংক্ৰিয়ভাৱে ভিডিঅ' এটা আৰম্ভ কৰাটো আপোনাৰ দৰ্শনাৰ্থী সকলৰ বাবে বিৰক্তিকৰ!

টোকা: ক্ৰমিয়াম ব্ৰাউজাৰে বেছিভাগ ক্ষেত্ৰত অটোপ্লেৰ অনুমতি নিদিয়ে<sub>।</sub> অৱশ্যে, মিউট অটোপ্লে সদায়ে অনুমোদিত।

আপোনাৰ ভিডিঅ' স্বয়ংক্ৰিয়ভাৱে চলিবলৈ দিবলৈ স্বয়ংক্ৰিয়ভাৱে চলিবলৈ দিবলৈ  $\,$ autoplay=1-ৰ পিছত  $\,$ mute=1 যোগ কৰক ।

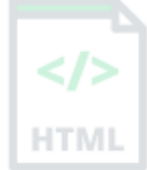

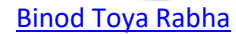

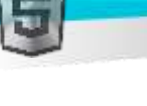

## YouTube - অটোপ্লে + মিউট

<iframe width="420" height="315" src="https://www.youtube.com/embed/tgbNymZ7vqY?autoplay=1&mute=1"> </iframe>

## **67.5YouTube Playlist**

চলাব লগা ভিডিঅ'বোৰৰ এক কমা পৃথক তালিকা (মূল URLৰ উপৰিও)।

A comma separated list of videos to play (in addition to the original URL).

### **67.6YouTube Loop**

আপোনাৰ ভিডিঅ' Loop ৰ বাবে দিবলৈ  $loop=1$  যোগ কৰক।

মূল্য 0 (ডিফল্ট): ভিডিঅ'টো কেৱল এবাৰহে চলাব।

মূল্য 1: ভিডিঅ'টো লুপ হ'ব (চিৰTagৰ বাবে)।

### **YouTube** - **লুপ**

```
<iframe width="420" height="315"
src="https://www.youtube.com/embed/tgbNymZ7vqY?playlist=tgbNymZ7vqY&loop=1">
</iframe>
```
## **67.7YouTube ৰনয়ন্ত্ৰণ সমূহ (YouTube Controls)**

ভিডিঅ' প্লেয়াৰত নিয়ন্ত্ৰণ প্ৰদৰ্শন নকৰিবলৈ controls=0 যোগ কৰক।

মান 0: খেলুৱৈ নিয়ন্ত্ৰণপ্ৰদৰ্শন নহয়।

ান 1 (ৰডফল্ট): মখিুলৱলয় প্ৰদিথন ৰনয়ন্ত্ৰণ কলি।

### **YouTube** - **ৰনয়ন্ত্ৰণসমূহ**

```
<iframe width="420" height="315"
src="https://www.youtube.com/embed/tgbNymZ7vqY?controls=0">
</iframe>
```
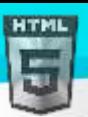

## **68 HTML ৰ্ ূ**-**অেস্থান API** (**Geolocation API**)

এজন ব্যৱহাৰকাৰীৰ স্থিতি চিনাক্ত কৰিবলৈ HTML ভূ-অৱস্থান API ব্যৱহাৰ কৰা হয়।

### **HTML**-**ত ৰ্ূ**-**অেস্থান ৰি**?

এজন **ব্যৱহাৰকাৰীৰ ভৌগোলিক স্থিতি প্ৰাপ্ত কৰিবলৈ HTML ভূ-অৱস্থান API ব্যৱহাৰ কৰা হয়। যিহেতু ই গোপনীয়তাৰ সৈতে আপোচ কৰিব পাৰে, ব্যৱহাৰকাৰীয়ে** ইয়াক অনুমোদন নকৰালৈকে স্থিতি উপলব্ধ নহয়।

**টোকা:** স্মাৰ্টফোনৰ দৰে GPS থকা ডিভাইচৰ বাবে ভূ-অৱস্থান আটাইতকৈ সঠিক।

টোকা: ক্ৰ'ম 50-ৰ দৰে, ভূ-অৱস্থান APIয়ে কেৱল httpsৰ দৰে সুৰক্ষিত প্ৰসংগত হে কাম কৰিব। যদি আপোনাৰ ছাইটটো এটা অ-সুৰক্ষিত উৎসত (যেনে http) হস্ট কৰা হয় তেন্তে ব্যৱহাৰকাৰীৰ অৱস্থান প্ৰাপ্ত কৰাৰ অনুৰোধবোৰে আৰু কাম নকৰিব।

### **68.1HTML ৰ্ূ**-**অেস্থান বযেহাি**

ব্যৱহাৰকাৰীৰ অৱস্থান ঘূৰাই দিবলৈ getCurrentPosition() পদ্ধতি ব্যৱহাৰ কৰা হয়।

তলৰ উদাহৰণটোৱে ব্যৱহাৰকাৰীৰ স্থিতিৰ অক্ষাংশ (latitude) আৰু দ্ৰাঘিমাংশ (longitude) ঘূৰাই দিয়ে:

### **উদাহিণ**:

```
<script>
var x = document.getElementById("demo");
function getLocation() {
   if (navigator.geolocation) {
     navigator.geolocation.getCurrentPosition(showPosition);
   } else {
     x.innerHTML = "Geolocation is not supported by this browser.";
   }
}
function showPosition(position) {
  x.innerHTML = "Latitude: " + position.coords.latitude +
   "<br>Longitude: " + position.coords.longitude;
}
</script>
```
### **উদাহিণ বণণনা িিা হহছে**:

- ড়-অৱস্থান সমৰ্থিত হয়নে পৰীক্ষা কৰক
- যদি সমৰ্থিত, getCurrentPosition() পদ্ধতি চলাওক। যদি নহয়, ব্যৱহাৰকাৰীলৈ বাৰ্তা এটা প্ৰদৰ্শন কৰক
- যদি getCurrentPosition() পদ্ধতি সফল হয়, ই প্ৰাচলত নিৰ্ধাৰিত ফাংচনলৈ স্থানাংক অবজেক্ট এটা ঘূৰাই দিয়ে (showPosition)
- showPosition () ফাংচনে অক্ষাংশ আৰু দ্ৰাঘিমাংশ আউটপুট কৰে

ওপৰৰ উদাহৰণটো হৈছে এক অতি মৌলিক ভূ-অৱস্থান স্ক্ৰিপ্ট, য'ত কোনো ত্ৰুটি সঞ্চালন নাই।

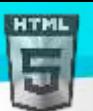

**HTMI** 

## **68.2ত্ৰুটি আিু প্ৰতযাখযান সমূহ ৰনয়ন্ত্ৰণ িিা (Handling Errors and Rejections)**

ক্ৰটিবোৰ নিয়ন্ত্ৰণ কৰিবলৈ getCurrentPosition() পদ্ধতিৰ দ্বিতীয় প্ৰাচলটো ব্যৱহাৰ কৰা হয়। ই ব্যৱহাৰকাৰীৰ অৱস্থান প্ৰাপ্ত কৰাত ব্যৰ্থ হ'লে চলাবলৈ এটা ফাংচন নিৰ্ধাৰণ কৰে:

### **উদাহিণ**:

```
function showError(error) {
   switch(error.code) {
     case error.PERMISSION_DENIED:
       x.innerHTML = "User denied the request for Geolocation."
       break;
     case error.POSITION_UNAVAILABLE:
       x.innerHTML = "Location information is unavailable."
       break;
     case error.TIMEOUT:
       x.innerHTML = "The request to get user location timed out."
       break;
     case error.UNKNOWN_ERROR:
       x.innerHTML = "An unknown error occurred."
       break;
   }
}
```
## **68.3অেস্থান**-**ৰনৰদণ ষ্ট্ তথয (Location-specific Information)**

এই পৃষ্ঠাটোৱে মানচিত্ৰএখনত এজন ব্যৱহাৰকাৰীৰ স্থিতি কেনেদৰে দেখুৱাব লাগে প্ৰদৰ্শন কৰিছে।

অৱস্থান-নিৰ্দিষ্ট তথ্যৰ বাবে ভূ-অৱস্থান অতি উপযোগী, যেনে:

- আপ-টু-ডেট স্থানীয় তথ্য
- ব্যৱহাৰকাৰীৰ ওচৰত Points-of-interest দেখুওৱা
- Turn-by-turn navigation (GPS)

## **68.4getCurrentPosition** () **পদ্ধৰত** - **Return Data**

getCurrentPosition () পদ্ধতিয়ে সফলতাৰ ওপৰত এটা অবজেক্ট ঘূৰাই দিয়ে। অক্ষাংশ, দ্ৰাঘিমাংশ আৰু শুদ্ধতাৰ গুণাগুণবোৰ সদায়ে ঘূৰাই দিয়া হয়। উপলব্ধ হ'লে আন বৈশিষ্ট্যবোৰ ঘূৰাই দিয়া হয়:

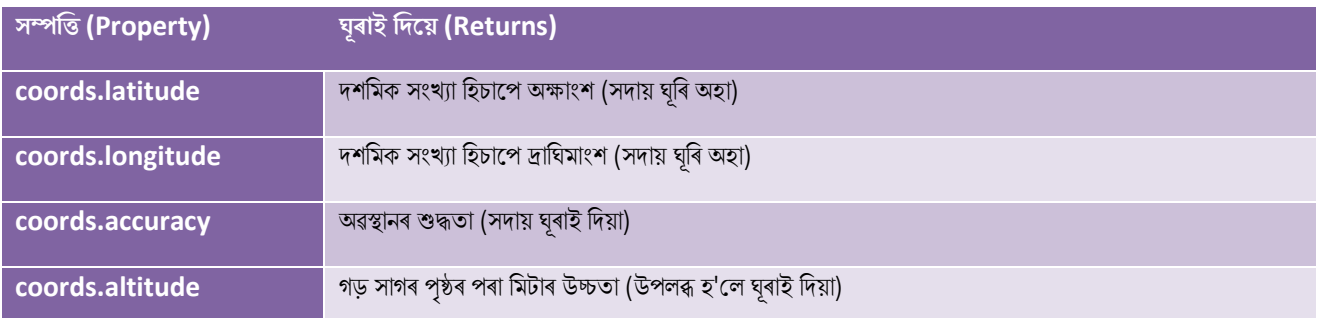

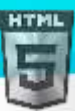

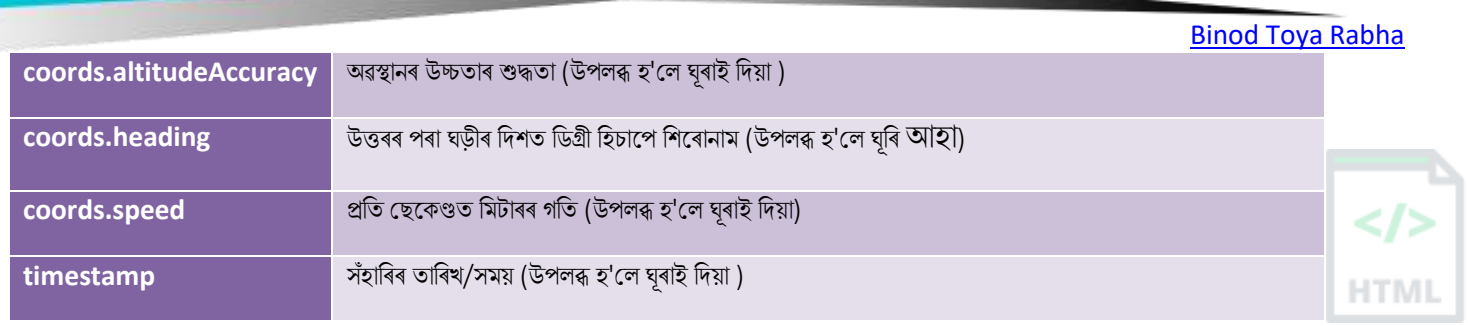

# **68.5ৰ্ূ**-**অেস্থান অবছজক্ট** - **অনযানয আিষণণীয় পদ্ধৰত (Geolocation Object - Other**

## **interesting Methods)**

ভূ-অৱস্থান অৈলজক্টলোি আন আকষথণীয় পদ্ধৰিও আলছ:

- $\bullet$  watchPosition()- ব্যৱহাৰকাৰীৰ বৰ্তমানৰ স্থিতি ঘূৰাই দিয়ে আৰু ব্যৱহাৰকাৰীয়ে চলাচল কৰাৰ লগে লগে আপডেট কৰা স্থিতি ঘূৰাই দিয়া অব্যাহত ৰাখে (যেনে গাড়ীএখনত GPS)।
- clearWatch()- watchPosition() পদ্ধতি বন্ধ কৰে৷

তলৰ উদাহৰণটোৱে watchPosition() পদ্ধতি দেখুৱাইছে । ইয়াক পৰীক্ষা কৰিবলৈ আপোনাক এটা সঠিক GPS ডিভাইচৰ প্ৰয়োজন (যেনে স্মাৰ্টফোন):

### **উদাহিণ**:

```
<script>
var x = document.getElementById("demo");
function getLocation() {
   if (navigator.geolocation) {
     navigator.geolocation.watchPosition(showPosition);
   } else {
     x.innerHTML = "Geolocation is not supported by this browser.";
   }
}
function showPosition(position) {
  x.innerHTML = "Latitude: " + position.coords.latitude +
   "<br>Longitude: " + position.coords.longitude;
}
</script>
```
## **69 HTML Drag and Drop API**

HTML-ত, যিকোনো উপাদান টানি নি পেলাব পাৰি।

**উদাহিণ:**

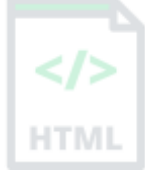

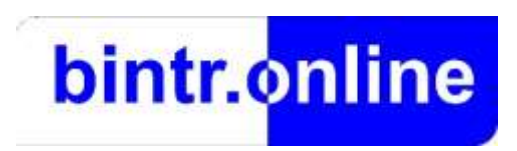

ৰিন্ট্ৰ ছবিখন আয়তলৈ টানি নিয়ক।

## **69.1 াৰন ৰনয়ি আিু টপলাই ৰদয়ি**

টানি নিয়া আৰু ড্ৰপ কৰাটো এটা অতি সচৰাচৰ বৈশিষ্ট্য। যেতিয়া আপুনি অবজেক্ট এটা "grab" কৰে আৰু ইয়াক বেলেগ স্থানলৈ টানি আনে।

## **69.2HTML াৰন ৰনয়া আিু টপলাই ৰদয়া উদাহিণ**

তলৰ উদাহৰণটো হৈছে এটা সৰল টানি নিয়া আৰু পেলাই দিয়া উদাহৰণ:

### **উদাহিণ**:

```
<!DOCTYPE HTML>
<html>
<head>
<script>
function allowDrop(ev) {
   ev.preventDefault();
}
function drag(ev) {
  ev.dataTransfer.setData("text", ev.target.id);
}
function drop(ev) {
  ev.preventDefault();
   var data = ev.dataTransfer.getData("text");
   ev.target.appendChild(document.getElementById(data));
}
</script>
</head>
<body>
<div id="div1" ondrop="drop(event)" ondragover="allowDrop(event)"></div>
<img id="drag1" src="img_logo.gif" draggable="true" ondragstart="drag(event)" width="3
```
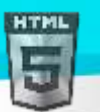

```
Binod Toya Rabha
```
### 36" height="69">

</body> </html>

এইটো জটিল যেন লাগিব পাৰে, কিন্তু drag and drop event-ৰ সকলো বোৰ বিভিন্ন অংশৰ মাজেৰে যাওঁ আহক।

### **69.3এ া উপাদান াৰন ৰনব পিামি িিি**

প্ৰথমে: এটা উপাদান টানি নিব পৰাকৈ কৰিবলৈ draggable গুণটো সঁচালৈ ছেট কৰক:

```
<img draggable="true">
```
## **69.4ৰি াৰনব** - **ondragstart and setData()**

তাৰ পিছত, উপাদানটো টানি নিয়াৰ সময়ত কি হ'ব লাগে নিৰ্দিষ্ট কৰক।

ওপৰৰ উদাহৰণত, ondragstart (বৈশিষ্ট্যটোৱে ফাংচন এটাক কল কৰে, drage (event), যি কি ডাটা টানি নিব লাগে নিৰ্ধাৰণ কৰে।

dataTransfer.setData() পদ্ধতিয়ে ডাটাৰ প্ৰকাৰ আৰু টানি নিয়া ডাটাৰ মূল্য নিৰ্ধাৰণ কৰে:

```
function drag(ev) {
  ev.dataTransfer.setData("text", ev.target.id);
}
```
এই ক্ষেত্ৰত, ডাটাৰ প্ৰকাৰ হৈছে "text" আৰু মূল্য হৈছে টানি নিব পৰাকৈ উপাদানৰ ID ("drag1")।

### **69.5ি**'**ত টপলাব** – **ondragover (Where to Drop - ondragover)**

```
ondragover ঘটনাটোৱে নিৰ্দিষ্ট কৰে যে টানি নিয়া ডাটা ক'ত পেলাই দিব পাৰি।
ডিফল্ট অনুসৰি, ডাটা/উপাদানবোৰ আন উপাদানত পেলাই দিব নোৱাৰি। drop এটা ৰখাৰ বাবে, আমি উপাদানটোৰ ডিফল্ট সঞ্চালন প্ৰতিহত কৰিব লাগিব।
এইটো অনুষ্ঠানটোক কল কৰি কৰা হয়। \,ondragover ঘটনাৰ বাবে event.preventDefau1t\,() পদ্ধতি প্ৰতিৰোধ কৰক:
event.preventDefault()
```
Page **242** of **519**

### **69.6টপলাই ৰদয়ি** – **ondrop**

মেতিয়া টানি নিয়া ডাটা পেলোৱা হয়, drop ঘটনা এটা ঘটে।

ওপৰৰ উদাহৰণত, ondrop বৈশিষ্ট্যটোৱে এটা ফাংচন, drop (event) বুলি কয়:

```
function drop(ev) {
  ev.preventDefault();
  var data = ev.dataTransfer.getData("text");
```
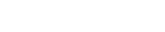

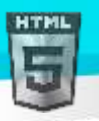

```
ev.target.appendChild(document.getElementById(data));
```
}

### **টিাড বণণনা িিা হহছে**:

- ডাটাৰ ব্ৰাউজাৰ ডিফল্ট সঞ্চালন প্ৰতিহত কৰিবলৈ কল প্ৰতিৰোধ ডিফল্ট (ডিফল্ট ড্ৰপত লিংক হিচাপে খোলা আছে)
- dataTransfer.getData() পদ্ধতিৰে টানি নিয়া ডাটা প্ৰাপ্ত কৰক। এই পদ্ধতিটোৱে setData () পদ্ধতিত একে ধৰণৰ নিৰ্ধাৰিত যিকোনো ডাটা ঘূৰাই দিব
- টানি নিয়া ডাটা হৈছে টানি নিয়া উপাদানৰ ID ("drag1")
- drop উপাদানত টানি নিয়া উপাদানটো যোগ কৰক

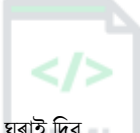

## **70 HTML Web Storage API**

HTML web storage ; cookies তকৈ ভাল।

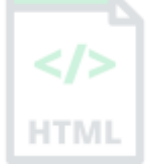

## **70.1HTML Web Storage ৰি**?

Web storage-ৰ সৈতে, ৱেব এপ্লিকেশ্বনে ব্যৱহাৰকাৰীৰ ব্ৰাউজাৰৰ ভিতৰত স্থানীয় ভাৱে ডাটা সংৰক্ষণ কৰিব পাৰে।

HTML5-ৰ আগতে, এপ্লিকেচন ডাটা কুকিজত সংৰক্ষণ কৰিব লাগিব, প্ৰতিটো চাৰ্ভাৰ অনুৰোধত অন্তৰ্ভুক্ত কৰিব লাগিব। Web Storage অধিক সুৰক্ষিত, আৰু ৱেবছাইটৰ প্ৰদৰ্শন প্ৰভাৱিত নকৰাকৈ স্থানীয়ভাৱে বৃহৎ পৰিমাণৰ ডাটা সঞ্চিত কৰিব পাৰি।

কুকিজৰ বিপৰীতে, সং**ৰক্ষণ**ৰ সীমা বহুত ডাঙৰ (কমেও 5MB) আৰু তথ্য কেতিয়াও চাৰ্ভাৰলৈ স্থানান্তৰ কৰা নহয়।

Web Storage প্ৰতিটো মূল (প্ৰতি ডমেইন আৰু প্ৰটোকল)। সকলো পৃষ্ঠাই, এটা মূলৰ পৰা, একেটা ডাটা সংৰক্ষণ আৰু প্ৰৱেশ কৰিব পাৰে।

## **70.2HTML টেব সংিেণ অবছজক্টসমূহ (Web Storage Objects)**

HTML ৱেব সংৰক্ষণে গ্ৰাহকৰ ওপৰত ডাটা সংৰক্ষণ কৰাৰ বাবে দুটা অবজেক্ট প্ৰদান কৰে:

- window.localStorage মকালনা যাদ উকৰি মোৱা িাৰিখ মনালহাৱালক ডাো সংিেণ কলি
- window.sessionStorage এটা অধিবেশনৰ বাবে ডাটা সংৰক্ষণ কৰে (ব্ৰাউজাৰ টেব বন্ধ হ'লে ডাটা হেৰাই যায়)

Web Storage ব্যৱহাৰ কৰাৰ আগতে, localStorage আৰু sessionStorage-ৰ বাবে ব্ৰাউজাৰ সমৰ্থন পৰীক্ষা কৰক:

```
if (typeof(Storage) !== "undefined") {
   // Code for localStorage/sessionStorage.
} else {
   // Sorry! No Web Storage support..
}
```
## **70.3স্থানীয় সংিেণ অবছজক্ট (localStorage Object)**

স্থানীয় **সংৰক্ষণ** অবজেক্টটোৱে কোনো ম্যাদ উকলি যোৱা তাৰিখ নোহোৱাকৈ ডাটা সংৰক্ষণ কৰে। ব্ৰাউজাৰ বন্ধ হ'লে ডাটা বিলোপ কৰা নহ'ব, আৰু , সপ্তাহ বা বছৰ উপিব্ধ হ'ৈ।

**উদাহিণ**:

```
// Store
```

```
localStorage.setItem("lastname", "Smith");
```
### // Retrieve

```
document.getElementById("result").innerHTML = localStorage.getItem("lastname");
```
উদাহৰণ বৰ্ণনা কৰা হৈছে:

- name="lastname" আৰু value="Smith" সহ স্থানীয় সংগ্ৰহ নাম/মান যোৰ এটা সৃষ্টি কৰক
- " lastname "ৰ মান পুনৰদ্ধাৰ কৰক আৰু ইয়াক id="result"ৰ সৈতে উপাদানটোত অন্তৰ্ভুক্ত কৰক"

ওপৰৰ উদাহৰণটো এনেদৰে লিখিব পাৰি:

```
// Store
localStorage.lastname = "Smith";
// Retrieve
document.getElementById("result").innerHTML = localStorage.lastname;
```
The syntax for removing the "lastname" localStorage item is as follows:

localStorage.removeItem("lastname");

**টোকা:** নাম/মূল্য যোৰবোৰ সদায়ে strings হিচাপে সঞ্চিত কৰা হয়। প্ৰয়োজন হ'লে সেইবোৰক আন এটা ফৰ্মেটলৈ ৰূপান্তৰ কৰিবলৈ মনত ৰাখিব!

নিম্নলিখিত উদাহৰণটোৱে এজন ব্যৱহাৰকাৰীয়ে বুটাম এটা ক্লিক কৰাৰ সংখ্যা গণনা কৰে। এই কোডত কাউণ্টাৰটো বঢ়াবলৈ সক্ষম হ'বলৈ মূল্য string টো এটা সংখ্যালৈ ৰূপান্তৰ কৰা হয়:

#### **উদাহিণ**:

```
if (localStorage.clickcount) {
  localStorage.clickcount = Number(localStorage.clickcount) + 1;
} else {
  localStorage.clickcount = 1;
}
document.getElementById("result").innerHTML = "You have clicked the button " +
localStorage.clickcount + " time(s).";
```
## **70.4sessionStorage Object**

 $_{\rm sessionStorage}$  অবজেক্টটো স্থানীয় **সংৰক্ষণ** অবজেক্টৰ সমান, **কেৱল** এটা চেছনৰ বাবে ই ডাটা সংৰক্ষণ কৰে। যেতিয়া ব্যৱহাৰকাৰীয়ে নিৰ্দিষ্ট ব্ৰাউজাৰ টেব বন্ধ কৰে তেতিয়া ডাটা বিলোপ কৰা হয়।

নিম্নলিখিত উদাহৰণটোৱে চলিত অধিৱেশনত এজন ব্যৱহাৰকাৰীয়ে বুটাম এটা ক্লিক কৰাৰ সংখ্যা গণনা কৰে:

#### **উদাহিণ**:

```
if (sessionStorage.clickcount) {
  sessionStorage.clickcount = Number(sessionStorage.clickcount) + 1;
} else {
  sessionStorage.clickcount = 1;
}
document.getElementById("result").innerHTML = "You have clicked the button " +
sessionStorage.clickcount + " time(s) in this session.";
```
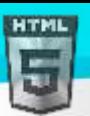

## **71 HTML টেব িমী API (Web Workers API)**

ৱেব কৰ্মী হৈছে পৃষ্ঠভূমিত চলি থকা JavaScript, পৃষ্ঠাটোৰ প্ৰদৰ্শন প্ৰভাৱিত নকৰাকৈ।

## **71.1টেব িমী ৰি (What is a Web Worker)**?

 $H$ TML পৃষ্ঠা এটাত স্ক্ৰিপ্ট বোৰ কাৰ্যকৰী কৰোঁতে, স্ক্ৰিপ্টটো শেষ নোহোৱালৈকে পৃষ্ঠাটো প্ৰতিক্ৰিয়াহীন হৈ পৰে।

ৱেব কৰ্মী হৈছে এক JavaScript যি পৃষ্ঠাটোৰ প্ৰদৰ্শন প্ৰভাৱিত নকৰাকৈ, আন স্ক্ৰিপ্টৰ পৰা স্বতন্ত্ৰভাৱে পৃষ্ঠভূমিত চলে। আপুনি যি বিচাৰে সেয়া অব্যাহত ৰাখিব পাৰে: ক্লিক কৰা, বস্তু বাছনি কৰা ইত্যাদি, আনহাতে ৱেব কৰ্মী background-ত চলে।

## **71.2HTML টেব িমীি উদাহিণ**

তলৰ উদাহৰণটোৱে এক সৰল ৱেব কৰ্মী সৃষ্টি কৰে যি পৃষ্ঠভূমিত সংখ্যা গণনা কৰে:

#### **উদাহিণ**:

সংখযাগণনা কিক:

Start Worker Stop Worker

### **71.3টেব িমী সমথণন পিীো িিি**

ৱেব কৰ্মী এটা সৃষ্টি কৰাৰ আগতে, ব্যৱহাৰকাৰীৰ ব্ৰাউজাৰে ইয়াক সমৰ্থন কৰে নে নাই পৰীক্ষা কৰক:

```
if (typeof(Worker) !== "undefined") {
   // Yes! Web worker support!
   // Some code.....
} else {
   // Sorry! No Web Worker support..
}
```
## **71.4এ া টেব িমী ফাইল সৃৰষ্ট্ িিি**

এতিয়া, বাহ্যিক JavaScriptএখনত আমাৰ ৱেব কৰ্মী সৃষ্টি কৰোঁ আহক।

ইয়াত, আমি এটা স্ক্ৰিপ্ট সৃষ্টি কৰোঁ যি টো গুৰুত্বপূৰ্ণ৷ স্ক্ৰিপ্টটো "demo\_workers.js" ফাইলত সংৰক্ষণ কৰা হৈছে:

```
var i = 0;
```

```
function timedCount() {
  i = i + 1;postMessage(i);
   setTimeout("timedCount()",500);
}
```
timedCount();

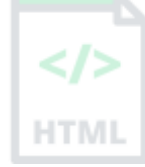
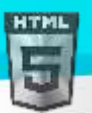

ওপৰৰ কোডটোৰ গুৰুত্বপূৰ্ণ অংশটো হৈছে postMessage() পদ্ধতি - যাক HTML পৃষ্ঠালৈ বাৰ্তা এটা POST কৰিবলৈ ব্যৱহাৰ কৰা হয়। টো**কা:** সাধাৰণতে ৱেব কৰ্মীসকলক এনে সৰল স্ক্ৰিপ্টৰ বাবে ব্যৱহাৰ কৰা নহয়, কিন্তু অধিক CPU নিবিড় (CPU intensive) কামৰ বাবে ব্যৱহাৰ কৰা হয়।

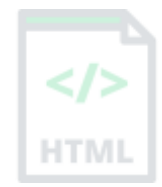

### **71.5এ া টেব িমী অবছজক্ট সৃৰষ্ট্ িিি**

এতিয়া যেতিয়া আমাৰ ওচৰত ৱেব কৰ্মী ফাইল আছে, আমি ইয়াক HTML পৃষ্ঠাৰ পৰা কল কৰিব লাগিব।

নিম্নলিখিত শাৰীবোৰে পৰীক্ষা কৰে যে কৰ্মীজন ইতিমধ্যে আছে নেকি, যদি নহয় - ই এটা নতুন ৱেব কৰ্মী অবজেক্ট সৃষ্টি কৰে আৰু "demo\_workers.js"ত কোডটো চলায়:

```
if (typeof(w) == "undefined") {
  w = new Worker("demo workers.js");
}
```
তেতিয়া আমি ৱেব কৰ্মীৰ পৰা বাৰ্তা প্ৰেৰণ আৰু প্ৰাপ্ত কৰিব পাৰোঁ।

ৱেব কৰ্মীক " onmessage " অনুষ্ঠান শ্ৰোতা এটা যোগ দিয়ক।

```
w.onmessage = function(event){
   document.getElementById("result").innerHTML = event.data;
};
```
মেতিয়া ৱেব কৰ্মীয়ে বাৰ্তা এটা POST কৰে, অনুষ্ঠানশ্ৰোতাৰ ভিতৰত থকা কোডটো কাৰ্যকৰী কৰা হয়। ৱেব কৰ্মীৰ পৰা তথ্য event.data–ত সংৰক্ষণ কৰা হয়।

### **71.6টেব িমী এ া সমাপ্ত িিি (Terminate a Web Worker)**

যেতিয়া ৱেব কৰ্মী অবজেক্ট এটা সষ্টি কৰা হয়, ই বাৰ্তাবোৰ সমাপ্ত নোহোৱালৈকে (বাহ্যিক ক্ৰিপ্ট সমাপ্ত হোৱাৰ পিছতো) শুনি থাকিব।

ৱেব কৰ্মী এজনক সমাপ্ত কৰিবলৈ, আৰু বিনামূলীয়া ব্ৰাউজাৰ/কম্পিউটাৰ সম্পদ, terminate() পদ্ধতি ব্যৱহাৰ কৰক:

w.terminate();

### **71.7টেব িমীপুনি বযেহাি িিি (Reuse the Web Worker)**

যদি আপুনি কৰ্মী চলক অনিৰ্ধাৰিত লৈ ছেট কৰে, ইয়াক সমাপ্ত কৰাৰ পিছত, আপুনি কোডটো পুনৰ ব্যৱহাৰ কৰিব পাৰে:

 $w =$  undefined;

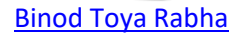

### **71.8সম্পূণণ টেব িমী উদাহিণ টিাড**

আমি ইতিমধ্যে .js ফাইলত কৰ্মী কোড দেখিছোঁ৷ তলত HTML পৃষ্ঠাৰ কোড দিয়া হৈছে:

#### **উদাহিণ**:

```
<!DOCTYPE html>
<html>
<body>
<p>Count numbers: <output id="result"></output></p>
<button onclick="startWorker()">Start Worker</button>
<button onclick="stopWorker()">Stop Worker</button>
<script>
var w;
function startWorker() {
   if (typeof(Worker) !== "undefined") {
    if (typeof(w) == "undefined") {
      w = new Worker("demo workers.js");
     }
     w.onmessage = function(event) {
       document.getElementById("result").innerHTML = event.data;
     };
   } else {
     document.getElementById("result").innerHTML = "Sorry! No Web Worker support.";
   }
}
function stopWorker() {
  w.terminate();
 w = undefined:
}
</script>
</body>
</html>
```
### **71.9টেব Workers আিু DOM**

যিহেতু ৱেব কৰ্মীসকল বাহ্যিক ফাইলত আছে, তেওঁলোকৰ নিম্নলিখিত JavaScript অবজেক্টবোৰৰ প্ৰৱেশাধিকাৰ নাই:

- উইন্ডো অবজেক্ট (The window object)
- দস্তাবেজ অবজেক্ট (The document object)
- মূল অবজেক্ট (The parent object)

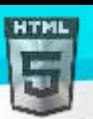

HTM

## **72 HTML SSE API**

চাৰ্ভাৰ-প্ৰেৰণ কৰা ঘটনাসমূহে (SSE) এটা ৱেব পৃষ্ঠাক চাৰ্ভাৰৰ পৰা আপডেট প্ৰাপ্ত কৰিবলৈ অনুমতি দিয়ে।

### **72.1চাৰ্ণ াি**-**টপ্ৰিণ িিা নাসমূহ** - **এিমুখী বাতণ াছপ্ৰিণ (One Way Messaging)**

এটা চাৰ্ভাৰ-প্ৰেৰণ কৰা ঘটনা হৈছে যেতিয়া ৱেব পৃষ্ঠাই স্বয়ংক্ৰিয়ভাৱে চাৰ্ভাৰৰ পৰা আপডেট প্ৰাপ্ত কৰে।

এইটো আগতেও সম্ভৱ আছিল, কিন্তু ৱেব পৃষ্ঠাই সুধিব লাগিব যে কোনো আপডেট উপলব্ধ আছে নেকি। চাৰ্ভাৰ-প্ৰেৰণ কৰা ঘটনাৰ সৈতে, আপডেটবোৰ স্বয়ংক্ৰিয়ভাৱে আলহ।

উদাহৰণ: ফেচবক/টইটাৰ আপডেট, ষ্টক মল্য আপডেট, বাতৰি ফীড, ক্ৰীডাৰ ফলাফল ইত্যাদি।

### **72.2চাৰ্ণ াি প্ৰাপ্ত** -**টপ্ৰিণ িিা না ি অৰধসূচনাসমূহ (Receive Server-Sent Event**

### **Notifications)**

চাৰ্ভাৰ-প্ৰেৰণ কৰা ঘটনা অধিসূচনা সমূহ প্ৰাপ্ত কৰিবলৈ EventSource অবজেক্টটো ব্যৱহাৰ কৰা হয়:

#### **উদাহিণ**:

```
var source = new EventSource("demo_sse.php");
source.onmessage = function(event) {
   document.getElementById("result").innerHTML += event.data + "<br>";
};
```
#### **উদাহিণ বণণনা িিা হহছে**:

- ানতুন EventSource অবজেক্ট এটা সৃষ্টি কৰক, আৰু আপডেটসমূহ প্ৰেৰণ কৰা পৃষ্ঠাৰ URL নিৰ্দিষ্ট কৰক
- যেতিয়াই এটা আপডেট প্ৰাপ্ত হয়, onmessage ঘটনা টো ঘটে
- যেতিয়া এটা onmessage ঘটনা ঘটে, প্ৰাপ্ত তথ্য id="result"ৰ সৈতে উপাদানটোত ৰাখক"

### **72.3চাৰ্ণ াি**-**টপ্ৰিণ িিা না সমথণন পিীো িিি (Check Server-Sent Events Support)**

ওপৰৰ উদাহৰণত চাৰ্ভাৰ-প্ৰেৰণ কৰা ঘটনাবোৰৰ বাবে ব্ৰাউজাৰ সমৰ্থন পৰীক্ষা কৰিবলৈ কোডৰ কিছুমান অতিৰিক্ত শাৰী আছে :

```
if(typeof(EventSource) !== "undefined") {
   // Yes! Server-sent events support!
   // Some code.....
} else {
   // Sorry! No server-sent events support..
}
```
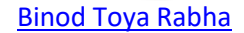

### **72.4Server-Side Code উদাহিণ**

ওপৰৰ উদাহৰণটোৱে কাম কৰিবলৈ, আপোনাক ডাটা আপডেট প্ৰেৰণ কৰিবলৈ সক্ষম চাৰ্ভাৰৰ প্ৰয়োজন (যেনে PHP বা ASP)|

```
চাৰ্ভাৰ–পক্ষৰ event stream বাক্যবিন্যাস সহজ। "Content-Type" হেডাৰক "text/event-stream" লৈ সংহতি কৰক।
এতিয়া আপুনি ইভেন্ট ষ্টিম পঠিয়াবলৈ আৰম্ভ কৰিব পাৰিব।
                                                                                                     HTMI
```
PHPত কোড (demo sse.php):

#### <?php

**HTML** 

```
header('Content-Type: text/event-stream');
header('Cache-Control: no-cache');
```

```
$time = date('r');echo "data: The server time is: {$time}\n\n";
flush();
?>
```

```
ASP (VB)ত কোড (demo sse.asp):
```
#### <%

```
Response.ContentType = "text/event-stream"
Response.Expires = -1
Response.Write("data: The server time is: " & now())
Response.Flush()
\frac{9}{2}
```
#### **টিাড বণণনা িিা হহছে**:

- " Content-Type " হেডাৰটো " text/event-stream " লৈ ছেট কৰক
- পৃষ্ঠাটো ক্যাশ কৰিব নালাগে বলি নিৰ্দিষ্ট কৰক
- প্ৰেৰণ কৰিবলৈ ডাটা আউটপুট কৰক (সদায়ে "data:" ৰে আৰম্ভ কৰক: )
- আউটপুট ডাটা ৱেব পৃষ্ঠালৈ পুনৰ ফ্লাশ কৰক

### **72.5 নাউৎস অবছজক্ট (EventSource Object)**

ওপৰৰ উদাহৰণবোৰত আমি বাৰ্তা প্ৰাপ্ত কৰিবলৈ onmessage অনুষ্ঠানটো ব্যৱহাৰ কৰিছিলো। কিন্তু অন্যান্য অনুষ্ঠানবোৰো উপলব্ধ:

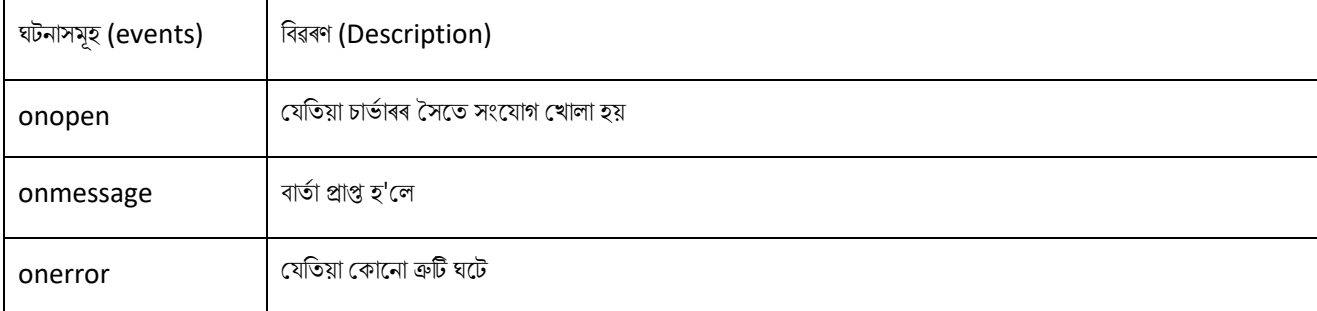

## **73 HTML অৰৰ্গমযতা (Accessibility)**

### **73.1HTML অৰৰ্গমযতা (Accessibility)**

সদায়ে অভিগম্যতাৰ কথা মনত ৰাখি HTML কোড লিখক!

ব্যৱহাৰকাৰীক আপোনাৰ ছাইটৰ সৈতে নেভিগেট আৰ আদান-প্ৰদান কৰাৰ এটা ভাল উপায় প্ৰদান কৰক। আপোনাৰ HTML কোড যিমান সম্ভৱ **অৰ্থগত** 

(**semantic** ) কিক।

### **73.2অথণগত HTML (Semantic HTML)**

অৰ্থগত HTML ৰ অৰ্থ হৈছে যিমান সম্ভৱ সঠিক উদ্দেশ্যৰ বাবে শুদ্ধ HTML উপাদান ব্যৱহাৰ কৰা। অৰ্থগত উপাদানবোৰ হৈছে এক অৰ্থথকা উপাদান; যদি আপোনাক

বুটাম এটাৰ প্ৰয়োজন হয়,  $<$ button> উপাদান ব্যৱহাৰ কৰক (আৰু  $<$  $\rm{div}>$  উপাদান নহয়)।

#### **অথণগত** (**Semantic**)

<button>Report an Error</button>

#### **অ**-**অথণগত (Non-semantic)**

<div>Report an Error</div>

**অৰ্থগত HTML**-এ স্ক্ৰীণ ৰিডাৰসকলক প্ৰসংগ প্ৰদান কৰে, যি পৃষ্ঠা এটাৰ সমলবোৰ ডাঙৰকৈ পঢ়ে।

বুটামৰ :

- বুটামবোৰত ডিফল্টভাৱে অধিক উপযুক্ত ষ্টাইলিং থাকে
- স্ক্ৰীণ ৰিডালি ইয়াক ৈুো ৰহচালপ ৰচনাক্ত কলি
- কেন্দ্ৰীভূত
- ক্লিক কৰিব পৰা

কেৱল কীবোৰ্ড-কেৱল নেভিগেশ্বনৰ ওপৰত নিৰ্ভৰ কৰা লোকসকলৰ বাবে এটা বুটামও উপলব্ধ; ইয়াক মাউচ আৰু কী দয়োৰে দ্বাৰা ক্লিক কৰিব পাৰি, আৰু ইয়াক (কীবৰ্ডত টেব কী ব্যৱহাৰ কৰি) মাজত টেব কৰিব পাৰি।

**অ-অৰ্থগত** উপাদানৰ উদাহৰণ: <div> আৰু <span> - ইয়াৰ সমলৰ বিষয়ে একো নকয়৷

**অৰ্থগত** উপাদানৰ উদাহৰণ: <form>, <table>, আৰু <article> - স্পষ্টভাৱে ইয়াৰ সমল নিৰ্ধাৰণ কৰে।

### **73.3ৰিছিানামছবাি গুিুত্বপূণণ**

শিৰোনামবোৰ  $\langle h1 \rangle$  ৰ পৰা  $\langle h6 \rangle$  টেগৰ সৈতে সংজ্ঞায়িত কৰা হয়:

#### **উদাহিণ**:

```
শিৰোনাম 1</h1><
<h2>ৰিলিানা 2</h2><
```
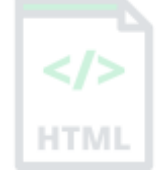

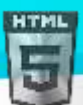

<h3>ৰিলিানা 3</h3><  $<$ h4>শিৰোনাম 4 $<$ /h4> $<$ **শিৰোনাম 5</h5> < শিৰোনাম**  $6$ **</h6>** 

অনুসন্ধান ইঞ্জিনবোৰে আপোনাৰ ৱেব পৃষ্ঠাবোৰৰ গাঁথনি আৰু সমল সূচীবদ্ধ কৰিবলৈ শিৰোনামবোৰ ব্যৱহাৰ কৰে।

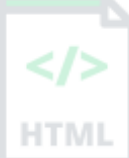

ব্যৱহাৰকাৰীসকলে আপোনাৰ পৃষ্ঠাবোৰ ইয়াৰ শিৰোনামৰ দ্বাৰা স্কিম কৰে। দস্তাবেজৰ গাঁথনি আৰু বিভিন্ন শাখাৰ মাজৰ সম্পৰ্ক দেখুৱাবলৈ শিৰোনাম ব্যৱহাৰ কৰাটো গুৰুত্বপূৰ্ণ।

স্ক্ৰীণ ৰিডাৰসকলে ও হেডিংবোৰ নেভিগেশ্যনেল সঁজুলি হিচাপে ব্যৱহাৰ কৰে। বিভিন্ন প্ৰকাৰৰ শিৰোনামত পৃষ্ঠাৰ ৰূপৰেখা নিৰ্দিষ্ট কৰা হৈছে। <h1> শিৰোনামবোৰ মুখ্য শিৰোনামৰ বাবে ব্যৱহাৰ কৰিব লাগে, তাৰ পিছত  $<$ h2> শিৰোনাম, তাৰ পিছত কম গুৰুত্বপূৰ্ণ $<$ h3> ইত্যাদি।

**টোকা:** কেৱল শিৰোনামৰ বাবে HTML হেডিং ব্যৱহাৰ কৰক। **পাঠডাঙৰ (BIG)** বা **সাহসী (bold**) কৰিবলৈ শিৰোনাম ব্যৱহাৰ নকৰিব।

### **73.4হবিৰিি পাঠ (Alternative Text)**

যদি কোনো কাৰণত ব্যৱহাৰকাৰীয়ে ইয়াক চাব নোৱাৰে (ধীৰ সংযোগৰ বাবে,  $_{\tt src}$  বৈশিষ্ট্যিত ত্ৰুটি , বা যদি ব্যৱহাৰকাৰীয়ে স্ক্ৰীণ ৰিডাৰ ব্যৱহাৰ কৰে)  $_{\tt alt}$  বৈশিষ্ট্যই ছবি এখনৰ বাবে এটা বৈকল্পিক পাঠ প্ৰদান কৰে।

 $a$ lt বৈশিষ্ট্যৰ মূল্যই ছবিখন বৰ্ণনা কৰিব লাগে:

#### **উদাহিণ**:

<img src="img\_ASSAM.jpg" alt="A narrow city street with flowers in ASSAM"> যদি ব্ৰাউজাৰে ছবি এটা বিচাৰি নাপায়, ই  $a1t$  বৈশিষ্ট্যৰ মূল্য প্ৰদৰ্শন কৰিব:

#### **উদাহিণ**:

<img src="wrongname.gif" alt="A narrow city street with flowers in ASSAM">

### **73.5ৰ্াষা ট াষণা িিি (Declare the Language)**

ৱেব পৃষ্ঠাৰ ভাষা ঘোষণা কৰিবলৈ আপনি সদায়ে < $_{\rm HTML}$ > টেগৰ ভিতৰত  $_{\rm{Lanq}}$  গুণটো অন্তৰ্ভুক্ত কৰিব লাগে | এইটো অনুসন্ধান ইঞ্জিন আৰু ব্ৰাউজাৰক সহায় কৰাৰ বাৰে।

নিম্নলিখিত উদাহৰণটোৱে ইংৰাজীক ভাষা হিচাপে নিৰ্দিষ্ট কৰে:

```
<!DOCTYPE html>
<html lang="en">
<body>
```
...

</body> </html>

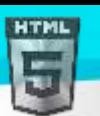

 $\leq$ />

**HTMI** 

### **73.6পৰিষ্কাি ৰ্াষা বযেহাি িিি**

সদায়ে এটা স্পষ্ট ভাষা ব্যৱহাৰ কৰিব, যি টো বুজিবলৈ সহজ। লগতে পৰ্দা পাঢ়ুৱৈৰ দ্বাৰা স্পষ্টভাৱে পঢ়িব নোৱাৰা চৰিত্ৰবোৰ পৰিহাৰ কৰিবলৈ চেষ্টা কৰক। উদাহৰণস্বৰূপে:

- বাক্যবোৰ যিমান সম্ভৱ চুটি ৰাখিব
- দাগ পৰিহাৰ কৰিব। 1-3 লিখাৰ সলনি, 1 ৰ পৰা 3 লিখক
- সংক্ষিপ্ত ৰূপ পৰিহাৰ কৰিব। Feb লিখাৰ সলনি, February লিখক
- কথোপকথন শব্দ পৰিহাৰ কৰক

## **73.7ৰ্াল ৰলংি পাঠ সৃৰষ্ট্ িিি**

লিংক পাঠ এটাই সেই লিংকটোত ক্লিক কৰি পাঠকে কি তথ্য পাব সেয়া স্পষ্টকৈ বৰ্ণনা কৰিব লাগে।

**টোকা:** এই পৃষ্ঠাটো ৱেব অভিগম্যতাৰ এটা পৰিচয়৷ অধিক বিৱৰণৰ বাবে আমাৰ অভিগম্যতা টিউট'ৰিয়েল দৰ্শন কৰক।

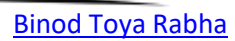

# **74 HTML উপাদান প্ৰসংগ (Element Reference)**

## **74.1HTML ট গসমূহ বণণানুিৰমিৰ্াছে**

FEI

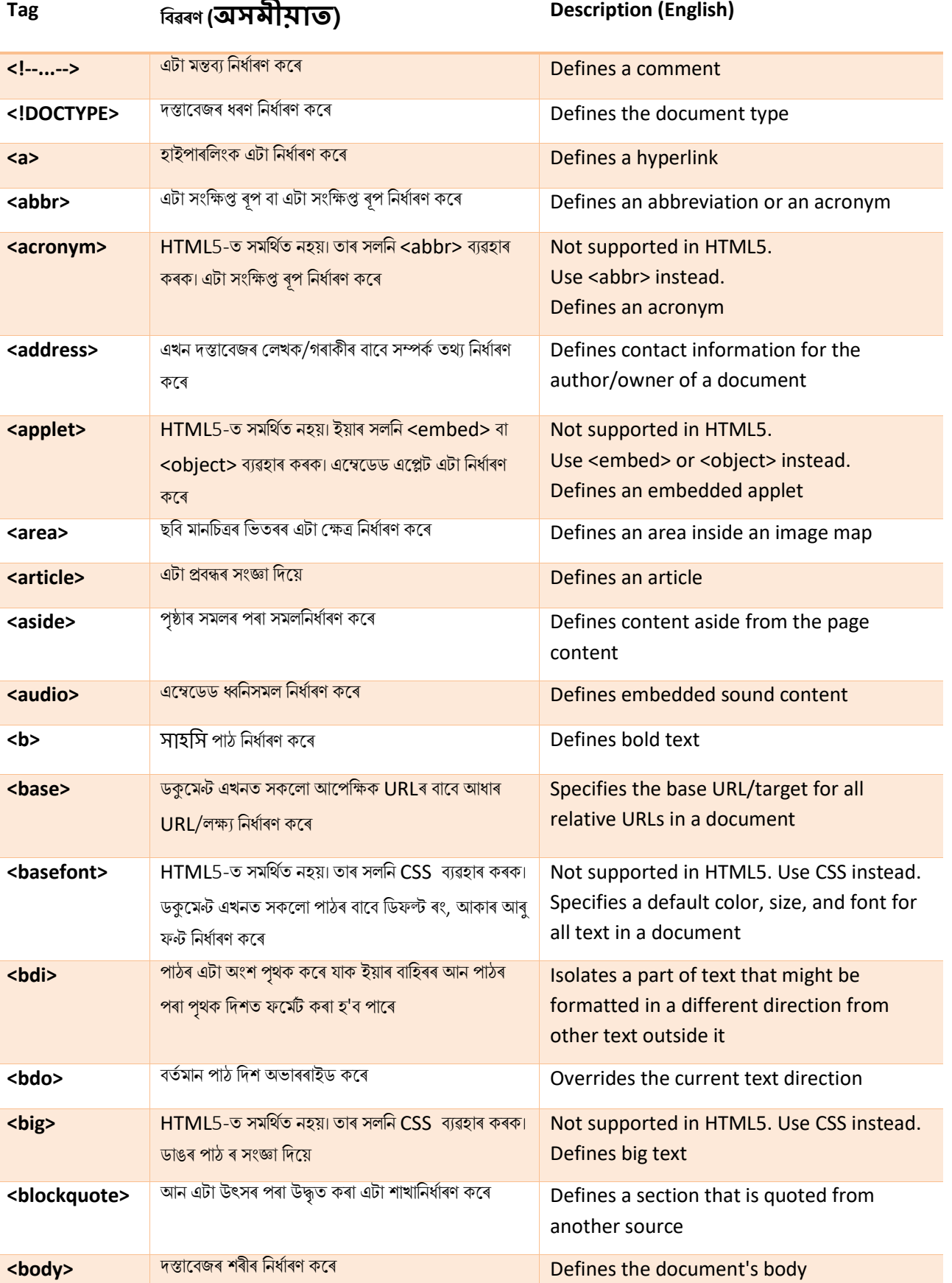

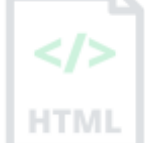

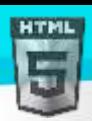

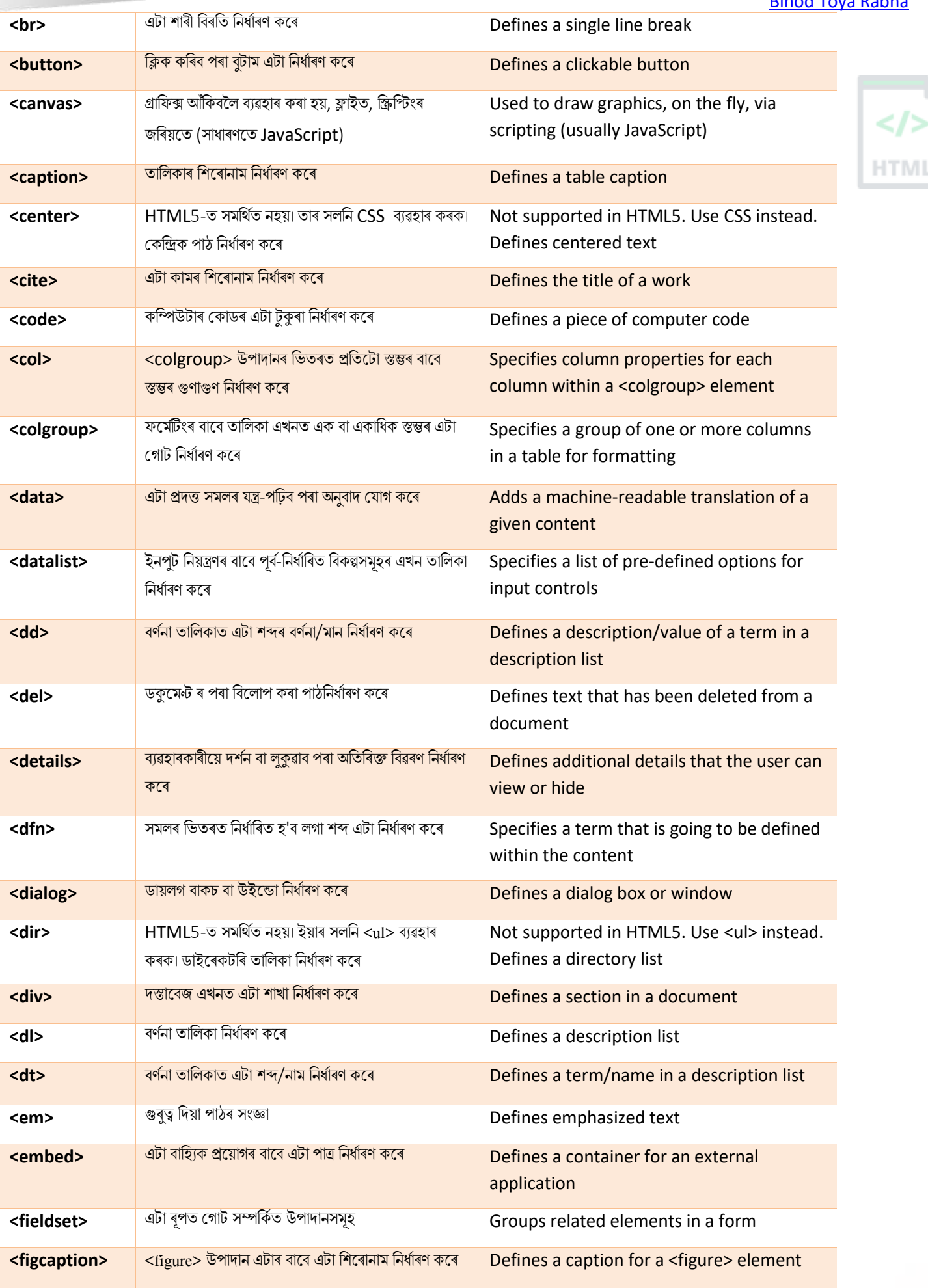

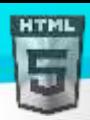

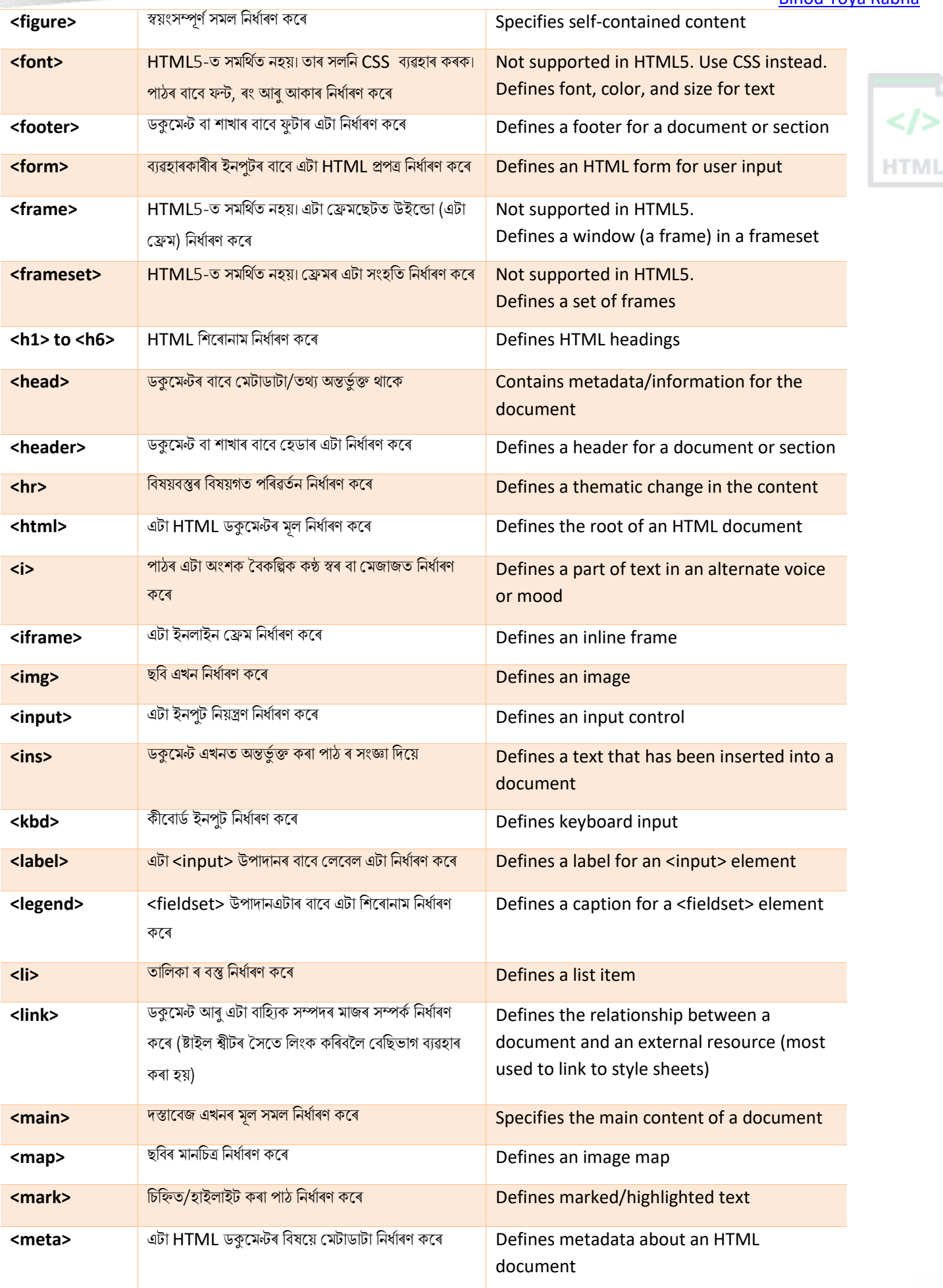

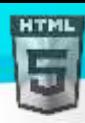

 $\lt/$ 

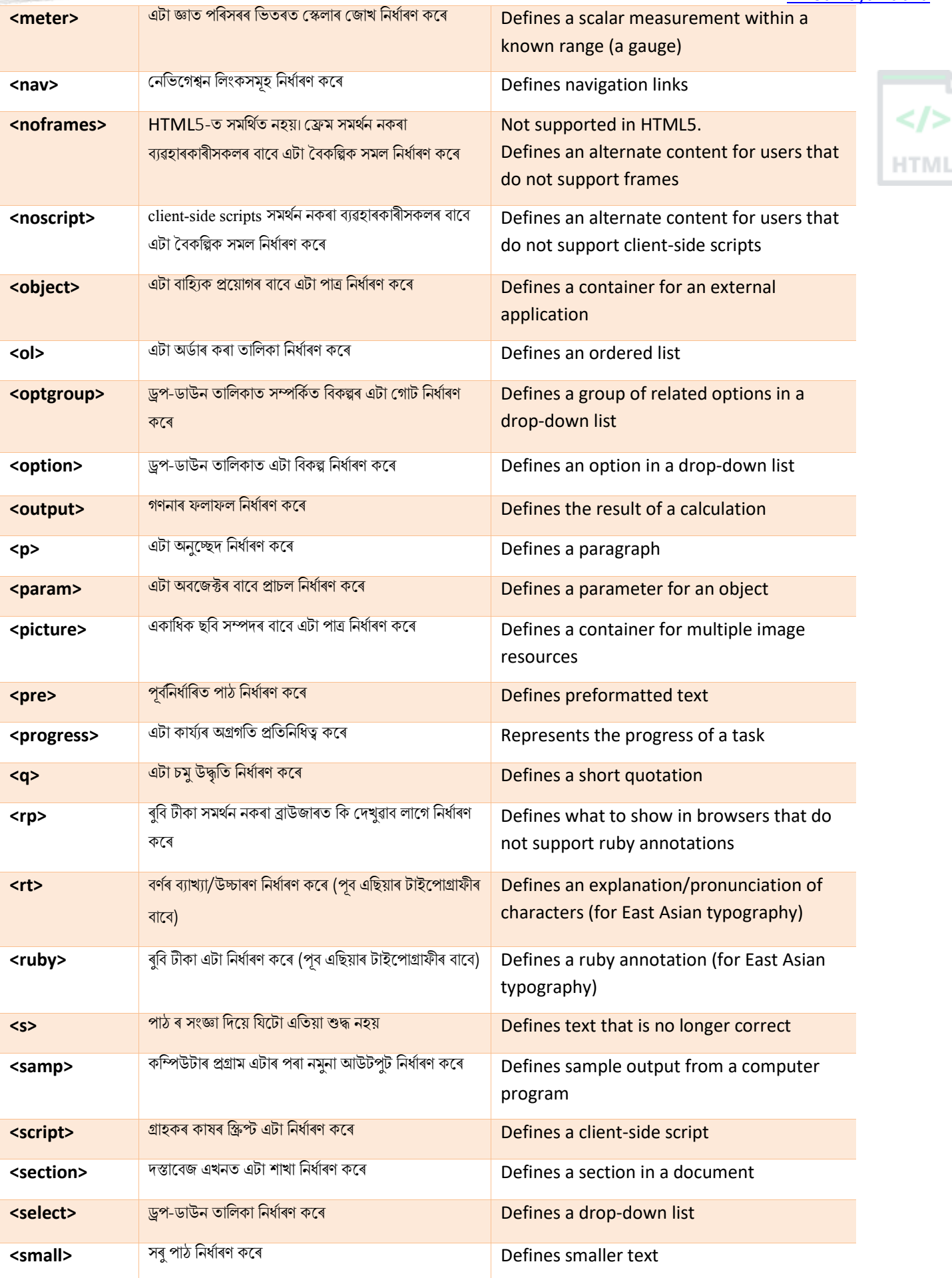

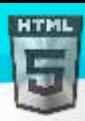

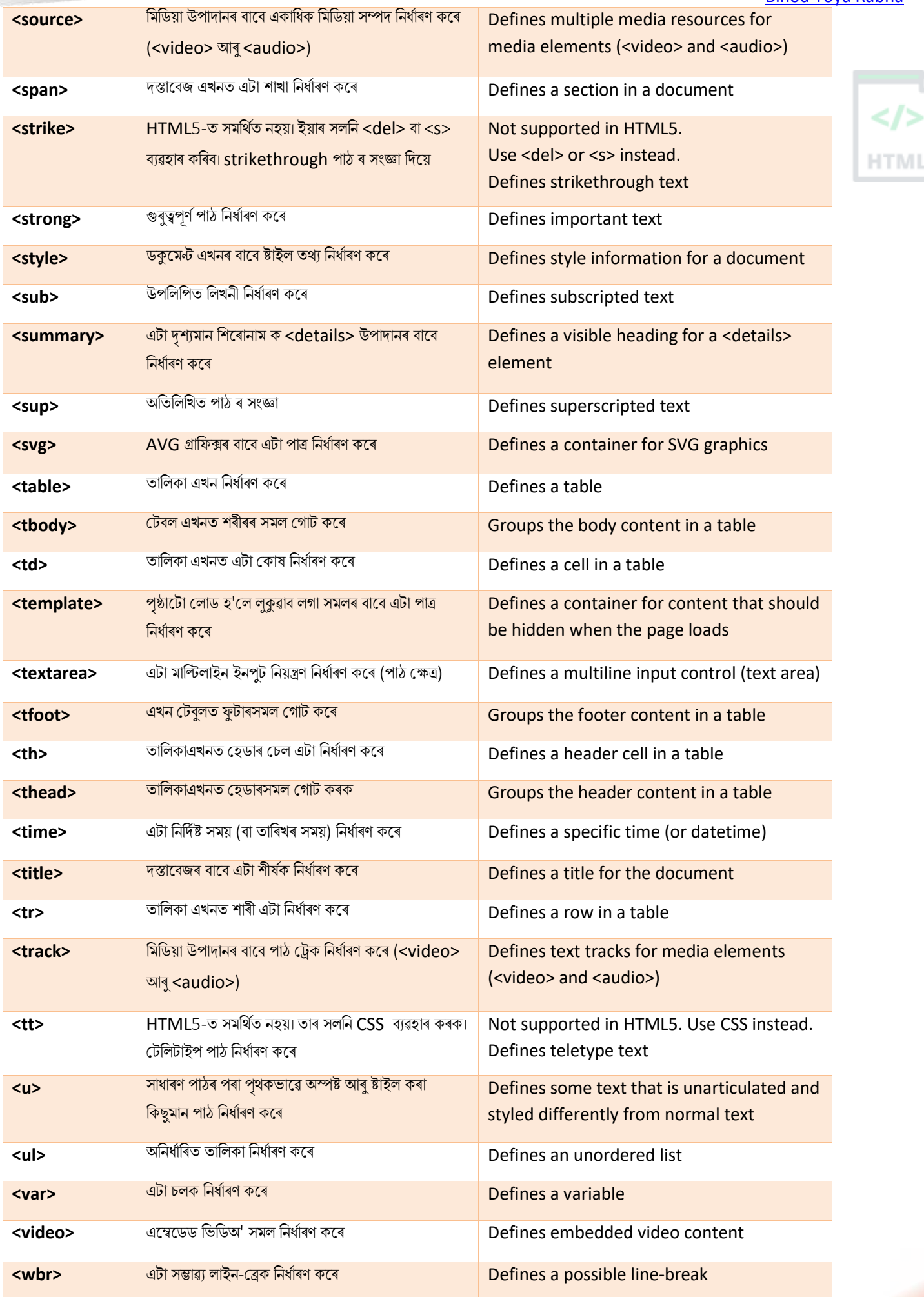

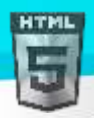

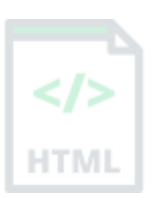

# **75 HTML উপাদান প্ৰসংগ** - **টেণী অনুসৰি**

### **75.1টমৌৰলি HTML**

HTML

**Tag** ৰিৱৰণ

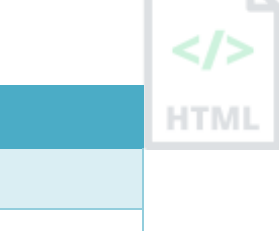

 $\overline{a}$ 

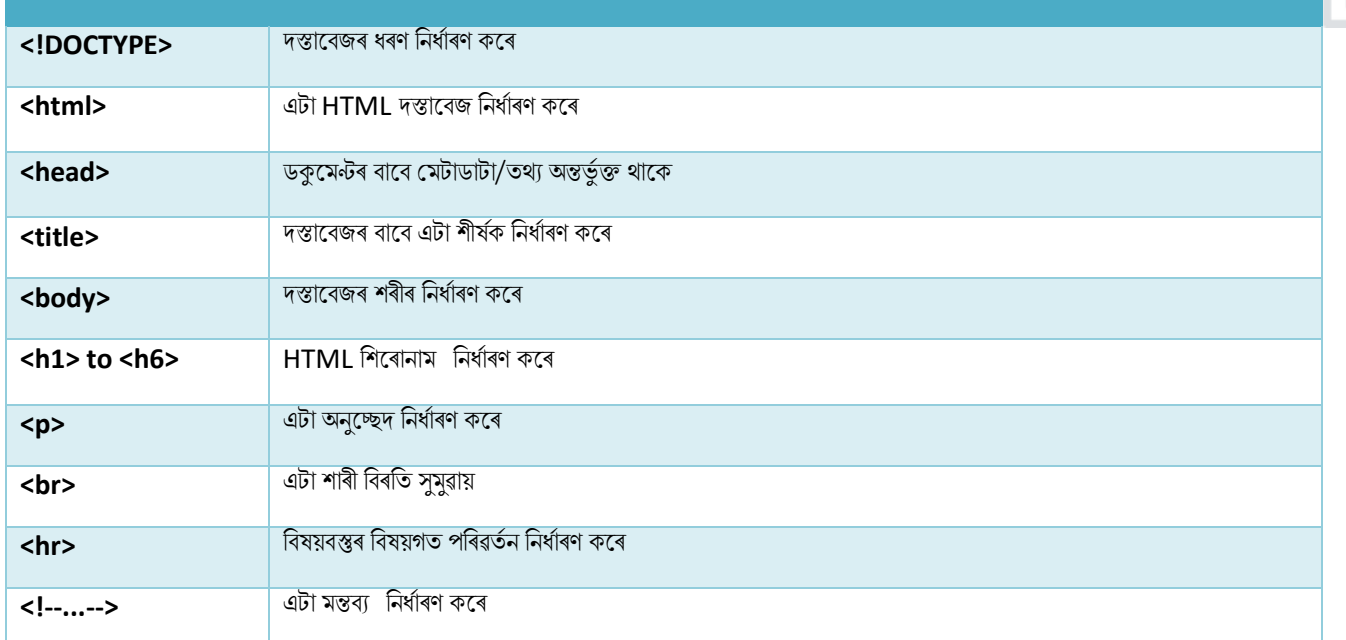

### **75.2ফছমণটিং** (**Formatting**)

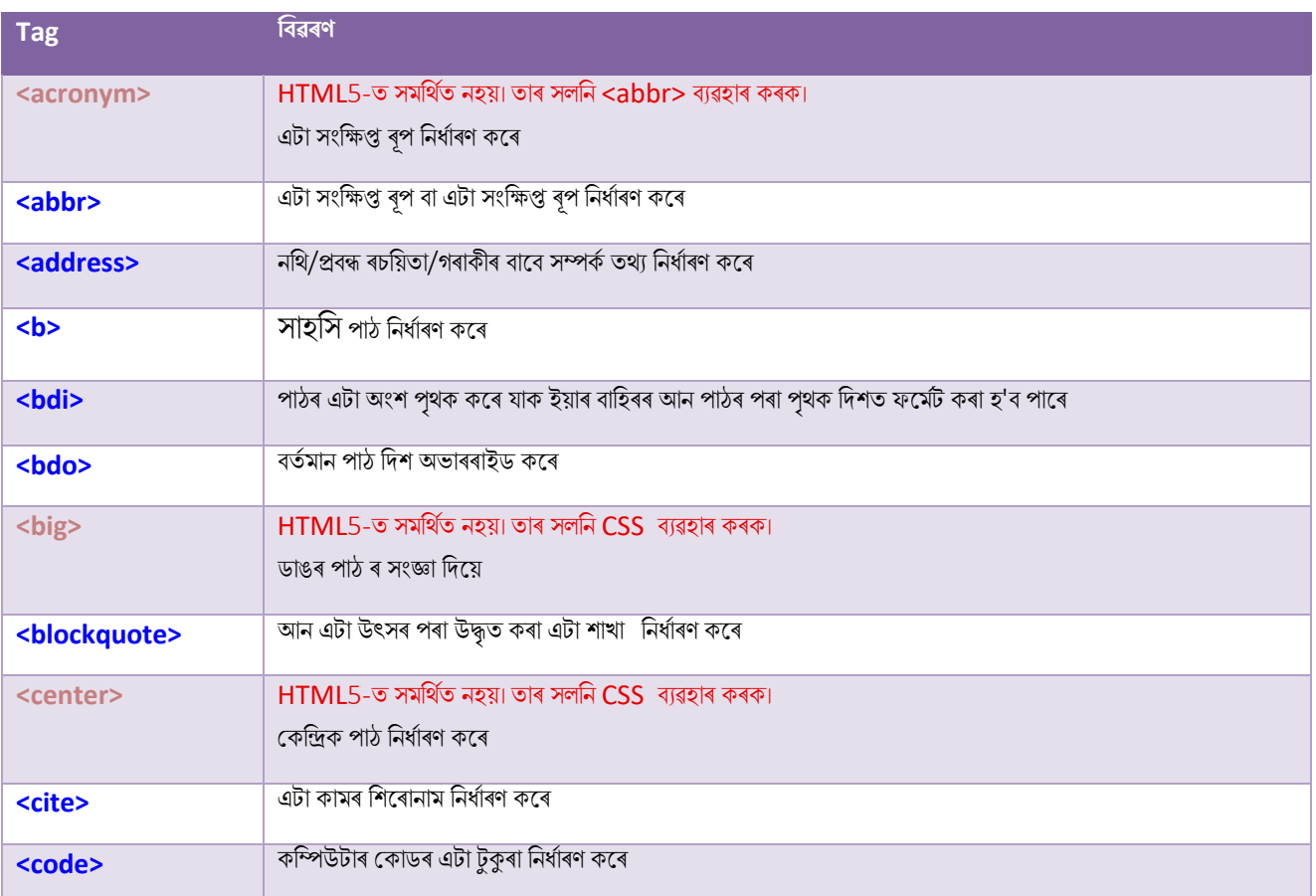

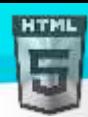

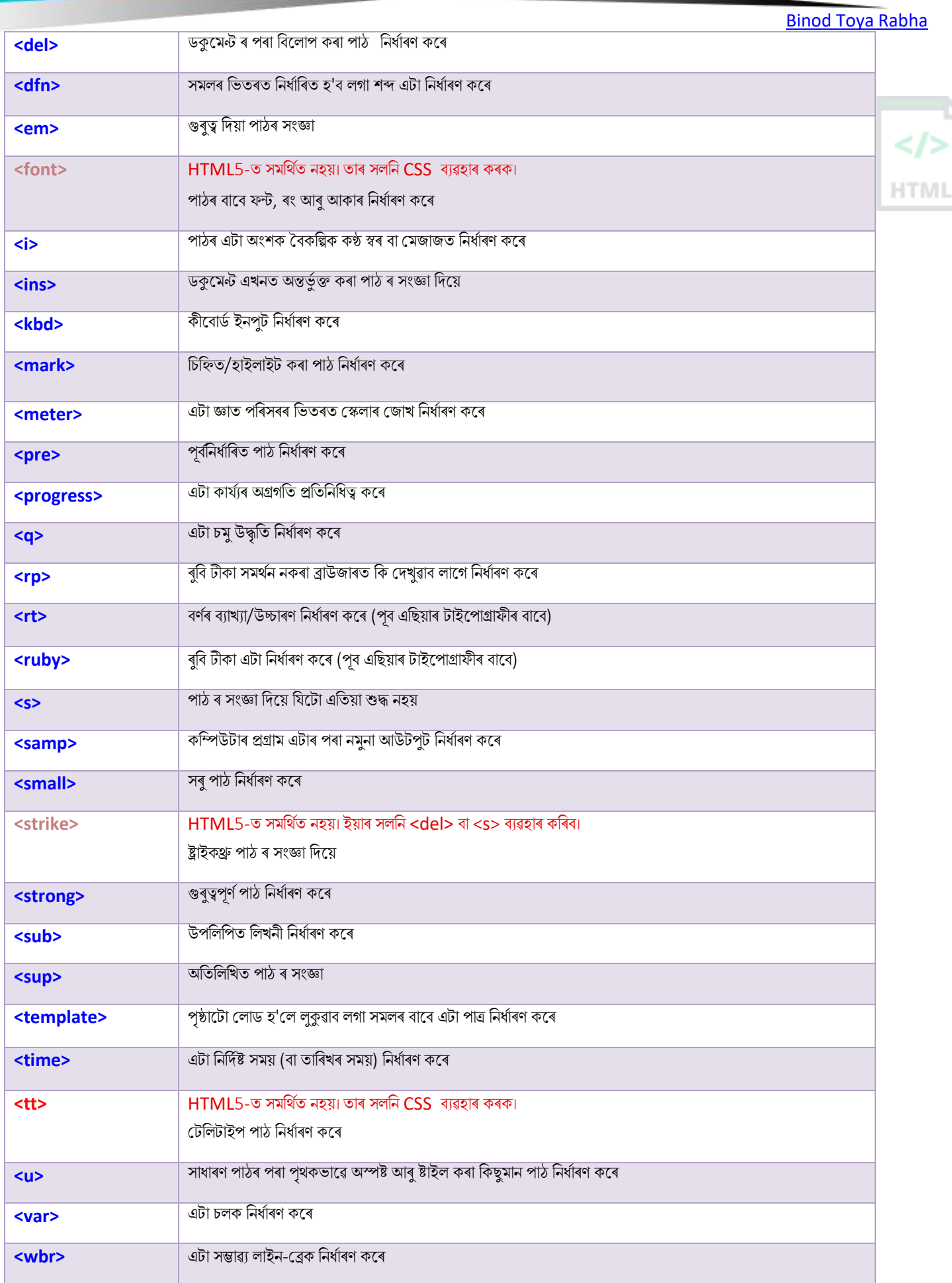

## **75.3প্ৰপত্ৰ আিু ইনপু (Forms and Input)**

**HIGH-**

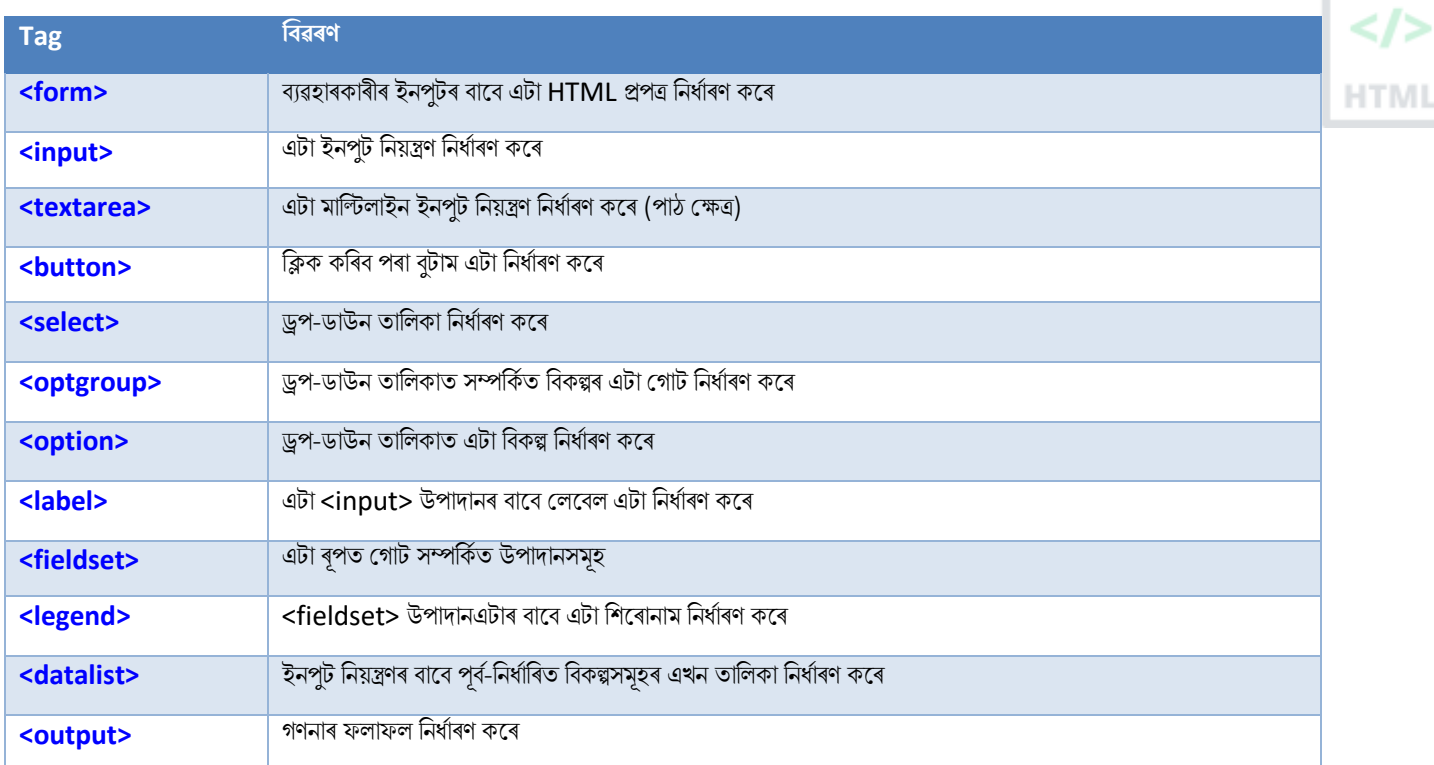

### **75.4টেমসমূহ (Frames)**

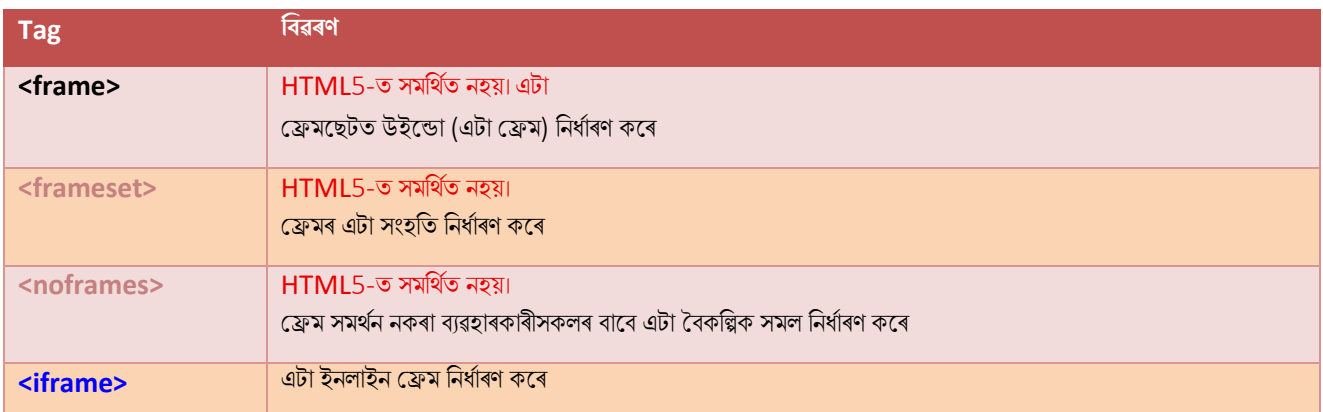

## **75.5েৰবসমূহ (Images)**

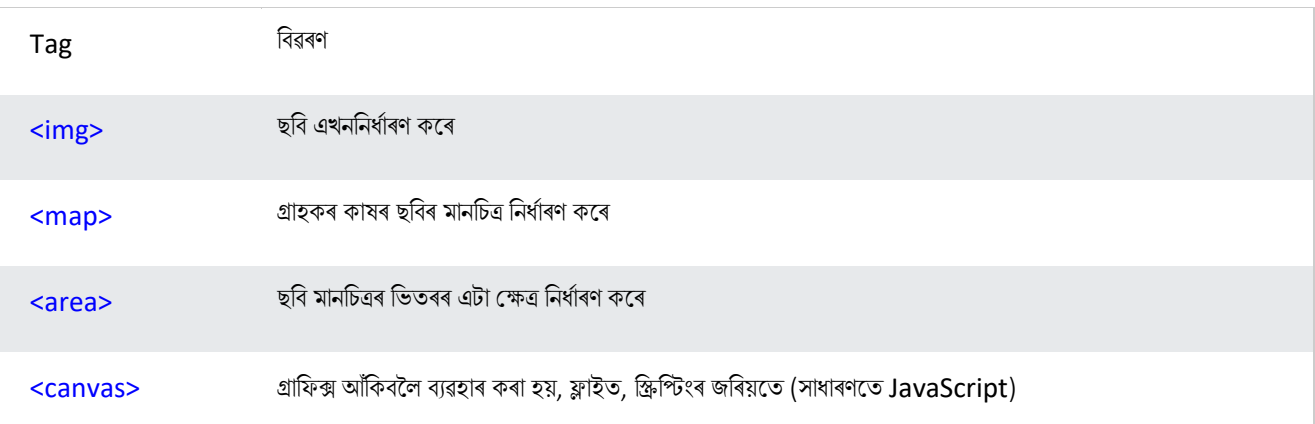

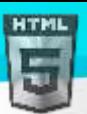

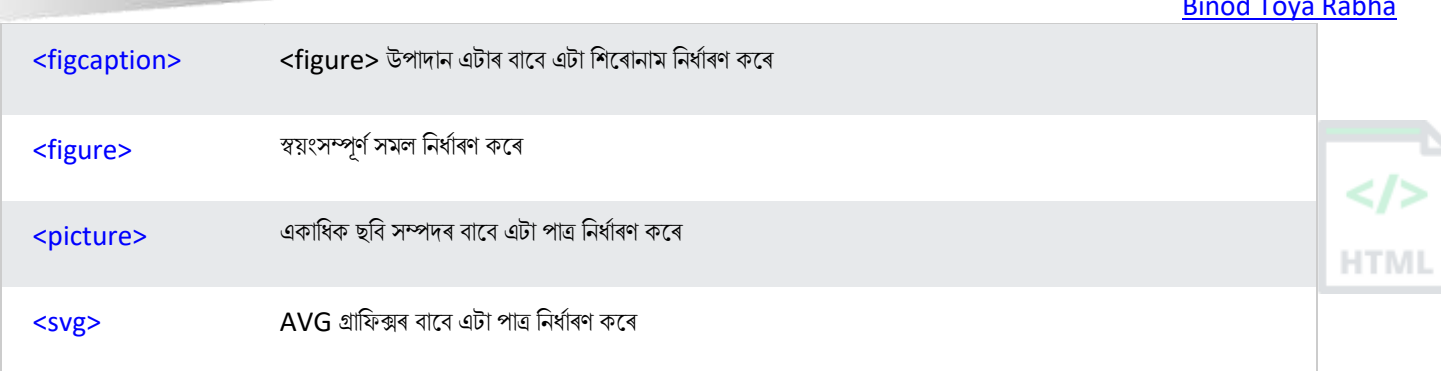

## **75.6অৰডঅ**' / **ৰৰ্ৰডঅ**' **(Audio / Video)**

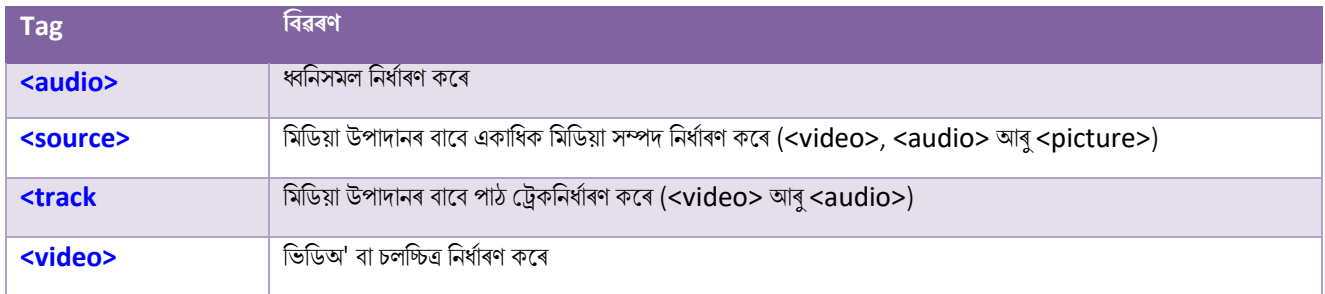

## **75.7সংছযাগসমূহ (Links)**

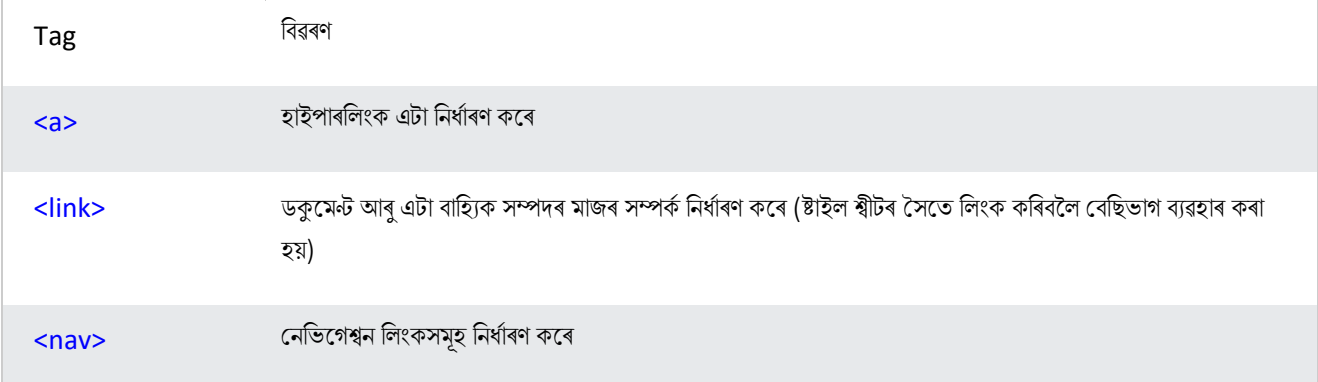

## **75.8তাৰলিাসমূহ (Lists)**

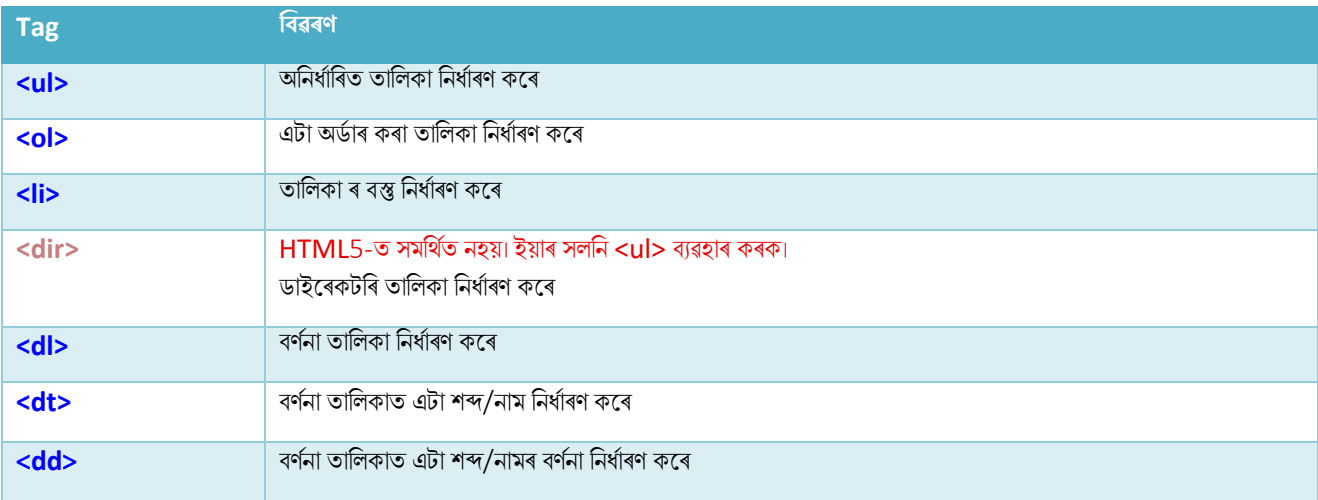

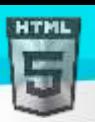

## **75.9তাৰলিাসমূহ (Tables)**

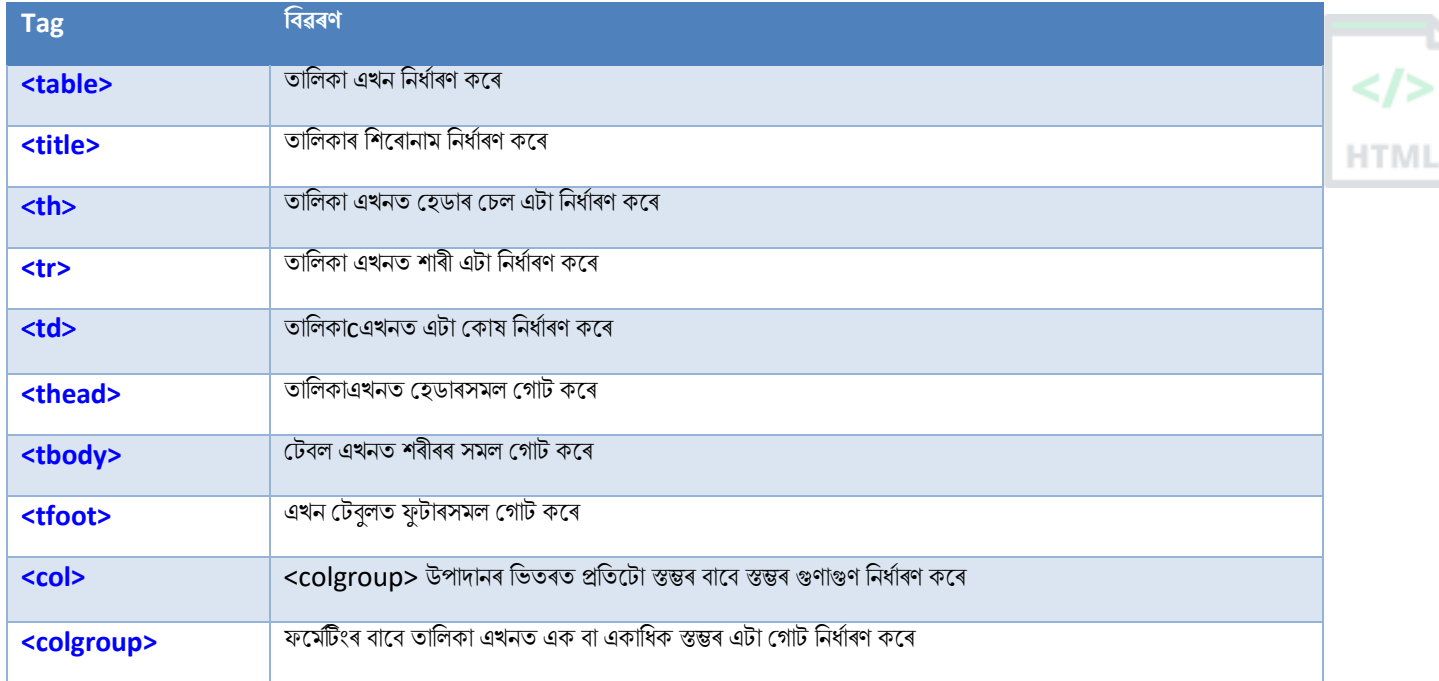

## **75.10 ষ্ট্াইল আিু অথণগত (Styles and Semantics)**

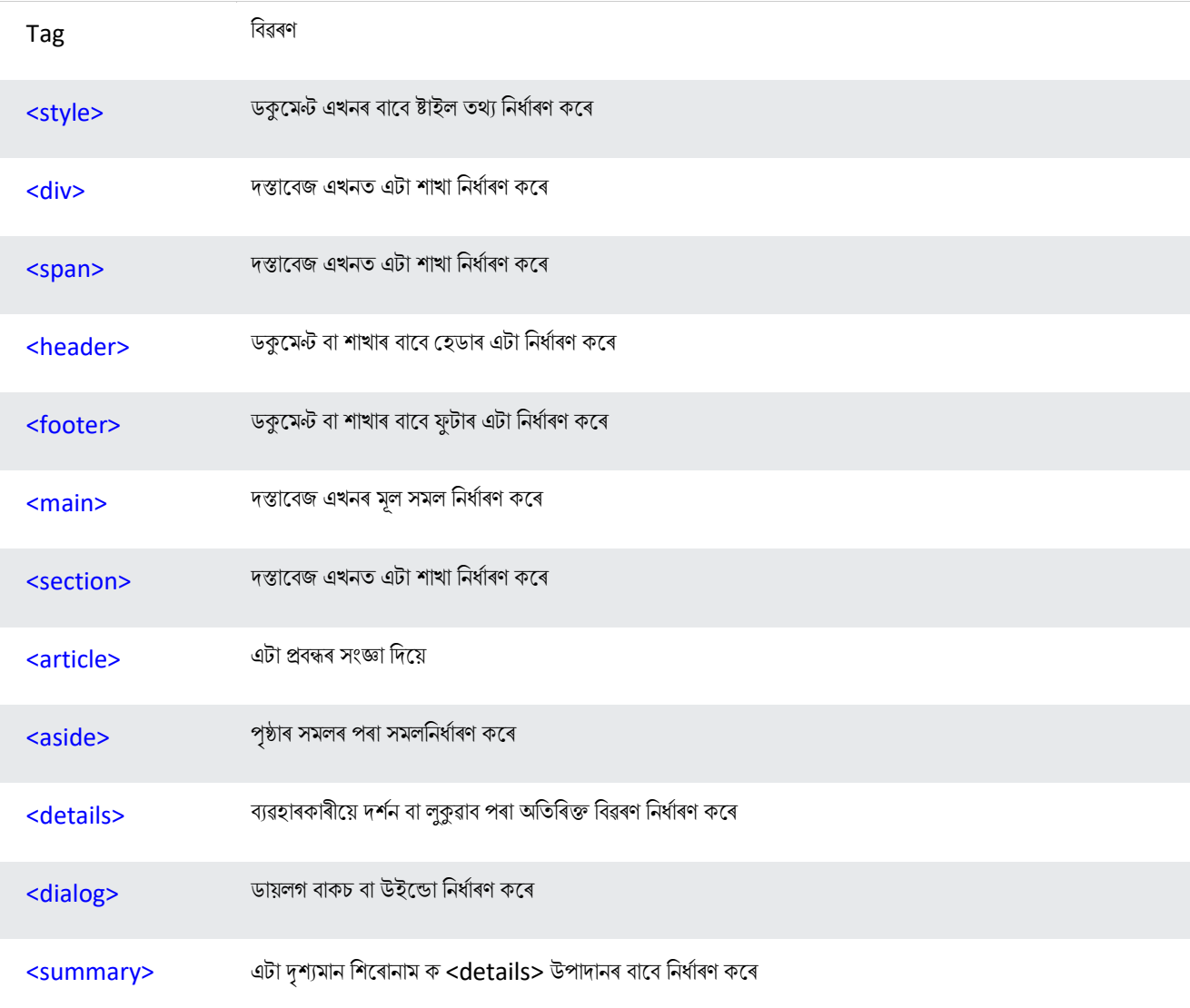

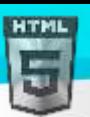

### **75.11 টম া তথয (Meta Info)**

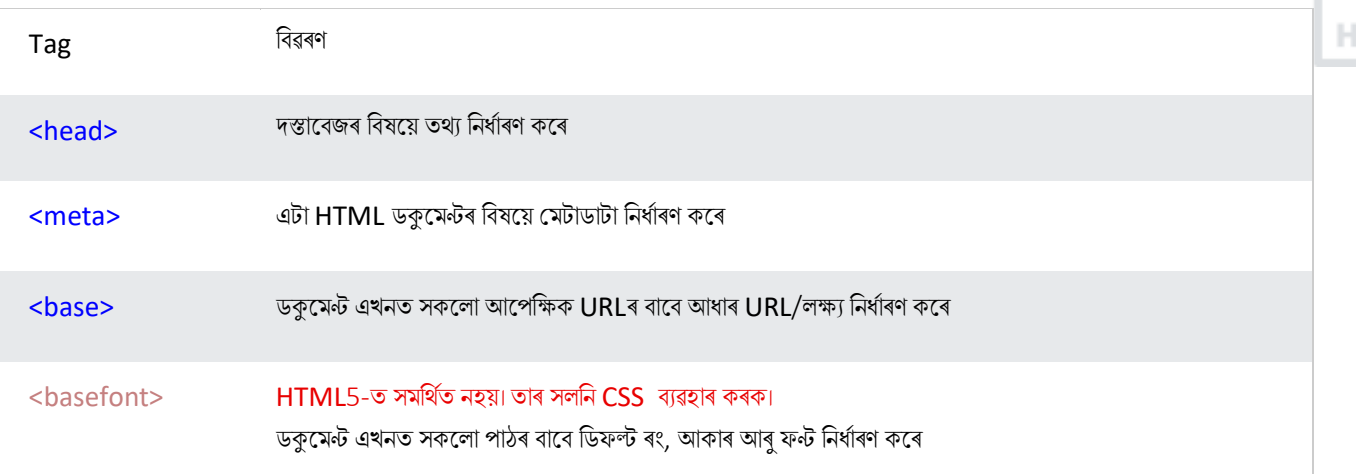

[Binod Toya Rabha](https://www.bintr.online/)

TM.

## **75.12 প্ৰগ্ৰাৰমং (Programming)**

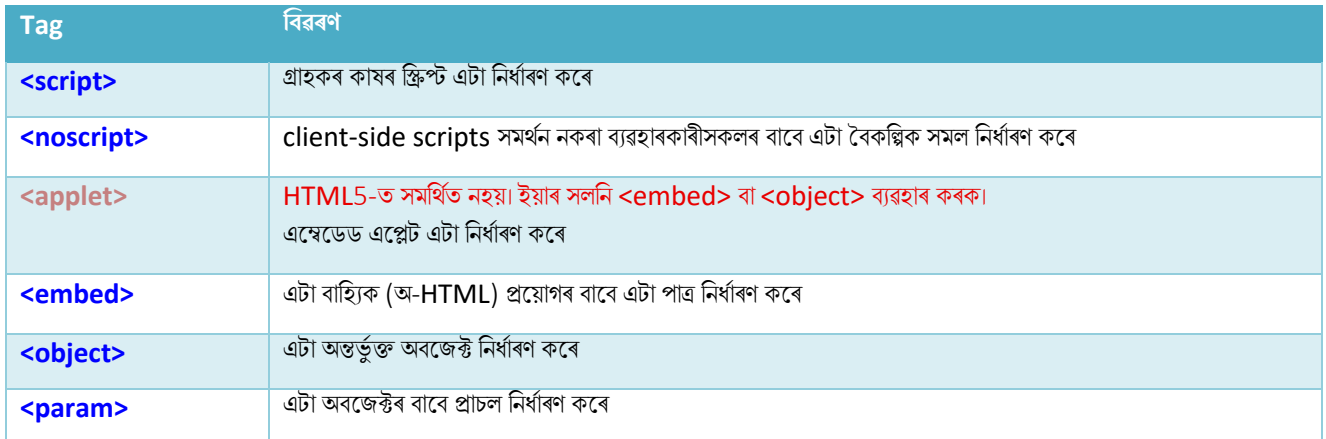

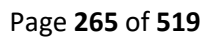

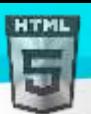

# **76 HTML হবৰিষ্ট্য প্ৰসংগ (Attribute Reference)**

### **76.1HTML হবৰিষ্ট্য প্ৰসংগ**

তলৰ তালিকাত সকলো HTML গুণাগুণ আৰু সেইবোৰৰ ভিতৰত কি উপাদান ব্যৱহাৰ কৰিব পাৰি তালিকাভুক্ত কৰা হৈছে:

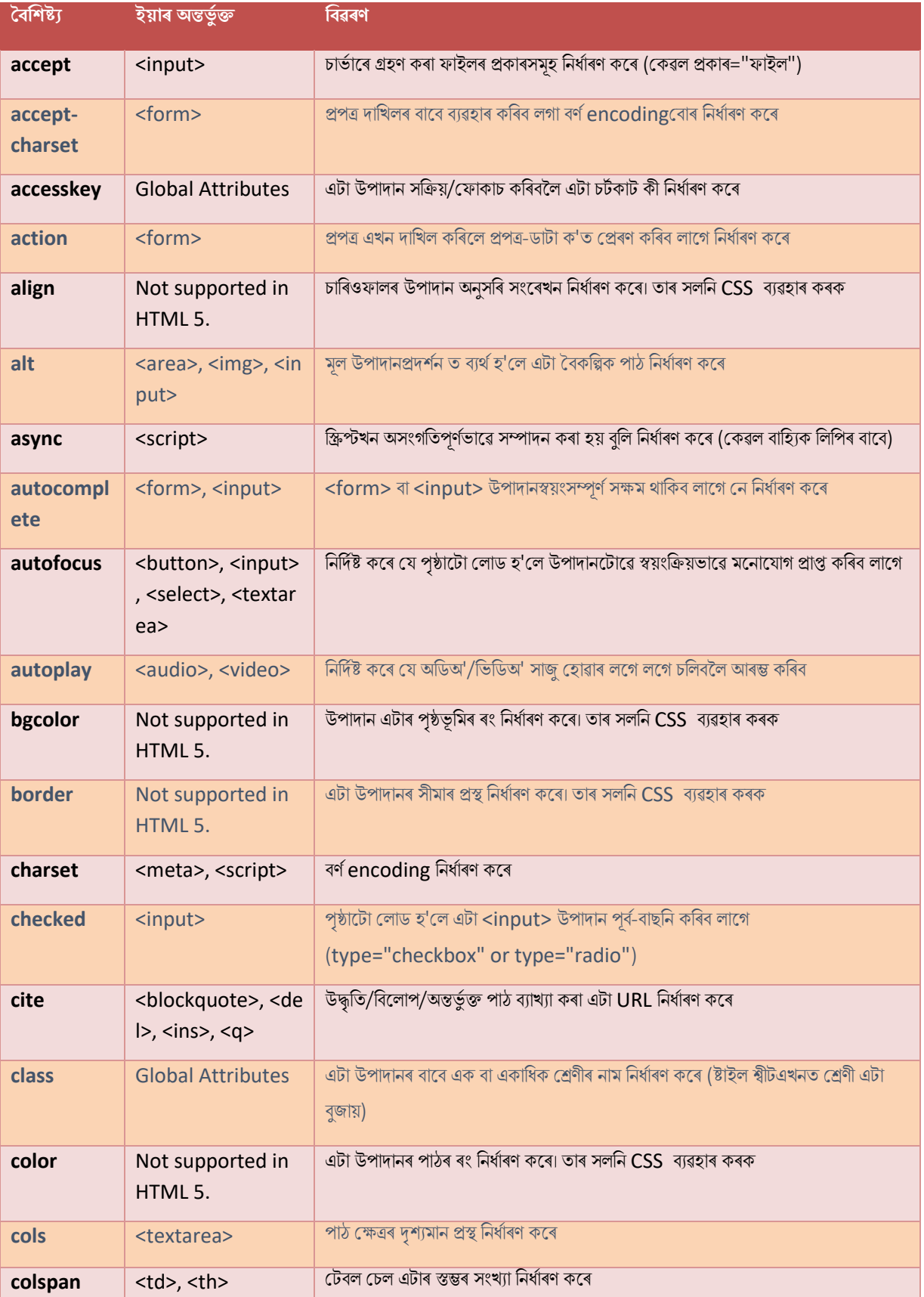

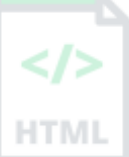

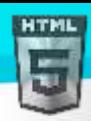

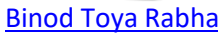

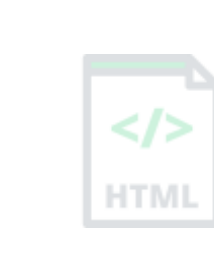

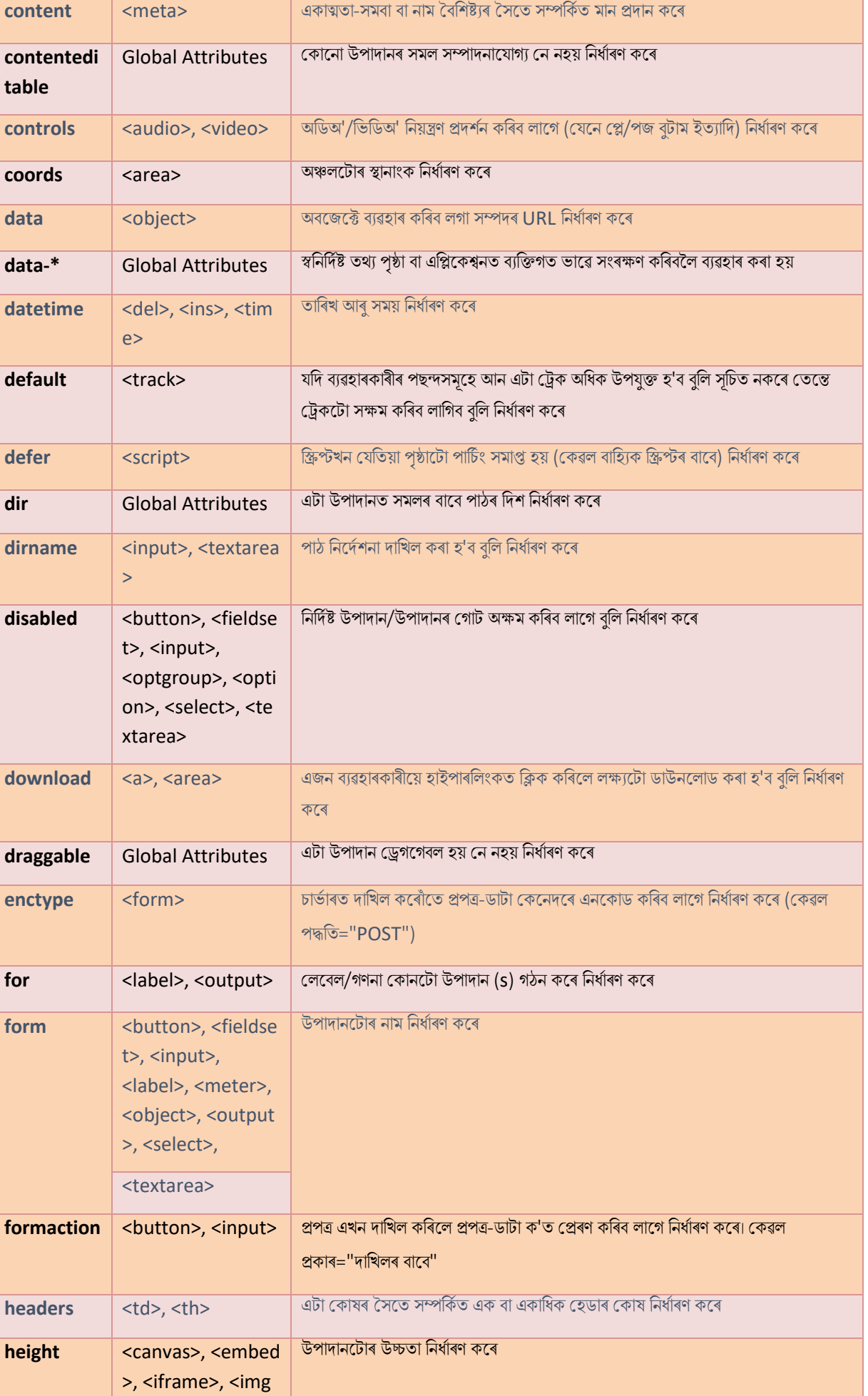

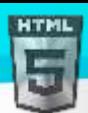

href

 $l$ abel

 $max$ 

media

**name** 

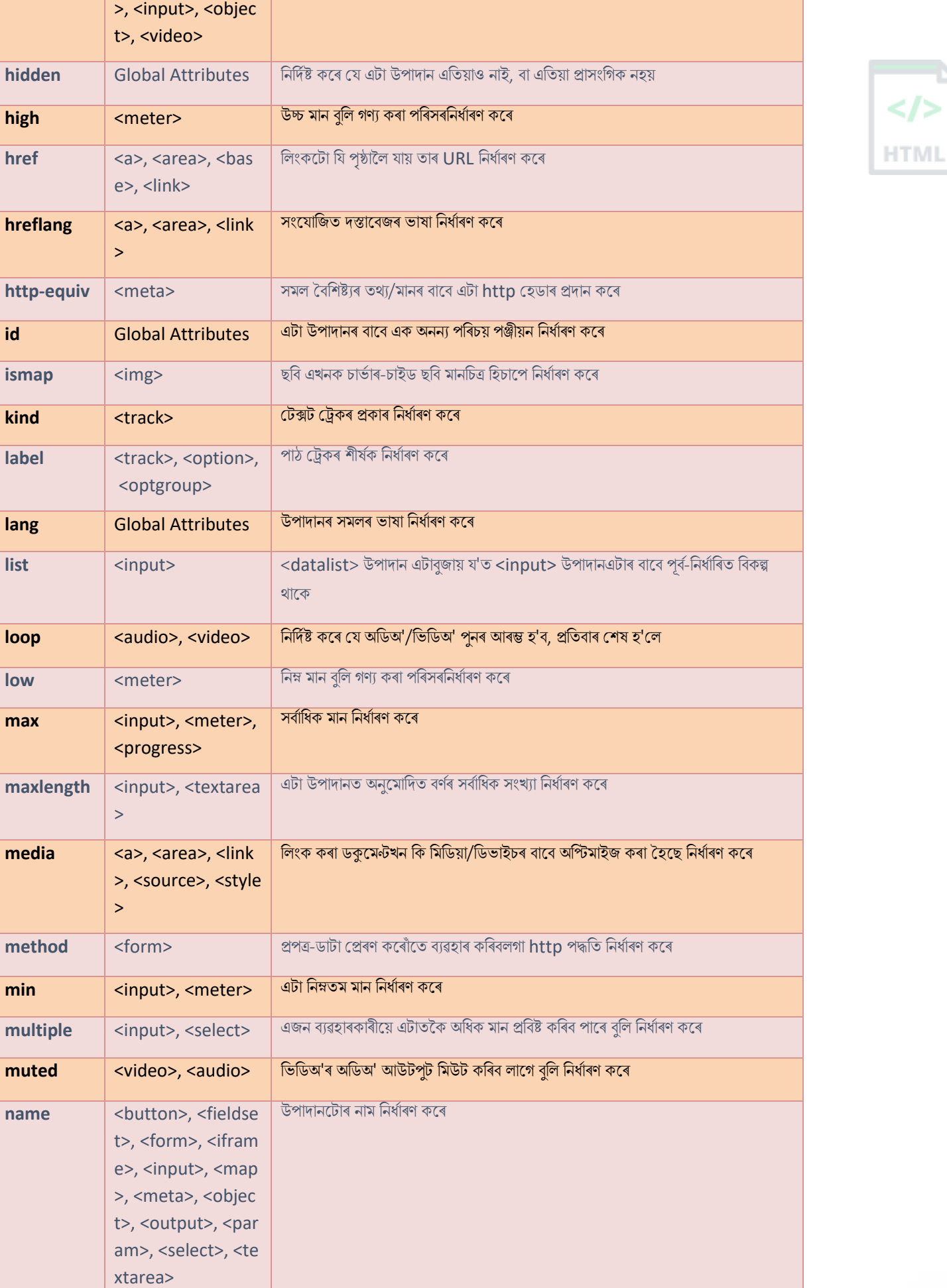

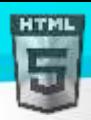

 $\lt/\gt$ 

**HTML** 

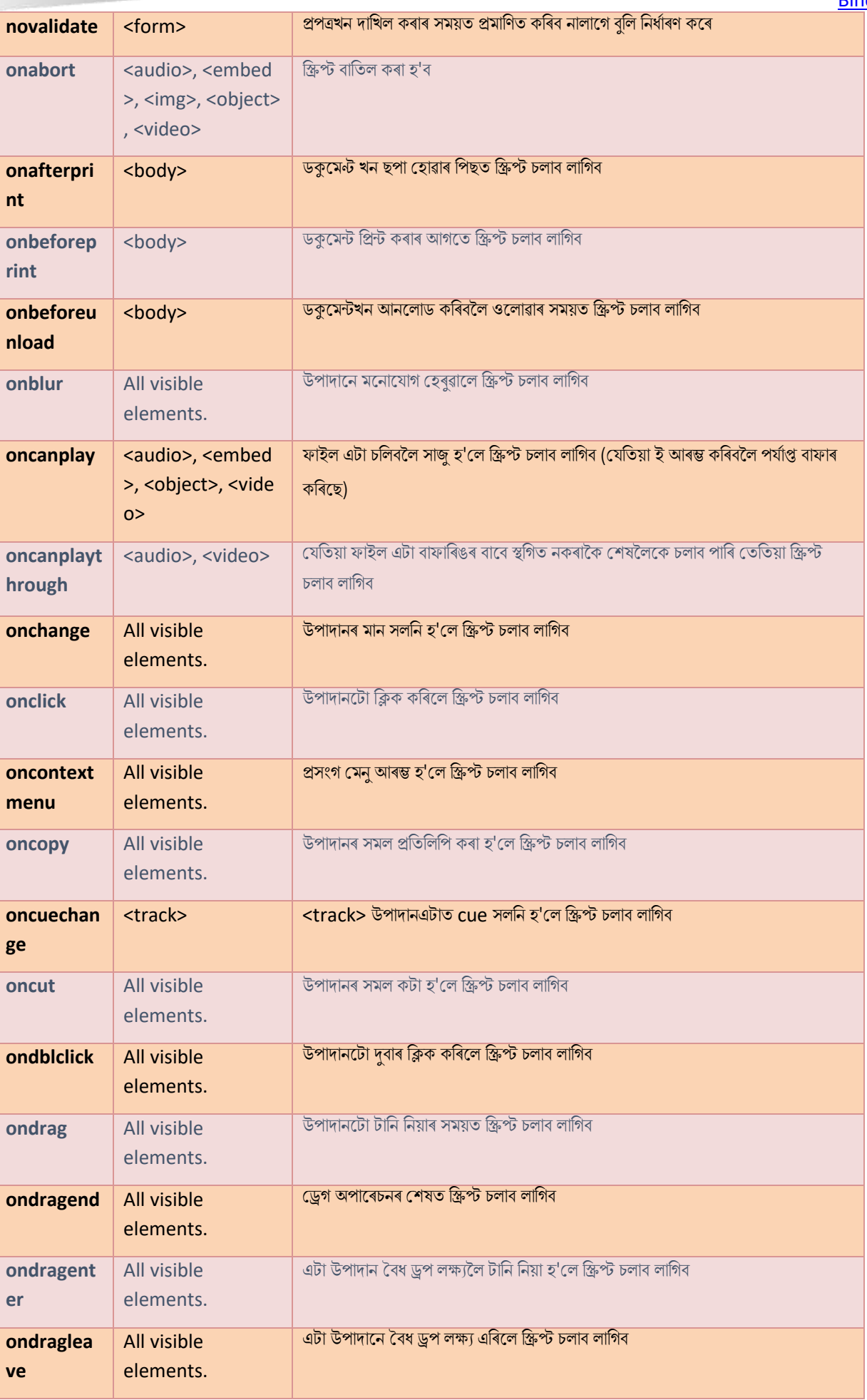

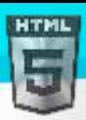

/>

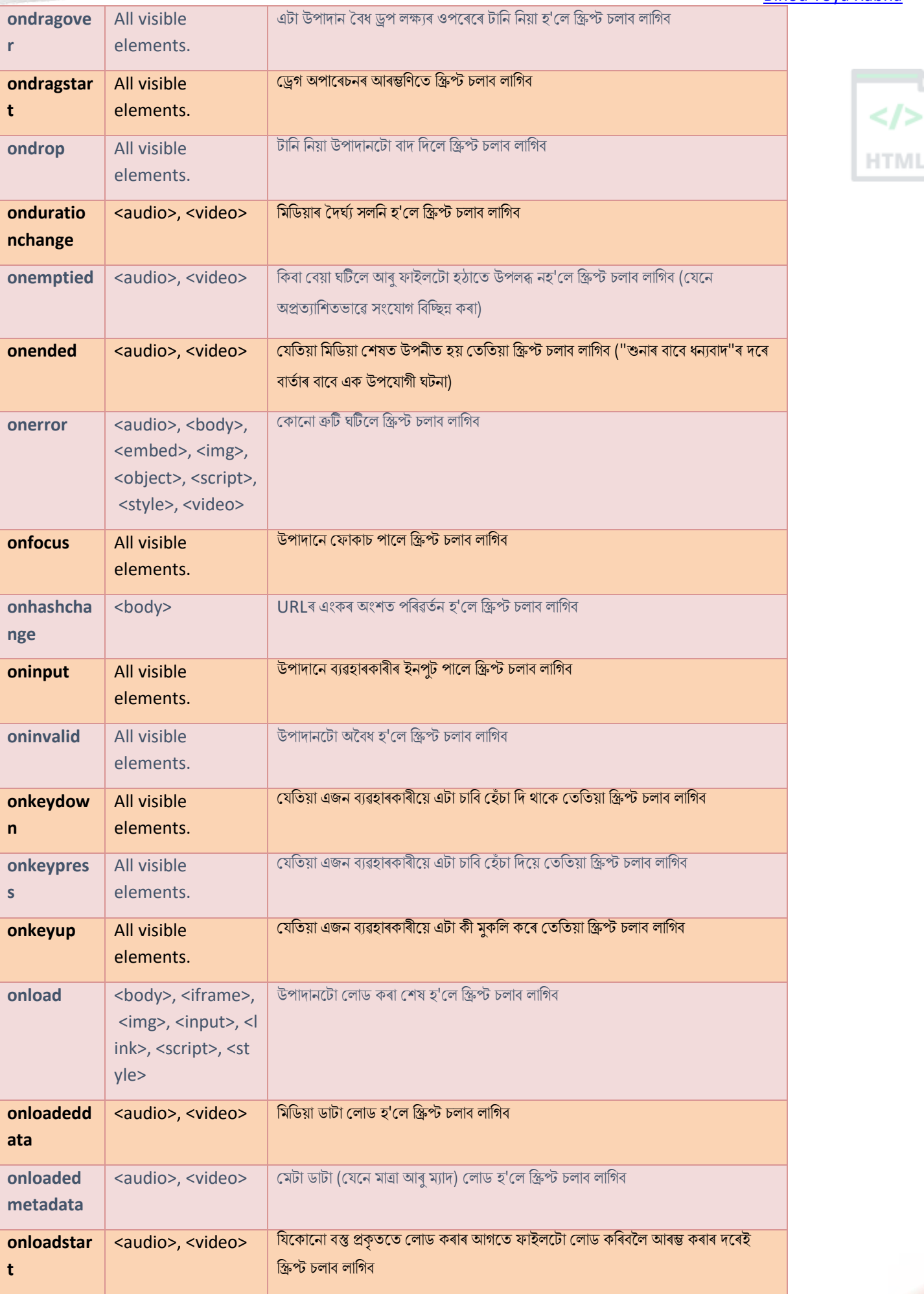

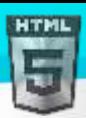

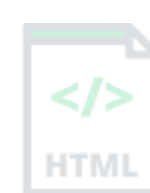

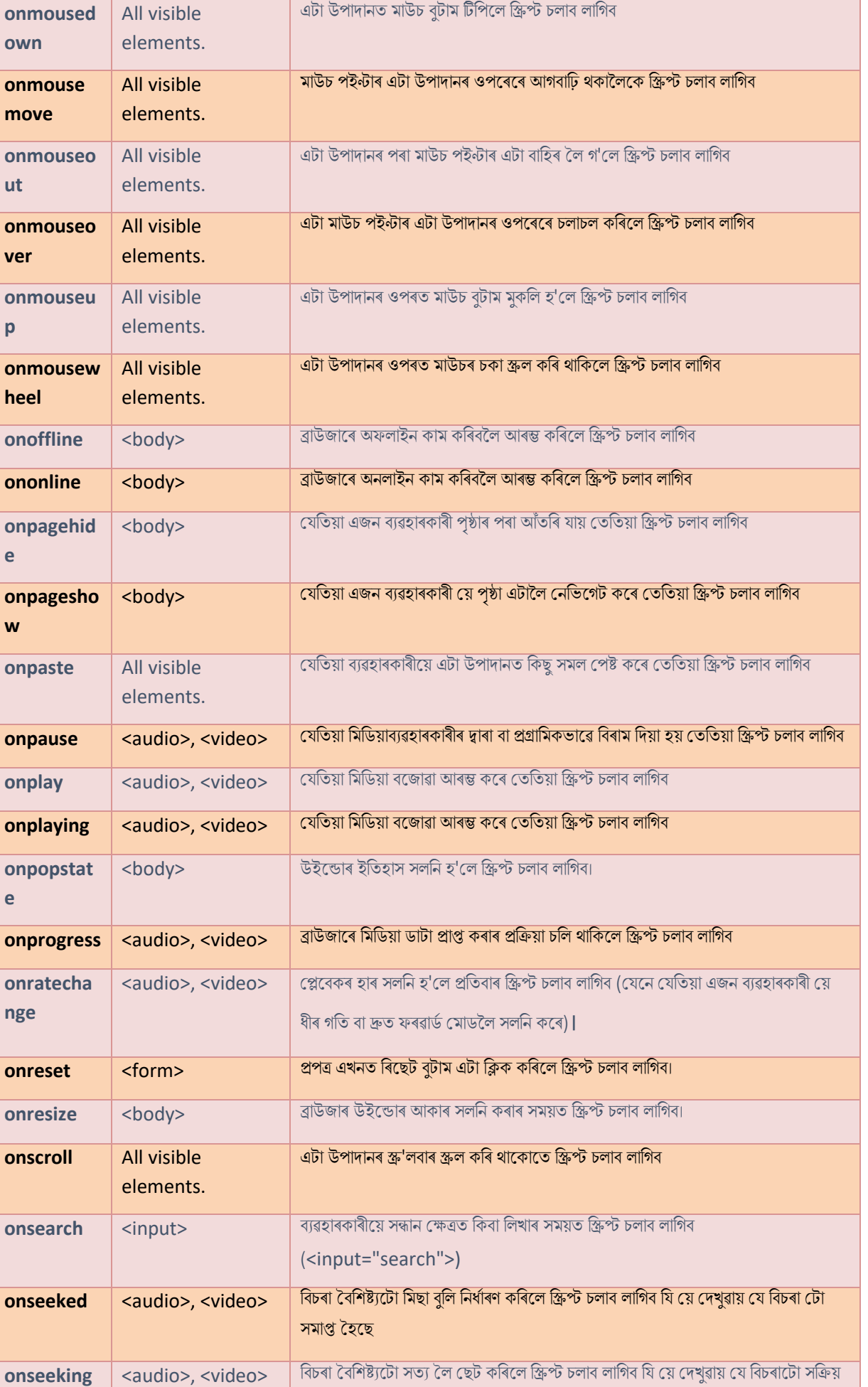

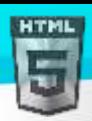

 $\langle$ />

**HTML** 

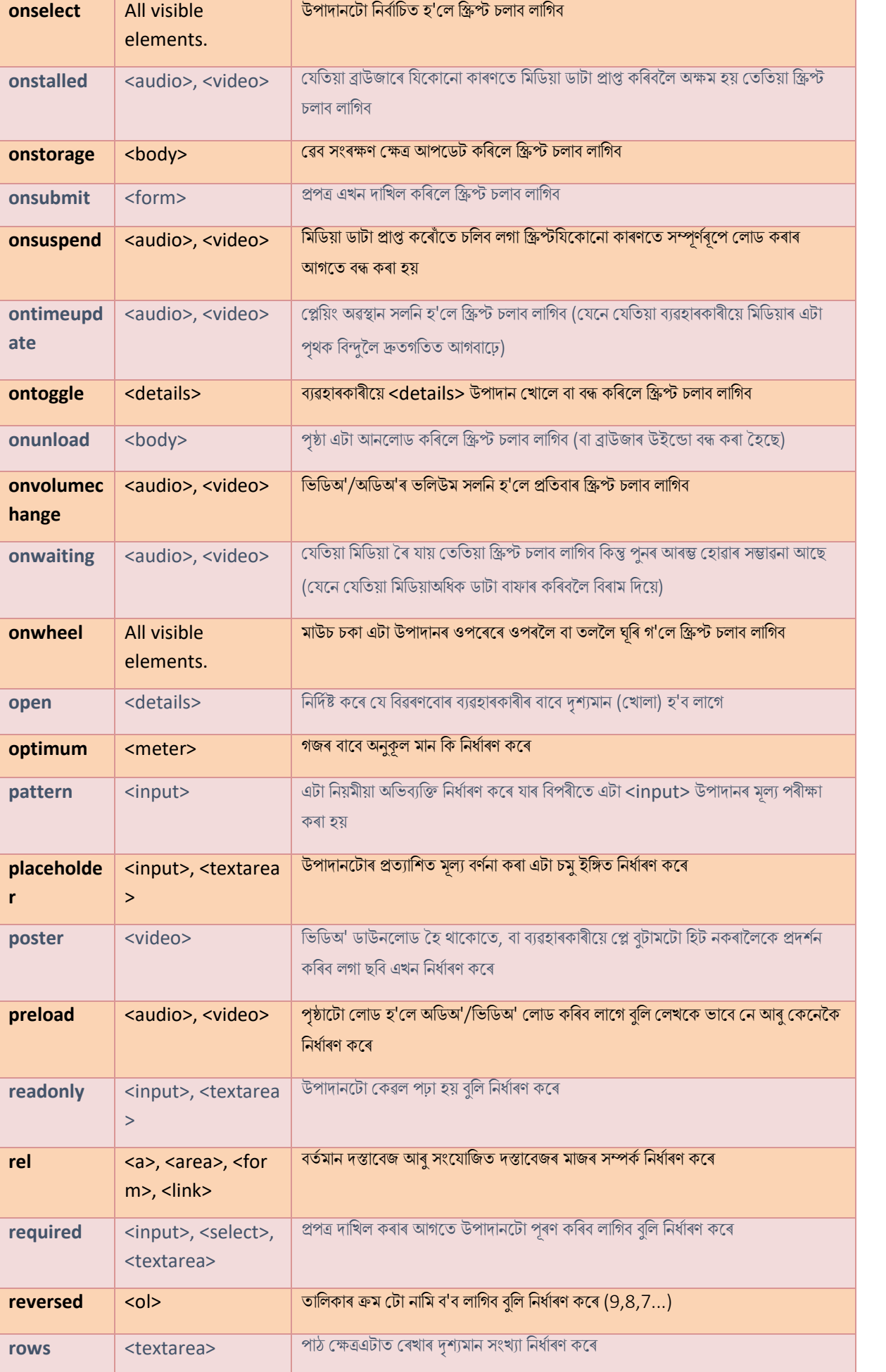

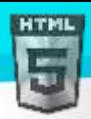

 $<$ />

**HTML** 

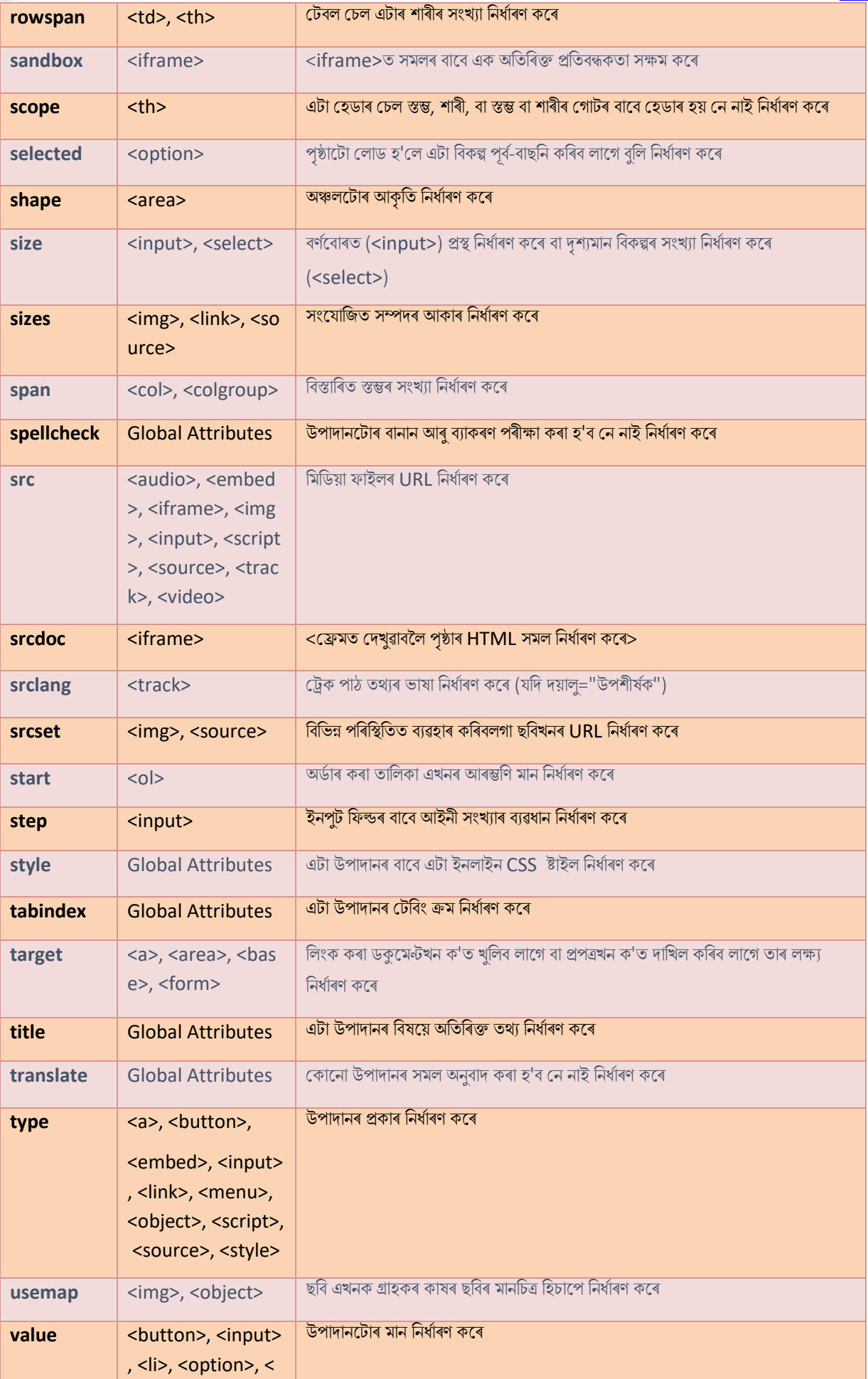

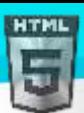

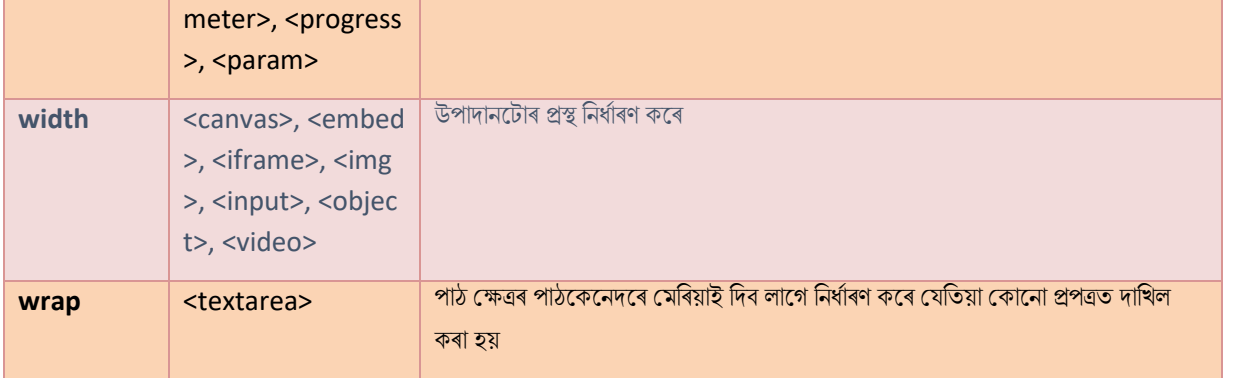

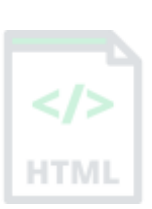

## **77 HTML টলাছবল গুণাগুণসমূহ (Global Attributes)**

#### **HTML টলাছবল গুণাগুণছবাি ৰি**?

মগািকীয় **গুণাগুণছবাি হহছে সিছলা HTML উপাদানি বাছব সচিাচি টহাো গুণ**; মসইলৈাি সকলিা উপাদানি ৈযৱহাি কৰিৈ পাৰি, েৰদও মসইলৈালি ৰকছু ান উপাদানৰ ওপৰত কোনো প্ৰভাৱ পেলাব নোৱাৰে। সকলো HTML উপাদানৰ ওপৰত বিশ্বব্যাপী গুণাগুণ নিৰ্ধাৰণ কৰা হ'ব পাৰে, আনকি মানকত নিৰ্ধাৰিত নকৰা বোৰৰ ওপিলিা।

#### **HTML টলাছবল গুণাগুণসমূহ**

গোলকীয় গুণাগুণবোৰ হৈছে গুণাগুণ যাক সকলো HTML উপাদানৰ সৈতে ব্যৱহাৰ কৰিব পাৰি।

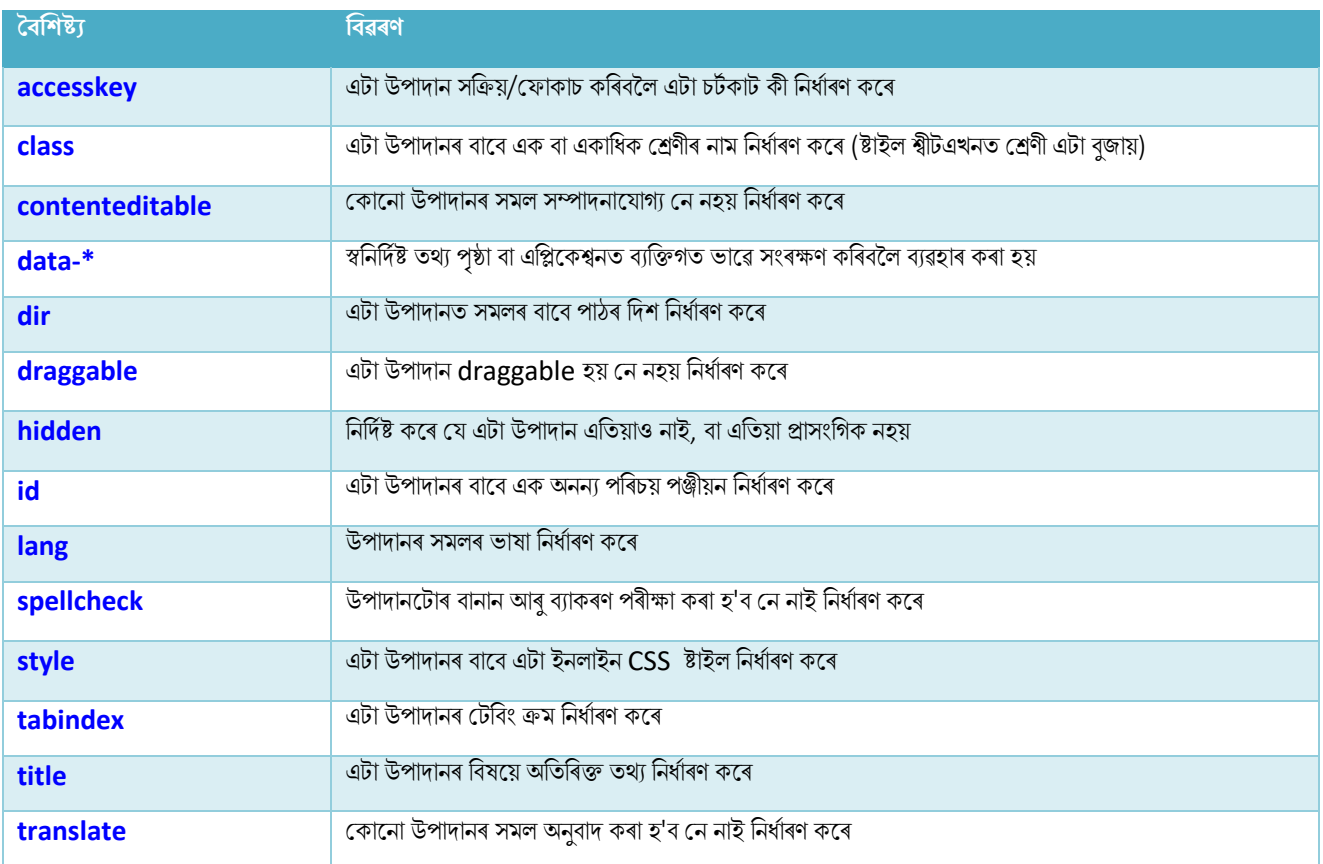

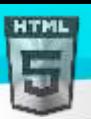

## **78 HTML না হবৰিষ্ট্যসমূহ (Event Attributes)**

#### **HTML নাি গুণাগুণছবাি ৰি**?

ঘটনাৰ গুণাগুণবোৰ **ইনপুট নিয়ন্ত্ৰণত প্ৰয়োগ কৰা হয়। যেতি**য়া ব্যৱহাৰকাৰীয়ে কীবৰ্ডত এটা চাবি হেঁচি দিয়ে তেতিয়া স্ক্ৰিস্টখন চলায়। যেতিয়া ব্যৱহাৰকাৰীয়ে বৰ্তমানে HTM প্ৰেছ কৰা কীটো মুকলি কৰে তেতিয়া স্ক্ৰিপ্টখন চলায়। যেতিয়া ব্যৱহাৰকাৰীয়ে এটা চৰিত্ৰ প্ৰদৰ্শন কৰা চাবি এটা হেঁচা দিয়ে তেতিয়া স্ক্ৰিপ্টখন চলায়।

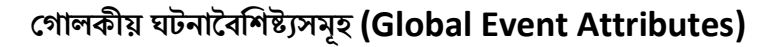

HTML-ৰ ব্ৰাউজাৰত ঘটনাবোৰক কাৰ্যআৰম্ভ কৰিবলৈ দিয়াৰ ক্ষমতা আছে, যেনে এজন ব্যৱহাৰকাৰীয়ে এটা উপাদানত ক্লিক কৰিলে JavaScript আৰম্ভ কৰা।

প্ৰ'গ্ৰামিং অনুষ্ঠানবোৰৰ বিষয়ে অধিক জানিবলৈ, অনুগ্ৰহ কৰি আমাৰ JavaScript টিউটোৰিয়েল দৰ্শন কৰক।

ঘটনাৰ কাৰ্যবোৰ নিৰ্ধাৰণ কৰিবলৈ HTML উপাদানবোৰত যোগ কৰিব পৰা গোলকীয় ঘটনাগুণবোৰ তলত দিয়া হৈছে।

### **78.1উইছডা-ি না হবৰিষ্ট্যসমূহ (Window Event Attributes)**

উইন্ডো অবজেক্টৰ বাবে আৰম্ভ হোৱা ঘটনাসমূহ (<body> টেগৰ ক্ষেত্ৰত প্ৰযোজ্য):

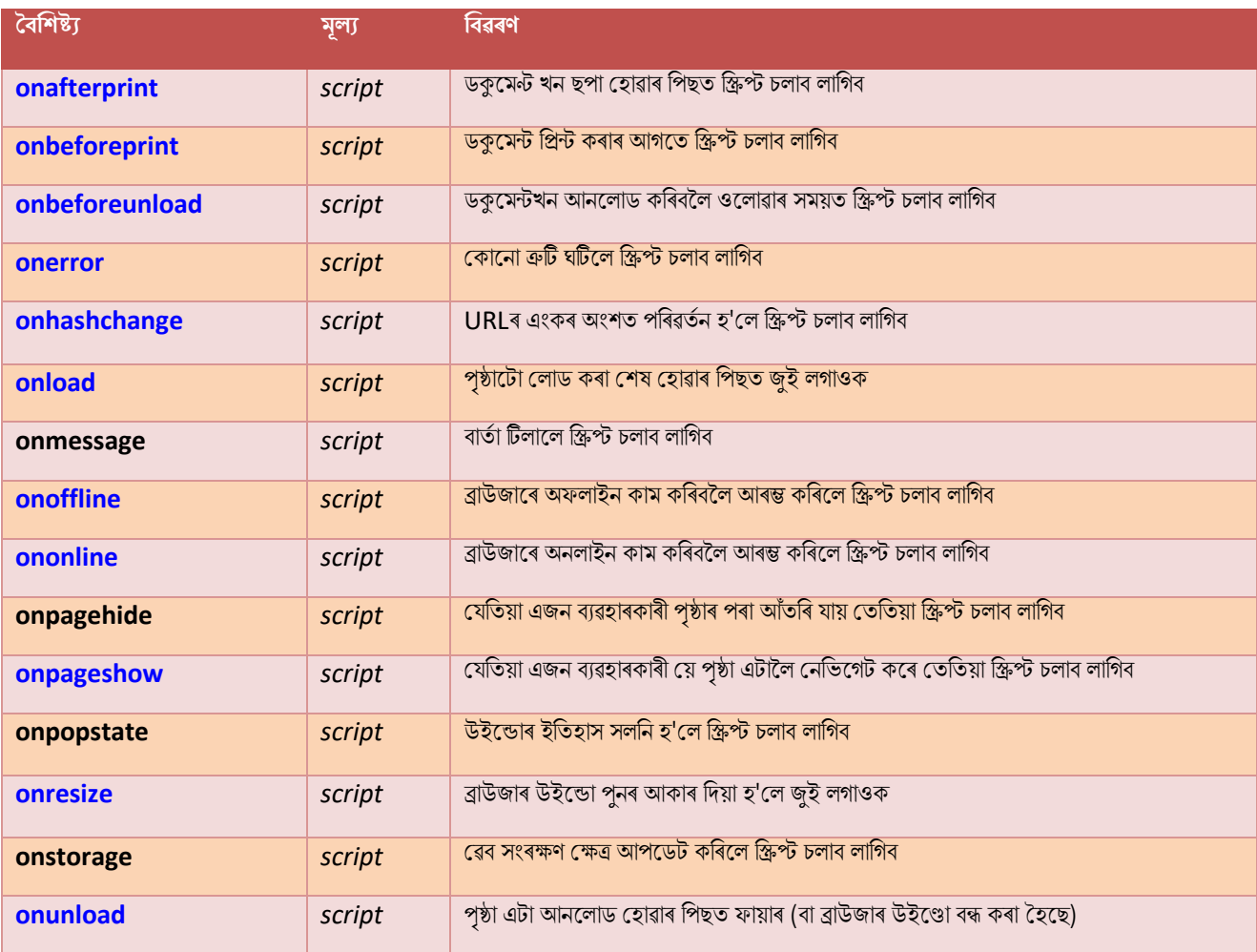

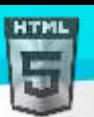

</;

### **78.2 নাসমূহ িূপ (Form Events)**

HTML প্ৰপত্ৰৰ ভিতৰত কাৰ্য্যৰ দ্বাৰা আৰম্ভ হোৱা ঘটনাসমূহ (প্ৰায় সকলো HTML উপাদানৰ ক্ষেত্ৰত প্ৰযোজ্য, কিন্তু প্ৰকাৰ উপাদানত সৰ্বাধিক ব্যৱহৃত হয়):

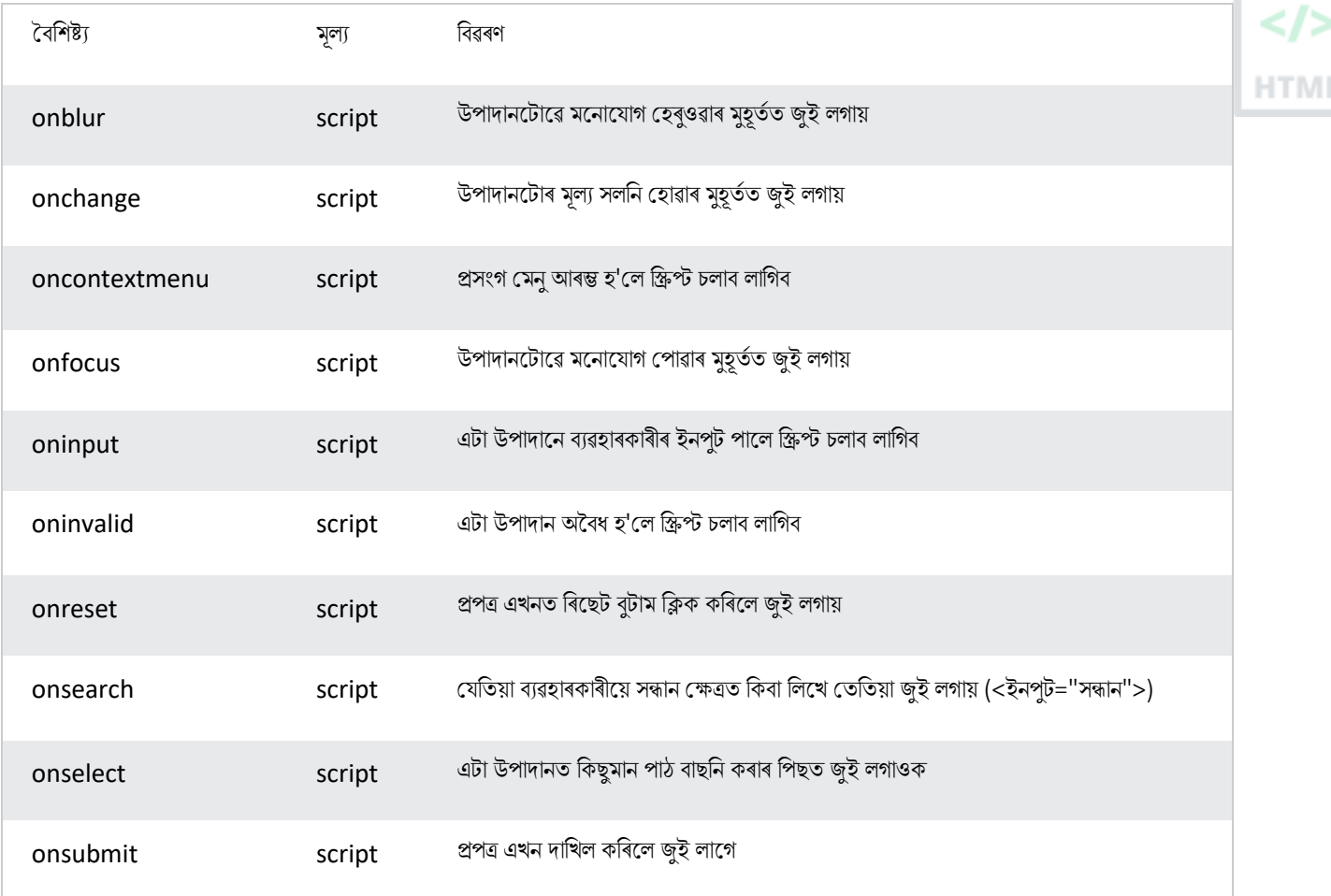

## **78.3িীছবাডণ নাসমূহ (Keyboard Events)**

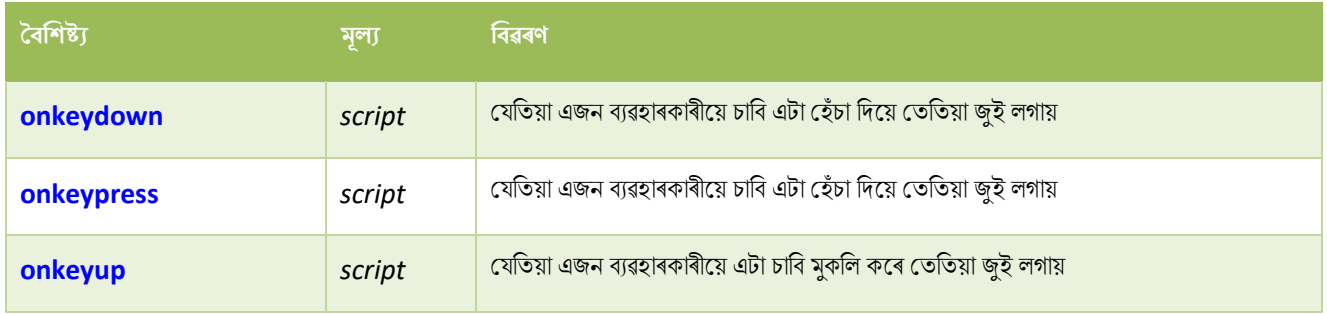

### **78.4মাউচ নাসমূহ (Mouse Events)**

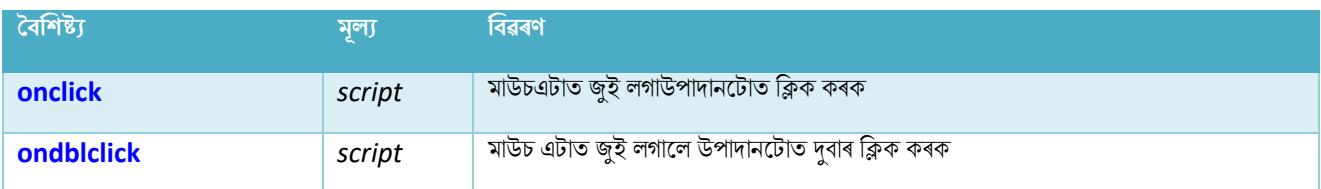

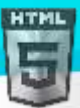

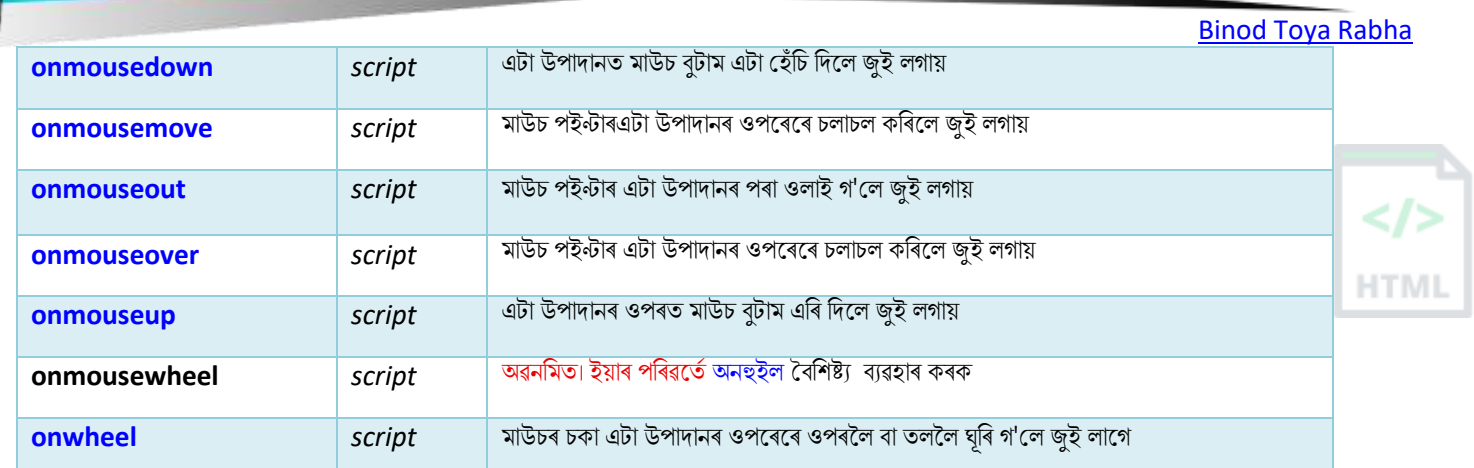

## **78.5 াৰন ৰনয়াা িাযণয** (**Drag Events**)

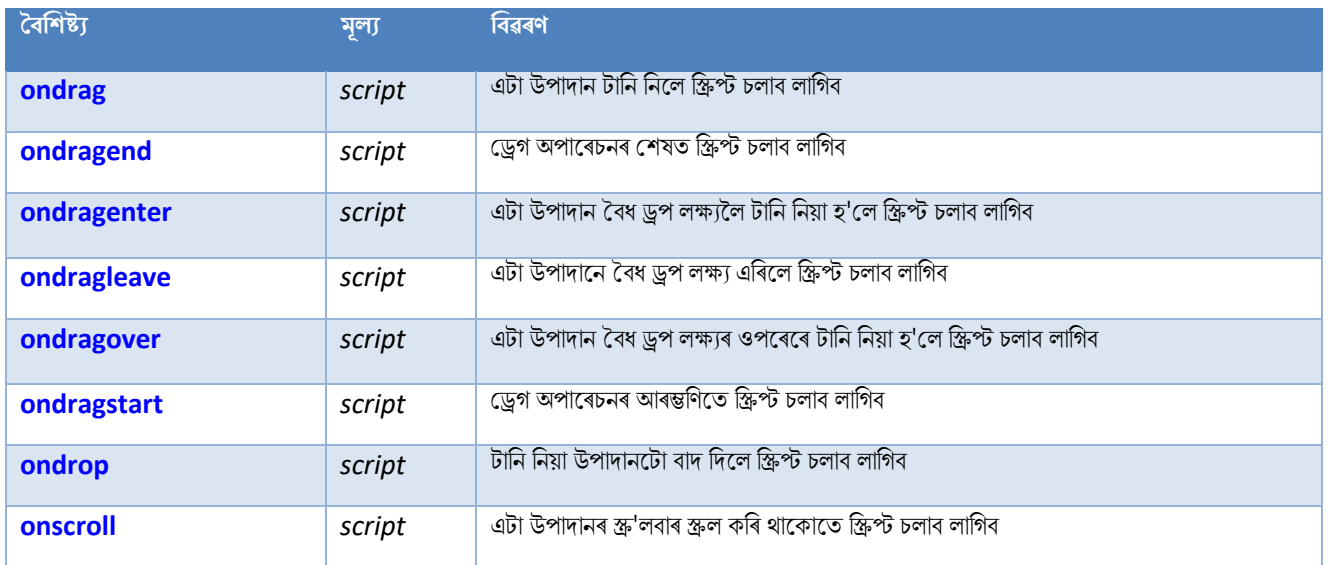

### **78.6ৰিপছবাডণ নাসমূহ** (**Clipboard Events**)

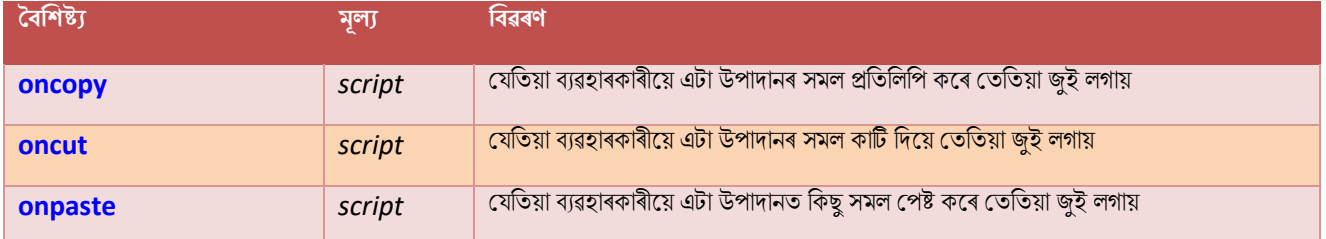

### **78.7ৰমৰডয়া নাসমূহ** (**Media Events**)

ভিডিঅ', ছবি আৰু অডিঅ'ৰ দৰে মাধ্যমৰ দ্বাৰা আৰম্ভ হোৱা ঘটনাবোৰ (সকলো HTML উপাদানৰ বাবে প্ৰযোজ্য, কিন্তু মিডিয়া উপাদানবোৰত আটাইতকৈ সচৰাচৰ হয়, মেলন <audio>, <embed>, <img>, <object>, আিু<video>)।

প**ৰামৰ্শ:** অধিক তথ্যৰ বাবে আমাৰ HTML অডিঅ' আৰু ভিডিঅ' DOM ৰেফাৰেন্স চাওক।

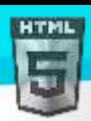

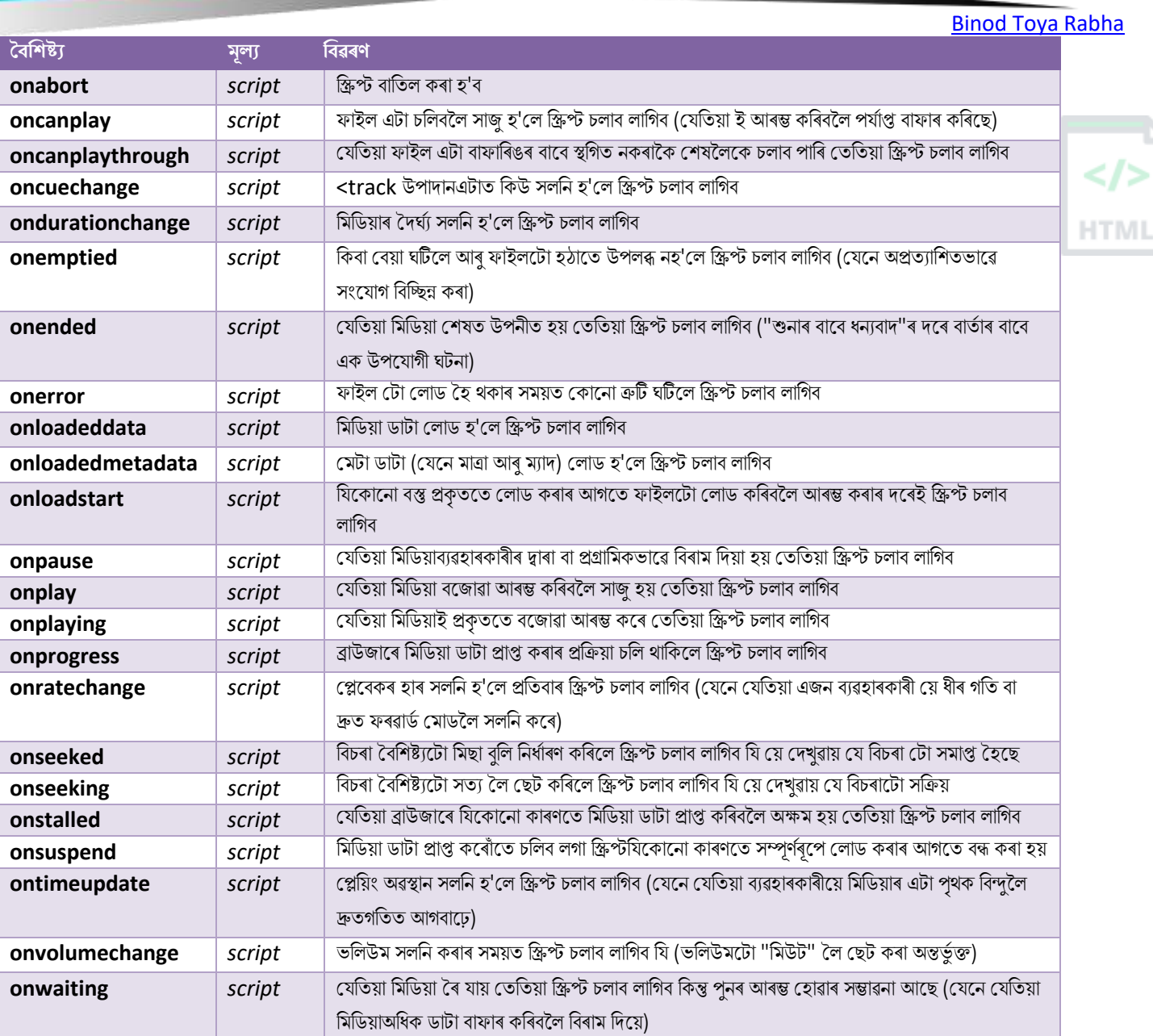

## **78.8Misc নাসমূহ (Misc Events)**

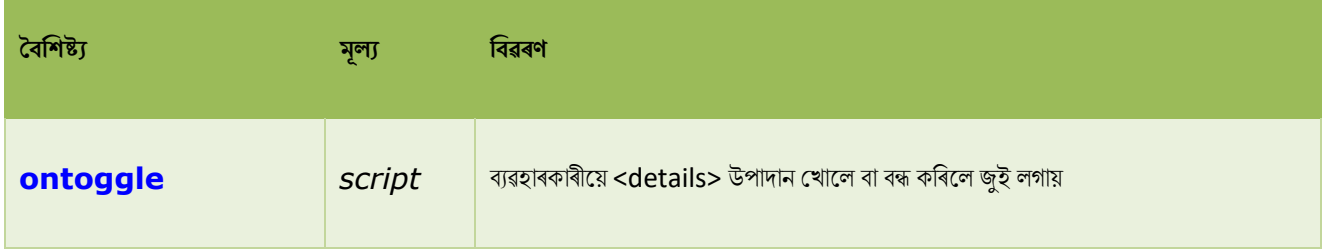

## **79 HTML Canvas Reference**

### **79.1HTML Canvas Reference**

**HTM** 

HTML <canvas> টেগটো গ্ৰাফিক্স আঁকিবলৈ ব্যৱহাৰ কৰা হয়, ফ্লাইত, স্ক্ৰিপ্টিংৰ জৰিয়তে (সাধাৰণতে JavaScript)।

<canvas> বিষয়ে অধিক জানিবলৈ, অনুগ্ৰহ কৰি আমাৰ HTML কেনভাছ টিউটোৰিয়েল পঢ়ক।

### **79.2িং**, **ষ্ট্াইল আিু োাঁ** (**Colors, Styles, and Shadows**)

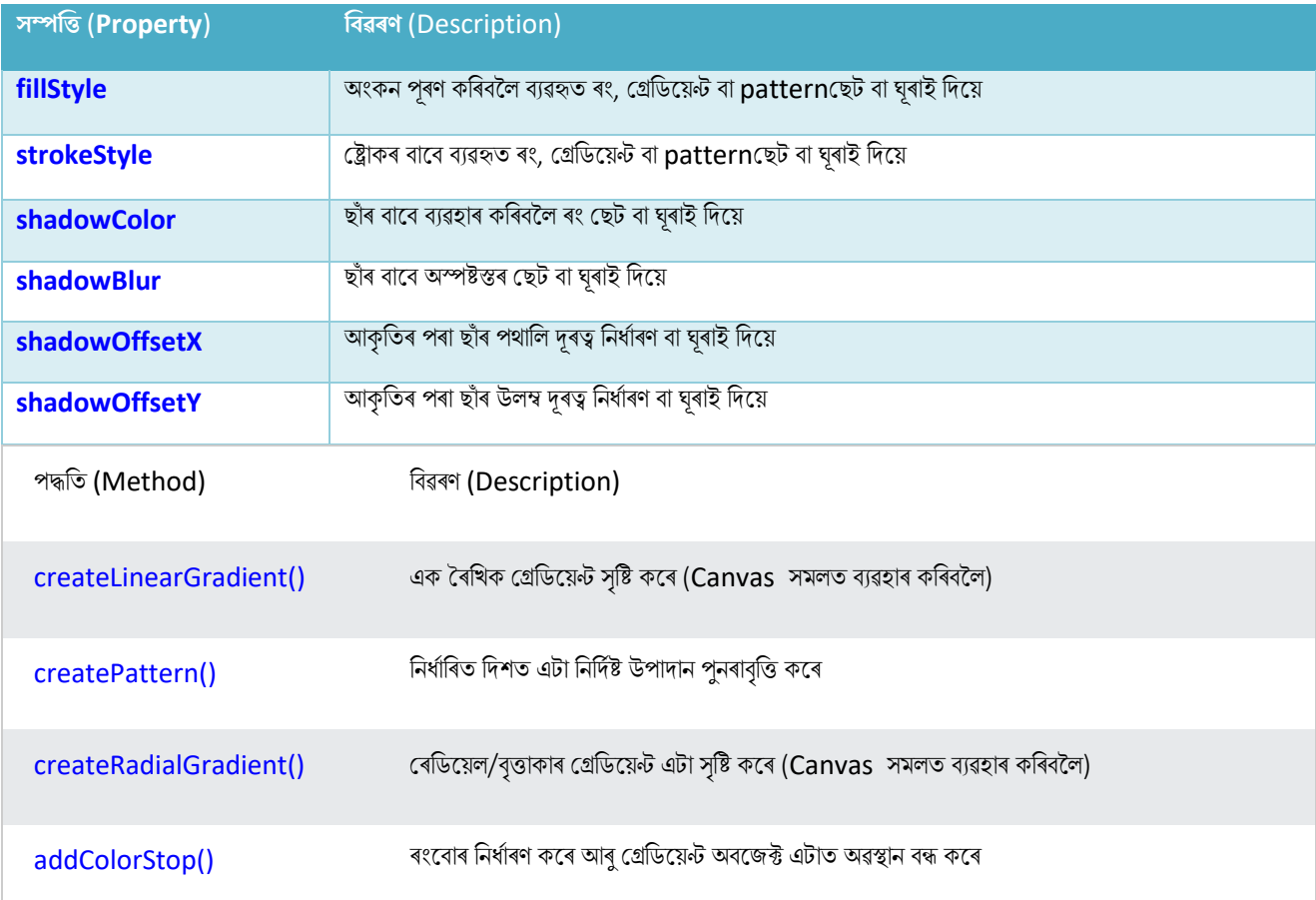

### **79.3িািী হিলী (Line Styles)**

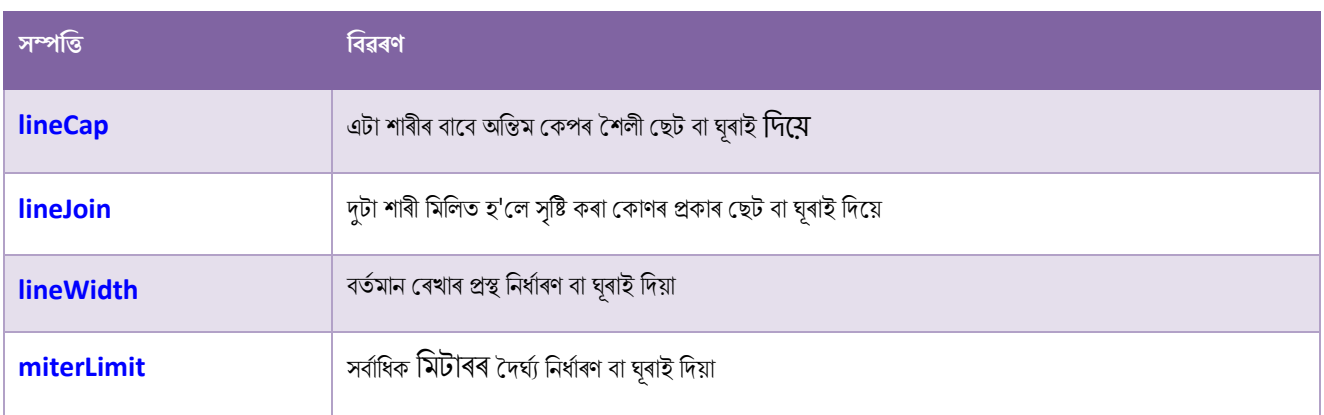

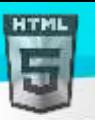

### **79.4আয়তছেত্ৰসমূহ** (**Rectangles**)

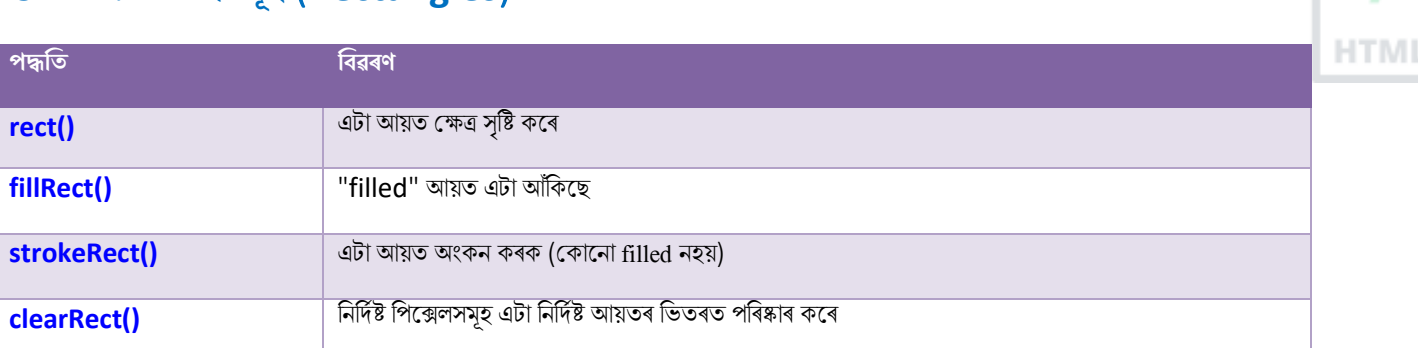

### **79.5পথসমূহ (Paths)**

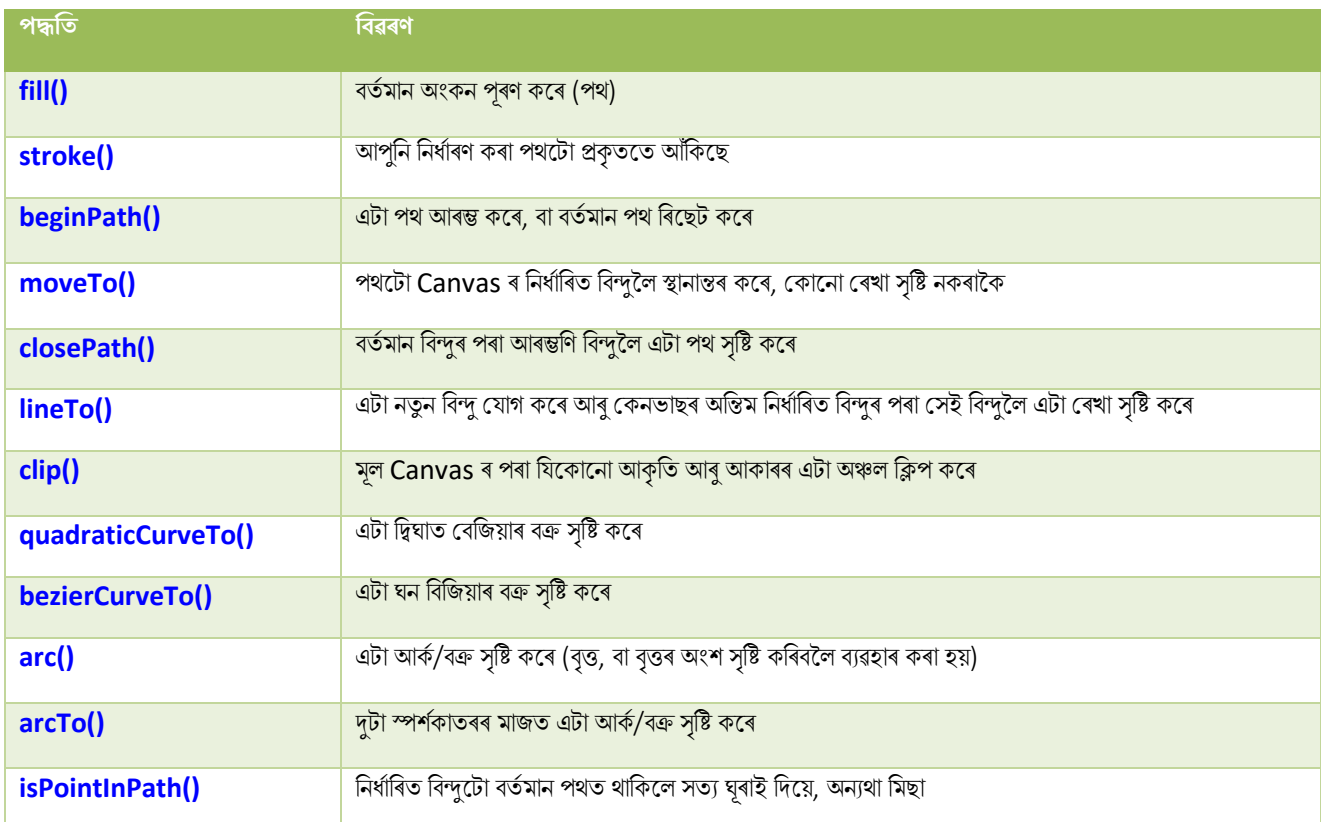

## **79.6িূপািিসমূহ (Transformations)**

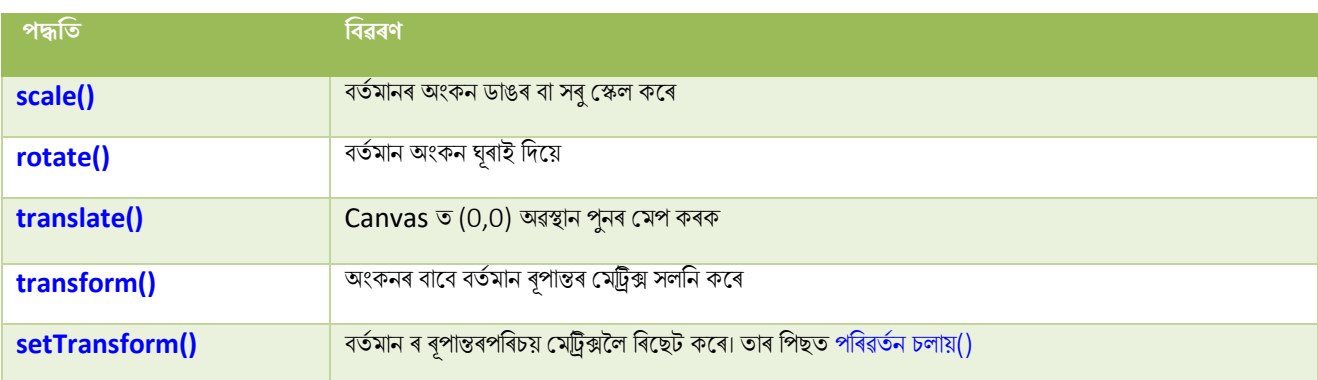

## **79.7ৰলখনী (Text)**

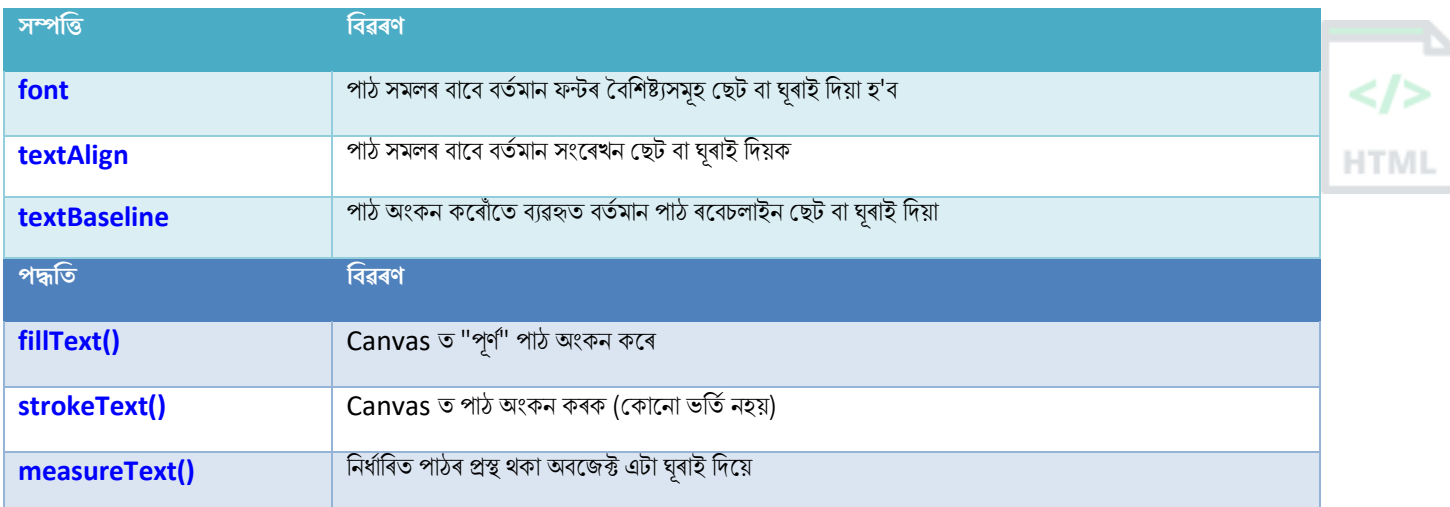

## **79.8েৰব অংিন (Image Drawing)**

#### **পদ্ধৰত ৰবেিণ**

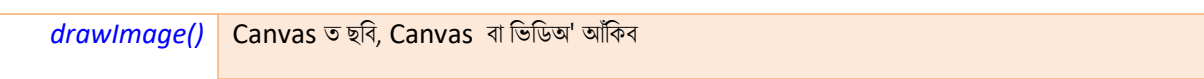

### **79.9ৰপছক্সল টমৰনপুছলচন (Pixel Manipulation)**

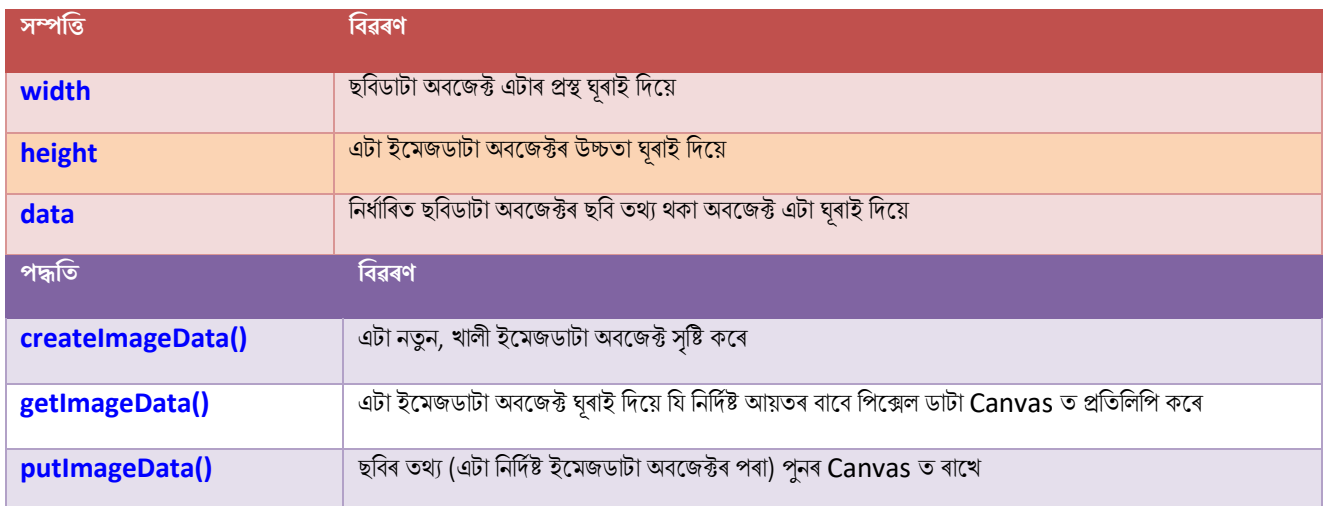

### **79.10 িচনা িিা (Compositing)**

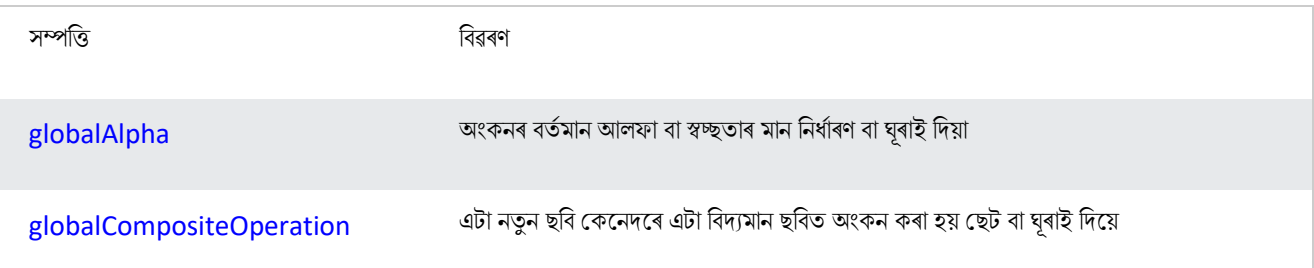

## **79.11 অনযানয (Other)**

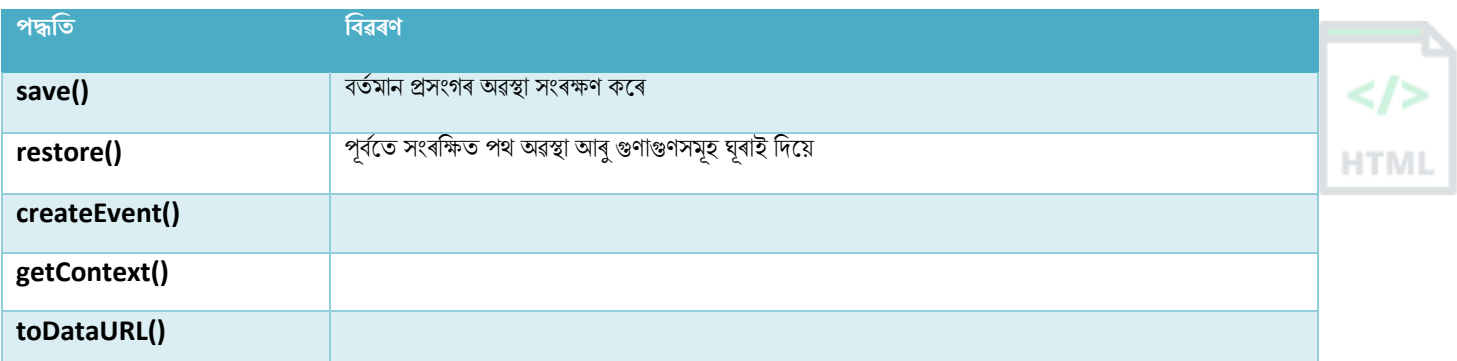
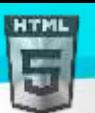

# **80 HTML অৰডঅ**'/**ৰৰ্ৰডঅ**' **DOM Reference**

### **80.1HTML অৰডঅ**' **আিু ৰৰ্ৰডঅ**' **DOM Reference**

HTML5 DOM-ত <audio> আৰু <video> উপাদানৰ বাবে পদ্ধতি, বৈশিষ্ট্য আৰু ঘটনা আছে৷

### **80.2HTML অৰডঅ**'/**ৰৰ্ৰডঅ**' **পদ্ধৰত**

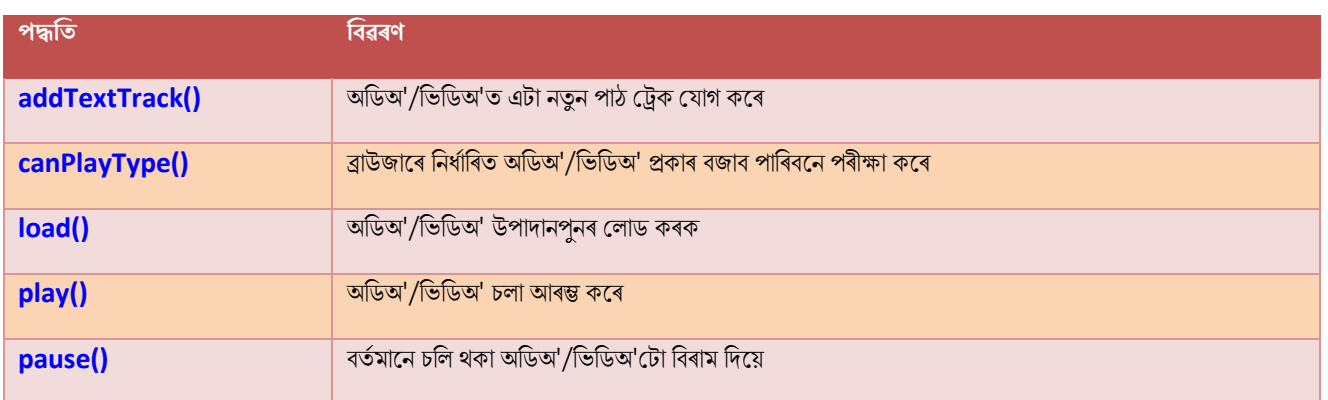

### **80.3HTML অৰডঅ**'/**ৰৰ্ৰডঅ**' **হবৰিষ্ট্য**

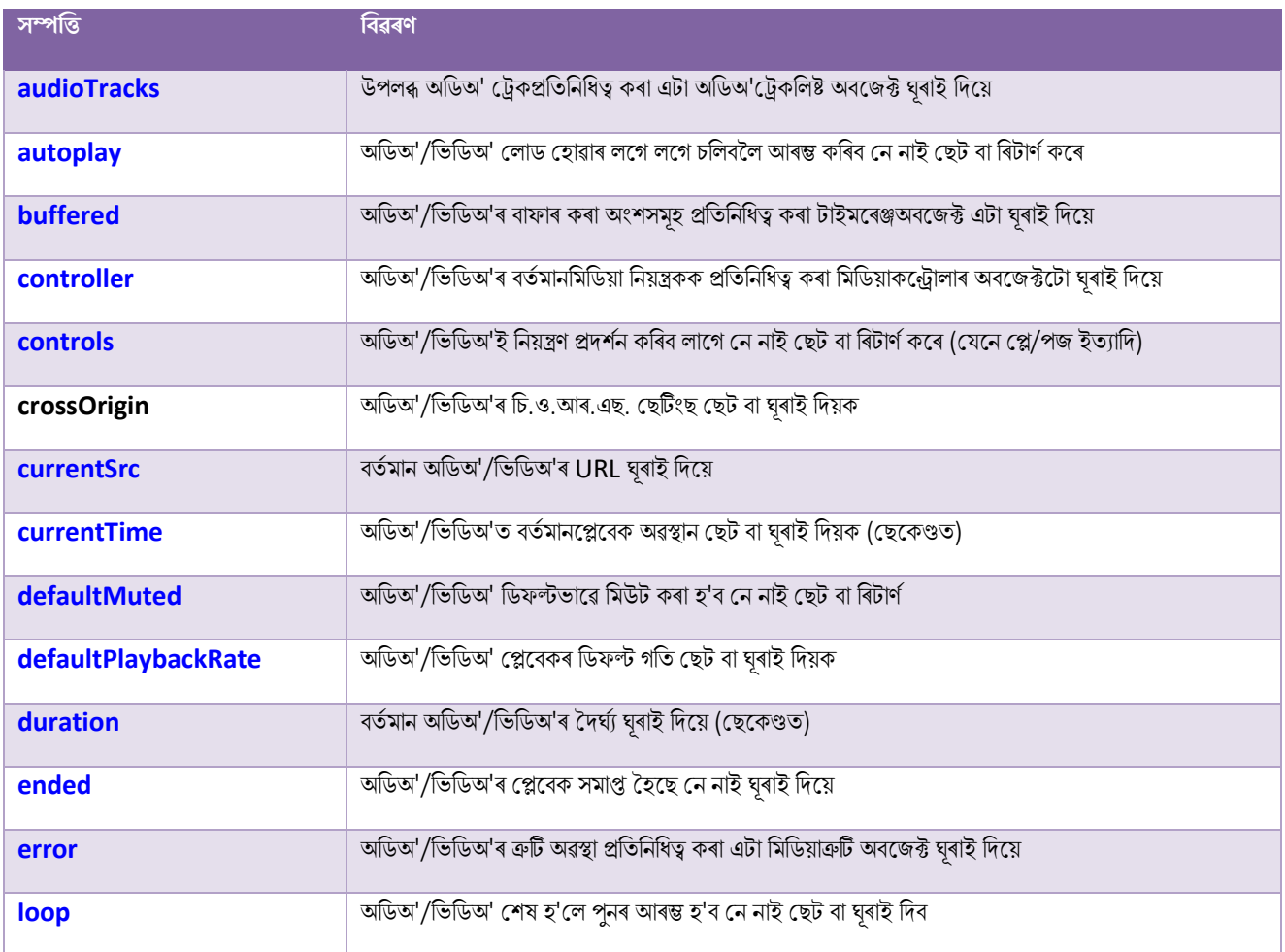

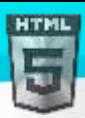

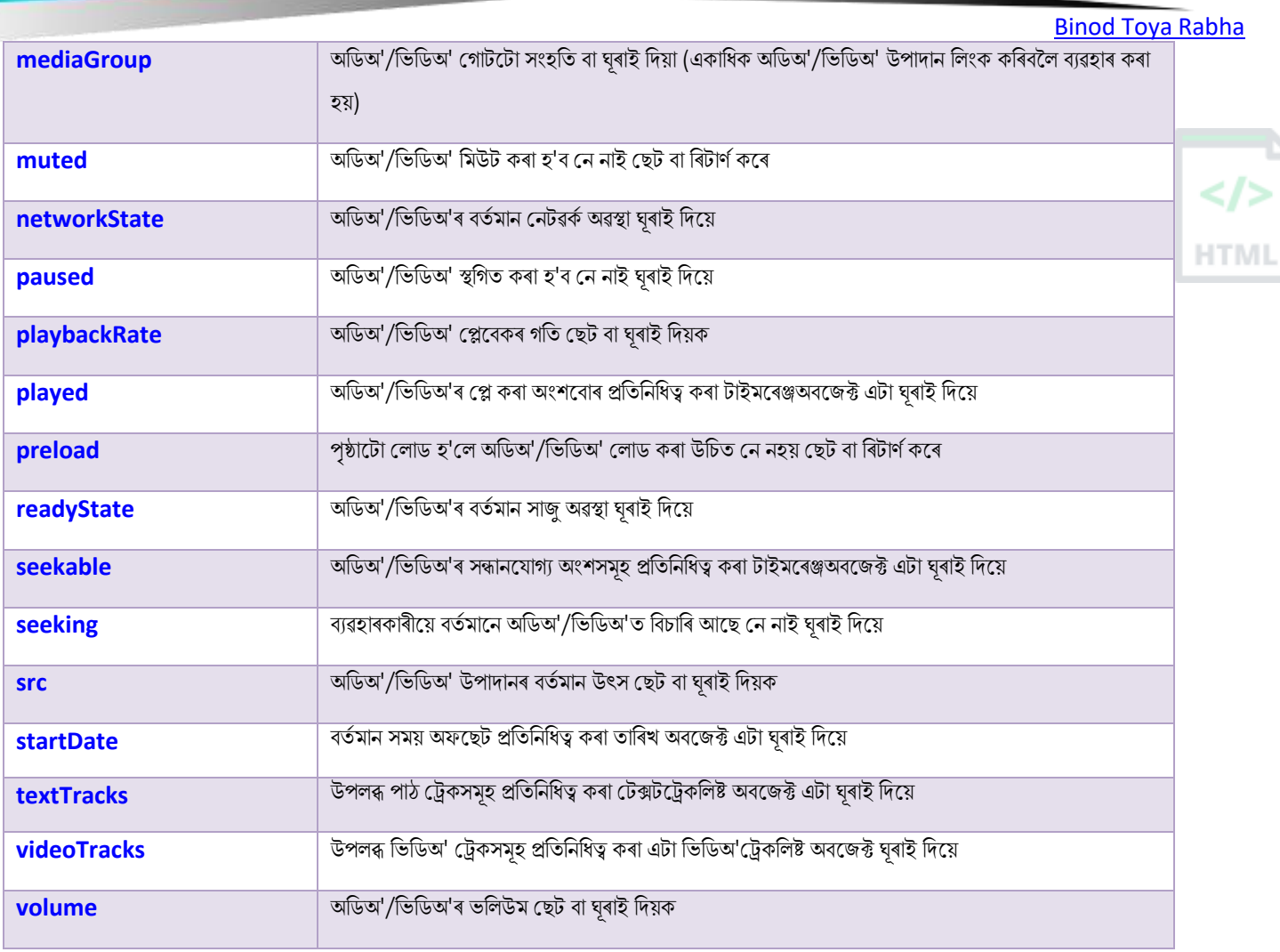

# **80.4HTML অৰডঅ**'/**ৰৰ্ৰডঅ**' **নাসমূহ (Events)**

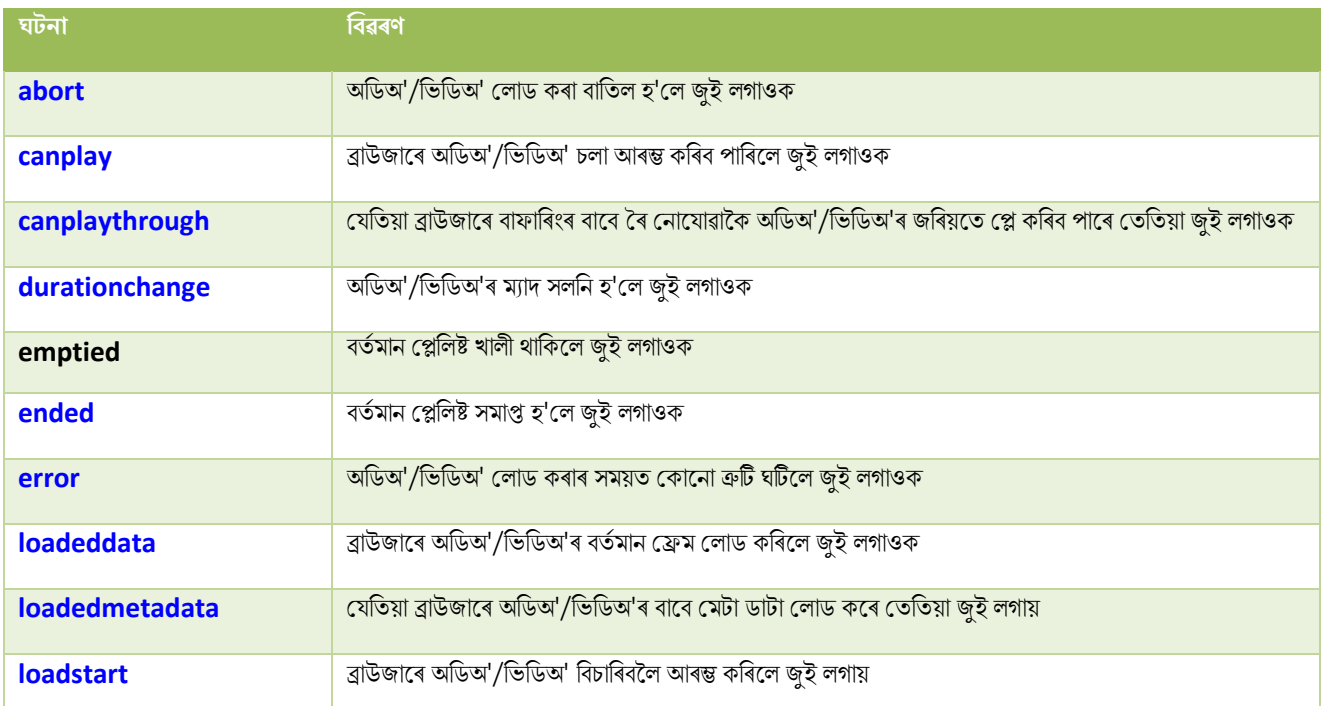

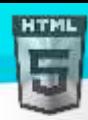

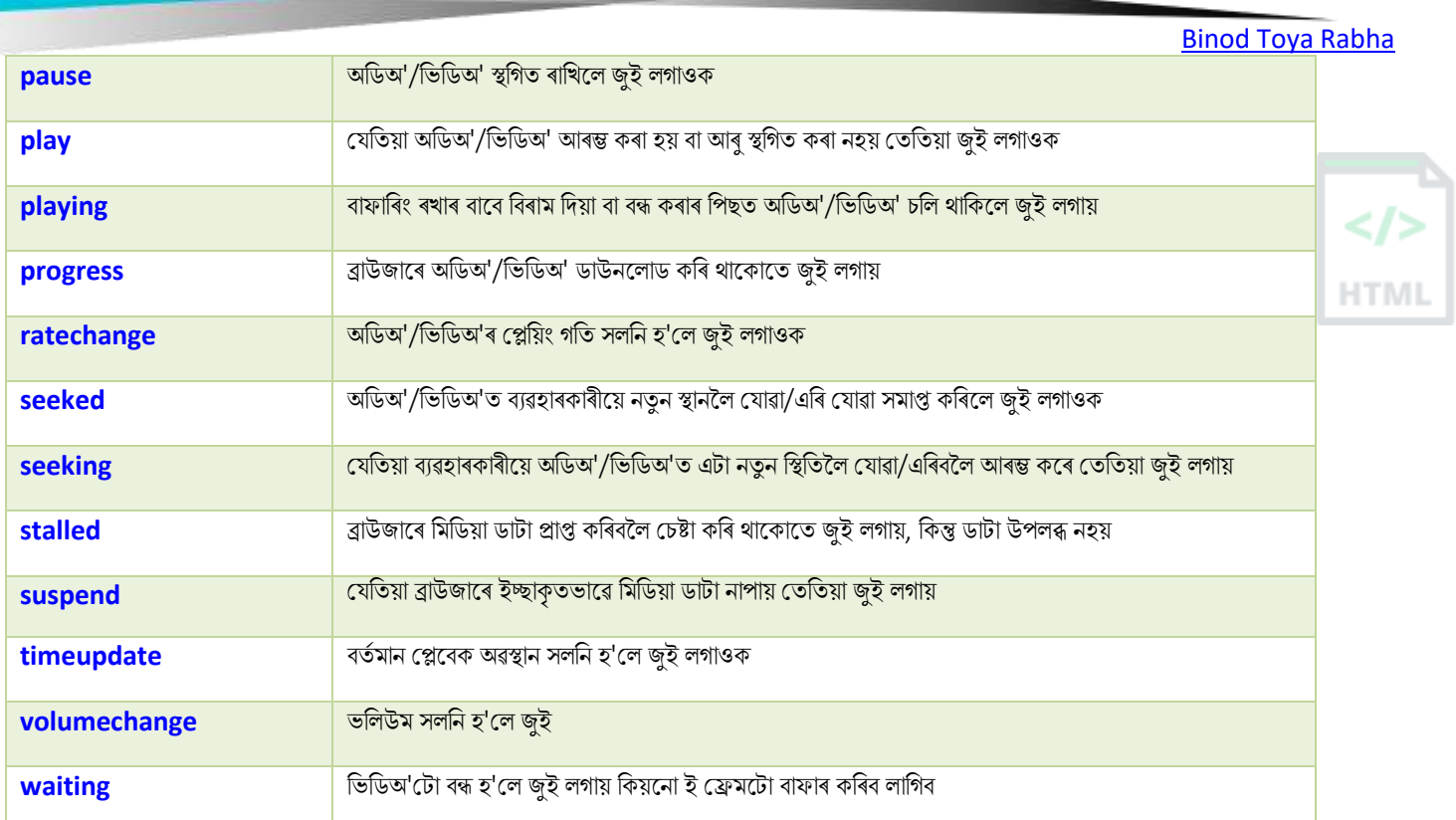

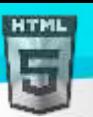

# **HTML আখি সংহৰতসমূহ (Character Sets)**

### **81.1সাধািণ HTML আখি সংহৰতসমূহ**

 $HTML5$ -ত সংহতি কৰা অবিকল্পিত বৰ্ণটো হৈছে  $UTF$ -8।

ভালদৰে চাবলৈ, আমাৰ সম্পূৰ্ণ HTML আখৰ ছেট ৰেফাৰেন্স চাওক।

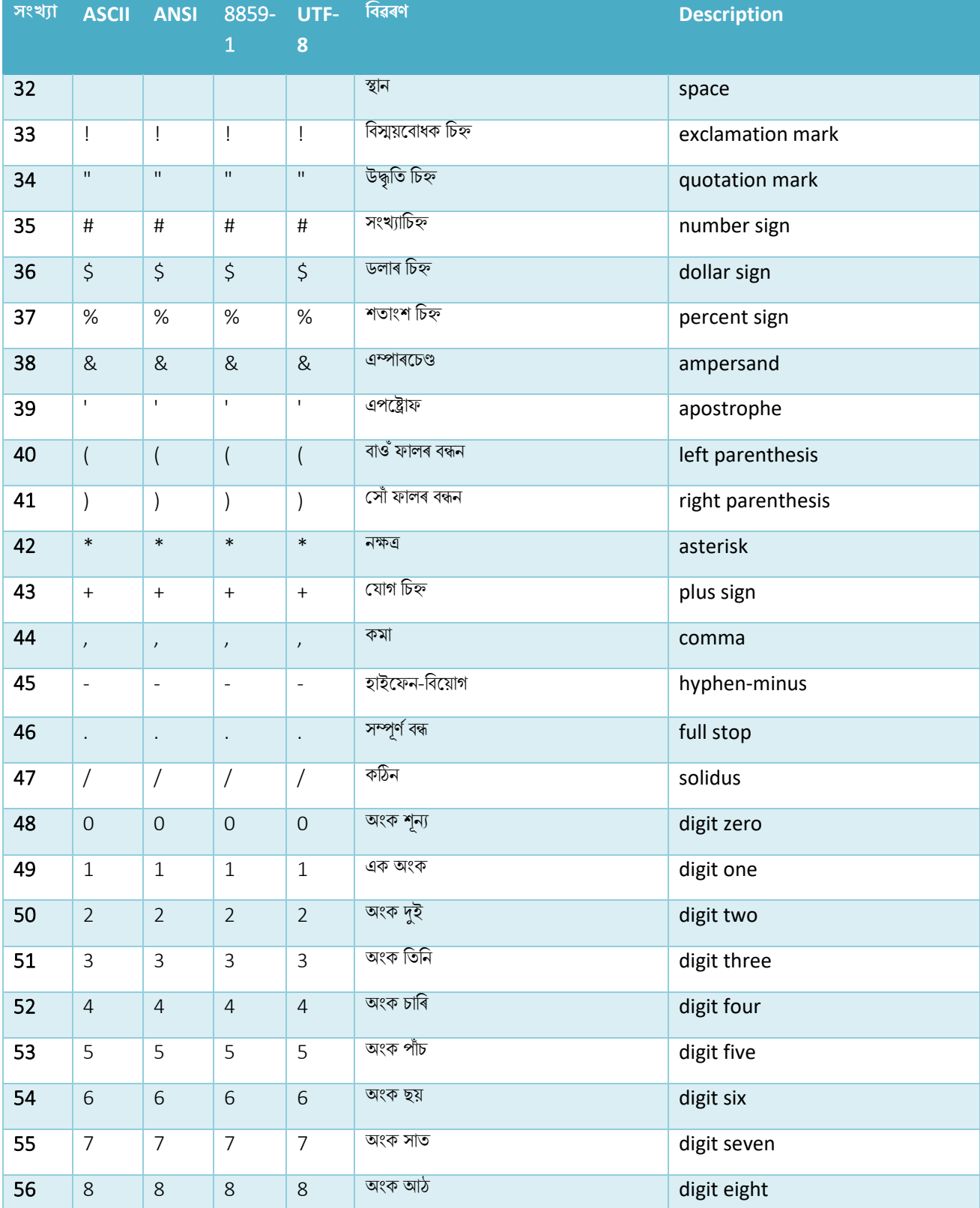

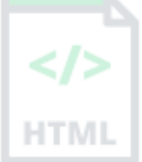

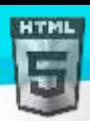

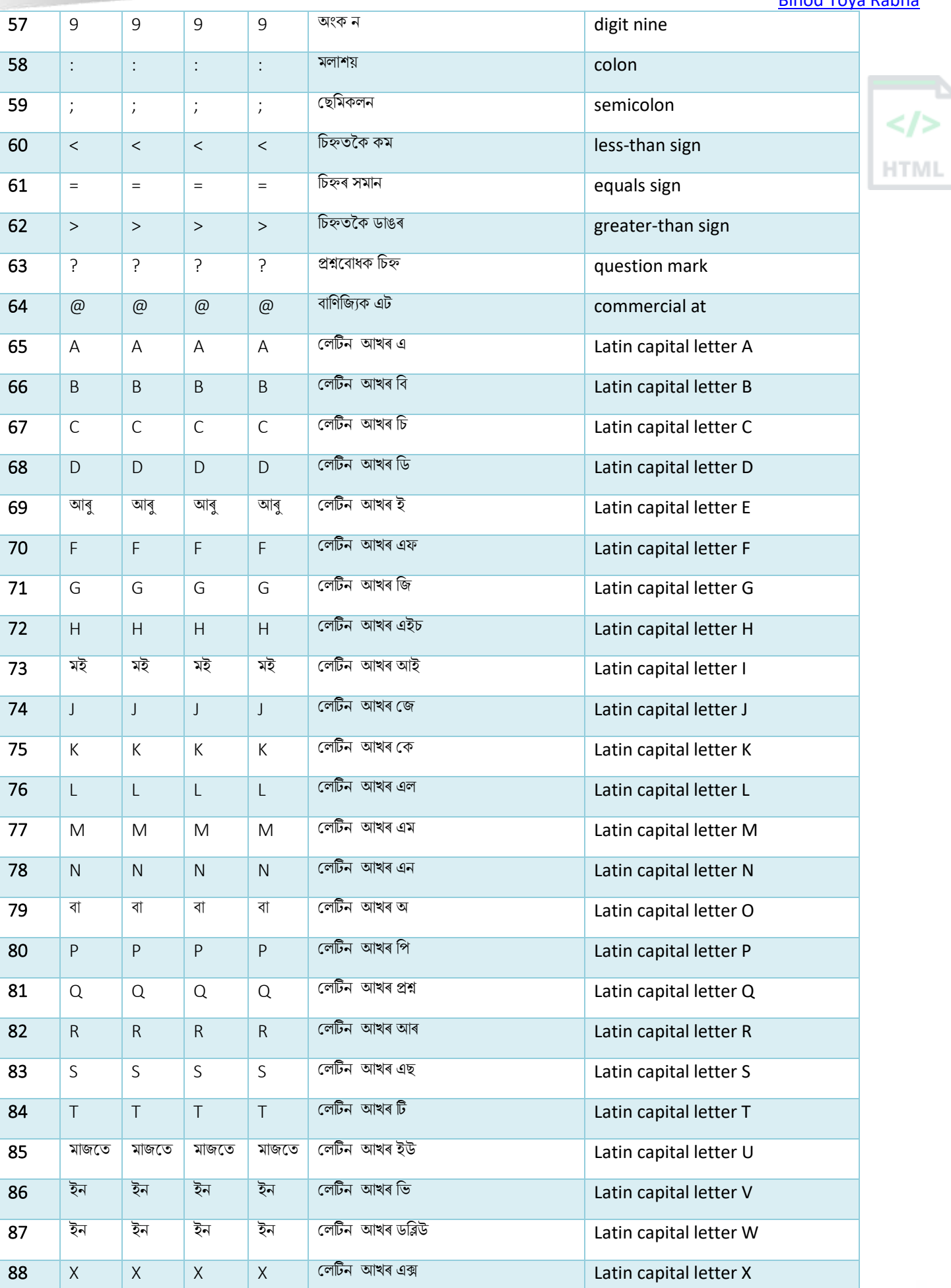

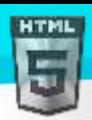

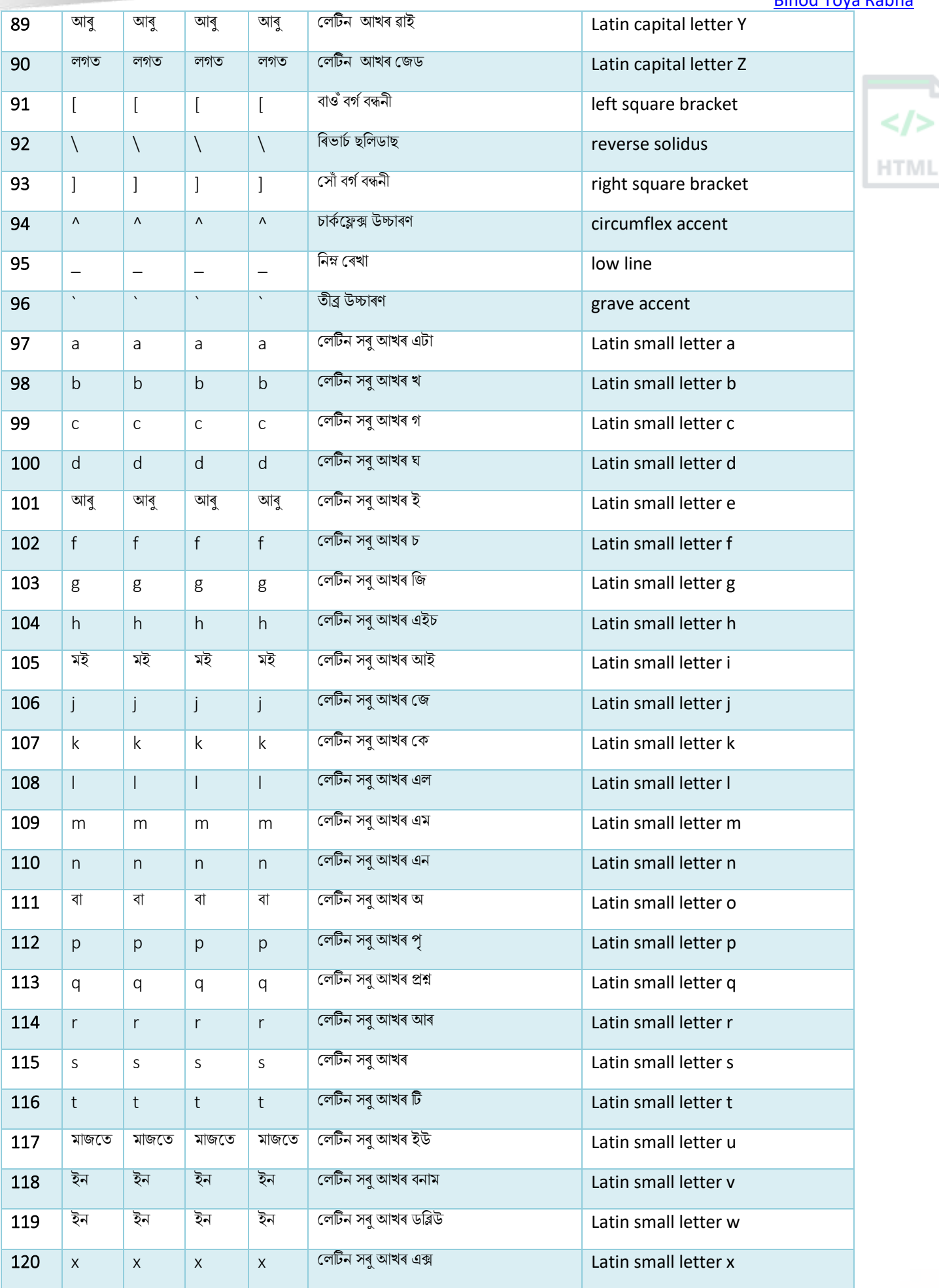

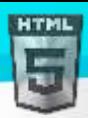

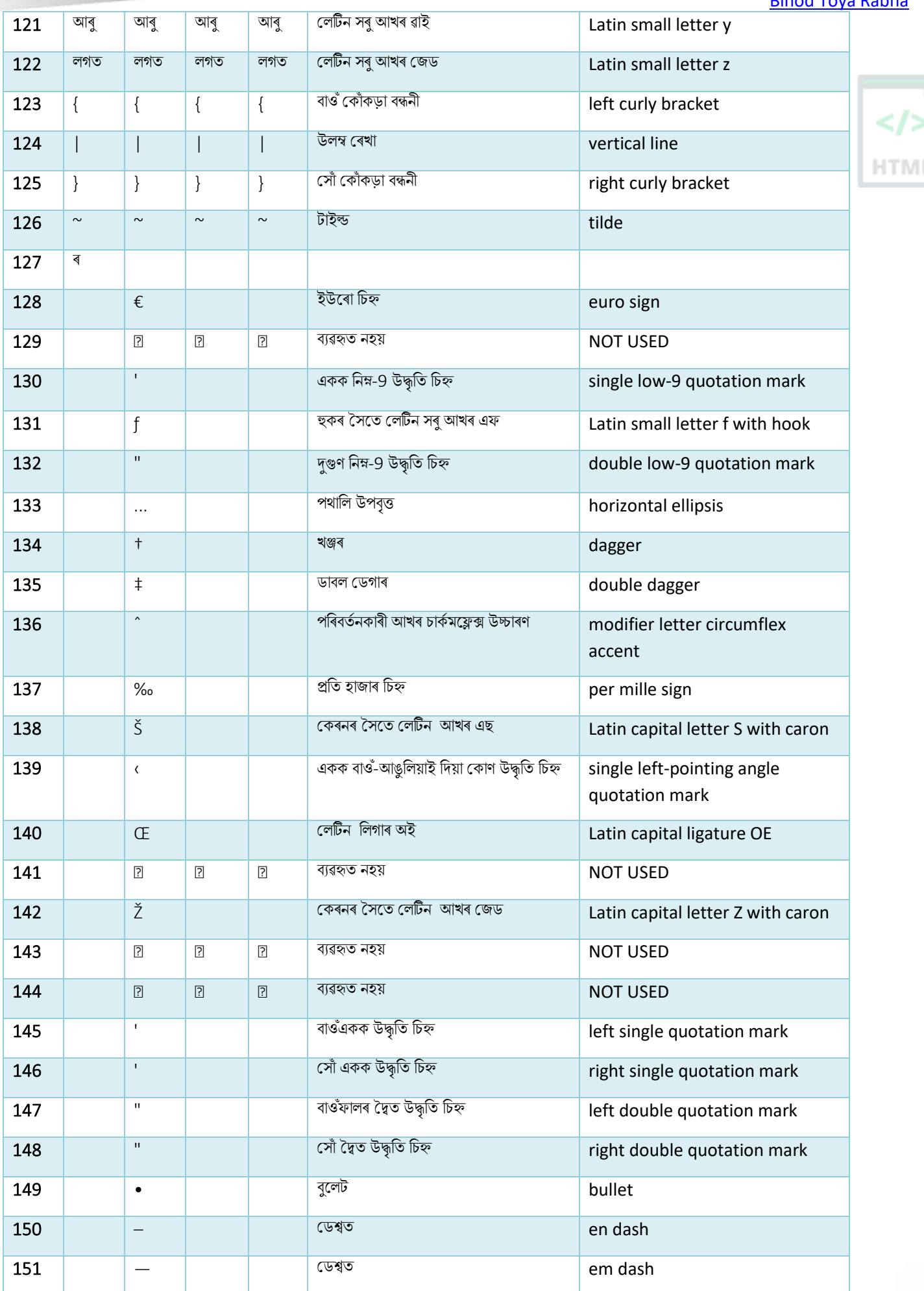

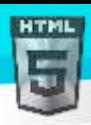

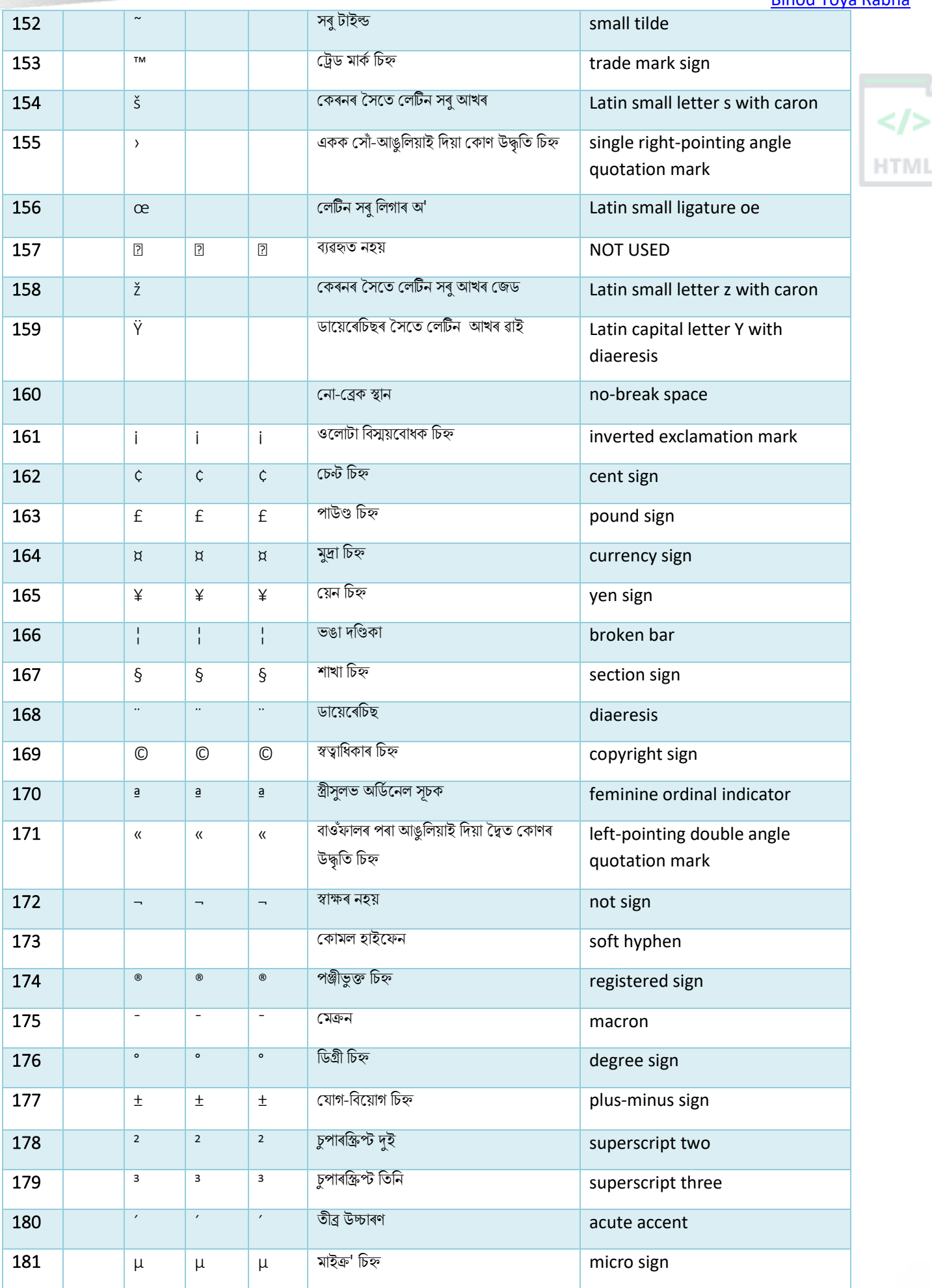

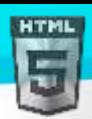

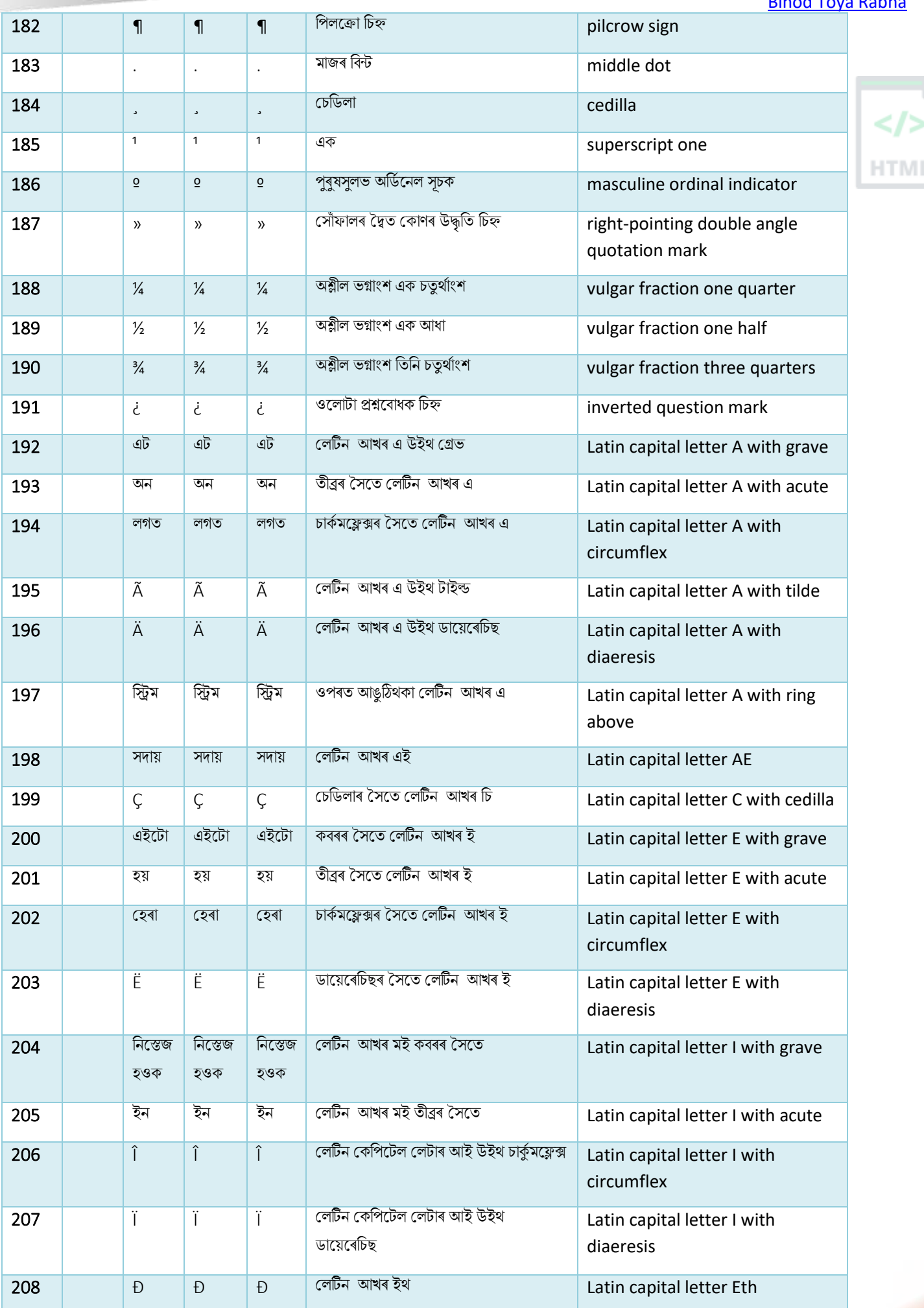

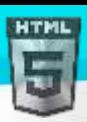

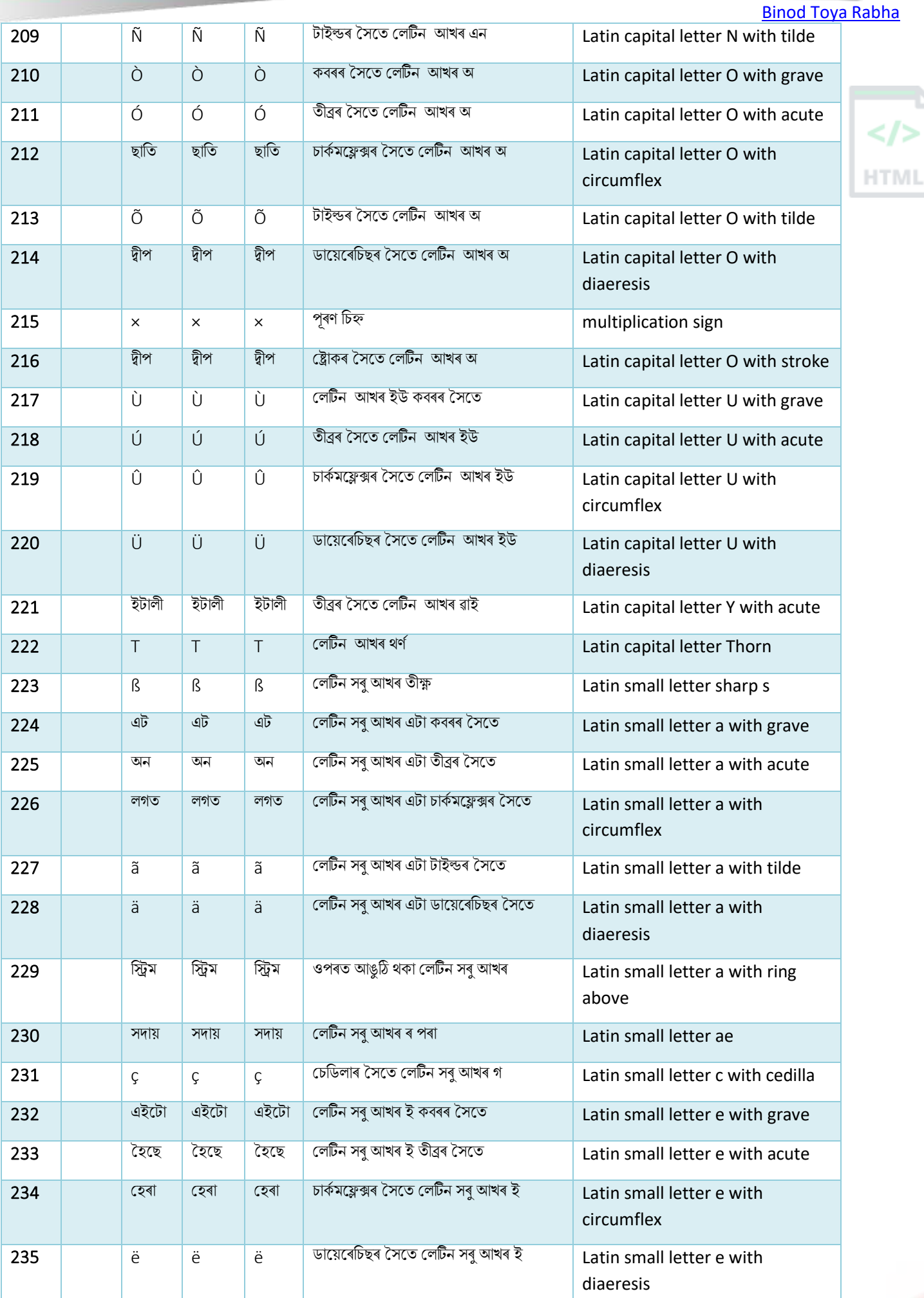

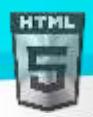

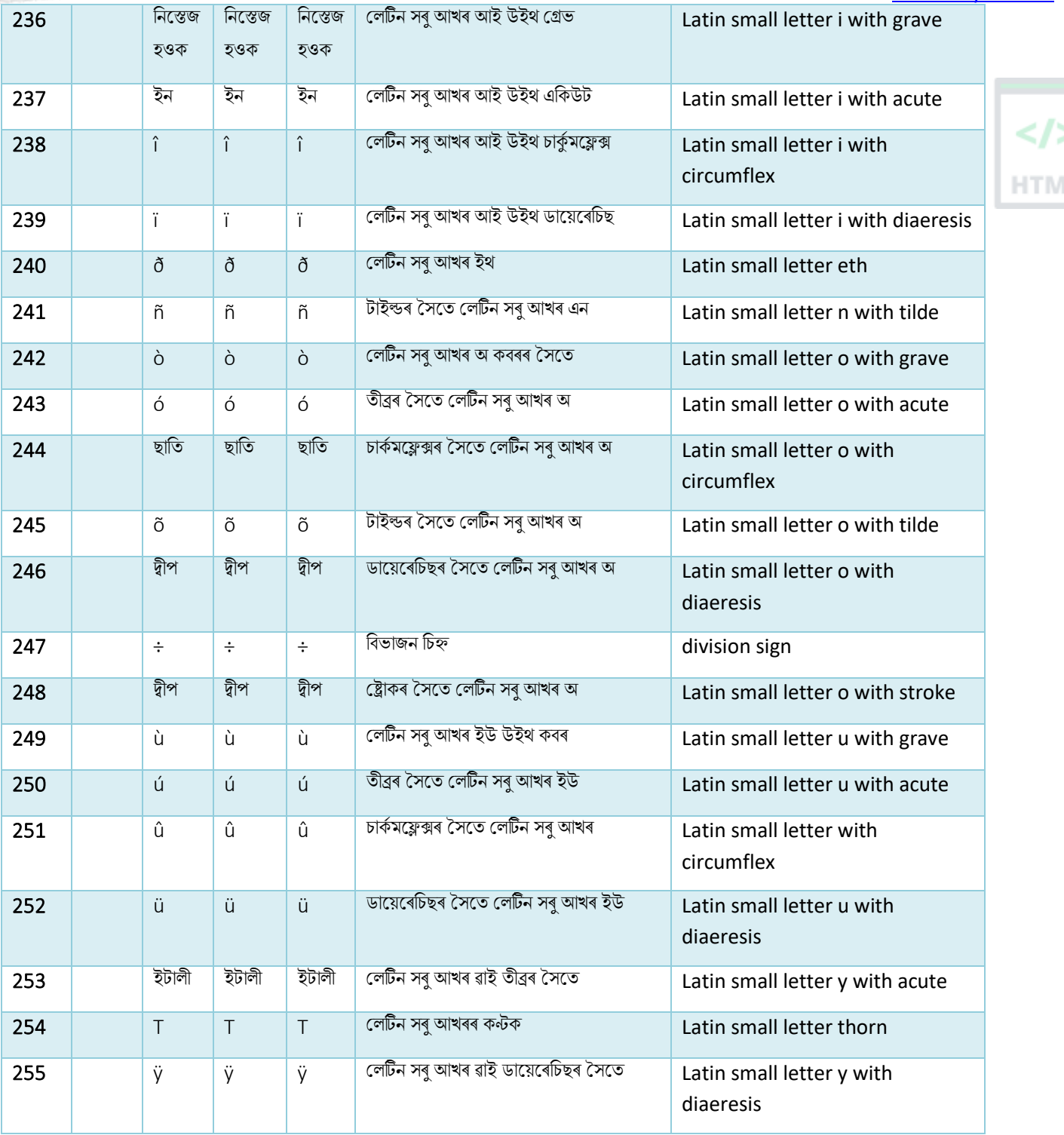

## **82 HTML <!DOCTYPE>**

### **82.1HTML ডকুছমণ্ট ি ধিণ**

সকলো HTML নথিপত্ৰ ঘোষণা <!DOCTYPE> সৈতে আৰম্ভ হ'ব লাগিব।

ঘোষণাটো HTML টেগ নহয়। এইটো ব্ৰাউজাৰৰ বাবে কি ডকুমেন্ট প্ৰকাৰ আশা কৰিব লাগে সেই বিষয়ে এক "তথ্য"।

HTML5-ত, <!DOCTYPE>ঘোষণা সৰল:

#### <! DOCTYPE HTML>

**HTML** 

পুৰণি নথিপত্ৰত (HTML 4 বা XHTML) ঘোষণাটো অধিক জটিল কিয়নো ঘোষণাটোৱে DTD (Document Type Definition) চাব লাগিব।

```
<!DOCTYPE HTML PUBLIC "-//C//DTD HTML 4.01 Transitional//EN" 
"http://www..org/TR/html4/loose.dtd">
```

```
<!DOCTYPE html PUBLIC "-//C//DTD XHTML 1.1//EN" 
"http://www..org/TR/xhtml11/DTD/xhtml11.dtd">
```
#### **82.2ৰবৰৰ্ন্ন DOCTYPE-ত হবধ HTML উপাদানসমূহ**

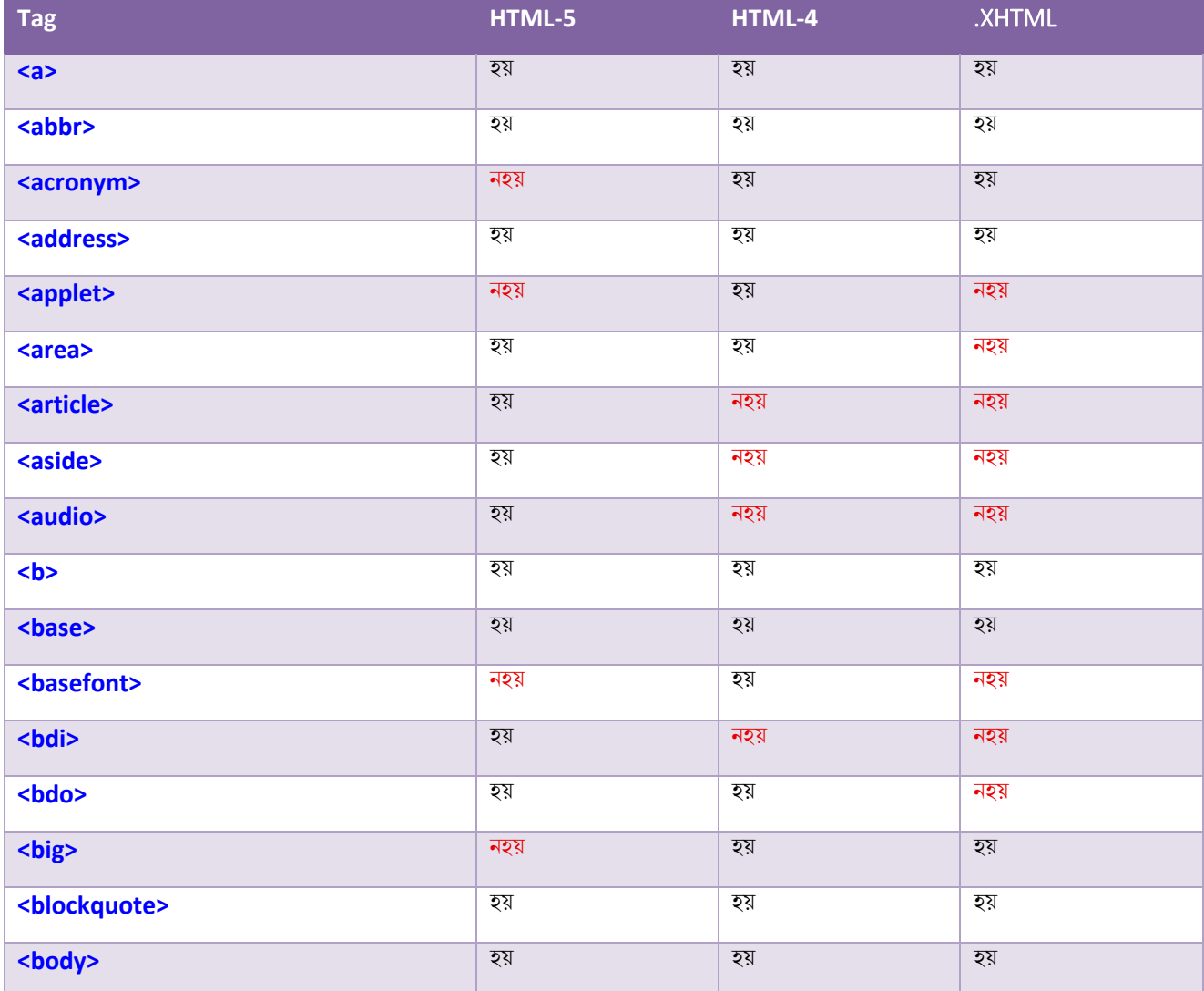

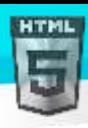

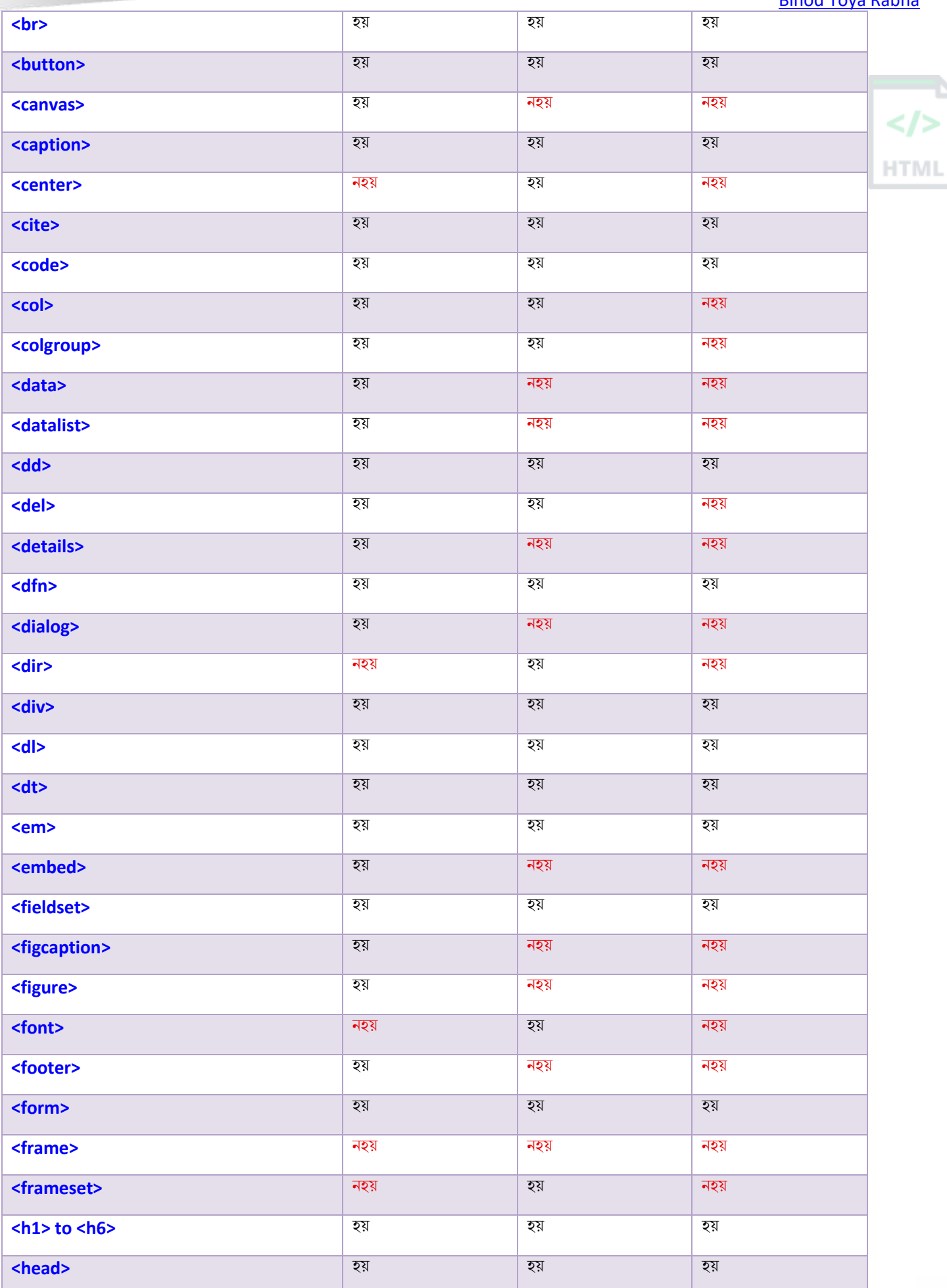

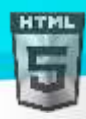

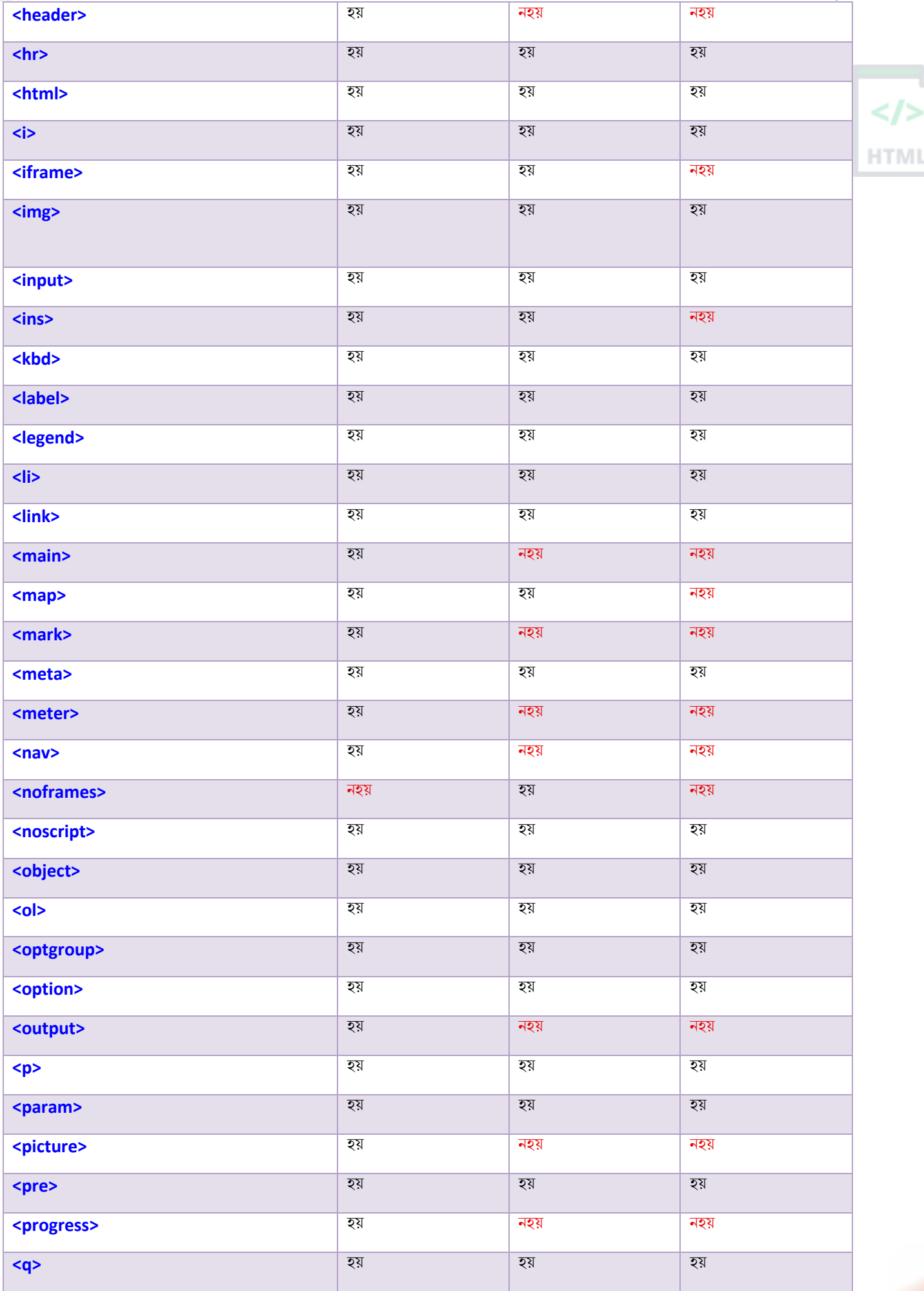

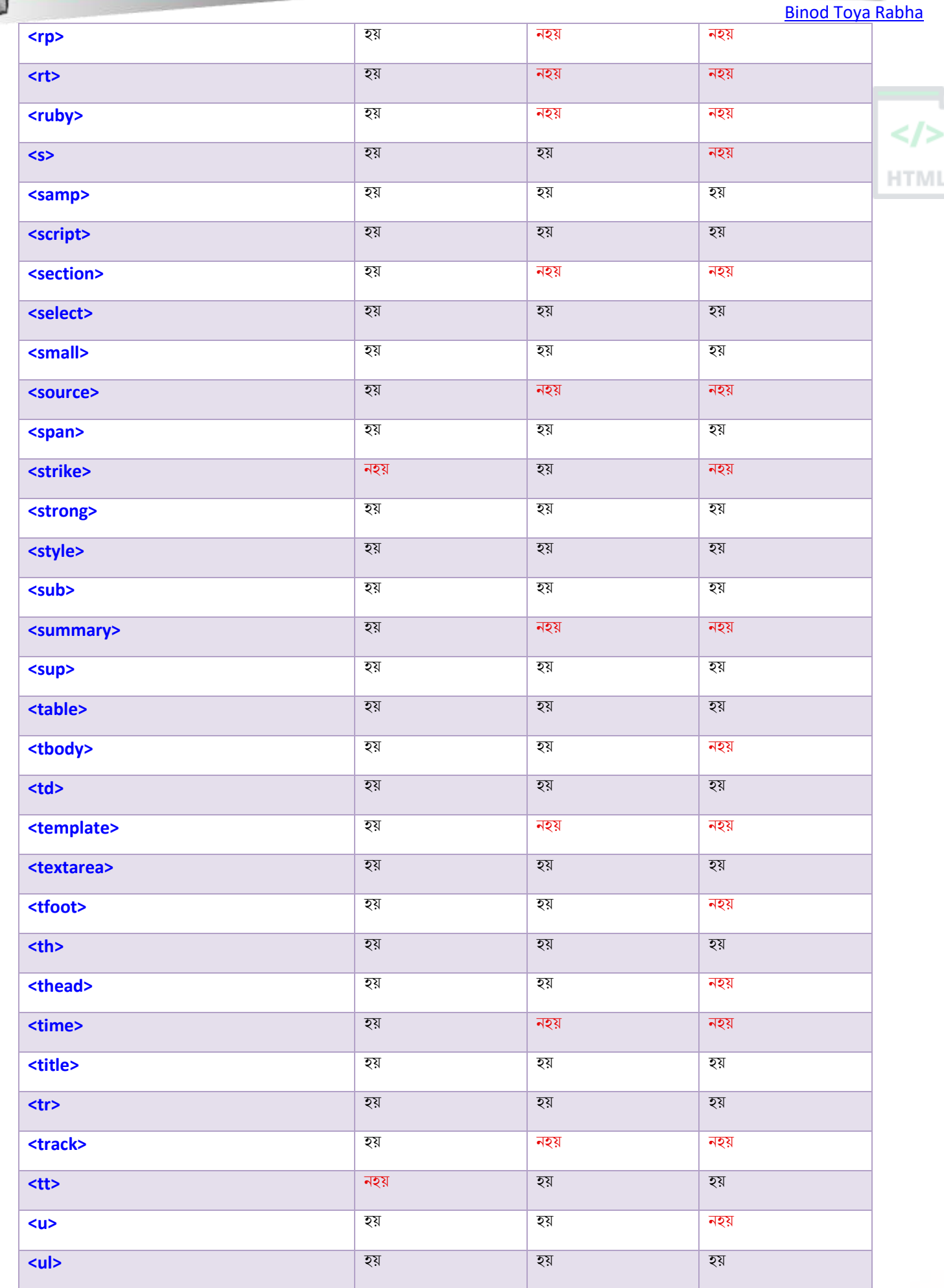

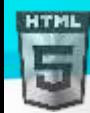

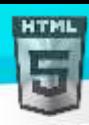

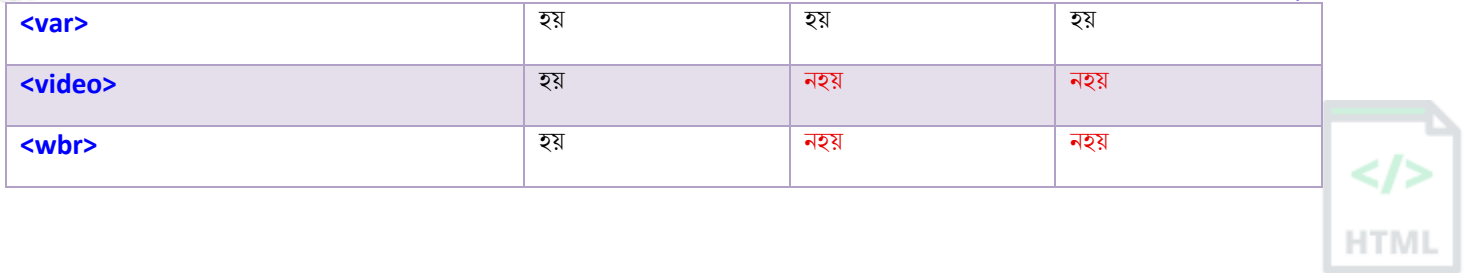

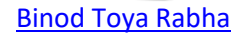

## **83 HTML URL encoding Reference**

#### **83.1URL** - **Uniforn Resource Locators**

ৱেব ব্ৰাউজাৰে এটা URL ব্যৱহাৰ কৰি ৱেব চাৰ্ভাৰৰ পৰা পৃষ্ঠাবোৰ অনুৰোধ কৰে।

URL হৈছে ৱেব পৃষ্ঠাৰ ঠিকনা, যেনে: https://www.bintr.com

#### **83.2URL encoding** (**Percent encoding**)

URL এনক'ডিঙে বৰ্ণবোৰক ইন্টাৰনেটৰ জৰিয়তে প্ৰেৰণ কৰিব পৰা এটা ফৰ্মেটলৈ ৰূপান্তৰ কৰে।

URLবোৰ কেৱল ASCII চৰিত্ৰ-ছেট ব্যৱহাৰ কৰি ইণ্টাৰনেটযোগে প্ৰেৰণ কৰিব পাৰি।

যিহেতু URLবোৰত প্ৰায়ে ASCII ছেটৰ বাহিৰত বৰ্ণ থাকে, URLটো বৈধ ASCII ফৰ্মেটলৈ ৰূপান্তৰ কৰিব লাগিব।

URL এনক'ডিঙে অসুৰক্ষিত ASCII ৰৰ্ণবোৰক "%" আৰু তাৰ পিছত দুটা দৰ্শমিক অংকৰ সৈতে সলনি কৰে।

 $URL$ ত স্থান থাকিব নোৱাৰে। URL এনক'ডিঙে সাধাৰণতে এটা স্থানক যোগ (+) চিহ্নৰ সৈতে বা %20ৰ সৈতে সলনি কৰে।

#### **83.3ৰনছজ টচষ্ট্া িিি**

যদি আপুনি তলত "submit " বুটামত ক্লিক কৰে, ব্ৰাউজাৰে ইনপুটটো চাৰ্ভাৰলৈ প্ৰেৰণ কৰাৰ আগতে "ইনকোড" এনকোড কৰিব। চাৰ্ভাৰৰ এটা পৃষ্ঠাই প্ৰাপ্ত ইনপুট প্ৰদৰ্শন কৰিব।

Hello Günter **Submit** 

আন কিছুমান ইনপুট চেষ্টা কৰক আৰু পুনৰ দাখিল কৰক ।

#### **83.4URL encoding ফাংচনসমূহ**

JavaScript, PHP আৰু ASP-ত এনে কিছুমান ফাংচন আছে যাক URL এ string এনকোড কৰিবলৈ ব্যৱহাৰ কৰিব পাৰি।

PHPৰ rawurlencode() ফাংচন আছে, আৰু ASPৰ Server.URLEncode() ফাংচন আছে।

JavaScriptত আপুনি **encodeURIComponent()** ফাংচন ব্যৱহাৰ কৰিব পাৰে।

JavaScript ফাংচনে পাঠকেনেদৰে এনক'ড কৰে চাবলৈ "URL এনকোড" বুটামত ক্লিক কৰক।

Hello Günter

**ট ািা**: JavaScript ফাংচলন স্থান %20 ৰহচালপ এনলকাড কলি।

**HTM** 

## **83.5ASCII encoding Reference**

আপোনাৰ পৃষ্ঠাত ব্যৱহৃত বৰ্ণ-ছেট অনুসৰি আপোনাৰ ব্ৰাউজাৰে ইনপুট এনকোড কৰিব।

HTML5-ত অবিকল্পিত আখৰ-ছেট হৈছে UTF-8

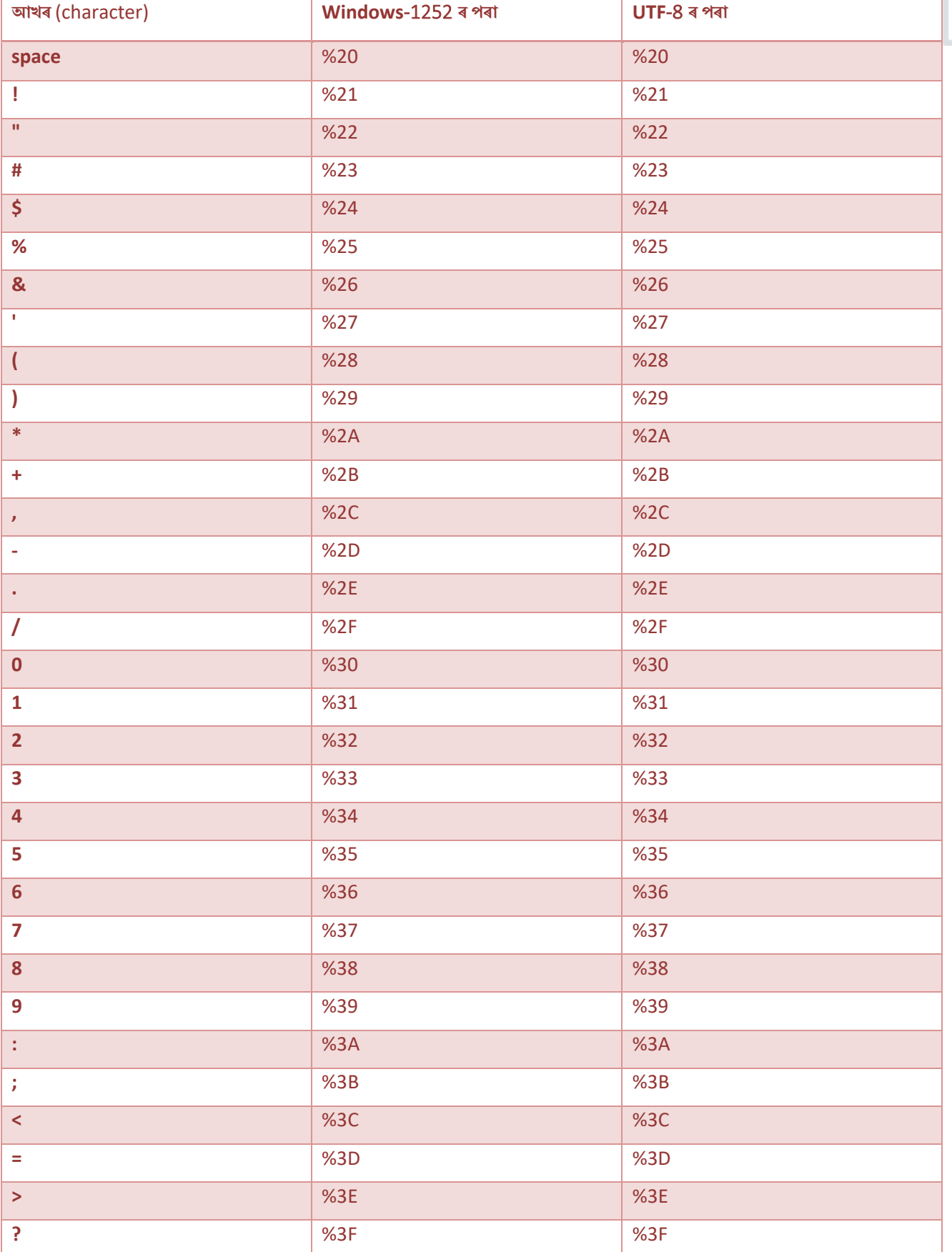

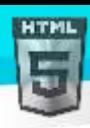

### **@** %40 %40 **A**  $\frac{1}{4}$  %41 **B** %42 %42  $<$ /> **C**  $\frac{1}{43}$  %43 **D** %44 %44 **HTML E** %45 %45 **F** %46 %46 **G** %47 %47 **H** %48 %48 **I** %49 %49 **J** %4A %4A **K** %4B %4B **L**  $\sim$  **M**  $\sim$  **M**  $\$ **M** %4D %4D **N**  $\%4E$   $\%4E$ **O** %4F %4F **P** %50 %50 **Q** %51 %51 **R** %52 %52 **S**  $\frac{1}{53}$   $\frac{1}{53}$   $\frac{1}{53}$   $\frac{1}{53}$   $\frac{1}{53}$   $\frac{1}{53}$ **T** %54 %54 **U** %55 %55 **V** %56 %56 **W** %57 %57 **X** %58 %58 **Y** %59 %59

**Z** %5A %5A **[** %5B %5B **\** %5C %5C **]** %5D %5D **^** %5E %5E

**\_** %5F %5F **`** %60 %60 **a**  $\begin{array}{|c|c|c|c|c|c|} \hline \text{ } & \text{ } \text{\%61} & \text{ } \text{\%61} \hline \end{array}$ **b** %62 %62 **c**  $\sim$  63 %63 %63 **d** %64 %64 %64 %65 %64 %65 %64 %65 %64 %65 %64 %65 %64 %65 %65 %64 %65 %65 %65 %64 %65 %65 %65 %65 %65 %65 %65 %

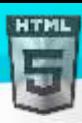

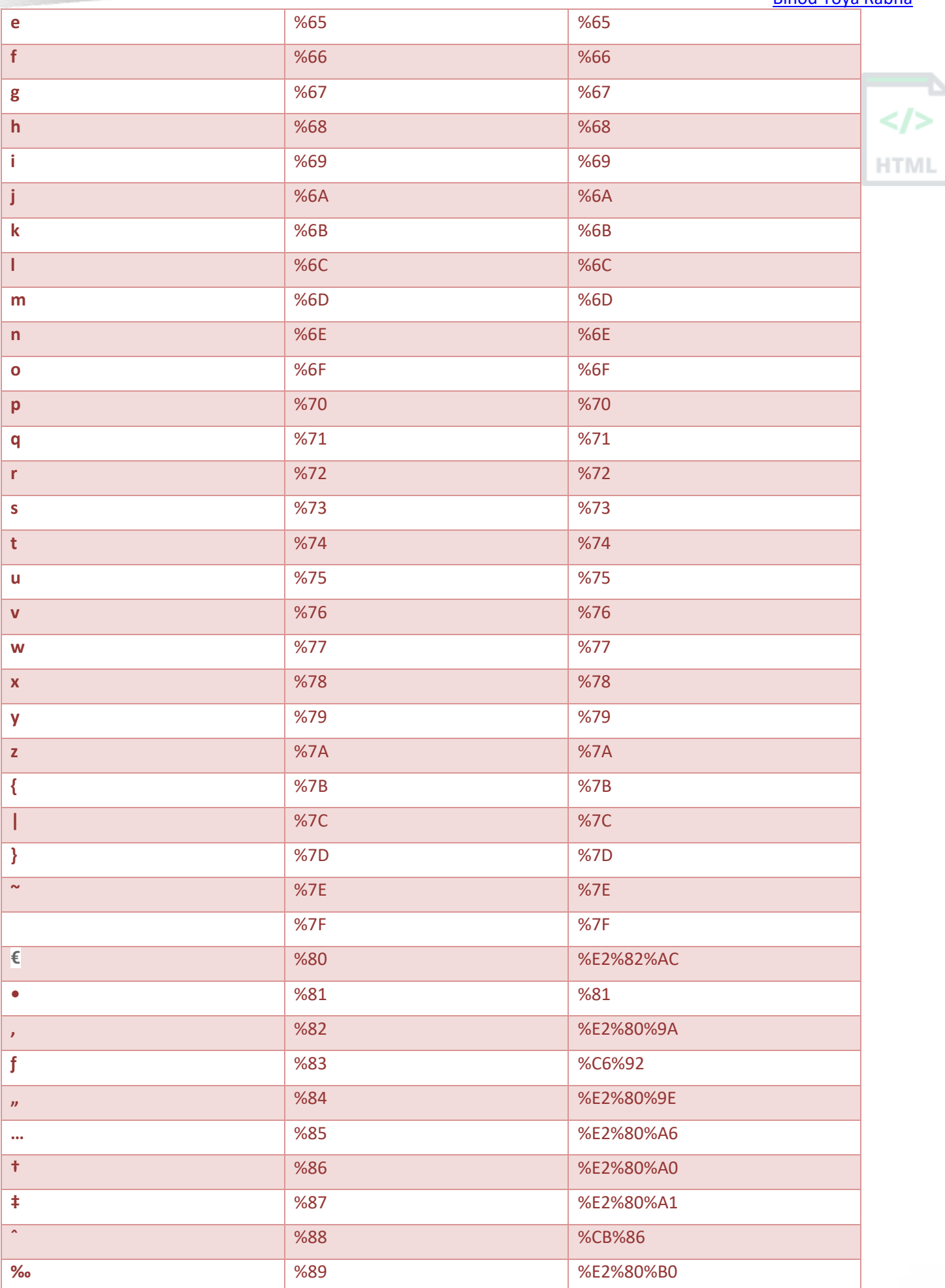

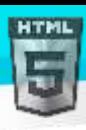

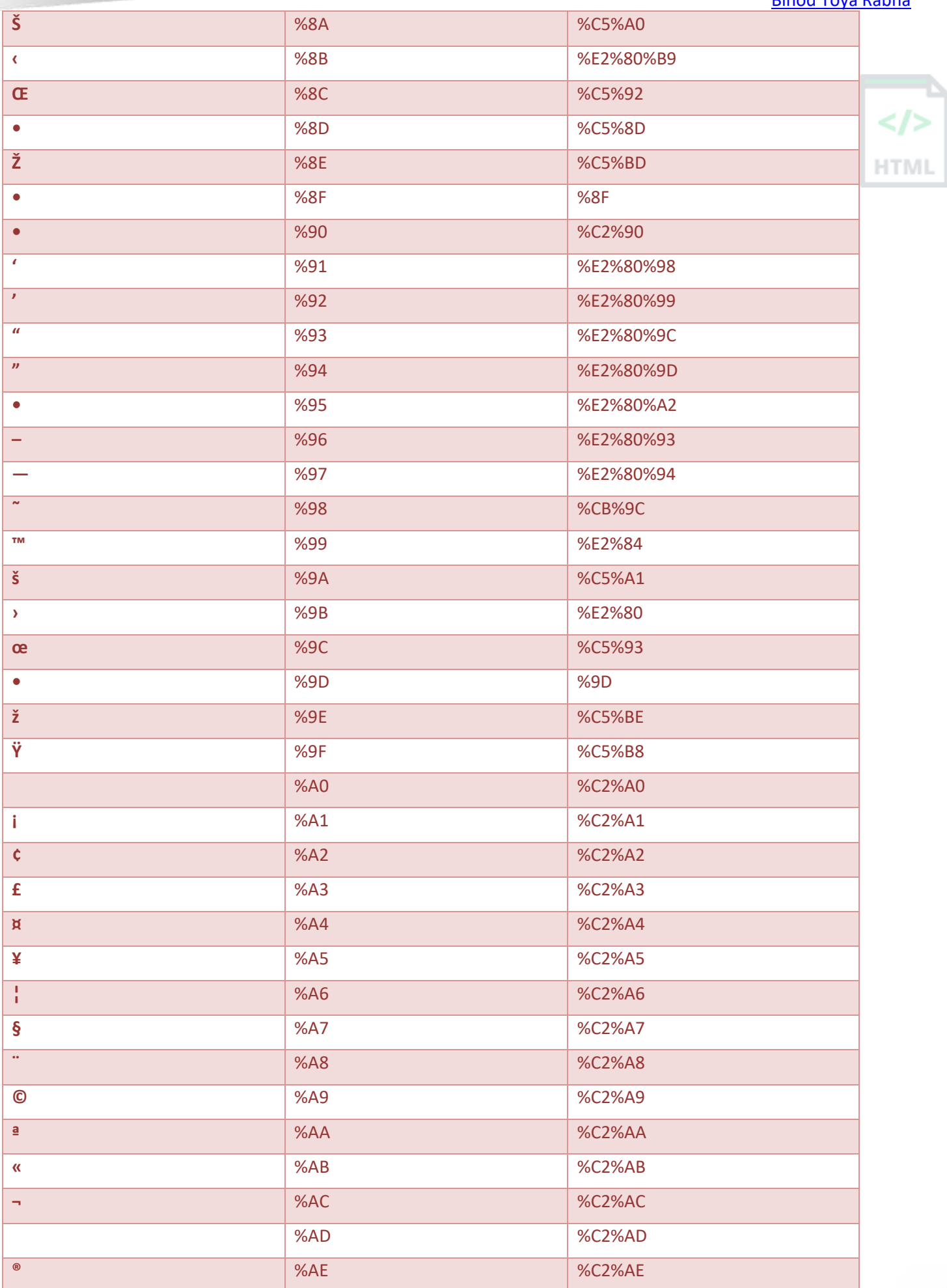

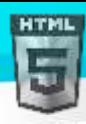

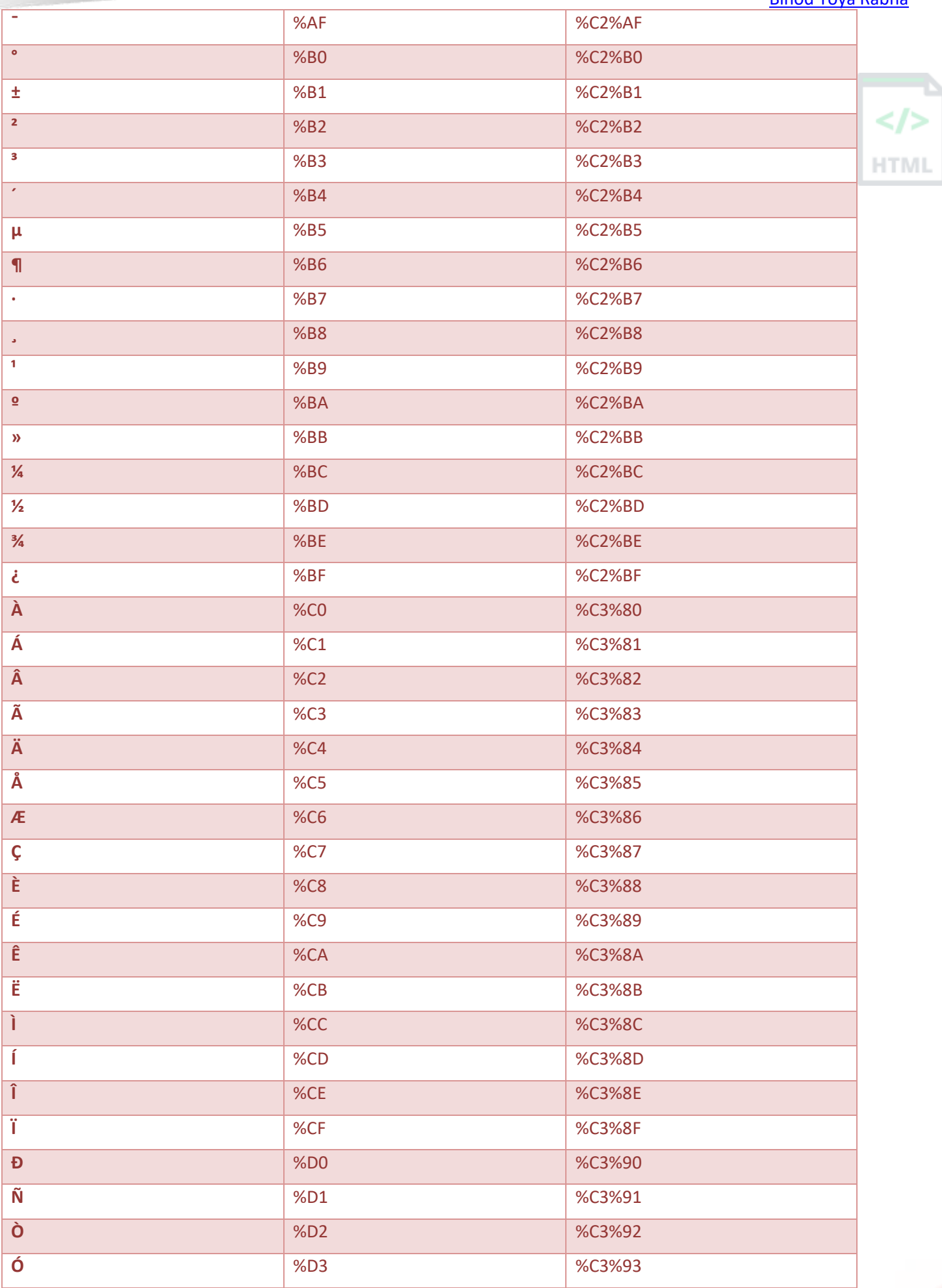

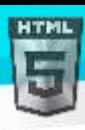

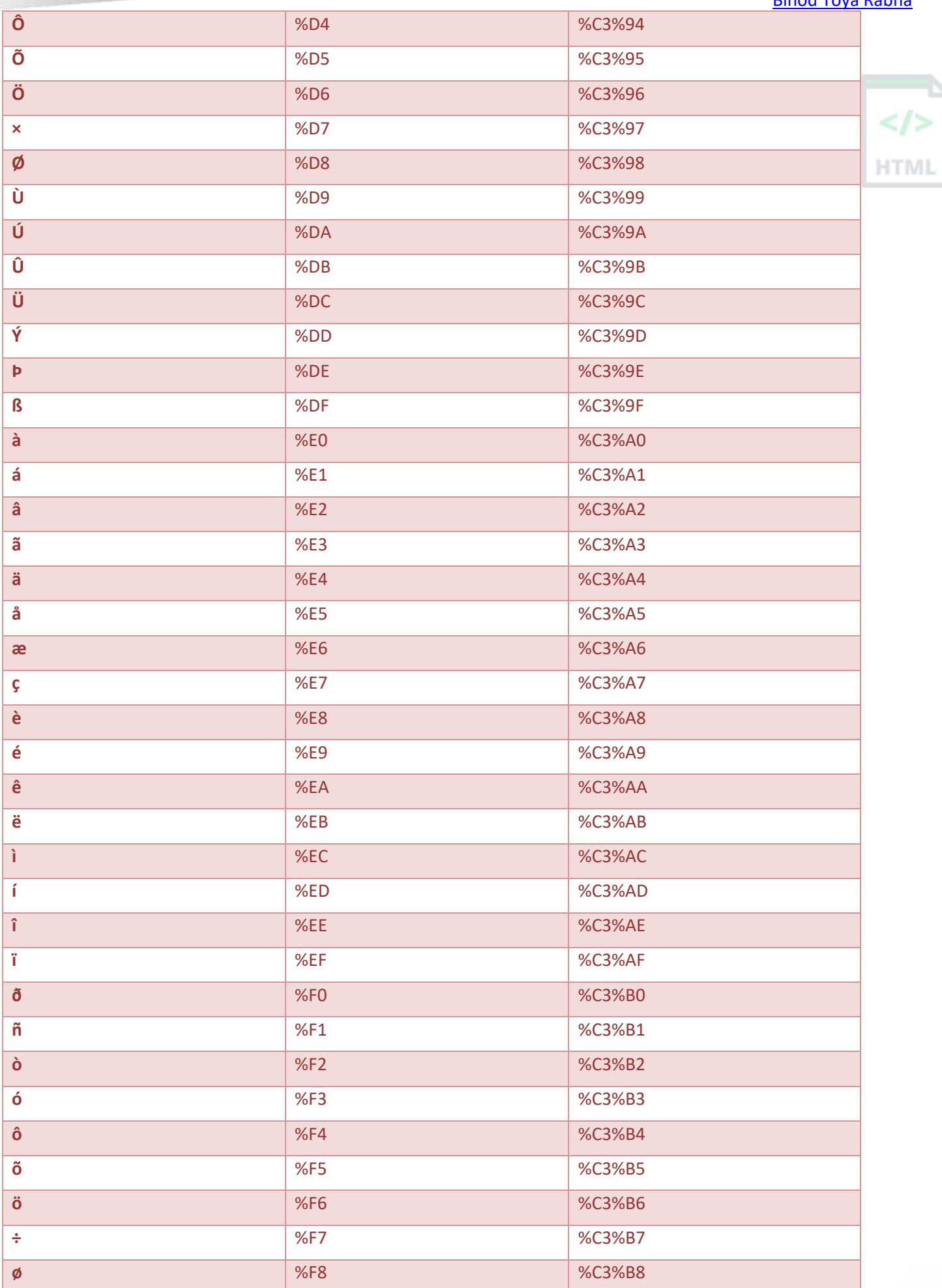

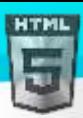

[Binod Toya Rabha](https://www.bintr.online/) **ù** %F9 %C3%B9 **ú** %FA %C3%BA **û** %FB %C3%BB  $\langle$ /> **ü** %FC %C3%BC **ý** %FD %C3%BD **HTMI þ** %FE %C3%BE **ÿ** %FF %C3%BF

### **83.6URL encoding Reference**

ASCII নিয়ন্ত্ৰণ বৰ্ণ **%00-%1F** মূলতঃ হাৰ্ডৱেৰ ডিভাইচবোৰ নিয়ন্ত্ৰণ কৰিবলৈ ডিজাইন কৰা হৈছিল।

নিয়ন্ত্ৰণ বৰ্ণবোৰৰ এটা URLৰ ভিতৰত একো কৰিব লগা নাই।

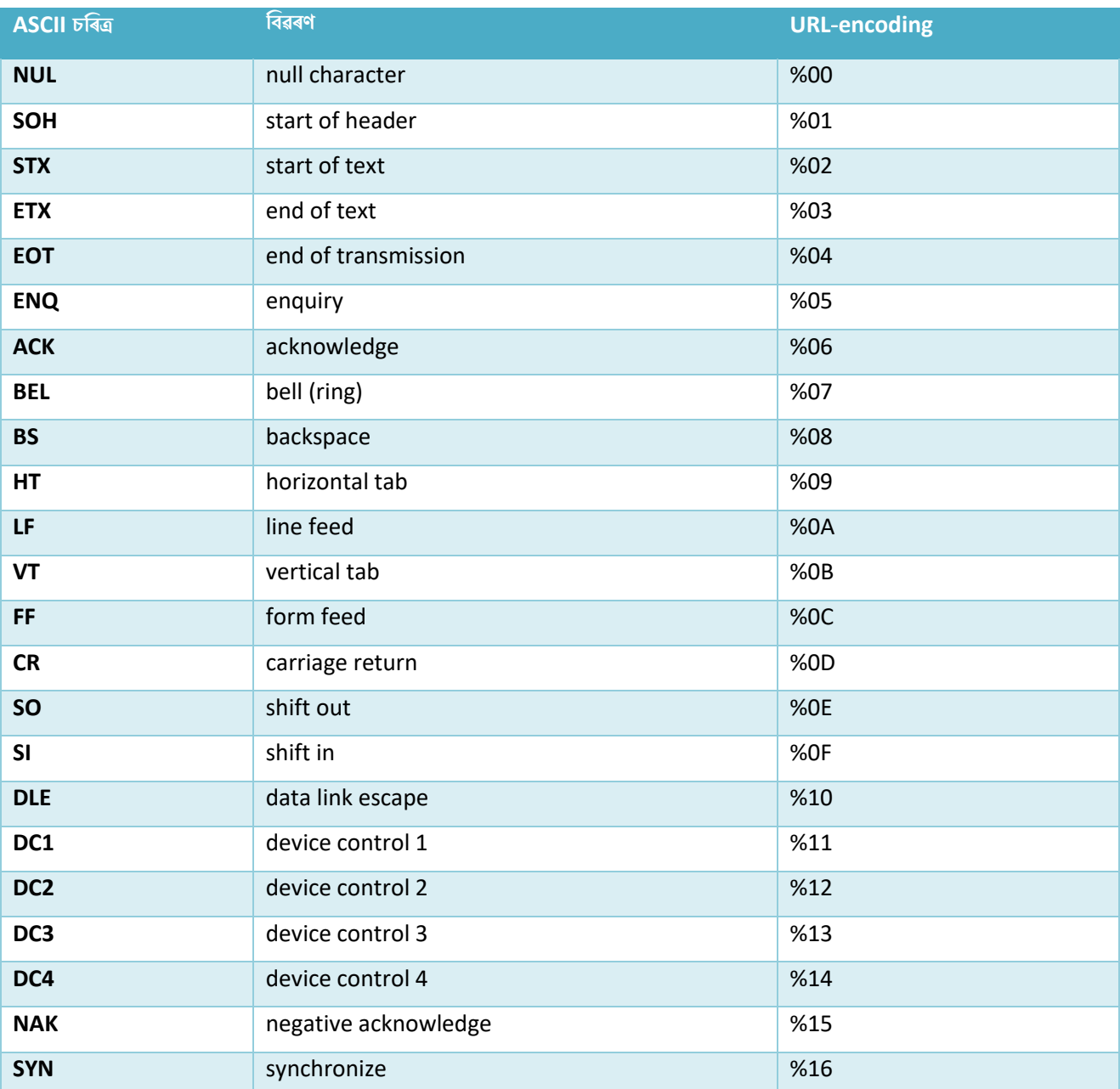

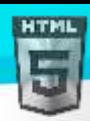

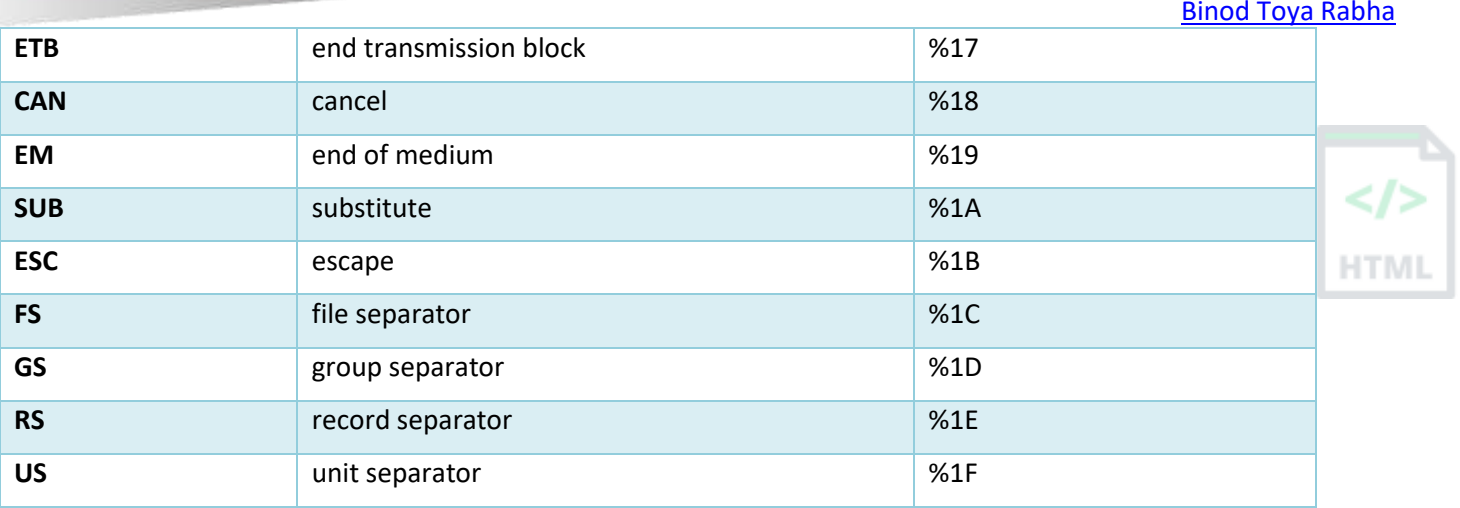

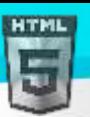

# **84 HTML ৰ্াষা টিাড প্ৰসংগ (Language Code Reference)**

#### **84.1ISO ৰ্াষা টিাডসমূহ**

ৱেব পৃষ্ঠাৰ ভাষা ঘোষণা কৰিবলৈ আপুনি সদায়ে <HTML> টেগৰ ভিতৰত lang গুণটো অন্তৰ্ভুক্ত কৰিব লাগে । এইটো চাৰ্চ ইঞ্জিন আৰু ব্ৰাউজাৰত সহায় কৰাৰ বাবে:

```
<html lang="en">
...
</html>
XHTML-ি, ভাষালো <HTML> মেগি ৰভিিি ৰনম্নৰিৰখি ধিলণ মঘাষণা কিা হয়:
<html xmlns="http://www..org/1999/xhtml" lang="en" xml:lang="en">
...
</html>
```
#### **84.2ISO** 639-1 **ৰ্াষা টিাড**

ISO 639-1-এ ভাষাবোৰৰ সংক্ষিপ্ত ৰূপ নিৰ্ধাৰণ কৰে:

লগতে চাওক: দেশৰ কোডৰ বাবে প্ৰসংগ।

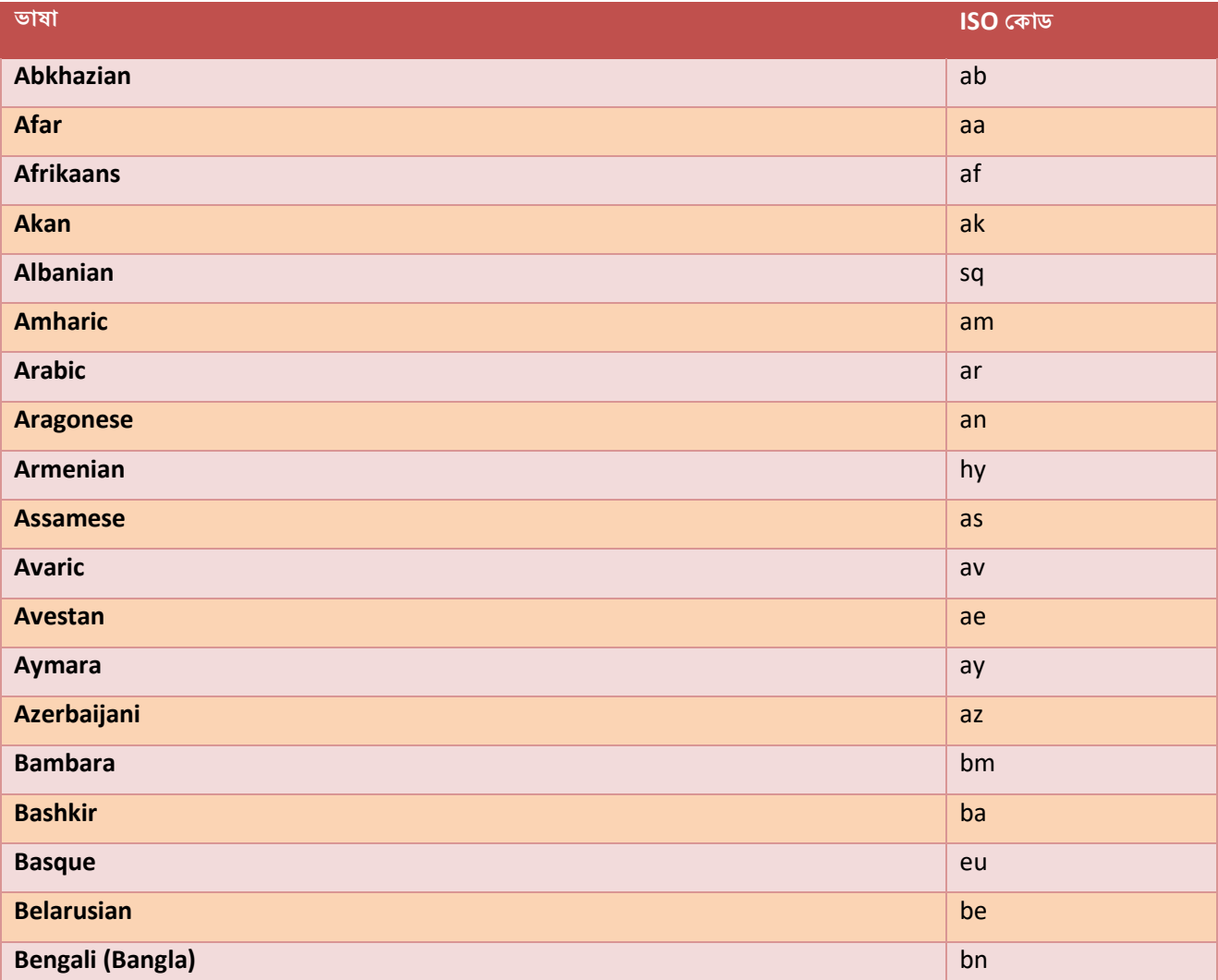

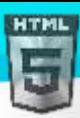

[Binod Toya Rabha](https://www.bintr.online/) **Bihari** bh **Bislama** bi **Bosnian** bs  $\langle$ /> **Breton brown and the contract of the contract of the contract of the contract of the contract of the contract of Bulgarian** bg **HTMI Burmese** my **Catalan** catalogue and catalogue and catalogue and catalogue and catalogue and catalogue and catalogue and catalogue **Chamorro** chamorro de la chamorro de la chamorro de la chamorro de la chamorro de la ch **Chechen chechen die Sterne der Sterne der Sterne der Sterne der Sterne der Sterne der Sterne der Sterne der St Chichewa, Chewa, Nyanja** ny angle ang pangalang ng pangalang ng pangalang ng pangalang ng pangalang ng pangalang ng pangalang ng pangalang ng pangalang ng pangalang ng pangalang ng pangalang ng pangalang ng pangalang ng p **Chinese** zh **Chinese (Simplified) zh-Hans Chinese (Traditional)** zh-Hant **Chuvash** cv **cv** cv **cv** cv **cv** cv **cv** cv **cv** cv **cv** cv **cv** cv **cv** cv **cv** cv **Cornish** kw **Corsican complete the contract of the contract of the contract of the contract of the contract of the contract of the contract of the contract of the contract of the contract of the contract of the contract of the contrac Cree and the creek of the creek of the creek of the creek of the creek of the creek of the creek of the creek Croatian here** is a state of the contract of the contract of the contract of the contract of the contract of the **Czech** csech and contained a series of the contained and contained a series of the contained and cs **Danish** da **Divehi, Dhivehi, Maldivian** dv Diversion of the Community of the Community of the Community of the Community of the Community of the Community of the Community of the Community of the Community of the Community of the Com **Dutch** and the contract of the contract of the contract of the contract of the contract of the contract of the **Dzongkha** dziełanie w przez polityka pod podzielanie w przez podpiedzielanie w podpiedzielanie dzielanie dziela **English** en **Esperanto** eo **Estonian et al. 2007 et al. 2007 et al. 2007 et al. 2007 et al. 2007 et al. 2007 et al. 2007 et al. 2007 et a Ewe** een anders and the experimental control of the experimental control of the experimental control of the experimental control of the experimental control of the experimental control of the experimental control of the e **Faroese** for the contract of the contract of the contract of the contract of the contract of the contract of the contract of the contract of the contract of the contract of the contract of the contract of the contract of **Fijian** fj **Finnish** fi **French** fr **Fula, Fulah, Pulaar, Pular** ff **Galician** global control of the control of the control of the control of the control of the control of the control **Gaelic (Scottish)** gd **Gaelic (Manx)** gv **Georgian** ka **German** de

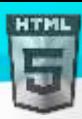

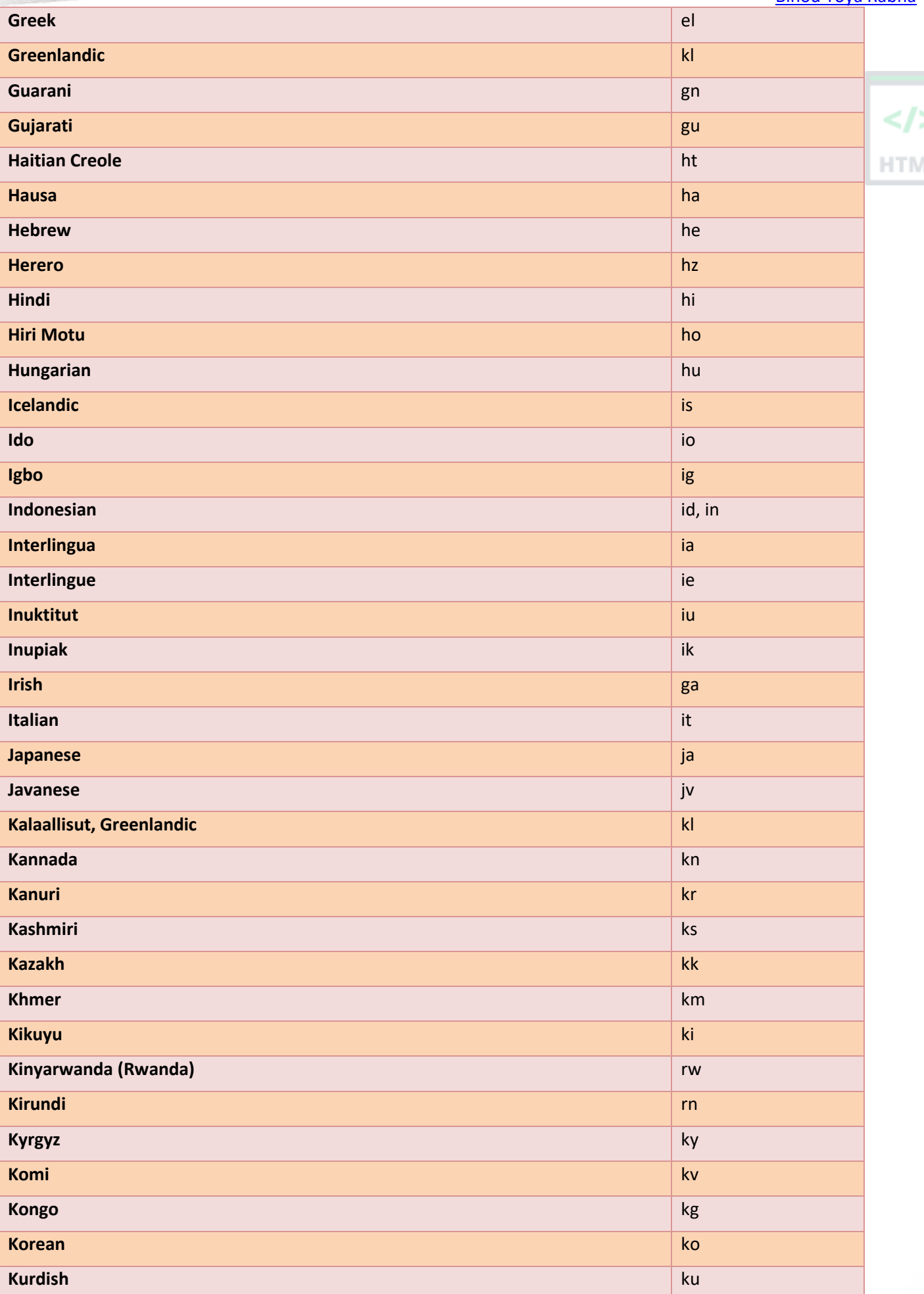

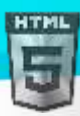

[Binod Toya Rabha](https://www.bintr.online/) **Kwanyama** kilikuwa kwa kutoka kwa kutoka kutoka kutoka kutoka kutoka kutoka kutoka kutoka kutoka kilikuwa kutoka k **Lao local de la componentación de la componentación de la componentación de la componentación de la componenta** Latin **Latin Andrea Maria and Andrea Maria and Andrea Maria and Andrea Maria and Andrea Maria and <mark>Id</mark>a Latvian (Lettish)** lv **Limburgish ( Limburger)** li **Lingala** ln and the contract of the contract of the contract of the contract of the contract of the contract of **Lithuanian ltd. And the community of the community of the community of the community of the community of the community of the community of the community of the community of the community of the community of the community Luga-Katanga** luga di kacamatan ing kabupatèn Kabupatèn Kabupatèn Kabupatèn Kabupatèn Kabupatèn Kabupatèn Kabu **Luganda, Ganda** lg **Luganda, Ganda** lg **Luganda, Ganda** lg **Luganda, Ganda lg Luganda**, Ganda lg Luganda **Luxembourgish** lb **Manx** gvan and a structure of the structure of the structure of the structure of the structure of the structure **Macedonian** mk **Malagasy** mg **Malay** ms **Malayalam** ml **Maltese** mt **Maori** mi **Marathi** mr **Marshallese** mhos and the contract of the contract of the contract of the contract of the contract of the contract of the contract of the contract of the contract of the contract of the contract of the contract of the con **Moldavian** moldavian moldavian moldavian moldavian moldavian moldavian moldavian moldavian moldavian moldavian **Mongolian** material control of the control of the control of the control of the control of the control of the control of the control of the control of the control of the control of the control of the control of the contro **Nauru and American contract of the Community of the Community of the Community of the Community of the Community Navajo** nv **Ndonga** ng **Northern Ndebele ndebele** ndebele news and the set of the set of the set of the set of the set of the set of the set of the set of the set of the set of the set of the set of the set of the set of the set of the set of **Nepali** ne **Norwegian and State Community of the Community of the Community of the Community of the Community of the Community Norwegian bokmål** nb **Norwegian nynorsk nei de former former former former former former former former former former former former for** 

**Nuosu** ii

**Occitan and the contract of the contract of the contract of the contract of the contract of the contract of th** 

**Ojibwe** oj **Old Church Slavonic, Old Bulgarian** current current current current current current current current current cu

**Oriya** and the contract of the contract of the contract of the contract of the contract of the contract of the contract of the contract of the contract of the contract of the contract of the contract of the contract of th **Oromo (Afaan Oromo)** om and a series of the series of the series of the series of the series of the series of the series of the series of the series of the series of the series of the series of the series of the series of

**Ossetian and the contract of the contract of the contract of the contract of the contract of the contract of the Pāli** pi

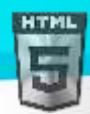

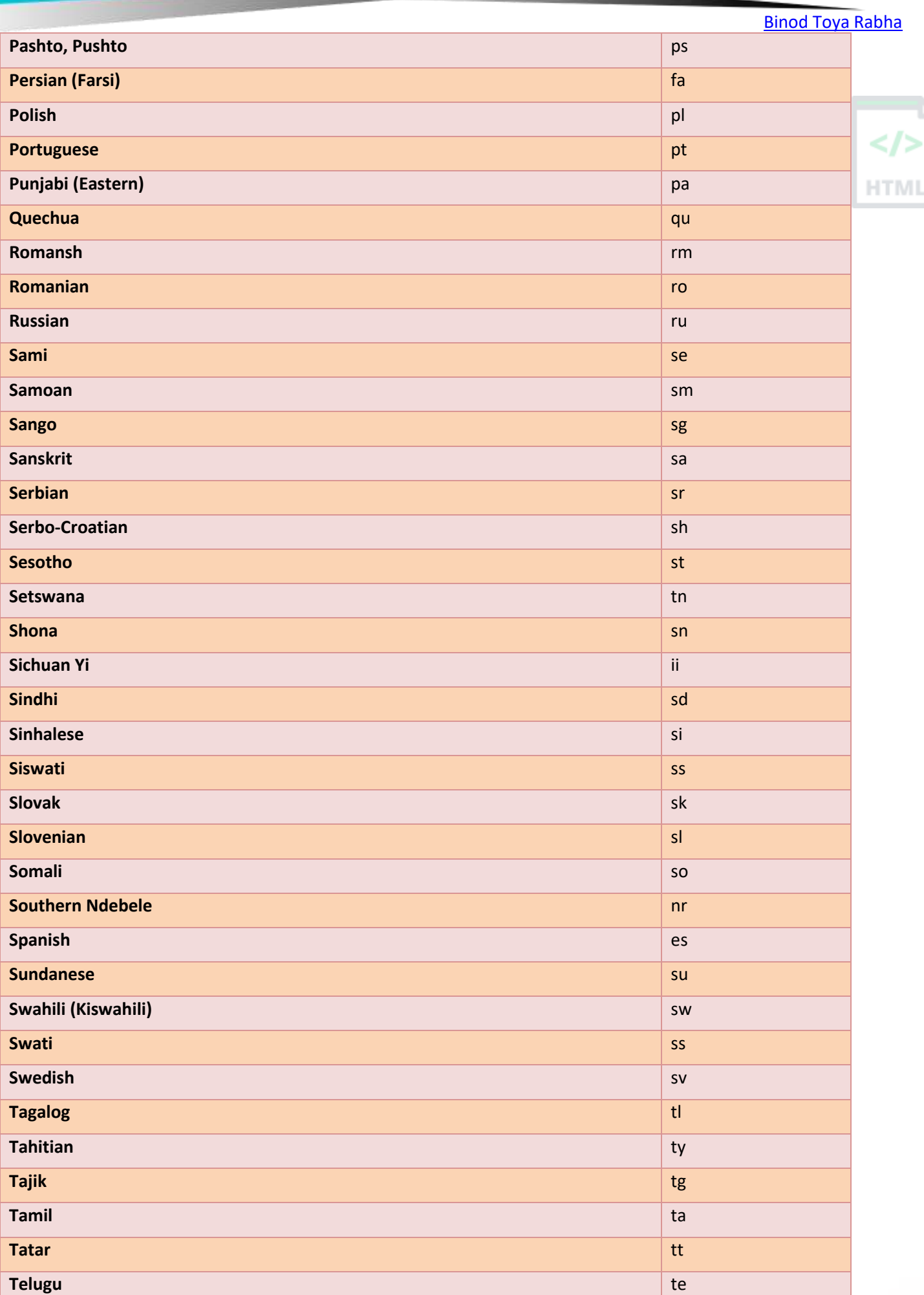

 $\mathsf{I}^{\mathsf{I}}$ 

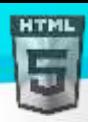

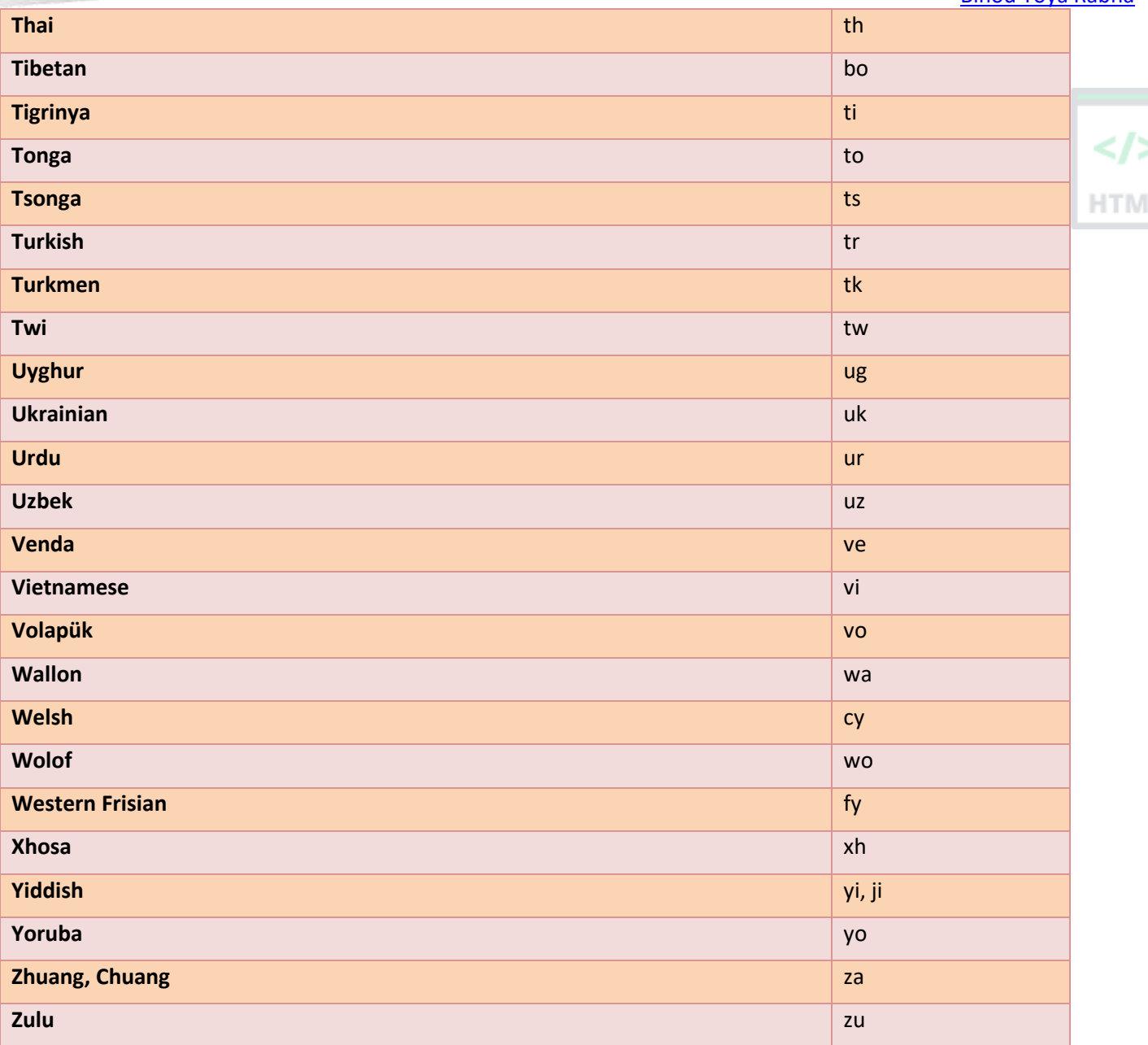

# **85 HTML ISO Country টিাড টিফাছিন্স**

#### **85.1ISO Country টিাডসমূহ**

HTML-ত, leng বৈশিষ্ট্যত ভাষা কোডত এক সংযোজন হিচাপে Country কোড ব্যৱহাৰ কৰিব পাৰি ।

ভাষা কোড এটাৰ প্ৰথম দুটা বৰ্ণৱে ৱেব পৃষ্ঠাৰ ভাষা নিৰ্ধাৰণ কৰে (ভাষা কোড ৰেফাৰেন্স চাওক)।

শেষৰ দুটা চৰিত্ৰই দেশখনক সংজ্ঞায়িত কৰে।

নিম্নলিখিত উদাহৰণত ইংৰাজীক ভাষা হিচাপে আৰু আমেৰিকা যুক্তৰাষ্ট্ৰক দেশ হিচাপে নিৰ্ধাৰণ কৰা হৈছে:

#### <html lang="en-US">

... </html>

HTML

#### **85.2ISO country টিাডসমূহ**

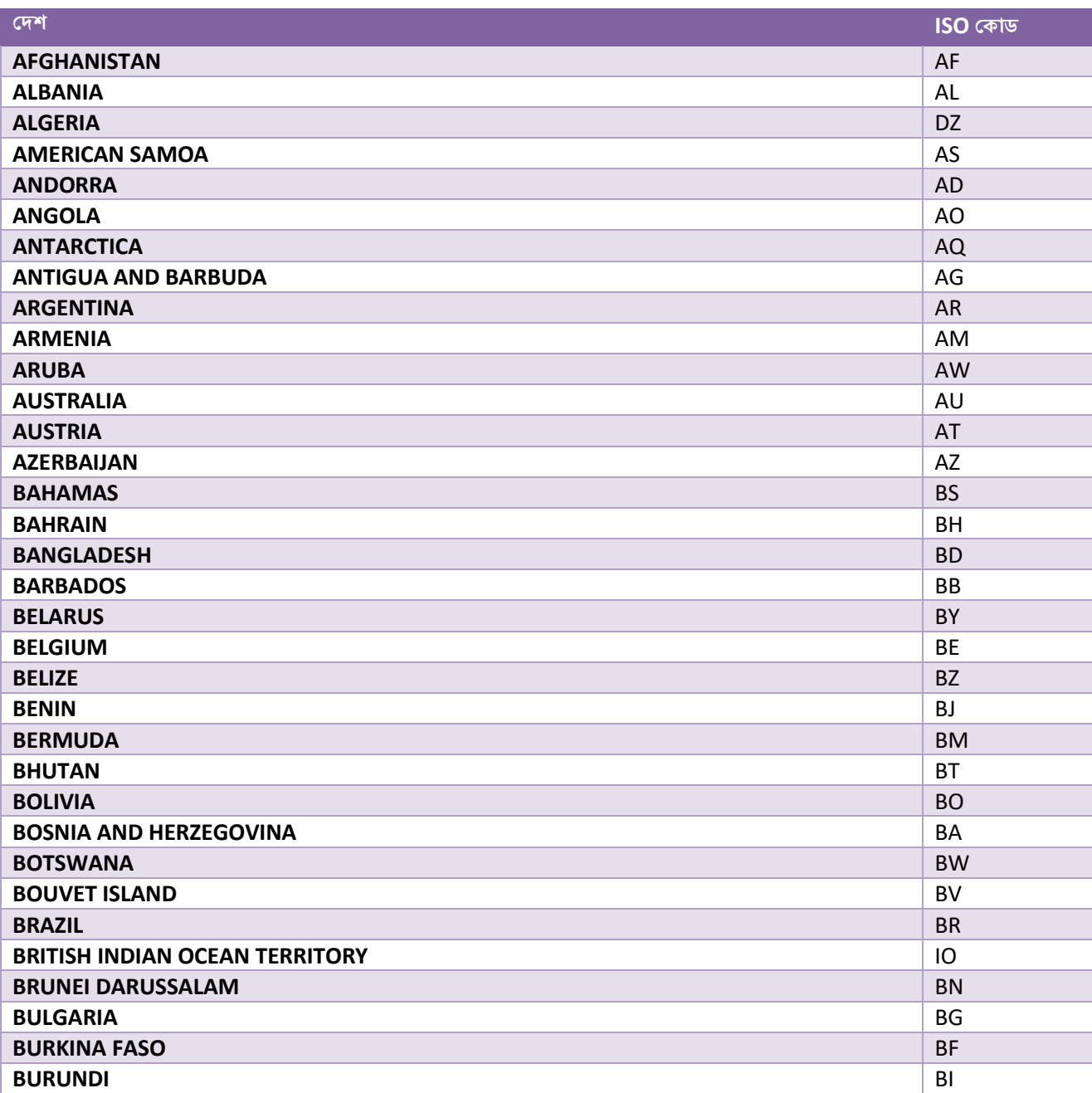

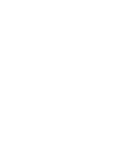

HTM

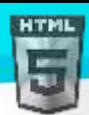

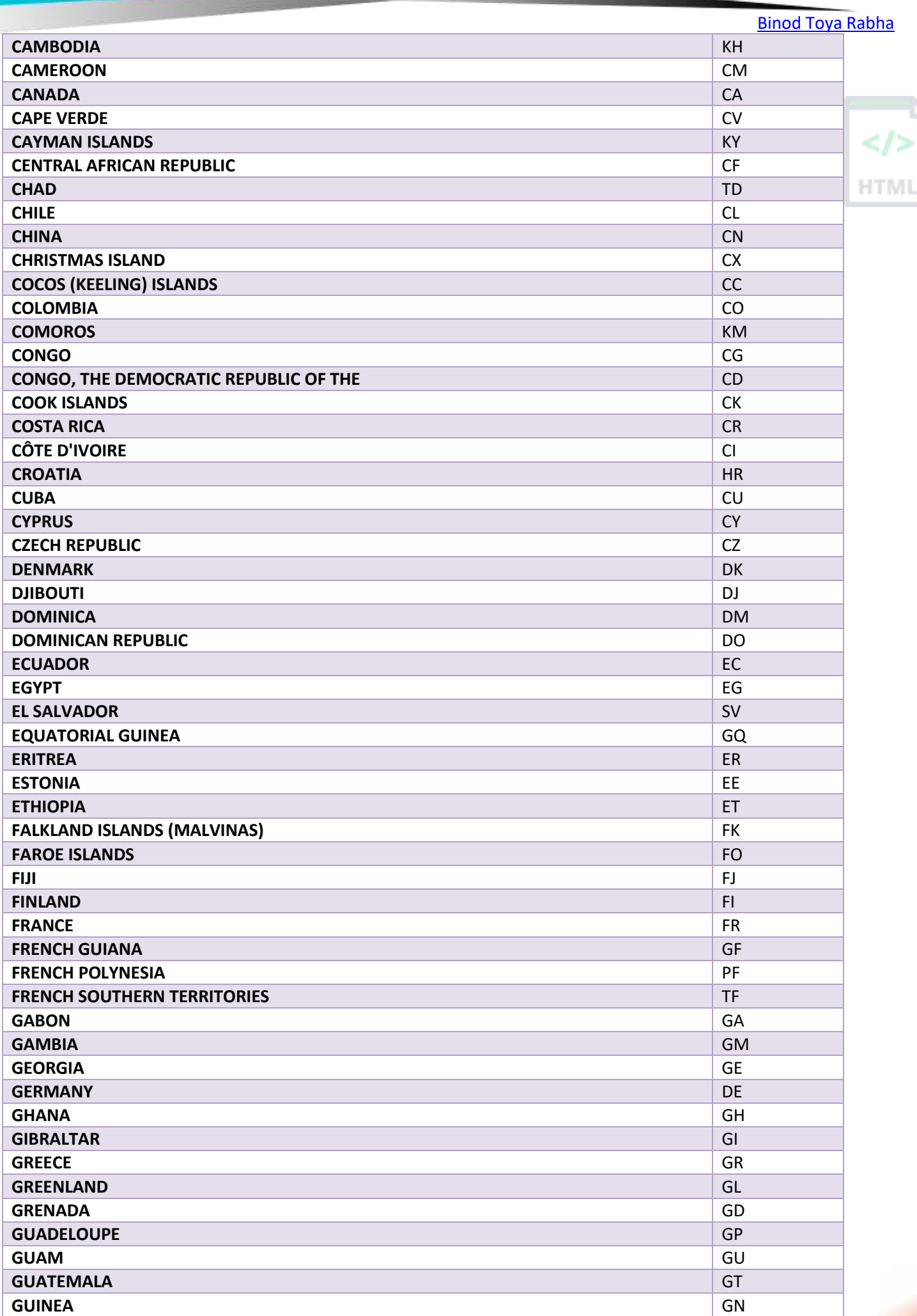

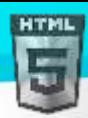

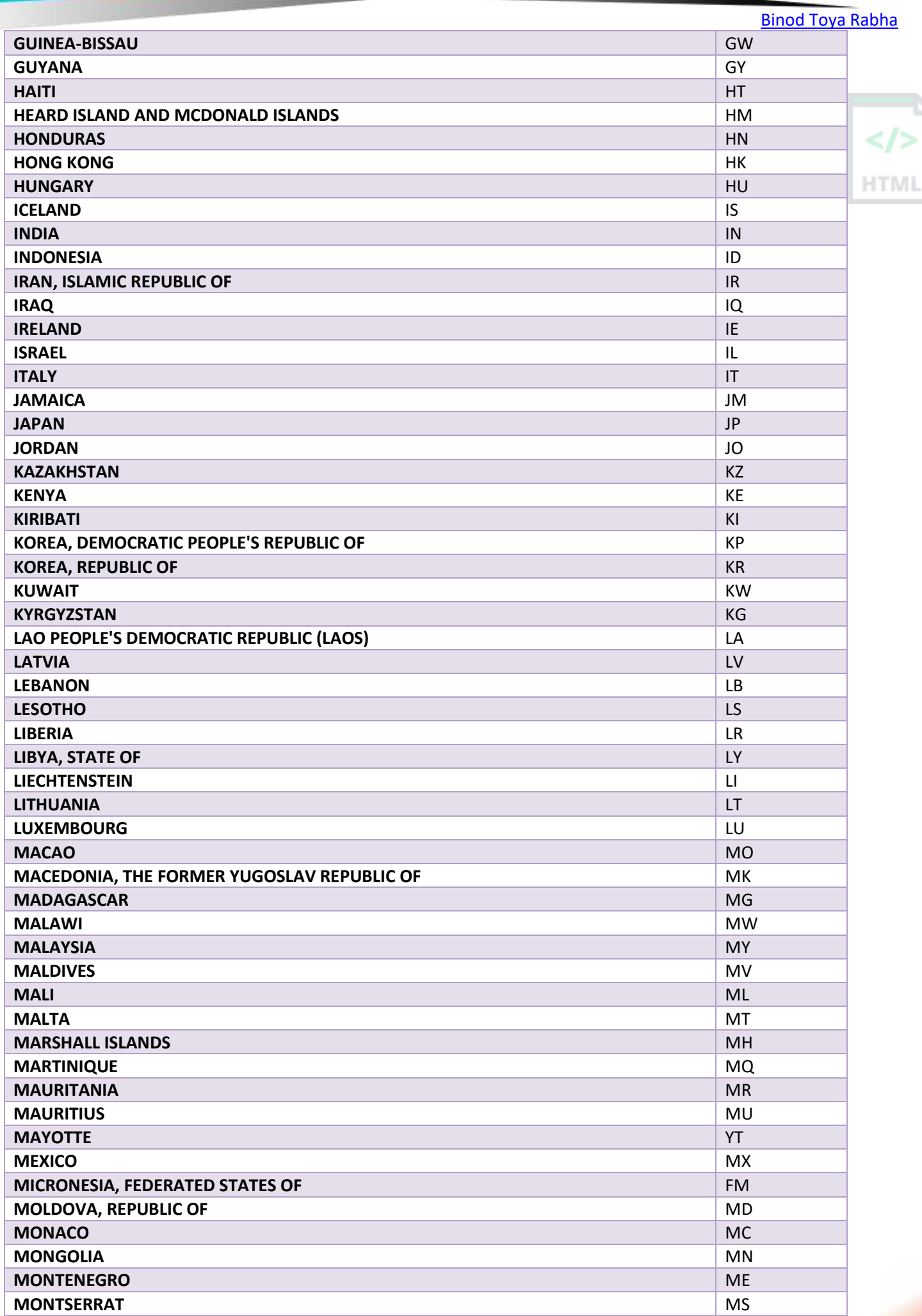

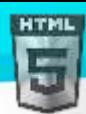

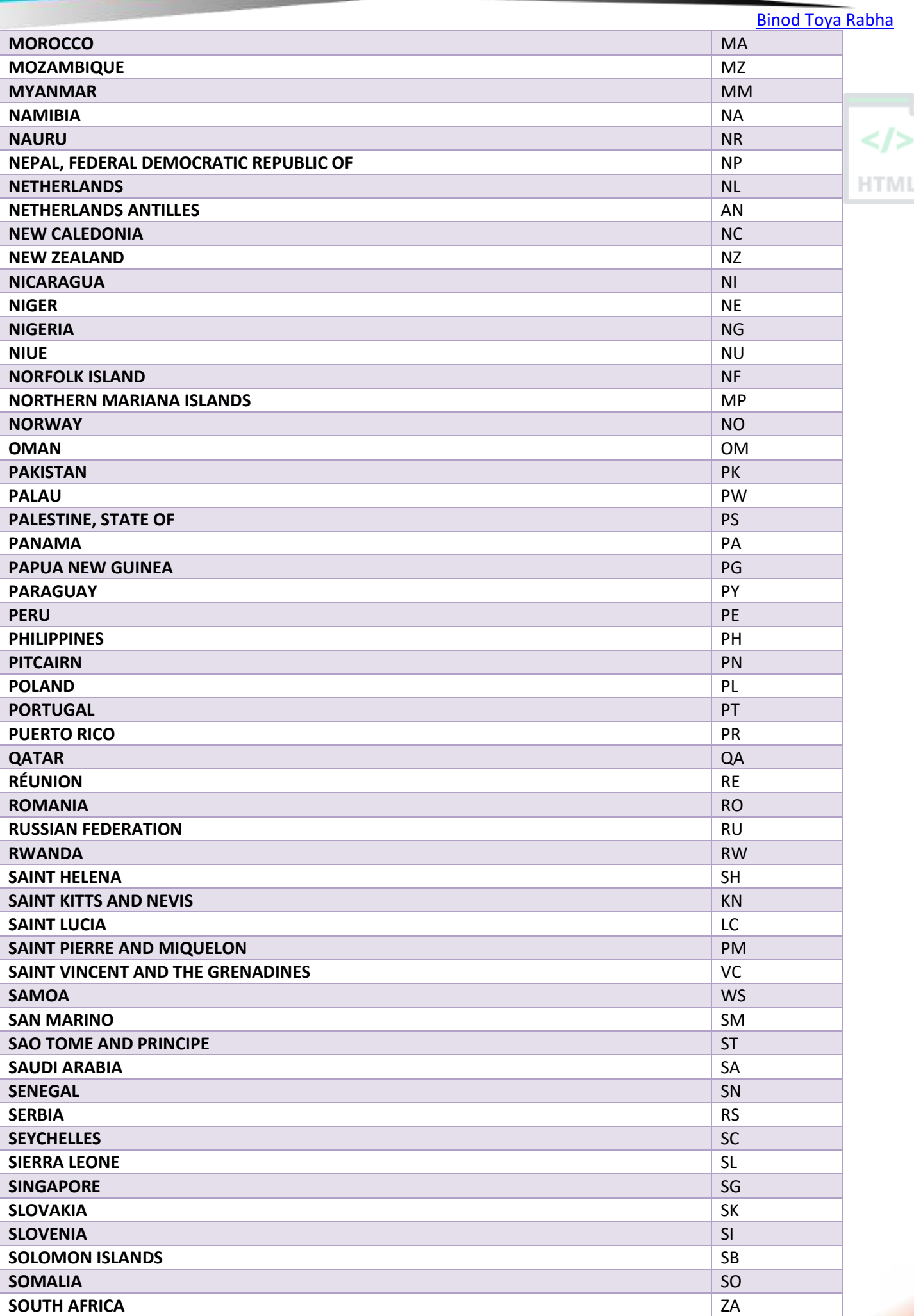

/>

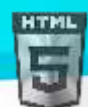

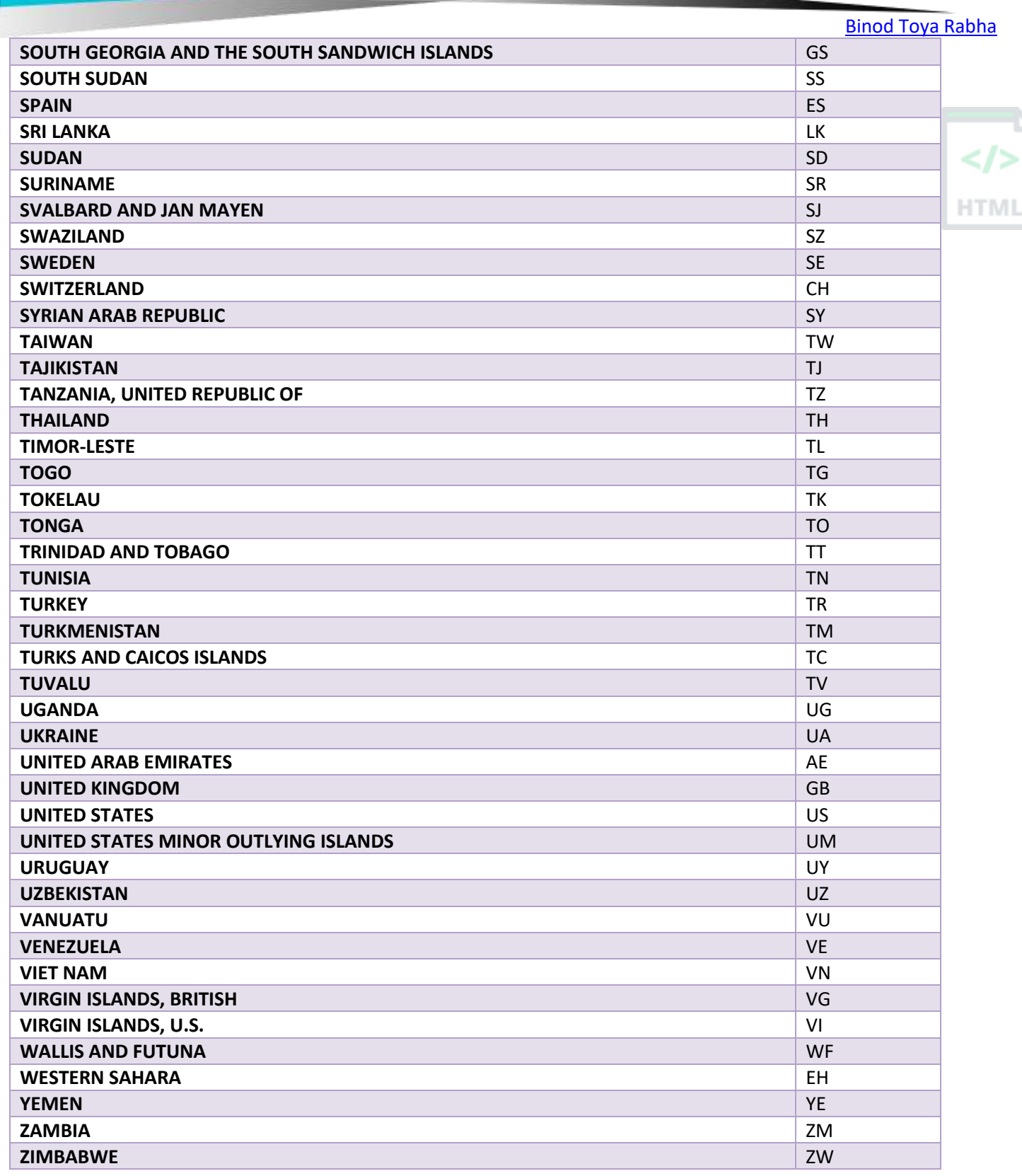

 $\sqrt{2}$
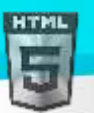

# **86 http ৰস্থৰত বাতণ াসমূহ (HTTP Status Messages)**

# **86.1HTML ত্ৰুটি বাতণ াসমূহ (Error Messages)**

মেতিয়া ব্ৰাউজাৰে ৱেব চাৰ্ভাৰৰ পৰা সেৱা এটা অনুৰোধ কৰে, এটা ত্ৰুটি ঘটিব পাৰে, আৰু চাৰ্ভাৰে "404 **Not Found**"ৰ দৰে ত্ৰুটি কোড ঘূৰাই দিব পাৰে।

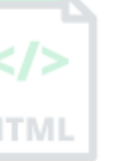

এই ত্ৰুটিবোৰৰ নাম HTML ত্ৰুটি বাৰ্তাবোৰ ৰখাটো সচৰাচৰ হয়।

দৰাচলতে, চাৰ্ভাৰে সদায়ে প্ৰতিটো অনুৰোধৰ বাবে এটা বাৰ্তা ঘূৰাই দিয়ে। আটাইতকৈ সচৰাচৰ বাৰ্তাটো হৈছে 200 OK.

তলত http স্থিতি বাৰ্তাৰ এখন তালিকা দিয়া হৈছে যাক ঘূৰাই দিয়া হ'ব পাৰে:

# **86.2**1**XX**: **তথয (Information)**

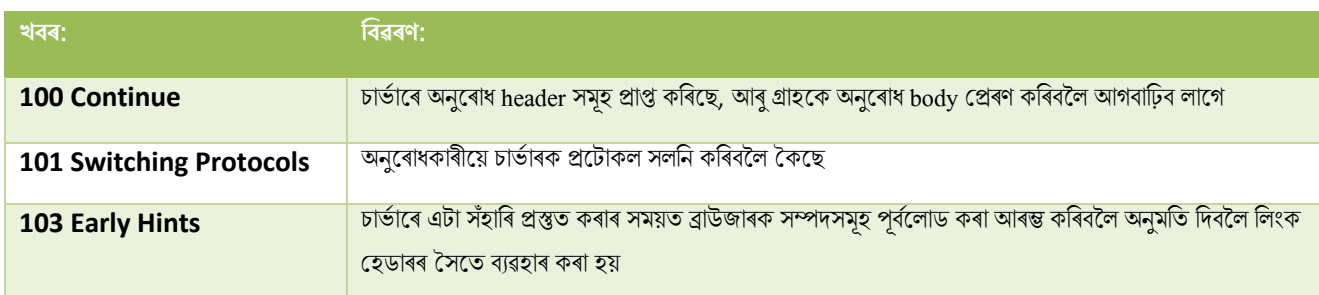

# **86.32XX**: **সফল (successfull)**

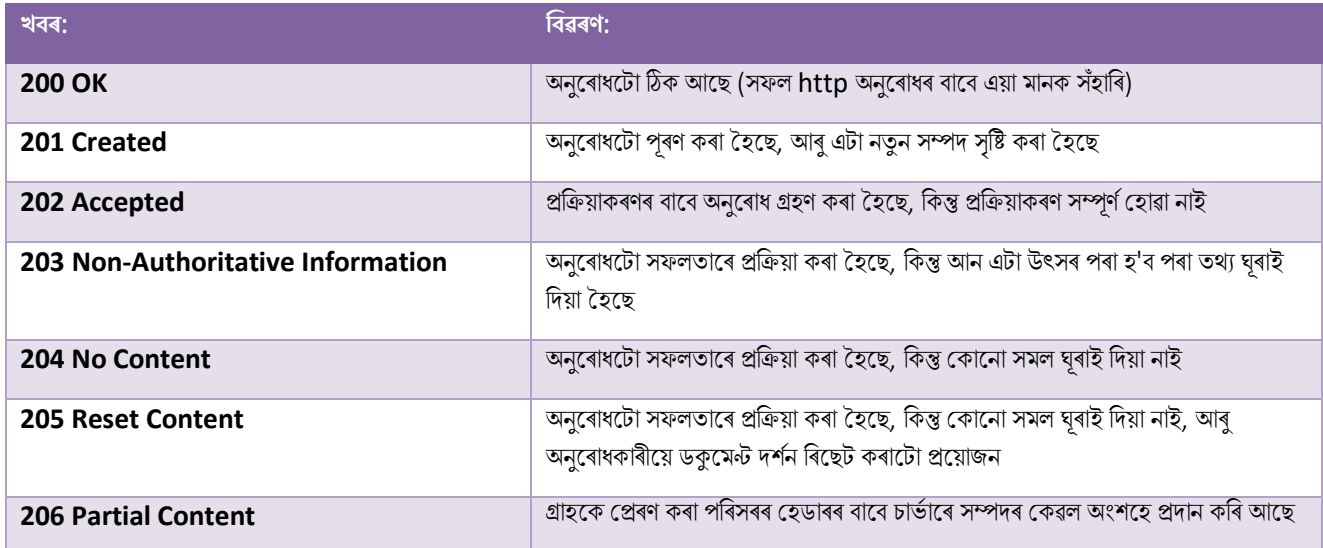

# **86.43XX**: **পুনঃৰনছদণ ৰিত (Redirection)**

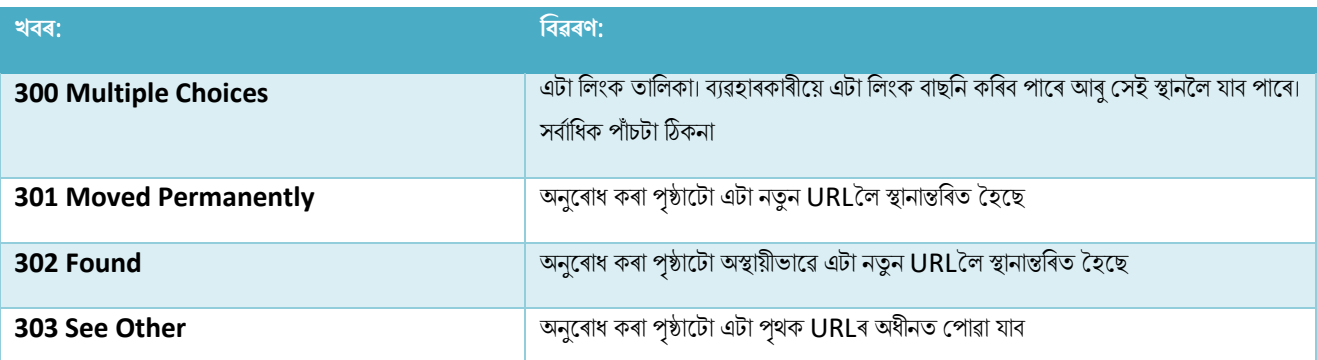

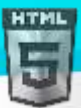

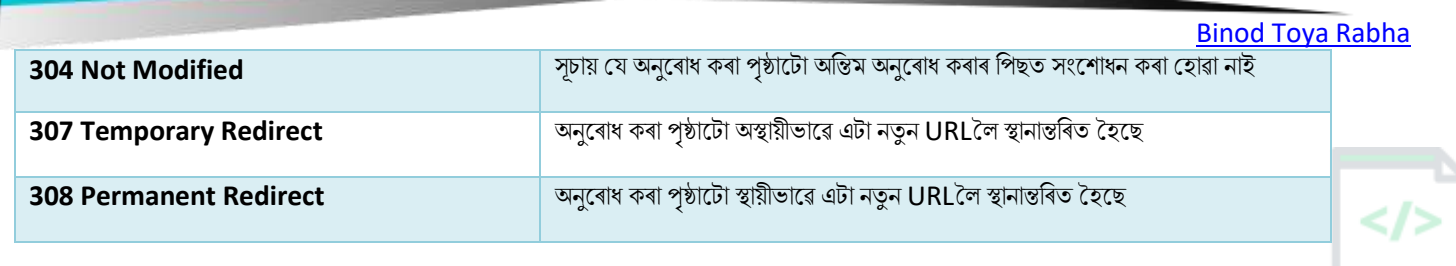

HTML

# **86.54xx**: **গ্ৰাহিি ত্ৰুটি (Client Error)**

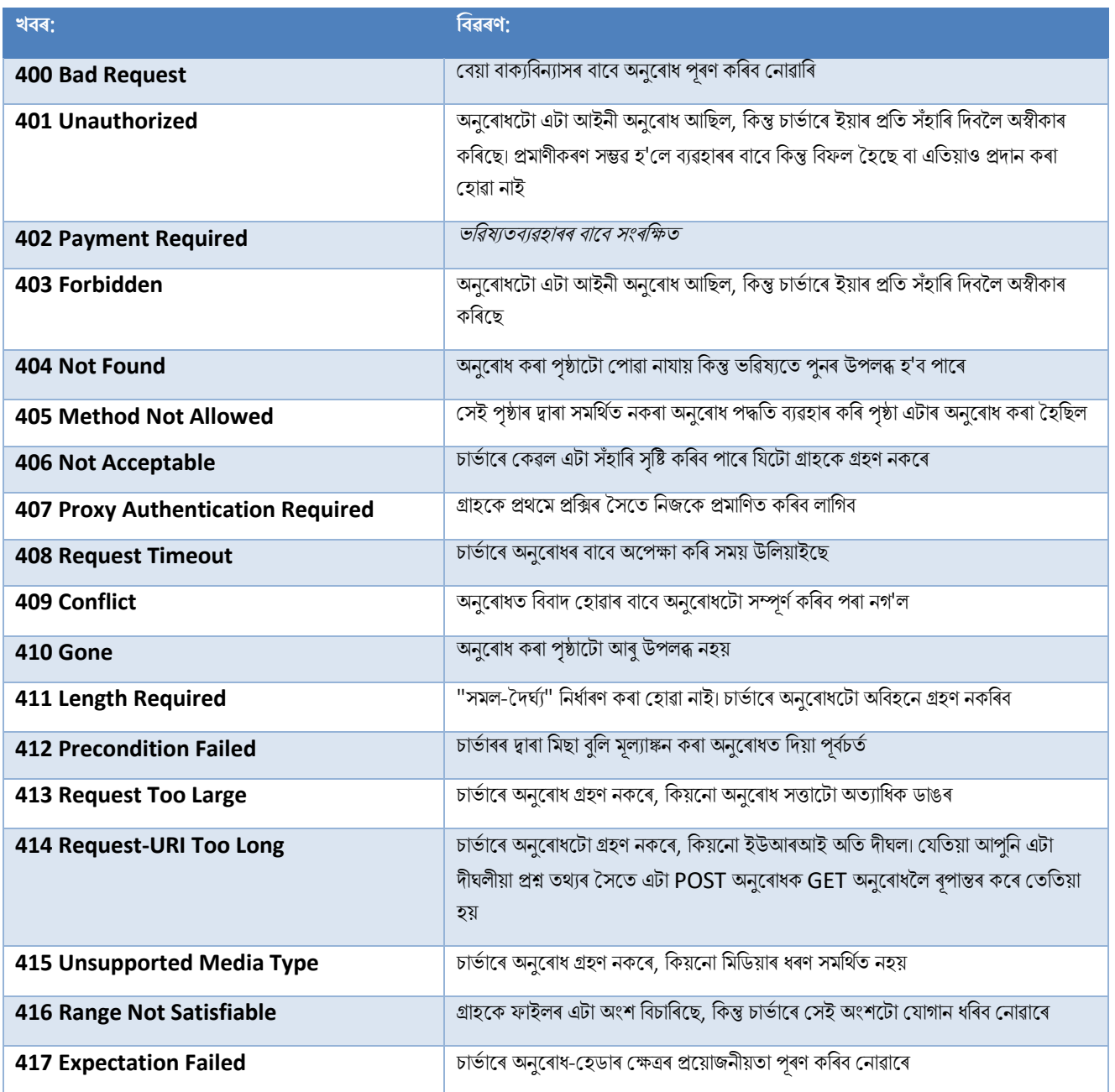

# **86.65xx**: **চাৰ্ণ ািি ত্ৰুটি (Server Error)**

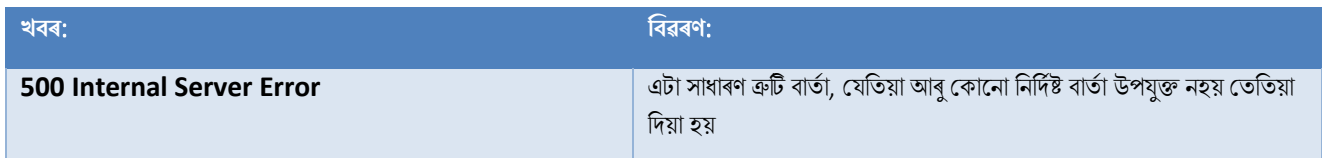

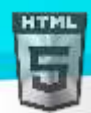

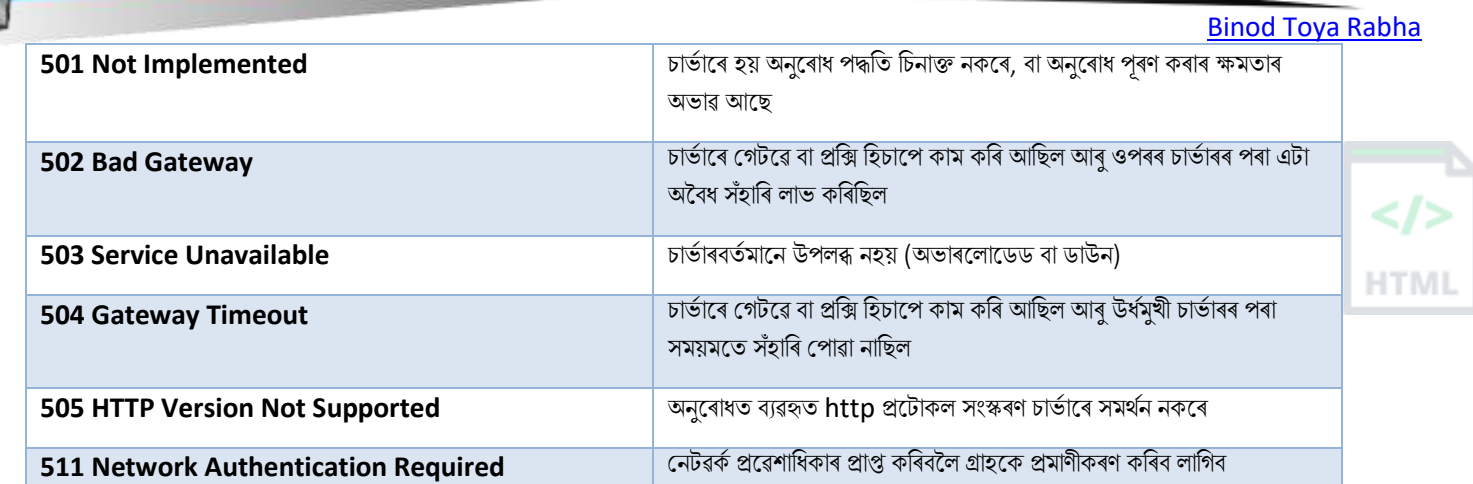

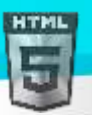

# **87 HTTP অনুছিাধ পদ্ধৰতসমূহ (HTTP Request Methods)**

# **87.1http ৰি**?

Hypertext Transfer Protocol (http) গ্ৰাহক আৰু চাৰ্ভাৰৰ মাজত যোগাযোগ সক্ষম কৰাৰ বাবে ডিজাইন কৰা হৈছে।

http-য়ে গ্ৰাহক আৰু চাৰ্ভাৰৰ মাজত অনুৰোধ-সঁহাৰি প্ৰটোকল হিচাপে কাম কৰে।

**উদাহৰণ:** এজন ক্লায়েন্টে (ব্ৰাউজাৰ) চাৰ্ভাৰলৈ http অনুৰোধ প্ৰেৰণ কৰে; তাৰ পিছত চাৰ্ভাৰে গ্ৰাহকক এটা সঁহাৰি প্ৰদান কৰে। সঁহাৰিটোত অনুৰোধটোৰ বিষয়ে স্থিতি তথ্য থাকে আৰু অনুৰোধ কৰা সমলও থাকিব পাৰে।

# **87.2http পদ্ধৰতসমূহ**

- **GET**
- POST
- **PUT**
- **HEAD**
- **DELETE**
- **PATCH**
- **OPTIONS**
- **CONNECT**
- **TRACE**

দুটা আটাইতকৈ সচৰাচৰ http পদ্ধতি হৈছে: GET আৰু POST।

# **87.3GET পদ্ধৰত**

নিৰ্ধাৰিত সম্পদ এটাৰ পৰা ডাটা অনুৰোধ কৰিবলৈ GET ব্যৱহাৰ কৰা হয়।

মন কৰিব যে query string (নাম/মান যোৰ) এটা GET অনুৰোধৰ URLত প্ৰেৰণ কৰা হৈছে:

#### /test/demo\_form.php?name1=value1&name2=value2

#### **GET অনুছিাধি ৰিেু মান ট ািা**:

- GET অনুৰোধসমূহ ক্যাশ (cached) কৰিব পাৰি
- ব্ৰাউজাৰ ইতিহাসত GET অনুৰোধ সমূহ ৰৈ যায়
- GET অনুৰোধসমূহ বুকমাৰ্ক কৰিব পাৰি
- সংবেদনশীল ডাটাৰ সৈতে লেনদেন কৰোঁতে GET অনুৰোধ কেতিয়াও ব্যৱহাৰ কৰিব নালাগে
- GET অনুৰোধৰ দৈৰ্ঘ্যৰ সীমাবদ্ধতা আছে
- GET অনুৰোধসমূহ কেৱল ডাটা অনুৰোধ কৰিবলৈ ব্যৱহাৰ কৰা হয় (সংশোধন কৰা নহয়) (not modify)

# **87.4POST পদ্ধৰত**

সম্পদ এটা সৃষ্টি/আপডেট কৰিবলৈ চাৰ্ভাৰলৈ ডাটা প্ৰেৰণ কৰিবলৈ POST ব্যৱহাৰ কৰা হয়।

POSTৰ সৈতে চাৰ্ভাৰলৈ প্ৰেৰণ কৰা ডাটা http অনুৰোধৰ অনুৰোধ body-ত সংৰক্ষণ কৰা হয়:

POST /test/demo\_form.php HTTP/1.1 Host: bintr.com

#### **POST অনুছিাধি ৰিেু মান ট ািা**:

- $\bullet$  POST অনুৰোধসমূহ কেতিয়াও কেশ্ব (cached) কৰা নহয়
- POST অনুৰোধসমূহ ব্ৰাউজাৰ ইতিহাসত নাথাকে
- POST অনুৰোধসমূহ বুকমাৰ্ক কৰিব নোৱাৰি
- POST অনুৰোধৰ ডাটা দৈৰ্ঘ্যৰ ওপৰত কোনো প্ৰতিবন্ধকতা নাই

# **87.5GET বনাম POST তুলনা িিি**

নিম্নলিখিত তালিকাখনে দুটা http পদ্ধতি তুলনা কৰিছে: GET আৰু POST।

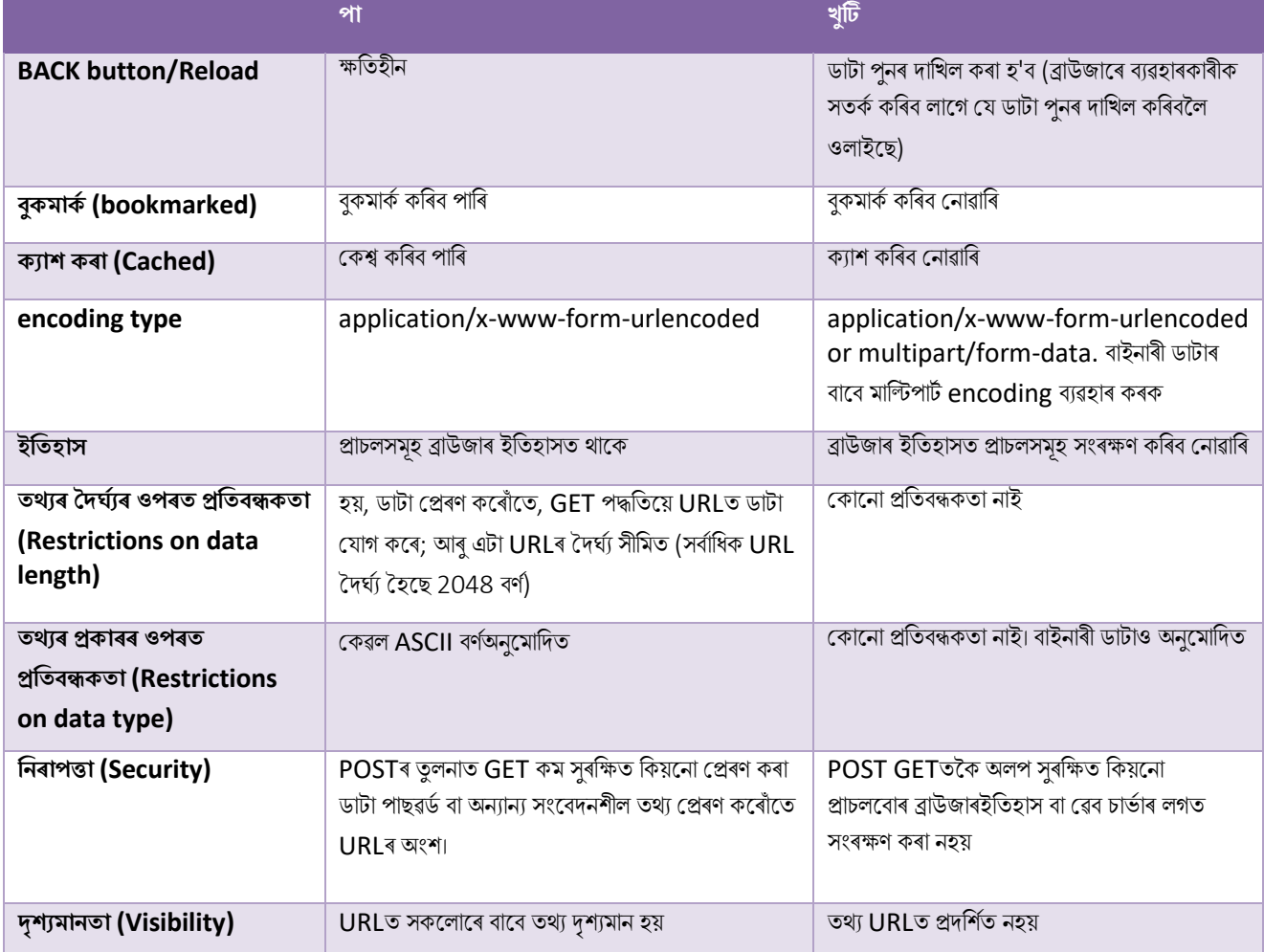

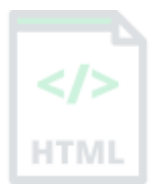

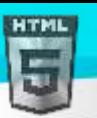

## **87.6PUT পদ্ধৰত (The PUT Method)**

সম্পদ এটা সৃষ্টি/আপডেট কৰিবলৈ চাৰ্ভাৰলৈ ডাটা প্ৰেৰণ কৰিবলৈ PUT ব্যৱহাৰ কৰা হয়।

POST আৰু PUTৰ মাজৰ পাৰ্থক্য টো হ'ল যে PUT অনুৰোধবোৰ ক্ষতিপূৰণ। অৰ্থাৎ, একেটা PUT অনুৰোধক একাধিকবাৰ কল কৰিলে সদায়ে একে ফলাফল প্ৰস্তুত হ'ব। ইয়াৰ বিপৰীতে, POST অনুৰোধ এটাক কল কৰিলে একেটা সম্পদ একাধিকবাৰ সৃষ্টি কৰাৰ পাৰ্শ্বক্ৰিয়া (side effects) বাৰে বাৰে থাকে। HTM

# **87.7HEAD পদ্ধৰত (HEAD Method)**

Head টো GET-ৰ সৈতে প্ৰায় একে, কিন্তু সঁহাৰি শৰীৰ অবিহনে।

আন কথাত, যদি GET/ব্যৱহাৰকাৰীসকলে ব্যৱহাৰকাৰীৰ এখন তালিকা ঘূৰাই দিয়ে, তেন্তে HEAD /ব্যৱহাৰকাৰীসকলে একে অনুৰোধ কৰিব কিন্তু ব্যৱহাৰকাৰীৰ তালিকা ঘৰাই নিদিব।

প্ৰকৃততে GET অনুৰোধ কৰাৰ আগতে GET অনুৰোধ কি ঘূৰি আহিব পৰীক্ষা কৰাৰ বাবে HEAD অনুৰোধ উপযোগী - যেনে ডাঙৰ ফাইল বা সঁহাৰি সংস্থা এটা ডাউনলোড কৰাৰ আগতে।

## **87.8DELETE পদ্ধৰত (DELETE Method)**

DELETE পদ্ধৰিলয় ৰনধথাৰিি সম্পদ ৰৈলিাপ কলি।

# **87.9PATCH পদ্ধৰত (PATCH Method)**

সম্পদ এটাত আংশিক পৰিৱৰ্তন প্ৰয়োগ কৰিবলৈ PATCH পদ্ধতি ব্যৱহাৰ কৰা হয়।

# **87.10 ৰবিি পদ্ধৰত (OPTIONS Method)**

ৰিকল্প পদ্ধতিটোৱে লক্ষ্য সম্পদৰ বাবে যোগাযোগৰ বিকল্পবোৰ বৰ্ণনা কৰে।

## **87.11 সংছযাগ পদ্ধৰত (CONNECT Method)**

অনুৰোধ কৰা সম্পদৰ সৈতে দ্বিমুখী যোগাযোগ (এটা সুৰংগ / a tunnel) আৰম্ভ কৰিবলৈ সংযোগ পদ্ধতি ব্যৱহাৰ কৰা হয়।

## **87.12 TRACE পদ্ধৰত (TRACE Method)**

TRACE পদ্ধতিটো এটা বাৰ্তা লুপ-বেক পৰীক্ষা কৰিবলৈ ব্যৱহাৰ কৰা হয় যি লক্ষ্য সম্পদৰ বাবে পথ পৰীক্ষা কৰে (Debugging উদ্দেশ্যৰ বাবে উপযোগী)।

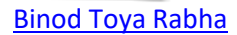

HTM

# **88 ৰপছক্সলি পিা Ems হল িূপািি (Pixels to Ems Conversion)**

### **88.1Pixel ি পিা Ems িূপািি**

তলৰ টুলটোৱে আপোনাক Pixel-ৰ পৰা Ems আকাৰ নিৰ্ধাৰণ কৰিবলৈ অনুমতি দিয়ে (বা ইয়াৰ বিপৰীতে)।

- Body-ৰ বাবে এটা ডিফল্ট পিক্সেল আকাৰ ছেট কৰক (সাধাৰণতে 16pixel)
- তাৰ পিছত, ডিফল্ট পিক্সেল আকাৰৰ ওপৰত আধাৰিত কৰি পিক্সেল মান এটাই Ems-লৈ ৰূপান্তৰ কৰক
- বা, ডিফল্ট পিক্সেল আকাৰৰ ওপৰত আধাৰিত কৰি এটা Ems মান পিক্সেললৈ ৰূপান্তৰ কৰক

## **88.2Body ফেি আিাি**

তলৰ তালিকাত, সম্পূৰ্ণ" Pixel ৰ পৰা Ems আৰু শতাংশ" ৰূপান্তৰ তালিকা প্ৰদৰ্শন কৰিবলৈ Pixel (px)ত body ফণ্টৰ আকাৰ এটা বাছনি কৰক।

পৰামৰ্শ: ডিফল্ট ফন্টৰ আকাৰ সাধাৰণতে 16 Pixel হয়।

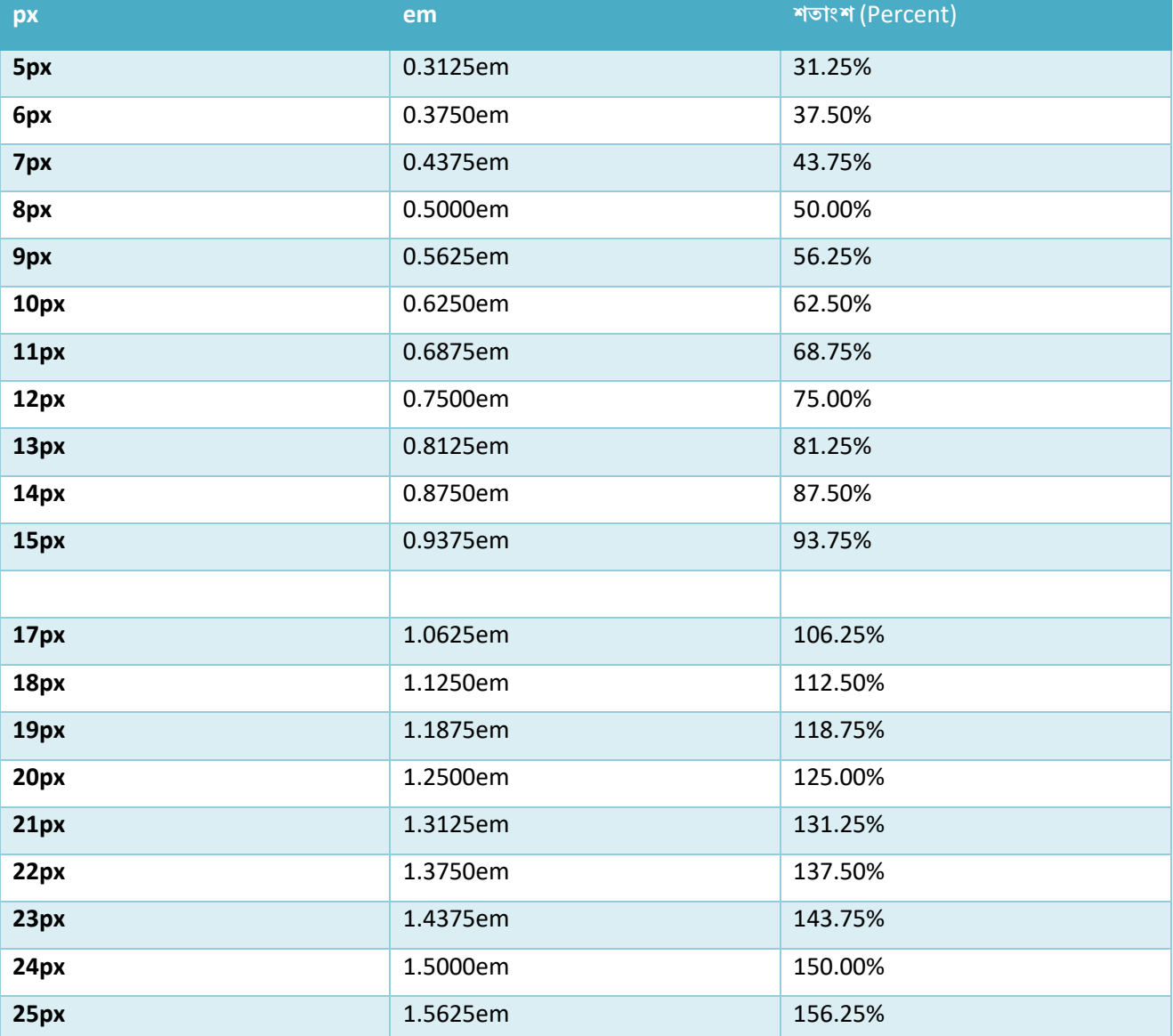

**Pixel**, **Em আিু িতাংি (Percent)-ি মাজত পাথণিয ৰি**?

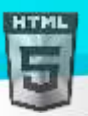

পিক্সেল হৈছে এক স্থিৰ জোখ (static measurement), আনহাতে শতাংশ আৰু Em হৈছে আপেক্ষিক জোখ (relative measurements)। EM বা

শতাংশৰ আকাৰ ইয়াৰ পিতৃ-মাতৃৰ ওপৰত নিৰ্ভৰ কৰে। যদি body-ৰ পাঠৰ আকাৰ 16 Pixel হয়, তেন্তে 150% বা 1.5 EM হ'ব 24 পিক্সেল (1.5 \* 16)। অধিক জোখ মাপ এককৰ বাবে CSS এককবোৰ চাওক।

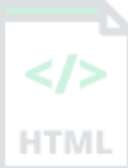

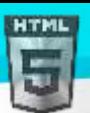

# **89 িীছবাডণ চ ণ িা সমূহ (Keyboard Shortcuts)**

# **89.1Windows আিু Mac-ি বাছব িীবডণ চ ণ িা সমূহ**

আধুনিক অপাৰেটিং চিষ্টেম আৰু কম্পিউটাৰ ছফ্টৱেৰ প্ৰগ্ৰামত প্ৰায়ে কীবৰ্ড চৰ্টকাট ব্যৱহাৰ কৰা হয়।

কীবৰ্ড চৰ্টকাট শিকা আৰু ব্যৱহাৰ কৰিলে আপোনাৰ যথেষ্ট সময় ৰাহি হ'ব পাৰে।

# **89.2** মৌলিক চৰ্টকাটসমূহ (Basic Shortcuts)

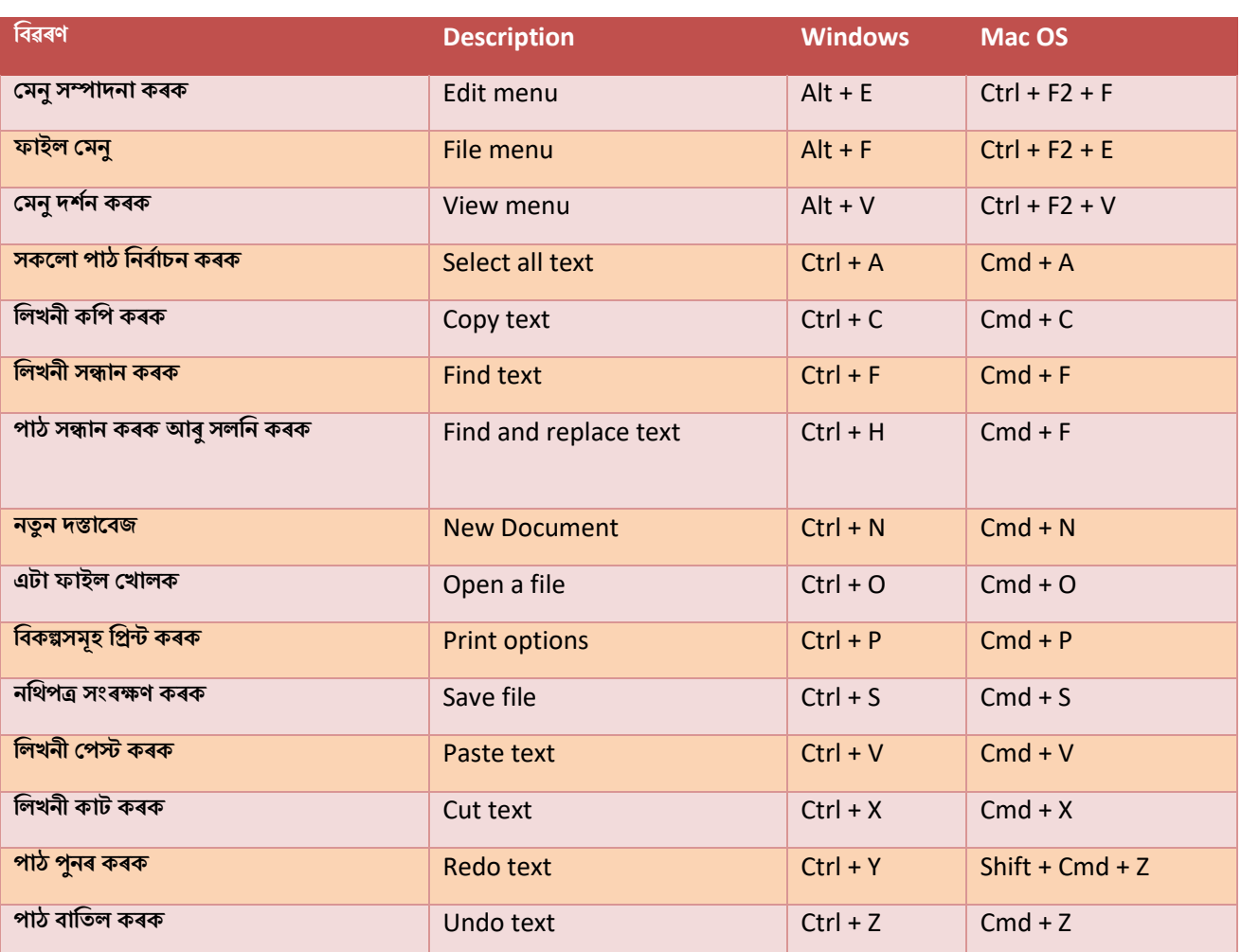

# **89.3পাঠ সম্পাদনা (Text Editing)**

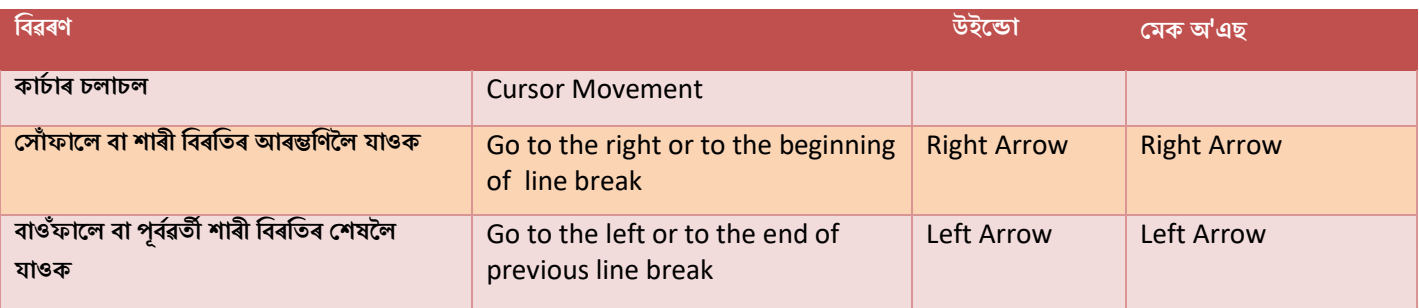

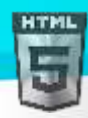

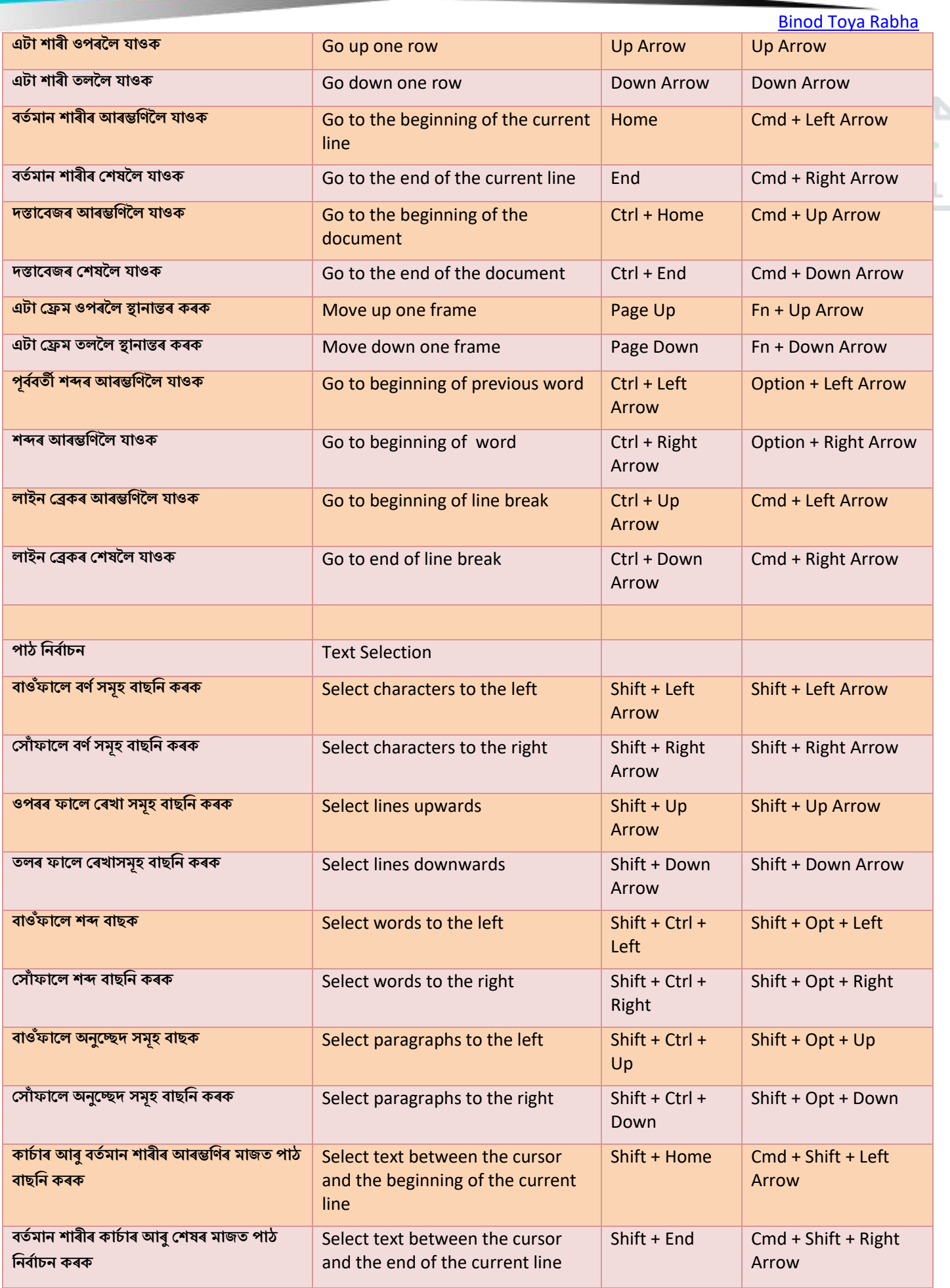

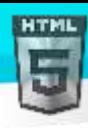

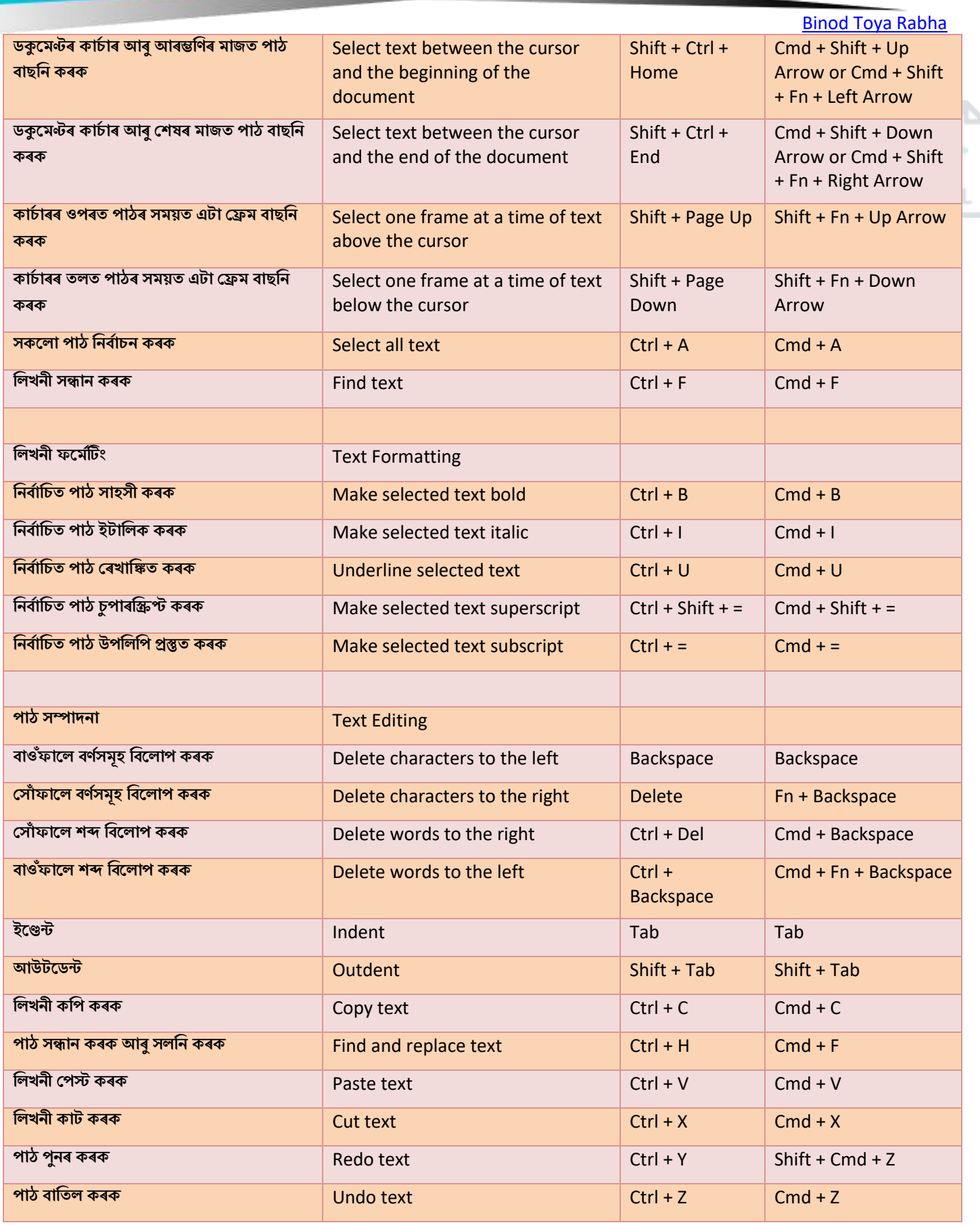

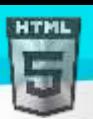

 $\lt/\gt$ 

# **89.4টেব ব্ৰাউজাি (Web Browsers)**

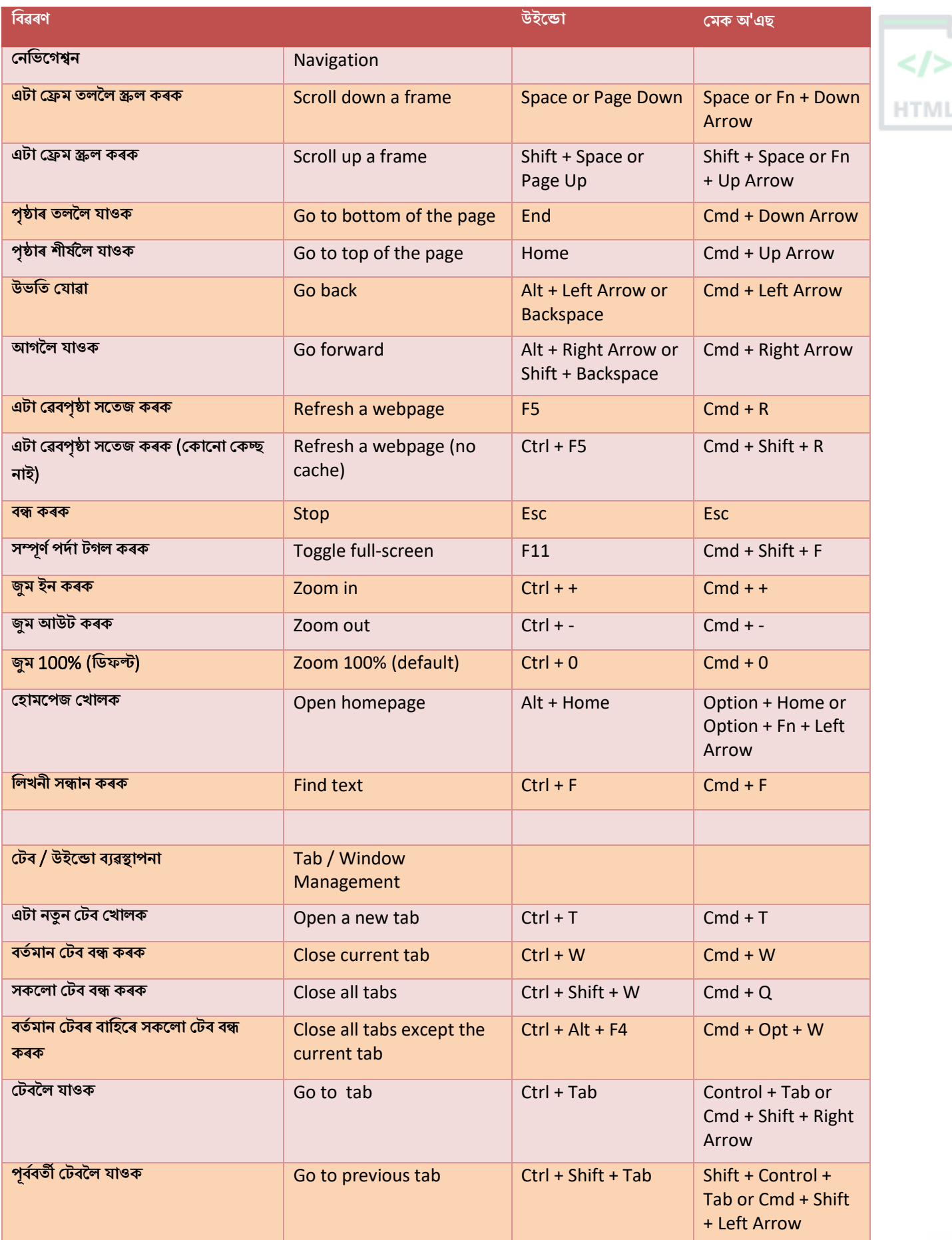

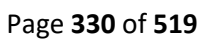

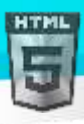

[Binod Toya Rabha](https://www.bintr.online/) **এ া ৰনৰদণ ষ্ট্ ট ব নম্বিমল যাওি** Go to a specific tab  $Ctrl + 1-8$  Cmd + 1-8 number **অৰিম ট বমল যাওি** Go to the last tab Ctrl + 9 Cmd + 9 **অৰিম বন্ধ ট ব পুনি টখালি** Reopen the last closed  $Ctrl + Shift + T$   $Cmd + Shift + T$ tab **HTMI এ া নতুন উইছডা টখালি** Open a new window Ctrl + N Cmd + N **বতণ মান উইছডা বন্ধ িিি** Close current window Alt + F4 Cmd + W **উইছডামল যাওি** Go to window Alt + Tab Cmd + Tab **পূবণবতী উইছডামল যাওি** Go to previous window Alt + Shift + Tab Cmd + Shift + Tab **অৰিম বন্ধ উইছডা পুনি টখালি** Reopen the last closed Ctrl + Shift + N window **পৃষ্ঠৰ্ূৰমত এ া নতুন ট বত ৰলংিসমূহ** Ctrl + Click Cmd + Click Open links in a new tab in **টখালি** the background **সন্মুখৰ্াগত এ া নতুন ট বত ৰলংিসমূহ** Open links in a new tab in  $Ctrl + Shift + Click$   $Cm + Shift + Click$ **টখালি** the foreground **বতণ মান টেবপৃষ্ঠা ৰপ্ৰে িিি** Print current webpage Ctrl + P Cmd + P **বতণ মান টেবপৃষ্ঠা সংিেণ িিি** Save current webpage Ctrl + S Cmd + S **ঠিিনা দৰণ্ডিা** Address Bar  **ুলবাি**, **সন্ধান দৰণ্ডিা আিু পৃষ্ঠা** Cycle between toolbar, Tab Tab **উপাদানসমূহি মাজত চাইছিল** search bar, and page elements **ব্ৰাউজািি ঠিিনা দৰণ্ডিামল যাওি** Go to browser's address  $Ctrl + L$  or  $Alt + D$   $Cmd + L$ bar **ব্ৰাউজািি সন্ধান দৰণ্ডিাত মছনাছযাগ** Focus and select the  $Ctrl + E$   $Cmd + E / Cmd + K$ **ৰদয়ি আিু বােৰন িিি** browser's search bar **এ া নতুন ট বত ঠিিনা দৰণ্ডিাি অেস্থান** Open the address bar Alt + Enter | Opt + Enter **টখালি** location in a new tab **পূবণছত াইপ িিা ঠিিনাসমূহি তাৰলিা** Display a list of previously F4 **প্ৰদিণন িিি** typed addresses **আিম্ভৰণছত** "**ডাৰিউৰড**" **টযাগ ৰদয়ি আিু** Add "www." to the Ctrl + Enter Cmd + Enter or beginning and ".com" to Control + Enter **ঠিিনা দৰণ্ডিাত াইপ িিা পাঠি টিষত** the end of the text typed ".com" **টযাগ িিি** (**টযছন**, "**ৰবণ্ট্ৰ**" **াইপ** in the address bar (e.g., **িিি আিু** "www.bintr.com" **খুৰলবমল** type "bintr" and press Ctrl **ৰচটিআিএল** + **এণ্টাি টিপি**) + Enter to open "www.bintr.com") **বুিমািণ সমূহ** Bookmarks **পত্ৰৰচহ্ন ি টমনু টখালি** Open the bookmarks  $Ctrl + B$   $Cmd + B$ menu **বতণ মান পৃষ্ঠাি বাছব বুিমািণ টযাগ িিি** Add bookmark for current  $Ctrl + D$   $Cnd + Opt + B$  or  $Cmd + Shift + B$ page

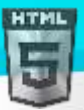

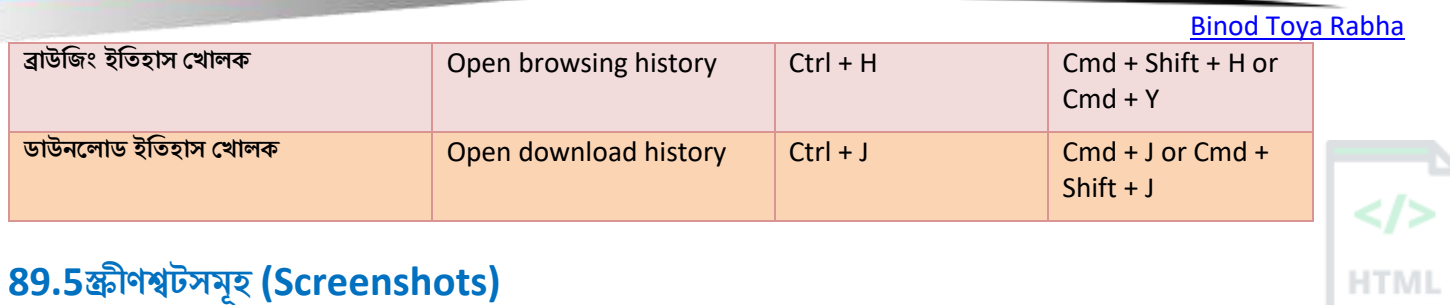

# **89.5স্ক্ৰীণশ্ব সমূহ (Screenshots)**

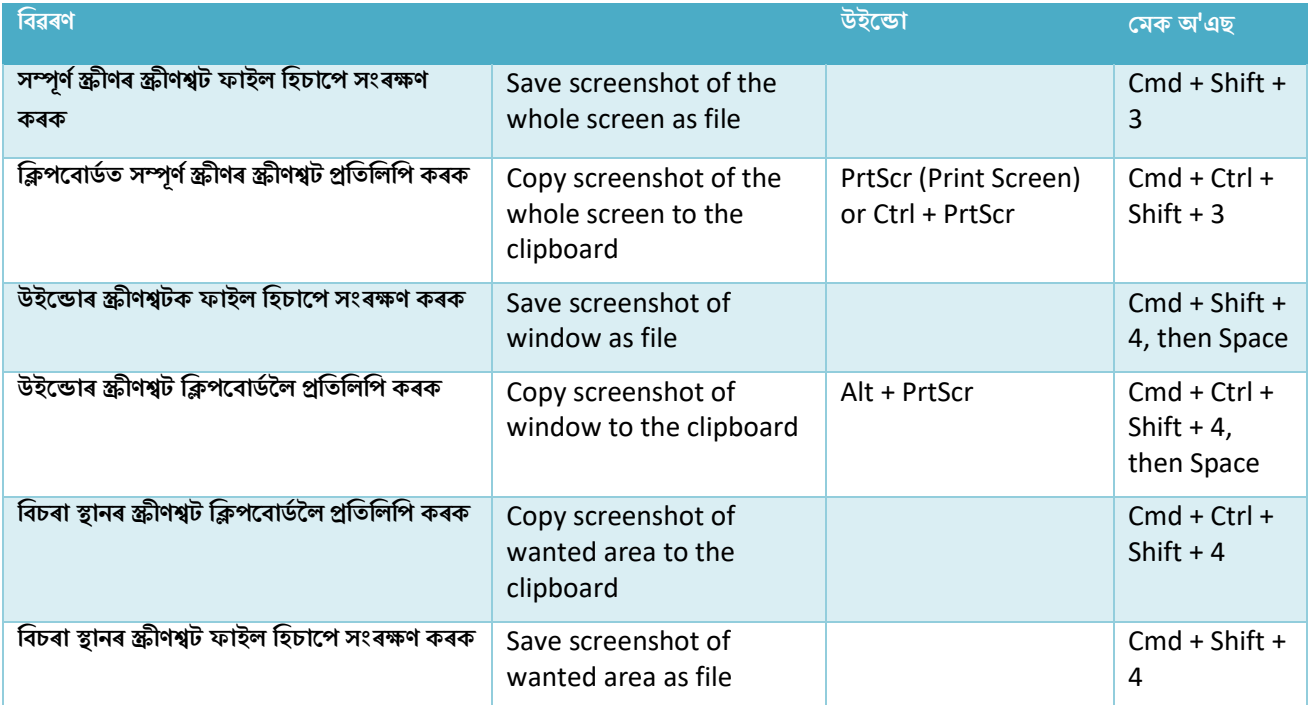

**টোকা:** বিভিন্ন কীবৰ্ড ছেটআপৰ বাবে, কিছুমান চৰ্টকাট সকলো ব্যৱহাৰকাৰীৰ বাবে সুসঙ্গত নহ'ব পাৰে।

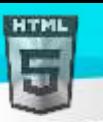

HTM

# **90 HTML ট গসমূহ**

### **90.1HTML <!--...--> Tag**

**উদাহিণ**:

এো HTML ন্তৈয:

<!--This is a comment. Comments are not displayed in the browser-->

<p>This is a paragraph.</p>

#### **সংজ্ঞা আিু বযেহাি**

মন্তব্য টেগটো উৎস কোডত মন্তব্য অন্তৰ্ভুক্ত কৰিবলৈ ব্যৱহাৰ কৰা হয়। মন্তব্যবোৰ ব্ৰাউজাৰত প্ৰদৰ্শিত নহয়।

আপনি আপোনাৰ কোড ব্যাখ্যা কৰিবলৈ মন্তব্য ব্যৱহাৰ কৰিব পাৰে, যি আপনি পিছৰ তাৰিখত উৎস কোড সম্পাদনা কৰিলে আপোনাক সহায় কৰিব পাৰে। যদি আপোনাৰ বহুতো কোড থাকে তেন্তে এইটো বিশেষভাৱে উপযোগী।

# **পিামিণ আিু ট ািা**

আপনি স্ক্ৰিপ্টৰ বাবে সমৰ্থন অবিহনে ব্ৰাউজাৰৰ পৰা স্ক্ৰিপ্টবোৰ "লকুৱাবলৈ" মন্তব্য টেগ ব্যৱহাৰ কৰিব পাৰে (যাতে সেইবোৰ সাধাৰণ পাঠ হিচাপে প্ৰদৰ্শিত নহয়):

```
<script type="text/javascript">
<! -</math>function displayMsg() {
   alert("Hello World!")
}
//-->
</script>
```
টোকা: মন্তব্য শাৰীৰ শেষত ফৰৱাৰ্ড স্লেছ (//) দুটা হৈছে JavaScript মন্তব্য চিহ্ন। ই JavaScriptক --> টেগ কাৰ্যকৰী কৰাত বাধা দিয়ে।

#### **মানি গুণাগুণসমূহ**

মন্তব্য টেগে কোনো মানক গুণ সমৰ্থন নকৰে।

## **ঘটিা হবনিিযসমূহ ( Event Attributes )**

মন্তব্য টেগে কোনো ঘটনাৰ গুণাগুণ সমৰ্থন নকৰে।

### **90.2HTML <!DOCTYPE> ট াষণা**

**উদাহিণ**:

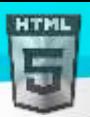

<!DOCTYPE html> <html> <head> <title>Title of the document</title> </head>

<body> The content of the document...... </body> </html>

#### **সংজ্ঞা আিু বযেহাি**

সকলো HTML নথিপত্ৰ ঘোষণা <!DOCTYPE>-ৰ সৈতে আৰম্ভ হ'ব লাগিব |

ঘোষণাটো HTML টেগ নহয়। এইটো ব্ৰাউজাৰৰ বাবে কি ডকুমেন্ট প্ৰকাৰ আশা কৰিব লাগে সেই বিষয়ে এক "তথ্য"।

HTML 5-ত, ঘোষণাটো সৰল:

<!DOCTYPE html>

### **পুিৰণ HTML দস্তাছবজসমূহ**

পুৰণি নথিপত্ৰত (HTML 4 বা XHTML) ঘোষণাটো অধিক জটিল কিয়নো ঘোষণাটোৱে DTD (Document Type Definition) চাব লাগিব।

HTML 4.01:

<!DOCTYPE HTML PUBLIC "-//C//DTD HTML 4.01 Transitional//EN" "http://www..org/TR/html4/loose.dtd">

XHTML 1.1:

<!DOCTYPE html PUBLIC "-//C//DTD XHTML 1.1//EN" "http://www..org/TR/xhtml11/DTD/xhtml11.dtd">

#### **HTML উপাদান আিু DOCTYPE**

আমাৰ সকলো HTML উপাদানৰ তালিকা চাওক, আৰু প্ৰতিটো উপাদান কি DOCTYPE ত দেখা যায়।

#### **পিামিণ আিু ট ািা**

পৰামৰ্শ: <!DOCTYPE> ঘোষণা কেছ সংবেদনশীল নহয়।

#### **উদাহিণ**:

- <!DOCTYPE html>
- <!DocType html>
- <!Doctype html>
- <!doctype html>

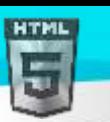

### $90.3$ HTML <a> টেগ

#### **উদাহিণ**:

Bintr.com লিংক এটা সৃষ্টি কৰক:

<a href="https://www.bintr.com">Visit Bintr.com!</a>

<mark>"নিজে চেষ্টা কৰক"</mark>

#### **সংজ্ঞা আিু বযেহাি**

 $\langle z_{\rm d} \rangle$  টেগে হাইপাৰলিংক এটা নিৰ্ধাৰণ কৰে, যাক এটা পৃষ্ঠাৰ পৰা আন টোলৈ লিংক কৰিবলৈ ব্যৱহাৰ কৰা হয়।

 $\langle z_{\rm d} \rangle$  উপাদানৰ আটাইতকৈ গুৰুত্বপূৰ্ণ গুণহৈছে  ${\rm href}$  গুণ, যি লিংকৰ গন্তব্য স্থান সূচায়।

ডিফল্ট অনুসৰি, সকলো ব্ৰাউজাৰত লিংকবোৰ নিম্নলিখিত ধৰণে ওলাব:

- এটা অপৰিদৰ্শিত লিংক ৰেখাঙ্কিত আৰু নীলা
- এটা ভ্ৰমণ কৰা লিংক ৰেখাঙ্কিত আৰু বেঙুনীয়া
- এটা সক্ৰিয় লিংক ৰেখাঙ্কিত আৰু ৰঙা

### **পিামিণ আিু ট ািা**

**পৰামৰ্শ:** যদি <a> টেগৰ কোনো  $_{\text{href}}$  বৈশিষ্ট্য নাই, ই কেৱল হাইপাৰলিংকৰ বাবে প্লেচহোল্ডাৰ (placeholder)। প**ৰামৰ্শ: এটা** লিংক কৰা পৃষ্ঠা সাধাৰণতে বৰ্তমানৰ ব্ৰাউজাৰ উইণ্ডোত প্ৰদৰ্শিত হয়, যদিহে আপুনি আন এটা লক্ষ্য নিৰ্দিষ্ট নকৰে। পৰামৰ্শ: ষ্টাইল লিংকসমূহত CSS ব্যৱহাৰ কৰক: *CSS লিংক আৰু CSS বুটাম।* 

### **হবৰিষ্ট্যসমূহ**

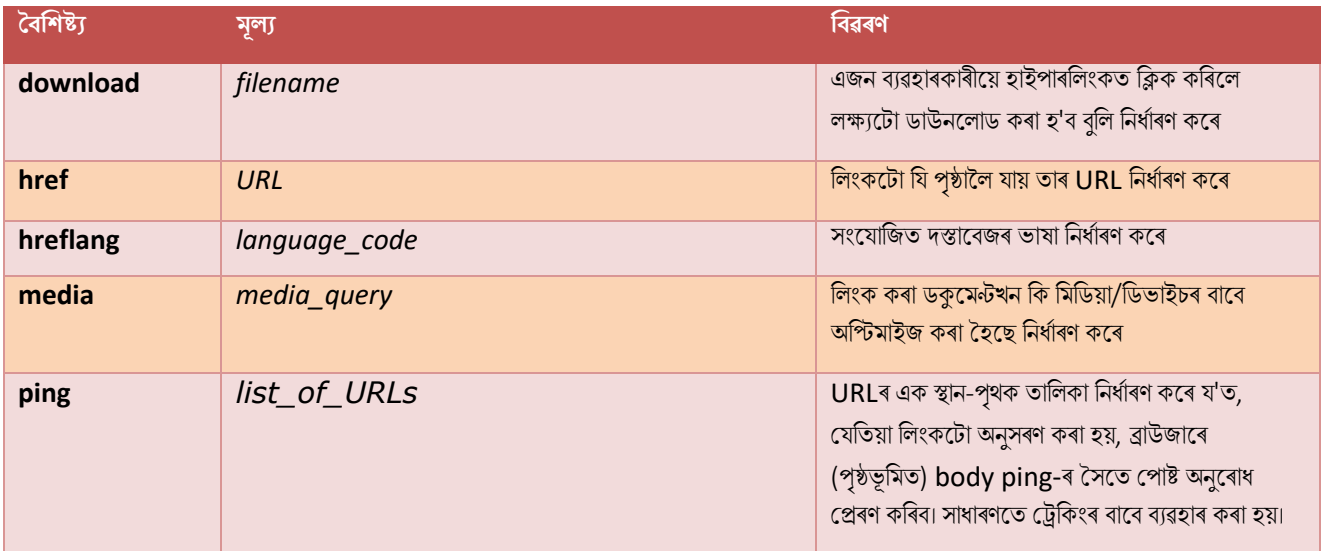

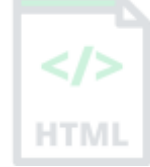

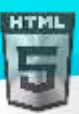

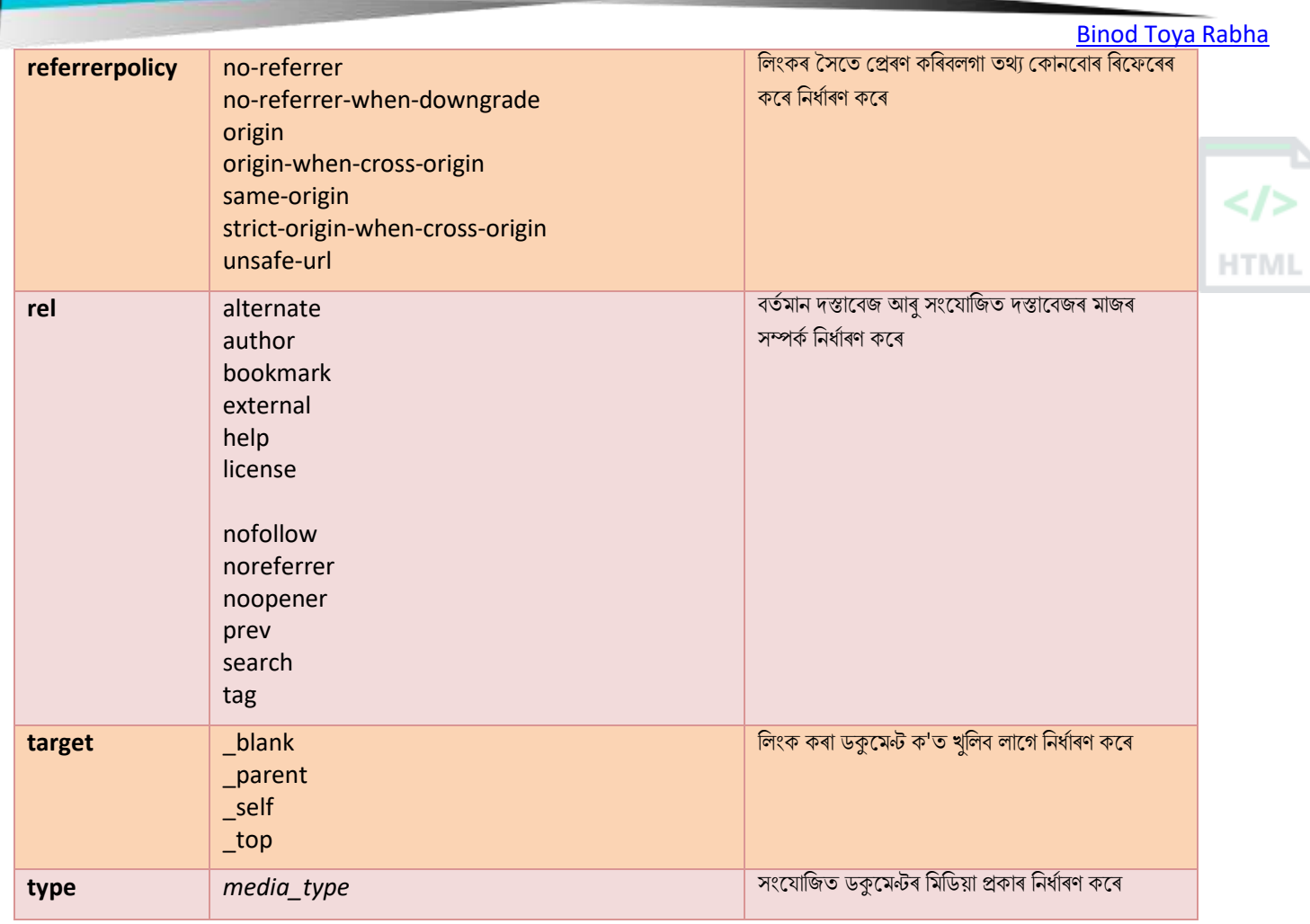

# **ৱগাৈকীয় গুৰ্াগুৰ্সমূহ ( Global Attributes )**

 $\langle z_{\rm a} \rangle$  টেগে HTML-ৰ গ্লোবেল বৈশিষ্ট্যবোৰো সমৰ্থন কৰে।

# **ঘটিা হবনিিযসমূহ ( Event Attributes )**

 $\langle z_{\rm d} \rangle$  টেগে HTML-ৰ ইভেণ্ট বৈশিষ্ট্যবোৰো সমৰ্থন কৰে।

### **অৰধি উদাহিণ**

#### **উদাহিণ**:

ছবি এখনক লিংক হিচাপে কেনেদৰে ব্যৱহাৰ কৰিব:

```
<a href="https://www.bintr.com">
<img border="0" alt="Bintr" src="logo_s.gif" width="100" height="100">
\langlea>
```
#### **উদাহিণ**:

নতুন ব্ৰাউজাৰ উইন্ডোত লিংক এটা কেনেদৰে খুলিব:

```
<a href="https://www.bintr.com" target="_blank">Visit Bintr.com!</a>
```
### **উদাহিণ**:

ইমেইল ঠিকনা এটাৰ সৈতে কেনেদৰে লিংক কৰিব:

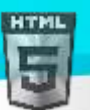

<a href="mailto:someone@example.com">Send email</a>**উদাহিণ**:

[Binod Toya Rabha](https://www.bintr.online/)

ফোন নম্বৰ এটাৰ সৈতে কেনেদৰে লিংক কৰিব:

<a href="tel:+4733378901">+47 333 78 901</a>

#### **উদাহিণ**:

একেপৃষ্ঠাৰ আন এটা শাখালৈ কেনেদৰে লিংক কৰিব:

<a href="#section2">Go to Section 2</a>

#### **উদাহিণ**:

JavaScript এটাৰ সৈতে কেনেদৰে লিংক কৰিব:

<a href="javascript:alert('Hello World!');">Execute JavaScript</a>

### **অৰবিৰিত CSS টেটিংে**

বেছিভাগ ব্ৰাউজাৰে নিম্নলিখিত ডিফল্ট মানবোৰৰ সৈতে <a> উপাদান প্ৰদৰ্শন কৰিব:

```
 color: (internal value);
 text-decoration: underline;
  cursor: auto;
}
a:link:active, a:visited:active {
  color: (internal value);
}
```
### $90.4$ HTML <abbr> টেগ

#### **উদাহিণ**:

এটা সংক্ষিপ্ত ৰূপ তলত দিয়া ধৰণে চিহ্নিত কৰা হৈছে:

The <abbr title="World Health Organization">WHO</abbr> was founded in 1948.

তলত উদাহৰণ বোৰ "নিজে চেষ্টা কৰক"

#### **সংজ্ঞা আিু বযেহাি**

<abbr> টেগে "HTML", "CSS", "Mr", "Dr", "ASAP", "ATM"ৰ দৰে এটা সংক্ষিপ্ত ৰূপ বা সংক্ষিপ্ত ৰূপ নিৰ্ধাৰণ কৰে।

**পৰামৰ্শ:** আপুনি উপাদানটোৰ ওপৰত মাউচ কৰিলে সংক্ষিপ্তৰূপ/সংক্ষিপ্ত ৰূপৰ বৰ্ণনা দেখুৱাবলৈ গোলকীয় title গুণাগুণ ব্যৱহাৰ কৰক।

### **ৱগাৈকীয় গুৰ্াগুৰ্সমূহ ( Global Attributes )**

<abbr> টেগে HTML-ত গ্লোবেল বৈশিষ্ট্যসমৰ্থন কৰে।

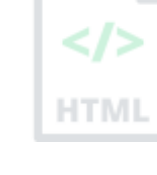

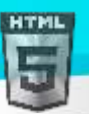

# **ঘটিা হবনিিযসমূহ ( Event Attributes )**

<abbr> টেগে HTML-ৰ ইভেন্ট বৈশিষ্ট্যসমৰ্থন কৰে।

**অৰধি উদাহিণ**

**উদাহিণ**:

<abbr> <dfn> ৰ সৈতেও ব্যৱহাৰ কৰিব পাৰি এটা সংক্ষিপ্ত ৰূপ নিৰ্ধাৰণ কৰিবলৈ:

```
<p><dfn><abbr title="Cascading Style Sheets">CSS</abbr>
</dfn> is a language that describes the style of an HTML document.</p>
```
### **অৰবিৰিত CSS টেটিংে**

বেছিভাগ ব্ৰাউজাৰে নিম্নলিখিত ডিফল্ট মানবোৰৰ সৈতে <abbr> উপাদান প্ৰদৰ্শন কৰিব:

#### **উদাহিণ**:

```
abbr {
  display: inline;
}
```
## $90.5$ HTML <acronym> টেগ

### $HTML5$ -ত সমৰ্থিত নহয়।

<acronym> টেগটো HTML 4-ত এটা সংক্ষিপ্ত শব্দ নিৰ্ধাৰণ কৰিবলৈ ব্যৱহাৰ কৰা হৈছিল।

### **তাি সলৰন ৰি বযেহাি িৰিব**?

#### **উদাহিণ**:

এটা সংক্ষিপ্ত ৰূপ বা সংক্ষিপ্ত ৰূ<mark>পত <abbr></mark> টেগৰ সৈতে চিহ্নিত কৰিব লাগে:

The <abbr title="World Health Organization">WHO</abbr> was founded in 1948.

# $90.6$ HTML <address> টেগ

### **উদাহিণ**:

Bintr.online-ৰ বাবে যোগাযোগতথ্য:

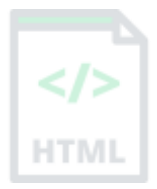

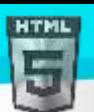

#### <address>

```
Written by <a href="mailto:rabhabinod@146.com">Binod Rabha</a>.<br>
Visit us at:<br>
bintr.online <br>
Bardamal, Agia, Goalpara<br>
Assam
</address>
```
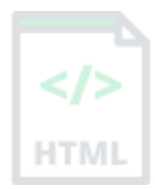

#### **সংজ্ঞা আিু বযেহাি**

<address> টেগে এখন দস্তাবেজ বা প্ৰবন্ধৰ লেখক/গৰাকীৰ বাবে সম্পৰ্ক তথ্য নিৰ্ধাৰণ কৰে।

সম্পৰ্ক তথ্য এটা ইমেইল ঠিকনা, URL, ভৌতিক ঠিকনা, ফোন নম্বৰ, ছ'চিয়েল মিডিয়া হেণ্ডেল ইত্যাদি হ'ব পাৰে।

<address> উপাদানৰ পাঠ সাধাৰণতে ইটালিক (italic)ত ৰেণ্ডাৰ হয়, আৰু ব্ৰাউজাৰবোৰে সদায়ে <address> উপাদানৰ আগতে আৰু পিছত এটা শাৰী বিৰতি যোগ

দিব ।

# **ৱগাৈকীয় গুৰ্াগুৰ্সমূহ ( Global Attributes )**

<address> টেগে HTML-ত গ্লোবেল বৈশিষ্ট্যসমৰ্থন কৰে।

# **ঘটিা হবনিিযসমূহ ( Event Attributes )**

<address> টেগে HTML-ৰ ইভেন্ট বৈশিষ্ট্যসমূহসমৰ্থন কৰে।

### **অৰবিৰিত CSS টেটিংে**

বেছিভাগ ব্ৰাউজাৰে নিম্নলিখিত ডিফল্ট মানবোৰৰ সৈতে <address> উপাদান প্ৰদৰ্শন কৰিব:

**উদাহিণ**:

```
address {
  display: block;
  font-style: italic;
}
```
# **90.7HTML <applet> ট গ**

 $HTML5$ -ত সমৰ্থিত নহয়৷

এম্বেডেড  $\,$  applet (Plug-in) নিৰ্ধাৰণ কৰিবলৈ HTML 4-ত  $\,$ applet $\,$  টেগ ব্যৱহাৰ কৰা হৈছিল।

### **Plug-inসমূহ**

Plug-in হৈছে এক কম্পিউটাৰ প্ৰ'গ্ৰাম যি ব্ৰাউজাৰৰ মানক কাৰ্যক্ষমতা সম্প্ৰসাৰিত কৰে।

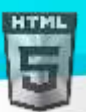

Plug-inবোৰ বিভিন্ন উদ্দেশ্যৰ বাবে ব্যৱহাৰ কৰা হৈছে:

Java applet চলাবলৈ

ActiveX নিয়ন্ত্ৰণ সমূহ চলাবলৈ

ফ্লেছ চলচ্চিত্ৰ প্ৰদৰ্শন কৰিবলৈ

মানচিত্ৰ সমূহ প্ৰদৰ্শন কৰিবলৈ

ভাইৰাছৰ বাবে ক্ষেন কৰিবলৈ

বেংকৰ ID প্ৰমাণিত কৰিবলৈ

বেছিভাগ ব্ৰাউজাৰে এতিয়া Java applet আৰু Plug-in সমৰ্থন নকৰে।

 $\operatorname{ActiveX}$  নিয়ন্ত্ৰণবোৰ এতিয়া কোনো ব্ৰাউজাৰত সমৰ্থিত নহয়৷

আধুনিক ব্ৰাউজাৰত শ্বকৱেভ ফ্লেছ (Shockwave Flash)-ৰ সমৰ্থনও অফ কৰা হৈছে।

#### **তাি সলৰন ৰি বযেহাি িৰিব**?

যদি আপুনি ভিডিঅ' এম্বেড কৰিব বিচাৰে,  $\lt \text{video}$  টেগ ব্যৱহাৰ কৰক:

#### **উদাহিণ**:

```
<video width="320" height="240" controls>
   <source src="movie.mp4" type="video/mp4">
   <source src="movie.ogg" type="video/ogg">
  Your browser does not support the video tag.
</video>
```
যদি আপুনি অডিঅ' এম্বেড কৰিব বিচাৰে, তেন্তে  $\langle \text{audio} \rangle$  টেগ ব্যৱহাৰ কৰক:

#### **উদাহিণ**:

```
<audio controls>
  <source src="horse.ogg" type="audio/ogg">
  <source src="horse.mp3" type="audio/mpeg">
 Your browser does not support the audio tag.
</audio>
```
অবজেক্টএম্বেড কৰিবলৈ, আপুনি  $\rm\,<\>embed$ > টেগ আৰু  $\rm\,<\>object$ > টেগ দুয়োটা ব্যৱহাৰ কৰিব পাৰে:

#### **উদাহিণ**:

ডকুমেন্ট এখনক <embed> উপাদানৰ সৈতে এম্বেড কৰক:

<embed src="snippet.html">

#### **উদাহিণ**:

ছবি এখনক <embed> উপাদানৰ সৈতে এম্বেড কৰক:

<embed src="pic\_trulli.jpg">**উদাহিণ**:

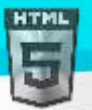

<object> উপাদানৰ সৈতে ডকুমেন্ট এখন এম্বেড কৰক:

#### <object data="snippet.html"></object>

#### **উদাহিণ**:

<object> উপাদানৰ সৈতে ছবি এখন এম্বেড কৰক:

```
<object data="pic_trulli.jpg"></object>
```
**পৰামৰ্শ:** ছবি এখন এম্বেড কৰিবলৈ, <img> টেগ ব্যৱহাৰ কৰাভাল | ডকুমেন্ট এখন এম্বেড কৰিবলৈ, <iframe> টেগ ব্যৱহাৰ কৰাভাল৷

# **90.8HTML <area> ট গ**

#### **উদাহিণ**:

ক্লিক কৰিব পৰা স্থানৰ সৈতে এখন ছবি মেপ:

```
<img src="workplace.jpg" alt="Workplace" usemap="#workmap" width="400" height="379">
```
### <map name="workmap"> <area shape="rect" coords="34,44,270,350" alt="Computer" href="computer.htm"> <area shape="rect" coords="290,172,333,250" alt="Phone" href="phone.htm"> <area shape="circle" coords="337,300,44" alt="Cup of coffee" href="coffee.htm"> </map>

তলত উদাহৰণ বোৰ "নিজে চেষ্টা কৰক" ।

#### **সংজ্ঞা আিু বযেহাি**

<area> টেগে ছবি মেপৰ ভিতৰৰ এলেকা এটা নিৰ্ধাৰণ কৰে (ছবি মেপ হৈছে ক্লিক কৰিব পৰা এলেকাৰ সৈতে এক ছবি)।

<area> উপাদানবোৰ সদায়ে <map> টেগএটাৰ ভিতৰত বাহ সাজি থাকে |

**টোকা: <img>** ইউজমেপ গুণটো <map> উপাদানৰ নামৰ গুণাগুণৰ সৈতে সম্পৰ্কিত, আৰু ছবি আৰু মেপৰ মাজত এক সম্পৰ্ক সৃষ্টি কৰে।

### **হবৰিষ্ট্যসমূহ**

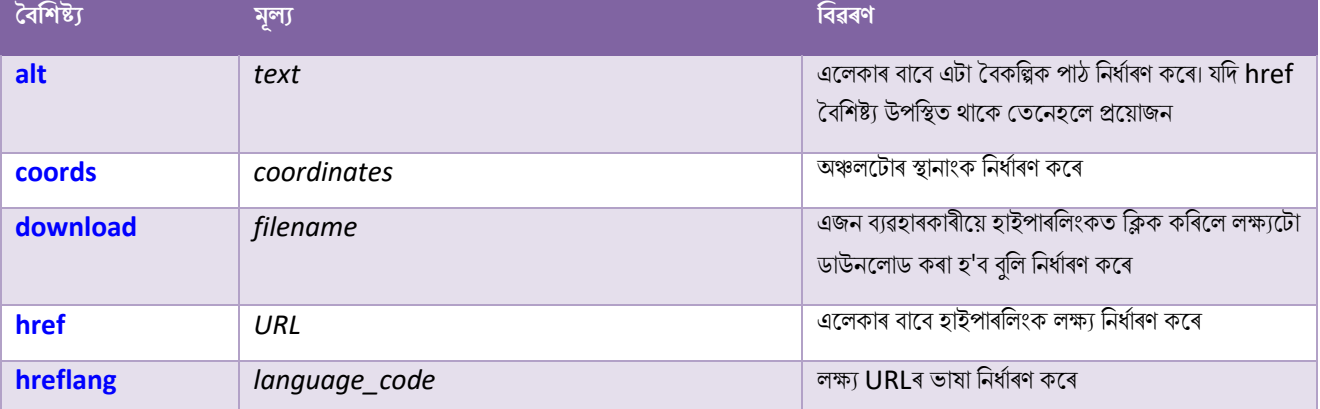

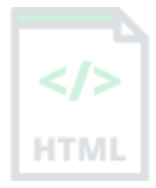

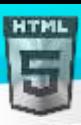

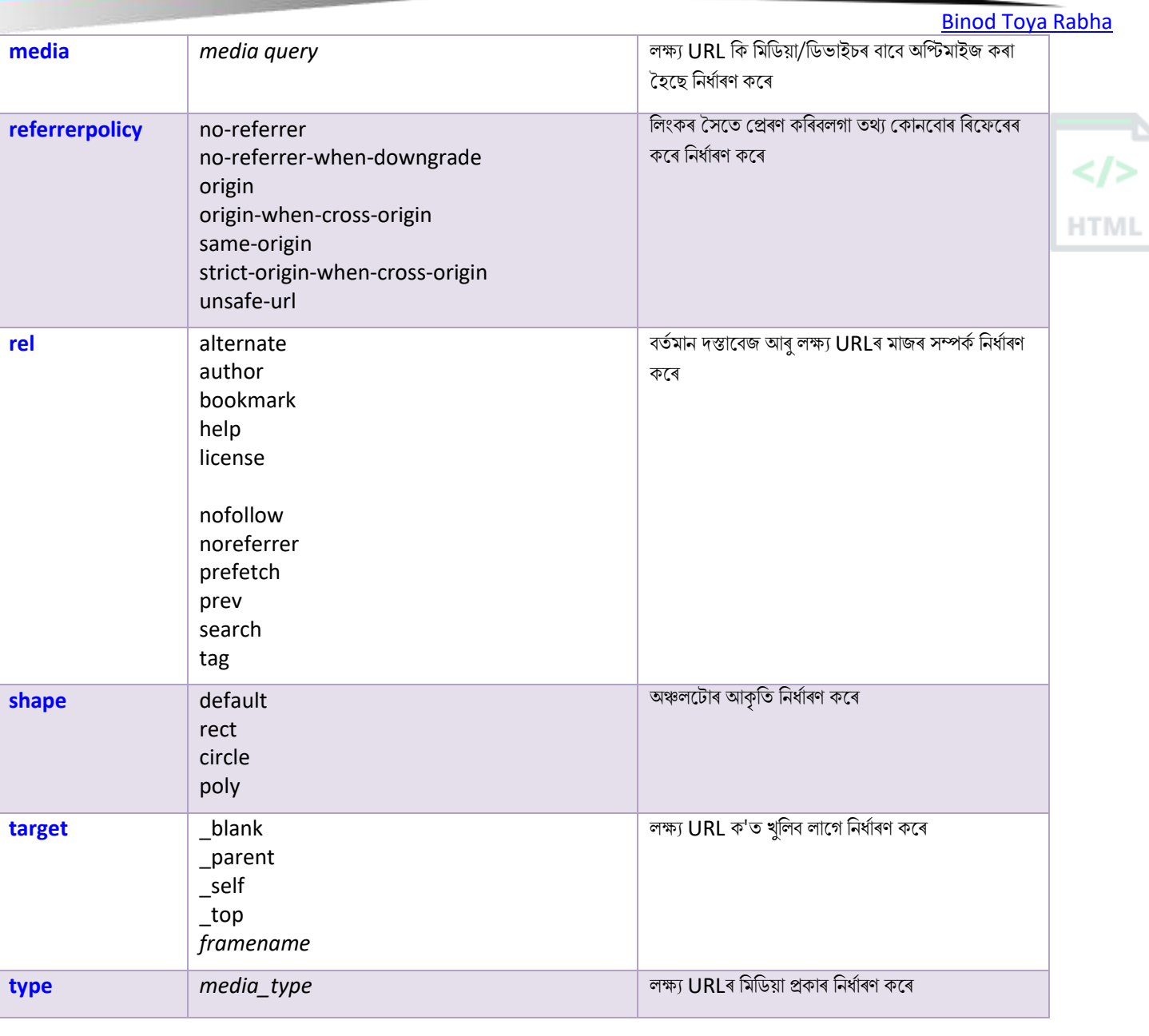

# **ৱগাৈকীয় গুৰ্াগুৰ্সমূহ ( Global Attributes )**

<area> টেগে HTML-ত গ্লোবেল বৈশিষ্ট্যসমৰ্থন কৰে।

# **ঘটিা হবনিিযসমূহ ( Event Attributes )**

<area> টেগে HTML-ৰ ইভেণ্ট বৈশিষ্ট্যবোৰো সমৰ্থন কৰে।

### **অৰধি উদাহিণ**

**উদাহিণ**:

ক্লিক কৰিব পৰা স্থানৰ সৈতে আন এটা ছবি মেপ:

```
<img src="planets.gif" width="145" height="126" alt="Planets"
usemap="#planetmap">
<map name="planetmap">
   <area shape="rect" coords="0,0,82,126" href="sun.htm" alt="Sun">
   <area shape="circle" coords="90,58,3" href="mercur.htm" alt="Mercury">
   <area shape="circle" coords="124,58,8" href="venus.htm" alt="Venus">
</map>
```
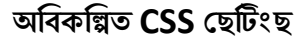

বেছিভাগ ব্ৰাউজাৰে নিম্নলিখিত ডিফল্ট মানবোৰৰ সৈতে <area> উপাদান প্ৰদৰ্শন কৰিব:

```
area {
  display: none;
}
```
### **90.9HTML <article> ট গ**

**উদাহিণ**:

স্বতন্ত্ৰ, স্বয়ংসম্পূৰ্ণ সমলৰ সৈতে তিনিটা প্ৰবন্ধ:

#### <article>

```
<h2>Google Chrome</h2>
<p>Google Chrome is a web browser developed by Google, released in 2008. Chrome is the 
world's most popular web browser today!</p>
</article>
```

```
<article>
```

```
<h2>Mozilla Firefox</h2>
```

```
<p>Mozilla Firefox is an open-source web browser developed by Mozilla. Firefox has 
been the second most popular web browser since January, 2018 \times (p)</article>
```

```
<article>
```

```
<h2>Microsoft Edge</h2>
```
<p>Microsoft Edge is a web browser developed by Microsoft, released in 2015. Microsoft Edge replaced Internet Explorer.</p> </article>

```
তলত উদাহৰণ বোৰ "নিজে চেষ্টা কৰক" ।
```
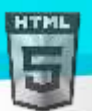

 $\langle$ article> টেগে স্বতন্ত্ৰ, স্বয়ংসম্পূৰ্ণ সমল নিৰ্ধাৰণ কৰে।

এটা প্ৰবন্ধনিজে ই বুজাব লাগে আৰু ইয়াক বাকী স্থানৰ পৰা স্বতন্ত্ৰভাৱে বিতৰণ কৰা টো সম্ভৱ হ'ব লাগে।

 $\langle \texttt{article}\rangle$  $-$ ৰ সম্ভাৱ্য উৎস উপাদান:

- Forum post
- Blog post
- News story

টোকা: <article> উপাদানটোৱে ব্ৰাউজাৰত বিশেষ একো হিচাপে প্ৰদান নকৰে। অৱশ্যে, আপুনি <article> উপাদান ষ্টাইল কৰিবলৈ CSS ব্যৱহাৰ কৰিব পাৰে

(তলত উদাহৰণ চাওক)।

# **ৱগাৈকীয় গুৰ্াগুৰ্সমূহ ( Global Attributes )**

<article> মেলগ HTML-ি মলালৈি ববশিষ্ট্যমৈালিা স থথন কলি।

## **ঘটিা হবনিিযসমূহ ( Event Attributes )**

```
\simarticle> টেগে <code>HTML-</code>ৰ ঘটনা গুণাগুণবোৰো সমৰ্থন কৰে৷
```
### **অৰধি উদাহিণ**

#### **উদাহিণ**:

<article> উপাদান ষ্টাইল কৰিবলৈ CSS ব্যৱহাৰ কৰক:

```
<html>
<head>
<style>
.all-browsers {
 margin: 0;
  padding: 5px;
  background-color: lightgray;
}
.all-browsers > h1, .browser {
  margin: 10px;
  padding: 5px;
}
.browser {
  background: white;
}
.browser > h2, p \{margin: 4px;
  font-size: 90%;
}
</style>
</head>
```
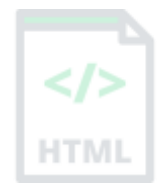

```
Binod Toya Rabha
```

```
<body>
```

```
<article class="all-browsers">
   <h1>Most Popular Browsers</h1>
   <article class="browser">
     <h2>Google Chrome</h2>
     <p>Google Chrome is a web browser developed by Google, released in 2008. Chrome is 
the world's most popular web browser today!\langle p \rangle </article>
   <article class="browser">
     <h2>Mozilla Firefox</h2>
     <p>Mozilla Firefox is an open-source web browser developed by Mozilla. Firefox has 
been the second most popular web browser since January, 2018.</p>
   </article>
   <article class="browser">
     <h2>Microsoft Edge</h2>
     <p>Microsoft Edge is a web browser developed by Microsoft, released in 2015. 
Microsoft Edge replaced Internet Explorer.</p>
   </article>
</article>
</body>
</html>
```
### **অৰবিৰিত CSS টেটিংে**

বেছিভাগ ব্ৰাউজাৰে নিম্নলিখিত ডিফল্ট মানবোৰৰ সৈতে <article> উপাদান প্ৰদৰ্শন কৰিব:

```
article {
  display: block;
}
```
### **90.10 HTML <aside> ট গ**

#### **উদাহিণ**:

ইয়াত ৰখা সমলৰ বাহিৰে কিছুমান সমল প্ৰদৰ্শন কৰক:

<p>My family and I visited The Epcot center this summer. The weather was nice, and Epcot was amazing! I had a great summer together with my family! $\langle p \rangle$ 

#### <aside>

#### <h4>Epcot Center</h4>

<p>Epcot is a theme park at Walt Disney World Resort featuring exciting attractions, international pavilions, award-winning fireworks and seasonal special events.</p> </aside>

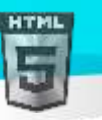

তলত উদাহৰণ বোৰ "নিজে চেষ্টা কৰক" ।

[Binod Toya Rabha](https://www.bintr.online/)

#### **সংজ্ঞা আিু বযেহাি**

<aside> টেগে ইয়াত ৰখা সমলৰ বাহিৰে কিছুমান সমল নিৰ্ধাৰণ কৰে।

একাষৰীয়া সমলটো চাৰিওফালৰ সমলৰ সৈতে পৰোক্ষভাৱে সম্পৰ্কিত হ'ব লাগে।

**পৰামৰ্শ:** <aside> সমলপ্ৰায়ে ডকুমেন্ট এখনত চাইডবাৰ হিচাপে ৰখা হয়।

টোকা: <aside> উপাদানটোৱে ব্ৰাউজাৰত বিশেষ একো হিচাপে ৰেণ্ডাৰ নকৰে। অৱশ্যে, আপুনি <aside> উপাদান ষ্টাইল কৰিবলৈ CSS ব্যৱহাৰ কৰিব পাৰে (তলত উদাহিণ চাওক)।

# **ৱগাৈকীয় গুৰ্াগুৰ্সমূহ ( Global Attributes )**

<aside> টেগে HTML-ত গ্লোবেল বৈশিষ্ট্যসমৰ্থন কৰে।

# **ঘটিা হবনিিযসমূহ ( Event Attributes )**

<aside> টেগে HTML-ৰ ইভেণ্ট বৈশিষ্ট্যবোৰো সমৰ্থন কৰে।

#### **অৰধি উদাহিণ**

#### **উদাহিণ**:

<aside> উপাদানষ্টাইল কৰিবলৈ CSS ব্যৱহাৰ কৰক:

```
<html>
<head>
<style>
aside {
  width: 30%;
  padding-left: 15px;
  margin-left: 15px;
  float: right;
  font-style: italic;
  background-color: lightgray;
}
</style>
</head>
<body>
```
<h1>The aside element</h1>

<p>My family and I visited The Epcot center this summer. The weather was nice, and Epcot was amazing! I had a great summer together with my family! $\langle p \rangle$ 

#### <aside>

<p>The Epcot center is a theme park at Walt Disney World Resort featuring exciting

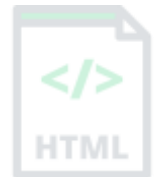

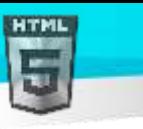

[Binod Toya Rabha](https://www.bintr.online/) attractions, international pavilions, award-winning fireworks and seasonal special events.</p>

</aside>

<p>My family and I visited The Epcot center this summer. The weather was nice, and Epcot was amazing! I had a great summer together with my family! $\langle p \rangle$ **HTML** <p>My family and I visited The Epcot center this summer. The weather was nice, and Epcot was amazing! I had a great summer together with my family! $\langle p \rangle$ 

#### </body> </html>

### **অৰবিৰিত CSS টেটিংে**

মেছিভাগ ব্ৰাউজাৰে নিম্নলিখিত ডিফল্ট মানবোৰৰ সৈতে <aside> উপাদান প্ৰদৰ্শন কৰিব:

```
aside {
  display: block;
}
```
## **90.11 HTML <audio> ট গ**

### **উদাহিণ**:

এটা ধ্বনি ফাইল বজাওক:

```
<audio controls>
   <source src="horse.ogg" type="audio/ogg">
   <source src="horse.mp3" type="audio/mpeg">
  Your browser does not support the audio tag.
</audio>
```
### **সংজ্ঞা আিু বযেহাি**

 $\,$  <audio> টেগটো ডকুমেন্ট এখনত ধ্বনি সমল এম্বেড কৰিবলৈ ব্যৱহাৰ কৰা হয়, যেনে সংগীত বা অন্যান্য  $\,$ audio <code>streams</code>  $\,$   $\,$ 

<audio> টেগত বিভিন্ন অডিঅ' উৎসৰ সৈতে এক বা একাধিক <source> টেগ থাকে। ব্ৰাউজাৰে সমৰ্থন কৰা প্ৰথম উৎসটো বাছনি কৰিব।

<audio> আৰু </audio> টেগৰ মাজৰ পাঠ কেৱল ব্ৰাউজাৰত প্ৰদৰ্শিত হ'ব যি<audio> উপাদানসমৰ্থন নকৰে।

HTMLত তিনিটা সমৰ্থিত অডিঅ' ফৰ্মেট আছে: MP3, WAV, আৰু OGG.

### **অৰডঅ**' **ফছমণ আিু ব্ৰাউজাি সমথণন**

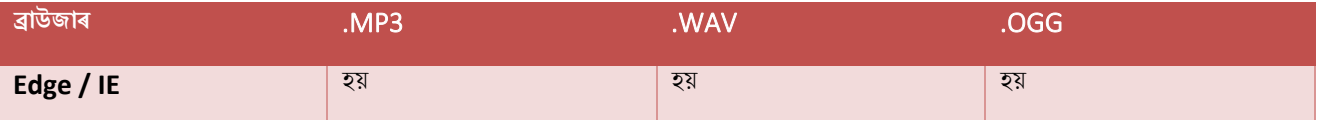

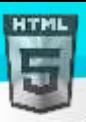

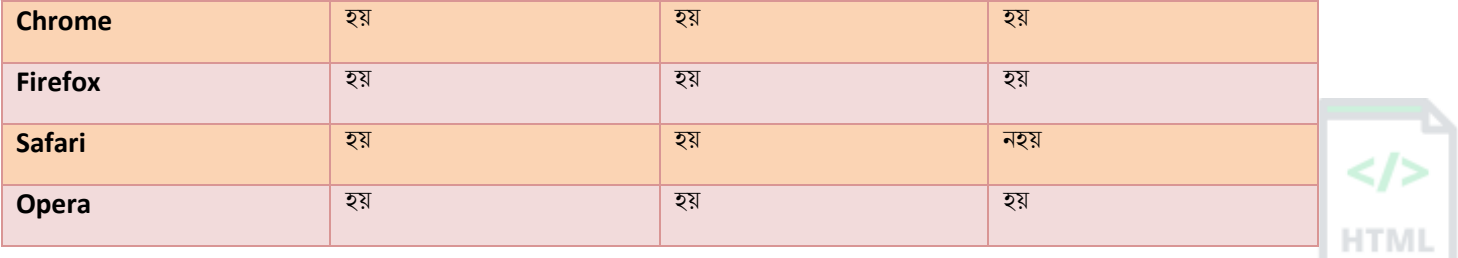

# **পিামিণ আিু ট ািা**

পৰামৰ্শ: ভিডিঅ' ফাইলৰ বাবে, <video> টেগটো চাওক।

### **হবৰিষ্ট্যসমূহ**

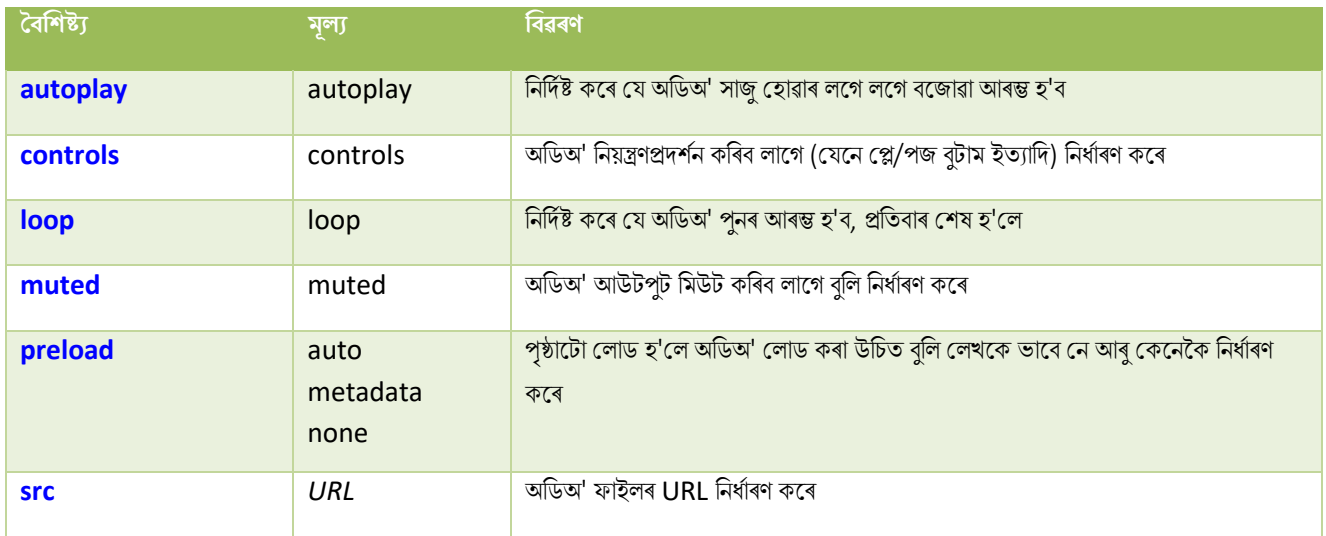

# **ৱগাৈকীয় গুৰ্াগুৰ্সমূহ ( Global Attributes )**

<audio> টেগে HTML-ৰ গ্লোবেল বৈশিষ্ট্যবোৰো সমৰ্থন কৰে।

# **ঘটিা হবনিিযসমূহ ( Event Attributes )**

<audio> টেগে HTML-ৰ ইভেণ্ট বৈশিষ্ট্যবোৰো সমৰ্থন কৰে।

### **অৰবিৰিত CSS টেটিংে**

এলকা নহয়।

## **90.12 HTML <b> ট গ**

**উদাহিণ**:

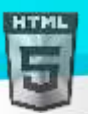

ৰিছুমান পাঠ বোল্ড (bold) কৰক (ইয়াক গুৰুত্বপূৰ্ণ বুলি চিহ্নিত নকৰাকৈ):

<p>This is normal text - <b>and this is bold text</b>.</p>

তলত উদাহৰণ বোৰ "নিজে চেষ্টা কৰক" ।

#### **সংজ্ঞা আিু বযেহাি**

<b> টেগে কোনো অতিৰিক্ত গুৰুত্ব অবিহনে বোল্ড পাঠ নিৰ্ধাৰণ কৰে।

### **পিামিণ আিু ট ািা**

**টোকা: HTML**5 স্পেচিফিকেচন অনুসৰি, আন কোনো টেগ অধিক উপযুক্ত নহ'লে <b> টেগটো অন্তিম ৰিজৰ্ট হিচাপে ব্যৱহাৰ কৰিব লাগে। স্পেচিফিকেশ্বনত কোৱা বৈছে যে শিৰোনামবোৰ <h1> ৰ পৰা <h6> টেগৰ সৈতে বুজাব লাগে, গুৰুত্ব দিয়া পাঠটো <em> টেগৰ সৈতে বুজাব লাগে, গুৰুত্বপূৰ্ণ পাঠটো <strong> টেগৰ বৈতে বজাৰ লাগে, আৰু চিহ্নিত/হাইলাইট কৰা পাঠ<mark> টেগৰ সৈতে বুজাব লাগে।

**পৰামৰ্শ:** আপনি নিম্নলিখিত CSS-ক বোল্ড পাঠ ছেট কৰিবলৈও ব্যৱহাৰ কৰিব পাৰে: "ফন্ট-ওজন: বোল্ড:"।

## **ৱগাৈকীয় গুৰ্াগুৰ্সমূহ ( Global Attributes )**

kb> টেগে HTML-ৰ গ্লোবেল বৈশিষ্ট্যসমৰ্থন কৰে।

# **ঘটিা হবনিিযসমূহ ( Event Attributes )**

<b> টেগে HTML-ৰ ইভেন্ট বৈশিষ্ট্যবোৰো সমৰ্থন কৰে।

**অৰধি উদাহিণ**

**উদাহিণ**:

**টবাল্ড পাঠ টে িৰিবমল CSS বযেহাি িিি**:

<p>This is normal text - <span style="font-weight:bold;">and this is bold text</span>.</p>

### **অৰবিৰিত CSS টেটিংে**

বেছিভাগ ব্ৰাউজাৰে নিম্নলিখিত ডিফল্ট মানবোৰৰ সৈতে <b> উপাদান প্ৰদৰ্শন কৰিব:

### **উদাহিণ**:

```
b {
  font-weight: bold;
}
```
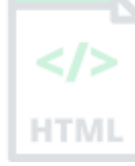

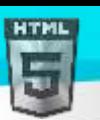

# **90.13 HTML <base> ট গ**

### **উদাহিণ**:

এটা পৃষ্ঠাত সকলো লিংকৰ বাবে এটা ডিফল্ট URL আৰু এটা ডিফল্ট লক্ষ্য নিৰ্দিষ্ট কৰক:

#### <head>

```
 <base href="https://www.bintr.com/" target="_blank">
</head>
```

```
<body>
<img src="images/stickman.gif" width="24" height="39" alt="Stickman">
<a href="tags/tag_base.asp">HTML base Tag</a>
</body>
```
#### **সংজ্ঞা আিু বযেহাি**

<base> টেগে ডকুমেন্ট এখনত সকলো আপেক্ষিক URLৰ বাবে আধাৰ URL আৰু/বা লক্ষ্য নিৰ্ধাৰণ কৰে।

<base> টেগত হয় এটা href বা লক্ষ্য গুণ থাকিব লাগিব, বা দুয়োটা থাকিব লাগিব।

ডকুমেন্ট এখনত কেৱল এটা <base> উপাদান থাকিব পাৰে, আৰু ই <head> উপাদানৰ ভিতৰত থাকিব লাগিব।

### **হবৰিষ্ট্যসমূহ**

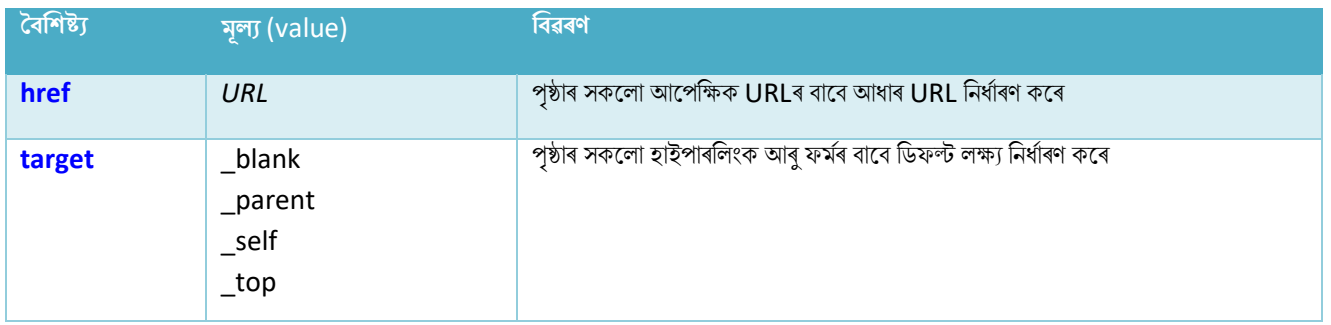

### **টগালিীয় গুণাগুণ আিু নাসমূহ**

<base> টেগে HTML-ত গ্লোবেল বৈশিষ্ট্যসমৰ্থন কৰে।

## **ঘটিা হবনিিযসমূহ ( Event Attributes )**

<base> টেগে কোনো ঘটনাৰ গুণাগুণ সমৰ্থন নকৰে।

### **অৰবিৰিত CSS টেটিংে**

এলকা নহয়।

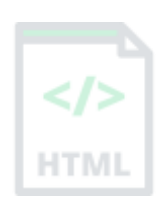

[Binod Toya Rabha](https://www.bintr.online/)

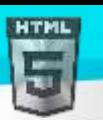

# **90.14 HTML** <br/>**basefont>** টেগ

### $HTML5$ -ত সমৰ্থিত নহয়৷

HTML ডকুমেন্টএখনত সকলো পাঠৰ বাবে ডিফল্ট পাঠ-ৰং, ফন্ট-আকাৰ বা ফন্ট-পৰিয়াল নিৰ্দিষ্ট কৰিবলৈ HTML 4-ত <basefont> টেগ ব্যৱহাৰ কৰা হৈছিল।

[Binod Toya Rabha](https://www.bintr.online/)

**HTMI** 

**তাি সলৰন ৰি বযেহাি িৰিব**?

#### **উদাহিণ**:

পৃষ্ঠা এটাৰ বাবে এটা ডিফল্ট পাঠ-ৰং নিৰ্দিষ্ট কৰক (CSSসহ):

```
<html>
<head>
<style>
body {
  color: red;
}
</style>
</head>
<body>
```
<h1>This is a heading</h1> <p>This is a paragraph.</p>

</body> </html>

#### **উদাহিণ**:

এটা পৃষ্ঠাৰ বাবে ডিফল্ট ফন্ট-পৰিয়াল নিৰ্দিষ্ট কৰক (CSSসহ):

```
<html>
<head>
<style>
body {
  font-family: courier, serif;
}
</style>
</head>
<body>
```

```
<h1>This is a heading</h1>
<p>This is a paragraph.</p>
```

```
</body>
</html>
```
**উদাহিণ**:

পৃষ্ঠা এটাৰ বাবে এটা ডিফল্ট ফণ্ট-আকাৰ নিৰ্দিষ্ট কৰক (CSSসহ):

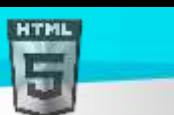

```
<html>
<head>
<style>
body {
  font-size: 50px;
}
</style>
</head>
<body>
<h1>This is a heading</h1>
<p>This is a paragraph.</p>
```
</body> </html>

<mark>পৰামৰ্শ: আমাৰ CSS টিউটোৰিয়েলত আপুনি CSS পাঠ ৰং আৰু CSS ফন্টৰ</mark> বিষয়ে অধিক তথ্য পাব পাৰে<mark>।</mark>

### **90.15 HTML <bdi> ট গ**

### **উদাহিণ**:

```
চাৰিওফালৰ পাঠ-দিশ ছেটিংছৰ পৰা ব্যৱহাৰকাৰীৰ নাম পৃথক কৰক:
```

```
<ul>
   <li>User <bdi>Binod Rabha</bdi>: 60 points</li>
   <li>User <bdi>Toya Rabha</bdi>: 80 points</li>
   <li>User <bdi>A Rabha</bdi>: 90 points</li>
\langle/ul>
```
### **সংজ্ঞা আিু বযেহাি**

BDI-ৰ অৰ্থ হৈছে দ্বি-দিশীয় বিচ্ছিন্নতা (Bi-Directional Isolation)।

<bdi> টেগে পাঠৰ এটা অংশ পৃথক কৰে যাক ইয়াৰ বাহিৰৰ আন পাঠৰ পৰা পৃথক দিশত ফৰ্মেট কৰা হ'ব পাৰে।

অজ্ঞাত পাঠ দিশৰ সৈতে ব্যৱহাৰকাৰী-উৎপন্ন সমল এম্বেড কৰোঁতে এই উপাদানটো উপযোগী।

## **ৱগাৈকীয় গুৰ্াগুৰ্সমূহ ( Global Attributes )**

<bdi> টেগে HTML-ৰ গ্লোবেল বৈশিষ্ট্যসমৰ্থন কৰে।

# **ঘটিা হবনিিযসমূহ ( Event Attributes )**

<bdi> টেগে HTML-ৰ ইভেণ্ট বৈশিষ্ট্যবোৰো সমৰ্থন কৰে।

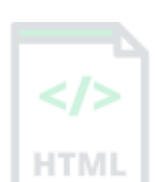

[Binod Toya Rabha](https://www.bintr.online/)

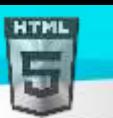

# **90.16 HTML <bdo> ট গ**

#### **উদাহিণ**:

পাঠৰ দিশ নিৰ্দিষ্ট কৰক:

```
<bdo dir="rtl">
This text will go right-to-left.
</bdo>
```
#### **সংজ্ঞা আিু বযেহাি**

BDO-ৰ অৰ্থ হৈছে দ্বি-দিশীয় অভাৰৰাইড (Bi-Directional Override)।

বৰ্তমান পাঠ দিশ অভাৰৰাইড কৰিবলৈ <bdo> টেগ ব্যৱহাৰ কৰা হয়।

### **হবৰিষ্ট্যসমূহ**

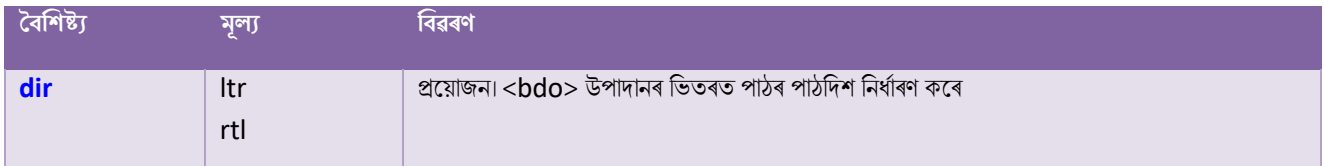

# **ৱগাৈকীয় গুৰ্াগুৰ্সমূহ ( Global Attributes )**

<bdo> টেগে HTML-ৰ গ্লোবেল বৈশিষ্ট্যবোৰো সমৰ্থন কৰে।

# **ঘটিা হবনিিযসমূহ ( Event Attributes )**

<bdo> টেগে HTML-ৰ ইভেন্ট বৈশিষ্ট্যবোৰো সমৰ্থন কৰে।

### **অৰবিৰিত CSS টেটিংে**

বেছিভাগ ব্ৰাউজাৰে নিম্নলিখিত ডিফল্ট মানবোৰৰ সৈতে <bdo> উপাদান প্ৰদৰ্শন কৰিব:

```
bdo {
   unicode-bidi: bidi-override;
}
```
### $90.17$  **HTML** <br/>  $\bigcirc$  + **HTML**

 $HTML5$ -ত সমৰ্থিত নহয়৷

ডাঙৰ পাঠ নিৰ্ধাৰণ কৰিবলৈ HTML 4-ত <big> টেগটো ব্যৱহাৰ কৰা হৈছিল।

### **তাি সলৰন ৰি বযেহাি িৰিব**?

[Binod Toya Rabha](https://www.bintr.online/)

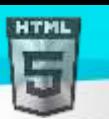

#### **উদাহিণ**:

HTML উপাদানসমূহৰ বাবে বিভিন্ন ফণ্ট-আকাৰ নিৰ্দিষ্ট কৰক (CSSসহ):

```
<html>
<head>
<style>
p.ex1 {
  font-size: 30px;
}
p.ex2 {
  font-size: 50px;
}
</style>
</head>
<body>
<p>This is a normal paragraph.</p>
<p class="ex1">This is a bigger paragraph.</p>
<p class="ex2">This is a much bigger paragraph.</p>
</body>
```
</html>

### **90.18 HTML <blockquote> ট গ**

#### **উদাহিণ**:

আন এটা উৎসৰ পৰা উদ্ধৃত কৰা এটা শাখা:

#### <blockquote cite="http://www.worldwildlife.org/who/index.html">

For 50 years, WWF has been protecting the future of nature. The world's leading conservation organization, WWF works in 100 countries and is supported by 1.2 million members in the United States and close to 5 million globally. </blockquote>

তলত উদাহৰণ বোৰ "নিজে চেষ্টা কৰক" ।

#### **সংজ্ঞা আিু বযেহাি**

<blockquote> টেগে আন এটা উৎসৰ পৰা উদ্ধৃত কৰা এটা শাখা নিৰ্ধাৰণ কৰে।

ব্ৰাউজাৰবোৰে সাধাৰণতে indent <blockquote> উপাদান (indentation কেনেদৰে আঁতৰাব লাগে চাবলৈ তলৰ উদাহৰণ চাওক)।

### **পিামিণ আিু ট ািা**

<mark>পৰামৰ্শ</mark>: ইনলাইন (চমু) উদ্ধৃতিৰ বাবে <**g**> ব্যৱহাৰ কৰক।

### **হবৰিষ্ট্যসমূহ**

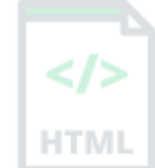
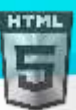

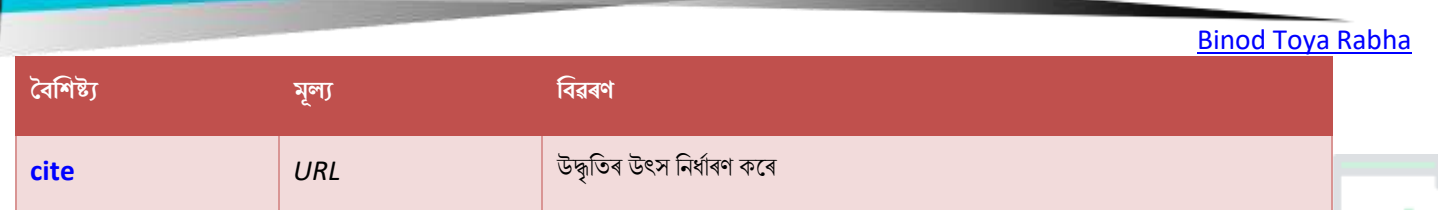

## **ৱগাৈকীয় গুৰ্াগুৰ্সমূহ ( Global Attributes )**

 $\leq$ blockquote> টেগে HTML-ত গ্লোবেল বৈশিষ্ট্যসমৰ্থন কৰে।

## **ঘটিা হবনিিযসমূহ ( Event Attributes )**

<blockquote> টেগে HTML-ৰ ইভেন্ট বৈশিষ্ট্যবোৰো সমৰ্থন কৰে।

### **অৰধি উদাহিণ**

#### **উদাহিণ**:

blockquote উপাদানৰ পৰা indentation আঁতৰাবলৈ CSS ব্যৱহাৰ কৰক:

```
<html>
<head>
<style>
blockquote {
  margin-left: 0;
}
</style>
</head>
<body>
```
<p>Here is a quote from WWF's website:</p>

#### <blockquote cite="http://www.worldwildlife.org/who/index.html">

For 50 years, WWF has been protecting the future of nature. The world's leading conservation organization, WWF works in 100 countries and is supported by 1.2 million members in the United States and close to 5 million globally. </blockquote>

</body> </html>

### **অৰবিৰিত CSS টেটিংে**

বেছিভাগ ব্ৰাউজাৰে নিম্নলিখিত ডিফল্ট মানবোৰৰ সৈতে <blockquote> উপাদান প্ৰদৰ্শন কৰিব:

```
blockquote {
  display: block;
  margin-top: 1em;
```
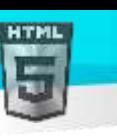

```
Binod Toya Rabha
```

```
margin-bottom: 1em;
margin-left: 40px;
margin-right: 40px;
```
}

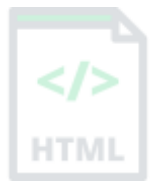

CSS টিউট'ৰিয়েল আপুনি CSS ফণ্টৰ আকাৰৰ বিষয়ে অধিক তথ্য পাব পাৰে।

## **90.19 HTML <body> ট গ**

### **উদাহিণ**:

এটা সৰল HTML দস্তাবেজ:

```
<html>
<head>
  <title>Title of the document</title>
</head>
```

```
<body>
   <h1>This is a heading</h1>
   <p>This is a paragraph.</p>
</body>
```

```
</html>
```

```
তলত উদাহৰণ বোৰ "নিজে চেষ্টা কৰক" ।
```
### **সংজ্ঞা আিু বযেহাি**

<body> টেগে ডকুমেন্টখনৰ শৰীৰনিৰ্ধাৰণ কৰে।

<body> উপাদানত HTML ডকুমেন্টএখনৰ সকলো সমল থাকে, যেনে শিৰোনাম, পেৰাগ্ৰাফ, ছবি, হাইপাৰলিংক, তালিকা (table), তালিকা (list) ইত্যাদি।

টোকা: HTML ডকুমেন্ট এখনত কেৱল এটা <body> উপাদান থাকিব পাৰে।

## **ৱগাৈকীয় গুৰ্াগুৰ্সমূহ ( Global Attributes )**

<body> টেগে HTML-ৰ গ্লোবেল বৈশিষ্ট্যবোৰো সমৰ্থন কৰে।

## **ঘটিা হবনিিযসমূহ ( Event Attributes )**

<body> টেগে HTML-ৰ ইভেণ্ট বৈশিষ্ট্যবোৰো সমৰ্থন কৰে।

**অৰধি উদাহিণ**

#### **উদাহিণ**:

এখন ডকুমেন্টত (CSSৰ সৈতে) পৃষ্ঠভূমিৰ ছবি যোগ দিয়ক:

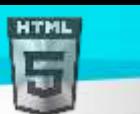

```
Binod Toya Rabha
```

```
<html>
<head>
<style>
body {
  background-image: url(s.png);
}
</style>
</head>
<body>
```

```
<h1>Hello world!</h1>
<p><a href="https://www.bintr.com">Visit Bintr.com!</a></p>
```
#### </body>

#### **উদাহিণ**:

```
ডকুমেন্ট এখনৰ পৃষ্ঠভূমিৰ ৰং ছেট কৰক (CSSৰ সৈতে):
```

```
<html>
<head>
<style>
body {
  background-color: #E6E6FA;
}
</style>
</head>
<body>
```

```
<h1>Hello world!</h1>
<p><a href="https://www.bintr.com">Visit Bintr.com!</a></p>
```
#### </body>

### **উদাহিণ**:

পাঠৰ ৰং এটা ডকুমেণ্টত ছেট কৰক (CSSৰ সৈতে):

```
<html>
<head>
<style>
body {
  color: green;
}
</style>
</head>
<body>
<h1>Hello world!</h1>
<p>This is some text.</p>
```
<p><a href="https://www.bintr.com">Visit Bintr.com!</a></p>

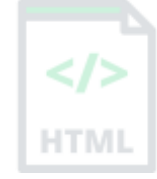

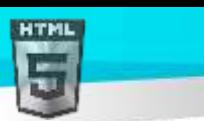

HTM

### </body>

</html>

### **উদাহিণ**:

অপৰিদৰ্শিত (unvisited) লিংকসমূহৰ ৰং ডকুমেন্ট এখনত ছেট কৰক (CSSসহ):

```
<html>
<head>
<style>
a:link {
  color:#0000FF;
}
</style>
</head>
<body>
<p><a href="https://www.bintr.com">Bintr.com</a></p>
<p><a href="https://www.bintr.com/html/">HTML Tutorial</a></p>
```

```
</body>
</html>
```
### **উদাহিণ**:

ডকুমেন্ট এখনত সক্ৰিয় লিংকৰ ৰং ছেট কৰক (CSSসহ):

```
<html>
<head>
<style>
a:active {
  color:#00FF00;
}
</style>
</head>
<body>
<p><a href="https://www.bintr.com">Bintr.com</a></p>
<p><a href="https://www.bintr.com/html/">HTML Tutorial</a></p>
```

```
</body>
</html>
```
### **উদাহিণ**:

দৰ্শন (visited) কৰা লিংকসমূহৰ ৰং ডকুমেন্ট এখনত ছেট কৰক (CSSসহ):

```
<html>
<head>
<style>
a:visited {
```
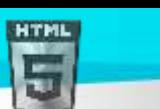

```
Binod Toya Rabha
```
HTM

```
}
</style>
</head>
<body>
<p><a href="https://www.bintr.com">Bintr.com</a></p>
<p><a href="https://www.bintr.com/html/">HTML Tutorial</a></p>
</body>
</html>
```
### **অৰবিৰিত CSS টেটিংে**

color:#FF0000;

বেছিভাগ ব্ৰাউজাৰে নিম্নলিখিত ডিফল্ট মানবোৰৰ সৈতে <body> উপাদান প্ৰদৰ্শন কৰিব:

### **উদাহিণ**:

```
body {
  display: block;
 margin: 8px;
}
body:focus {
   outline: none;
}
```
### **90.20 HTML <br> ট গ**

#### **উদাহিণ**:

পাঠএটাত একক শাৰী বিৰতি অন্তৰ্ভুক্ত কৰক:

```
<p>To force<br> line breaks<br> in a text,<br> use the br<br> element.</p>
তলত উদাহৰণ বোৰ "নিজে চেষ্টা কৰক" ।
```
#### **সংজ্ঞা আিু বযেহাি**

<br> মেলগ এো িািী ৰৈিৰি সু ুৱাই ৰদলয়।

<br> মেগলো ঠিকনা ৈা কৰৈিা ৰিখাি ৈালৈ উপলোগী।

<br> মেগলো এো খািী মেগ োি অথথবহলছ ইয়াি মকালনা অৰন্ত মেগ নাই।

#### **পিামিণ আিু ট ািা**

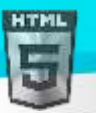

**ট ািা**: িাইন মব্ৰক প্ৰৰৈষ্ট্ কৰিৈলি <br> মেগ ৈযৱহাি কিক, মপিাগ্ৰাফি াজি স্থান মোগ ৰদৈলি নহয়।

### **ৱগাৈকীয় গুৰ্াগুৰ্সমূহ ( Global Attributes )**

 $\epsilon$ br> টেগে HTML-ত গ্লোবেল বৈশিষ্ট্যসমৰ্থন কৰে।

### **ঘটিা হবনিিযসমূহ ( Event Attributes )**

<br> মেলগ HTML-ি ইলভণ্ট ববশিষ্ট্যমৈালিা স থথন কলি।

**অৰধি উদাহিণ**

**উদাহিণ**

<br> এো কৰৈিাি ৈযৱহাি কিক:

<p>Be not afraid of greatness.<br> Some are born great,<br> some achieve greatness,<br> and others have greatness thrust upon them. $\langle p \rangle$ 

```
<p><em>-William Shakespeare</em></p>
```
### **অৰবিৰিত CSS টেটিংে**

এলকা নহয়।

### **90.21 HTML <button> ট গ**

**উদাহিণ**:

ক্লিক কৰিব পৰা বুটাম এটা নিম্নলিখিত ধৰণে চিহ্নিত কৰা হৈছে:

#### <button type="button">Click Me!</button>

তলত উদাহৰণ বোৰ "নিজে চেষ্টা কৰক" ।

#### **সংজ্ঞা আিু বযেহাি**

<button> টেগে ক্লিক কৰিব পৰা বুটাম এটা নিৰ্ধাৰণ কৰে।

<button> উপাদান এটাৰ ভিতৰত আপুনি পাঠ (আৰু <i>, <b>, <strong>, <br><>r>>, <img> আদি) আদি টেগ ৰাখিব পাৰে।  $\lt$ input> উপাদানেৰে সৃষ্টি কৰা বুটাম এটাৰ দ্বাৰা সেয়া সম্ভৱ নহয়!

<mark>পৰামৰ্শ: ব্ৰাউজাৰবোৰক এইটো কেনে ধৰণৰ বুটাম সেয়া ক'বলৈ <mark><button></mark> উপাদানএটাৰ বাবে <mark>type বৈশিষ্ট্য সদায়ে নিৰ্দিষ্ট</mark> কৰক।</mark>

<mark>পৰামৰ্শ: আপুনি CSSৰ সৈতে সহজে বুটামষ্টাইল কৰিব পাৰে! তলৰ উদাহৰণবোৰ চাওক বা আমাৰ CSS বুটামৰ টিউটোৰিয়েল দৰ্শন কৰক।</mark>

### **হবৰিষ্ট্যসমূহ**

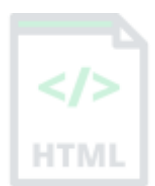

#### [Binod Toya Rabha](https://www.bintr.online/)

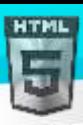

ЛΙ

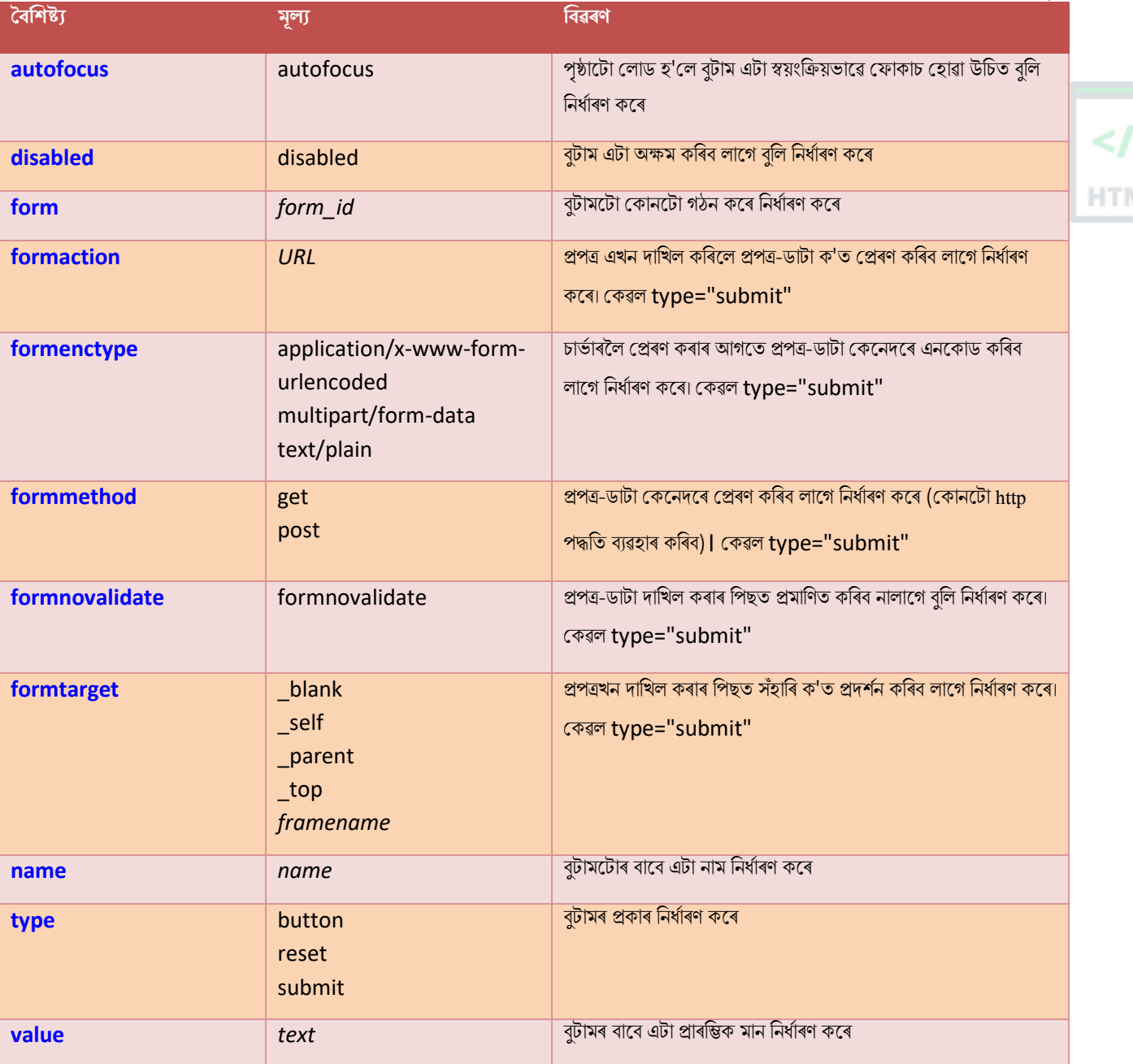

# **ৱগাৈকীয় গুৰ্াগুৰ্সমূহ ( Global Attributes )**

<button> টেগে HTML-ৰ গ্লোবেল বৈশিষ্ট্যবোৰো সমৰ্থন কৰে।

## **ঘটিা হবনিিযসমূহ ( Event Attributes )**

<button> টেগে HTML-ৰ ইভেন্ট বৈশিষ্ট্যবোৰো সমৰ্থন কৰে।

**অৰধি উদাহিণ**

**উদাহিণ**:

ষ্টাইল বুটামত CSS ব্যৱহাৰ কৰক:

<!DOCTYPE html> <html>

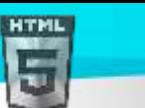

```
Binod Toya Rabha
```
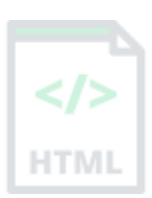

```
<head>
<style>
.button {
  border: none;
  color: white;
  padding: 15px 32px;
  text-align: center;
  text-decoration: none;
  display: inline-block;
  font-size: 16px;
 margin: 4px 2px;
  cursor: pointer;
}
.button1 {background-color: #4CAF50;} /* Green */
.button2 {background-color: #008CBA;} /* Blue */
</style>
</head>
<body>
<button class="button button1">Green</button>
<button class="button button2">Blue</button>
</body>
</html>
```
### **উদাহিণ**:

ষ্টাইল বুটামত CSS ব্যৱহাৰ কৰক (হোভাৰ প্ৰভাৱৰ সৈতে):

```
<!DOCTYPE html>
<html>
<head>
<style>
.button {
  border: none;
  color: white;
  padding: 16px 32px;
  text-align: center;
  text-decoration: none;
  display: inline-block;
  font-size: 16px;
  margin: 4px 2px;
  transition-duration: 0.4s;
  cursor: pointer;
}
```

```
.button1 {
 background-color: white;
 color: black;
```

```
HTML
```

```
border: 2px solid #4CAF50;
}
.button1:hover {
  background-color: #4CAF50;
  color: white;
}
.button2 {
  background-color: white;
  color: black;
  border: 2px solid #008CBA;
}
.button2:hover {
  background-color: #008CBA;
  color: white;
}
</style>
</head>
<body>
<button class="button button1">Green</button>
<button class="button button2">Blue</button>
</body>
</html>
```
### **অৰবিৰিত CSS টেটিংে**

এলকা নহয়।

### **90.22 HTML <canvas> ট গ**

#### **উদাহিণ**:

মাখিৰ ওপৰত ৰঙা আয়ত এটা আঁকক, আৰু ইয়াক <canvas> উপাদান–ৰ ভিতৰত দেখুৱাওক:

```
<canvas id="myCanvas">
Your browser does not support the canvas tag.
</canvas>
```

```
<script>
var canvas = document.getElementById("myCanvas");
var ctx = canvas.getContext("2d");
```
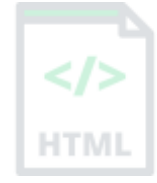

[Binod Toya Rabha](https://www.bintr.online/)

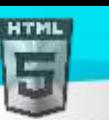

```
Binod Toya Rabha
```

```
ctx.fillStyle = "#FF0000";
ctx.fillRect(0, 0, 80, 80);
</script>
তলত উদাহৰণ বোৰ "নিজে চেষ্টা কৰক" ।
```
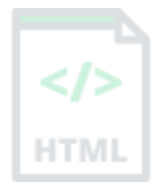

### **সংজ্ঞা আিু বযেহাি**

<canvas> টেগটো গ্ৰাফিক্স আঁকিবলৈ, ফ্লাইত, স্ক্ৰিপ্টিংৰ জৰিয়তে (সাধাৰণতে JavaScript) ব্যৱহাৰ কৰা হয়।

<canvas> টেগটো স্বচ্ছ (transparent), আৰু গ্ৰাফিক্সৰ বাবে কেৱল এটা পাত্ৰ (container), আপুনি প্ৰকৃততে গ্ৰাফিক্স আঁকিবলৈ স্ক্ৰিস্ট এটা ব্যৱহাৰ কৰিব লাগিব।

<canvas> উপাদানৰ ভিতৰত যিকোনো পাঠ JavaScript অক্ষম থকা ব্ৰাউজাৰত আৰ <canvas> সমৰ্থন নকৰা ব্ৰাউজাৰত প্ৰদৰ্শিত হ'ব।

### **হবৰিষ্ট্যসমূহ**

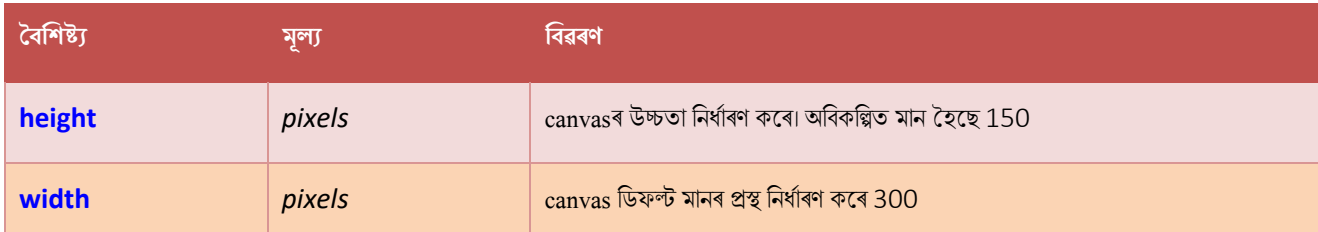

## **ৱগাৈকীয় গুৰ্াগুৰ্সমূহ ( Global Attributes )**

<canvas> টেগে HTML-ৰ গ্লোবেল বৈশিষ্ট্যবোৰো সমৰ্থন কৰে।

## **ঘটিা হবনিিযসমূহ ( Event Attributes )**

<canvas> টেগে HTML-ৰ ইভেণ্ট বৈশিষ্ট্যবোৰো সমৰ্থন কৰে।

#### **অৰধি উদাহিণ**

**উদাহিণ**:

আন এো <canvas> উদাহিণ:

#### <canvas id="myCanvas">

Your browser does not support the canvas tag. </canvas>

```
<script>
```

```
var c = document.getElementById("myCanvas");
var ctx = c.getContext("2d");
ctx.fillStyle = "red";
ctx.fillRect(20, 20, 75, 50);
//Turn transparency on
ctx.globalAlpha = 0.2;ctx.fillStyle = "blue";
ctx.fillRect(50, 50, 75, 50);
```

```
HTML
```

```
ctx.fillStyle = "green";
ctx.fillRect(80, 80, 75, 50);
</script>
```
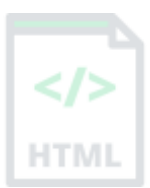

### **অৰবিৰিত CSS টেটিংে**

বেছিভাগ ব্ৰাউজাৰে নিম্নলিখিত ডিফল্ট মানবোৰৰ সৈতে <canvas> উপাদান প্ৰদৰ্শন কৰিব:

### **উদাহিণ**:

```
canvas {
   height: 150px;
 width: 300px;
}
```
## **90.23 HTML <caption> ট গ**

### **উদাহিণ**:

এটা caption-ৰ সৈতে এখন তালিকা:

```
<table>
```

```
 <caption>Monthly savings</caption>
   <tr>
    <th>Month</th>
     <th>Savings</th>
  \langle/tr>
   <tr>
    <td>January</td>
     <td>2,500 ₹</td>
  \langle/tr>
</table>
```
তলত উদাহৰণ বোৰ "নিজে চেষ্টা কৰক" ।

### **সংজ্ঞা আিু বযেহাি**

<caption> টেগে এখন টিবুল caption নিৰ্ধাৰণ কৰে।

<caption> টেগটো <table> টেগৰ ঠিক পিছতে অন্তৰ্ভুক্ত কৰিব লাগিব৷

<mark>পৰামৰ্শ: ডিফল্ট অনুসৰি, টিবুল caption এখন টেবুলৰ ওপৰত কেন্দ্ৰ-সংৰেখিত কৰা হ'ব। অৱশ্যে, CSS বৈশিষ্ট্যবোৰ পাঠ-সংৰেখিত আৰু caption-চাইড টো</mark> captionটো সংৰেখিত (Align) আৰু ৰাখিবলৈ ব্যৱহাৰ কৰিব পাৰি।

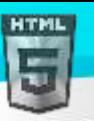

## **ৱগাৈকীয় গুৰ্াগুৰ্সমূহ ( Global Attributes )**

<caption> টেগে HTML-ত গ্লোবেল বৈশিষ্ট্যসমৰ্থন কৰে।

### **ঘটিা হবনিিযসমূহ ( Event Attributes )**

<caption> টেগে HTML-ৰ ইভেণ্ট বৈশিষ্ট্যবোৰো সমৰ্থন কৰে।

**অৰধি উদাহিণ**

### **উদাহিণ**:

অৱস্থান তালিকাৰ শিৰোনাম (CSSৰ সৈতে):

```
<table>
   <caption style="text-align:right">My savings</caption>
   <tr>
    <th>Month</th>
     <th>Savings</th>
  \langle/tr>
   <tr>
     <td>January</td>
     <td>2,500 ₹</td>
  \langle/tr>
</table>
<br>
<table>
   <caption style="caption-side:bottom">My savings</caption>
   <tr>
    <th>Month</th>
     <th>Savings</th>
  \langle/tr>
   <tr>
    <td>January</td>
     <td>2,500 ₹</td>
  \langle/tr>
</table>
```
### **অৰবিৰিত CSS টেটিংে**

বেছিভাগ ব্ৰাউজাৰে নিম্নলিখিত ডিফল্ট মানবোৰৰ সৈতে <caption> উপাদান প্ৰদৰ্শন কৰিব:

```
caption {
  display: table-caption;
```
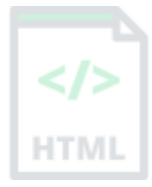

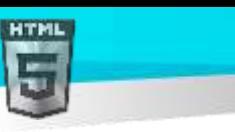

}

text-align: center;

### **90.24 HTML <center> ট গ**

 $HTML5$ -ত সমৰ্থিত নহয়৷

<center> টেগটো HTML4-ত পাঠকেন্দ্ৰ-সংৰেখিত কৰিবলৈ ব্যৱহাৰ কৰা হৈছিল।

### **তাি সলৰন ৰি বযেহাি িৰিব**?

### **উদাহিণ**:

কেন্দ্ৰ-সংৰেখিত পাঠ (CSSৰ সৈতে):

```
<html>
<head>
<style>
h1 {text-align: center;}
p {text-align: center;}
div {text-align: center;}
</style>
</head>
<body>
<h1>This is a heading</h1>
<p>This is a paragraph.</p>
<div>This is a div.</div>
</body>
</html>
```
### **90.25 HTML <cite> ট গ**

#### **উদাহিণ**:

<cite> টেগৰ সৈতে কাম এটাৰ শিৰোনাম নিৰ্ধাৰণ কৰক:

<p><cite>The Scream</cite> by Edward Munch. Painted in 1893.</p>

#### **সংজ্ঞা আিু বযেহাি**

<cite> টেগটোৱে এটা সৃষ্টিশীল কামৰ শিৰোনাম নিৰ্ধাৰণ কৰে (যেনে কিতাপ, কবিতা, এটা গান, চিনেমা, চিত্ৰ, ভাস্কৰ্য (sculpture) ইত্যাদি)।

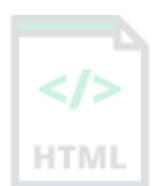

[Binod Toya Rabha](https://www.bintr.online/)

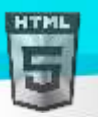

**টোকা:** এজন ব্যক্তিৰ নাম কামৰ শিৰোনাম নহয়।

<cite> উপাদানৰ পাঠ সাধাৰণতে *italic-*ত পৰিৱেশন কৰা হয়।

## **ৱগাৈকীয় গুৰ্াগুৰ্সমূহ ( Global Attributes )**

<cite> টেগে HTML-ৰ গ্লোবেল বৈশিষ্ট্যবোৰো সমৰ্থন কৰে।

## **ঘটিা হবনিিযসমূহ ( Event Attributes )**

<cite> টেগে HTML-ৰ ইভেন্ট বৈশিষ্ট্যবোৰো সমৰ্থন কৰে।

### **অৰবিৰিত CSS টেটিংে**

মেছিভাগ ব্ৰাউজাৰে নিম্নলিখিত ডিফল্ট মানবোৰৰ সৈতে <cite> উপাদান প্ৰদৰ্শন কৰিব:

```
উদাহিণ
cite {
  font-style: italic;
}
```
### **90.26 HTML <code> ট গ**

#### **উদাহিণ:**

ডকুমেন্ট এখনত কিছুমান পাঠক কম্পিউটাৰ কোড হিচাপে সংজ্ঞায়িত কৰক:

<p>The HTML <code>button</code> tag defines a clickable button.</p>

<p>The CSS <code>background-color</code> property defines the background color of an element.</p>

তলত উদাহৰণ বোৰ "নিজে চেষ্টা কৰক" ।

#### **সংজ্ঞা আিু বযেহাি**

কম্পিউটাৰ কোডৰ টুকুৰা এটা নিৰ্ধাৰণ কৰিবলৈ <code> টেগ ব্যৱহাৰ কৰা হয়৷ ভিতৰৰ সমলব্ৰাউজাৰৰ ডিফল্ট মনোস্পেচ ফণ্ট (monospace font)ত প্ৰদৰ্শিত হয়।

প**ৰামৰ্শ:** এই টেগটো অৱনমিত নহয়৷ অৱশ্যে, CSS ব্যৱহাৰ কৰি সমৃদ্ধ প্ৰভাৱ প্ৰাপ্ত কৰা সম্ভৱ (তলত উদাহৰণ চাওক)।

লগতে চাওক:

**ৰদন ৰবেিণ**

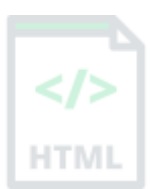

[Binod Toya Rabha](https://www.bintr.online/)

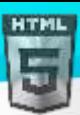

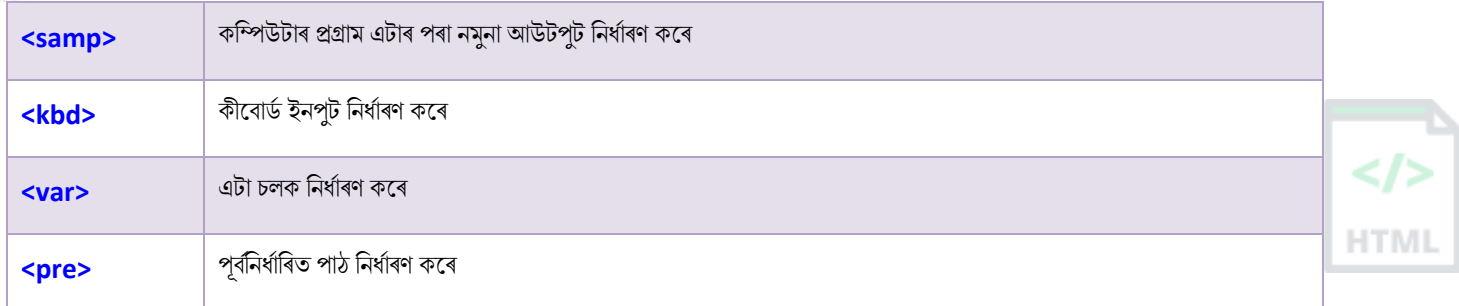

## **ৱগাৈকীয় গুৰ্াগুৰ্সমূহ ( Global Attributes )**

<code> টেগে HTML-ৰ গ্লোবেল বৈশিষ্ট্যবোৰো সমৰ্থন কৰে৷</code>

## **ঘটিা হবনিিযসমূহ ( Event Attributes )**

 $\epsilon$ code> টেগে HTML-ৰ ইভেণ্ট বৈশিষ্ট্যবোৰো সমৰ্থন কৰে৷

```
অৰধি উদাহিণ
```
### **উদাহিণ**:

<code> উপাদানষ্টাইল কৰিবলৈ CSS ব্যৱহাৰ কৰক:

```
<html>
<head>
<style>
code {
  font-family: Consolas,"courier new";
  color: crimson;
  background-color: #f1f1f1;
  padding: 2px;
  font-size: 105%;
}
</style>
</head>
<body>
```
<p>The HTML <code>button</code> tag defines a clickable button.</p> <p>The CSS <code>background-color</code> property defines the background color of an element.</p>

</body> </html>

### **অৰবিৰিত CSS টেটিংে**

cবছিভাগ ব্ৰাউজাৰে নিম্নলিখিত ডিফল্ট মানবোৰৰ সৈতে <code> উপাদান প্ৰদৰ্শন কৰিব:

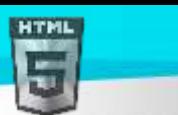

### **উদাহিণ**:

```
code {
   font-family: monospace;
}
```
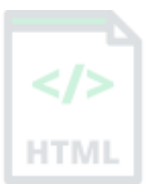

### **90.27 HTML <col> ট গ**

### **উদাহিণ**:

তিনিটা স্তম্ভৰ পৃষ্ঠভূমিৰ ৰং <colgroup> আৰু <col> টেগৰ সৈতে ছেট কৰক:

```
<table>
   <colgroup>
     <col span="2" style="background-color:red">
     <col style="background-color:yellow">
   </colgroup>
   <tr>
    <th>ISBN</th>
    <th>Title</th>
    <th>Price</th>
  \langle/tr>
   <tr>
    <td>3476896</td>
     <td>My first HTML</td>
     <td>5,000₹</td>
  \langle/tr>
</table>
তলত উদাহৰণ বোৰ "নিজে চেষ্টা কৰক" ।
```
#### **সংজ্ঞা আিু বযেহাি**

<col> টেগে <colgroup> উপাদানৰ ভিতৰত প্ৰতিটো স্তম্ভৰ বাবে স্তম্ভৰ গুণাগুণ নিৰ্ধাৰণ কৰে৷

<col> টেগটো প্ৰতিটো কোষৰ বাবে ষ্টাইলবোৰ পুনৰাবৃত্তি কৰাৰ সলনি, প্ৰতিটো স্তম্ভত ষ্টাইল প্ৰয়োগ কৰাৰ বাবে উপযোগী।

### **হবৰিষ্ট্যসমূহ**

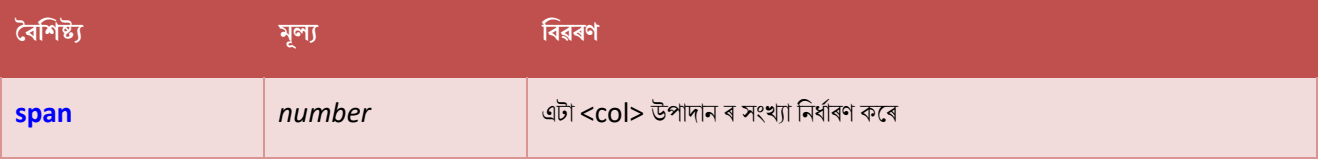

## **ৱগাৈকীয় গুৰ্াগুৰ্সমূহ ( Global Attributes )**

<col> টেগে HTML-ৰ গ্লোবেল বৈশিষ্ট্যবোৰো সমৰ্থন কৰে।

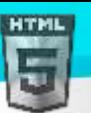

## **ঘটিা হবনিিযসমূহ ( Event Attributes )**

<col> টেগে HTML-ৰ ইভেণ্ট বৈশিষ্ট্যবোৰো সমৰ্থন কৰে।

### **অৰধি উদাহিণ**

### **উদাহিণ**:

টিবুল স্তম্ভি পাঠ সংয়ৰশিত (Align) কিক (CSSি বসলি):

```
<table style="width:100%">
   <tr>
     <th>ISBN</th>
    <th>Title</th>
    <th>Price</th>
  \langle/tr>
   <tr>
    <td>3476896</td>
    <td>My first HTML</td>
     <td style="text-align:right">5,000₹</td>
  \langle/tr>
   <tr>
    <td>2489604</td>
    <td>My first CSS</td>
     <td style="text-align:right">5,250₹</td>
  \langle/tr>
</table>
```
### **উদাহিণ**:

তালিকা স্তম্ভত উলম্ব-সংৰেখিত পাঠ (CSSৰ সৈতে):

```
<table style="height:200px">
  \langletr>
    <th>Month</th>
     <th style="vertical-align:bottom">Savings</th>
  \langle/tr>
   <tr>
     <td>January</td>
     <td style="vertical-align:bottom">2,500 ₹</td>
  \langle/tr>
</table>
```
### **উদাহিণ**:

তালিকা স্তম্ভৰ প্ৰস্থ নিৰ্দিষ্ট কৰক (CSSসহ):

```
<table>
   <tr>
     <th style="width:130px">Month</th>
     <th style="width:80px">Savings</th>
  \langle/tr>
   <tr>
    <td>January</td>
```
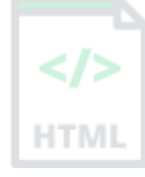

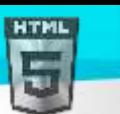

```
 <td>2,500 ₹</td>
  \langle/tr>
   <tr>
     <td>February</td>
      <td>8,250₹</td>
  \langle/tr>
</table>
```
### **অৰবিৰিত CSS টেটিংে**

বেছিভাগ ব্ৰাউজাৰে নিম্নলিখিত ডিফল্ট মানবোৰৰ সৈতে <col> উপাদান প্ৰদৰ্শন কৰিব:

### **উদাহিণ:**

```
col {
 display: table-column;
}
```
### **90.28 HTML <colgroup> ট গ**

### **উদাহিণ**:

তিনিটা স্তম্ভৰ পৃষ্ঠভূমিৰ ৰং <colgroup> আৰু <col> টেগৰ সৈতে ছেট কৰক:

```
<table>
   <colgroup>
     <col span="2" style="background-color:red">
     <col style="background-color:yellow">
   </colgroup>
   <tr>
    <th>ISBN</th>
    <th>Title</th>
     <th>Price</th>
  \langle/tr>
   <tr>
    <td>3476896</td>
    <td>My first HTML</td>
     <td>5,000₹</td>
  \langle/tr>
</table>
```

```
তলত উদাহৰণ বোৰ "নিজে চেষ্টা কৰক" ।
```
### **সংজ্ঞা আিু বযেহাি**

<colgroup> টেগে ফৰ্মেটিংৰ বাবে টেবুলএখনত এক বা একাধিক স্তম্ভৰ এটা গোট নিৰ্ধাৰণ কৰে।

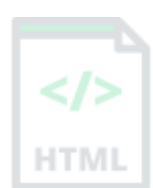

[Binod Toya Rabha](https://www.bintr.online/)

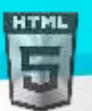

HTM

<colgroup> টেগটো প্ৰতিটো কোষৰ বাবে ষ্টাইলবোৰ পুনৰাবৃত্তি কৰাৰ সলনি, প্ৰতিটো স্তম্ভত ষ্টাইল প্ৰয়োগ কৰাৰ বাবে উপযোগী।

টোকা: <colgroup> টেগটো যিকোনো <caption> উপাদানৰ পিছত আৰু যিকোনো <thead>, <tbody>, <tfoot> আৰু <tr> উপাদানৰ আগতে <table> উপাদানৰ সন্তান হ'ব লাগিব।

**পৰামৰ্শ:** <colgroup> ভিতৰত স্তম্ভ এটাত বিভিন্ন বৈশিষ্ট্য নিৰ্ধাৰণ কৰিবলৈ, <colgroup> টেগৰ ভিতৰত <col> টেগ ব্যৱহাৰ কৰক।

### **হবৰিষ্ট্যসমূহ**

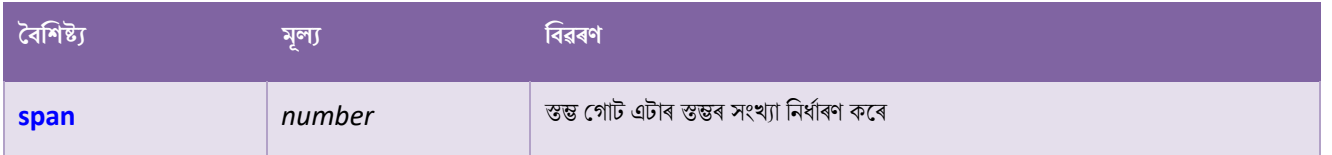

### **ৱগাৈকীয় গুৰ্াগুৰ্সমূহ ( Global Attributes )**

<colgroup> টেগে HTML-ৰ গ্লোবেল বৈশিষ্ট্যবোৰো সমৰ্থন কৰে।

## **ঘটিা হবনিিযসমূহ ( Event Attributes )**

<colgroup> টেগে HTML-ৰ ইভেন্ট বৈশিষ্ট্যবোৰো সমৰ্থন কৰে।

### **অৰধি উদাহিণ**

### **উদাহিণ**:

```
টিবুল স্তম্ভত পাঠ সংৰেখিত (Align) কৰক (CSSৰ সৈতে):
```

```
<table style="width:100%">
   <tr>
     <th>ISBN</th>
     <th>Title</th>
     <th>Price</th>
  \langle/tr>
   <tr>
     <td>3476896</td>
     <td>My first HTML</td>
     <td style="text-align:right">5,000₹</td>
  \langle/tr>
   <tr>
    <td>2489604</td>
     <td>My first CSS</td>
     <td style="text-align:right">5,250₹</td>
  \langle/tr>
</table>
```
### **উদাহিণ**:

তালিকা স্তম্ভত উলম্ব-সংৰেখিত পাঠ (CSSৰ সৈতে):

```
<table style="height:200px">
   <tr>
```
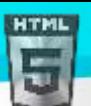

```
Binod Toya Rabha
```

```
<th>Month</th>
     <th style="vertical-align:bottom">Savings</th>
  \langle/tr>
   <tr>
    <td>January</td>
     <td style="vertical-align:bottom">2,500 ₹</td>
  \langle/tr>
</table>
```
### **উদাহিণ**:

তালিকা স্তম্ভ এটাৰ প্ৰস্থ নিৰ্দিষ্ট কৰক (CSSসহ):

```
<table>
   <tr>
     <th style="width:200px">Month</th>
     <th>Savings</th>
  \langle/tr>
   <tr>
    <td>January</td>
     <td>2,500 ₹</td>
  \langle/tr>
   <tr>
    <td>February</td>
     <td>8,250₹</td>
  \langle/tr>
</table>
```
### **অৰবিৰিত CSS টেটিংে**

বেছিভাগ ব্ৰাউজাৰে নিম্নলিখিত ডিফল্ট মানবোৰৰ সৈতে <colgroup> উপাদান প্ৰদৰ্শন কৰিব:

### **উদাহিণ:**

```
colgroup {
   display: table-column-group;
}
```
## **90.29 HTML <data> ট গ**

### **উদাহিণ**:

নিম্নলিখিত উদাহৰণটোৱে সামগ্ৰীৰ নাম প্ৰদৰ্শন কৰে কিন্তু লগতে প্ৰতিটো নামক এটা সামগ্ৰী নম্বৰৰ সৈতে সংযুক্ত কৰে:

<ul>

```
Binod Toya Rabha
```

```
 <li><data value="21053">Cherry Tomato</data></li>
   <li><data value="21054">Beef Tomato</data></li>
   <li><data value="21055">Snack Tomato</data></li>
\langle/ul>
```
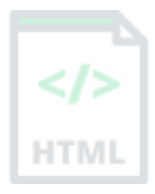

### **সংজ্ঞা আিু বযেহাি**

<data> টেগটো এটা প্ৰদত্ত সমলৰ যন্ত্ৰ-পঢ়িব পৰা অনুবাদ যোগ দিবলৈ ব্যৱহাৰ কৰা হয়৷

এই উপাদানটোৱে ডাটা প্ৰচেছৰৰ বাবে এটা যন্ত্ৰ-পঢ়িব পৰা মূল্য, আৰু ব্ৰাউজাৰত ৰেণ্ডাৰিং কৰাৰ বাবে মানৱ-পঢ়িব পৰা মূল্য দুয়োটা প্ৰদান কৰে।

পৰামৰ্শ: যদি সমলটো সময়-বা তাৰিখ-সম্পৰ্কিত হয়, তাৰ সলনি <time> উপাদান ব্যৱহাৰ কৰক

### **হবৰিষ্ট্যসমূহ**

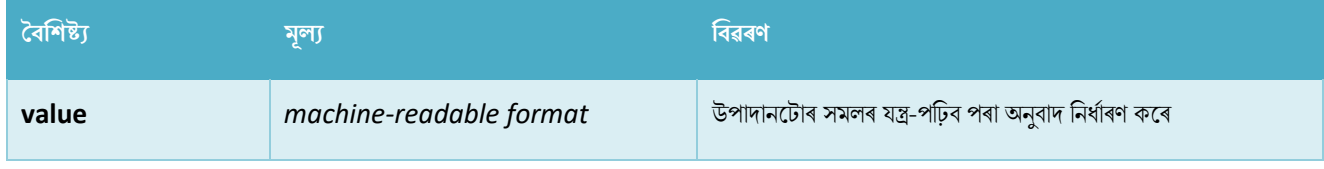

## **ৱগাৈকীয় গুৰ্াগুৰ্সমূহ ( Global Attributes )**

<data> টেগে HTML-ৰ গ্লোবেল বৈশিষ্ট্যবোৰো সমৰ্থন কৰে।

## **90.30 HTML <datalist> ট গ**

### **উদাহিণ**:

পূৰ্ব-নিৰ্ধাৰিত বিকল্পৰ সৈতে এটা ডাটালিষ্ট (এটা <input> উপাদানৰ সৈতে সংযোজিত):

```
<label for="browser">Choose your browser from the list:</label>
<input list="browsers" name="browser" id="browser">
```

```
<datalist id="browsers">
   <option value="Edge">
   <option value="Firefox">
   <option value="Chrome">
   <option value="Opera">
   <option value="Safari">
</datalist>
```
### **সংজ্ঞা আিু বযেহাি**

<datalist> টেগে <input> উপাদানএটাৰ বাবে পূৰ্ব-নিৰ্ধাৰিত বিকল্পৰ এখন তালিকা নিৰ্ধাৰণ কৰে।

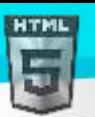

<datalist> টেগটো <input> উপাদানৰ বাবে "স্বয়ংসম্পূৰ্ণ" সুবিধা প্ৰদান কৰিবলৈ ব্যৱহাৰ কৰা হয়। ব্যৱহাৰকাৰীসকলে ডাটা ইনপুট কৰাৰ লগে লগে পূৰ্ব-নিৰ্ধাৰিত বিকল্পবোৰৰ ড্ৰপ-ডাউন তালিকা এখন দেখিব।

<datalist> উপাদানৰ ID গুণাগুণ <input> উপাদানৰ তালিকা বৈশিষ্ট্যৰ সমান হ'ব লাগিব (ই তেওঁলোকক একেলগে বান্ধি ৰাখে) |

## **ৱগাৈকীয় গুৰ্াগুৰ্সমূহ ( Global Attributes )**

<datalist> টেগে HTML-ৰ গ্লোবেল বৈশিষ্ট্যবোৰো সমৰ্থন কৰে।

## **ঘটিা হবনিিযসমূহ ( Event Attributes )**

<datalist> টেগে HTML-ৰ ইভেণ্ট বৈশিষ্ট্যবোৰো সমৰ্থন কৰে।

### **অৰবিৰিত CSS টেটিংে**

বেছিভাগ ব্ৰাউজাৰে নিম্নলিখিত ডিফল্ট মানবোৰৰ সৈতে <datalist> উপাদান প্ৰদৰ্শন কৰিব:

```
datalist {
  display: none;
}
```
### **90.31 HTML <dd> ট গ**

#### **উদাহিণ**:

চৰ্তাৱলী আৰু বৰ্ণনাৰ সৈতে বৰ্ণনা তালিকা:

```
<dl>
```

```
 <dt>Coffee</dt>
   <dd>Black hot drink</dd>
   <dt>Milk</dt>
   <dd>White cold drink</dd>
\langle/dl>
```
#### **সংজ্ঞা আিু বযেহাি**

কনা তালিকাত এটা term/name বৰ্ণনা কৰিবলৈ <dd> টেগ ব্যৱহাৰ কৰা হয়।

<dd> টেগটো <dl> (বৰ্ণনা তালিকা নিৰ্ধাৰণ কৰে) আৰু <dt> (চৰ্তাৱলী/নাম নিৰ্ধাৰণ কৰে)ৰ সৈতে ব্যৱহাৰ কৰা হয়।

<dd> টেগ এটাৰ ভিতৰত আপুনি পেৰাগ্ৰাফ, লাইন ব্ৰেক, ছবি, লিংক, তালিকা আদি ৰাখিব পাৰে।

## **ৱগাৈকীয় গুৰ্াগুৰ্সমূহ ( Global Attributes )**

<dd> টেগে HTML-ৰ গ্লোবেল বৈশিষ্ট্যবোৰো সমৰ্থন কৰে।

## **ঘটিা হবনিিযসমূহ ( Event Attributes )**

<dd> মেলগ HTML-ি ইলভণ্ট ববশিষ্ট্যমৈালিা স থথন কলি।

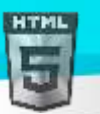

### **অৰবিৰিত CSS টেটিংে**

মেছিভাগ ব্ৰাউজাৰে নিম্নলিখিত ডিফল্ট মানৰ সৈতে <dd> উপাদান প্ৰদৰ্শন কৰিব:

### **উদাহিণ**:

```
dd {
  display: block;
 margin-left: 40px;
}
```
### **90.32 HTML <del> ট গ**

### **উদাহিণ**:

ৰিলোপ কৰা অংশৰ সৈতে এটা পাঠ, আৰু এটা নতুন, অন্তৰ্ভুক্ত অংশ:

<p>My favorite color is <del>blue</del> <ins>red</ins>!</p>

তলত উদাহৰণ বোৰ "নিজে চেষ্টা কৰক" ।

#### **সংজ্ঞা আিু বযেহাি**

<del> টেগে ডকুমেন্ট এখনৰ পৰা বিলোপ কৰা পাঠনিৰ্ধাৰণ কৰে। ব্ৰাউজাৰে সাধাৰণতে বিলোপ কৰা পাঠৰ জৰিয়তে এটা শাৰী তৈয়াৰ কৰিব।

### **পিামিণ আিু ট ািা**

<mark>পৰামৰ্শ: লগতে মাৰ্কআপ ইনচাৰ্ট কৰা পাঠৰ <ins> টেগটো চাওক।</mark>

### **হবৰিষ্ট্যসমূহ**

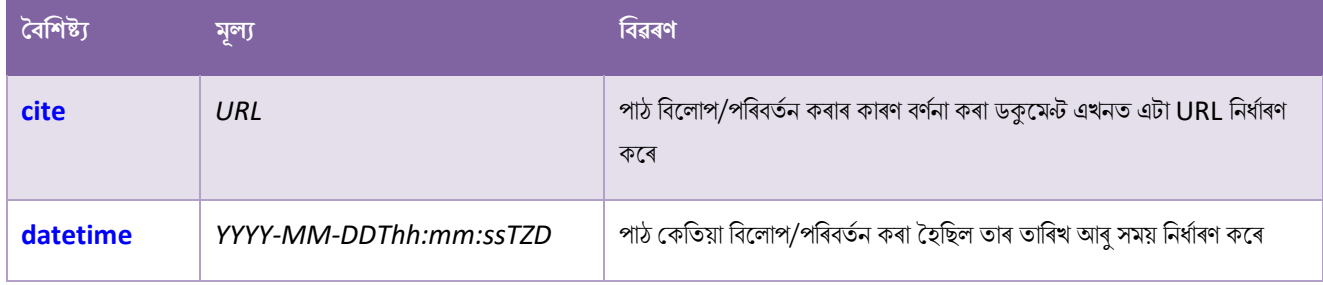

## **ৱগাৈকীয় গুৰ্াগুৰ্সমূহ ( Global Attributes )**

<del> টেগে HTML-ত গ্লোবেল বৈশিষ্ট্যসমৰ্থন কৰে।

## **ঘটিা হবনিিযসমূহ ( Event Attributes )**

<del> টেগে HTML-ৰ ইভেণ্ট বৈশিষ্ট্যবোৰো সমৰ্থন কৰে।

**অৰধি উদাহিণ**

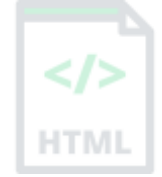

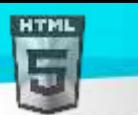

### **উদাহিণ**:

<del> আিু<ins> ষ্ট্াইি কৰিৈলি CSS ৈযৱহাি কিক:

```
<html>
<head>
<style>
del {background-color: tomato;}
ins {background-color: yellow;}
</style>
</head>
<body>
```
<p>My favorite color is <del>blue</del> <ins>red</ins>!</p>

```
</body>
</html>
```
### **অৰবিৰিত CSS টেটিংে**

মেছিভাগ ব্ৰাউজাৰে নিম্নলিখিত ডিফল্ট মানবোৰৰ সৈতে <del> উপাদান প্ৰদৰ্শন কৰিব:

#### **উদাহিণ:**

```
del {
  text-decoration: line-through;
}
```
### **90.33 HTML <datails> ট গ**

#### **উদাহিণ**:

ব্যৱহাৰকাৰীয়ে চাহিদা অনুযায়ী খুলিব আৰু বন্ধ কৰিব পাৰে তাৰ বিৱৰণ নিৰ্দিষ্ট কৰক:

#### <details>

#### <summary>Epcot Center</summary>

 <p>Epcot is a theme park at Walt Disney World Resort featuring exciting attractions, international pavilions, award-winning fireworks and seasonal special events.</p> </details>

```
তলত উদাহৰণ বোৰ "নিজে চেষ্টা কৰক" ।
```
#### **সংজ্ঞা আিু বযেহাি**

<datails> টেগে অতিৰিক্ত বিৱৰণ নিৰ্ধাৰণ কৰে যাক ব্যৱহাৰকাৰীয়ে চাহিদাত খলিব আৰু বন্ধ কৰিব পাৰে।

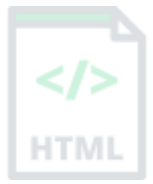

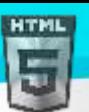

<datails> টেগটো প্ৰায়ে ব্যৱহাৰকাৰীয়ে খুলিব আৰু বন্ধ কৰিব পৰা এটা interactive widget সৃষ্টি কৰিবলৈ ব্যৱহাৰ কৰা হয়। ডিফল্ট অনুসৰি, widget টো বন্ধ হৈ আছে। খোলাৰ সময়ত, ই সম্প্ৰসাৰিত হয়, আৰু ভিতৰৰ সমল প্ৰদৰ্শন কৰে।

যিকোনো ধৰণৰ সমল <datails> টেগৰ ভিতৰত ৰাখিব পাৰি।

<mark>পৰামৰ্শ: <summary> টেগটো <datails> সৈতে ৰিৱৰণৰ সৈতে সংযোজনত ব্যৱহাৰ কৰা হয় যাতে বিৱৰণৰ বাবে দৃশ্যমান শীৰ্ষক নিৰ্দিষ্ট কৰা যায়।</mark>

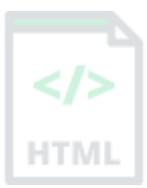

### **হবৰিষ্ট্যসমূহ**

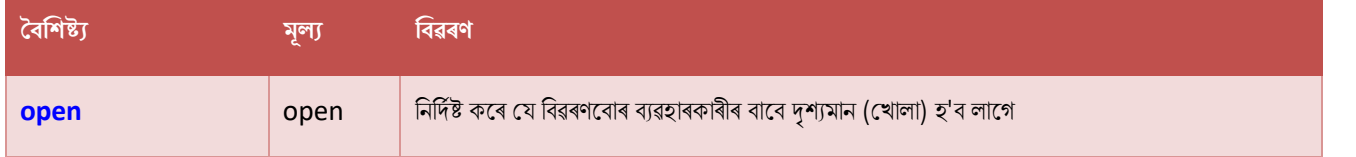

## **ৱগাৈকীয় গুৰ্াগুৰ্সমূহ ( Global Attributes )**

<datails> টেগে HTML-ৰ গ্লোবেল বৈশিষ্ট্যবোৰো সমৰ্থন কৰে।

## **ঘটিা হবনিিযসমূহ ( Event Attributes )**

<datails> টেগে HTML-ৰ ইভেণ্ট বৈশিষ্ট্যবোৰো সমৰ্থন কৰে।

### **অৰধি উদাহিণ**

### **উদাহিণ**:

```
<datails> আৰু <summary> ষ্টাইল কৰিবলৈ CSS ব্যৱহাৰ কৰক:
```

```
<html>
<style>
details > summary {
  padding: 4px;
  width: 200px;
  background-color: #eeeeee;
  border: none;
  box-shadow: 1px 1px 2px #bbbbbb;
  cursor: pointer;
}
```

```
details > p {
  background-color: #eeeeee;
  padding: 4px;
  margin: 0;
  box-shadow: 1px 1px 2px #bbbbbb;
}
</style>
<body>
```
#### <details>

<summary>Epcot Center</summary>

 <p>Epcot is a theme park at Walt Disney World Resort featuring exciting attractions, international pavilions, award-winning fireworks and seasonal special events.</p> </details>

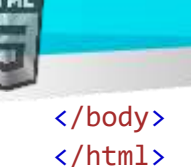

### **অৰবিৰিত CSS টেটিংে**

বেছিভাগ ব্ৰাউজাৰে নিম্নলিখিত ডিফল্ট মানবোৰৰ সৈতে <datails> উপাদান প্ৰদৰ্শন কৰিব:

## details {

display: block;

}

### **90.34 HTML <dfn> ট গ**

#### **উদাহিণ**:

<dfn> সৈতে এটা শব্দ চিহ্নিত কৰক:

 $\langle p \rangle$  <dfn>HTML</dfn> is the standard markup language for creating web pages. $\langle p \rangle$ তলত উদাহৰণ বোৰ "নিজে চেষ্টা কৰক" ।

#### **সংজ্ঞা আিু বযেহাি**

<dfn> টেগৰ অৰ্থ হৈছে "সংজ্ঞা উপাদান (definition element)", আৰু ই সমলৰ ভিতৰত নিৰ্ধাৰণ কৰিব লগা এটা শব্দ নিৰ্ধাৰণ কৰে।

<dfn> টেগৰ নিকটতম অভিভাৱকত শব্দটোৰ সংজ্ঞা/ব্যাখ্যাও থাকিব লাগিব।

kafn> টেগৰ ভিতৰত শব্দটো নিম্নলিখিত যিকোনো এটা হ'ব পাৰে:

#### 1. **ঠিি টযছনদছি** <dfn> **উপাদানি সমল**:

#### **উদাহিণ**:

<p><dfn>HTML</dfn> is the standard markup language for creating web pages.</p>

2. **বা**, **িীষণি গুণছ া টযাগ ৰদয়াি হসছত**:

#### **উদাহিণ**:

<p><dfn title="HyperText Markup Language">HTML</dfn> is the standard markup language for creating web pages.</p>

3. **বা**, <dfn> **উপাদানি** ৰভিিি এো <abbr> মেগি বসলি:

#### **উদাহিণ**:

<p><dfn><abbr title="HyperText Markup Language">HTML</abbr></dfn> is the standard markup language for creating web pages.</p>

4. বা, ID গুণযোগ কৰি৷ তাৰ পিছত, যেতিয়াই এটা শব্দ ব্যৱহাৰ কৰা হয়, ই <> টেগৰ সৈতে সংজ্ঞাটো পুনৰ চাব পাৰে:

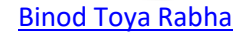

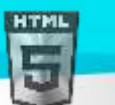

#### **উদাহিণ**:

<p><dfn id="html-def">HTML</dfn> is the standard markup language for creating web pages.</p>

```
<p>This is some text...</p>
<p>This is some text...</p>
<p>Learn <a href="#html-def">HTML</a> now.</p>
```
## **ৱগাৈকীয় গুৰ্াগুৰ্সমূহ ( Global Attributes )**

<dfn> টেগে HTML-ৰ গ্লোবেল বৈশিষ্ট্যসমৰ্থন কৰে।

## **ঘটিা হবনিিযসমূহ ( Event Attributes )**

<dfn> টেগে HTML-ৰ ইভেণ্ট বৈশিষ্ট্যবোৰো সমৰ্থন কৰে।

### **অৰবিৰিত CSS টেটিংে**

বেছিভাগ ব্ৰাউজাৰে নিম্নলিখিত ডিফল্ট মানবোৰৰ সৈতে <dfn> উপাদান প্ৰদৰ্শন কৰিব:

#### **উদাহিণ:**

```
dfn {
  font-style: italic;
}
```
### **90.35 HTML <dialog> ট গ**

#### **উদাহিণ**:

<dialog> উপাদান ব্যৱহাৰ কৰি:

<dialog open>This is an open dialog window</dialog>

#### **সংজ্ঞা আিু বযেহাি**

<dialog> টেগে ডায়লগ বাকচ বা sub window নিৰ্ধাৰণ কৰে।

 $\epsilon$ dialog> উপাদানে ৱেব পৃষ্ঠাএটাত  $\sf popup$  ডায়লগ আৰু মডেল সৃষ্টি কৰাসহজ কৰি তোলে।

 $*$  ডিফল্টভাৱে সমৰ্থিত নহয়, কিন্তু about:config (set dom.dialog\_element.enabled to true) সক্ষম কৰিব পাৰি।

### **হবৰিষ্ট্যসমূহ**

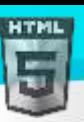

**HTM** 

## **ৱগাৈকীয় গুৰ্াগুৰ্সমূহ ( Global Attributes )**

<dialog> টেগে HTML-ৰ গ্লোবেল বৈশিষ্ট্যবোৰো সমৰ্থন কৰে।

## **ঘটিা হবনিিযসমূহ ( Event Attributes )**

<dialog> টেগে HTML-ৰ ইভেন্ট বৈশিষ্ট্যবোৰো সমৰ্থন কৰে।

## **90.36 HTML <dir> ট গ**

### $HTML5$ -ত সমৰ্থিত নহয়৷

ডাইৰেকটৰি শিৰোনাম তালিকাভুক্ত কৰিবলৈ HTML 4-ত <dir> টেগ ব্যৱহাৰ কৰা হৈছিল।

### **তাি সলৰন ৰি বযেহাি িৰিব**?

### **উদাহিণ:**

ডাইৰেকটৰি তালিকা এখন সৃষ্টি কৰিবলৈ <ul> ব্যৱহাৰ কৰক:

```
<ul>
   <li>html</li>
   <li>xhtml</li>
   <li>css</li>
\langle/ul>
```
### **উদাহিণ**:

তালিকা এখনত ৰেখা-উচ্চতা হ্ৰাস কৰক (CSS-ৰ সৈতে):

```
<ul style="line-height:80%">
   <li>html</li>
   <li>xhtml</li>
   <li>css</li>
\langle/ul>
```
<mark>পৰামৰ্শ: আমাৰ CSS টিউটোৰিয়েলত আপুনি ষ্টাইলিং তালিকাৰ বিষয়ে অধিক বিৱৰণ পাব পাৰে।</mark>

## **90.37 HTML <div> ট গ**

### **উদাহিণ**:

CSS-ৰ সৈতে ষ্টাইল কৰা ডকুমেন্ট এখনত এটা <div> শাখা:

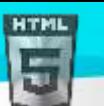

```
Binod Toya Rabha
```
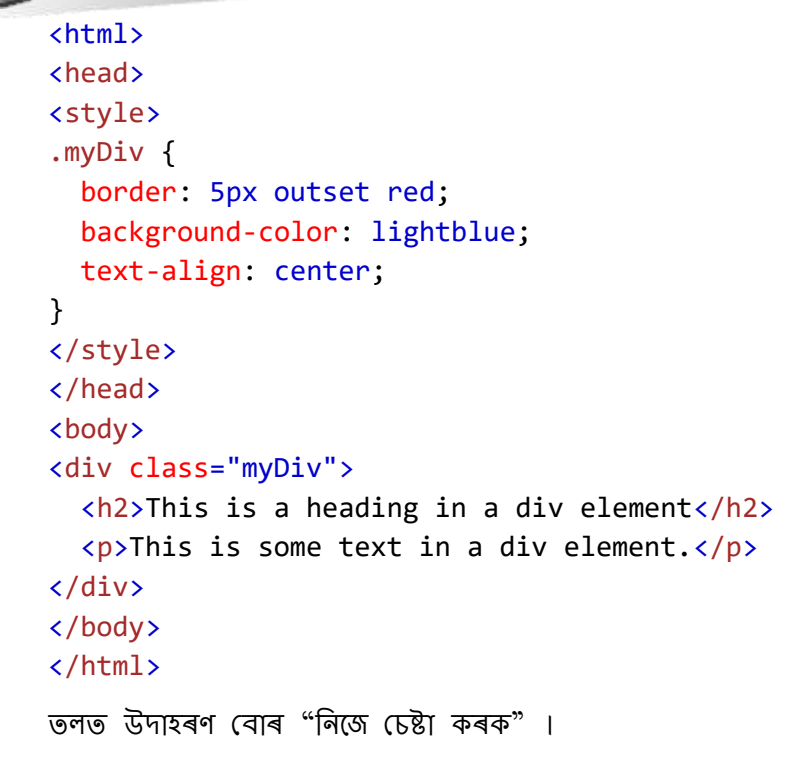

#### **সংজ্ঞা আিু বযেহাি**

<div> টেগে HTML ডকুমেন্ট এখনত এটা বিভাগ বা শাখা নিৰ্ধাৰণ কৰে৷

<div> টেগটো HTML উপাদানৰ বাবে পাত্ৰ (container) হিচাপে ব্যৱহাৰ কৰা হয় - যাক তাৰ পিছত CSSৰ সৈতে ষ্টাইল কৰা হয় বা JavaScriptৰ সৈতে মেনিপলেট কৰা হয়।

<div> টেগটো শ্ৰেণী বা ID গুণাগুণ ব্যৱহাৰ কৰি সহজে ষ্টাইল কৰা হয়।

যিকোনো ধৰণৰ সমল <div> টেগৰ ভিতৰত ৰাখিব পাৰি!

**টোকা:** ডিফল্ট অনুসৰি, ব্ৰাউজাৰে সদায়ে <div> উপাদানৰ আগত আৰু পিছত লাইন ব্ৰেক ৰাখে |

## **ৱগাৈকীয় গুৰ্াগুৰ্সমূহ ( Global Attributes )**

<div> টেগে HTML-ৰ গ্লোবেল বৈশিষ্ট্যসমৰ্থন কৰে।

## **ঘটিা হবনিিযসমূহ ( Event Attributes )**

<div> টেগে HTML-ৰ ইভেণ্ট বৈশিষ্ট্যবোৰো সমৰ্থন কৰে।

### **অৰবিৰিত CSS টেটিংে**

বেছিভাগ ব্ৰাউজাৰে নিম্নলিখিত ডিফল্ট মানবোৰৰ সৈতে <div> উপাদান প্ৰদৰ্শন কৰিব:

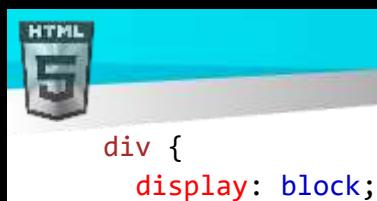

}

```
Binod Toya Rabha
```
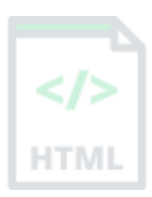

## **90.38 HTML <dl> ট গ**

**উদাহিণ**:

চৰ্তাৱলী আৰু বৰ্ণনাৰ সৈতে বৰ্ণনা তালিকা:

```
<dl>
   <dt>Coffee</dt>
   <dd>Black hot drink</dd>
   <dt>Milk</dt>
   <dd>White cold drink</dd>
\langle/dl>
```
### **সংজ্ঞা আিু বযেহাি**

<dl> টেগে বৰ্ণনা তালিকা এখন নিৰ্ধাৰণ কৰে।

<dl> টেগটো <dt> (চৰ্তাৱলী/নাম নিৰ্ধাৰণ কৰে) আৰু <dd>) (প্ৰতিটো term/name বৰ্ণনা কৰে)ৰ সৈতে ব্যৱহাৰ কৰা হয়।

## **ৱগাৈকীয় গুৰ্াগুৰ্সমূহ ( Global Attributes )**

<dl> টেগে HTML-ৰ গ্লোবেল বৈশিষ্ট্যবোৰো সমৰ্থন কৰে।

## **ঘটিা হবনিিযসমূহ ( Event Attributes )**

<dl> টেগে HTML-ৰ ইভেণ্ট বৈশিষ্ট্যবোৰো সমৰ্থন কৰে।

## **অৰবিৰিত CSS টেটিংে**

বেছিভাগ ব্ৰাউজাৰে নিম্নলিখিত ডিফল্ট মানবোৰৰ সৈতে <dl> উপাদান প্ৰদৰ্শন কৰিব:

```
dl {
  display: block;
  margin-top: 1em;
 margin-bottom: 1em;
 margin-left: 0;
  margin-right: 0;
```
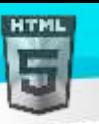

### **90.39 HTML <dt> ট গ**

**উদাহিণ**:

চৰ্তাৱলী আৰু বৰ্ণনাৰ সৈতে বৰ্ণনা তালিকা:

```
<dl>
   <dt>Coffee</dt>
   <dd>Black hot drink</dd>
   <dt>Milk</dt>
   <dd>White cold drink</dd>
\langle/dl>
```
#### **সংজ্ঞা আিু বযেহাি**

<dt> টেগে বৰ্ণনা তালিকাত এটা term/name নিৰ্ধাৰণ কৰে।

<dt> টেগটো <dl> (বৰ্ণনা তালিকা নিৰ্ধাৰণ কৰে) আৰু <dd> (প্ৰতিটো term/name বৰ্ণনা কৰে)ৰ সৈতে ব্যৱহাৰ কৰা হয়।

## **ৱগাৈকীয় গুৰ্াগুৰ্সমূহ ( Global Attributes )**

<dt> টেগে HTML-ৰ গ্লোবেল বৈশিষ্ট্যসমৰ্থন কৰে।

## **ঘটিা হবনিিযসমূহ ( Event Attributes )**

<dt> টেগে HTML-ৰ ইভেণ্ট বৈশিষ্ট্যবোৰো সমৰ্থন কৰে।

### **অৰবিৰিত CSS টেটিংে**

বেছিভাগ ব্ৰাউজাৰে নিম্নলিখিত ডিফল্ট মানবোৰৰ সৈতে <dt> উপাদান প্ৰদৰ্শন কৰিব:

#### **উদাহিণ:**

```
dt {
  display: block;
}
```
### **90.40 HTML** <**em**> **ট গ**

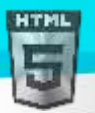

এখন দস্তাবেজত মাৰ্ক আপে পাঠৰ ওপৰত গুৰুত্ব আৰোপ কৰিছে:

<p>We <em>cannot</em> live like this.</p>

#### [Binod Toya Rabha](https://www.bintr.online/)

#### **সংজ্ঞা আিু বযেহাি**

<em> টেগটো গুৰুত্বদিয়া পাঠ নিৰ্ধাৰণ কৰিবলৈ ব্যৱহাৰ কৰা হয়। ভিতৰৰ সমল সাধাৰণতে *ইটালিকত* প্ৰদৰ্শিত হয়।

এজন স্ক্ৰীণ ৰিডাৰে মৌখিক চাপ <em> ব্যৱহাৰ কৰি গুৰুত্ব দি শব্দবোৰ উচ্চাৰণ কৰিব।

## **ৱগাৈকীয় গুৰ্াগুৰ্সমূহ ( Global Attributes )**

<em> টেগে HTML-ৰ গ্লোবেল বৈশিষ্ট্যবোৰো সমৰ্থন কৰে।

### **ঘটিা হবনিিযসমূহ ( Event Attributes )**

<em> টেগে HTML-ৰ ইভেণ্ট বৈশিষ্ট্যবোৰো সমৰ্থন কৰে।

### **অৰবিৰিত CSS টেটিংে**

বেছিভাগ ব্ৰাউজাৰে নিম্নলিখিত ডিফল্ট মানবোৰৰ সৈতে <em> উপাদান প্ৰদৰ্শন কৰিব:

#### **উদাহিণ:**

```
em {
  font-style: italic;
}
```
### **90.41 HTML <embed> ট গ**

#### **উদাহিণ**:

এো অন্তভুথক্ত ছৰৈ:

#### <**এছম্বড প্ৰিাি**="**েৰব**/**টজৰপৰজ**" **এেআিৰচ**="pic\_trulli.jpg" **প্ৰস্থ**="300" **উচ্চতা**="200">

উদাহিণ

এো এলেলডড HTML পৃষ্ঠা:

```
<embed type="text/html" src="snippet.html" width="500" height="200">
```
উদাহিণ

এটা এম্বেডেড ভিডিঅ':

<embed type="video/webm" src="video.mp4" width="400" height="300">

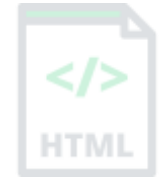

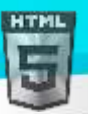

#### **সংজ্ঞা আিু বযেহাি**

<embed> টেগে বাহ্যিক সম্পদৰ বাবে এটা পাত্ৰ নিৰ্ধাৰণ কৰে, যেনে ৱেব পৃষ্ঠা, ছবি, মিডিয়া প্লেয়াৰ, বা Plug-in এপ্লিকেচন।

### **সতিণ বাতণ া**:

বেছিভাগ ব্ৰাউজাৰে এতিয়া Java applet আৰু Plug-in সমৰ্থন নকৰে।

সক্ৰিয়এক্স নিয়ন্ত্ৰণবোৰ এতিয়া কোনো ব্ৰাউজাৰত সমৰ্থিত নহয়।

আধুনিক ব্ৰাউজাৰত শ্বকৱেভ ফ্লেছ(Shockwave Flash)ৰ সমৰ্থনও অফ কৰা হৈছে।

#### **পিামিণ**:

ছবি এখন প্ৰদৰ্শন কৰিবলৈ, <img> টেগ ব্যৱহাৰ কৰাভাল।

HTML প্ৰদৰ্শন কৰিবলৈ, <iframe> টেগ ব্যৱহাৰ কৰাভাল।

ভিডিঅ' বা অডিঅ' প্ৰদৰ্শন কৰিবলৈ, <video> আৰু <audio> টেগ ব্যৱহাৰ কৰাভাল।

### **হবৰিষ্ট্যসমূহ**

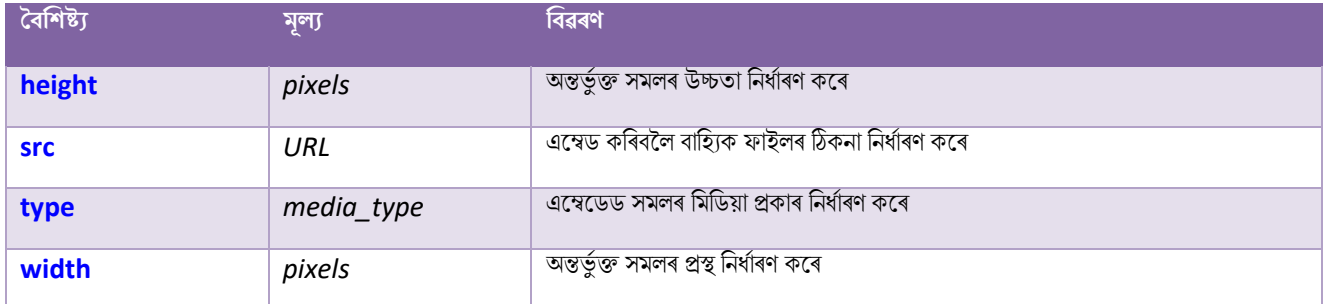

## **ৱগাৈকীয় গুৰ্াগুৰ্সমূহ ( Global Attributes )**

<embed> টেগে HTML-ত গ্লোবেল বৈশিষ্ট্যসমৰ্থন কৰে।

## **ঘটিা হবনিিযসমূহ ( Event Attributes )**

<embed> টেগে HTML-ৰ ইভেণ্ট বৈশিষ্ট্যবোৰো সমৰ্থন কৰে৷

### **অৰবিৰিত CSS টেটিংে**

বেছিভাগ ব্ৰাউজাৰে নিম্নলিখিত ডিফল্ট মানবোৰৰ সৈতে <embed> উপাদান প্ৰদৰ্শন কৰিব:

```
embed:focus {
   outline: none;
}
```
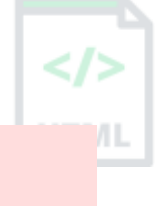

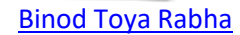

## **90.42 HTML <fieldset> ট গ**

#### **উদাহিণ**:

এটা প্ৰপত্ৰত গোট সম্পৰ্কীয় উপাদানসমূহ:

```
<form action="/action_page.php">
   <fieldset>
     <legend>Personalia:</legend>
     <label for="fname">First name:</label>
     <input type="text" id="fname" name="fname"><br><br>
     <label for="lname">Last name:</label>
     <input type="text" id="lname" name="lname"><br><br>
     <label for="email">Email:</label>
     <input type="email" id="email" name="email"><br><br>
     <label for="birthday">Birthday:</label>
     <input type="date" id="birthday" name="birthday"><br><br>
     <input type="submit" value="Submit">
   </fieldset>
</form>
তলত উদাহৰণ বোৰ "নিজে চেষ্টা কৰক" ।
```
#### **সংজ্ঞা আিু বযেহাি**

<fieldset> টেগটো এটা প্ৰকাৰত গোট সম্পৰ্কিত উপাদানবোৰৰ বাবে ব্যৱহাৰ কৰা হয়।

<fieldset> টেগে সম্পৰ্কিত উপাদানবোৰৰ চাৰিওফালে এটা বাকচ আঁকিছে।

#### **পিামিণ আিু ট ািা**

<mark>পৰামৰ্শ: <fieldset> উপাদানৰ বাবে এটা caption নিৰ্ধাৰণ কৰিবলৈ <legend> টেগ ব্যৱহাৰ কৰা হয়।</mark>

### **হবৰিষ্ট্যসমূহ**

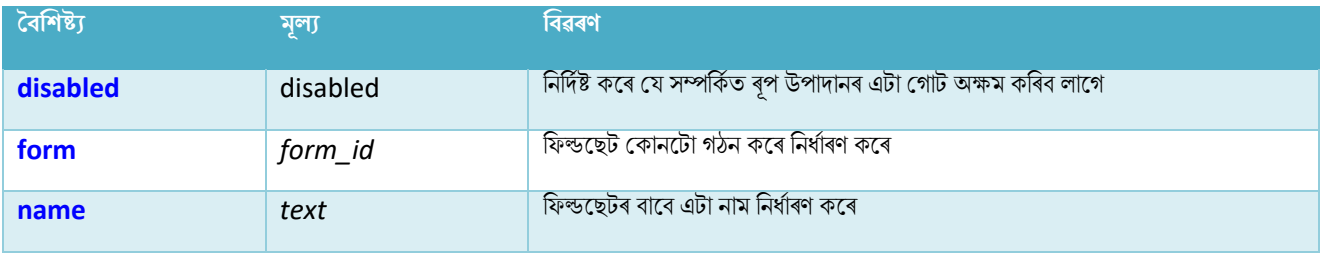

## **ৱগাৈকীয় গুৰ্াগুৰ্সমূহ ( Global Attributes )**

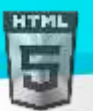

<fieldset> টেগে HTML-ৰ গ্লোবেল বৈশিষ্ট্যবোৰো সমৰ্থন কৰে।

## **ঘটিা হবনিিযসমূহ ( Event Attributes )**

<fieldset> টেগে HTML-ৰ ইভেণ্ট বৈশিষ্ট্যবোৰো সমৰ্থন কৰে।

### **অৰধি উদাহিণ**

### **উদাহিণ**:

<fieldset> আৰু <legend> ষ্টাইল কৰিবলৈ CSS ব্যৱহাৰ কৰক:

```
<html>
<head>
<style>
fieldset {
  background-color: #eeeeee;
}
legend {
  background-color: gray;
  color: white;
  padding: 5px 10px;
}
input {
  margin: 5px;
}
</style>
</head>
<body>
<form action="/action_page.php">
   <fieldset>
     <legend>Personalia:</legend>
     <label for="fname">First name:</label>
     <input type="text" id="fname" name="fname"><br><br>
     <label for="lname">Last name:</label>
     <input type="text" id="lname" name="lname"><br><br>
     <label for="email">Email:</label>
     <input type="email" id="email" name="email"><br><br>
     <label for="birthday">Birthday:</label>
     <input type="date" id="birthday" name="birthday"><br><br>
     <input type="submit" value="Submit">
   </fieldset>
</form>
</body>
```
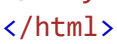

**অৰবিৰিত CSS টেটিংে**

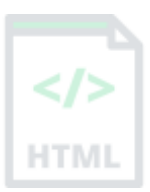

```
বেছিভাগ ব্ৰাউজাৰে নিম্নলিখিত ডিফল্ট মানৰ সৈতে <fieldset> উপাদান প্ৰদৰ্শন কৰিব:
```

```
fieldset {
  display: block;
  margin-left: 2px;
  margin-right: 2px;
  padding-top: 0.35em;
```
border: 2px groove (*internal value*);

padding-bottom: 0.625em; padding-left: 0.75em; padding-right: 0.75em;

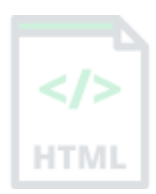

## **90.43 HTML <figcaption> ট গ**

### **উদাহিণ**:

}

ডকুমেন্ট এখনত ফটো এখন চিহ্নিত কৰিবলৈ <figure> উপাদান এটা ব্যৱহাৰ কৰক, আৰু ফটোখনৰ বাবে এটা caption নিৰ্ধাৰণ কৰিবলৈ <figcaption> উপাদান এটা ব্যৱহাৰ কৰক:

```
<figure>
   <img src="pic_trulli.jpg" alt="Trulli" style="width:100%">
   <figcaption>Fig.1 - Trulli, Puglia, Italy.</figcaption>
</figure>
তলত উদাহৰণ বোৰ "নিজে চেষ্টা কৰক" ।
```
#### **সংজ্ঞা আিু বযেহাি**

<figcaption> টেগে এটা <figure> উপাদানৰ বাবে এটা caption নিৰ্ধাৰণ কৰে।

<figcaption> উপাদানটো <figure> উপাদানৰ প্ৰথম বা অন্তিম সন্তান হিচাপে ৰাখিব পাৰি।

## **ৱগাৈকীয় গুৰ্াগুৰ্সমূহ ( Global Attributes )**

<figcaption> টেগে HTML-ৰ গ্লোবেল বৈশিষ্ট্যবোৰো সমৰ্থন কৰে।

## **ঘটিা হবনিিযসমূহ ( Event Attributes )**

<figcaption> টেগে HTML-ৰ ইভেণ্ট বৈশিষ্ট্যবোৰো সমৰ্থন কৰে।

**অৰধি উদাহিণ**

### **উদাহিণ**:

 $\epsilon$ figure> আৰু  $\epsilon$ figcaption> ষ্টাইল কৰিবলৈ CSS ব্যৱহাৰ কৰক:

```
<html>
<head>
```
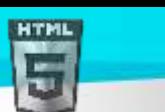

```
Binod Toya Rabha
```

```
<style>
figure {
  border: 1px #cccccc solid;
  padding: 4px;
 margin: auto;
}
figcaption {
  background-color: black;
  color: white;
  font-style: italic;
  padding: 2px;
  text-align: center;
}
</style>
</head>
<body>
<figure>
   <img src="pic_trulli.jpg" alt="Trulli" style="width:100%">
   <figcaption>Fig.1 - Trulli, Puglia, Italy</figcaption>
</figure>
</body>
</html>
```
### **অৰবিৰিত CSS টেটিংে**

বেছিভাগ ব্ৰাউজাৰে নিম্নলিখিত ডিফল্ট মানবোৰৰ সৈতে <figcaption> উপাদান প্ৰদৰ্শন কৰিব:

```
figcaption {
  display: block;
}
```
## **90.44 HTML <figure> ট গ**

#### **উদাহিণ**:

ডকুমেন্ট এখনত ফটো এখন চিহ্নিত কৰিবলৈ <figure> উপাদান এটা ব্যৱহাৰ কৰক, আৰু ফটোখনৰ বাবে এটা caption নিৰ্ধাৰণ কৰিবলৈ <figcaption> উপাদান এটা ব্যৱহাৰ কৰক:

```
<figure>
   <img src="pic_trulli.jpg" alt="Trulli" style="width:100%">
   <figcaption>Fig.1 - Trulli, Puglia, Italy.</figcaption>
</figure>
```

```
তলত উদাহৰণ বোৰ "নিজে চেষ্টা কৰক" ।
```
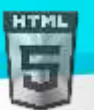

<figure> টেগে স্বয়ংসম্পূৰ্ণ সমল নিৰ্ধাৰণ কৰে, যেনে চিত্ৰ, নক্সা, ফটো, কোড তালিকা ইত্যাদি।

যদিও <figure> উপাদানৰ সমল মুখ্য প্ৰবাহৰ সৈতে সম্পৰ্কিত, ইয়াৰ স্থিতি মুখ্য প্ৰবাহৰ পৰা স্বতন্ত্ৰ, আৰু যদি আঁতৰ কোৰা হয় ই ডকুমেন্টৰ প্ৰবাহপ্ৰভাৱিত কৰিব নালাগে।

পৰামৰ্শ: <figure> উপাদানৰ বাবে এটা caption যোগ দিবলৈ <figcaption> উপাদানটো ব্যৱহাৰ কৰা হয়৷

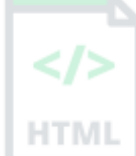

## **ৱগাৈকীয় গুৰ্াগুৰ্সমূহ ( Global Attributes )**

<figure> টেগে HTML-ৰ গ্লোবেল বৈশিষ্ট্যবোৰো সমৰ্থন কৰে।

## **ঘটিা হবনিিযসমূহ ( Event Attributes )**

<figure> টেগে HTML-ৰ ইভেন্ট বৈশিষ্ট্যবোৰো সমৰ্থন কৰে।

#### **অৰধি উদাহিণ**

```
উদাহিণ
```
 $\epsilon$ figure> আৰু <figcaption> ষ্টাইল কৰিবলৈ CSS ব্যৱহাৰ কৰক:

```
<html>
<head>
<style>
figure {
  border: 1px #cccccc solid;
  padding: 4px;
 margin: auto;
}
figcaption {
  background-color: black;
  color: white;
  font-style: italic;
  padding: 2px;
  text-align: center;
}
</style>
</head>
<body>
<figure>
   <img src="pic_trulli.jpg" alt="Trulli" style="width:100%">
   <figcaption>Fig.1 - Trulli, Puglia, Italy</figcaption>
</figure>
</body>
</html>
```
**অৰবিৰিত CSS টেটিংে**

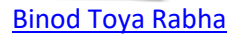

মেছিভাগ ব্ৰাউজাৰে নিম্নলিখিত ডিফল্ট মানবোৰৰ সৈতে <figure> উপাদান প্ৰদৰ্শন কৰিব:

#### **উদাহিণ**:

```
figure {
  display: block;
  margin-top: 1em;
  margin-bottom: 1em;
 margin-left: 40px;
  margin-right: 40px;
}
```
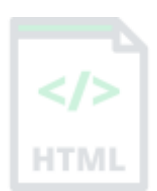

## **90.45 HTML <font> ট গ**

#### $HTML5$ -ত সমৰ্থিত নহয়৷

ফন্ট ফেচ, ফন্টৰ আকাৰ আৰু পাঠৰ ৰং নিৰ্দিষ্ট কৰিবলৈ HTML 4-ত <font> টেগ ব্যৱহাৰ কৰা হৈছিল।

#### **তাি সলৰন ৰি বযেহাি িৰিব**?

#### **উদাহিণ**:

পাঠৰ ৰং ছেট কৰক (CSSৰ সৈতে):

```
<p style="color:red">This is a paragraph.</p>
<p style="color:blue">This is another paragraph.</p>
```
#### **উদাহিণ**:

পাঠৰ ফন্ট ছেট কৰক (CSSৰ সৈতে):

```
<p style="font-family:verdana">This is a paragraph.</p>
<p style="font-family:'Courier New'">This is another paragraph.</p>
```
#### **উদাহিণ**:

পাঠৰ আকাৰ ছেট কৰক (CSSৰ সৈতে):

```
<p style="font-size:30px">This is a paragraph.</p>
<p style="font-size:11px">This is another paragraph.</p>
```
আমাৰ CSS টিউটোৰিয়েলত আপুনি CSS পাঠ আৰু CSS ফণ্টৰ বিষয়ে অধিক তথ্য পাব পাৰে।

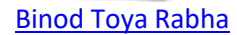

## **90.46 HTML <footer> ট গ**

#### **উদাহিণ**:

**HTML** 

দস্তাবেজ এখনত এটা ফুটাৰ শাখা:

```
 <p>Author: Hege Refsnes</p>
   <p><a href="mailto:hege@example.com">hege@example.com</a></p>
</footer>
তলত উদাহৰণ বোৰ "নিজে চেষ্টা কৰক" ।
```
#### **সংজ্ঞা আিু বযেহাি**

 $<$ footer> টেগে ডকুমেন্ট বা শাখা এটাৰ বাবে ফুটাৰ এটা নিৰ্ধাৰণ কৰে।

এটা <footer> উপাদানত সাধাৰণতে থাকে:

- লেখকত্বৰ তথ্য (authorship information)
- স্বত্বাধিকাৰ তথ্য (copyright information)
- পৰিচয় তথ্য (contact information)
- স্থান মানচিত্ৰ (sitemap)
- $\bullet$  শীৰ্ষ লিংকসমূহলৈ ঘূৰি যাওক (back to top links)
- সম্পৰ্কিত দস্তাবেজসমূহ (related documents)

আপোনাৰ এটা ডকুমেন্টত কেইবাটাও  $\epsilon$ footer> উপাদান থাকিব পাৰে।

### **পিামিণ আিু ট ািা**

<mark>পৰামৰ্শ:</mark> <footer> -ৰ ভিতৰত যোগাযোগৰ তথ্য উপাদান এটা <address> টেগৰ ভিতৰত যাব লাগে।

## **ৱগাৈকীয় গুৰ্াগুৰ্সমূহ ( Global Attributes )**

 $<$ footer> টেগে HTML-ৰ গ্লোবেল বৈশিষ্ট্যবোৰো সমৰ্থন কৰে।

## **ঘটিা হবনিিযসমূহ ( Event Attributes )**

 $<$ footer> টেগে HTML-ৰ ইভেণ্ট বৈশিষ্ট্যবোৰো সমৰ্থন কৰে।

### **অৰধি উদাহিণ**

উদাহিণ

<ফুটাৰ ষ্টাইল কৰিবলৈ CSS ব্যৱহাৰ কৰক>:

```
<html>
<head>
<style>
footer {
```
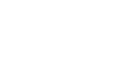

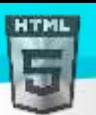

```
Binod Toya Rabha
```

```
text-align: center;
  padding: 3px;
  background-color: DarkSalmon;
  color: white;
}
</style>
</head>
<body>
<footer>
   <p>Author: Hege Refsnes<br>
   <a href="mailto:hege@example.com">hege@example.com</a></p>
</footer>
```
</body> </html>

### **অৰবিৰিত CSS টেটিংে**

বেছিভাগ ব্ৰাউজাৰে নিম্নলিখিত ডিফল্ট মানবোৰৰ সৈতে  $<$ footer> উপাদান প্ৰদৰ্শন কৰিব:

```
footer {
  display: block;
}
```
## **90.47 HTML <form> ট গ**

#### **উদাহিণ**:

দুটা ইনপুট ফিল্ড আৰু এটা দাখিল বুটামৰ সৈতে এটা HTML প্ৰপত্ৰ:

```
<form action="/action_page.php" method="get">
   <label for="fname">First name:</label>
   <input type="text" id="fname" name="fname"><br><br>
   <label for="lname">Last name:</label>
   <input type="text" id="lname" name="lname"><br><br>
   <input type="submit" value="Submit">
</form>
তলত উদাহৰণ বোৰ "নিজে চেষ্টা কৰক" ।
```
#### **সংজ্ঞা আিু বযেহাি**

 $\epsilon_{\rm form}$  টেগটো ব্যৱহাৰকাৰীৰ ইনপুটৰ বাবে HTML প্ৰপত্ৰ এটা সৃষ্টি কৰিবলৈ ব্যৱহাৰ কৰা হয়৷

 $<$ form> উপাদানত নিম্নলিখিত প্ৰপত্ৰৰ এক বা একাধিক উপাদান থাকিব পাৰে:

- <input>
- <textarea>
- <button>

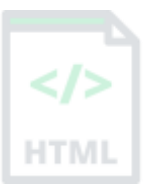

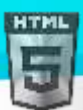

**HTMI** 

- <select>
- <option>
- <optgroup>
- <fieldset>
- <label>
- <output>

## **হবৰিষ্ট্যসমূহ**

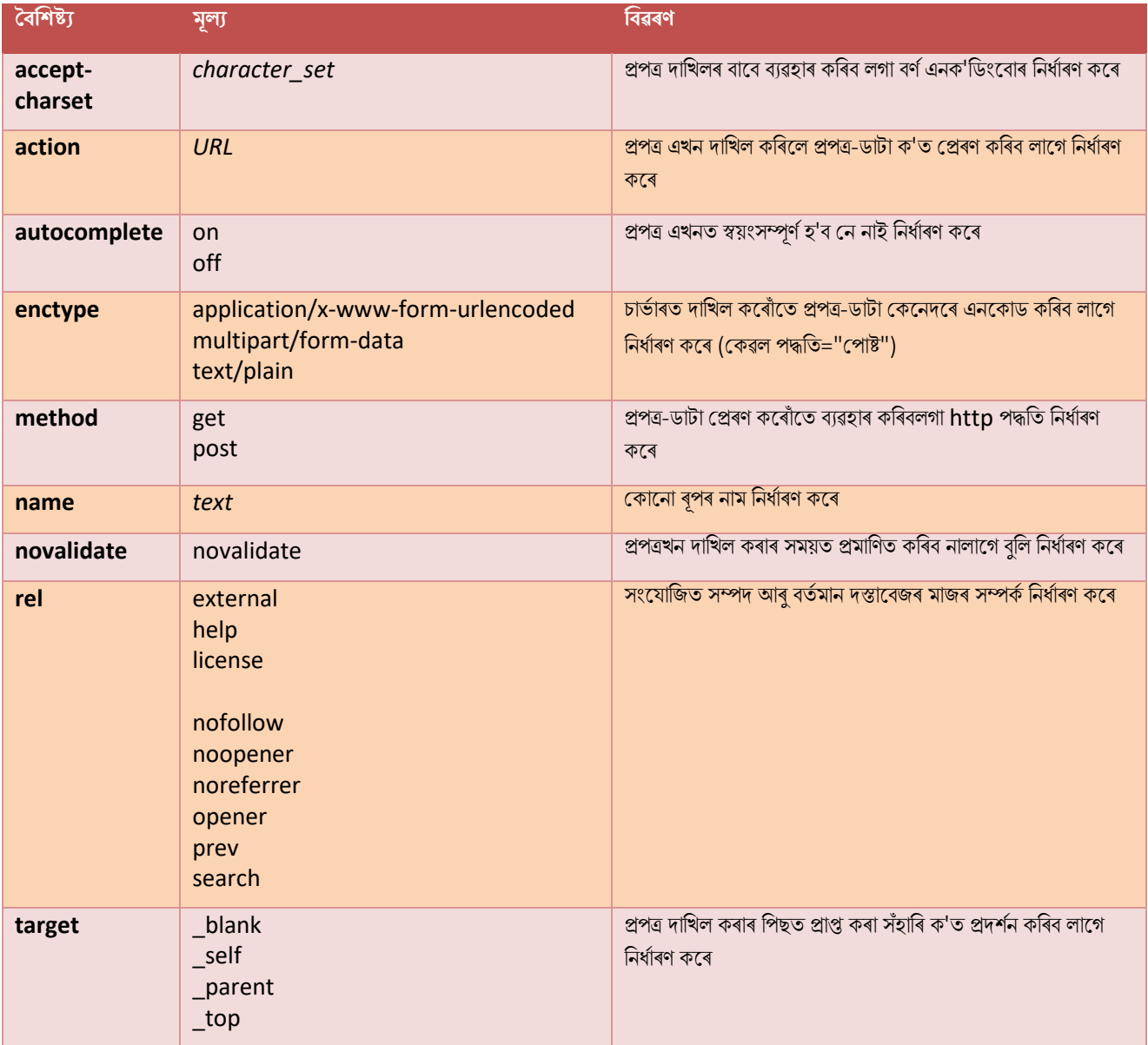

# **ৱগাৈকীয় গুৰ্াগুৰ্সমূহ ( Global Attributes )**

 $<$ form> টেগে HTML-ৰ গ্লোবেল বৈশিষ্ট্যবোৰো সমৰ্থন কৰে।

# **ঘটিা হবনিিযসমূহ ( Event Attributes )**

 $<$ form> টেগে HTML-ৰ ইভেন্ট বৈশিষ্ট্যবোৰো সমৰ্থন কৰে।

**অৰধি উদাহিণ**

```
Binod Toya Rabha
```
#### **উদাহিণ**:

Checkbox -ৰ সৈতে এটা HTML প্ৰপত্ৰ:

```
<form action="/action_page.php" method="get">
   <input type="checkbox" name="vehicle1" value="Bike">
   <label for="vehicle1"> I have a bike</label><br>
   <input type="checkbox" name="vehicle2" value="Car">
   <label for="vehicle2"> I have a car</label><br>
   <input type="checkbox" name="vehicle3" value="Boat" checked>
   <label for="vehicle3"> I have a boat</label><br><br>
   <input type="submit" value="Submit">
</form>
```
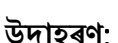

ৰেডিঅ' বটামৰ সৈতে এটা HTML প্ৰপত্ৰ:

```
<form action="/action_page.php" method="get">
   <input type="radio" id="html" name="fav_language" value="HTML">
   <label for="html">HTML</label><br>
   <input type="radio" id="css" name="fav_language" value="CSS" checked="checked">
   <label for="css">CSS</label><br>
   <input type="radio" id="javascript" name="fav_language" value="JavaScript">
   <label for="javascript">JavaScript</label><br><br>
   <input type="submit" value="Submit">
</form>
```
### **অৰবিৰিত CSS টেটিংে**

বেছিভাগ ব্ৰাউজাৰে নিম্নলিখিত ডিফল্ট মানবোৰৰ সৈতে  $\rm <$ f $\rm \sim$ m $\rm >$  উপাদান প্ৰদৰ্শন কৰিব:

### **উদাহিণ**:

```
form {
   display: block;
   margin-top: 0em;
}
```
## **90.48 HTML <frame> ট গ**

### $HTML5$ -ত সমৰ্থিত নহয়৷

<frameset> ভিতৰত এটা নিৰ্দিষ্ট উইণ্ডো (ফ্ৰেম) নিৰ্ধাৰণ কৰিবলৈ HTML 4-ত <frame> টেগ ব্যৱহাৰ কৰা হৈছিল।

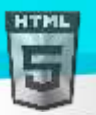

#### **তাি সলৰন ৰি বযেহাি িৰিব**?

#### **উদাহিণ**:

বৰ্তমানৰ HTML ডকুমেণ্টৰ ভিতৰত আন এটা ডকুমেণ্ট এম্বেড কৰিবলৈ <iframe> টেগ ব্যৱহাৰ কৰক:

<iframe src="https://www.bintr.com"></iframe>

## **90.49 HTML <frameset> ট গ**

### $HTML5$ -ত সমৰ্থিত নহয়৷

frameset এটা নিৰ্ধাৰণ কৰিবলৈ HTML 4-ত <frameset> টেগ ব্যৱহাৰ কৰা হৈছিল।

#### **তাি সলৰন ৰি বযেহাি িৰিব**?

#### **উদাহিণ**:

বৰ্তমানৰ HTML ডকুমেন্টৰ ভিতৰত আন এটা ডকুমেন্ট এম্বেড কৰিবলৈ <iframe> টেগ ব্যৱহাৰ কৰক:

<iframe src="https://www.bintr.com"></iframe>

## **90.50 HTML** <**h**1> **<h**6**> ট গ**

#### **উদাহিণ**:

ছয়টা পৃথক HTML শিৰোনাম:

```
\langle h1\rangleThis is heading 1\langle h1\rangle<h2>This is heading 2</h2>
<h3>This is heading 3</h3>
<h4>This is heading 4</h4>
<h5>This is heading 5</h5>
<h6>This is heading 6</h6>
তলত উদাহৰণ বোৰ "নিজে চেষ্টা কৰক" ।
```
#### **সংজ্ঞা আিু বযেহাি**

HTML শিৰোনাম নিৰ্ধাৰণ কৰিবলৈ <h1> ৰ পৰা <h6> টেগ ব্যৱহাৰ কৰা হয়।

<h1> আটাইতকৈ গুৰুত্বপূৰ্ণ শিৰোনামটো নিৰ্ধাৰণ কৰে। <h6> আটাইতকৈ কম গুৰুত্বপূৰ্ণ শিৰোনামটো নিৰ্ধাৰণ কৰে।

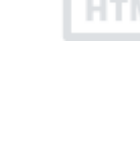

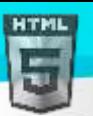

**টোকা: প্ৰতি পৃষ্ঠাত** কেৱল এটা <h1> ব্যৱহাৰ কৰক - ই গোটেই পৃষ্ঠাৰ বাবে মখ্য শিৰোনাম/বিষয়টো প্ৰতিনিধিত্ব কৰিব লাগে। লগতে, শিৰোনামৰ স্তৰ এৰাই নাযাব -<h1> ৰে আৰম্ভ কৰক, তাৰ পিছত <h2> ব্যৱহাৰ কৰক, ইত্যাদি।

## **ৱগাৈকীয় গুৰ্াগুৰ্সমূহ ( Global Attributes )**

 $<$ h1>  $<$ h6> টেগবোৰেও HTML-ৰ গ্লোবেল বৈশিষ্ট্যসমৰ্থন কৰে।

## **ঘটিা হবনিিযসমূহ ( Event Attributes )**

<h1> ৰ পৰা <h6> টেগবোৰেও HTML-ৰ ইভেন্ট বৈশিষ্ট্যসমৰ্থন কৰে।

#### **অৰধি উদাহিণ**

#### **উদাহিণ**:

শিৰোনামৰ পৃষ্ঠভূমিৰ ৰং আৰু পাঠৰ ৰং ছেট কৰক (CSSৰ সৈতে):

```
<h1 style="background-color:DodgerBlue;">Hello World</h1>
<h2 style="color:Tomato;">Hello World</h2>
```
#### **উদাহিণ**:

```
শিৰোনামৰ সংৰেখন (alignment) ছেট কৰক (CSS-ৰ সৈতে):
```

```
<h1 style="text-align:center">This is heading 1</h1>
<h2 style="text-align:left">This is heading 2</h2>
<h3 style="text-align:right">This is heading 3</h3>
<h4 style="text-align:justify">This is heading 4</h4>
```
### **অৰবিৰিত CSS টেটিংে**

বেছিভাগ ব্ৰাউজাৰে নিম্নলিখিত ডিফল্ট মানবোৰৰ সৈতে <h1> উপাদান প্ৰদৰ্শন কৰিব:

#### **উদাহিণ**:

```
h1 \{display: block;
  font-size: 2em;
  margin-top: 0.67em;
  margin-bottom: 0.67em;
  margin-left: 0;
  margin-right: 0;
  font-weight: bold;
}
```
বেছিভাগ ব্ৰাউজাৰে নিম্নলিখিত ডিফল্ট মানবোৰৰ সৈতে <h2> উপাদান প্ৰদৰ্শন কৰিব:

#### **উদাহিণ**:

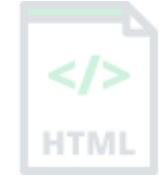

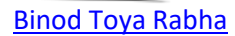

```
h2 \{display: block;
  font-size: 1.5em;
  margin-top: 0.83em;
  margin-bottom: 0.83em;
  margin-left: 0;
  margin-right: 0;
  font-weight: bold;
}
```
বেছিভাগ ব্ৰাউজাৰে নিম্নলিখিত ডিফল্ট মানবোৰৰ সৈতে <h3> উপাদান প্ৰদৰ্শন কৰিব:

### **উদাহিণ**:

```
h3 {
   display: block;
   font-size: 1.17em;
  margin-top: 1em;
  margin-bottom: 1em;
  margin-left: 0;
  margin-right: 0;
  font-weight: bold;
}
```
বেছিভাগ ব্ৰাউজাৰে নিম্নলিখিত ডিফল্ট মানবোৰৰ সৈতে <h4> উপাদান প্ৰদৰ্শন কৰিব:

### **উদাহিণ**:

```
h4 {
   display: block;
   font-size: 1em;
  margin-top: 1.33em;
  margin-bottom: 1.33em;
  margin-left: 0;
  margin-right: 0;
  font-weight: bold;
}
```
বেছিভাগ ব্ৰাউজাৰে নিম্নলিখিত ডিফল্ট মানবোৰৰ সৈতে <h5> উপাদান প্ৰদৰ্শন কৰিব:

### **উদাহিণ**:

```
h5 {
  display: block;
  font-size: .83em;
  margin-top: 1.67em;
  margin-bottom: 1.67em;
  margin-left: 0;
  margin-right: 0;
  font-weight: bold;
}
```
বেছিভাগ ব্ৰাউজাৰে নিম্নলিখিত ডিফল্ট মানবোৰৰ সৈতে <h6> উপাদান প্ৰদৰ্শন কৰিব:

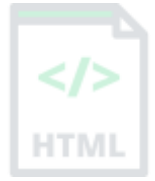

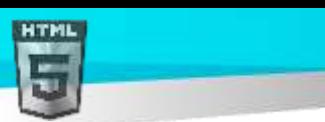

```
উদাহিণ:
```

```
h6 {
  display: block;
  font-size: .67em;
  margin-top: 2.33em;
  margin-bottom: 2.33em;
   margin-left: 0;
 margin-right: 0;
   font-weight: bold;
}
```
## **90.51 HTML <head> ট গ**

### **উদাহিণ**:

এটা সৰল HTML ডকুমেন্ট, যাৰ শীৰ্ষক <title> টেগ এটা মুৰশাখাৰ ভিতৰত আছে:

```
<!DOCTYPE html>
<html lang="en">
<head>
  <title>Title of the document</title>
</head>
<body>
<h1>This is a heading</h1>
<p>This is a paragraph.</p>
</body>
</html>
তলত উদাহৰণ বোৰ "নিজে চেষ্টা কৰক" ।
```
### **সংজ্ঞা আিু বযেহাি**

 $<$ head> উপাদানটো হৈছে মেটাডাটাৰ বাবে এটা পাত্ৰ (ডাটাসম্পৰ্কীয় ডাটা) আৰু ইয়াক <html> টেগ আৰু <body> টেগৰ মাজত ৰখা হয়।

মেটাডাটা হৈছে HTML ডকুমেণ্টৰ বিষয়ে ডাটা। মেটাডাটা প্ৰদৰ্শিত নহয়।

মেটাডাটায়ে সাধাৰণতে ডকুমেন্টৰ শীৰ্ষক, চৰিত্ৰ সংহতি, ষ্টাইল, স্ক্ৰিপ্ট, আৰু অন্যান্য মেটা তথ্য নিৰ্ধাৰণ কৰে।

নিম্নলিখিত উপাদানবোৰ  $<$ head> উপাদান ভিতৰত যাব পাৰে :

- <title> (প্ৰৰিলো HTML দস্তালৈজি প্ৰলয়াজন)
- <style>
- <base>
- <link>
- <meta>
- <script>
- <noscript>

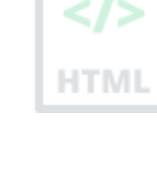

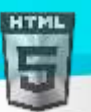

## **ৱগাৈকীয় গুৰ্াগুৰ্সমূহ ( Global Attributes )**

<head> টেগে HTML-ৰ গ্লোবেল বৈশিষ্ট্যবোৰো সমৰ্থন কৰে।

### **অৰধি উদাহিণ**

### **উদাহিণ**:

<base> টেগ (এটা পৃষ্ঠাৰ সকলো লিংকৰ বাবে ডিফল্ট URL আৰু লক্ষ্য নিৰ্ধাৰণ কৰে) <head>-ৰ ভিতৰলৈ যায়:

```
<html>
<head>
   <base href="https://www.bintr.com/" target="_blank">
</head>
<body>
<img src="images/stickman.gif" width="24" height="39" alt="Stickman">
<a href="tags/tag_base.asp">HTML base Tag</a>
</body>
</html>
```
### **উদাহিণ**:

<style> টেগ (পৃষ্ঠা এটাত ষ্টাইল তথ্য যোগ কৰে) <head> -ৰ ভিতৰলৈ যায়:

```
<html>
<head>
   <style>
     h1 {color:red;}
    p {color:blue;}
   </style>
</head>
<body>
<h1>A heading</h1>
<p>A paragraph.</p>
</body>
</html>
```
### **উদাহিণ**:

<link> টেগ (বাহ্যিক ষ্টাইল শ্বীটৰ লিংক) <head>-ৰ ভিতৰলৈ যায়:

```
<html>
<head>
   <link rel="stylesheet" type="text/css" href="styles.css">
</head>
<body>
<h1>I am formatted with a linked style sheet</h1>
<p>Me too!</p>
</body>
</html>
```
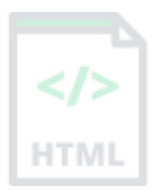

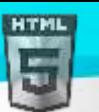

### **অৰবিৰিত CSS টেটিংে**

বেছিভাগ ব্ৰাউজাৰে নিম্নলিখিত ডিফল্ট মানবোৰৰ সৈতে  $<$ head> উপাদান প্ৰদৰ্শন কৰিব:

```
head {
   display: none;
}
```
## **90.52 HTML <header> ট গ**

#### **উদাহিণ**:

```
এটা <article> -ৰ বাবে এটা হেডাৰ:
```

```
<article>
   <header>
     <h1>A heading here</h1>
     <p>Posted by John Doe</p>
     <p>Some additional information here</p>
   </header>
   <p>Lorem Ipsum dolor set amet....</p>
</article>
তলত উদাহৰণ বোৰ "নিজে চেষ্টা কৰক" ।
```
## **সংজ্ঞা আিু বযেহাি**

 $<$ header> উপাদানটোৱে পৰিচয়মূলক সমলৰ বাবে এটা পাত্ৰ বা নেভিগেশ্বনেল লিংকৰ এটা ছেট প্ৰতিনিধিত্ব কৰে।

 $\,$ এটা $\,$   $\,$   $<$ h $\,$ e $\,$ a $\rm{dex}$  $>$  উপাদানত সাধাৰণতে থাকে:

- এক বা একাধিক শীৰ্ষক উপাদান (<h1> <h6>)
- logo or icon
- লেখকত্বৰ তথ্য (authorship information)

টোকা: আপোনাৰ এটা HTML ডকুমেন্টত কেইবাটাও <header> উপাদান থাকিব পাৰে৷ অৱশ্যে, <header> <footer>, <address> বা আন এটা  $<$ header> উপাদানৰ ভিতৰত ৰাখিব নোৱাৰি।

## **ৱগাৈকীয় গুৰ্াগুৰ্সমূহ ( Global Attributes )**

 $\leq$ header> টেগে HTML-ৰ গ্লোবেল বৈশিষ্ট্যবোৰো সমৰ্থন কৰে।

## **ঘটিা হবনিিযসমূহ ( Event Attributes )**

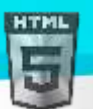

 $\overline{\mathcal{L}}$ header> টেগে HTML-ৰ ইভেণ্ট বৈশিষ্ট্যবোৰো সমৰ্থন কৰে।

#### **অৰধি উদাহিণ**

#### **উদাহিণ**:

এটা পৃষ্ঠাৰ হেডাৰ:

```
<header>
   <h1>Main page heading here</h1>
   <p>Posted by John Doe</p>
</header>
```
### **অৰবিৰিত CSS টেটিংে**

ৰেছিভাগ ব্ৰাউজাৰে নিম্নলিখিত ডিফল্ট মানবোৰৰ সৈতে $<$ header $>$  উপাদান প্ৰদৰ্শন কৰিব:

```
header {
   display: block;
}
```
### **90.53 HTML <hr> ট গ**

#### **উদাহিণ**:

সমলত বিষয়গত পৰিৱৰ্তনবোৰ নিৰ্ধাৰণ কৰিবলৈ <hr> টেগ ব্যৱহাৰ কৰক:

 $\langle h1\rangle$ The Main Languages of the Web $\langle h1\rangle$ 

<p>HTML is the standard markup language for creating Web pages. HTML describes the structure of a Web page, and consists of a series of elements. HTML elements tell the browser how to display the content.</p>

#### $<sub>h</sub>$ </sub>

<p>CSS is a language that describes how HTML elements are to be displayed on screen, paper, or in other media. CSS saves a lot of work, because it can control the layout of multiple web pages all at once.</p>

#### <hr>

<p>JavaScript is the programming language of HTML and the Web. JavaScript can change HTML content and attribute values. JavaScript can change CSS. JavaScript can hide and show HTML elements, and more.</p>

তলত উদাহৰণ বোৰ "নিজে চেষ্টা কৰক" ।

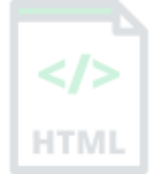

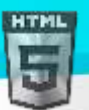

#### **সংজ্ঞা আিু বযেহাি**

<hr> টেগে HTML পৃষ্ঠাএটাত বিষয়গত বিৰতি নিৰ্ধাৰণ কৰে (যেনে বিষয়ৰ পৰিৱৰ্তন)।

<hr> উপাদানটো প্ৰায়ে এক পথালি নিয়ম হিচাপে প্ৰদৰ্শিত হয় যাক HTML পৃষ্ঠাএটাত সমল পৃথক কৰিবলৈ (বা পৰিৱৰ্তন এটা নিৰ্ধাৰণ কৰিবলৈ) ব্যৱহাৰ কৰা হয়। HTMI

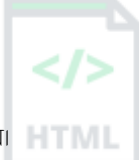

## **ৱগাৈকীয় গুৰ্াগুৰ্সমূহ ( Global Attributes )**

khr> টেগে HTML-ৰ গ্লোবেল বৈশিষ্ট্যবোৰো সমৰ্থন কৰে।

## **ঘটিা হবনিিযসমূহ ( Event Attributes )**

<hr> টেগে HTML-ৰ ইভেন্ট বৈশিষ্ট্যবোৰো সমৰ্থন কৰে।

#### **অৰধি উদাহিণ**

#### **উদাহিণ**:

<hr> উপাদান এো সংয়ৰশিত (Align) (align) কিক (CSS-ি বসলি):

<hr style="width:50%;text-align:left;margin-left:0">

#### **উদাহিণ**:

এো noshaded <hr> (CSS-ি বসলি):

<hr style="height:2px;border-width:0;color:gray;background-color:gray">

#### **উদাহিণ**:

<hr> উপাদান এটাৰ উচ্চতা নিৰ্ধাৰণ কৰক (CSS-ৰ সৈতে):

<hr style="height:30px">

#### **উদাহিণ**:

<hr> উপাদান এটাৰ প্ৰস্থ ছেট কৰক (CSS-ৰ সৈতে):

<hr style="width:50%">

### **অৰবিৰিত CSS টেটিংে**

বেছিভাগ ব্ৰাউজাৰে নিম্নলিখিত ডিফল্ট মানবোৰৰ সৈতে <hr> উপাদান প্ৰদৰ্শন কৰিব:

#### **উদাহিণ**:

```
hr {
  display: block;
   margin-top: 0.5em;
  margin-bottom: 0.5em;
  margin-left: auto;
  margin-right: auto;
```
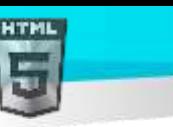

```
 border-style: inset;
border-width: 1px;
```
}

## **90.54 HTML <html> ট গ**

**উদাহিণ**:

এটা সৰল HTML দস্তাবেজ:

```
<!DOCTYPE html>
<html lang="en">
<head>
  <title>Title of the document</title>
</head>
<body>
```
<h1>This is a heading</h1> <p>This is a paragraph.</p>

</body> </html>

#### **সংজ্ঞা আিু বযেহাি**

<html> টেগে HTML ডকুমেন্টএখনৰ মূল প্ৰতিনিধিত্ব কৰে।

<html> টেগ হৈছে আন সকলো HTML উপাদানৰ পাত্ৰ (<!DOCTYPE> টেগ বাহিৰে) |

**টোকা: ৱেব পৃষ্ঠাৰ ভাষা ঘোষণা কৰিবলৈ আপুনি সদায়ে <html> টেগৰ ভিতৰত lang গুণটো অন্তৰ্ভুক্ত কৰিব লাগে । এইটো অনুসন্ধান ইঞ্জিন আৰু ব্ৰাউজাৰক** সহায় কৰাৰ বাবে।

### **হবৰিষ্ট্যসমূহ**

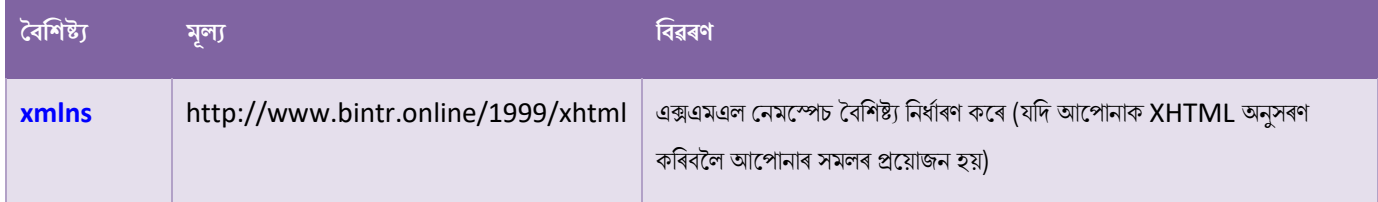

# **ৱগাৈকীয় গুৰ্াগুৰ্সমূহ ( Global Attributes )**

<html> টেগে HTML-ৰ গ্লোবেল বৈশিষ্ট্যবোৰো সমৰ্থন কৰে।

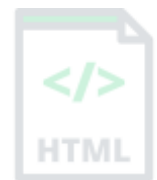

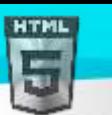

## **অৰবিৰিত CSS টেটিংে**

[Binod Toya Rabha](https://www.bintr.online/)

বেছিভাগ ব্ৰাউজাৰে নিম্নলিখিত ডিফল্ট মানবোৰৰ সৈতে <html> উপাদান প্ৰদৰ্শন কৰিব:

```
html {
  display: block;
}
html:focus {
   outline: none;
}
```
### **90.55 HTML <i> ট গ**

#### **উদাহিণ**:

নথি এখনত স্বাভাৱিক গদ্যৰ পৰা ছেট আপ কৰা পাঠ চিহ্নিত কৰক:

<p><i>Lorem ipsum</i> is the most popular filler text in history.</p>

<p>The <i>RMS Titanic</i>, a luxury steamship, sank on April 15, 1912 after striking an iceberg.</p>

#### **সংজ্ঞা আিু বযেহাি**

 $\langle 1 \rangle$  টেগে পাঠৰ এটা অংশক বৈকল্পিক কণ্ঠস্বৰ বা মেজাজত নিৰ্ধাৰণ কৰে। ভিতৰৰ সমল সাধাৰণতে *ইটালিকত* প্ৰদৰ্শিত হয়।

 $\langle 1 \rangle$  টেগটো প্ৰায়ে কাৰিকৰী শব্দ, আন এটা ভাষাৰ বাক্যাংশ, চিন্তা, জাহাজৰ নাম আদি সূচিত কৰিবলৈ ব্যৱহাৰ কৰা হয়।

 $\langle 1 \rangle$  উপাদানটো কেৱল তেতিয়াহে ব্যৱহাৰ কৰিব যেতিয়া অধিক উপযুক্ত অৰ্থগত উপাদান নাথাকে, যেনে:

- $\bullet$  <em> (পাঠৰ ওপৰত গুৰুত্ব দিয়া)
- $\bullet$  <strong> (গুৰুত্বপূৰ্ণ পাঠ)
- <mark> (চিহ্নিত/হাইলাইট কৰা পাঠ)
- <cite> (এটা কামৰ শিৰোনাম)
- <dfn> (এটা সংজ্ঞা শব্দ)

## **ৱগাৈকীয় গুৰ্াগুৰ্সমূহ ( Global Attributes )**

 $\langle$ i> টেগে HTML-ৰ গ্লোবেল বৈশিষ্ট্যবোৰো সমৰ্থন কৰে।

## **ঘটিা হবনিিযসমূহ ( Event Attributes )**

 $\langle$ i > টেগে HTML-ৰ ইভেণ্ট বৈশিষ্ট্যবোৰো সমৰ্থন কৰে।

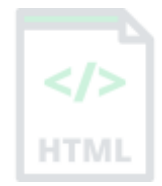

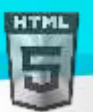

## **অৰবিৰিত CSS টেটিংে**

বেছিভাগ ব্ৰাউজাৰে নিম্নলিখিত ডিফল্ট মানবোৰৰ সৈতে <i> উপাদান প্ৰদৰ্শন কৰিব:

#### **উদাহিণ**:

```
i {
   font-style: italic;
}
```
## **90.56 HTML <iframe> ট গ**

#### **উদাহিণ**:

ইনলাইন ফ্ৰেম এটা নিম্নলিখিত ধৰণে চিহ্নিত কৰা হৈছে:

#### <iframe src="https://www.bintr.com" title="Bintr Free Online Web Tutorials"></iframe>

তলত উদাহৰণ বোৰ "নিজে চেষ্টা কৰক" ।

#### **সংজ্ঞা আিু বযেহাি**

<iframe> টেগে এটা ইনলাইন ফ্ৰেম নিৰ্ধাৰণ কৰে।

বৰ্তমানৰ HTML ডকুমেন্টৰ ভিতৰত আন এটা ডকুমেন্ট এম্বেড কৰিবলৈ এটা ইনলাইন ফ্ৰেম ব্যৱহাৰ কৰা হয়।

পৰামৰ্শ: <iframe> ষ্টাইল কৰিবলৈ CSS ব্যৱহাৰ কৰক (তলত উদাহৰণ চাওক)।

পৰামৰ্শ: <iframe> বাবে সদায়ে এটা শীৰ্ষক গুণ অন্তৰ্ভুক্ত কৰাটো এটা ভাল অভ্যাস। ইয়াক স্ক্ৰীণ ৰিডাৰসকলে <frame> ৰ সমল কি পঢ়িবলৈ ব্যৱহাৰ কৰে।

### **হবৰিষ্ট্যসমূহ**

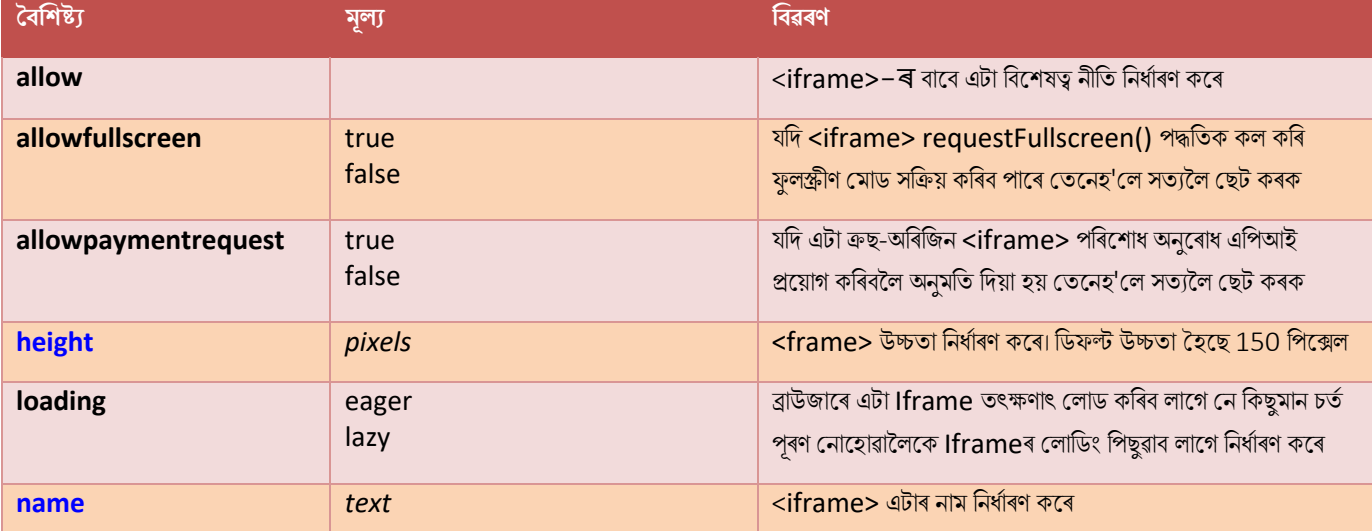

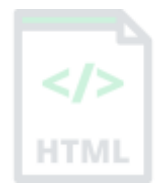

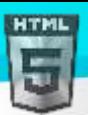

[Binod Toya Rabha](https://www.bintr.online/) **referrerpolicy** no-referrer Iframe আনিলে কোনবোৰ তথ্য প্ৰেৰণ কৰিব লাগে নিৰ্ধাৰণ কৰে no-referrer-when-downgrade origin origin-when-cross-origin same-origin strict-origin-when-cross-origin unsafe-url 'MΙ <iframe> সমলৰ বাবে এক অতিৰিক্ত প্ৰতিবন্ধকতা সক্ষম কৰে **sandbox** allow-forms allow-pointer-lock allow-popups allow-same-origin allow-scripts allow-top-navigation **src** *URL* <iframe> ি এলেড কৰিৈলি ডকুল ণ্টখনি ঠিকনা ৰনধথািণ কলি **srcdoc** *HTML\_code* <iframe> ি মদখুৱাৈলি পৃষ্ঠাি HTML স ি ৰনধথািণ কলি কাৰী সম্ভাৱিক সম্পৰ্কে সম্পৰ্কে সম্পৰ্কে সম্পৰ্কে সম্পৰ্কে সম্পৰ্কে সম্পৰ্কে সম্পৰ্কে সম্পৰ্কে সম্পৰ্কে সম্পৰ্ক<br>সম্পৰ্কে সম্পৰ্কে সম্পৰ্কে সম্পৰ্কে সম্পৰ্কে সম্পৰ্কে সম্পৰ্কে সম্পৰ্কে সম্পৰ্কে সম্পৰ্কে সম্পৰ্কে সম্পৰ্কে

# **ৱগাৈকীয় গুৰ্াগুৰ্সমূহ ( Global Attributes )**

<iframe> টেগে HTML-ৰ গ্লোবেল বৈশিষ্ট্যবোৰো সমৰ্থন কৰে।

# **ঘটিা হবনিিযসমূহ ( Event Attributes )**

<iframe> টেগে HTML-ৰ ইভেণ্ট বৈশিষ্ট্যবোৰো সমৰ্থন কৰে।

### **অৰধি উদাহিণ**

### **1 উদাহিণ**:

Iframe সীমা যোগ আৰু আঁতৰাওক (CSSৰ সৈতে):

```
<iframe src="/default.asp" width="100%" height="300" style="border:1px solid black;">
</iframe>
```

```
<iframe src="/default.asp" width="100%" height="300" style="border:none;">
</iframe>
```
## **অৰবিৰিত CSS টেটিংে**

বেছিভাগ ব্ৰাউজাৰে নিম্নলিখিত ডিফল্ট মানবোৰৰ সৈতে <iframe> উপাদান প্ৰদৰ্শন কৰিব:

```
iframe:focus {
   outline: none;
}
```

```
iframe[seamless] {
```
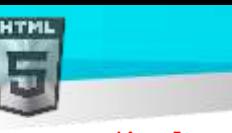

}

display: block;

# **90.57 HTML <img> ট গ**

**উদাহিণ**:

ছৰৈ এখন মকলনদলি অন্তভুথক্ত কৰিৈ:

<img src="img\_girl.jpg" alt="Girl in a jacket" width="500" height="600">

তলত উদাহৰণ বোৰ "নিজে চেষ্টা কৰক" ।

#### **সংজ্ঞা আিু বযেহাি**

 $\langle$ img> টেগটো HTML পৃষ্ঠাএটাত ছবি এটা এম্বেড কৰিবলৈ ব্যৱহাৰ কৰা হয়৷

ছবিবোৰ ৱেব পৃষ্ঠাত কাৰিকৰীভাৱে অন্তৰ্ভুক্ত কৰা নহয়; ছবিবোৰ ৱেব পৃষ্ঠাৰ সৈতে সংযুক্ত। < $\text{im}$ ্ৰত কেলে ৰেফাৰেন্স কৰা ছবিখনৰ বাবে এক হোল্ডিং স্থান সৃষ্টি কৰে।

 $\langle$ img> টেগৰ দুটা প্ৰয়োজনীয় গুণ আছে:

- src- ছবিখনৰ পথ নিৰ্ধাৰণ কৰে
- alt ছবিখনৰ বাবে এটা বৈকল্পিক পাঠ নিৰ্ধাৰণ কৰে, যদি কোনো কাৰণত ছবিখন প্ৰদৰ্শন কৰিব নোৱাৰি

টোকা: লগতে, সদায়ে ছবি এখনৰ প্ৰস্থ আৰু উচ্চতা নিৰ্দিষ্ট কৰক। যদি প্ৰস্থ আৰু উচ্চতা নিৰ্ধাৰণ কৰা নহয়, ছবিখন লোড হোৱাৰ সময়ত পৃষ্ঠাটো ফ্লিকাৰ হ'ব পাৰে।

<mark>পৰামৰ্শ:</mark> ছবি এখনক আন এখন ডকুমেন্টৰ সৈতে সংযোগ কৰিবলৈ, কেৱল <a> টেগএটাৰ ভিতৰত < $\rm{i}\,\rm{m}$ ্ৰত টেগটো বান্ধি দিয়ক (তলত উদাহৰণ চাওক)|

### **হবৰিষ্ট্যসমূহ**

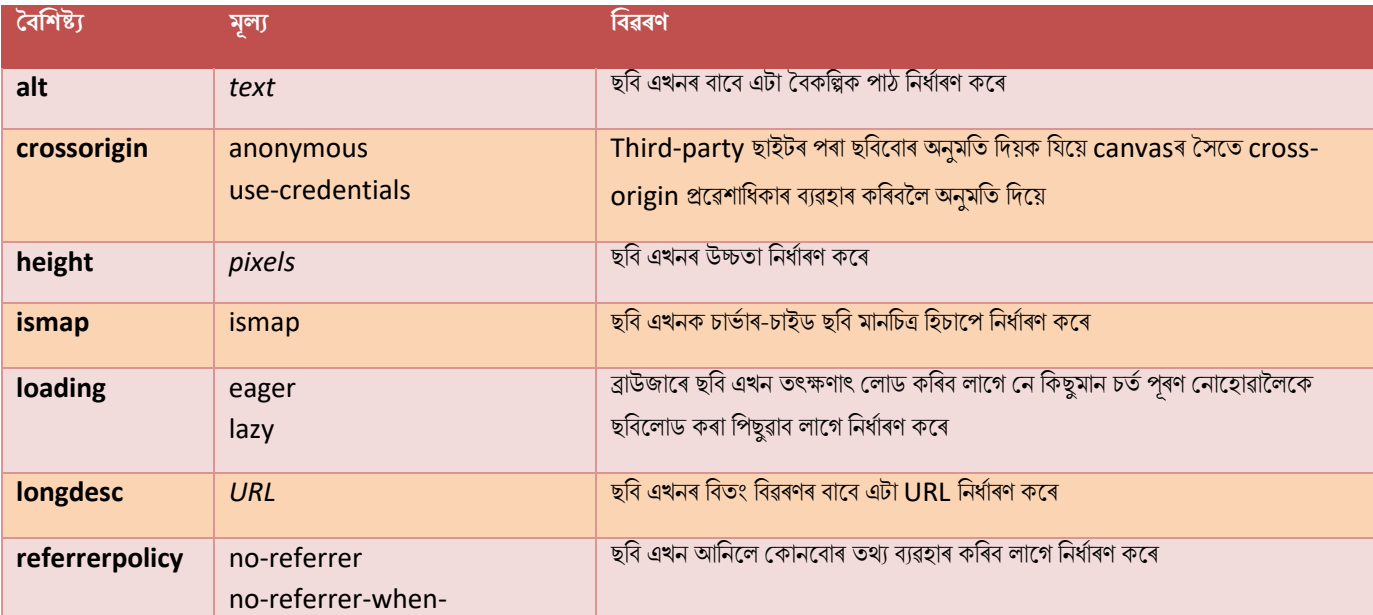

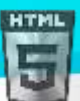

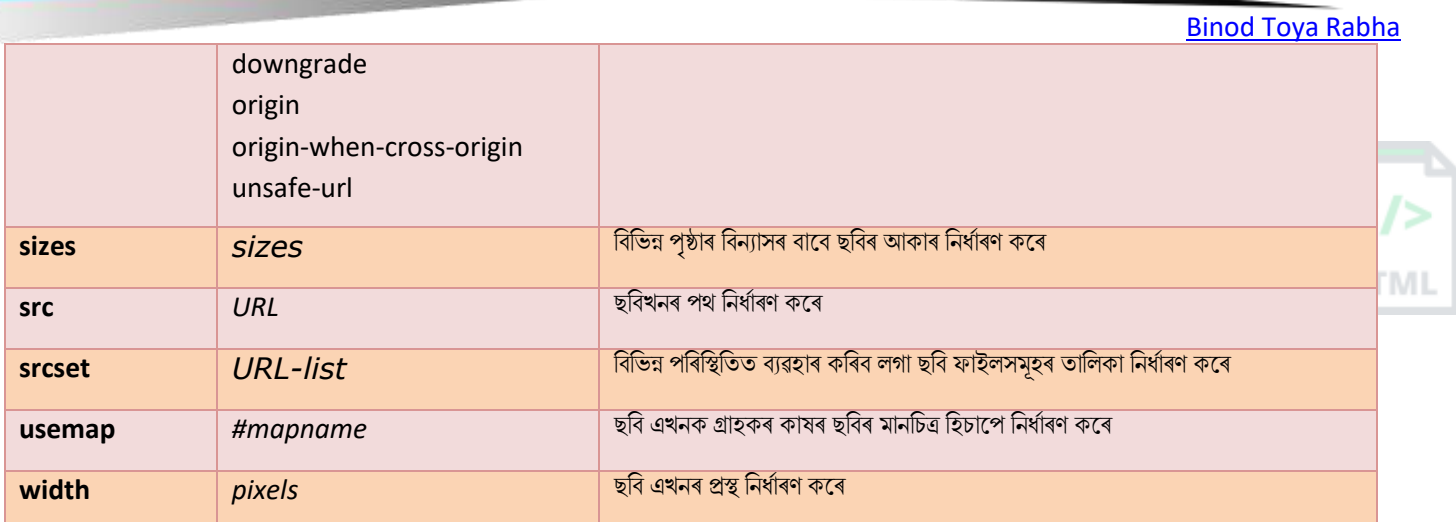

## **ৱগাৈকীয় গুৰ্াগুৰ্সমূহ ( Global Attributes )**

 $\langle$   $\text{Im}$   $\text{G}$   $>$  টেগে HTML-ৰ গ্লোবেল বৈশিষ্ট্যবোৰো সমৰ্থন কৰে।

## **ঘটিা হবনিিযসমূহ ( Event Attributes )**

 $\langle \text{dim} \phi \rangle$  টেগে HTML-ৰ ইভেণ্ট বৈশিষ্ট্যবোৰো সমৰ্থন কৰে।

#### **অৰধি উদাহিণ**

#### **উদাহিণ**:

ছবি সংৰেখিত (Align) কৰক (CSSৰ সৈতে):

```
<img src="smiley.gif" alt="Smiley face" width="42" height="42" style="vertical-
align:bottom">
<img src="smiley.gif" alt="Smiley face" width="42" height="42" style="vertical-
align:middle">
<img src="smiley.gif" alt="Smiley face" width="42" height="42" style="vertical-
align:top">
<img src="smiley.gif" alt="Smiley face" width="42" height="42" style="float:right">
<img src="smiley.gif" alt="Smiley face" width="42" height="42" style="float:left">
```
### **Example:**

#### **উদাহিণ**:

ছবিৰ সীমা যোগ কৰক (CSSৰ সৈতে):

```
<img src="smiley.gif" alt="Smiley face" width="42" height="42" style="border:5px solid 
black">
```
### **উদাহিণ**:

ছবিত বাওঁ আৰু সোঁ মাৰ্জিন যোগ দিয়ক (CSSৰ সৈতে):

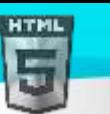

[Binod Toya Rabha](https://www.bintr.online/) <img src="smiley.gif" alt="Smiley face" width="42" height="42" style="verticalalign:middle;margin:0px 50px">

#### **উদাহিণ**:

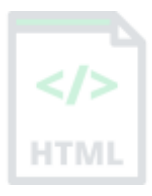

```
ছবিত ওপৰ আৰু তলৰ মাৰ্জিন যোগ দিয়ক (CSSৰ সৈতে):
```

```
<img src="smiley.gif" alt="Smiley face" width="42" height="42" style="vertical-
align:middle;margin:50px 0px">
```
### **উদাহিণ**:

অন্য ফোল্ডাৰৰ পৰা বা অন্য ৱেব ছাইটৰ পৰা ছবি সমূহ কেনেদৰে অন্তৰ্ভুক্ত কৰিব:

```
<img src="/images/stickman.gif" alt="Stickman" width="24" height="39">
<img src="https://www.bintr.com/images/lamp.jpg" alt="Lamp" width="32" height="32">
```
### **উদাহিণ**:

ছবি এখনত হাইপাৰলিংক কেনেদৰে যোগ কৰিব:

```
<a href="https://www.bintr.com">
<img src="html.gif" alt="Bintr.com" width="100" height="132">
\langlea>
```
### **উদাহিণ**:

ক্লিক কৰিব পৰা অঞ্চলৰ সৈতে ছবি মেপ কেনেদৰে সৃষ্টি কৰিব লাগে। প্ৰতিটো অঞ্চল হৈছে এক হাইপাৰলিংক:

```
<img src="workplace.jpg" alt="Workplace" usemap="#workmap" width="400" height="379">
```

```
<map name="workmap">
```

```
 <area shape="rect" coords="34,44,270,350" alt="Computer" href="computer.htm">
  <area shape="rect" coords="290,172,333,250" alt="Phone" href="phone.htm">
  <area shape="circle" coords="337,300,44" alt="Cup of coffee" href="coffee.htm">
</map>
```
### **অৰবিৰিত CSS টেটিংে**

ৰেছিভাগ ব্ৰাউজাৰে নিম্নলিখিত ডিফল্ট মানবোৰৰ সৈতে  $<$ img> উপাদান প্ৰদৰ্শন কৰিব:

#### **উদাহিণ**:

```
img {
  display: inline-block;
}
```
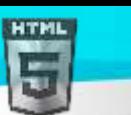

## **90.58 HTML <input> ট গ**

### **উদাহিণ**:

তিনিটা ইনপুট ফিল্ডৰ সৈতে এটা HTML প্ৰপত্ৰ; দুটা পাঠ ক্ষেত্ৰ আৰু এটা দাখিল বুটাম:

```
<form action="/action_page.php">
   <label for="fname">First name:</label>
   <input type="text" id="fname" name="fname"><br><br>
   <label for="lname">Last name:</label>
   <input type="text" id="lname" name="lname"><br><br>
   <input type="submit" value="Submit">
</form>
```
#### **সংজ্ঞা আিু বযেহাি**

 $\langle$ input> টেগে এটা ইনপট ফিল্ড নিৰ্ধাৰণ কৰে য'ত ব্যৱহাৰকাৰীয়ে ডাটা প্ৰবিষ্ট কৰিব পাৰে।

 $\langle$ input> উপাদানহৈছে আটাইতকৈ গুৰুত্বপূৰ্ণ type উপাদান।

 $\tt type$  বৈশিষ্ট্যৰ ওপৰত নিৰ্ভৰ কৰি  $\tt *input* >$  উপাদানটো বিভিন্ন ধৰণে প্ৰদৰ্শন কৰিব পাৰি।

ৰিভিন্ন ইনপুট প্ৰকাৰবোৰ নিম্নলিখিত ধৰণৰ:

- <input type="button">
- <input type="checkbox">
- <input type="color">
- <input type="date">
- <input type="datetime-local">
- <input type="email">
- <input type="file">
- <input type="hidden">
- <input type="image">
- <input type="month">
- <input type="number">
- <input type="password">
- <input type="radio">
- <input type="range">
- <input type="reset">
- <input type="search">
- <input type="submit">
- <input type="tel">
- <input type="text"> (default value)
- <input type="time">
- <input type="url">
- <input type="week">

প্ৰতিটো ইনপট প্ৰকাৰৰ উদাহৰণ চাবলৈ প্ৰকাৰ বৈশিষ্ট্যটো চাওক!

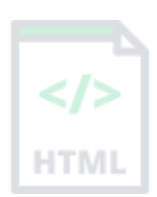

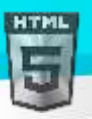

## **পিামিণ আিু ট ািা**

পৰাৰ্মণ: <input type="text">, <input type="checkbox">, <input type="radio">, <input type="file">, আৰু<input  $\tt type="password" >$  বাবে লেবেল নিৰ্ধাৰণ কৰিবলৈ সদায়ে  $<$ lable $>$  টেগ ব্যৱহাৰ কৰিব।

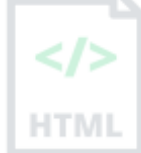

## **হবৰিষ্ট্যসমূহ**

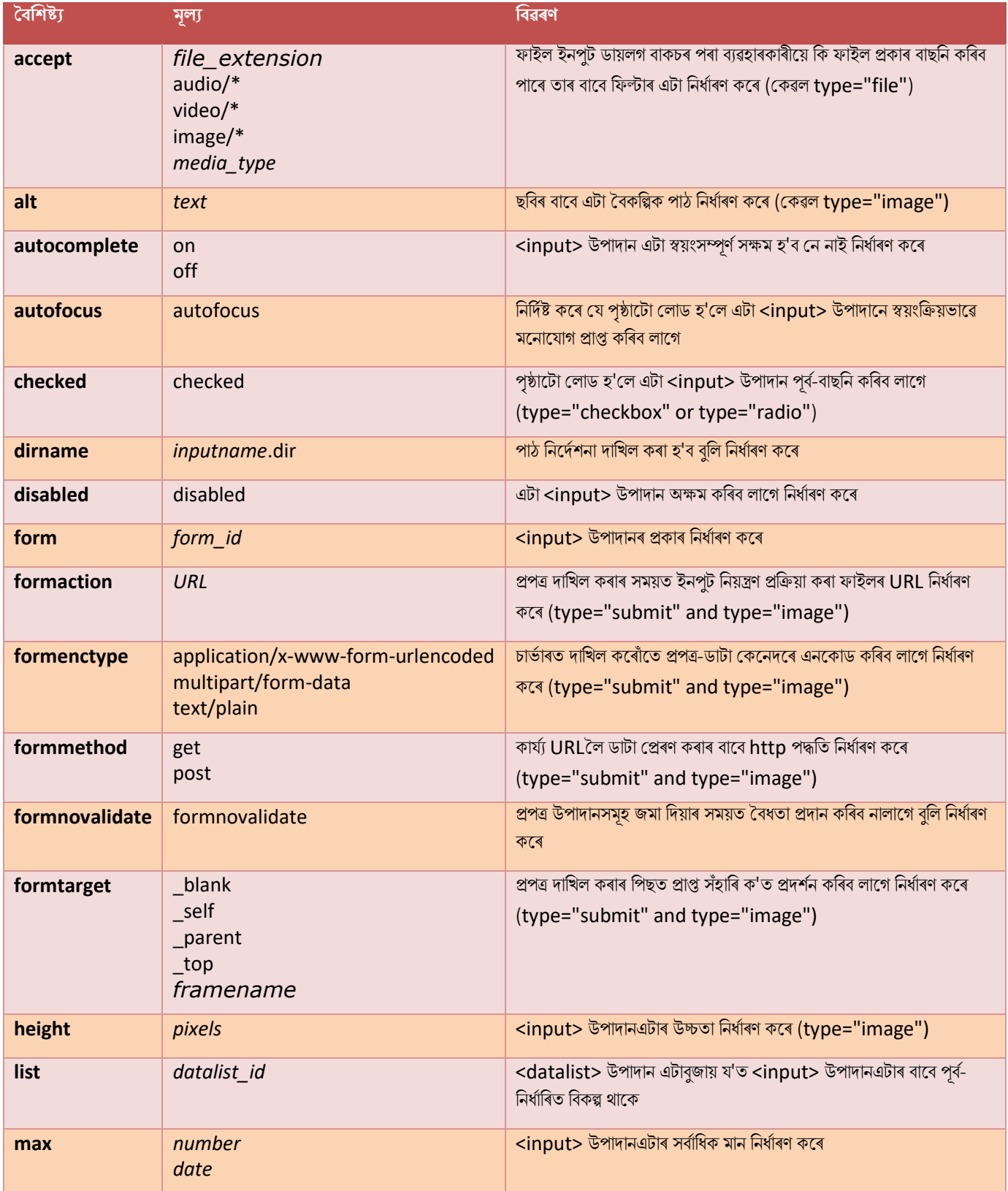

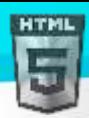

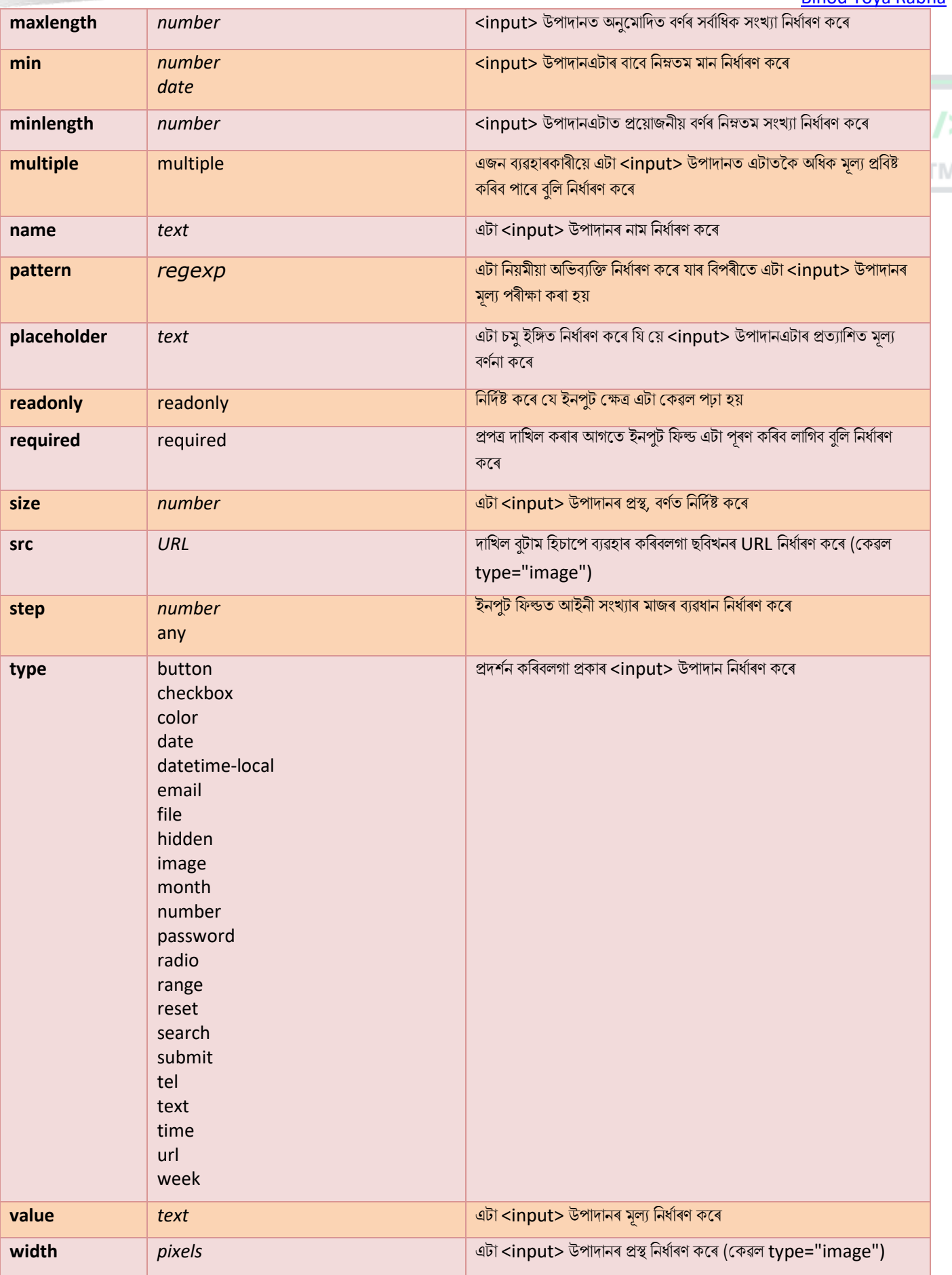

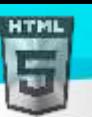

## **ৱগাৈকীয় গুৰ্াগুৰ্সমূহ ( Global Attributes )**

 $\langle$ input> টেগে HTML-ৰ গ্লোবেল বৈশিষ্ট্যবোৰো সমৰ্থন কৰে।

## **ঘটিা হবনিিযসমূহ ( Event Attributes )**

 $<$ input> টেগে HTML-ৰ ইভেণ্ট বৈশিষ্ট্যবোৰো সমৰ্থন কৰে।

### **অৰবিৰিত CSS টেটিংে**

এলকা নহয়।

## **90.59 HTML <ins> ট গ**

#### **উদাহিণ**:

বিলোপ কৰা অংশৰ সৈতে এটা পাঠ, আৰু এটা নতুন, অন্তৰ্ভুক্ত অংশ:

<p>My favorite color is <del>blue</del> <ins>red</ins>!</p>

#### **সংজ্ঞা আিু বযেহাি**

<ins> টেগে ডকুমেন্ট এখনত অন্তৰ্ভুক্ত কৰা পাঠ এটা নিৰ্ধাৰণ কৰে। ব্ৰাউজাৰে সাধাৰণতে অন্তৰ্ভুক্ত পাঠ ৰেখাঙ্কিত কৰিব।

**পৰামৰ্শ: লগতে** বিলোপ কৰা পাঠ মাৰ্কআপ কৰিবলৈ <del> টেগটো চাওক।

## **হবৰিষ্ট্যসমূহ**

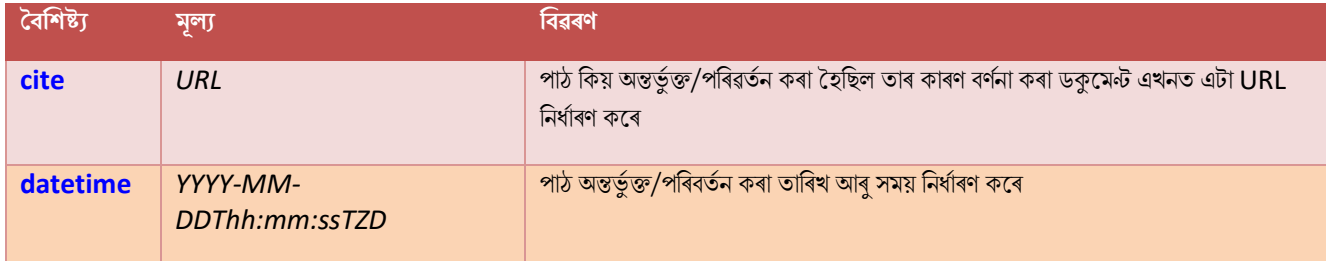

## **ৱগাৈকীয় গুৰ্াগুৰ্সমূহ ( Global Attributes )**

kins> টেগে HTML-ৰ গ্লোবেল বৈশিষ্ট্যবোৰো সমৰ্থন কৰে।

## **ঘটিা হবনিিযসমূহ ( Event Attributes )**

kins> টেগে HTML-ৰ ইভেণ্ট বৈশিষ্ট্যবোৰো সমৰ্থন কৰে।

**অৰধি উদাহিণ**

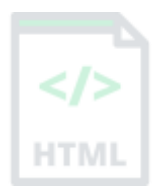

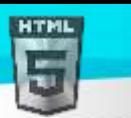

#### **উদাহিণ**:

<del> আিু<ins> ষ্ট্াইি কৰিৈলি CSS ৈযৱহাি কিক:

```
<html>
<head>
<style>
del {background-color: tomato;}
ins {background-color: yellow;}
</style>
</head>
<body>
<p>My favorite color is <del>blue</del> <ins>red</ins>!</p>
</body>
</html>
```
### **অৰবিৰিত CSS টেটিংে**

মেছিভাগ ব্ৰাউজাৰে নিম্নলিখিত ডিফল্ট মানবোৰৰ সৈতে <ins> উপাদান প্ৰদৰ্শন কৰিব:

উদাহিণ

```
ins {
   text-decoration: underline;
}
```
## **90.60 HTML** <kbd> টেগ

#### **উদাহিণ**:

ডকুমেন্ট এখনত কিছুমান পাঠক কীবোৰ্ড ইনপুট হিচাপে সংজ্ঞায়িত কৰক:

```
<p>Press <kbd>Ctrl</kbd> + <kbd>C</kbd> to copy text (Windows).</p>
```

```
<p>Press <kbd>Cmd</kbd> + <kbd>C</kbd> to copy text (Mac OS).</p>
```
তলত উদাহৰণ বোৰ "নিজে চেষ্টা কৰক" ।

#### **সংজ্ঞা আিু বযেহাি**

কীবোৰ্ড ইনপুট নিৰ্ধাৰণ কৰিবলৈ <kbd> টেগ ব্যৱহাৰ কৰা হয়। ভিতৰৰ সমলব্ৰাউজাৰৰ ডিফল্ট monospace ফণ্টত প্ৰদৰ্শিত হয়।

**পৰামৰ্শ:** এই টেগটো অৱনমিত (deprecated) নহয়। অৱশ্যে, CSS ব্যৱহাৰ কৰি সমৃদ্ধ প্ৰভাৱ প্ৰাপ্ত কৰা সম্ভৱ (তলত উদাহৰণ চাওক)।

লগতে চাওক:

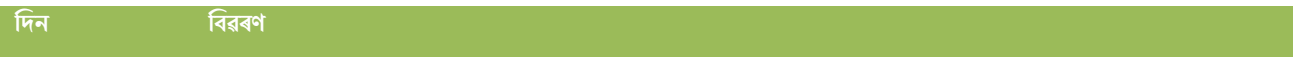

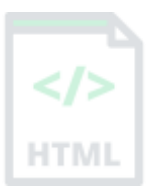

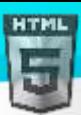

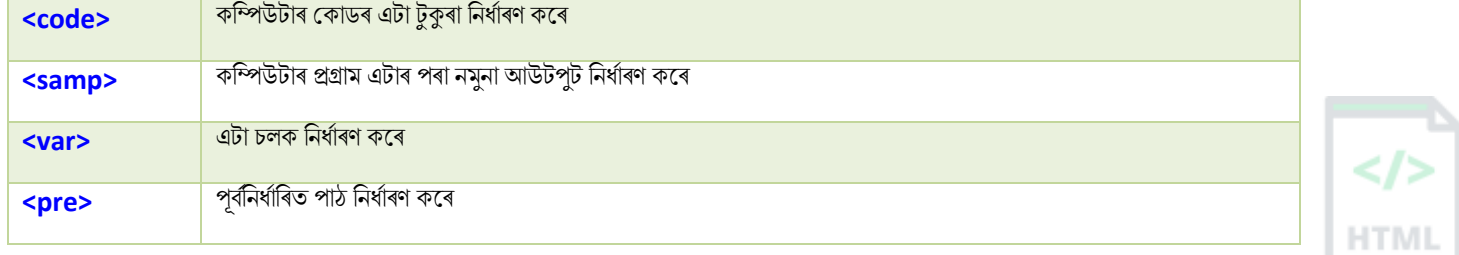

## **ৱগাৈকীয় গুৰ্াগুৰ্সমূহ ( Global Attributes )**

<kbd> টেগে HTML-ৰ গ্লোবেল বৈশিষ্ট্যসমৰ্থন কৰে।

## **ঘটিা হবনিিযসমূহ ( Event Attributes )**

kbd> টেগে HTML-ৰ ইভেণ্ট বৈশিষ্ট্যবোৰো সমৰ্থন কৰে।

#### **অৰধি উদাহিণ**

#### **উদাহিণ**:

<kbd> উপাদানষ্টাইল কৰিবলৈ CSS ব্যৱহাৰ কৰক:

```
<html>
<head>
<style>
kbd {
  border-radius: 2px;
  padding: 2px;
  border: 1px solid black;
}
</style>
</head>
<body>
<p>Press <kbd>Ctrl</kbd> + <kbd>C</kbd> to copy text (Windows).</p>
<p>Press <kbd>Cmd</kbd> + <kbd>C</kbd> to copy text (Mac OS).</p>
```

```
</body>
</html>
```
### **অৰবিৰিত CSS টেটিংে**

বেছিভাগ ব্ৰাউজাৰে নিম্নলিখিত ডিফল্ট মানবোৰৰ সৈতে <kbd> উপাদান প্ৰদৰ্শন কৰিব:

### **উদাহিণ**:

```
kbd {
  font-family: monospace;
}
```
HTM

## **90.61 HTML <label> ট গ**

#### **উদাহিণ**:

```
<form action="/action_page.php">
   <input type="radio" id="html" name="fav_language" value="HTML">
   <label for="html">HTML</label><br>
   <input type="radio" id="css" name="fav_language" value="CSS">
   <label for="css">CSS</label><br>
   <input type="radio" id="javascript" name="fav_language" value="JavaScript">
   <label for="javascript">JavaScript</label><br><br>
   <input type="submit" value="Submit">
</form>
```
#### **সংজ্ঞা আিু বযেহাি**

 $\langle 1_{\rm 200} \rangle$  টেগে কেইবাটাও উপাদানৰ বাবে লেবেল এটা নিৰ্ধাৰণ কৰে:

- <input type="checkbox">
- <input type="color">
- <input type="date">
- <input type="datetime-local">
- <input type="email">
- <input type="file">
- <input type="month">
- <input type="number">
- <input type="password">
- <input type="radio">
- <input type="range">
- <input type="search">
- <input type="tel">
- <input type="text">
- <input type="time">
- <input type="url">
- <input type="week">
- <meter>
- <progress>
- <select>
- <textarea>

ওপৰৰ উপাদানবোৰৰ সৈতে লেবেলৰ সঠিক ব্যৱহাৰে লাভান্বিত হ'ব:

- স্ক্ৰীণ ৰিডাৰ ব্যৱহাৰকাৰী (লেবেলটো ডাঙৰকৈ পঢ়িব, যেতিয়া ব্যৱহাৰকাৰীয়ে উপাদানটোৰ ওপৰত মনোনিৱেশ কৰে)
- অতি সৰু অঞ্চলত ক্লিক কৰাত অসুবিধা হোৱা ব্যৱহাৰকাৰীসকলে (যেনে চেকবক্স) কিয়নো যেতিয়া এজন ব্যৱহাৰকাৰীয়ে  $<\rm1\,abel\,$  উপাদানৰ ভিতৰত

পাঠ ক্লিক কৰে , ই ইনপুটটো toggles কৰে (ই এলেকা বৃদ্ধি কৰে)।

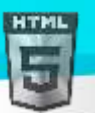

## **পিামিণ আিু ট ািা**

পৰামৰ্শ:  $\le$ label> -ৰ গুণাগুণ সম্পৰ্কিত উপাদানৰ ID গুণাগুণৰ সমান হ'ব লাগিব যাতে সেইবোৰ একেলগে বান্ধি ৰাখিব পাৰি। লেবেল এটাক  $\le$ label> উপাদানৰ ভিতৰত উপাদানএটা ৰাখি ও এটা উপাদানৰ সৈতে বান্ধি ৰাখিব পাৰি। pro uvli

## **হবৰিষ্ট্যসমূহ**

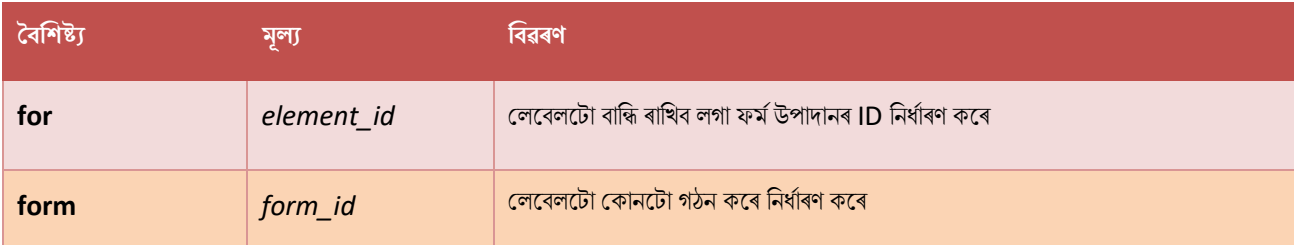

## **ৱগাৈকীয় গুৰ্াগুৰ্সমূহ ( Global Attributes )**

 $\langle$  <code>label></code> টেগে <code>HTML-ৰ</code> গ্লোবেল বৈশিষ্ট্যবোৰো সমৰ্থন কৰে।

## **ঘটিা হবনিিযসমূহ ( Event Attributes )**

 $\langle$ label> টেগে HTML-ত ইভেণ্ট বৈশিষ্ট্যবোৰো সমৰ্থন কৰে।

### **অৰবিৰিত CSS টেটিংে**

বেছিভাগ ব্ৰাউজাৰে নিম্নলিখিত ডিফল্ট মানবোৰৰ সৈতে  $<$ label> উপাদান প্ৰদৰ্শন কৰিব:

### **উদাহিণ**:

```
label {
  cursor: default;
}
```
## **90.62 HTML <legend> ট গ**

#### **উদাহিণ**:

এটা প্ৰপত্ৰত গোট সম্পৰ্কীয় উপাদানসমূহ:

```
<form action="/action_page.php">
   <fieldset>
     <legend>Personalia:</legend>
     <label for="fname">First name:</label>
     <input type="text" id="fname" name="fname"><br><br>
     <label for="lname">Last name:</label>
     <input type="text" id="lname" name="lname"><br><br>
```
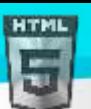

```
Binod Toya Rabha
```

```
 <label for="email">Email:</label>
     <input type="email" id="email" name="email"><br><br>
     <label for="birthday">Birthday:</label>
     <input type="date" id="birthday" name="birthday"><br><br>
     <input type="submit" value="Submit">
   </fieldset>
</form>
তলত উদাহৰণ বোৰ "নিজে চেষ্টা কৰক" ।
```
**সংজ্ঞা আিু বযেহাি**

<legend> টেগে <fieldset> উপাদানৰ বাবে এটা শিৰোনাম নিৰ্ধাৰণ কৰে।

## **ৱগাৈকীয় গুৰ্াগুৰ্সমূহ ( Global Attributes )**

<legend> টেগে HTML-ৰ গ্লোবেল বৈশিষ্ট্যবোৰো সমৰ্থন কৰে।

## **ঘটিা হবনিিযসমূহ ( Event Attributes )**

<legend> টেগে HTML-ৰ ইভেণ্ট বৈশিষ্ট্যবোৰো সমৰ্থন কৰে।

**অৰধি উদাহিণ**

**উদাহিণ**:

fieldset caption-টো সোঁফালে ভাঁহি থাকিবলৈ দিয়ক (CSSৰ সৈতে):

```
<form action="/action_page.php">
   <fieldset>
     <legend style="float:right">Personalia:</legend>
     <label for="fname">First name:</label>
     <input type="text" id="fname" name="fname"><br><br>
     <label for="lname">Last name:</label>
     <input type="text" id="lname" name="lname"><br><br>
     <label for="email">Email:</label>
     <input type="email" id="email" name="email"><br><br>
     <label for="birthday">Birthday:</label>
     <input type="date" id="birthday" name="birthday"><br><br>
     <input type="submit" value="Submit">
   </fieldset>
</form>
```
### **উদাহিণ**:

<fieldset> আৰু <legend> ষ্টাইল কৰিবলৈ CSS ব্যৱহাৰ কৰক:

```
<html>
<head>
<style>
fieldset {
```

```
HTM
```

```
background-color: #eeeeee;
}
legend {
  background-color: gray;
  color: white;
  padding: 5px 10px;
}
input {
 margin: 5px;
}
</style>
</head>
<body>
<form action="/action_page.php">
   <fieldset>
     <legend>Personalia:</legend>
     <label for="fname">First name:</label>
     <input type="text" id="fname" name="fname"><br><br>
     <label for="lname">Last name:</label>
     <input type="text" id="lname" name="lname"><br><br>
     <label for="email">Email:</label>
     <input type="email" id="email" name="email"><br><br>
     <label for="birthday">Birthday:</label>
     <input type="date" id="birthday" name="birthday"><br><br>
     <input type="submit" value="Submit">
   </fieldset>
</form>
</body>
```

```
</html>
```
## **অৰবিৰিত CSS টেটিংে**

বেছিভাগ ব্ৰাউজাৰে নিম্নলিখিত ডিফল্ট মানবোৰৰ সৈতে <legend> উপাদান প্ৰদৰ্শন কৰিব:

### **উদাহিণ**:

```
legend {
  display: block;
  padding-left: 2px;
   padding-right: 2px;
   border: none;
}
```
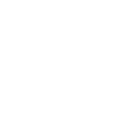

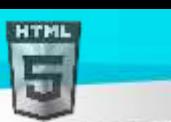

## **90.63 HTML <li> ট গ**

### **উদাহিণ**:

এটা অৰ্ডাৰ (<ol>) আৰু এটা অৰ্ডাৰ নোহোৱা (<ul>) HTML তালিকা:

```
<ol>
   <li>Coffee</li>
   <li>Tea</li>
   <li>Milk</li>
\langle/ol>
```

```
<ul>
   <li>Coffee</li>
   <li>Tea</li>
   <li>Milk</li>
\langle/ul>
```

```
তলত উদাহৰণ বোৰ "নিজে চেষ্টা কৰক" ।
```
#### **সংজ্ঞা আিু বযেহাি**

<li> টেগে তালিকা আইটেম এটা নিৰ্ধাৰণ কৰে।

 $\langle$ i> টেগটো অৰ্ডাৰ কৰা তালিকাৰ ভিতৰত (<ol>), অৰ্ডাৰ নকৰা তালিকা (<ul>), আৰু মেনু তালিকাত (<menu>) ব্যৱহাৰ কৰা হয়।

<ul> আৰু <menu> ত, তালিকাৰ আইটেমবোৰ সাধাৰণতে বুলেট পইণ্ট (bullet poin)-ৰ সৈতে প্ৰদৰ্শিত হ'ব।

<ol> ত, তালিকাৰ আইটেমবোৰ সাধাৰণতে সংখ্যা বা আখৰেৰে প্ৰদৰ্শিত হ'ব।

## **হবৰিষ্ট্যসমূহ**

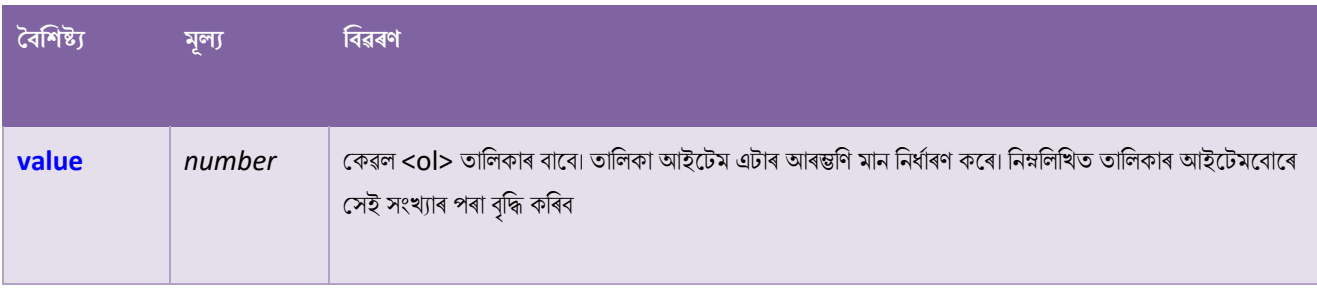

# **ৱগাৈকীয় গুৰ্াগুৰ্সমূহ ( Global Attributes )**

<li> টেগে HTML-ত গ্লোবেল বৈশিষ্ট্যসমৰ্থন কৰে।

## **ঘটিা হবনিিযসমূহ ( Event Attributes )**

<li> টেগে HTML-ৰ ইভেন্ট বৈশিষ্ট্যবোৰো সমৰ্থন কৰে।

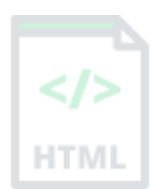

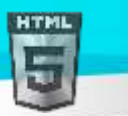

### **অৰধি উদাহিণ**

### **উদাহিণ**:

এটা অৰ্ডাৰ কৰা তালিকাত মূল্য বৈশিষ্ট্যৰ ব্যৱহাৰ:

#### <ol>

```
 <li value="100">Coffee</li>
   <li>Tea</li>
   <li>Milk</li>
   <li>Water</li>
   <li>Juice</li>
   <li>Beer</li>
\langle/ol>
```
#### **উদাহিণ**:

ৰিভিন্ন তালিকা শৈলীৰ প্ৰকাৰ ছেট কৰক (CSSৰ সৈতে):

#### <ol>

```
 <li>Coffee</li>
   <li style="list-style-type:lower-alpha">Tea</li>
   <li>Milk</li>
\langle/ol>
```

```
<ul>
   <li>Coffee</li>
   <li style="list-style-type:square">Tea</li>
   <li>Milk</li>
\langle/ul>
```
### **উদাহিণ**:

তালিকা এখনৰ ভিতৰত এখন তালিকা সৃষ্টি কৰক (এটা nested তালিকা):

```
<ul>
   <li>Coffee</li>
   <li>Tea
      <ul>
        <li>Black tea</li>
        <li>Green tea</li>
     \langle/ul>
  \langle/li>
   <li>Milk</li>
\langle/ul>
```
### **উদাহিণ**:

অধিক জটিল nested তালিকা এখন সৃষ্টি কৰক:

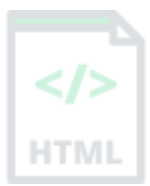

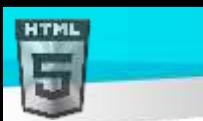

```
Binod Toya Rabha
```

```
<ul>
   <li>Coffee</li>
   <li>Tea
      <ul>
        <li>Black tea</li>
        <li>Green tea
           <ul>
              <li>China</li>
              <li>Africa</li>
          \langle/ul>
       \langle/li>
     \langle/ul>
  \langle/li>
   <li>Milk</li>
\langle/ul>
```
## **অৰবিৰিত CSS টেটিংে**

বেছিভাগ ব্ৰাউজাৰে নিম্নলিখিত ডিফল্ট মানবোৰৰ সৈতে <li> উপাদান প্ৰদৰ্শন কৰিব:

```
li {
   display: list-item;
}
```
## **90.64 HTML <link> ট গ**

#### **উদাহিণ**:

এটা বাহ্যিক ষ্টাইল শ্বীটৰ সৈতে লিংক কৰক:

```
<head>
   <link rel="stylesheet" href="styles.css">
</head>
```
#### **সংজ্ঞা আিু বযেহাি**

<link> টেগে বৰ্তমানৰ দস্তাবেজ আৰু বাহ্যিক সম্পদৰ মাজৰ সম্পৰ্ক নিৰ্ধাৰণ কৰে।

<link> টেগটো প্ৰায়ে বাহ্যিক ষ্টাইল শ্বীটৰ সৈতে লিংক কৰিবলৈ বা আপোনাৰ ৱেবছাইটত ফেভিকন (favicon) যোগ দিবলৈ ব্যৱহাৰ কৰা হয়।

<link> উপাদানটো এটা খালী উপাদান, ইয়াত কেৱল গুণাগুণ থাকে।

### **হবৰিষ্ট্যসমূহ**

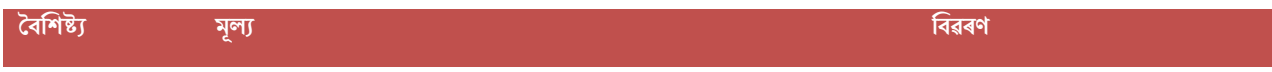

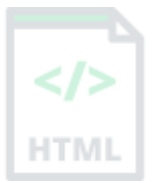

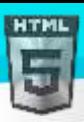

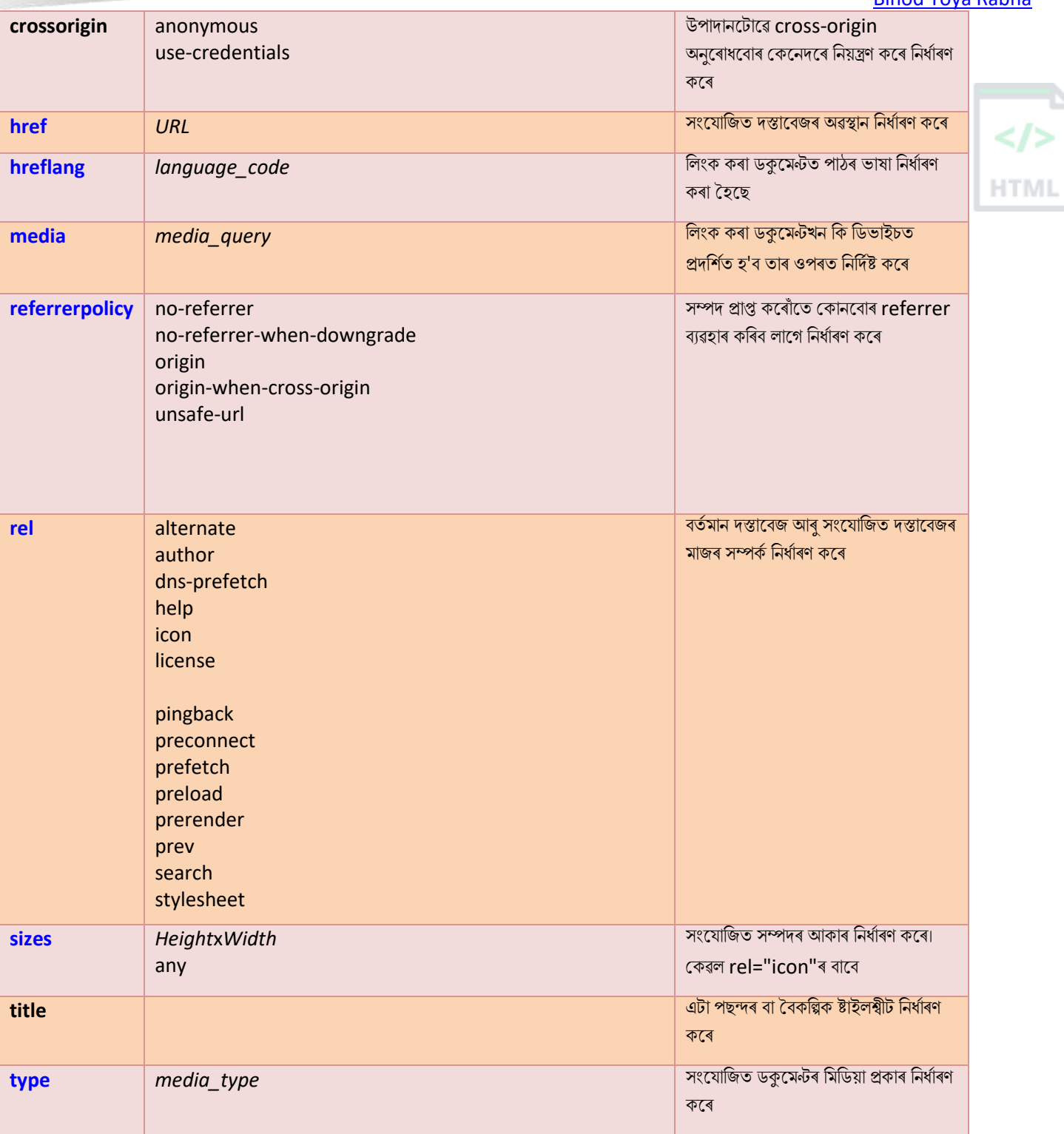

# **ৱগাৈকীয় গুৰ্াগুৰ্সমূহ ( Global Attributes )**

klink> টেগে HTML-ৰ গ্লোবেল বৈশিষ্ট্যবোৰো সমৰ্থন কৰে।

# **ঘটিা হবনিিযসমূহ ( Event Attributes )**

<link> টেগে HTML-ৰ ইভেন্ট বৈশিষ্ট্যবোৰো সমৰ্থন কৰে।
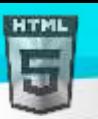

# **অৰবিৰিত CSS টেটিংে**

মেছিভাগ ব্ৰাউজাৰে নিম্নলিখিত ডিফল্ট মানবোৰৰ সৈতে <link> উপাদান প্ৰদৰ্শন কৰিব:

```
link {
  display: none;
}
```
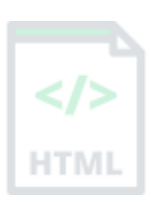

## **90.65 HTML <main> ট গ**

#### **উদাহিণ**:

দস্তাবেজখনৰ মখ্য সমল নিৰ্দিষ্ট কৰক:

#### <main>

 <h1>Most Popular Browsers</h1> <p>Chrome, Firefox, and Edge are the most used browsers today.</p>

#### <article>

<h2>Google Chrome</h2>

 <p>Google Chrome is a web browser developed by Google, released in 2008. Chrome is the world's most popular web browser today!</p> </article>

#### <article>

<h2>Mozilla Firefox</h2>

 <p>Mozilla Firefox is an open-source web browser developed by Mozilla. Firefox has been the second most popular web browser since January, 2018.</p> </article>

#### <article>

```
 <h2>Microsoft Edge</h2>
     <p>Microsoft Edge is a web browser developed by Microsoft, released in 2015. 
Microsoft Edge replaced Internet Explorer.</p>
   </article>
</main>
```
তলত উদাহৰণ বোৰ "নিজে চেষ্টা কৰক" ।

#### **সংজ্ঞা আিু বযেহাি**

<main> টেগে ডকুমেণ্ট এখনৰ মুখ্য সমল নিৰ্ধাৰণ কৰে।

<main> উপাদানৰ ভিতৰৰ সমল নথিপত্ৰৰ বাবে অনন্য হ'ব লাগে৷ ইয়াত কোনো সমল থাকিব নালাগে যি বোৰ ডকুমেন্ট যেনে চাইডবাৰ, নেভিগেশ্বন লিংক, কপিৰাইট তথ্য, ছাইট লোগো, আৰু সন্ধান প্ৰপত্ৰত পুনৰাবৃত্তি কৰা হয়।

**টোকা: ডকুমেন্ট এখনত** এটাতকৈ অধিক <main> উপাদান থাকিব নালাগিব। <main> উপাদানটো <article>, <aside>, <footer>, <header> বা <nav> উপাদানৰ বংশধৰ হ'ব নালাগিব।

# **ৱগাৈকীয় গুৰ্াগুৰ্সমূহ ( Global Attributes )**

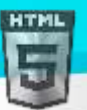

<main> টেগে HTML-ৰ গ্লোবেল বৈশিষ্ট্যবোৰো সমৰ্থন কৰে।

## **ঘটিা হবনিিযসমূহ ( Event Attributes )**

<main> টেগে HTML-ৰ ইভেণ্ট বৈশিষ্ট্যবোৰো সমৰ্থন কৰে।

### **অৰধি উদাহিণ**

### **উদাহিণ**:

<main> উপাদান ষ্টাইল কৰিবলৈ CSS ব্যৱহাৰ কৰক:

```
<html>
<head>
<style>
main {
  margin: 0;
  padding: 5px;
  background-color: lightgray;
}
main > h1, p, .browser {
  margin: 10px;
  padding: 5px;
}
.browser {
  background: white;
}
.browser > h2, p \inmargin: 4px;
  font-size: 90%;
}
</style>
</head>
<body>
<main>
   <h1>Most Popular Browsers</h1>
  \langle p\rangleChrome, Firefox, and Edge are the most used browsers today.\langle p\rangle <article class="browser">
     <h2>Google Chrome</h2>
     <p>Google Chrome is a web browser developed by Google, released in 2008. Chrome is 
the world's most popular web browser today!\langle p \rangle </article>
   <article class="browser">
     <h2>Mozilla Firefox</h2>
     <p>Mozilla Firefox is an open-source web browser developed by Mozilla. Firefox has 
been the second most popular web browser since January, 2018.</p>
   </article>
```

```
 <article class="browser">
```
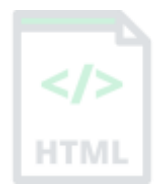

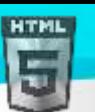

```
Binod Toya Rabha
```
 <h2>Microsoft Edge</h2> <p>Microsoft Edge is a web browser developed by Microsoft, released in 2015. Microsoft Edge replaced Internet Explorer.</p>

 </article> </main>

</body> </html>

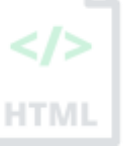

## $90.66$  **HTML** <map> টেগ

#### **উদাহিণ**:

ক্লিক কৰিব পৰা স্থানৰ সৈতে এখন ছবি মেপ:

```
<img src="workplace.jpg" alt="Workplace" usemap="#workmap" width="400" height="379">
```

```
<map name="workmap">
   <area shape="rect" coords="34,44,270,350" alt="Computer" href="computer.htm">
   <area shape="rect" coords="290,172,333,250" alt="Phone" href="phone.htm">
   <area shape="circle" coords="337,300,44" alt="Cup of coffee" href="coffee.htm">
</map>
```
তলত উদাহৰণ বোৰ "নিজে চেষ্টা কৰক" ।

#### **সংজ্ঞা আিু বযেহাি**

ছৰি মেগ এটা নিৰ্ধাৰণ কৰিবলৈ <map> টেগ ব্যৱহাৰ কৰা হয়। ছবিৰ মানচিত্ৰ হৈছে ক্লিক কৰিব পৰা স্থানৰ সৈতে এখন ছবি।

<map> উপাদানৰ প্ৰয়োজনীয় নাম গুণটো <img> ব্যৱহাৰ মানচিত্ৰ বৈশিষ্ট্যৰ সৈতে সম্পৰ্কিত আৰু ছবিখন আৰু মেপৰ মাজত এক সম্পৰ্ক সৃষ্টি কৰে।

<map> উপাদানত কেইবাটাও <area> উপাদান থাকে, যি ছবি মেপৰ ক্লিক কৰিব পৰা এলেকাবোৰ নিৰ্ধাৰণ কৰে।

## **হবৰিষ্ট্যসমূহ**

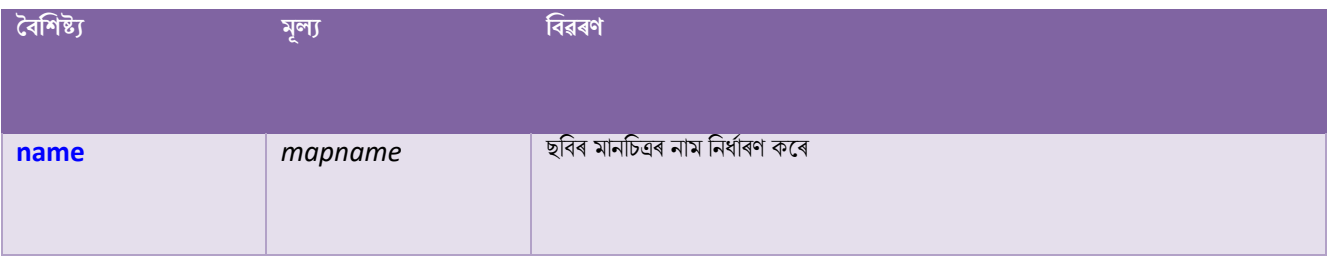

# **ৱগাৈকীয় গুৰ্াগুৰ্সমূহ ( Global Attributes )**

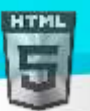

<map> টেগে HTML-ৰ গ্লোবেল বৈশিষ্ট্যবোৰো সমৰ্থন কৰে।

[Binod Toya Rabha](https://www.bintr.online/)

# **ঘটিা হবনিিযসমূহ ( Event Attributes )**

<map> টেগে HTML-ৰ ইভেণ্ট বৈশিষ্ট্যবোৰো সমৰ্থন কৰে৷

### **অৰধি উদাহিণ**

### **উদাহিণ**:

ক্লিক কৰিব পৰা স্থানৰ সৈতে আন এটা ছবি মেপ:

```
<img src="planets.gif" width="145" height="126" alt="Planets"
usemap="#planetmap">
```

```
<map name="planetmap">
   <area shape="rect" coords="0,0,82,126" href="sun.htm" alt="Sun">
   <area shape="circle" coords="90,58,3" href="mercur.htm" alt="Mercury">
   <area shape="circle" coords="124,58,8" href="venus.htm" alt="Venus">
</map>
```
## **অৰবিৰিত CSS টেটিংে**

বেছিভাগ ব্ৰাউজাৰে নিম্নলিখিত ডিফল্ট মানবোৰৰ সৈতে <map> উপাদান প্ৰদৰ্শন কৰিব:

```
map {
   display: inline;
}
```
## **90.67 HTML <mark> ট গ**

#### **উদাহিণ**:

পাঠ এটাৰ অংশবোৰ হাইলাইট কৰক:

<p>Do not forget to buy <mark>milk</mark> today.</p>

#### **সংজ্ঞা আিু বযেহাি**

<mark> মেলগ ৰচৰহ্নি ৈা হাইিাইে কৰিৈ িগা পাঠৰনধথািণ কলি।

# **ৱগাৈকীয় গুৰ্াগুৰ্সমূহ ( Global Attributes )**

<mark> টেগে HTML-ৰ গ্লোবেল বৈশিষ্ট্যবোৰো সমৰ্থন কৰে।

# **ঘটিা হবনিিযসমূহ ( Event Attributes )**

kmark> টেগে HTML-ৰ ইভেণ্ট <mark>বৈশিষ্ট্য</mark>বোৰো সমৰ্থন কৰে।

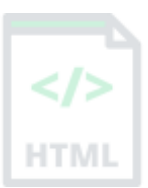

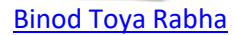

## **অৰবিৰিত CSS টেটিংে**

মেছিভাগ ব্ৰাউজাৰে নিম্নলিখিত ডিফল্ট মানবোৰৰ সৈতে emark> উপাদান প্ৰদৰ্শন কৰিব:

### **উদাহিণ**:

```
mark {
  background-color: yellow;
  color: black;
}
```
## **90.68 HTML <meta> ট গ**

#### **উদাহিণ**:

HTML ডকুমেণ্টৰ ভিতৰত মেটাডাটা বৰ্ণনা কৰক:

```
<head>
   <meta charset="UTF-8">
   <meta name="description" content="Free Web tutorials">
   <meta name="keywords" content="HTML, CSS, JavaScript">
   <meta name="author" content="John Doe">
   <meta name="viewport" content="width=device-width, initial-scale=1.0">
</head>
তলত উদাহৰণ বোৰ "নিজে চেষ্টা কৰক" ।
```
#### **সংজ্ঞা আিু বযেহাি**

<meta> টেগে HTML ডকুমেন্ট ৰ বিষয়ে মেটাডাটা নিৰ্ধাৰণ কৰে। মেটাডাটা হৈছে ডাটাৰ বিষয়ে ডাটা (তথ্য / information)।

<meta> টেগবোৰ সদায়ে <head> উপাদানৰ ভিতৰলৈ যায়, আৰু সাধাৰণতে চৰিত্ৰ সংহতি, পৃষ্ঠা বিৱৰণ, কীৱৰ্ড, ডকুমেন্টৰ লেখক, আৰু viewport ছেটিংছ নিৰ্দিষ্ট কৰিবলৈ ব্যৱহাৰ কৰা হয়।

মেটাডাটা পৃষ্ঠাত প্ৰদৰ্শিত নহ'ব, কিন্তু যন্ত্ৰৰ বিশ্লেষণযোগ্য।

মেটাডাটা ব্ৰাউজাৰ (সমল কেনেদৰে প্ৰদৰ্শন কৰিব লাগে বা পৃষ্ঠা পুনৰ লোড কৰিব লাগে), সন্ধান ইঞ্জিন (keywords), আৰু অন্যান্য ৱেব সেৱাৰ দ্বাৰা ব্যৱহাৰ কৰা হয়।

ৱেব ডিজাইনাৰসকলক viewportৰ (ৱেব পৃষ্ঠাৰ ব্যৱহাৰকাৰীৰ দৃশ্যমান এলেকা) ওপৰত নিয়ন্ত্ৰণ ল'বলৈ দিয়াৰ এটা পদ্ধতি আছে, <meta> টেগৰ জৰিয়তে (তলত

"viewport মছটিং" উদাহিণ চাওক)।

### **হবৰিষ্ট্যসমূহ**

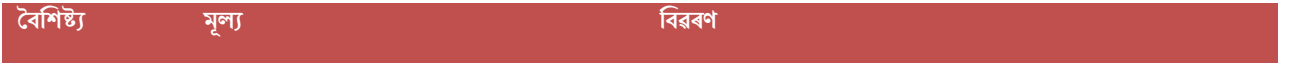

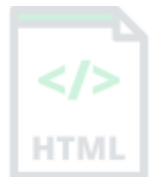

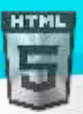

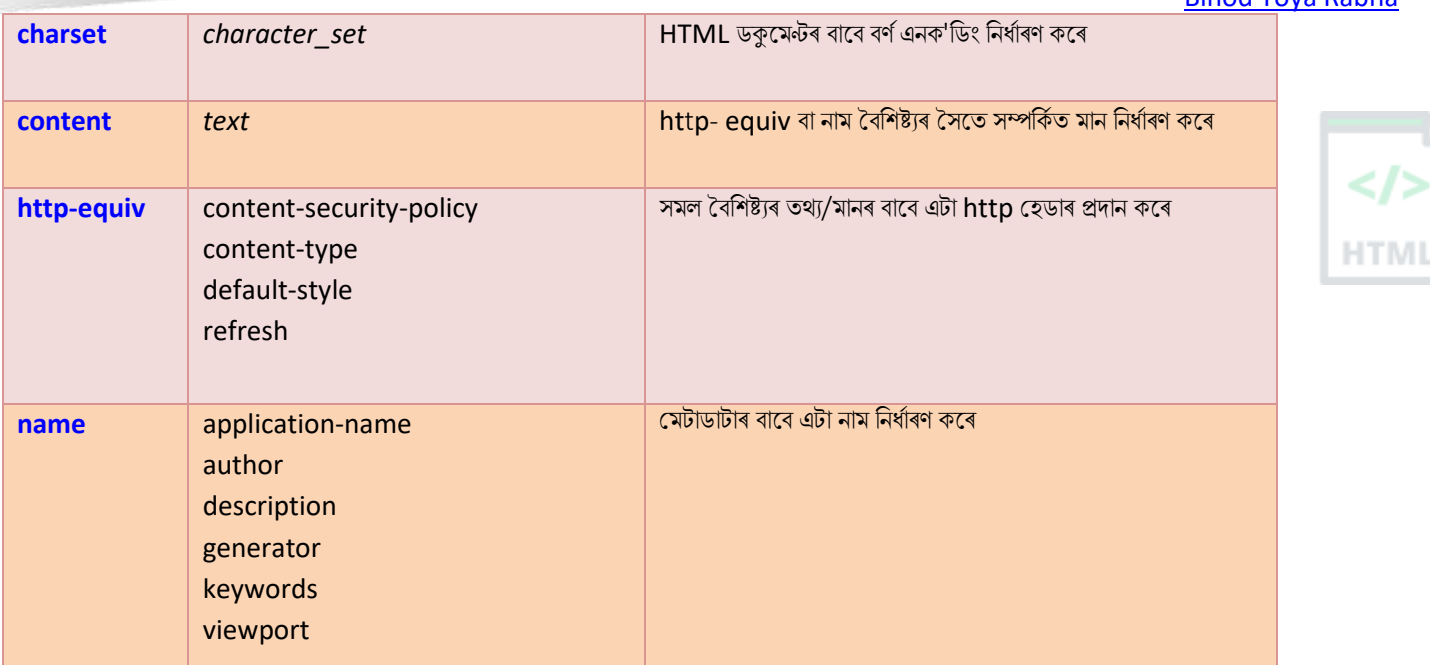

## **ৱগাৈকীয় গুৰ্াগুৰ্সমূহ ( Global Attributes )**

<meta> টেগে HTML-ৰ গ্লোবেল বৈশিষ্ট্যবোৰো সমৰ্থন কৰে।

```
অৰধি উদাহিণ
```
**সন্ধান ইৰিনি বাছব keywords ৰনধণািণ িিি**:

<meta name="keywords" content="HTML, CSS, JavaScript">

**আছপানাি টেব পৃষ্ঠাি বণণনা এ া ৰনধণািণ িিি**:

<meta name="description" content="Free Web tutorials for HTML and CSS">

**পৃষ্ঠা এ াি টলখিৰনধণািণ িিি**:

<meta name="author" content="Binod Rabha">

**প্ৰৰত** 30 **টেছিণ্ডত ডকুছমণ্ট সছতজ (Refresh) িিি**:

<meta http-equiv="refresh" content="30">

**সিছলা ৰডৰ্াইচত আছপানাি টেবোই ৰ্াল টদখাবমল viewport টে িিা**:

<meta name="viewport" content="width=device-width, initial-scale=1.0">

## **Viewport সংহৰত (Setting the Viewport)**

viewport টো ৱেব পৃষ্ঠাৰ ব্যৱহাৰকাৰীৰ দৃশ্যমান ক্ষেত্ৰ। ই ডিভাইচৰ সৈতে পৃথক হয় - ই কম্পিউটাৰ স্ক্ৰীণতকৈ ম'বাইল ফোনত সৰু হ'ব।

আপুনি আপোনাৰ সকলো ৱেব পৃষ্ঠাত নিম্নলিখিত <meta> উপাদানঅন্তৰ্ভুক্ত কৰিব লাগে:

<meta name="viewport" content="width=device-width, initial-scale=1.0"> ই পৃষ্ঠাৰ মাত্ৰা আৰু স্কেলিং কেনেদৰে নিয়ন্ত্ৰণ কৰিব লাগে তাৰ ওপৰত ব্ৰাউজাৰৰ নিৰ্দেশনা দিয়ে।

ডিভাইচৰ স্ক্ৰীণ-প্ৰস্থ অনুসৰণ কৰিবলৈ width=device-width অংশই পৃষ্ঠাৰ প্ৰস্থ নিৰ্ধাৰণ কৰে (যিটো ডিভাইচৰ ওপৰত নিৰ্ভৰ কৰি পৃথক হ'ব)|

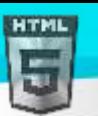

### $i$ nitial-scale=1.0 অংশটোৱে প্ৰাৰম্ভিক জুম স্তৰ নিৰ্ধাৰণ কৰে যেতিয়া পৃষ্ঠাটো প্ৰথমে ব্ৰাউজাৰে লোড কৰে।

ইয়াত viewport মেটা টেগ *অবিহনে* এটা ৱেব পৃষ্ঠাৰ উদাহৰণ দিয়া হৈছে, আৰু viewport মেটা টেগৰ *সৈতে* একেৱেব পৃষ্ঠা:

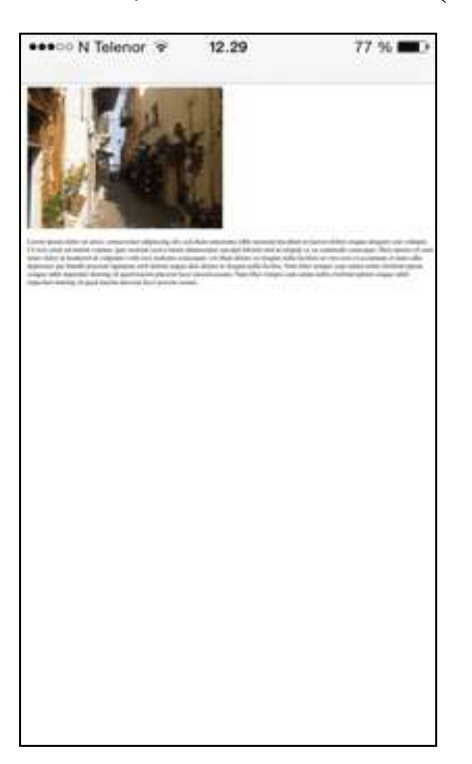

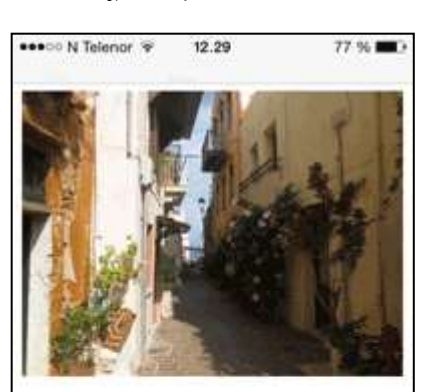

Lorem ipsum dolor sit amet, consectetuer adipiscing elit, sed diam nonummy nibh euismod tincidunt ut laoreet dolore magna aliquam erat volutpat. Ut wisi enim ad minim veniam, quis nostrud exerci tation ullamcorper suscipit lobortis nisl ut aliquip ex ea commodo consequat. Duis autem vel eum iriure dolor in hendrerit in vulputate velit esse molestie consequat, vel illum dolore eu feugiat nulla facilisis at vero eros et accumsan et iusto odio dignissim qui blandit praesent luptatum zzril delenit augue duis dolore te feugait nulla facilisi. Nam liber tempor cum soluta nobis deifend ontion congue nihil imperdiet domi

**viewport টম া ট গ অৰবহছন viewport টম া ট গ**

## **অৰবিৰিত CSS টেটিংে**

এলকা নহয়।

## **90.69 HTML <meter> ট গ**

#### **উদাহিণ**:

এটা নিৰ্দিষ্ট পৰিসৰৰ ভিতৰত ডাটা জোখাৰ বাবে মিটাৰ উপাদান ব্যৱহাৰ কৰক (এটা  $\mathsf{gauge}$ ):

```
<label for="disk_c">Disk usage C:</label>
<meter id="disk_c" value="2" min="0" max="10">2 out of 10</meter><br>
```

```
<label for="disk_d">Disk usage D:</label>
<meter id="disk_d" value="0.6">60%</meter>
```
#### **সংজ্ঞা আিু বযেহাি**

<meter> টেগে এক জ্ঞাত পৰিসৰৰ ভিতৰত স্কেলাৰ জোখ, বা এটা ভগ্নাংশ মান নিৰ্ধাৰণ কৰে। ইয়াক gauge বুলিও কোৱা হয়।

উদাহৰণ: Disk ব্যৱহাৰ, কুৱেৰী ফলাফলৰ প্ৰাসংগিকতা ইত্যাদি।

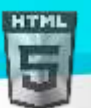

টোকা: <meter> টেগটো প্ৰগতি সূচিত কৰিবলৈ ব্যৱহাৰ কৰিব নালাগে (প্ৰগতি দণ্ডিকা (progress bar)-ৰ দৰে)। প্ৰগতি দণ্ডিকাৰ বাবে, <progress> টেগ ব্যৱহাৰ কিক।

প**ৰামৰ্শ:** সৰ্বশ্ৰেষ্ঠ অভিগম্যতা অনুশীলনৰ বাবে সদায়ে <label> টেগ যোগ দিয়ক!

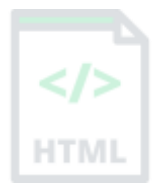

## **হবৰিষ্ট্যসমূহ**

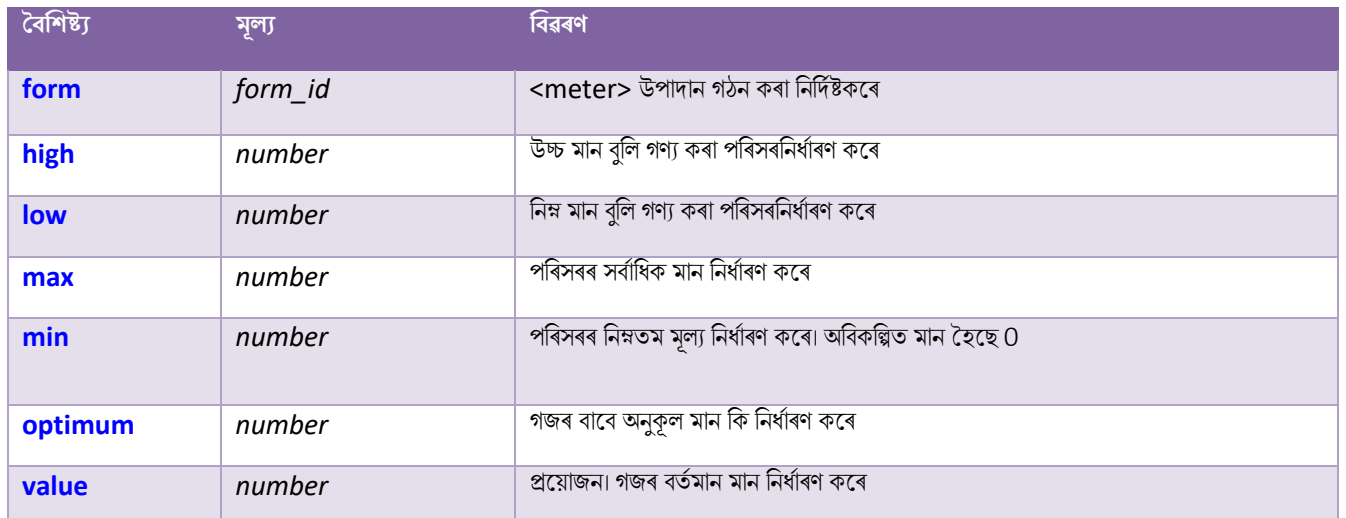

# **ৱগাৈকীয় গুৰ্াগুৰ্সমূহ ( Global Attributes )**

<meter> টেগে HTML-ৰ গ্লোবেল বৈশিষ্ট্যবোৰো সমৰ্থন কৰে।

# **ঘটিা হবনিিযসমূহ ( Event Attributes )**

<meter> টেগে HTML-ৰ ইভেণ্ট বৈশিষ্ট্যবোৰো সমৰ্থন কৰে।

## **অৰবিৰিত CSS টেটিংে**

এলকা নহয়।

# **90.70 HTML <nav> ট গ**

#### **উদাহিণ**:

নেভিগেশ্বন লিংকৰ এটা ছেট:

#### <nav>

```
 <a href="/html/">HTML</a> |
   <a href="/css/">CSS</a> |
   <a href="/js/">JavaScript</a> |
   <a href="/python/">Python</a>
</nav>
```
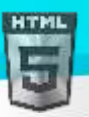

HTM

## **সংজ্ঞা আিু বযেহাি**

<nav> টেগে নেভিগেশ্বন লিংকৰ এটা ছেট নিৰ্ধাৰণ কৰে।

লক্ষ্য কৰক যে ডকুমেন্ট এখনৰ সকলো লিংক <nav> উপাদানৰ ভিতৰত থাকিব নালাগে৷ <nav> উপাদানটো কেৱল নেভিগেশ্বন লিংকৰ মুখ্য খণ্ডৰ (major block) বাৰে।

ব্ৰাউজাৰ, যেনে অক্ষম ব্যৱহাৰকাৰীসকলৰ বাবে স্ক্ৰীণ ৰিডাৰ, এই সমলৰ প্ৰাৰম্ভিক ৰেণ্ডাৰিং বাদ দিব নে নাই নিৰ্ধাৰণ কৰিবলৈ এই উপাদানটো ব্যৱহাৰ কৰিব পাৰে।

# **ৱগাৈকীয় গুৰ্াগুৰ্সমূহ ( Global Attributes )**

<nav> টেগে HTML-ত গ্লোবেল বৈশিষ্ট্যসমৰ্থন কৰে।

# **ঘটিা হবনিিযসমূহ ( Event Attributes )**

<nav> টেগে HTML-ৰ ইভেণ্ট বৈশিষ্ট্যবোৰো সমৰ্থন কৰে।

## **অৰবিৰিত CSS টেটিংে**

বেছিভাগ ব্ৰাউজাৰে নিম্নলিখিত ডিফল্ট মানবোৰৰ সৈতে <nav> উপাদান প্ৰদৰ্শন কৰিব:

```
nav {
   display: block;
}
```
## **90.71 HTML <noframes> ট গ**

### $HTML5$ -ত সমৰ্থিত নহয়৷

ক্ৰেম সমৰ্থন নকৰা ব্ৰাউজাৰৰ বাবে ফলবেক টেগ হিচাপে কাম কৰিবলৈ HTML 4-ত <noframes> টেগ ব্যৱহাৰ কৰা হৈছিল।

## **তাি সলৰন ৰি বযেহাি িৰিব**?

#### **উদাহিণ**:

বৰ্তমানৰ HTML ডকুমেন্টৰ ভিতৰত আন এটা ডকুমেন্ট এম্বেড কৰিবলৈ <iframe> টেগ ব্যৱহাৰ কৰক:

```
<iframe src="https://www.bintr.com"></iframe>
```
## **90.72 HTML <noscript> ট গ**

#### **উদাহিণ**:

<noscript> টেগৰ ব্যৱহাৰ:

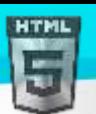

<script> document.write("Hello World!") </script> <noscript>Your browser does not support JavaScript!</noscript>

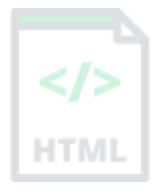

#### **সংজ্ঞা আিু বযেহাি**

<noscript> টেগে ব্যৱহাৰকাৰীসকলক প্ৰদৰ্শন কৰিব লগা এক বৈকল্পিক সমল নিৰ্ধাৰণ কৰে যিয়ে তেওঁলোকৰ ব্ৰাউজাৰত স্ক্ৰিপ্ট অক্ষম কৰিছে বা স্ক্ৰিপ্ট সমৰ্থন নকৰা ব্ৰাউজাৰ আছে।

<noscript> উপাদানটো <head> আৰু <body> দুয়োটাতে ব্যৱহাৰ কৰিব পাৰি৷ যেতিয়া <head> ভিতৰত ব্যৱহাৰ কৰা হয়, <noscript> উপাদানটোত কেৱল <link>, <style> আৰু <meta> উপাদান থাকিব পাৰে।

# **ৱগাৈকীয় গুৰ্াগুৰ্সমূহ ( Global Attributes )**

<noscript> টেগে HTML-ৰ গ্লোবেল বৈশিষ্ট্যবোৰো সমৰ্থন কৰে।

## **অৰবিৰিত CSS টেটিংে**

এলকা নহয়।

## **90.73 HTML <object> ট গ**

#### **উদাহিণ**:

এো অন্তভুথক্ত ছৰৈ:

<object data="pic\_trulli.jpg" width="300" height="200"></object>

#### **উদাহিণ**:

এো এলেলডড HTML পৃষ্ঠা:

<object data="snippet.html" width="500" height="200"></object>

### **উদাহিণ**:

এটা এম্বেডেড ভিডিঅ':

<object data="video.mp4" width="400" height="300"></object>

#### **সংজ্ঞা আিু বযেহাি**

 $<$ object> টেগে এটা বাহ্যিক সম্পদৰ বাবে এটা পাত্ৰ নিৰ্ধাৰণ কৰে।

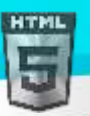

বাহ্যিক সম্পদ টো ৱেব পৃষ্ঠা, ছবি, মিডিয়া প্লেয়াৰ, বা Plug-in এপ্লিকেচন হ'ব পাৰে।

ছবি এখন এম্বেড কৰিবলৈ, <img> টেগ ব্যৱহাৰ কৰাভাল।

 $HTML$  এম্বেড কৰিবলৈ,  $\langle$ iframe> টেগ ব্যৱহাৰ কৰাভাল।

ভিডিঅ' বা অডিঅ' এম্বেড কৰিবলৈ,  $<$  $\rm{video>}$  আৰু $<$  $\rm{audio>}$  টেগ ব্যৱহাৰ কৰা ভাল৷

## **Plug-inসমূহ**

 $<$ object> টেগটো মূলতঃ ব্ৰাউজাৰ Plug-in এম্বেড কৰাৰ বাবে ডিজাইন কৰা হৈছিল।

Plug-in হৈছে কম্পিউটাৰ প্ৰ'গ্ৰাম যি ব্ৰাউজাৰৰ মানক কাৰ্যক্ষমতা সম্প্ৰসাৰিত কৰে।

Plug-inবোৰ বিভিন্ন উদ্দেশ্যৰ বাবে ব্যৱহাৰ কৰা হৈছে:

- Java applet চলাববল
- $\bullet$  ActiveX নিয়ন্ত্ৰণ সমূহ চলাবলৈ
- ফ্লেছ চলচ্চিত্ৰ (Flash Movies ) প্ৰদৰ্শন কৰিবলৈ
- মানচিত্ৰ সমূহ প্ৰদৰ্শন কৰিবলৈ
- ভাইৰাছৰ বাবে ক্ষেন কৰিবলৈৈ
- ৰেংকৰ ID প্ৰমাণিত কৰিবলৈ

#### **সতিণ বাতণ া!**

বেছিভাগ ব্ৰাউজাৰে এতিয়া Java applet আৰু Plug-in সমৰ্থন নকৰে।

 $ActiveX$  নিয়ন্ত্ৰণসমূহ এতিয়া কোনো ব্ৰাউজাৰত সমৰ্থিত নহয়।

আধুনিক ব্ৰাউজাৰত Shockwave Flash -ৰ সমৰ্থনও অফ কৰা হৈছে।

## **হবৰিষ্ট্যসমূহ**

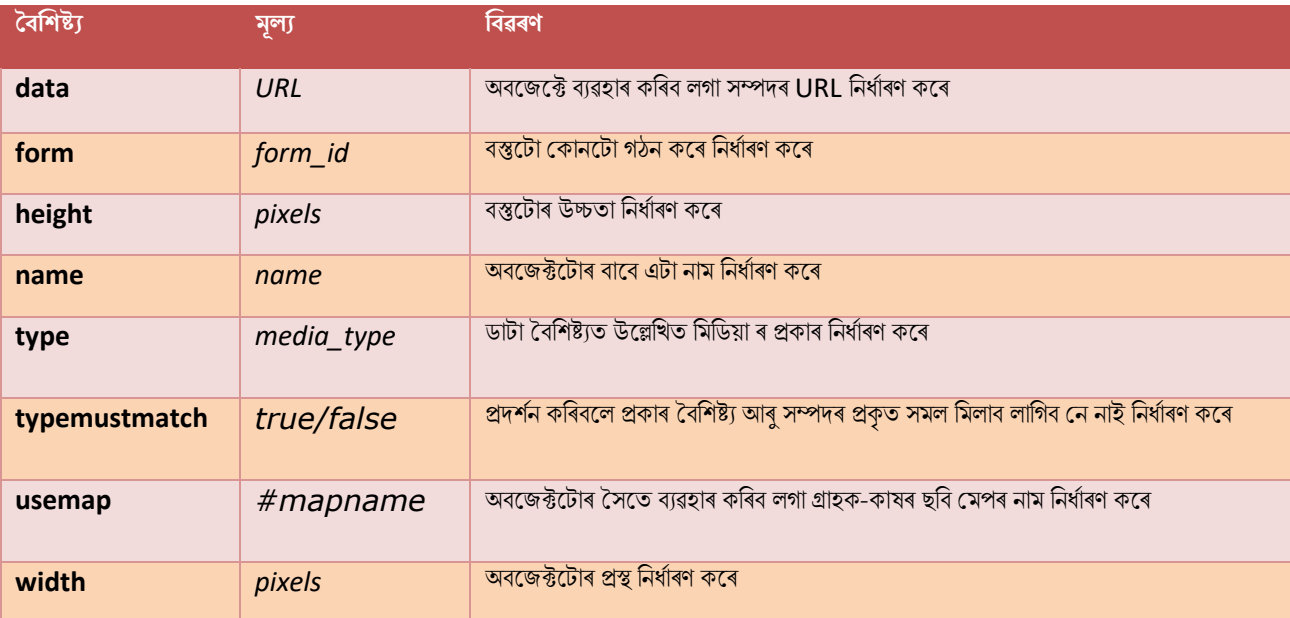

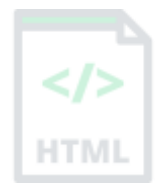

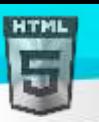

# **ৱগাৈকীয় গুৰ্াগুৰ্সমূহ ( Global Attributes )**

 $<$ object> টেগে HTML-ৰ গ্লোবেল বৈশিষ্ট্যবোৰো সমৰ্থন কৰে।

# **ঘটিা হবনিিযসমূহ ( Event Attributes )**

 $<$ object> টেগে HTML-ৰ ইভেণ্ট বৈশিষ্ট্যসমূহসমৰ্থন কৰে।

## **অৰবিৰিত CSS টেটিংে**

বেছিভাগ ব্ৰাউজাৰে নিম্নলিখিত ডিফল্ট মানবোৰৰ সৈতে  $<$ object> উপাদান প্ৰদৰ্শন কৰিব:

```
object:focus {
   outline: none;
}
```
## **90.74 HTML <ol> ট গ**

#### **উদাহিণ**:

দুটা পৃথক অৰ্ডাৰ কৰা তালিকা (প্ৰথম তালিকা1-ত আৰম্ভ হয়, আৰু দ্বিতীয়টো 50-ত আৰম্ভ হয়):

```
<ol>
   <li>Coffee</li>
   <li>Tea</li>
   <li>Milk</li>
\langle/ol>
```

```
<ol start="50">
   <li>Coffee</li>
   <li>Tea</li>
   <li>Milk</li>
\langle/ol>
```
তলত উদাহৰণ বোৰ "নিজে চেষ্টা কৰক" ।

#### **সংজ্ঞা আিু বযেহাি**

<ol> টেগে এটা অৰ্ডাৰ কৰা তালিকা নিৰ্ধাৰণ কৰে। অৰ্ডাৰ কৰা তালিকা এখন সাংখ্যিক (numerical) বা বৰ্ণানুক্ৰমিক (alphabetical) হ'ব পাৰে।

<li> টেগটো প্ৰতিটো তালিকা আইটেম নিৰ্ধাৰণ কৰিবলৈ ব্যৱহাৰ কৰা হয়।

**পৰামৰ্শ:** অৰ্ডাৰ নোহোৱা তালিকাৰ বাবে, <ul> টেগ ব্যৱহাৰ কৰক।

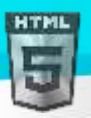

# **হবৰিষ্ট্যসমূহ**

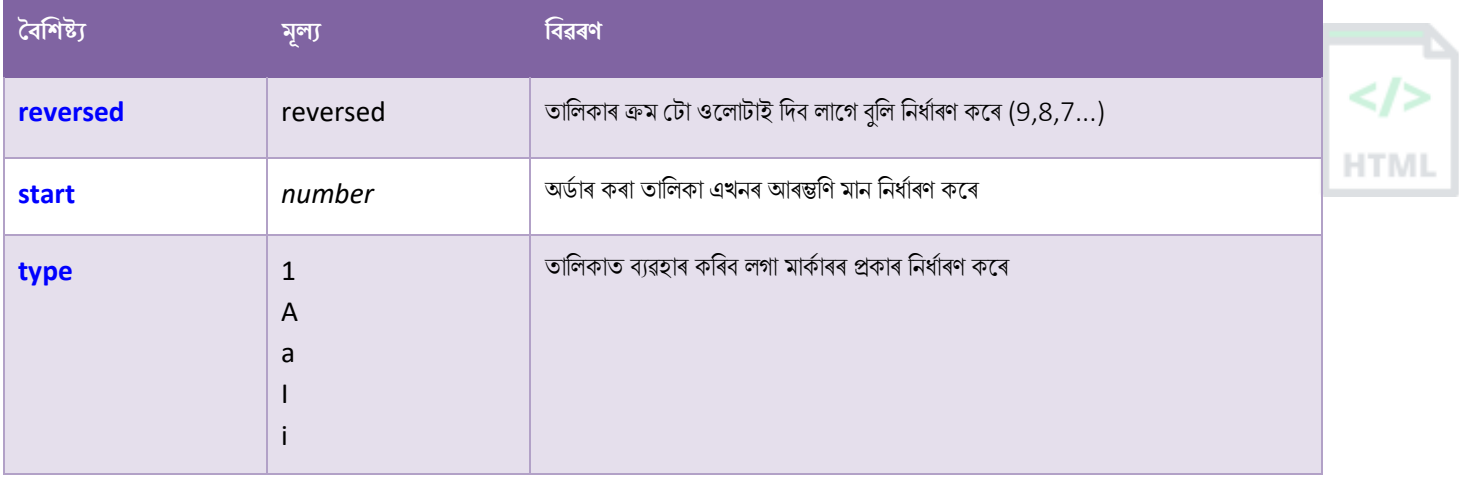

# **ৱগাৈকীয় গুৰ্াগুৰ্সমূহ ( Global Attributes )**

<ol> টেগে HTML-ৰ গ্লোবেল বৈশিষ্ট্যবোৰো সমৰ্থন কৰে।

# **ঘটিা হবনিিযসমূহ ( Event Attributes )**

<ol> টেগে HTML-ৰ ইভেণ্ট বৈশিষ্ট্যবোৰো সমৰ্থন কৰে।

### **অৰধি উদাহিণ**

#### **উদাহিণ**:

ৰিভিন্ন তালিকাৰ প্ৰকাৰ ছেট কৰক (CSSৰ সৈতে):

```
<ol style="list-style-type:upper-roman">
<li>Coffee</li>
<li>Tea</li>
<li>Milk</li>
\langle/ol>
```

```
<ol style="list-style-type:lower-alpha">
<li>Coffee</li>
<li>Tea</li>
<li>Milk</li>
\langle/ol>
```
### **উদাহিণ**:

CSS-ৰ সৈতে উপলব্ধ সকলো বোৰ বিভিন্ন তালিকাপ্ৰকাৰ প্ৰদৰ্শন কৰক:

```
<style>
ol.a {list-style-type: armenian;}
ol.b {list-style-type: cjk-ideographic;}
ol.c {list-style-type: decimal;}
ol.d {list-style-type: decimal-leading-zero;}
```
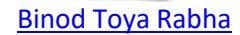

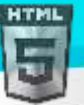

```
ol.e {list-style-type: georgian;}
ol.f {list-style-type: hebrew;}
ol.g {list-style-type: hiragana;}
ol.h {list-style-type: hiragana-iroha;}
ol.i {list-style-type: katakana;}
ol.j {list-style-type: katakana-iroha;}
ol.k {list-style-type: lower-alpha;}
ol.l {list-style-type: lower-greek;}
ol.m {list-style-type: lower-latin;}
ol.n {list-style-type: lower-roman;}
ol.o {list-style-type: upper-alpha;}
ol.p {list-style-type: upper-latin;}
ol.q {list-style-type: upper-roman;}
ol.r {list-style-type: none;}
ol.s {list-style-type: inherit;}
</style>
```
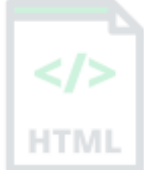

### **উদাহিণ**:

তালিকাত ৰেখা-উচ্চতা হ্ৰাস আৰু সম্প্ৰসাৰণ কৰক (CSS-ৰ সৈতে):

```
<ol style="line-height:80%">
   <li>Coffee</li>
   <li>Tea</li>
   <li>Milk</li>
\langle/ol>
```

```
<ol style="line-height:180%">
   <li>Coffee</li>
   <li>Tea</li>
   <li>Milk</li>
\langle/ol>
```
## **উদাহিণ**:

অৰ্ডাৰ কৰা তালিকা এখনৰ ভিতৰত এটা অৰ্ডাৰ নোহোৱা তালিকা নেষ্ট (Nest) কৰক:

```
\langleol\rangle <li>Coffee</li>
   <li>Tea
      <ul>
         <li>Black tea</li>
         <li>Green tea</li>
     \langle/ul>
  \langle/li>
   <li>Milk</li>
\langle/ol>
```
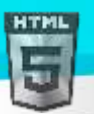

## **অৰবিৰিত CSS টেটিংে**

বেছিভাগ ব্ৰাউজাৰে নিম্নলিখিত ডিফল্ট মানবোৰৰ সৈতে <ol> উপাদান প্ৰদৰ্শন কৰিব:

### **উদাহিণ**:

```
ol {
   display: block;
  list-style-type: decimal;
  margin-top: 1em;
  margin-bottom: 1em;
   margin-left: 0;
  margin-right: 0;
  padding-left: 40px;
}
```
## **90.75 HTML <optgroup> ট গ**

#### **উদাহিণ**:

```
<label for="cars">Choose a car:</label>
<select name="cars" id="cars">
   <optgroup label="Swedish Cars">
     <option value="volvo">Volvo</option>
     <option value="saab">Saab</option>
   </optgroup>
   <optgroup label="German Cars">
     <option value="mercedes">Mercedes</option>
     <option value="audi">Audi</option>
   </optgroup>
</select>
```
#### **সংজ্ঞা আিু বযেহাি**

<optgroup> টেগটো <select> উপাদান (drop-down list)ত গোট সম্পৰ্কীয় ৰিকল্পবোৰত ব্যৱহাৰ কৰা হয়।

যদি আপোনাৰ ওচৰত বিকল্পৰ এক দীঘলীয়া তালিকা আছে, সম্পৰ্কিত বিকল্পৰ গোটবোৰ ব্যৱহাৰকাৰী এজনৰ বাবে চম্ভালিবলৈ সহজ।

## **হবৰিষ্ট্যসমূহ**

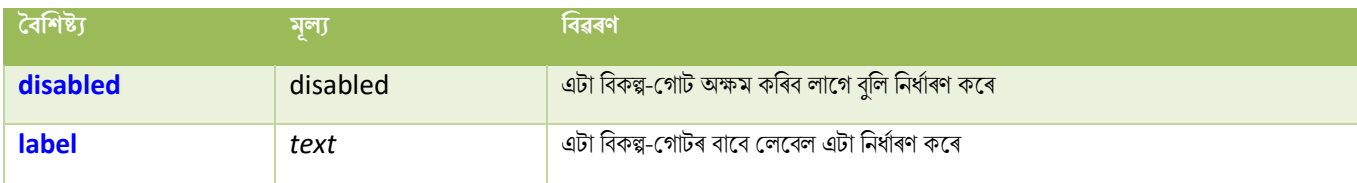

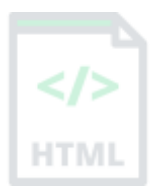

[Binod Toya Rabha](https://www.bintr.online/)

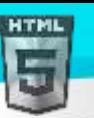

# **ৱগাৈকীয় গুৰ্াগুৰ্সমূহ ( Global Attributes )**

<optgroup> টেগে HTML-ত গ্লোবেল বৈশিষ্ট্যসমৰ্থন কৰে।

# **ঘটিা হবনিিযসমূহ ( Event Attributes )**

<optgroup> টেগে HTML-ৰ ইভেণ্ট বৈশিষ্ট্যবোৰো সমৰ্থন কৰে।

## **অৰবিৰিত CSS টেটিংে**

এলকা নহয়।

## **90.76 HTML <option> ট গ**

#### **উদাহিণ**:

চাৰিটা বিকল্পৰ সৈতে এটা ড্ৰপ-ডাউন তালিকা:

```
<label for="cars">Choose a car:</label>
```

```
<select id="cars">
   <option value="volvo">Volvo</option>
   <option value="saab">Saab</option>
   <option value="opel">Opel</option>
   <option value="audi">Audi</option>
</select>
```

```
তলত উদাহৰণ বোৰ "নিজে চেষ্টা কৰক" ।
```
#### **সংজ্ঞা আিু বযেহাি**

<option> টেগে এটা নিৰ্বাচিত তালিকাত এটা বিকল্প নিৰ্ধাৰণ কৰে।

<option> উপাদানবোৰ <select>, <optgroup>, বা <datalist> উপাদানএটাৰ ভিতৰলৈ যায়৷

টোকা: <option> টেগটো কোনো গুণাগুণ অবিহনে ব্যৱহাৰ কৰিব পাৰি, কিন্তু আপোনাক সাধাৰণতে **মূল্য (value)** গুণাগুণৰ প্ৰয়োজন হয়, যি প্ৰপত্ৰ দাখিলৰ সময়ত চাৰ্ভাৰলৈ কি প্ৰেৰণ কৰা হয় তাক সূচায়।

পৰামৰ্শ: যদি আপোনাৰ ওচৰত বিকল্পৰ এক দীঘলীয়া তালিকা আছে, আপুনি <optgroup> টেগৰ ভিতৰত সম্পৰ্কিত বিকল্পবোৰ গোট কৰিব পাৰে।

## **হবৰিষ্ট্যসমূহ**

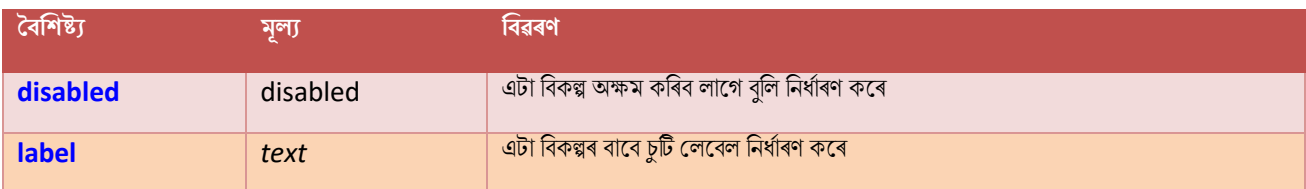

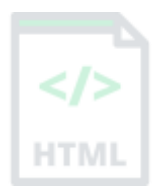

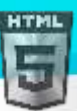

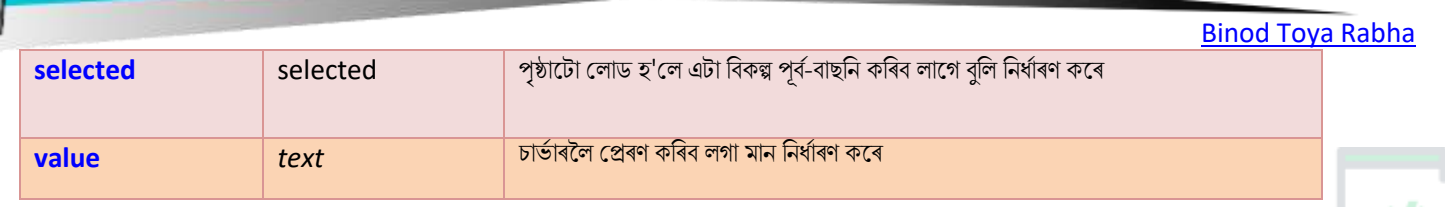

# **ৱগাৈকীয় গুৰ্াগুৰ্সমূহ ( Global Attributes )**

<option> টেগে HTML-ত গ্লোবেল বৈশিষ্ট্যসমৰ্থন কৰে।

# **ঘটিা হবনিিযসমূহ ( Event Attributes )**

<option> টেগে HTML-ৰ ইভেণ্ট বৈশিষ্ট্যবোৰো সমৰ্থন কৰে।

### **অৰধি উদাহিণ**

### **উদাহিণ**:

<datalist> উপাদানত <option> ব্যৱহাৰ:

```
<label for="browser">Choose your browser from the list:</label>
<input list="browsers" name="browser" id="browser">
```

```
<datalist id="browsers">
   <option value="Edge">
   <option value="Firefox">
   <option value="Chrome">
   <option value="Opera">
   <option value="Safari">
</datalist>
```
### **উদাহিণ**:

<optgroup> উপাদানত <option> ব্যৱহাৰ:

```
<label for="cars">Choose a car:</label>
<select id="cars">
   <optgroup label="Swedish Cars">
     <option value="volvo">Volvo</option>
     <option value="saab">Saab</option>
   </optgroup>
   <optgroup label="German Cars">
     <option value="mercedes">Mercedes</option>
     <option value="audi">Audi</option>
   </optgroup>
</select>
```
## **অৰবিৰিত CSS টেটিংে**

এলকা নহয়।

## **90.77 HTML <output> ট গ**

#### **উদাহিণ**:

গণনা এটা কৰক আৰু ফলাফলটো <output> উপাদানএটাত দেখুৱাওক:

```
<form oninput="x.value=parseInt(a.value)+parseInt(b.value)">
   <input type="range" id="a" value="50">
  +<input type="number" id="b" value="25">
  =<output name="x" for="a b"></output>
</form>
```
#### **সংজ্ঞা আিু বযেহাি**

গণনাৰ ফলাফল প্ৰতিনিধিত্ব কৰিবলৈ <output> টেগ ব্যৱহাৰ কৰা হয় (যেনে স্ক্ৰিপ্টৰ দ্বাৰা কৰা)|

## **হবৰিষ্ট্যসমূহ**

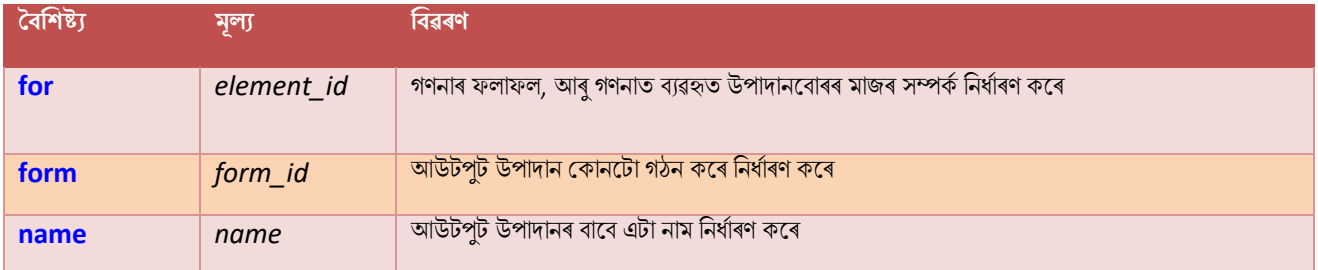

# **ৱগাৈকীয় গুৰ্াগুৰ্সমূহ ( Global Attributes )**

<output> টেগে HTML-ৰ গ্লোবেল বৈশিষ্ট্যবোৰো সমৰ্থন কৰে।

## **ঘটিা হবনিিযসমূহ ( Event Attributes )**

<output> টেগে HTML-ৰ ইভেণ্ট বৈশিষ্ট্যবোৰো সমৰ্থন কৰে।

### **অৰবিৰিত CSS টেটিংে**

বেছিভাগ ব্ৰাউজাৰে নিম্নলিখিত ডিফল্ট মানবোৰৰ সৈতে <output> উপাদান প্ৰদৰ্শন কৰিব:

```
output {
   display: inline;
}
```
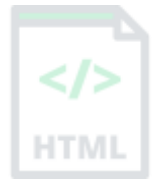

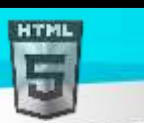

# **90.78 HTML <p> ট গ**

### **উদাহিণ**:

এটা পেৰাগ্ৰাফ নিম্নলিখিত ধৰণে চিহ্নিত কৰা হৈছে:

<p>This is some text in a paragraph.</p>

তলত উদাহৰণ বোৰ "নিজে চেষ্টা কৰক" ।

#### **সংজ্ঞা আিু বযেহাি**

<p> টেগে এটা পেৰাগ্ৰাফ নিৰ্ধাৰণ কৰে।

ব্ৰাউজাৰবোৰে প্ৰতিটো <p> উপাদানৰ আগত আৰু পিছত স্বয়ংক্ৰিয়ভাৱে এটা খালী শাৰী যোগ দিয়ে।

# **ৱগাৈকীয় গুৰ্াগুৰ্সমূহ ( Global Attributes )**

<p> টেগে HTML-ৰ গ্লোবেল বৈশিষ্ট্যবোৰো সমৰ্থন কৰে।

# **ঘটিা হবনিিযসমূহ ( Event Attributes )**

<p> টেগে HTML-ৰ ইভেন্ট বৈশিষ্ট্যবোৰো সমৰ্থন কৰে।

#### **অৰধি উদাহিণ**

### **উদাহিণ**:

এটা পেৰাগ্ৰাফত পাঠ সংৰেখিত (Align) কৰক (CSSৰ সৈতে):

<p style="text-align:right">This is some text in a paragraph.</p>

#### **উদাহিণ**:

```
CSS-ৰ সৈতে ষ্টাইল পেৰাগ্ৰাফ:
```

```
<html>
<head>
<style>
p {
  color: navy;
  text-indent: 30px;
 text-transform: uppercase;
}
</style>
</head>
<body>
```
<p>Lorem ipsum dolor sit amet, consectetur adipiscing elit, sed do eiusmod tempor

[Binod Toya Rabha](https://www.bintr.online/)

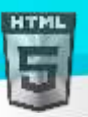

HTM

incididunt ut labore et dolore magna aliqua. Ut enim ad minim veniam, quis nostrud exercitation ullamco laboris nisi ut aliquip ex ea commodo consequat. Duis aute irure dolor in reprehenderit in voluptate velit esse cillum dolore eu fugiat nulla pariatur. Excepteur sint occaecat cupidatat non proident, sunt in culpa qui officia deserunt mollit anim id est laborum.</p>

#### </body> </html>

#### **উদাহিণ**:

পেৰাগ্ৰাফবোৰত অধিক:

#### $\langle p \rangle$

This paragraph contains a lot of lines in the source code, but the browser ignores it.  $\langle$ /p>

#### **উদাহিণ**:

HTMLত কবিতাৰ সমস্যা:

#### $\langle p \rangle$

My Bonnie lies over the ocean. My Bonnie lies over the sea. My Bonnie lies over the ocean. Oh, bring back my Bonnie to me.  $\langle$ /p>

## **অৰবিৰিত CSS টেটিংে**

বেছিভাগ ব্ৰাউজাৰে নিম্নলিখিত ডিফল্ট মানবোৰৰ সৈতে <p> উপাদান প্ৰদৰ্শন কৰিব:

### **উদাহিণ**:

```
p {
  display: block;
  margin-top: 1em;
  margin-bottom: 1em;
  margin-left: 0;
  margin-right: 0;
}
```
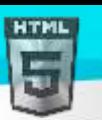

# **90.79 HTML <param> ট গ**

### **উদাহিণ**:

"স্বয়ংক্ৰিয়" প্ৰাচলটো "সত্য" লৈ ছেট কৰক, সেয়েহে পৃষ্ঠাটো লোড হোৱাৰ লগে লগে শব্দটো চলিবলৈ আৰম্ভ কৰিব:

```
<object data="horse.wav">
   <param name="autoplay" value="true">
</object>
```
### **সংজ্ঞা আিু বযেহাি**

<param> টেগটো এটা <object> উপাদানৰ বাবে প্ৰাচলনিৰ্ধাৰণ কৰিবলৈ ব্যৱহাৰ কৰা হয়।

### **ব্ৰাউজাি সমথণন**

<param> টেগটো সকলো মুখ্য ব্ৰাউজাৰত সমৰ্থিত। অৱশ্যে, <object> সংজ্ঞায়িত ফাইল ফৰ্মেট সকলো ব্ৰাউজাৰত সমৰ্থিত নহ'ব পাৰে।

## **হবৰিষ্ট্যসমূহ**

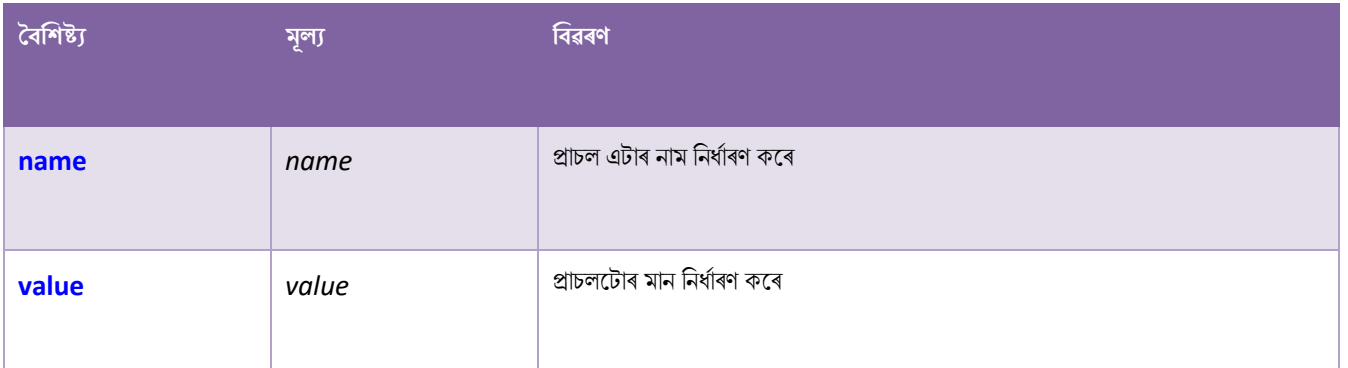

# **ৱগাৈকীয় গুৰ্াগুৰ্সমূহ ( Global Attributes )**

<param> টেগে HTML-ৰ গ্লোবেল বৈশিষ্ট্যসমৰ্থন কৰে।

# **ঘটিা হবনিিযসমূহ ( Event Attributes )**

<param> টেগে HTML-ৰ ইভেন্ট বৈশিষ্ট্যবোৰো সমৰ্থন কৰে।

## **অৰবিৰিত CSS টেটিংে**

বেছিভাগ ব্ৰাউজাৰে নিম্নলিখিত ডিফল্ট মানবোৰৰ সৈতে <param> উপাদান প্ৰদৰ্শন কৰিব:

```
param {
   display: none;
}
```
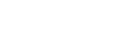

```
Binod Toya Rabha
```
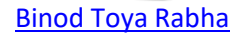

## **90.80 HTML <picture> ট গ**

#### **উদাহিণ**:

<picture> টেগ কেনেদৰে ব্যৱহাৰ কৰিব:

```
<picture>
   <source media="(min-width:650px)" srcset="img_pink_flowers.jpg">
   <source media="(min-width:465px)" srcset="img_white_flower.jpg">
   <img src="img_orange_flowers.jpg" alt="Flowers" style="width:auto;">
</picture>
```
#### **সংজ্ঞা আিু বযেহাি**

<picture> টেগে ৱেব বিকাশকসকলক ছবিৰ সম্পদ নিৰ্দিষ্ট কৰাত অধিক নমনীয়তা প্ৰদান কৰে।

<picture> উপাদানৰ আটাইতকৈ সচৰাচৰ ব্যৱহাৰ হ'ব প্ৰতিক্ৰিয়াশীল ডিজাইনত কলা নিৰ্দেশনাৰ (art direction in responsive designs) বাবে। viewportৰ প্ৰস্থৰ ওপৰত আধাৰিত কৰি স্কেল কৰা বা তললৈ স্কেল কৰা ছবি এটা থকাৰ পৰিৱৰ্তে, ব্ৰাউজাৰ viewportটো অধিক সুন্দৰভাৱে পূৰণ কৰিবলৈ একাধিক ছৰৈ ৰডজাইন কৰিৈ পাৰি।

<picture> উপাদানটোত দুটা টেগ থাকে: এক বা একাধিক <source> টেগ আৰু এটা <img> টেগ।

ব্ৰাউজাৰে প্ৰথম <source> উপাদান বিচাৰিব য'ত মিডিয়া কুৱেৰী বৰ্তমানৰ viewport প্ৰস্থৰ সৈতে মিল খায়, আৰ তাৰ পিছত ই সঠিক ছবি প্ৰদৰ্শন কৰিব (srcset

গুণত নিৰ্ধাৰিত)। <img> উপাদানটো <picture> উপাদানৰ অন্তিম সন্তান হিচাপে প্ৰয়োজন, যদি কোনো উৎস টেগ মিলা নহয় তেন্তে ফলবেক বিকল্প হিচাপে।

**পৰামৰ্শ:** <picture> উপাদানটোৱে <video> আৰ <audio> দৰে "একে" কাম কৰে। আপনি বিভিন্ন উৎস ছেট আপ কৰিছে, আৰ পছন্দৰ সৈতে খাপ খোৱা প্ৰথম উৎসটো হৈছে ব্যৱহাৰ কৰা উৎস।

## **ৱগাৈকীয় গুৰ্াগুৰ্সমূহ ( Global Attributes )**

<picture> টেগে HTML-ৰ গ্লোবেল বৈশিষ্ট্যবোৰো সমৰ্থন কৰে।

## **ঘটিা হবনিিযসমূহ ( Event Attributes )**

<picture> টেগে HTML-ৰ ইভেণ্ট বৈশিষ্ট্যবোৰো সমৰ্থন কৰে।

## $90.81$  **HTML** <pre> টেগ

#### **উদাহিণ**:

পূৰ্ব নিৰ্মিত পাঠ:

#### <pre>

Text in a pre element is displayed in a fixed-width font, and it preserves both spaces and

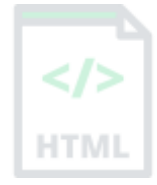

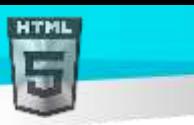

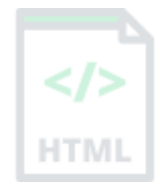

তলত উদাহৰণ বোৰ "নিজে চেষ্টা কৰক" ।

### **সংজ্ঞা আিু বযেহাি**

<pre> টেগে পূৰ্ব-সজ্জিত পাঠ নিৰ্ধাৰণ কৰে।

<pre> উপাদান এটাত পাঠ এটা স্থিৰ-প্ৰস্থৰ ফণ্টত প্ৰদৰ্শিত হয়, আৰু পাঠে স্থান আৰু শাৰী বিৰতি দুয়োটা সংৰক্ষণ কৰে। পাঠটো ঠিক HTML উৎস কোডত লিখা ধৰণে প্ৰদৰ্শিত হ'ব।

লগতে চাওক:

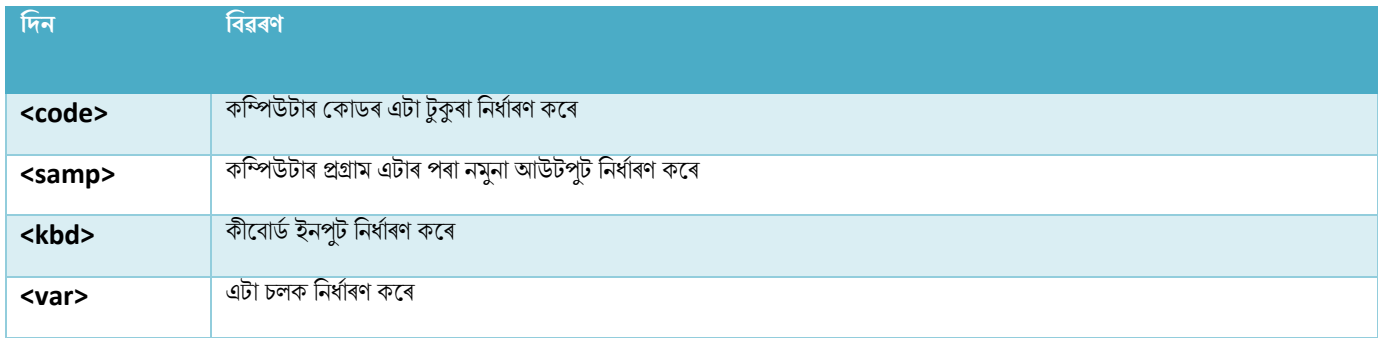

# **ৱগাৈকীয় গুৰ্াগুৰ্সমূহ ( Global Attributes )**

<pre> টেগে HTML-ৰ গ্লোবেল বৈশিষ্ট্যবোৰো সমৰ্থন কৰে।

# **ঘটিা হবনিিযসমূহ ( Event Attributes )**

<pre> টেগে HTML-ৰ ইভেন্ট বৈশিষ্ট্যবোৰো সমৰ্থন কৰে।

### **অৰধি উদাহিণ**

#### **উদাহিণ**:

এক স্থিৰ প্ৰস্থৰ সৈতে (CSS-ৰ সৈতে) পূৰ্ব-ফৰ্মেটেড পাঠ কেনেদৰে সৃষ্টি কৰিব:

```
<div style="width:200px;overflow:auto">
<pre>This is a pre with a fixed width. It will use as much space as specified.</pre>
</div>
```
## **অৰবিৰিত CSS টেটিংে**

বেছিভাগ ব্ৰাউজাৰে নিম্নলিখিত ডিফল্ট মানবোৰৰ সৈতে <pre> উপাদান প্ৰদৰ্শন কৰিব:

### **উদাহিণ**:

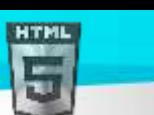

```
Binod Toya Rabha
```

```
pre {
  display: block;
  font-family: monospace;
 white-space: pre;
  margin: 1em 0;
}
```
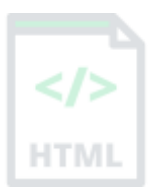

# **90.82 HTML <progress> ট গ**

### **উদাহিণ**:

প্ৰগৰি দৰণ্ডকা (progress bar) এো মদখুৱাওক:

```
<label for="file">Downloading progress:</label>
<progress id="file" value="32" max="100"> 32% </progress>
```
#### **সংজ্ঞা আিু বযেহাি**

<progress> টেগে কাম এটাৰ সম্পূৰ্ণ প্ৰগতি প্ৰতিনিধিত্ব কৰে।

**পৰামৰ্শ:** সৰ্বশ্ৰেষ্ঠ অভিগম্যতা অনুশীলনৰ বাবে সদায়ে <label> টেগ যোগ দিয়ক!

## **পিামিণ আিু ট ািা**

পৰামৰ্শ: এটা কামৰ অগ্ৰগতি (conjunction) প্ৰদৰ্শন কৰিবলৈ JavaScriptৰ সৈতে একেলগে <progress> টেগ ব্যৱহাৰ কৰক।

**টোকা**: <progress> টেগটো গজ এটা প্ৰতিনিধিত্ব কৰাৰ বাবে উপযুক্ত নহয় (যেনে ডিস্ক স্থানব্যৱহাৰ বা কুৱেৰী ফলাফলৰ প্ৰাসংগিকতা)। গজ এটা প্ৰতিনিধিত্ব কৰিবলৈ, তাৰ সলনি <meter> টেগ ব্যৱহাৰ কৰক।

## **হবৰিষ্ট্যসমূহ**

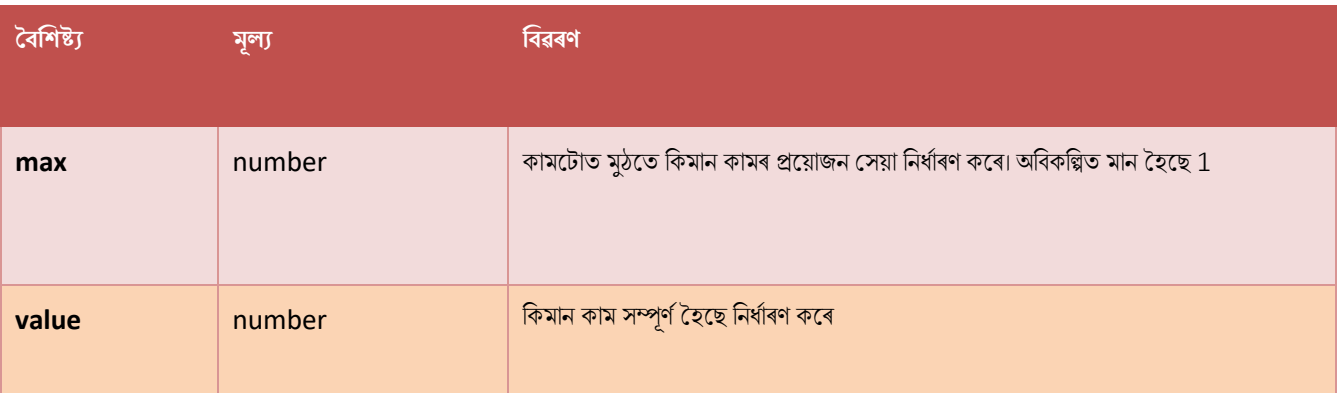

# **ৱগাৈকীয় গুৰ্াগুৰ্সমূহ ( Global Attributes )**

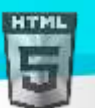

<progress> টেগে HTML-ৰ গ্লোবেল বৈশিষ্ট্যবোৰো সমৰ্থন কৰে।

# **ঘটিা হবনিিযসমূহ ( Event Attributes )**

<progress> টেগে HTML-ৰ ইভেন্ট বৈশিষ্ট্যবোৰো সমৰ্থন কৰে।

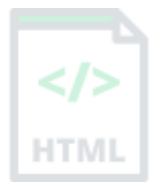

## **অৰবিৰিত CSS টেটিংে**

এলকা নহয়।

## **90.83 HTML <q> ট গ**

#### **উদাহিণ**:

এটা চমু উদ্ধৃতি (quotation) চিহ্নিত কৰক:

```
<p>WWF's goal is to:
<q>Build a future where people live in harmony with nature.</q>
We hope they succeed.</p>
তলত উদাহৰণ বোৰ "নিজে চেষ্টা কৰক" ।
```
#### **সংজ্ঞা আিু বযেহাি**

<q> টেগে এটা চমু উদ্ধৃতি নিৰ্ধাৰণ কৰে। ব্ৰাউজাৰে সাধাৰণতে উদ্ধৃতিৰ চাৰিওফালে উদ্ধৃতি চিহ্ন অন্তৰ্ভুক্ত কৰে। পৰামৰ্শ: দীঘলীয়া উদ্ধৃতিৰ বাবে <blockquote> ব্যৱহাৰ কৰক।

## **হবৰিষ্ট্যসমূহ**

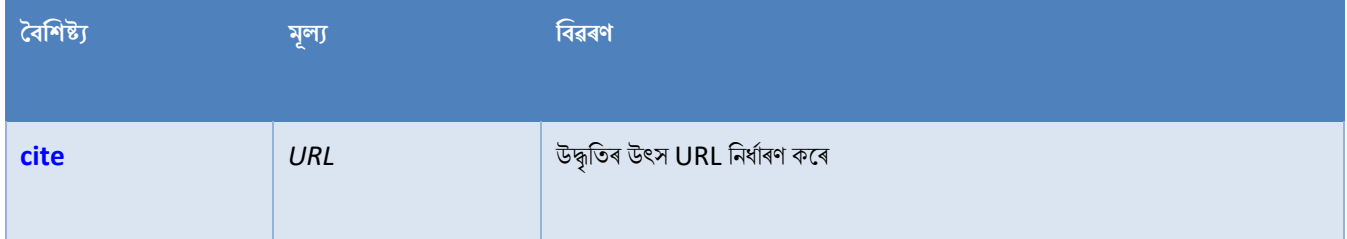

# **ৱগাৈকীয় গুৰ্াগুৰ্সমূহ ( Global Attributes )**

<g> টেগে HTML-ৰ গ্লোবেল বৈশিষ্ট্যবোৰো সমৰ্থন কৰে।

# **ঘটিা হবনিিযসমূহ ( Event Attributes )**

<g> টেগে HTML-ৰ ইভেন্ট বৈশিষ্ট্যবোৰো সমৰ্থন কৰে।

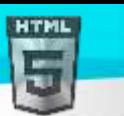

```
অৰধি উদাহিণ
```
উদাহিণ

<q> উপাদান ষ্টাইল কৰিবলৈ CSS ব্যৱহাৰ কৰক:

```
<html>
<head>
<style>
q {
  color: gray;
  font-style: italic;
}
</style>
</head>
<body>
<p>WWF's goal is to:
<q>Build a future where people live in harmony with nature.</q>
We hope they succeed.</p>
```
#### </body> </html>

## **অৰবিৰিত CSS টেটিংে**

বেছিভাগ ব্ৰাউজাৰে নিম্নলিখিত ডিফল্ট মানবোৰৰ সৈতে <q> উপাদান প্ৰদৰ্শন কৰিব:

## **উদাহিণ**:

```
q {
   display: inline;
}
q:before {
  content: open-quote;
}
q:after {
   content: close-quote;
}
```
# **90.84 HTML <rp> ট গসমূহ**

## **উদাহিণ**:

এো িুৰৈ টীকা (ruby annotation):

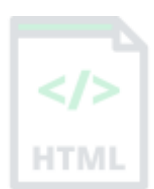

[Binod Toya Rabha](https://www.bintr.online/)

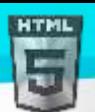

# <ruby> <rp>(</rp><rt> $\overline{F}$   $\overline{F}$ '</rt><rp>)</rp> </ruby>

### **সংজ্ঞা আিু বযেহাি**

<rp> টেগটো ৰুবি পাঠৰ চাৰিওফালে বন্ধকী প্ৰদান কৰিবলৈ ব্যৱহাৰ কৰিব পাৰি, ব্ৰাউজাৰৰ দ্বাৰা প্ৰদৰ্শন কৰিব পাৰি যি ৰুবি টীকা সমৰ্থন নকৰে।

<ruby> আৰু <rt> সৈতে <rp> ব্যৱহাৰ কৰক: <ruby> উপাদানটোত এক বা একাধিক বৰ্ণ থাকে যাক ব্যাখ্যা/উচ্চাৰণৰ প্ৰয়োজন, আৰু এক <rt> উপাদান যি সেই তথ্য প্ৰদান কৰে, আৰু এক বৈকল্পিক <rp> উপাদান যি ৰুবি টীকা সমৰ্থন নকৰা ব্ৰাউজাৰৰ বাবে কি দেখুৱাব লাগে নিৰ্ধাৰণ কৰে।

# **ৱগাৈকীয় গুৰ্াগুৰ্সমূহ ( Global Attributes )**

<rp> টেগে HTML-ৰ গ্লোবেল বৈশিষ্ট্যবোৰো সমৰ্থন কৰে।

# **ঘটিা হবনিিযসমূহ ( Event Attributes )**

<rp> টেগে HTML-ৰ ইভেন্ট বৈশিষ্ট্যবোৰো সমৰ্থন কৰে।

## **অৰবিৰিত CSS টেটিংে**

এলকা নহয়।

## **90.85 HTML <rt> ট গ**

**উদাহিণ**:

এো িুৰৈ টীকা:

<ruby> <rt> ৰৈলনাদ িাভা </rt> </ruby>

## **সংজ্ঞা আিু বযেহাি**

<rt> টেগে ৰবি টীকাত চৰিত্ৰবোৰৰ (পব এছিয়াৰ টাইপোগ্ৰাফীৰ বাবে) ব্যাখ্যা বা উচ্চাৰণ নিৰ্ধাৰণ কৰে।

<ruby> আৰু <rp> সৈতে <rt> ব্যৱহাৰ কৰক: <ruby> উপাদানটোত এক বা একাধিক বৰ্ণ থাকে যাক ব্যাখ্যা/উচ্চাৰণৰ প্ৰয়োজন, আৰু এক <rt> উপাদান যি সেই তথ্য প্ৰদান কৰে, আৰু এক বৈকল্পিক <rp> উপাদান যি **ৰুবি টীকা (ruby annotation)** সমৰ্থন নকৰা ব্ৰাউজাৰৰ বাবে কি দেখুৱাব লাগে নিৰ্ধাৰণ কৰে।

# **ৱগাৈকীয় গুৰ্াগুৰ্সমূহ ( Global Attributes )**

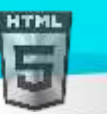

 $\epsilon$ rt> টেগে HTML-ৰ গ্লোবেল বৈশিষ্ট্যবোৰো সমৰ্থন কৰে।

#### [Binod Toya Rabha](https://www.bintr.online/)

# **ঘটিা হবনিিযসমূহ ( Event Attributes )**

krt> টেগে HTML-ৰ ইভেণ্ট বৈশিষ্ট্যবোৰো সমৰ্থন কৰে।

## **অৰবিৰিত CSS টেটিংে**

বেছিভাগ ব্ৰাউজাৰে নিম্নলিখিত ডিফল্ট মানবোৰৰ সৈতে <rt> উপাদান প্ৰদৰ্শন কৰিব:

```
rt {
   line-height: normal;
}
```
## $90.86$  **HTML** <ruby> টেগ

### **উদাহিণ**

এো ৰুশব টীৈা (ruby annotation):

```
<ruby>
<rt> bbbb </rt>
```

```
</ruby>
```
#### **সংজ্ঞা আিু বযেহাি**

<ruby> টেগে ৰবি টীকা (ruby annotation) এটা নিৰ্দিষ্ট কৰে।

ৰুবি টীকা (ruby annotation) হৈছে এক সৰু অতিৰিক্ত পাঠ, সংশ্লিষ্ট বৰ্ণবোৰৰ উচ্চাৰণ বা অৰ্থ সূচিত কৰিবলৈ মুখ্য পাঠৰ সৈতে সংলগ্ন। এই ধৰণৰ টীকা প্ৰায়ে জাপানী প্ৰকাশনত ব্যৱহাৰ কৰা হয়।

<ruby> ব্যৱহাৰ কৰক<rt> আৰু <rp>: <ruby> উপাদানটোত এক বা একাধিক বৰ্ণ থাকে যাক ব্যাখ্যা/উচ্চাৰণৰ প্ৰয়োজন, আৰু এক <rt> উপাদান যি সেই তথ্য প্ৰদান কৰে, আৰু এক বৈকল্পিক <rp> উপাদান যি **ৰুবি টীকা (ruby annotation)** সমৰ্থন নকৰা ব্ৰাউজাৰৰ বাবে কি দেখুৱাব লাগে নিৰ্ধাৰণ কৰে।

# **ৱগাৈকীয় গুৰ্াগুৰ্সমূহ ( Global Attributes )**

<ruby> টেগে HTML-ৰ গ্লোবেল বৈশিষ্ট্যবোৰো সমৰ্থন কৰে।

# **ঘটিা হবনিিযসমূহ ( Event Attributes )**

<ruby> টেগে HTML-ৰ ইভেণ্ট বৈশিষ্ট্যবোৰো সমৰ্থন কৰে৷

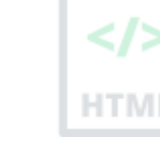

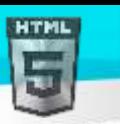

## **90.87 HTML** <**s**> **ট গ**

### **উদাহিণ**:

এতিয়া শুদ্ধ নোহোৱা পাঠ চিহ্নিত কৰক:

<p><s>Only 50 tickets left!</s></p> <p>SOLD OUT!</p>

#### **সংজ্ঞা আিু বযেহাি**

<s> টেগে পাঠ নিৰ্দিষ্ট কৰে যি এতিয়া শুদ্ধ, সঠিক বা প্ৰাসঙ্গিক নহয়। পাঠটো ইয়াৰ মাজেৰে এটা শাৰীৰে প্ৰদৰ্শিত হ'ব।

<s> টেগটো ডকুমেন্ট এখনত বিলোপ কৰা পাঠ নিৰ্ধাৰণ কৰিবলৈ ব্যৱহাৰ কৰিব নালাগে, তাৰ বাবে <del> টেগ ব্যৱহাৰ কৰিব লাগে।

# **ৱগাৈকীয় গুৰ্াগুৰ্সমূহ ( Global Attributes )**

<s> টেগে HTML-ৰ গ্লোবেল বৈশিষ্ট্যবোৰো সমৰ্থন কৰে।

# **ঘটিা হবনিিযসমূহ ( Event Attributes )**

<s> টেগে HTML-ৰ ইভেন্ট বৈশিষ্ট্যবোৰো সমৰ্থন কৰে।

## **অৰবিৰিত CSS টেটিংে**

বেছিভাগ ব্ৰাউজাৰে নিম্নলিখিত ডিফল্ট মানবোৰৰ সৈতে <> উপাদান প্ৰদৰ্শন কৰিব:

### **উদাহিণ**:

```
s {
  text-decoration: line-through;
}
```
## $90.88$  **HTML** <samp> টেগ

#### **উদাহিণ**:

ডকুমেন্ট এখনত কম্পিউটাৰ প্ৰ'গ্ৰামএটাৰ পৰা কিছুমান পাঠক নমুনা আউটপুট হিচাপে নিৰ্ধাৰণ কৰক:

<p>Message from my computer:</p>

<p><samp>File not found.<br>Press F1 to continue</samp></p>

## **সংজ্ঞা আিু বযেহাি**

[Binod Toya Rabha](https://www.bintr.online/)

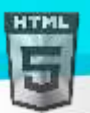

```
Binod Toya Rabha
```
<samp> টেগটো কম্পিউটাৰ প্ৰ'গ্ৰামএটাৰ পৰা নমুনা আউটপুট নিৰ্ধাৰণ কৰিবলৈ ব্যৱহাৰ কৰা হয়। ভিতৰৰ সমলব্ৰাউজাৰৰ ডিফল্ট মনোস্পেচ ফণ্টত প্ৰদৰ্শিত হয়।

পৰামৰ্শ: এই টেগটো অৱনমিত নহয়৷ অৱশ্যে, CSS ব্যৱহাৰ কৰি সমৃদ্ধ প্ৰভাৱ প্ৰাপ্ত কৰা সম্ভৱ৷

লগতে চাওক:

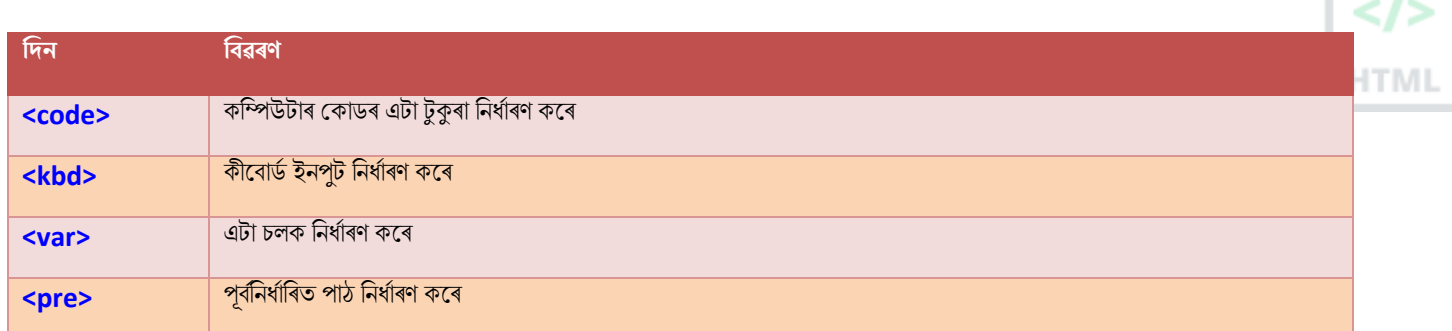

# **ৱগাৈকীয় গুৰ্াগুৰ্সমূহ ( Global Attributes )**

<samp> টেগে HTML-ৰ গ্লোবেল বৈশিষ্ট্যবোৰো সমৰ্থন কৰে।

# **ঘটিা হবনিিযসমূহ ( Event Attributes )**

<samp> টেগে HTML-ৰ ইভেণ্ট বৈশিষ্ট্যবোৰো সমৰ্থন কৰে।

## **অৰবিৰিত CSS টেটিংে**

বেছিভাগ ব্ৰাউজাৰে নিম্নলিখিত ডিফল্ট মানবোৰৰ সৈতে <samp> উপাদান প্ৰদৰ্শন কৰিব:

### **উদাহিণ**:

```
samp {
   font-family: monospace;
}
```
## **90.89 HTML <script> ট গ**

**উদাহিণ**:

JavaScriptি বসলি "মহলিা JavaScript!" ৰিখক:

```
<script>
document.getElementById("demo").innerHTML = "Hello JavaScript!";
</script>
```
#### **সংজ্ঞা আিু বযেহাি**

<script> টেগটো ক্লায়েণ্ট-চাইড স্ক্ৰিপ্ট (JavaScript) এম্বেড কৰিবলৈ ব্যৱহাৰ কৰা হয়।

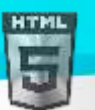

 $\sim$ script> উপাদানত হয় স্ক্ৰিপ্টিং বিবৃতি থাকে, বা ই srcগুণাগুণৰ জৰিয়তে এটা বাহ্যিক স্ক্ৰিপ্ট ফাইললৈ আঙুলিয়ায়।

JavaScriptৰ বাবে সচৰাচৰ ব্যৱহাৰ হৈছে ছবিৰ হেৰফেৰ, ফৰ্ম বৈধতা, আৰু সমলৰ গতিশীল পৰিৱৰ্তন।

# **পিামিণ আিু ট ািা**

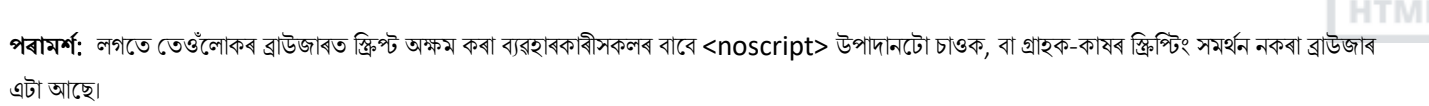

[Binod Toya Rabha](https://www.bintr.online/)

<mark>পৰামৰ্শ:</mark> যদি আপুনি JavaScriptৰ বিষয়ে অধিক জানিব বিচাৰে, আমাৰ JavaScript টিউট'ৰিয়েল চাওক।

## **হবৰিষ্ট্যসমূহ**

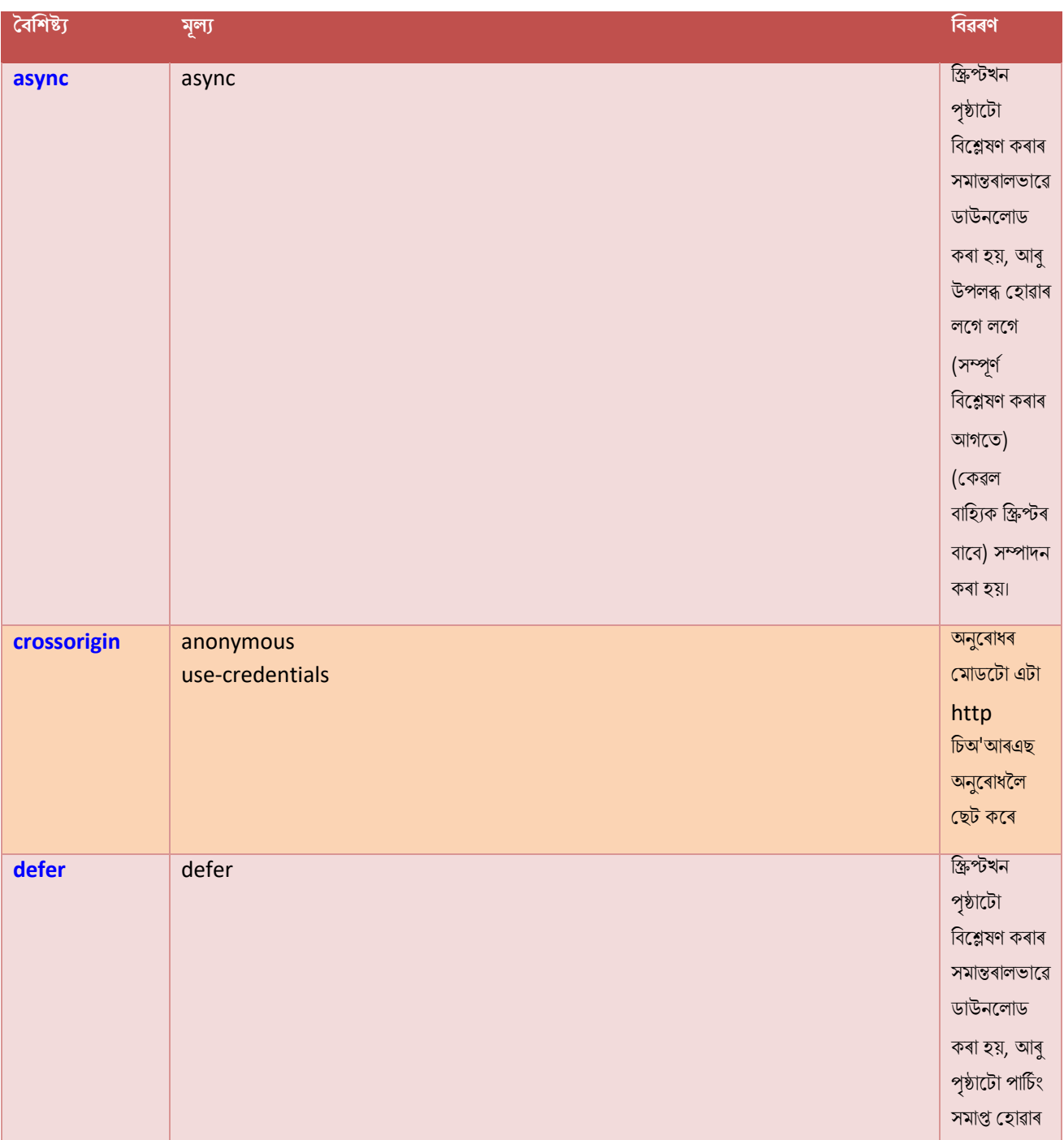

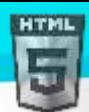

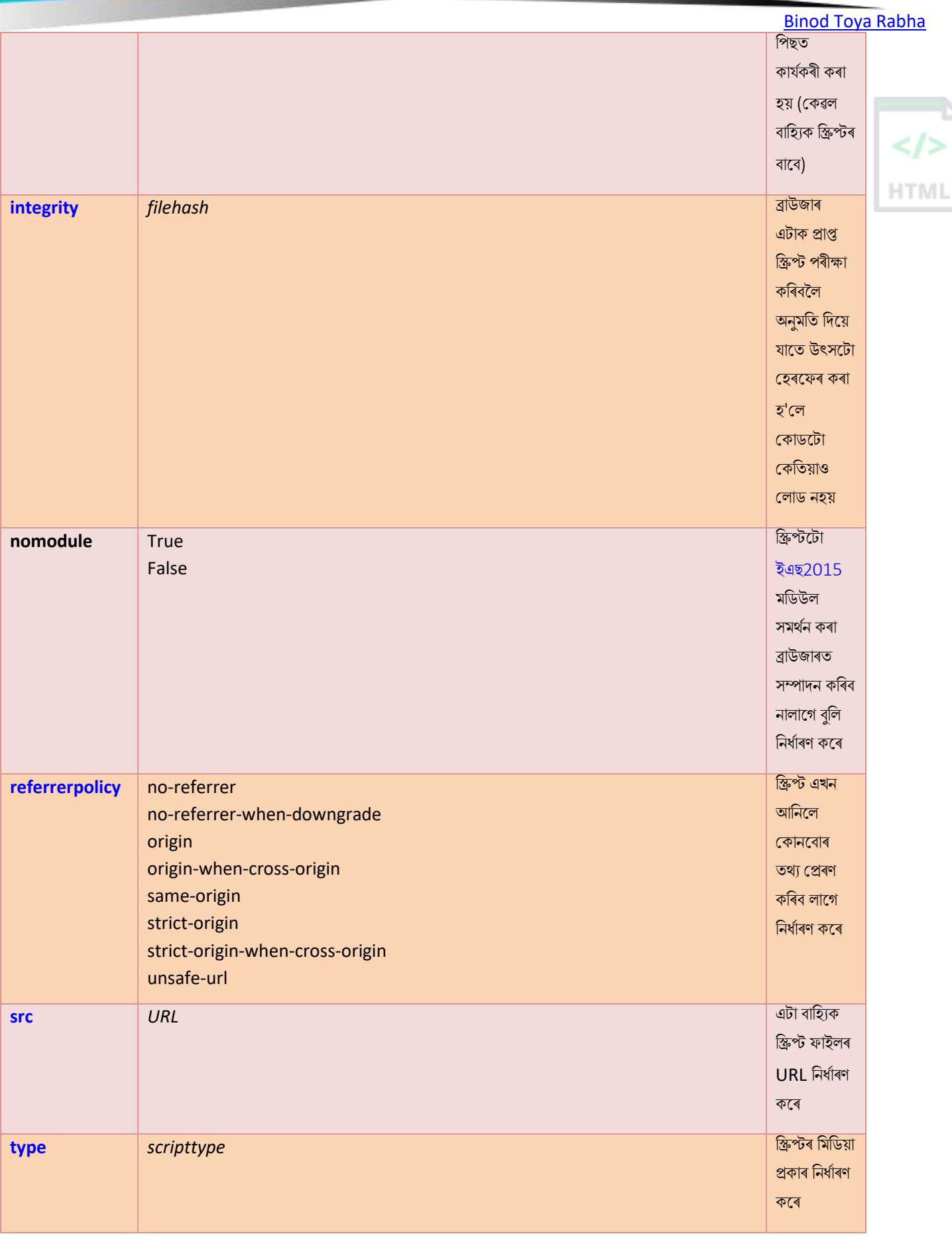

# **HTML আিু XHTMLি মাজি পাথণিয**

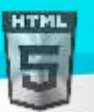

XHTML-ত, স্ক্ৰিপ্টৰ ভিতৰৰ সমলক #PCDATA হিচাপে ঘোষণা কৰা হয় (CDATA সলনি), যাৰ অৰ্থ হৈছে যে সত্তাবোৰ বিশ্লেষণ কৰা হ'ব।

ইয়াৰ অৰ্থ হৈছে যে XHTML-ত, সকলো বিশেষ বৰ্ণ এনকোড কৰিব লাগে, বা সকলো সমল CDATA শাখা এটাৰ ভিতৰত মেৰিয়াই ৰাখিব লাগে:

```
<script type="text/javascript">
//<![CDATA[
var i = 10;
if (i < 5) {
  // some code
}
//]]>
</script>
```
# **ৱগাৈকীয় গুৰ্াগুৰ্সমূহ ( Global Attributes )**

<script> টেগে HTML-ৰ গ্লোবেল বৈশিষ্ট্যবোৰো সমৰ্থন কৰে।

## **অৰবিৰিত CSS টেটিংে**

বেছিভাগ ব্ৰাউজাৰে নিম্নলিখিত ডিফল্ট মানৰ সৈতে <script> উপাদান প্ৰদৰ্শন কৰিব:

```
script {
  display: none;
}
```
## **90.90 HTML <Section> ট গ**

#### **উদাহিণ**:

দস্তাবেজ এখনত দুটা শাখা:

#### <section>

#### <h2>WWF History</h2>

<p>The World Wide Fund for Nature (WWF) is an international organization working on issues regarding the conservation, research and restoration of the environment, formerly named the World Wildlife Fund. WWF was founded in  $1961. \langle p \rangle$ </section>

#### <section>

```
<h2>WWF's Symbol</h2>
```
<p>The Panda has become the symbol of WWF. The well-known panda logo of WWF originated from a panda named Chi Chi that was transferred from the Beijing Zoo to the London Zoo in the same year of the establishment of WWF. $\langle p \rangle$ </section>

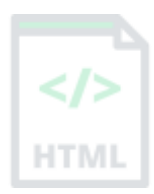

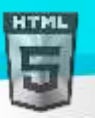

#### **সংজ্ঞা আিু বযেহাি**

<Section> টেগে ডকুমেন্ট এখনত এটা শাখা নিৰ্ধাৰণ কৰে।

# **ৱগাৈকীয় গুৰ্াগুৰ্সমূহ ( Global Attributes )**

<Section> টেগে HTML-ৰ গ্লোবেল বৈশিষ্ট্যবোৰো সমৰ্থন কৰে।

# **ঘটিা হবনিিযসমূহ ( Event Attributes )**

<Section> টেগে HTML-ৰ ইভেণ্ট বৈশিষ্ট্যবোৰো সমৰ্থন কৰে।

### **অৰবিৰিত CSS টেটিংে**

বেছিভাগ ব্ৰাউজাৰে নিম্নলিখিত ডিফল্ট মানবোৰৰ সৈতে <Section> উপাদান প্ৰদৰ্শন কৰিব:

#### **উদাহিণ**:

```
section {
   display: block;
}
```
## **90.91 HTML <select> ট গ**

#### **উদাহিণ**:

চাৰিটা বিকল্পৰ সৈতে ড্ৰপ-ডাউন তালিকা এখন সৃষ্টি কৰক:

```
<label for="cars">Choose a car:</label>
```

```
<select name="cars" id="cars">
   <option value="volvo">Volvo</option>
   <option value="saab">Saab</option>
   <option value="mercedes">Mercedes</option>
   <option value="audi">Audi</option>
</select>
তলত উদাহৰণ বোৰ "নিজে চেষ্টা কৰক" ।
```
### **সংজ্ঞা আিু বযেহাি**

ড্ৰপ-ডাউন তালিকা এটা সৃষ্টি কৰিবলৈ <select> উপাদানটো ব্যৱহাৰ কৰা হয়।

ব্যৱহাৰকাৰীৰ ইনপুট সংগ্ৰহ কৰিবলৈ <select> উপাদানটো প্ৰায়ে এটা প্ৰপত্ৰত ব্যৱহাৰ কৰা হয়।

প্ৰপত্ৰ খন দাখিল কৰাৰ পিছত প্ৰপত্ৰ ডাটা প্ৰসংগ কৰিবলৈ নাম বৈশিষ্ট্যৰ প্ৰয়োজন (যদি আপুনি name বৈশিষ্ট্যটো বাদ দিয়ে, ড্ৰপ-ডাউন তালিকাৰ পৰা কোনো ডাটা

দাখিল কৰা নহ'ব)।

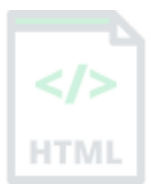

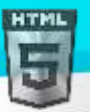

ড্ৰপ-ডাউন তালিকাখন লেবেলৰ সৈতে সংযুক্ত কৰিবলৈ ID গুণটো প্ৰয়োজন।

<option> টেগবোৰ <select> উপাদানে ড্ৰপ-ডাউন তালিকাত উপলব্ধ বিকল্পবোৰ নিৰ্ধাৰণ কৰে।

পৰামৰ্শ: সৰ্বশ্ৰেষ্ঠ অভিগম্যতা অনুশীলনৰ (accessibility practices) বাবে সদায়ে <label> টেগ যোগ দিয়ক!

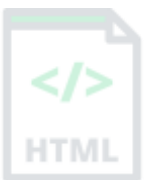

## **হবৰিষ্ট্যসমূহ**

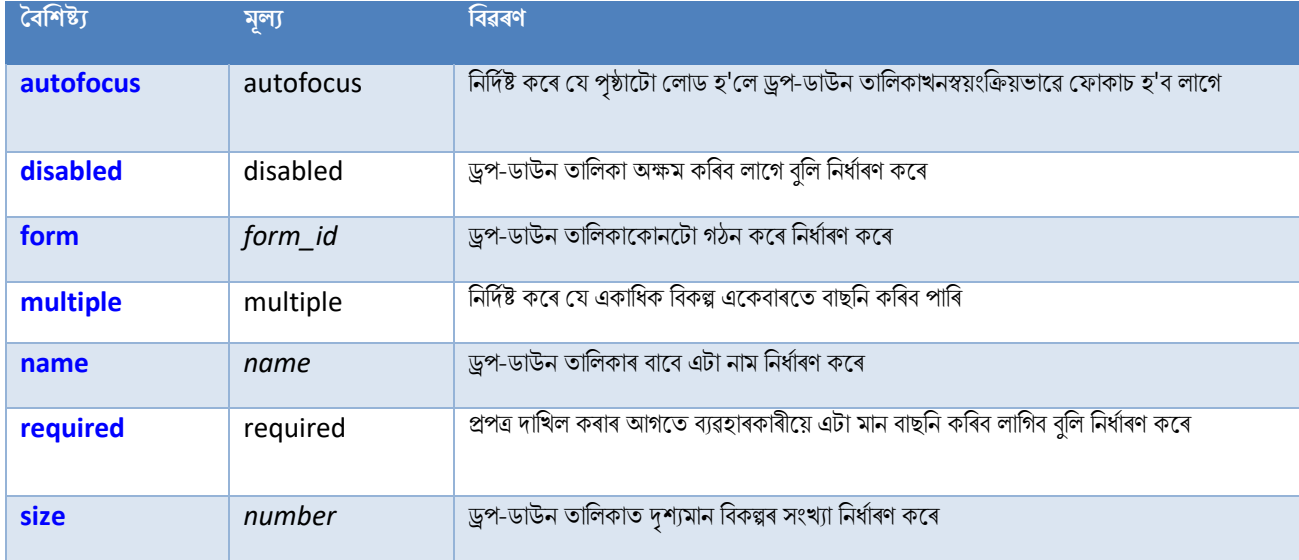

# **ৱগাৈকীয় গুৰ্াগুৰ্সমূহ ( Global Attributes )**

<select> টেগে HTML-ত গ্লোবেল বৈশিষ্ট্যসমৰ্থন কৰে।

# **ঘটিা হবনিিযসমূহ ( Event Attributes )**

<select> টেগে HTML-ৰ ইভেন্ট বৈশিষ্ট্যবোৰো সমৰ্থন কৰে।

#### **অৰধি উদাহিণ**

#### **উদাহিণ**:

```
<optgroup> টেগৰ সৈতে <select> ব্যৱহাৰ কৰক:
```

```
<label for="cars">Choose a car:</label>
<select name="cars" id="cars">
   <optgroup label="Swedish Cars">
     <option value="volvo">Volvo</option>
     <option value="saab">Saab</option>
   </optgroup>
   <optgroup label="German Cars">
     <option value="mercedes">Mercedes</option>
     <option value="audi">Audi</option>
   </optgroup>
</select>
```
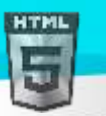

#### **অৰবিৰিত CSS টেটিংে**

এলকা নহয়।

## **90.92 HTML <small> ট গ**

#### **উদাহিণ**:

এটা সৰু পাঠ নিৰ্ধাৰণ কৰক:

<p>This is some normal text.</p> <p><small>This is some smaller text.</small></p>

তলত উদাহৰণ বোৰ "নিজে চেষ্টা কৰক" ।

#### **সংজ্ঞা আিু বযেহাি**

<small> টেগে সৰু পাঠ (যেনে কপিৰাইট আৰু অন্যান্য পাৰ্শ্ব- মন্তব্য) নিৰ্ধাৰণ কৰে৷

পৰামৰ্শ: এই টেগটো অৱনমিত নহয়, কিন্তু CSS-ৰ সৈতে সমৃদ্ধ (বা একে) প্ৰভাৱ প্ৰাপ্ত কৰা সম্ভৱ।

## **ৱগাৈকীয় গুৰ্াগুৰ্সমূহ ( Global Attributes )**

<small> টেগে HTML-ৰ গ্লোবেল বৈশিষ্ট্যবোৰো সমৰ্থন কৰে।

## **ঘটিা হবনিিযসমূহ ( Event Attributes )**

<small> টেগে HTML-ৰ ইভেণ্ট বৈশিষ্ট্যবোৰো সমৰ্থন কৰে।

#### **অৰধি উদাহিণ**

#### **উদাহিণ**:

সৰু পাঠ নিৰ্ধাৰণ কৰিবলৈ CSS ব্যৱহাৰ কৰক:

```
<html>
<head>
<style>
span.small {
  font-size: smaller;
}
</style>
</head>
<body>
```
<p>This is some normal text.</p> <p><span class="small">This is some smaller text.</span></p>

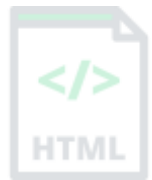

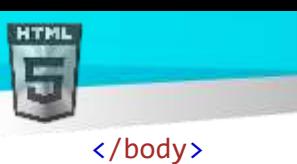

</html>

#### [Binod Toya Rabha](https://www.bintr.online/)

## **অৰবিৰিত CSS টেটিংে**

বেছিভাগ ব্ৰাউজাৰে নিম্নলিখিত ডিফল্ট মানবোৰৰ সৈতে <small> উপাদান প্ৰদৰ্শন কৰিব:

#### **উদাহিণ**:

```
small {
  font-size: smaller;
}
```
## **90.93 HTML <source> ট গ**

#### **উদাহিণ**:

দুটা উৎস ফাইলৰ সৈতে এটা অডিঅ' প্লেয়াৰ। ব্ৰাউজাৰে প্ৰথম <source> বাছনি কৰিব ই সমৰ্থন কৰে:

```
<audio controls>
   <source src="horse.ogg" type="audio/ogg">
   <source src="horse.mp3" type="audio/mpeg">
  Your browser does not support the audio element.
</audio>
তলত উদাহৰণ বোৰ "নিজে চেষ্টা কৰক" ।
```
#### **সংজ্ঞা আিু বযেহাি**

<source> টেগটো মিডিয়া উপাদানবোৰৰ বাবে একাধিক মিডিয়া সম্পদ নিৰ্দিষ্ট কৰিবলৈ ব্যৱহাৰ কৰা হয়, যেনে <video>, <audio>, আৰু <picture>।

<source> টেগে আপোনাক ব্ৰাউজাৰ সমৰ্থন বা viewport প্ৰস্থৰ ওপৰত আধাৰিত কৰি ব্ৰাউজাৰে বাছনি কৰিব পৰা বৈকল্পিক ভিডিঅ'/অডিঅ'/ছবি ফাইল নিৰ্দিষ্ট কৰিবলৈ অনুমতি দিয়ে। ব্ৰাউজাৰে প্ৰথম <source> বাছনি কৰিব ই সমৰ্থন কৰে।

#### **হবৰিষ্ট্যসমূহ**

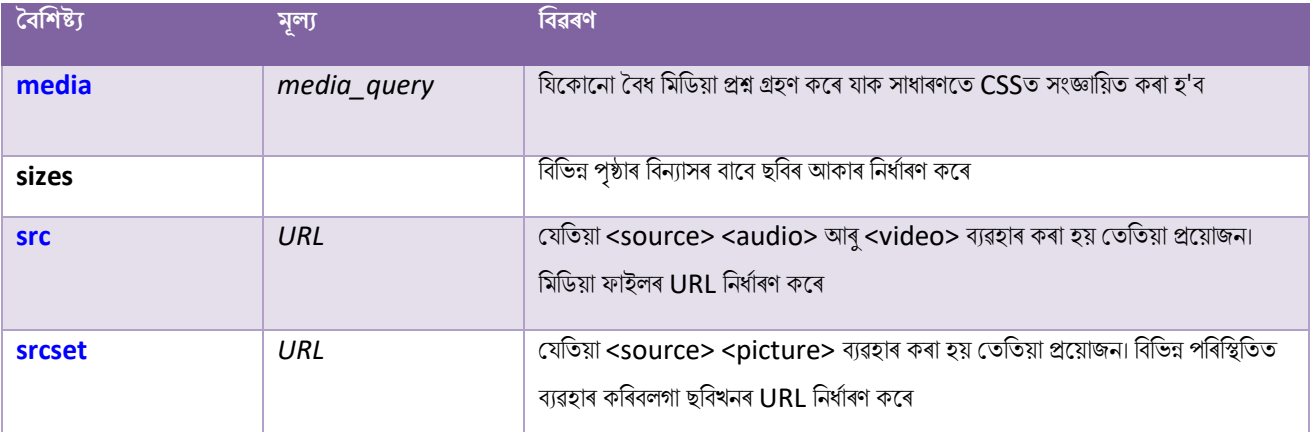

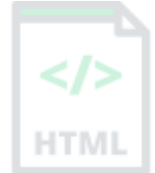

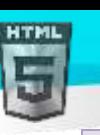

## **ৱগাৈকীয় গুৰ্াগুৰ্সমূহ ( Global Attributes )**

<source> টেগে HTML-ৰ গ্লোবেল বৈশিষ্ট্যসমূহকো সমৰ্থন কৰে।

## **ঘটিা হবনিিযসমূহ ( Event Attributes )**

<source> টেগে HTML-ৰ ইভেণ্ট বৈশিষ্ট্যবোৰো সমৰ্থন কৰে।

#### **অৰধি উদাহিণ**

#### **উদাহিণ**:

ভিডিঅ' চলাবলৈ <video> 'ৰ ভিতৰত <source> ব্যৱহাৰ কৰক:

```
<video width="320" height="240" controls>
   <source src="movie.mp4" type="video/mp4">
   <source src="movie.ogg" type="video/ogg">
  Your browser does not support the video tag.
</video>
```
#### **উদাহিণ**:

viewport প্ৰস্থৰ ওপৰত আধাৰিত কৰি বিভিন্ন ছবি নিৰ্ধাৰণ কৰিবলৈ <picture>ৰ ভিতৰত<source> ব্যৱহাৰ কৰক:

```
<picture>
   <source media="(min-width:650px)" srcset="img_pink_flowers.jpg">
   <source media="(min-width:465px)" srcset="img_white_flower.jpg">
   <img src="img_orange_flowers.jpg" alt="Flowers" style="width:auto;">
</picture>
```
## **অৰবিৰিত CSS টেটিংে**

এলকা নহয়।

#### **90.94 HTML <span> ট গ**

#### **উদাহিণ**:

এটা <span> উপাদান যাক পাঠ এটাৰ এটা অংশ ৰং কৰিবলৈ ব্যৱহাৰ কৰা হয়:

<p>My mother has <span style="color:blue">blue</span> eyes.</p>

#### **সংজ্ঞা আিু বযেহাি**

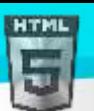

<span> টেগ হৈছে পাঠৰ এটা অংশ, বা ডকুমেণ্ট এখনৰ এটা অংশ চিহ্নিত কৰিবলৈ ব্যৱহাৰ কৰা এক ইনলাইন পাত্ৰ। <span> টেগটো CSS-ৰ দ্বাৰা সহজে ষ্টাইল কৰা হয় বা শ্ৰেণী বা id গুণাগুণ ব্যৱহাৰ কৰি JavaScriptৰ সৈতে মেনিপুলেট কৰা হয়। <span> টেগটো <div> উপাদানৰ দৰে, কিন্তু <div> হৈছে এক খণ্ড-স্তৰৰ উপাদান আৰু <span> হৈছে এক ইনলাইন উপাদান।

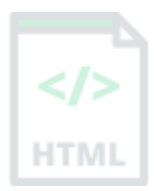

## **ৱগাৈকীয় গুৰ্াগুৰ্সমূহ ( Global Attributes )**

<span> টেগে HTML-ৰ গ্লোবেল বৈশিষ্ট্যবোৰো সমৰ্থন কৰে।

## **ঘটিা হবনিিযসমূহ ( Event Attributes )**

<span> টেগে HTML-ৰ ইভেণ্ট বৈশিষ্ট্যবোৰো সমৰ্থন কৰে।

#### **অৰবিৰিত CSS টেটিংে**

এলকা নহয়।

## **90.95 HTML <strike> ট গ**

#### $HTML5$ -ত সমৰ্থিত নহয়৷

strike পাঠ নিৰ্ধাৰণ কৰিবলৈ HTML 4-ত <strike> টেগ ব্যৱহাৰ কৰা হৈছিল।

#### **তাি সলৰন ৰি বযেহাি িৰিব**?

#### **উদাহিণ**:

ৰিলোপ কৰা পাঠ নিৰ্ধাৰণ কৰিবলৈ <del> টেগ ব্যৱহাৰ কৰক:

<p>My favorite color is <del>blue</del> <ins>red</ins>!</p>

#### **উদাহিণ**:

<s> টেগব্যৱহাৰ কৰি পাঠ চিহ্নিত কৰক যিটো এতিয়া শুদ্ধ নহয়:

<p><s>My car is blue.</s></p>

## **90.96 HTML <strong> ট গ**

**উদাহিণ**:

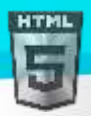

ডকুমেন্ট এখনত গুৰুত্বপূৰ্ণ পাঠ নিৰ্ধাৰণ কৰক:

#### <strong>This text is important!</strong>

#### **সংজ্ঞা আিু বযেহাি**

<strong> টেগটো শক্তিশালী গুৰুত্বৰ সৈতে পাঠ নিৰ্ধাৰণ কৰিবলৈ ব্যৱহাৰ কৰা হয়। ভিতৰৰ সমলসাধাৰণতে ডাঠত প্ৰদৰ্শিত হয়।

পৰামৰ্শ: কোনো অতিৰিক্ত গুৰুত্ব অবিহনে বোল্ড পাঠ নিৰ্দিষ্ট কৰিবলৈ <b> টেগ ব্যৱহাৰ কৰক!

## **ৱগাৈকীয় গুৰ্াগুৰ্সমূহ ( Global Attributes )**

<strong> টেগে HTML-ৰ গ্লোবেল বৈশিষ্ট্যবোৰো সমৰ্থন কৰে।

## **ঘটিা হবনিিযসমূহ ( Event Attributes )**

<strong> টেগে HTML-ৰ ইভেন্ট বৈশিষ্ট্যবোৰো সমৰ্থন কৰে।

#### **অৰবিৰিত CSS টেটিংে**

বেছিভাগ ব্ৰাউজাৰে নিম্নলিখিত ডিফল্ট মানবোৰৰ সৈতে <strong> উপাদান প্ৰদৰ্শন কৰিব:

#### **উদাহিণ**:

```
strong {
  font-weight: bold;
}
```
## **90.97 HTML <style> ট গ**

#### **উদাহিণ**:

HTML ডকুমেন্টএখনত এটা সৰল ষ্টাইল শ্বীট প্ৰয়োগ কৰিবলৈ <style> উপাদানৰ ব্যৱহাৰ:

```
<html>
<head>
<style>
 h1 {color:red;}
  p {color:blue;}
</style>
</head>
<body>
```

```
<h1>A heading</h1>
<p>A paragraph.</p>
```

```
</body>
</html>
```
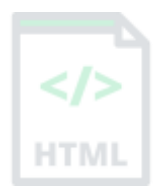

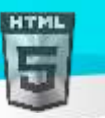

তলত উদাহৰণ বোৰ "নিজে চেষ্টা কৰক" ।

#### **সংজ্ঞা আিু বযেহাি**

ডকুমেন্ট এখনৰ বাবে ষ্টাইল তথ্য (CSS) নিৰ্ধাৰণ কৰিবলৈ <style> টেগ ব্যৱহাৰ কৰা হয়।

<style> ৰ ভিতৰত উপাদানআপুনি নিৰ্দিষ্ট কৰে যে HTML উপাদানবোৰ ব্ৰাউজাৰত কেনেদৰে ৰেণ্ডাৰ কৰিব লাগে।

#### **পিামিণ আিু ট ািা**

**টোকা:** যেতিয়া ব্ৰাউজাৰে ষ্টাইল শ্বীট এখন পঢ়ে, ই ষ্টাইল শ্বীটৰ তথ্য অনুসৰি HTML ডকুমেণ্ট ফৰ্মেট কৰিব। যদি বিভিন্ন ষ্টাইল শ্বীটত একেটা নিৰ্বাচকৰ (উপাদান) বাবে কিছুমান বৈশিষ্ট্য নিৰ্ধাৰণ কৰা হৈছে, অন্তিম পঢ়া ষ্টাইল শ্বীটৰ মূল্য ব্যৱহাৰ কৰা হ'ব (তলৰ উদাহৰণ চাওক)!

**পৰামৰ্শ:** বাহ্যিক ষ্টাইল শ্বীট এখনৰ সৈতে লিংক কৰিবলৈ, <link> টেগ ব্যৱহাৰ কৰক।

#### **হবৰিষ্ট্যসমূহ**

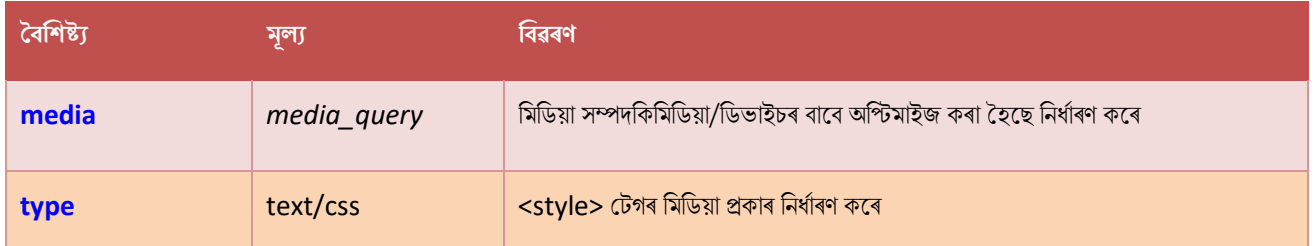

## **ৱগাৈকীয় গুৰ্াগুৰ্সমূহ ( Global Attributes )**

<style> টেগে HTML-ৰ গ্লোবেল বৈশিষ্ট্যবোৰো সমৰ্থন কৰে।

## **ঘটিা হবনিিযসমূহ ( Event Attributes )**

<style> টেগে HTML-ৰ ইভেণ্ট বৈশিষ্ট্যবোৰো সমৰ্থন কৰে।

#### **অৰধি উদাহিণ**

#### **উদাহিণ**:

একেটা উপাদানৰ বাবে একাধিক ষ্টাইল:

```
<html>
<head>
<style>
  h1 {color:red;}
  p {color:blue;}
</style>
<style>
  h1 {color:green;}
```
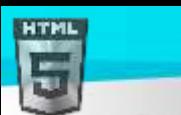

```
Binod Toya Rabha
```

```
p {color:pink;}
</style>
</head>
<body>
```

```
<h1>This is a heading</h1>
<p>This is a paragraph.</p>
```

```
</body>
</html>
```
## **অৰবিৰিত CSS টেটিংে**

বেছিভাগ ব্ৰাউজাৰে নিম্নলিখিত ডিফল্ট মানবোৰৰ সৈতে <style> উপাদান প্ৰদৰ্শন কৰিব:

```
style {
   display: none;
}
```
## **90.98 HTML <sub> ট গ**

#### **উদাহিণ**:

উপৰিৰপ (Subscript) পাঠ:

<p>This text contains <sub>subscript</sub> text.</p>

#### **সংজ্ঞা আিু বযেহাি**

<sub> টেগে উপলিপি পাঠ নিৰ্ধাৰণ কৰে। উপলিপি পাঠ স্বাভাৱিক ৰেখাৰ আধা বৰ্ণ তলত দেখা যায়, আৰু কেতিয়াবা সৰু ফন্টত ৰেণ্ডাৰ কৰা হয়। উপলিপি পাঠ ৰাসায়নিক সূত্ৰৰ বাবে ব্যৱহাৰ কৰিব পাৰি, যেনে এইচ2অ।

পৰামৰ্শ: উপলিপি পাঠ নিৰ্ধাৰণ কৰিবলৈ <sub> টেগ ব্যৱহাৰ কৰক।

## **ৱগাৈকীয় গুৰ্াগুৰ্সমূহ ( Global Attributes )**

<sub> টেগে HTML-ৰ গ্লোবেল বৈশিষ্ট্যবোৰো সমৰ্থন কৰে।

## **ঘটিা হবনিিযসমূহ ( Event Attributes )**

ksub> টেগে HTML-ত ইভেণ্ট বৈশিষ্ট্যবোৰো সমৰ্থন কৰে।

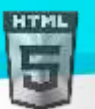

```
Binod Toya Rabha
```
বেছিভাগ ব্ৰাউজাৰে নিম্নলিখিত ডিফল্ট মানবোৰৰ সৈতে <sub> উপাদান প্ৰদৰ্শন কৰিব:

#### **উদাহিণ**:

```
sub {
  vertical-align: sub;
  font-size: smaller;
}
```
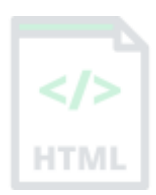

## **90.99 HTML <summary> ট গ**

#### **উদাহিণ**:

<summary> উপাদান ব্যৱহাৰ কৰি:

#### <details>

#### <summary>Epcot Center</summary>

 <p>Epcot is a theme park at Walt Disney World Resort featuring exciting attractions, international pavilions, award-winning fireworks and seasonal special events.</p> </details>

তলত উদাহৰণ বোৰ "নিজে চেষ্টা কৰক" ।

#### **সংজ্ঞা আিু বযেহাি**

<summary> টেগে <datails> উপাদানৰ বাবে দৃশ্যমান শীৰ্ষক নিৰ্ধাৰণ কৰে | বিৱৰণ চাবলৈ/লুকুৱাবলৈ হেডিংটো ক্লিক কৰিব পাৰি।

**টোকা**: <summary> উপাদানটো <datails> উপাদানৰ প্ৰথম শিশু উপাদান হ'ব লাগে।

## **ৱগাৈকীয় গুৰ্াগুৰ্সমূহ ( Global Attributes )**

<summary> টেগে HTML-ৰ গ্লোবেল বৈশিষ্ট্যবোৰো সমৰ্থন কৰে।

## **ঘটিা হবনিিযসমূহ ( Event Attributes )**

<summary> টেগে HTML-ৰ ঘটনা গুণাগুণবোৰো সমৰ্থন কৰে।

#### **অৰধি উদাহিণ**

#### **উদাহিণ**:

<datails> আৰু <summary> ষ্টাইল কৰিবলৈ CSS ব্যৱহাৰ কৰক:

```
<html>
<style>
details > summary {
  padding: 4px;
```
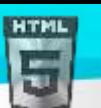

```
Binod Toya Rabha
```

```
width: 200px;
  background-color: #eeeeee;
  border: none;
  box-shadow: 1px 1px 2px #bbbbbb;
  cursor: pointer;
}
details > p {
  background-color: #eeeeee;
  padding: 4px;
 margin: 0;
  box-shadow: 1px 1px 2px #bbbbbb;
}
</style>
```
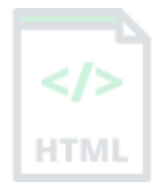

```
<body>
```

```
<details>
```

```
 <summary>Epcot Center</summary>
```
 <p>Epcot is a theme park at Walt Disney World Resort featuring exciting attractions, international pavilions, award-winning fireworks and seasonal special events.</p> </details>

</body> </html>

## **অৰবিৰিত CSS টেটিংে**

বেছিভাগ ব্ৰাউজাৰে নিম্নলিখিত ডিফল্ট মানবোৰৰ সৈতে <summary> উপাদান প্ৰদৰ্শন কৰিব:

```
summary {
  display: block;
}
```
## **90.100 HTML <sup> ট গ**

#### **উদাহিণ**:

চুপািৰস্ক্ৰপ্ট পাঠ:

<p>This text contains <sup>superscript</sup> text.</p>

#### **সংজ্ঞা আিু বযেহাি**

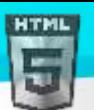

<sup> টেগে চুপাৰস্ক্ৰিপ্ট পাঠ নিৰ্ধাৰণ কৰে। চুপাৰস্ক্ৰিপ্ট পাঠ স্বাভাৱিক ৰেখাৰ আধা বৰ্ণতকৈ ওপৰলৈ ওলায়, আৰু কেতিয়াবা সৰু ফন্টত ৰেণ্ডাৰ কৰা হয়। পাদটীকাসমূহৰ

বাবে চৃপাৰন্ধ্ৰিপ্ট পাঠ ব্যৱহাৰ কৰিব পাৰি, যেনে ডব্লিউডব্লিউই্ম।

**পৰামৰ্শ: উপলিপি** পাঠ নিৰ্ধাৰণ কৰিবলৈ <sub> টেগ ব্যৱহাৰ কৰক।

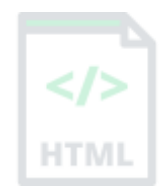

## **ৱগাৈকীয় গুৰ্াগুৰ্সমূহ ( Global Attributes )**

kup> টেগে HTML-ৰ গ্লোবেল বৈশিষ্ট্যবোৰো সমৰ্থন কৰে।

## **ঘটিা হবনিিযসমূহ ( Event Attributes )**

<sup> টেগে HTML-ৰ ইভেন্ট বৈশিষ্ট্যবোৰো সমৰ্থন কৰে।

#### **অৰবিৰিত CSS টেটিংে**

বেছিভাগ ব্ৰাউজাৰে নিম্নলিখিত ডিফল্ট মানবোৰৰ সৈতে <sub> উপাদান প্ৰদৰ্শন কৰিব:

#### **উদাহিণ**:

```
sup {
  vertical-align: super;
  font-size: smaller;
}
```
## **90.101 HTML <svg> ট গ**

#### **উদাহিণ**:

এটা বৃত্ত আঁকক:

```
<svg width="100" height="100">
   <circle cx="50" cy="50" r="40" stroke="green" stroke-width="4" fill="yellow" />
</svg>
তলত উদাহৰণ বোৰ "নিজে চেষ্টা কৰক" ।
```
#### **সংজ্ঞা আিু বযেহাি**

<svg> টেগে SVG গ্ৰাফিক্সৰ বাবে এটা পাত্ৰ নিৰ্ধাৰণ কৰে৷

পথ, বাকচ, বৃত্ত, পাঠ আৰু গ্ৰাফিক ছবি আঁকিবলৈ SVG-ৰ কেইবাটাও পদ্ধতি আছে।

SVG-ৰ বিষয়ে অধিক জানিবলৈ, অনুগ্ৰহ কৰি আমাৰ SVG টিউট'ৰিয়েল পঢ়ক।

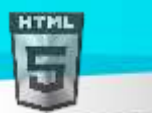

#### **অৰধি উদাহিণ**

#### **উদাহিণ**:

এো আয়ি আঁকক:

```
<svg width="400" height="100">
   <rect width="400" height="100" style="fill:rgb(0,0,255);stroke-
width:10;stroke:rgb(0,0,0)" />
</svg>
```
#### **উদাহিণ**:

বৃত্তাকাৰ কোণৰ সৈতে বৰ্গ এটা আঁকক:

```
<svg width="400" height="180">
   <rect x="50" y="20" rx="20" ry="20" width="150" height="150" style="fill:red;stroke:
black;stroke-width:5;opacity:0.5" />
\langle/svg>
```
#### **উদাহিণ**:

এটা তৰা আঁকক:

```
<svg width="300" height="200">
   <polygon points="100,10 40,198 190,78 10,78 160,198"
  style="fill:lime;stroke:purple;stroke-width:5;fill-rule:evenodd;" />
</svg>
```
#### **উদাহিণ**:

এটা SVG লোগো আঁকক:

```
<svg height="130" width="500">
<defs>
<linearGradient id="grad1" x1="0%" y1="0%" x2="100%" y2="0%">
   <stop offset="0%" style="stop-color:rgb(255,255,0);stop-opacity:1" />
   <stop offset="100%" style="stop-color:rgb(255,0,0);stop-opacity:1" />
</linearGradient>
</defs>
<ellipse cx="100" cy="70" rx="85" ry="55" fill="url(#grad1)" />
<text fill="#ffffff" font-size="45" font-
family="Verdana" x="50" y="86">SVG</text>
</svg>
```
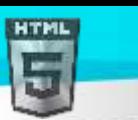

## **90.102 HTML <table> ট গ**

#### **উদাহিণ**:

এটা সৰল HTML তালিকা, য'ত দুটা স্তম্ভ আৰু দুটা শাৰী থাকে:

```
<table>
   <tr>
    <th>Month</th>
     <th>Savings</th>
  \langle/tr>
   <tr>
    <td>January</td>
     <td>2,500 ₹</td>
  \langle/tr>
</table>
```
তলত উদাহৰণ বোৰ "নিজে চেষ্টা কৰক" ।

#### **সংজ্ঞা আিু বযেহাি**

<table> টেগে HTML তালিকা এখন নিৰ্ধাৰণ কৰে।

HTML তালিকা এখনত এটা <table> উপাদান আৰু এক বা একাধিক <tr>, <th>, আৰু <td> উপাদান থাকে।

<tr> উপাদানে টেবুল শাৰী এটা নিৰ্ধাৰণ কৰে, <th> উপাদানে টিবুল হেডাৰ এটা নিৰ্ধাৰণ কৰে, আৰু <td> উপাদানে টিবুল কোষ এটা নিৰ্ধাৰণ কৰে।

HTML তালিকাএখনত <caption>, <colgroup>, <thead>, <tfoot>, আৰু <tbody> উপাদানো অন্তৰ্ভুক্ত থাকিব পাৰে।

## **ৱগাৈকীয় গুৰ্াগুৰ্সমূহ ( Global Attributes )**

<table> টেগে HTML-ৰ গ্লোবেল বৈশিষ্ট্যবোৰো সমৰ্থন কৰে।

## **ঘটিা হবনিিযসমূহ ( Event Attributes )**

<table> টেগে HTML-ৰ ইভেন্ট বৈশিষ্ট্যবোৰো সমৰ্থন কৰে।

#### **অৰধি উদাহিণ**

#### **উদাহিণ**:

টেবলএখনত (CSS-ৰ সৈতে) খহি পৰা সীমা (collapsed borders ) কেনেদৰে যোগ কৰিব:

```
<html>
<head>
<style>
table, th, td {
  border: 1px solid black;
  border-collapse: collapse;
}
```
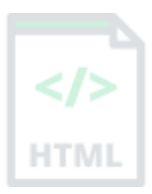

[Binod Toya Rabha](https://www.bintr.online/)

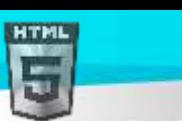

```
</style>
</head>
<body>
<table>
   <tr>
    <th>Month</th>
     <th>Savings</th>
  \langle/tr>
   <tr>
    <td>January</td>
     <td>2,500 ₹</td>
  \langle/tr>
   <tr>
    <td>February</td>
    <td>8,250₹</td>
  \langle/tr>
</table>
```
</body> </html>

#### **উদাহিণ**:

টিবুল এখন কেনেদৰে সোঁ-সংৰেখিত (right-align) কৰিব (CSS-ৰ সৈতে):

```
<table style="float:right">
   <tr>
    <th>Month</th>
     <th>Savings</th>
  \langle/tr>
   <tr>
     <td>January</td>
     <td>2,500 ₹</td>
  \langle/tr>
   <tr>
    <td>February</td>
     <td>8,250₹</td>
  \langle/tr>
</table>
```
#### **উদাহিণ**:

তালিকা এখন কেনেদৰে কেন্দ্ৰ-সংৰেখিত (center-align) কৰিব (CSS-ৰ সৈতে):

```
<html>
<head>
<style>
table, th, td {
  border: 1px solid black;
```
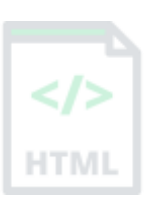

[Binod Toya Rabha](https://www.bintr.online/)

HTML

```
}
table.center {
  margin-left: auto;
  margin-right: auto;
}
</style>
</head>
<body>
<table class="center">
   <tr>
    <th>Month</th>
     <th>Savings</th>
  \langle/tr>
   <tr>
    <td>January</td>
     <td>2,500 ₹</td>
  \langle/tr>
   <tr>
    <td>February</td>
     <td>8,250₹</td>
  \langle/tr>
</table>
```
#### **উদাহিণ**:

টিবুল এখনত পৃষ্ঠভূমি-ৰং (background-color) কেনেদৰে যোগ কৰিব (CSSৰ সৈতে):

```
<table style="background-color:#00FF00">
   <tr>
    <th>Month</th>
     <th>Savings</th>
  \langle/tr>
   <tr>
     <td>January</td>
     <td>100₹</td>
  \langle/tr>
   <tr>
    <td>February</td>
     <td>80 ₹</td>
  \langle/tr>
</table>
```
#### **উদাহিণ**:

টিবুল এখনত পেডিং (add padding) কেনেদৰে যোগ কৰিব (CSS-ৰ সৈতে):

```
<html>
<head>
<style>
```
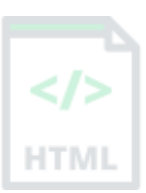

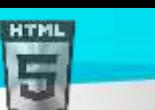

```
table, th, td {
  border: 1px solid black;
}
th, td {
  padding: 10px;
}
</style>
</head>
<body>
<table>
   <tr>
    <th>Month</th>
     <th>Savings</th>
  \langle/tr>
   <tr>
    <td>January</td>
     <td>2,500 ₹</td>
  \langle/tr>
   <tr>
    <td>February</td>
    <td>8,250₹</td>
  \langle/tr>
</table>
</body>
</html>
```
#### **উদাহিণ**:

তালিকাৰ প্ৰস্থ কেনেদৰে ছেট কৰিব (CSSৰ সৈতে):

```
<table style="width:400px">
   <tr>
    <th>Month</th>
     <th>Savings</th>
  \langle/tr>
   <tr>
    <td>January</td>
     <td>2,500 ₹</td>
  \langle/tr>
   <tr>
    <td>February</td>
     <td>8,250₹</td>
  \langle/tr>
</table>
```
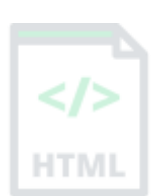

[Binod Toya Rabha](https://www.bintr.online/)

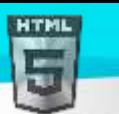

টিবুল হেডাৰ কেনেদৰে সৃষ্টি কৰিব:

```
<table>
   <tr>
     <th>Name</th>
     <th>Email</th>
    <th>Phone</th>
  \langle/tr>
   <tr>
    <td>John Doe</td>
     <td>john.doe@example.com</td>
    <td>123-45-678</td>
  \langle/tr>
</table>
```
#### **উদাহিণ**:

caption এটাৰ সৈতে টেবুল এখন কেনেদৰে সৃষ্টি কৰিব:

```
<table>
```

```
 <caption>Monthly savings</caption>
   <tr>
    <th>Month</th>
     <th>Savings</th>
  \langle/tr>
   <tr>
     <td>January</td>
     <td>2,500 ₹</td>
  \langle/tr>
   <tr>
    <td>February</td>
     <td>8,250₹</td>
  \langle/tr>
</table>
```
#### **উদাহিণ**:

এক শাৰী বা এটা স্তম্ভতকৈ অধিক বিস্তৃত তালিকা কোষবোৰ কেনেদৰে নিৰ্ধাৰণ কৰিব:

```
<table>
   <tr>
     <th>Name</th>
     <th>Email</th>
    <th colspan="2">Phone</th>
  \langle/tr>
   <tr>
     <td>Binod Rabha</td>
     <td>binod.rabha@example.com</td>
    <td>123-45-678</td>
     <td>212-00-546</td>
  \langle/tr>
</table>
```
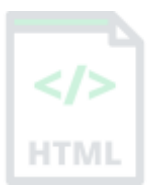

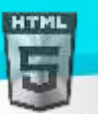

## **অৰবিৰিত CSS টেটিংে**

বেছিভাগ ব্ৰাউজাৰে নিম্নলিখিত ডিফল্ট মানবোৰৰ সৈতে <table> উপাদান প্ৰদৰ্শন কৰিব:

#### **উদাহিণ**:

```
table {
  display: table;
   border-collapse: separate;
  border-spacing: 2px;
  border-color: gray;
}
```
## **90.103 HTML <tbody> ট গ**

#### **উদাহিণ**:

<thead>, <tbody>, আৰু এটা <tfoot> উপাদানৰ সৈতে এটা HTML তালিকা:

```
<table>
   <thead>
     <tr>
       <th>Month</th>
        <th>Savings</th>
    \langle/tr>
   </thead>
   <tbody>
     <tr>
        <td>January</td>
        <td>2,500 ₹</td>
    \langle/tr>
     <tr>
       <td>February</td>
        <td>8,250₹</td>
    \langle/tr>
   </tbody>
   <tfoot>
     <tr>
       <td>Sum</td>
       <td>180₹</td>
    \langle/tr>
   </tfoot>
</table>
```

```
তলত উদাহৰণ বোৰ "নিজে চেষ্টা কৰক" ।
```
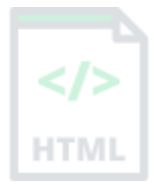

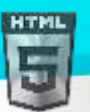

HTM

<tbody> টেগটো HTML তালিকাএখনত বডী সমল গোট কৰিবলৈ ব্যৱহাৰ কৰা হয়।

টেবুল এখনৰ প্ৰতিটো অংশ (শৰীৰ, হেডাৰ, ফুটাৰ) নিৰ্দিষ্ট কৰিবলৈ <tbody> উপাদানটো <thead> আৰু <tfoot> উপাদানৰ সৈতে ব্যৱহাৰ কৰা হয়।

ব্ৰাউজাৰে এই উপাদানবোৰ হেডাৰ আৰু ফুটাৰৰ পৰা স্বতন্ত্ৰভাৱে টেবুল **body** স্ক্ৰল কৰিবলৈ সক্ষম কৰিবলৈ ব্যৱহাৰ কৰিব পাৰে। লগতে, একাধিক পৃষ্ঠা তবিস্তৃত ডাঙৰ টেবুল এখন প্ৰিণ্ট কৰোঁতে, এই উপাদানবোৰে প্ৰতিটো পৃষ্ঠাৰ ওপৰ আৰু তলত টেবুল হেডাৰ আৰু ফুটাৰ প্ৰিণ্ট কৰিবলৈ সক্ষম কৰিব পাৰে।

**টোকা:** <tbody> উপাদানটোৰ ভিতৰত এক বা একাধিক <tr> টেগ থাকিব লাগিব।

<tbody> টেগটো নিম্নলিখিত প্ৰসংগত ব্যৱহাৰ কৰিব লাগিব: <table> উপাদানৰ শিশু হিচাপে, যিকোনো <caption>, <colgroup>, আৰু <thead> উপাদানৰ পিছত।

**পৰামৰ্শ:** <thead>, <tbody>, আৰু <tfoot> উপাদানবোৰে ডিফল্টভাৱে তালিকাৰ বিন্যাস প্ৰভাৱিত নকৰে। অৱশ্যে, আপুনি এই উপাদানবোৰ ষ্টাইল কৰিবলৈ CSS ব্যৱহাৰ কৰিব পাৰে (তলত উদাহৰণ চাওক)!

## **ৱগাৈকীয় গুৰ্াগুৰ্সমূহ ( Global Attributes )**

<tbody> টেগে HTML-ৰ গ্লোবেল বৈশিষ্ট্যবোৰো সমৰ্থন কৰে।

## **ঘটিা হবনিিযসমূহ ( Event Attributes )**

<tbody> টেগে HTML-ৰ ইভেণ্ট বৈশিষ্ট্যবোৰো সমৰ্থন কৰে।

**অৰধি উদাহিণ**

#### **উদাহিণ**:

```
CSS-ৰ সৈতে ষ্টাইল <thead>, <tbody>, আৰু <tfoot>:
```

```
<html>
<head>
<style>
thead {color: green;}
tbody {color: blue;}
tfoot {color: red;}
table, th, td {
  border: 1px solid black;
}
</style>
</head>
<body>
<table>
   <thead>
     <tr>
      <th>Month</th>
       <th>Savings</th>
    \langle/tr>
  </thead>
   <tbody>
```
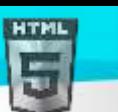

```
Binod Toya Rabha
```

```
 <tr>
       <td>January</td>
        <td>2,500 ₹</td>
    \langle/tr>
     <tr>
       <td>February</td>
        <td>8,250₹</td>
    \langle/tr>
   </tbody>
   <tfoot>
     <tr>
       <td>Sum</td>
        <td>180₹</td>
    \langle/tr>
   </tfoot>
</table>
```
#### **উদাহিণ**:

<tbody> (CSS-ৰ সৈতে) ভিতৰত সমল কেনেদৰে সংৰেথিত ( Align) কৰিব লাগে:

```
<table style="width:100%">
   <thead>
     <tr>
       <th>Month</th>
        <th>Savings</th>
    \langle/tr>
   </thead>
   <tbody style="text-align:right">
     <tr>
       <td>January</td>
        <td>2,500 ₹</td>
    \langle/tr>
     <tr>
        <td>February</td>
        <td>8,250₹</td>
    \langle/tr>
   </tbody>
</table>
```
#### **উদাহিণ**:

<body> -ৰ ভিতৰত সমল কেনেদৰে উলম্বভাৱে সংৰেশ্বিত (vertical align) কৰিব (CSSৰ সৈতে):

```
<table style="width:50%;">
   <tr>
    <th>Month</th>
     <th>Savings</th>
  \langle/tr>
   <tbody style="vertical-align:bottom">
```
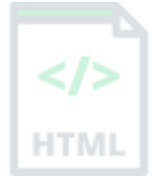

```
 <tr style="height:100px">
       <td>January</td>
        <td>2,500 ₹</td>
    \langle/tr>
     <tr style="height:100px">
      <td>February</td>
       <td>8,250₹</td>
    \langle/tr>
   </tbody>
</table>
```
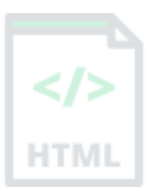

## **অৰবিৰিত CSS টেটিংে**

বেছিভাগ ব্ৰাউজাৰে নিম্নলিখিত ডিফল্ট মানবোৰৰ সৈতে <body> উপাদান প্ৰদৰ্শন কৰিব:

```
tbody {
  display: table-row-group;
  vertical-align: middle;
  border-color: inherit;
}
```
## **90.104 HTML <td> ট গ**

#### **উদাহিণ**:

এটা সৰল HTML তালিকা, দুটা শাৰী আৰু চাৰিটা টিবুল কোষৰ সৈতে:

```
<table>
   <tr>
    <td>Cell A</td>
     <td>Cell B</td>
  \langle/tr>
   <tr>
    <td>Cell C</td>
    <td>Cell D</td>
  \langle/tr>
</table>
তলত উদাহৰণ বোৰ "নিজে চেষ্টা কৰক" ।
```
#### **সংজ্ঞা আিু বযেহাি**

 $<$ td> টেগে HTML তালিকা এখনত এটা মানক ডাটা কোষ নিৰ্ধাৰণ কৰে।

HTML তালিকা এখনত দুই প্ৰকাৰৰ কোষ থাকে:

হেডাৰ কোষসমূহ - হেডাৰ তথ্য থাকে (<th> উপাদানেৰে সৃষ্টি কৰা)

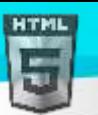

 $\bullet$  ডাটা কোষত - ডাটা থাকে (< $\tt d$ > উপাদানেৰে সৃষ্টি কৰা)

 $<$ td> উপাদানবোৰৰ পাঠনিয়মীয়া আৰু ডিফল্টভাৱে বাওঁ-সংৰেখিত। <th> উপাদানবোৰৰ পাঠবোৰ সাহসী আৰু ডিফল্টভাৱে কেন্দ্ৰীভূত।

## [Binod Toya Rabha](https://www.bintr.online/)

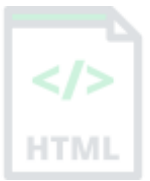

## **হবৰিষ্ট্যসমূহ**

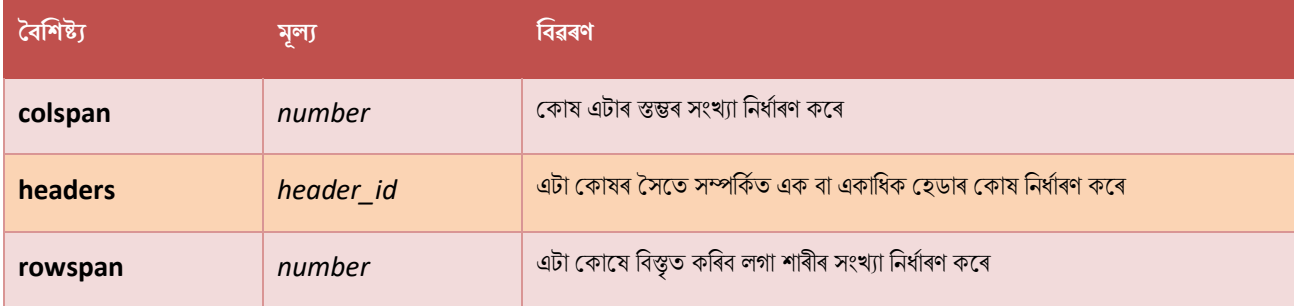

## **ৱগাৈকীয় গুৰ্াগুৰ্সমূহ ( Global Attributes )**

 $<$ t $\rm{d>}$  টেগে HTML-ৰ গ্লোবেল বৈশিষ্ট্যবোৰো সমৰ্থন কৰে।

## **ঘটিা হবনিিযসমূহ ( Event Attributes )**

 $<$ td> টেগে HTML-ৰ ইভেন্ট বৈশিষ্ট্যবোৰো সমৰ্থন কৰে।

#### **অৰধি উদাহিণ**

#### **উদাহিণ**:

সমলকেনেদৰে <td> (CSSৰ সৈতে) সংৰেশ্বিত (Align) কৰিব:

```
<table style="width:100%">
   <tr>
    <th>Month</th>
     <th>Savings</th>
  \langle/tr>
   <tr>
    <td>January</td>
     <td style="text-align:right">2,500 ₹</td>
  \langle/tr>
   <tr>
    <td>February</td>
     <td style="text-align:right">8,250₹</td>
  \langle/tr>
</table>
```
#### **উদাহিণ**:

টিবুল চেলত পৃষ্ঠভূমি-ৰং কেনেদৰে যোগ কৰিব (CSSৰ সৈতে):

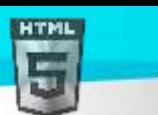

<table>

```
Binod Toya Rabha
```

```
 <tr>
   <th>Month</th>
    <th>Savings</th>
 \langle/tr>
  <tr>
    <td style="background-color:#FF0000">January</td>
    <td style="background-color:#00FF00">2,500 ₹</td>
 \langle/tr>
</table>
```
#### **উদাহিণ**:

টিবুল চেল এটাৰ উচ্চতা কেনেদৰে নিৰ্ধাৰণ কৰিব (CSS-ৰ সৈতে):

```
<table>
   <tr>
    <th>Month</th>
     <th>Savings</th>
  \langle/tr>
   <tr>
     <td style="height:100px">January</td>
     <td style="height:100px">2,500 ₹</td>
  \langle/tr>
</table>
```
## **উদাহিণ**:

টিবুল চেলত কোনো শব্দ-মেৰিয়াই (word-wrapping) নিদিব (CSSসহ) কেনেদৰে নিৰ্দিষ্ট কৰিব:

```
<table>
   <tr>
    <th>Poem</th>
  \langle/tr>
   <tr>
     <td style="white-space:nowrap">Never increase, beyond what is necessary, the 
number of entities required to explain anything\langle/td>
  \langle/tr>
```
</table>

#### **উদাহিণ**:

<td> -ৰ ভিতৰত সমল কেনেদৰে সংৰেশ্বিতি ( Align) কৰিব (CSSৰ সৈতে):

```
<table style="width:50%;">
   <tr>
     <th>Month</th>
     <th>Savings</th>
  \langle/tr>
```
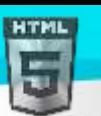

```
Binod Toya Rabha
```

```
 <tr style="height:100px">
     <td style="vertical-align:bottom">January</td>
     <td style="vertical-align:bottom">2,500 ₹</td>
  \langle/tr>
</table>
```
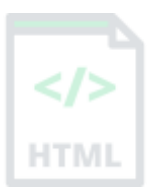

#### **উদাহিণ**:

টিবুল চেল এটাৰ প্ৰস্থ কেনেদৰে নিৰ্ধাৰণ কৰিব (CSSৰ সৈতে):

```
<table style="width:100%">
   <tr>
     <th>Month</th>
     <th>Savings</th>
  \langle/tr>
   <tr>
     <td style="width:70%">January</td>
     <td style="width:30%">2,500 ₹</td>
  \langle/tr>
</table>
```
#### **উদাহিণ**:

টিবুল হেডাৰ কেনেদৰে সৃষ্টি কৰিব:

```
<table>
   <tr>
    <th>Name</th>
    <th>Email</th>
    <th>Phone</th>
  \langle/tr>
   <tr>
    <td>John Doe</td>
     <td>john.doe@example.com</td>
    <td>123-45-678</td>
  \langle/tr>
</table>
```
#### **উদাহিণ**:

caption এটাৰ সৈতে টেবুল এখন কেনেদৰে সৃষ্টি কৰিব:

```
<table>
   <caption>Monthly savings</caption>
   <tr>
    <th>Month</th>
     <th>Savings</th>
  \langle/tr>
   <tr>
```
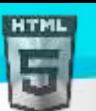

```
<td>January</td>
     <td>2,500 ₹</td>
  \langle/tr>
   <tr>
    <td>February</td>
    <td>8,250₹</td>
  \langle/tr>
</table>
```
#### **উদাহিণ**:

এক শাৰী বা এটা স্তম্ভতকৈ অধিক বিস্তৃত তালিকা কোষবোৰ কেনেদৰে নিৰ্ধাৰণ কৰিব:

```
<table>
   <tr>
    <th>Name</th>
     <th>Email</th>
     <th colspan="2">Phone</th>
  \langle/tr>
   <tr>
    <td>John Doe</td>
     <td>john.doe@example.com</td>
    <td>123-45-678</td>
     <td>212-00-546</td>
  \langle/tr>
</table>
```
## **অৰবিৰিত CSS টেটিংে**

ৰেছিভাগ ব্ৰাউজাৰে নিম্নলিখিত ডিফল্ট মানবোৰৰ সৈতে <টড> উপাদান প্ৰদৰ্শন কৰিব:

```
td {
  display: table-cell;
   vertical-align: inherit;
}
```
## **HTML** <template> টেগ

#### **উদাহিণ**:

পৃষ্ঠাটো লোড হ'লে লুকুৱাই ৰখা কিছুমান সমল ধৰি ৰাখিবলৈ <template> ব্যৱহাৰ কৰক। ইয়াক প্ৰদৰ্শন কৰিবলৈ JavaScript ব্যৱহাৰ কৰক:

<button onclick="showContent()">Show hidden content</button>

```
<template>
   <h2>Flower</h2>
   <img src="img_white_flower.jpg" width="214" height="204">
</template>
```
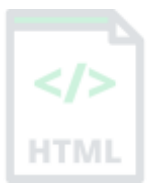

[Binod Toya Rabha](https://www.bintr.online/)

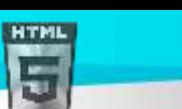

```
Binod Toya Rabha
```

```
<script>
function showContent() {
   var temp = document.getElementsByTagName("template")[0];
   var clon = temp.content.cloneNode(true);
  document.body.appendChild(clon);
}
</script>
```

```
তলত উদাহৰণ বোৰ "নিজে চেষ্টা কৰক" ।
```
#### **সংজ্ঞা আিু বযেহাি**

<template> টেগটো পৃষ্ঠাটো লোড হ'লে ব্যৱহাৰকাৰীৰ পৰা লকুৱাই ৰখা কিছুমান HTML সমল ধৰি ৰাখিবলৈ পাত্ৰ হিচাপে ব্যৱহাৰ কৰা হয়।

<template> -ৰ ভিতৰৰ সমল পিছত JavaScriptএখনেৰে ৰেণ্ডাৰ কৰিব পাৰি।

যদি আপোনাৰ কিছুমান HTML কোড আছে আপুনি বাৰে বাৰে ব্যৱহাৰ কৰিব বিচৰা <template> টেগ ব্যৱহাৰ কৰিব পাৰে, কিন্তু আপুনি বিচৰালৈকে নহয়। <template> টেগ *অৰিহনে* এইটো কৰিবলৈ , আপনি ব্ৰাউজাৰটোক কোডটো ৰেণ্ডাৰ কৰাটো প্ৰতিহত কৰিবলৈ JavaScriptৰ সৈতে HTML কোড সষ্টি কৰিব লাগিব।

## **ৱগাৈকীয় গুৰ্াগুৰ্সমূহ ( Global Attributes )**

<template> টেগে HTML-ত গ্লোবেল বৈশিষ্ট্যসমৰ্থন কৰে।

#### **অৰধি উদাহিণ**

#### **উদাহিণ**:

Array এটাত প্ৰতিটো আইটেমৰ বাবে এটা নতুন ডাইভ উপাদানেৰে ৱেব পৃষ্ঠাটো পূৰণ কৰক। প্ৰতিটো ডাইভ উপাদানৰ HTML কোড টেমপ্লেট উপাদানৰ ভিতৰত আলছ:

```
<template>
   <div class="myClass">I like: </div>
</template>
<script>
var myArr = ["Audi", "BMW", "Ford", "Honda", "Jaguar", "Nissan"];
function showContent() {
   var temp, item, a, i;
  temp = document.getElementsByTagName("template")[0];
  item = temp.content.querySelector("div");
  for (i = \theta; i < myArr.length; i++) {
     a = document.importNode(item, true);
     a.textContent += myArr[i];
     document.body.appendChild(a);
  }
}
</script>
```
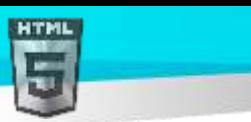

#### **উদাহিণ**:

<template> ৰ বাবে ব্ৰাউজাৰ সমৰ্থন পৰীক্ষা কৰক:

```
<script>
if (document.createElement("template").content) {
   document.write("Your browser supports template!");
} else {
   document.write("Your browser does not supports template!");
}
</script>
```
## **90.105 HTML <textarea> ট গ**

#### **উদাহিণ**:

এটা মাল্টি-লাইন পাঠ ইনপুট নিয়ন্ত্ৰণ (text area):

<label for="review">Review of Bintr:</label>

<textarea id="review" name="review" rows="4" cols="50"> At bintr.com you will learn how to make a website. They offer free tutorials in all web development technologies. </textarea>

```
তলত উদাহৰণ বোৰ "নিজে চেষ্টা কৰক" ।
```
#### **সংজ্ঞা আিু বযেহাি**

<textarea> টেগে এটা মাল্টি-লাইন পাঠ ইনপ্ট নিয়ন্ত্ৰণ নিৰ্ধাৰণ কৰে।

<textarea> উপাদানটো প্ৰায়ে এটা প্ৰপত্ৰত ব্যৱহাৰ কৰা হয়, মন্তব্য বা সমীক্ষাৰ দৰে ব্যৱহাৰকাৰীৰ ইনপট সংগ্ৰহ কৰিবলৈ।

পাঠ ক্ষেত্ৰ এটাত সীমাহীন সংখ্যক বৰ্ণ থাকিব পাৰে, আৰু পাঠটো এটা স্থিৰ-প্ৰস্থৰ ফণ্টত ৰেণ্ডাৰ কৰে (সাধাৰণতে কুৰিয়াৰ)।

পাঠ ক্ষেত্ৰ এটাৰ আকাৰ <col> আৰু <rows> গুণাগুণৰ দ্বাৰা নিৰ্ধাৰিত কৰা হয় (বা CSSৰ সৈতে) |

প্ৰপত্ৰ খন দাখিল কৰাৰ পিছত প্ৰপত্ৰ ডাটা প্ৰসংগ কৰিবলৈ name বৈশিষ্ট্যৰ প্ৰয়োজন (যদি আপুনি name বৈশিষ্ট্যবাদ নকৰে, পাঠ ক্ষেত্ৰৰ পৰা কোনো ডাটা দাখিল কৰা

নহ'ব)।

পাঠ ক্ষেত্ৰটো লেবেলৰ সৈতে সংযুক্ত কৰিবলৈ ID গুণটো প্ৰয়োজন।

প**ৰামৰ্শ:** সৰ্বশ্ৰেষ্ঠ অভিগম্যতা অনুশীলনৰ বাবে সদায়ে <label> টেগ যোগ দিয়ক!

## **হবৰিষ্ট্যসমূহ**

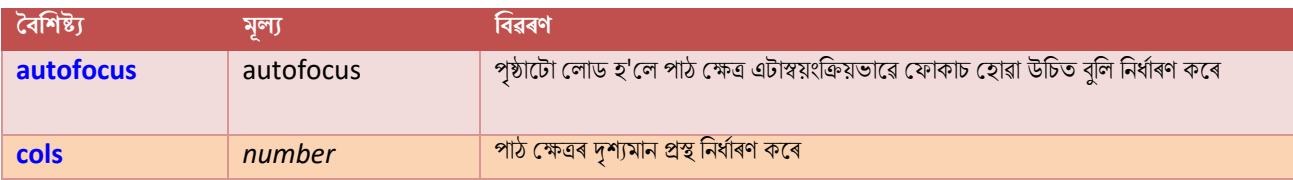

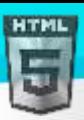

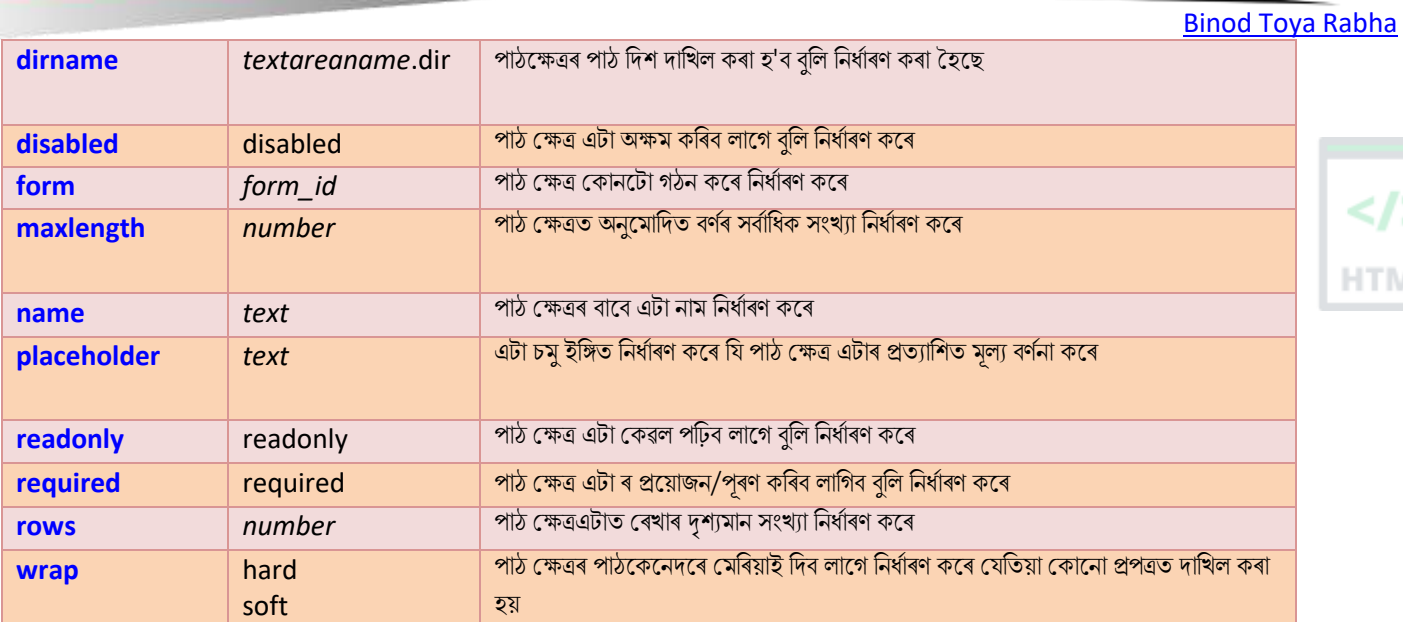

**TMI** 

## **ৱগাৈকীয় গুৰ্াগুৰ্সমূহ ( Global Attributes )**

<textarea> টেগে HTML-ত গ্লোবেল বৈশিষ্ট্যসমৰ্থন কৰে।

## **ঘটিা হবনিিযসমূহ ( Event Attributes )**

<textarea> টেগে HTML-ৰ ইভেন্ট বৈশিষ্ট্যবোৰো সমৰ্থন কৰে।

#### **অৰধি উদাহিণ**

#### **উদাহিণ**:

ডিফল্ট ৰিচাইজ বিকল্প অসামৰ্থবান কৰক:

```
<html>
<head>
<style>
textarea {
  resize: none;
}
</style>
</head>
<body>
```
<label for="review">Review of Bintr:</label>

<textarea id="review" name="review" rows="4" cols="50">

At bintr.com you will learn how to make a website. They offer free tutorials in all web development technologies. </textarea>

</body> </html>

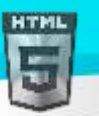

#### **অৰবিৰিত CSS টেটিংে**

এলকা নহয়।

## **90.106 HTML <tfoot> ট গ**

#### **উদাহিণ**:

<thead>, <tbody>, আৰু এটা <tfoot> উপাদানৰ সৈতে এটা HTML তালিকা:

```
<table>
   <thead>
     <tr>
       <th>Month</th>
        <th>Savings</th>
    \langle/tr>
  </thead>
   <tbody>
     <tr>
       <td>January</td>
        <td>2,500 ₹</td>
    \langle/tr>
     <tr>
       <td>February</td>
        <td>8,250₹</td>
    \langle/tr>
   </tbody>
   <tfoot>
     <tr>
       <td>Sum</td>
        <td>180₹</td>
    \langle/tr>
   </tfoot>
</table>
তলত উদাহৰণ বোৰ "নিজে চেষ্টা কৰক" ।
```
#### **সংজ্ঞা আিু বযেহাি**

<tfoot> টেগটো HTML তালিকাএখনত ফুটাৰ সমল গোট কৰিবলৈ ব্যৱহাৰ কৰা হয়৷

টেবুল এখনৰ প্ৰতিটো অংশ (ফুটাৰ, হেডাৰ, বডী) নিৰ্দিষ্ট কৰিবলৈ <tfoot> উপাদানটো <thed> আৰু <tbody> উপাদানৰ সৈতে ব্যৱহাৰ কৰা হয়।

ব্ৰাউজাৰে এই উপাদানবোৰ হেডাৰ আৰু ফুটাৰৰ পৰা স্বতন্ত্ৰভাৱে টেবুল বডী স্ক্ৰল কৰিবলৈ সক্ষম কৰিবলৈ ব্যৱহাৰ কৰিব পাৰে। লগতে, একাধিক পৃষ্ঠা তবিস্তৃত ডাঙৰ টেবুল এখন প্ৰিণ্ট কৰোঁতে, এই উপাদানবোৰে প্ৰতিটো পৃষ্ঠাৰ ওপৰ আৰু তলত টেবুল হেডাৰ আৰু ফুটাৰ প্ৰিণ্ট কৰিবলৈ সক্ষম কৰিব পাৰে।

**টোকা:** <tfoot> উপাদানটোৰ ভিতৰত এক বা একাধিক <tr> টেগ থাকিব লাগিব।

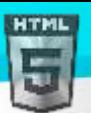

HTMI

<tfoot> টেগটো নিম্নলিখিত প্ৰসংগত ব্যৱহাৰ কৰিব লাগিব: <table> উপাদানৰ শিশু হিচাপে, যিকোনো <caption>, <colgroup>, <thead>, আৰু <tbody> উপাদানৰ পিছত।

**পৰামৰ্শ:** <thead>, <tbody>, আৰু <tfoot> উপাদানবোৰে ডিফল্টভাৱে তালিকাৰ বিন্যাস প্ৰভাৱিত নকৰে। অৱশ্যে, আপুনি এই উপাদানবোৰ ষ্টাইল কৰিবলৈ CSS ব্যৱহাৰ কৰিব পাৰে (তলত উদাহৰণ চাওক)!

# **ৱগাৈকীয় গুৰ্াগুৰ্সমূহ ( Global Attributes )**

<tfoot> টেগে HTML-ৰ গ্লোবেল বৈশিষ্ট্যবোৰো সমৰ্থন কৰে।

## **ঘটিা হবনিিযসমূহ ( Event Attributes )**

<tfoot> টেগে HTML-ৰ ইভেণ্ট বৈশিষ্ট্যবোৰো সমৰ্থন কৰে।

#### **অৰধি উদাহিণ**

#### **উদাহিণ**:

CSS-ৰ সৈতে ষ্টাইল <thead>, <tbody>, আৰু <tfoot>:

```
<html>
<head>
<style>
thead {color: green;}
tbody {color: blue;}
tfoot {color: red;}
table, th, td {
  border: 1px solid black;
}
</style>
</head>
<body>
<table>
   <thead>
     <tr>
      <th>Month</th>
       <th>Savings</th>
    \langle/tr>
   </thead>
   <tbody>
     <tr>
       <td>January</td>
       <td>2,500 ₹</td>
    \langle/tr>
     <tr>
      <td>February</td>
       <td>8,250₹</td>
    </tr>
   </tbody>
```
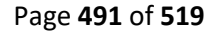

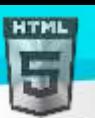

```
Binod Toya Rabha
```

```
 <tfoot>
     <tr>
       <td>Sum</td>
        <td>180₹</td>
    \langle/tr>
   </tfoot>
</table>
```
# HTM

#### **উদাহিণ**:

<tfoot> -ৰ ভিতৰত সমল কেনেদৰে সংৰেশিত (Align) কৰিব (CSSৰ সৈতে):

```
<table style="width:100%">
   <tr>
    <th>Month</th>
     <th>Savings</th>
  \langle/tr>
   <tr>
     <td>January</td>
     <td>2,500 ₹</td>
  \langle/tr>
   <tr>
    <td>February</td>
     <td>8,250₹</td>
  \langle/tr>
   <tfoot style="text-align:center">
     <tr>
       <td>Sum</td>
       <td>180₹</td>
    \langle/tr>
   </tfoot>
</table>
```
#### **উদাহিণ**:

<tfoot> ভিতৰত সমল কেনেদৰে উলম্বভাৱে সংৰেখিত ( vertical Align) কৰিব লাগে (CSSৰ সৈতে):

```
<table style="width:100%">
   <tr>
     <th>Month</th>
     <th>Savings</th>
  \langle/tr>
   <tr>
    <td>January</td>
     <td>2,500 ₹</td>
  \langle/tr>
   <tr>
    <td>February</td>
     <td>8,250₹</td>
  \langle/tr>
```
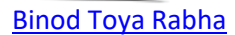

```
 <tfoot style="vertical-align:bottom">
     <tr style="height:100px">
      <td>Sum</td>
      <td>180₹</td>
    \langle/tr>
   </tfoot>
</table>
```
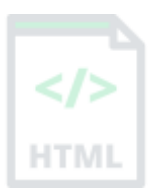

## **অৰবিৰিত CSS টেটিংে**

বেছিভাগ ব্ৰাউজাৰে নিম্নলিখিত ডিফল্ট মানবোৰৰ সৈতে <tfoot> উপাদান প্ৰদৰ্শন কৰিব:

```
tfoot {
   display: table-footer-group;
  vertical-align: middle;
  border-color: inherit;
}
```
## **90.107 HTML** <**th**> **ট গ**

#### **উদাহিণ**:

তিনিটা শাৰী, দুটা হেডাৰ কোষ আৰু চাৰিটা ডাটা কোষৰ সৈতে এটা সৰল HTML তালিকা:

```
<table>
   <tr>
    <th>Month</th>
     <th>Savings</th>
  \langle/tr>
   <tr>
    <td>January</td>
     <td>2,500 ₹</td>
  \langle/tr>
   <tr>
    <td>February</td>
     <td>8,250₹</td>
  \langle/tr>
</table>
```

```
তলত উদাহৰণ বোৰ "নিজে চেষ্টা কৰক" ।
```
#### **সংজ্ঞা আিু বযেহাি**

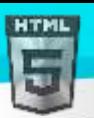

 $<$ th $>$  টেগে <code>HTML</code> তালিকাত হেডাৰ চেল এটা নিৰ্ধাৰণ কৰে।

HTML তালিকা এখনত দুই প্ৰকাৰৰ কোষ থাকে:

- $\bullet$   $\bullet$  হেডাৰ কোষসমূহ হেডাৰ তথ্য থাকে  $\text{(<}\text{th}>$  উপাদানেৰে সৃষ্টি কৰা)
- ডাো মকাষি ডাো থালক (<td> উপাদালনলি সৃৰষ্ট্ কিা)

 $<$ th $>$  উপাদানবোৰৰ পাঠবোৰ সাহসী আৰু ডিফল্টভাৱে কেন্দ্ৰীভূত।

<td> উপাদানবোৰৰ পাঠনিয়মীয়া আৰু ডিফল্টভাৱে বাওঁ-সংৰেখিত।

## **হবৰিষ্ট্যসমূহ**

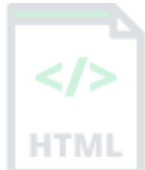

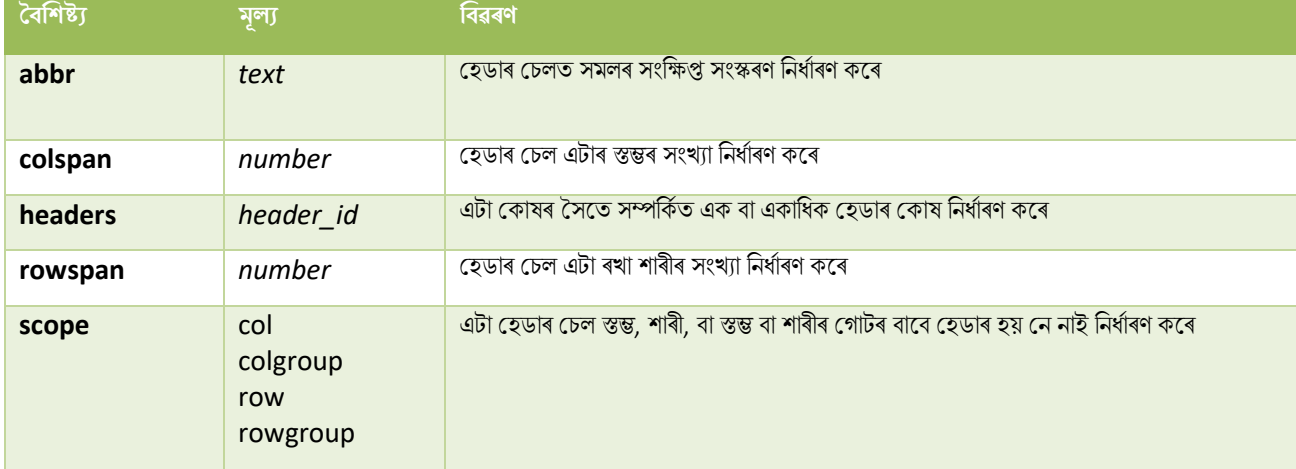

## **ৱগাৈকীয় গুৰ্াগুৰ্সমূহ ( Global Attributes )**

<> টেগে HTML-ৰ গ্লোবেল বৈশিষ্ট্যবোৰো সমৰ্থন কৰে।

## **ঘটিা হবনিিযসমূহ ( Event Attributes )**

 $<$ th $>$  টেগে HTML-ৰ ইভেণ্ট বৈশিষ্ট্যবোৰো সমৰ্থন কৰে।

#### **অৰধি উদাহিণ**

#### **উদাহিণ**:

<th> ভিতৰত সমল কেনেদৰে সংৰেথিত (Align) কৰিব লাগে (CSS-ৰ সৈতে):

```
<table style="width:100%">
   <tr>
     <th style="text-align:left">Month</th>
     <th style="text-align:left">Savings</th>
  \langle/tr>
   <tr>
     <td>January</td>
     <td>2,500 ₹</td>
  \langle/tr>
   <tr>
```

```
 <td>February</td>
    <td>8,250₹</td>
  \langle/tr>
</table>
```
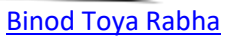

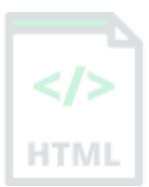

#### **উদাহিণ**:

টিবুল হেডাৰ চেলত পৃষ্ঠভূমি-ৰং কেনেদৰে যোগ কৰিব (CSSৰ সৈতে):

```
<table>
   <tr>
     <th style="background-color:#FF0000">Month</th>
     <th style="background-color:#00FF00">Savings</th>
  \langle/tr>
   <tr>
    <td>January</td>
     <td>2,500 ₹</td>
  \langle/tr>
 </table>
```
#### **উদাহিণ**:

টিবুল হেডাৰ চেলৰ উচ্চতা কেনেদৰে ছেট কৰিব (CSSৰ সৈতে):

```
<table>
   <tr>
     <th style="height:100px">Month</th>
     <th style="height:100px">Savings</th>
  \langle/tr>
   <tr>
    <td>January</td>
     <td>2,500 ₹</td>
  \langle/tr>
</table>
```
#### **উদাহিণ**:

টিবুল হেডাৰ চেলত কোনো শব্দ-মেৰিয়াই নিদিব (CSSসহ) কেনেদৰে নিৰ্দিষ্ট কৰিব:

```
<table>
   <tr>
    <th>Month</th>
     <th style="white-space:nowrap">My Savings for a new car</th>
  \langle/tr>
   <tr>
    <td>January</td>
     <td>2,500 ₹</td>
  \langle/tr>
</table>
```
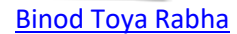

#### **উদাহিণ**:

ভিতৰত সমল কেনেদৰে সংৰেথিত (vertical Align) কৰিব> (CSSৰ সৈতে):

```
<table style="width:50%;">
   <tr style="height:100px">
     <th style="vertical-align:bottom">Month</th>
     <th style="vertical-align:bottom">Savings</th>
  \langle/tr>
   <tr>
    <td>January</td>
     <td>2,500 ₹</td>
  \langle/tr>
</table>
```
#### **উদাহিণ**:

টিবুল হেডাৰ চেল এটাৰ প্ৰস্থ কেনেদৰে ছেট কৰিব (CSSৰ সৈতে):

```
<table style="width:100%">
   <tr>
     <th style="width:70%">Month</th>
     <th style="width:30%">Savings</th>
  \langle/tr>
   <tr>
    <td>January</td>
     <td>2,500 ₹</td>
  \langle/tr>
</table>
```
#### **উদাহিণ**:

টিবুল হেডাৰ কেনেদৰে সৃষ্টি কৰিব:

```
<table>
   <tr>
     <th>Name</th>
    <th>Email</th>
    <th>Phone</th>
  \langle/tr>
   <tr>
    <td>John Doe</td>
     <td>john.doe@example.com</td>
     <td>123-45-678</td>
  \langle/tr>
</table>
```
#### **উদাহিণ**:

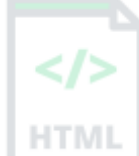

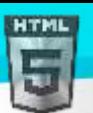

caption এোি বসলি মেৈুি এখন মকলনদলি সৃৰষ্ট্ কৰিৈ:

```
<table>
   <caption>Monthly savings</caption>
   <tr>
    <th>Month</th>
     <th>Savings</th>
  \langle/tr>
   <tr>
    <td>January</td>
     <td>2,500 ₹</td>
  \langle/tr>
   <tr>
    <td>February</td>
     <td>8,250₹</td>
  \langle/tr>
</table>
```
#### **উদাহিণ**:

এক শাৰী বা এটা স্তম্ভতকৈ অধিক বিস্তৃত তালিকা কোষবোৰ কেনেদৰে নিৰ্ধাৰণ কৰিব:

```
<table>
   <tr>
     <th>Name</th>
    <th>Email</th>
     <th colspan="2">Phone</th>
  \langle/tr>
   <tr>
    <td>John Doe</td>
     <td>john.doe@example.com</td>
    <td>123-45-678</td>
     <td>212-00-546</td>
  \langle/tr>
</table>
```
## **অৰবিৰিত CSS টেটিংে**

বেছিভাগ ব্ৰাউজাৰে নিম্নলিখিত ডিফল্ট মানবোৰৰ সৈতে <th> উপাদান প্ৰদৰ্শন কৰিব:

```
th {
   display: table-cell;
  vertical-align: inherit;
  font-weight: bold;
  text-align: center;
}
```
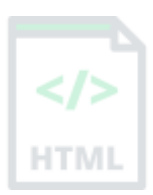

[Binod Toya Rabha](https://www.bintr.online/)

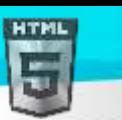

## **90.108 HTML <thead> ট গ**

#### **উদাহিণ**:

<thead>, <tbody>, আিুএো <tfoot> উপাদানি বসলি এো HTML িাৰিকা:

```
<table>
   <thead>
      <tr>
       <th>Month</th>
        <th>Savings</th>
     \langle/tr>
  </thead>
   <tbody>
      <tr>
       <td>January</td>
        <td>2,500 ₹</td>
     \langle/tr>
      <tr>
       <td>February</td>
        <td>8,250₹</td>
     </tr>
   </tbody>
   <tfoot>
      <tr>
       <td>Sum</td>
        <td>180₹</td>
     \langle/tr>
   </tfoot>
</table>
<mark>নিজে চেষ্টা কৰক</mark>।
```
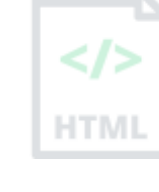

[Binod Toya Rabha](https://www.bintr.online/)

#### **সংজ্ঞা আিু বযেহাি**

<thead> টেগটো HTML তালিকাত হেডাৰ সমল গোট কৰিবলৈ ব্যৱহাৰ কৰা হয়।

টেবুল এখনৰ প্ৰতিটো অংশ (হেডাৰ, বডী, ফুটাৰ) নিৰ্দিষ্ট কৰিবলৈ <thead> উপাদানটো <tbody> আৰু <tfoot> উপাদানৰ সৈতে ব্যৱহাৰ কৰা হয়।

ব্ৰাউজাৰে এই উপাদানবোৰ হেডাৰ আৰু ফুটাৰৰ পৰা স্বতন্ত্ৰভাৱে টেবল বডী স্ক্ৰল কৰিবলৈ কৰিবলৈ ব্যৱহাৰ কৰিব পাৰে। লগতে, একাধিক পৃষ্ঠা তবিস্তত ডাঙৰ টেবল এখন প্ৰিণ্ট কৰোঁতে, এই উপাদানবোৰে প্ৰতিটো পৃষ্ঠাৰ ওপৰ আৰু তলত টেবুল হেডাৰ আৰু ফুটাৰ প্ৰিণ্ট কৰিবলৈ সক্ষম কৰিব পাৰে।

**টোকা:** <thead> উপাদানটোৰ ভিতৰত এক বা একাধিক <tr> টেগ থাকিব লাগিব।

<thead> টেগটো নিম্নলিখিত প্ৰসংগত ব্যৱহাৰ কৰিব লাগিব: <table> উপাদানৰ শিশু হিচাপে, যিকোনো <caption> আৰু <colgroup> উপাদানৰ পিছত, আৰু যিকোনো <tbody>, <tfoot> আৰু <tr> উপাদানৰ আগত।

**পৰামৰ্শ**: <thead>, <tbody>, আৰ <tfoot> উপাদানবোৰে অবিকল্পিতভাৱে তালিকাৰ বিন্যাস প্ৰভাৱিত নকৰে। অৱশ্যে, আপুনি এই উপাদানবোৰ ষ্টাইল কৰিবলৈ CSS ব্যৱহাৰ কৰিব পাৰে (তলত উদাহৰণ চাওক)!
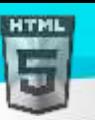

# **ৱগাৈকীয় গুৰ্াগুৰ্সমূহ ( Global Attributes )**

<ৰিড> টেগে HTML-ৰ গ্লোবেল বৈশিষ্ট্যসমৰ্থন কৰে।

# **ঘটিা হবনিিযসমূহ ( Event Attributes )**

<ৰিড> টেগে HTML-ৰ ইভেন্ট বৈশিষ্ট্যবোৰো সমৰ্থন কৰে।

## **অৰধি উদাহিণ**

## **উদাহিণ**:

CSS-ৰ সৈতে ষ্টাইল <thead>, <tbody>, আৰু <tfoot>:

```
<html>
<head>
<style>
thead {color: green;}
tbody {color: blue;}
tfoot {color: red;}
table, th, td {
  border: 1px solid black;
}
</style>
</head>
<body>
<table>
   <thead>
     <tr>
       <th>Month</th>
       <th>Savings</th>
    \langle/tr>
  </thead>
   <tbody>
     <tr>
       <td>January</td>
        <td>2,500 ₹</td>
    \langle/tr>
     <tr>
      <td>February</td>
      <td>8,250₹</td>
    \langle/tr>
   </tbody>
   <tfoot>
     <tr>
      <td>Sum</td>
       <td>180₹</td>
    \langle/tr>
   </tfoot>
</table>
```
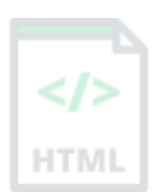

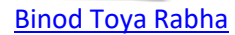

## **উদাহিণ**:

সমল<thead> (CSS-ৰ সৈতে) ভিতৰলৈ কেনেদৰে সংৰেখিত (Align) কৰিব লাগে:

```
<table style="width:100%">
   <thead style="text-align:left">
     <tr>
       <th>Month</th>
        <th>Savings</th>
    \langle/tr>
   </thead>
   <tbody>
     <tr>
       <td>January</td>
        <td>2,500 ₹</td>
    \langle/tr>
     <tr>
       <td>February</td>
        <td>8,250₹</td>
    \langle/tr>
   </tbody>
</table>
```
## **উদাহিণ**:

<thead> (CSSৰ সৈতে) ভিতৰৰ সমল কেনেদৰে উলম্বভাৱে সংৰেথিত (Align) কৰিব লাগে:

```
<table style="width:50%;">
   <thead style="vertical-align:bottom">
     <tr style="height:100px">
      <th>Month</th>
       <th>Savings</th>
    \langle/tr>
   </thead>
    <tbody>
     <tr>
       <td>January</td>
       <td>2,500 ₹</td>
    \langle/tr>
     <tr>
       <td>February</td>
       <td>8,250₹</td>
    \langle/tr>
   </tbody>
</table>
```
## **অৰবিৰিত CSS টেটিংে**

বেছিভাগ ব্ৰাউজাৰে নিম্নলিখিত ডিফল্ট মানবোৰৰ সৈতে <thead> উপাদান প্ৰদৰ্শন কৰিব:

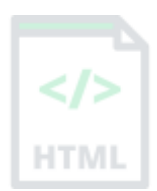

```
HTML
```

```
Binod Toya Rabha
```

```
thead {
  display: table-header-group;
  vertical-align: middle;
  border-color: inherit;
}
```
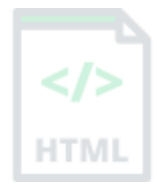

## **90.109 HTML <time> ট গ**

#### **উদাহিণ**:

সময় আৰু তাৰিখ কেনেদৰে নিৰ্ধাৰণ কৰিব:

<p>Open from <time>10:00</time> to <time>21:00</time> every weekday.</p>

<p>I have a date on <time datetime="2008-02-14 20:00">Valentines day</time>.</p>

#### **সংজ্ঞা আিু বযেহাি**

<time> টেগে এটা নিৰ্দিষ্ট সময় (বা তাৰিখৰ সময়) নিৰ্ধাৰণ কৰে।

এই উপাদানটোৰ datetime গুণাগুণটো সময়ক এটা যন্ত্ৰ-পঢ়িব পৰা ফৰ্মেটলৈ অনুবাদ কৰা হয় যাতে ব্ৰাউজাৰে ব্যৱহাৰকাৰীৰ কেলেণ্ডাৰৰ জৰিয়তে তাৰিখৰ স্মাৰক যোগ দিবলৈ আগবঢ়াব পাৰে, আৰু সন্ধান ইঞ্জিনে স্মাৰ্ট সন্ধান ফলাফল প্ৰস্তুত কৰিব পাৰে।

## **হবৰিষ্ট্যসমূহ**

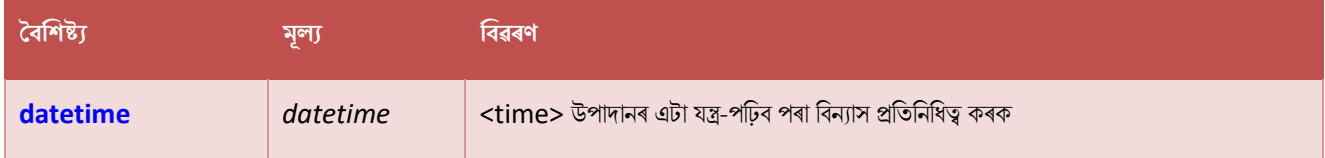

## **ৱগাৈকীয় গুৰ্াগুৰ্সমূহ ( Global Attributes )**

<time> টেগে HTML-ৰ গ্লোবেল বৈশিষ্ট্যবোৰো সমৰ্থন কৰে।

## **ঘটিা হবনিিযসমূহ ( Event Attributes )**

<time> টেগে HTML-ৰ ইভেণ্ট বৈশিষ্ট্যবোৰো সমৰ্থন কৰে৷

## **90.110 HTML <title> ট গ**

#### **উদাহিণ**:

আপোনাৰ HTML ডকুমেন্টৰ বাবে এটা শীৰ্ষক নিৰ্ধাৰণ কৰক:

<!DOCTYPE html> <html> <head>

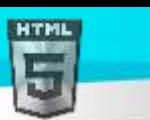

[Binod Toya Rabha](https://www.bintr.online/)

```
 <title>HTML Elements Reference</title>
</head>
<body>
```
<h1>This is a heading</h1> <p>This is a paragraph.</p>

</body> </html>

#### **সংজ্ঞা আিু বযেহাি**

 $<$ t $\pm$ itle $>$  টেগে নথিখনৰ শীৰ্ষক নিৰ্ধাৰণ কৰে। শীৰ্ষকটো কেৱল পাঠহ'ব লাগিব, আৰু ইয়াক ব্ৰাউজাৰৰ শীৰ্ষক দণ্ডিকা বা পৃষ্ঠাৰ টেবত দেখুওৱা হৈছে।

HTML ডকুমেণ্টত <title> টেগৰ প্ৰয়োজন!

এটা পৃষ্ঠা শীৰ্ষকৰ সমলবোৰ অনুসন্ধান ইঞ্জিন search engine optimization (SEO)-ৰ বাবে অতি গুৰুত্বপূৰ্ণ! অনুসন্ধান ফলাফলত পৃষ্ঠাবোৰ তালিকাভুক্ত কৰোঁতে অৰ্ডাৰ টো নিৰ্ণয় কৰিবলৈ পৃষ্ঠাৰ শীৰ্ষকটো চাৰ্চ ইঞ্জিন এলগৰিথমৰ দ্বাৰা ব্যৱহাৰ কৰা হয়।

<title> উপাদান:

- ব্ৰাউজাৰ টুলবাৰত এটা শীৰ্ষক নিৰ্ধাৰণ কৰে
- যেতিয়া ইয়াক প্ৰিয়ত যোগ কৰা হয় তেতিয়া পৃষ্ঠাৰ বাবে এটা শীৰ্ষক প্ৰদান কৰে
- সন্ধান-ইঞ্জিন ফলাফলত পৃষ্ঠাৰ বাবে এটা শীৰ্ষক প্ৰদৰ্শন কৰে

ভাল শিৰোনাম সৃষ্টি কৰাৰ বাবে ইয়াত কিছুমান পৰামৰ্শ আছে:

- দীঘলীয়া, বৰ্ণনামূলক শিৰোনাম ৰখা (এক বা দুই শব্দৰ শিৰোনাম পৰিহাৰ কৰক)
- সন্ধান ইঞ্জিনবোৰে শীৰ্ষকৰ প্ৰায় 50-60 টা বৰ্ণ প্ৰদৰ্শন কৰিব, সেয়েহে তাতকৈ বেছি শিৰোনাম নাথাকিবলৈ চেষ্টা কৰক
- কেৱল শব্দৰ তালিকাক শীৰ্ষক হিচাপে ব্যৱহাৰ নকৰিব (ই সন্ধান ফলাফলত পৃষ্ঠাৰ অৱস্থান হ্ৰাস কৰিব পাৰে)

গতিকে, শিৰোনামটো যিমান সম্ভৱ সঠিক আৰু অৰ্থপূৰ্ণ কৰিবলৈ চেষ্টা কৰক!

 $\vec{a}$ **টাকা: আপোনাৰ HTML** ডকুমেন্টএখনত এটাতকৈ অধিক  $<$ title> উপাদান থাকিব নোৱাৰে।

# **ৱগাৈকীয় গুৰ্াগুৰ্সমূহ ( Global Attributes )**

 $<$ title> টেগে HTML-ত গ্লোবেল বৈশিষ্ট্যসমৰ্থন কৰে।

## **অৰবিৰিত CSS টেটিংে**

বেছিভাগ ব্ৰাউজাৰে নিম্নলিখিত ডিফল্ট মানবোৰৰ সৈতে  $<$ t $\pm$ i $\pm$ le $>$  উপাদান প্ৰদৰ্শন কৰিব:

```
title {
  display: none;
}
```
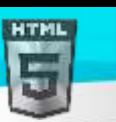

## **90.111 HTML <tr> ট গ**

## **উদাহিণ**:

তিনিশাৰীৰ সৈতে এটা সৰল HTML তালিকা; এটা হেডাৰ শাৰী আৰু দুটা ডাটা শাৰী:

```
<table>
   <tr>
    <th>Month</th>
     <th>Savings</th>
  \langle/tr>
   <tr>
    <td>January</td>
     <td>2,500 ₹</td>
  \langle/tr>
   <tr>
    <td>February</td>
     <td>8,250₹</td>
  \langle/tr>
</table>
```
তলত উদাহৰণ বোৰ "নিজে চেষ্টা কৰক" ।

#### **সংজ্ঞা আিু বযেহাি**

<tr> টেগে HTML তালিকাএখনত এটা শাৰী নিৰ্ধাৰণ কৰে।

 $<$ tr> উপাদানএটাত এক বা একাধিক  $<$ th> বা  $<$ td> উপাদান থাকে।

# **ৱগাৈকীয় গুৰ্াগুৰ্সমূহ ( Global Attributes )**

<tr> টেগে HTML-ৰ গ্লোবেল বৈশিষ্ট্যবোৰো সমৰ্থন কৰে।

# **ঘটিা হবনিিযসমূহ ( Event Attributes )**

ktr> টেগে HTML-ৰ ইভেণ্ট বৈশিষ্ট্যবোৰো সমৰ্থন কৰে।

#### **অৰধি উদাহিণ**

#### **উদাহিণ**

<tr> ভিতৰত সমল কেনেদৰে সংৰেথিত (Align) কৰিব লাগে (CSSৰ সৈতে):

```
<table style="width:100%">
   <tr>
     <th>Month</th>
     <th>Savings</th>
  </tr>
   <tr style="text-align:right">
     <td>January</td>
     <td>2,500 ₹</td>
```
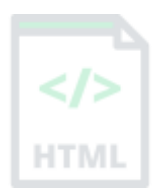

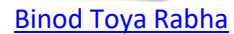

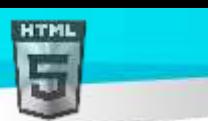

[Binod Toya Rabha](https://www.bintr.online/)

# $\langle$ /tr>

## </table>

## **উদাহিণ**:

টিবুল শাৰীত পৃষ্ঠভূমি-ৰং কেনেদৰে যোগ কৰিব (CSSৰ সৈতে):

```
<table>
   <tr style="background-color:#FF0000">
    <th>Month</th>
     <th>Savings</th>
  \langle/tr>
   <tr>
    <td>January</td>
     <td>2,500 ₹</td>
  \langle/tr>
 </table>
```
## **উদাহিণ**:

<tr> ভিতৰত সমল কেনেদৰে উলম্বভাৱে সংৰেথিতি ( Align) কৰিব লাগে (CSSৰ সৈতে):

```
<table style="height:200px">
   <tr style="vertical-align:top">
     <th>Month</th>
     <th>Savings</th>
  \langle/tr>
   <tr style="vertical-align:bottom">
    <td>January</td>
     <td>2,500 ₹</td>
  \langle/tr>
</table>
```
## **উদাহিণ**:

টিবুল হেডাৰ কেনেদৰে সৃষ্টি কৰিব:

#### <table>

```
 <tr>
    <th>Name</th>
     <th>Email</th>
    <th>Phone</th>
  \langle/tr>
   <tr>
    <td>John Doe</td>
     <td>john.doe@example.com</td>
     <td>123-45-678</td>
  \langle/tr>
</table>
```
## **উদাহিণ**:

caption এটাৰ সৈতে টেবুল এখন কেনেদৰে সৃষ্টি কৰিব:

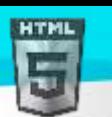

```
Binod Toya Rabha
```

```
<table>
   <caption>Monthly savings</caption>
   <tr>
    <th>Month</th>
     <th>Savings</th>
  \langle/tr>
   <tr>
     <td>January</td>
     <td>2,500 ₹</td>
  \langle/tr>
   <tr>
    <td>February</td>
     <td>8,250₹</td>
  \langle/tr>
</table>
```
## **উদাহিণ**:

এক শাৰী বা এটা স্তম্ভতকৈ অধিক বিস্তৃত তালিকা কোষবোৰ কেনেদৰে নিৰ্ধাৰণ কৰিব:

```
<table>
   <tr>
     <th>Name</th>
    <th>Email</th>
     <th colspan="2">Phone</th>
  \langle/tr>
   <tr>
     <td>John Doe</td>
     <td>john.doe@example.com</td>
     <td>123-45-678</td>
    <td>212-00-546</td>
  \langle/tr>
</table>
```
## **অৰবিৰিত CSS টেটিংে**

বেছিভাগ ব্ৰাউজাৰে নিম্নলিখিত ডিফল্ট মানবোৰৰ সৈতে <tr> উপাদান প্ৰদৰ্শন কৰিব:

```
tr {
   display: table-row;
  vertical-align: inherit;
  border-color: inherit;
}
```
# **90.112 HTML <track> ট গ**

**উদাহিণ**:

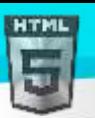

দুটা ভাষাৰ বাবে উপশীৰ্ষক ট্ৰেক থকা এটা ভিডিঅ':

```
<video width="320" height="240" controls>
   <source src="forrest_gump.mp4" type="video/mp4">
   <source src="forrest_gump.ogg" type="video/ogg">
   <track src="fgsubtitles_en.vtt" kind="subtitles" srclang="en" label="English">
   <track src="fgsubtitles_no.vtt" kind="subtitles" srclang="no" label="Norwegian">
</video>
```
#### **সংজ্ঞা আিু বযেহাি**

<track> টেগে <audio> বা <video> উপাদানৰ বাবে পাঠ ট্ৰেক নিৰ্ধাৰণ কৰে।

এই উপাদানটো উপশীৰ্ষক, caption ফাইল বা পাঠ থকা অন্যান্য ফাইল নিৰ্দিষ্ট কৰিবলৈ ব্যৱহাৰ কৰা হয়, যিবোৰ মিডিয়া চলি থাকোঁতে দৃশ্যমান হ'ব লাগে।

ট্ৰেকবোৰ webvtt format ফৰ্মেট কৰা হয় (.vtt ফাইল)।

## **হবিৰিি হবৰিষ্ট্যসমূহ**

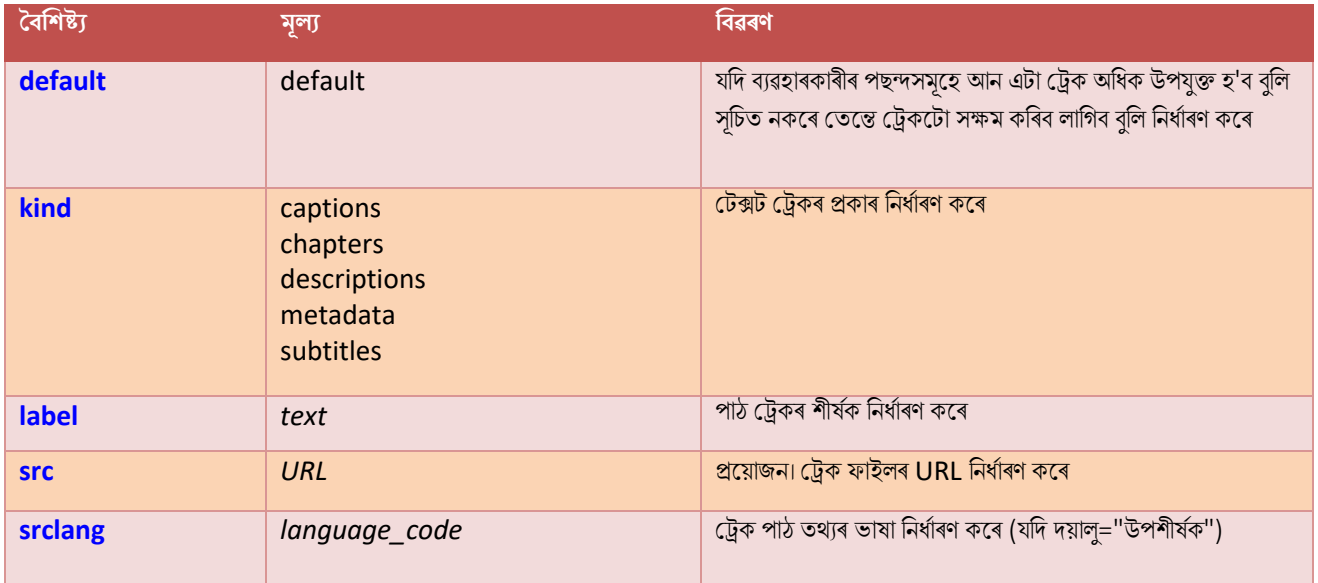

# **ৱগাৈকীয় গুৰ্াগুৰ্সমূহ ( Global Attributes )**

<track> টেগে HTML-ৰ গ্লোবেল বৈশিষ্ট্যবোৰো সমৰ্থন কৰে।

## **ঘটিা হবনিিযসমূহ ( Event Attributes )**

<track> টেগে HTML-ৰ ইভেণ্ট বৈশিষ্ট্যবোৰো সমৰ্থন কৰে।

## **অৰবিৰিত CSS টেটিংে**

এলকা নহয়।

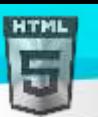

## **90.113 HTML** <tt> টেগ

## $HTML5$ -ত সমৰ্থিত নহয়৷

teletype text নিৰ্ধাৰণ কৰিবলৈ HTML 4-ত <tt> টেগটো ব্যৱহাৰ কৰা হৈছিল।

## **তাি সলৰন ৰি বযেহাি িৰিব**?

<kbd> উপাদান (কীবোৰ্ড ইনপুটৰ বাবে), <var> উপাদান (চলকৰ বাবে), <code> উপাদান (কম্পিউটাৰ কোডৰ বাবে), <samp> উপাদান (কম্পিউটাৰ আউটপটৰ বাবে), বা ইয়াৰ সলনি CSS ব্যৱহাৰ কৰক বিবেচনা কৰক।

#### **উদাহিণ**:

এটা <p> উপাদানৰ বাবে টেলিটাইপ/মনোস্পেচ ফণ্ট এটা নিৰ্ধাৰণ কৰক (CSSসহ):

<p style="font-family:'Lucida Console', monospace">This text is monospace text.</p> আমাৰ CSS টিউটোৰিয়েলত আপুনি ডকুমেণ্ট এখনত ফণ্টৰ প্ৰকাৰ নিৰ্দিষ্ট কৰাৰ বিষয়ে অধিক বিৱৰণ পাব পাৰে।

## **90.114 HTML <u> ট গ**

#### **উদাহিণ**:

<u> টেগৰ সৈতে ভুল বানান থকা শব্দ এটা চিহ্নিত কৰক:</u>

<p>This is some <u>mispeled</u> text.</p>

তলত উদাহৰণ বোৰ "নিজে চেষ্টা কৰক" ।

#### **সংজ্ঞা আিু বযেহাি**

ku> টেগে কিছুমান পাঠ প্ৰতিনিধিত্ব কৰে যিবোৰ সাধাৰণ পাঠতকৈ বেলেগ ধৰণে অস্পষ্ট আৰু ষ্টাইল কৰা হয়, যেনে চীনা পাঠত ভুল বানান বা সঠিক নাম। ভিতৰৰ সমলটো সাধাৰণতে এটা ৰেখাঙ্কনৰ সৈতে প্ৰদৰ্শিত হয়। আপনি ইয়াক CSSৰ সৈতে সলনি কৰিব পাৰে (তলত উদাহৰণ চাওক)।

<mark>পৰামৰ্শ:</mark> হাইপাৰলিংকৰ বাবে বিভ্ৰান্ত হ'ব পৰা <u> উপাদান ব্যৱহাৰ কৰা পৰিহাৰ কৰক!</mark>

## **ৱগাৈকীয় গুৰ্াগুৰ্সমূহ ( Global Attributes )**

ku> টেগে HTML-ৰ গ্লোবেল বৈশিষ্ট্যবোৰো সমৰ্থন কৰে।</u>

## **ঘটিা হবনিিযসমূহ ( Event Attributes )**

ku> টেগে HTML-ৰ ইভেন্ট বৈশিষ্ট্যবোৰো সমৰ্থন কৰে।</u>

**অৰধি উদাহিণ**

#### **উদাহিণ**:

ভুল বানান ৰখা পাঠ ষ্টাইল কৰিবলৈ CSS ব্যৱহাৰ কৰক:

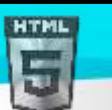

```
Binod Toya Rabha
```

```
HTM
```

```
<html>
<head>
<style>
.spelling-error {
 text-decoration-line: underline;
 text-decoration-style: wavy;
 text-decoration-color: red;
}
</style>
</head>
<body>
<p>This is some <u class="spelling-error">mispeled</u> text.</p>
```
</body> </html>

## **অৰবিৰিত CSS টেটিংে**

বেছিভাগ ব্ৰাউজাৰে নিম্নলিখিত ডিফল্ট মানবোৰৰ সৈতে <u> উপাদান প্ৰদৰ্শন কৰিব:

## **উদাহিণ**:

```
u {
  text-decoration: underline;
}
```
## **90.115 HTML** <ul> টেগ

#### **উদাহিণ**:

এটা অনিৰ্দেশিত HTML তালিকা:

```
<ul>
   <li>Coffee</li>
   <li>Tea</li>
   <li>Milk</li>
\langle/ul>
```
তলত উদাহৰণ বোৰ "নিজে চেষ্টা কৰক" ।

#### **সংজ্ঞা আিু বযেহাি**

<ul> টেগে এক অৰ্ডাৰ নোহোৱা (bulleted) তালিকা নিৰ্ধাৰণ কৰে।

অনিৰ্দেশিত তালিকা সৃষ্টি কৰিবলৈ <li> টেগৰ সৈতে <ul> টেগ ব্যৱহাৰ কৰক।

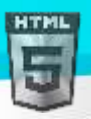

**পৰামৰ্শ:** ষ্টাইল তালিকাত CSS ব্যৱহাৰ কৰক।

**পৰামৰ্শ:** অৰ্ডাৰ কৰা তালিকাৰ বাবে, <ol> টেগ ব্যৱহাৰ কৰক।

# **ৱগাৈকীয় গুৰ্াগুৰ্সমূহ ( Global Attributes )**

<ul> টেগে HTML-ত গ্লোবেল বৈশিষ্ট্যসমৰ্থন কৰে।

# **ঘটিা হবনিিযসমূহ ( Event Attributes )**

<ul> টেগে HTML-ৰ ইভেণ্ট বৈশিষ্ট্যবোৰো সমৰ্থন কৰে।

## **অৰধি উদাহিণ**

## **উদাহিণ**:

ৰিভিন্ন তালিকা শৈলীৰ প্ৰকাৰ ছেট কৰক (CSSৰ সৈতে):

```
<ul style="list-style-type:circle">
   <li>Coffee</li>
   <li>Tea</li>
   <li>Milk</li>
\langle/ul>
<ul style="list-style-type:disc">
   <li>Coffee</li>
   <li>Tea</li>
```

```
 <li>Milk</li>
```

```
\langle/ul>
```

```
<ul style="list-style-type:square">
   <li>Coffee</li>
   <li>Tea</li>
   <li>Milk</li>
\langle/ul>
```
## **উদাহিণ**:

তালিকাত ৰেখা-উচ্চতা সম্প্ৰসাৰিত আৰু হ্ৰাস কৰক (CSS-ৰ সৈতে):

```
<ul style="line-height:180%">
   <li>Coffee</li>
   <li>Tea</li>
   <li>Milk</li>
\langle \text{UL}\rangle<ul style="line-height:80%">
   <li>Coffee</li>
   <li>Tea</li>
   <li>Milk</li>
\langle/ul>
```
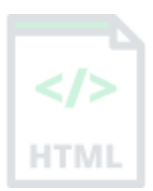

[Binod Toya Rabha](https://www.bintr.online/)

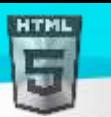

## **উদাহিণ**:

তালিকা এখনৰ ভিতৰত এখন তালিকা সৃষ্টি কৰক (এটা নেষ্টেড তালিকা):

```
<ul>
   <li>Coffee</li>
   <li>Tea
      <ul>
         <li>Black tea</li>
         <li>Green tea</li>
     \langle/ul>
  \langle/li>
   <li>Milk</li>
\langle \text{ul}\rangle
```
## **উদাহিণ**:

অধিক জটিল নেষ্টেড তালিকা এখন সৃষ্টি কৰক:

```
<ul>
   <li>Coffee</li>
   <li>Tea
      <ul>
        <li>Black tea</li>
        <li>Green tea
           <ul>
              <li>China</li>
              <li>Africa</li>
          \langle/ul>
       \langle/li>
     \langle/ul>
  \langle/li>
   <li>Milk</li>
\langle/ul>
```
## **অৰবিৰিত CSS টেটিংে**

বেছিভাগ ব্ৰাউজাৰে নিম্নলিখিত ডিফল্ট মানবোৰৰ সৈতে <ul> উপাদান প্ৰদৰ্শন কৰিব:

```
উদাহিণ
```

```
ul {
   display: block;
  list-style-type: disc;
  margin-top: 1em;
  margin-bottom: 1 em;
  margin-left: 0;
   margin-right: 0;
   padding-left: 40px;
}
```
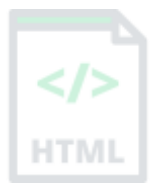

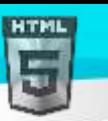

## $90.116$  **HTML** <var> টেগ

## **উদাহিণ**

ডকুমেন্ট এখনত কিছুমান পাঠক চলক (variables) হিচাপে সংজ্ঞায়িত কৰক:

```
<p>The area of a triangle is: 1/2 x <var>b</var> x <var>h</var>, where <var>b</var> is
the base, and \langle \text{var}\rangle h\langle \text{var}\rangle is the vertical height.\langle \text{var}\rangle
```
[Binod Toya Rabha](https://www.bintr.online/)

#### **সংজ্ঞা আিু বযেহাি**

<var> টেগটো প্ৰ'গ্ৰামিং বা গাণিতিক অভিব্যক্তিত এটা চলক নিৰ্ধাৰণ কৰিবলৈ ব্যৱহাৰ কৰা হয়। ভিতৰৰ সমল সাধাৰণতে *ইটালিকত* প্ৰদৰ্শিত হয়।

পৰামৰ্শ: এই টেগটো অৱনমিত নহয়৷ অৱশ্যে, CSS ব্যৱহাৰ কৰি সমৃদ্ধ প্ৰভাৱ প্ৰাপ্ত কৰা সম্ভৱ৷

লগতে চাওক:

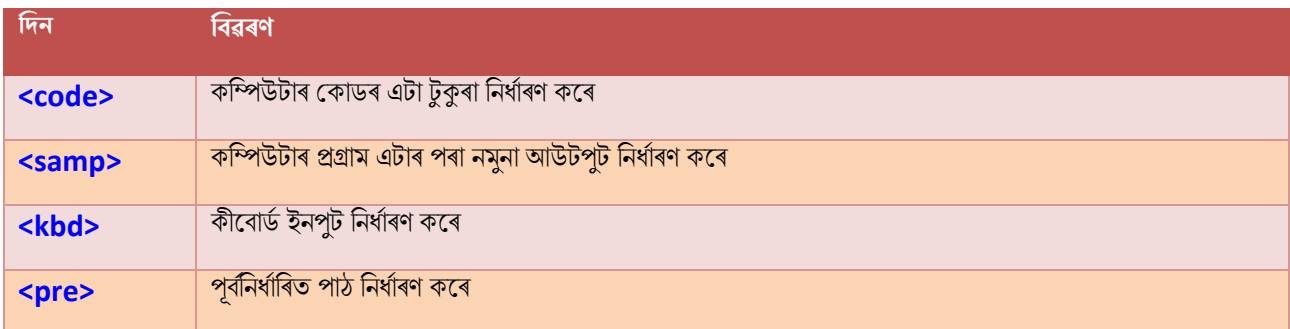

# **ৱগাৈকীয় গুৰ্াগুৰ্সমূহ ( Global Attributes )**

<var> টেগে HTML-ৰ গ্লোবেল বৈশিষ্ট্যবোৰো সমৰ্থন কৰে।

## **ঘটিা হবনিিযসমূহ ( Event Attributes )**

<var> টেগে HTML-ৰ ইভেণ্ট বৈশিষ্ট্যবোৰো সমৰ্থন কৰে।

## **অৰবিৰিত CSS টেটিংে**

বেছিভাগ ব্ৰাউজাৰে নিম্নলিখিত ডিফল্ট মানবোৰৰ সৈতে <var> উপাদান প্ৰদৰ্শন কৰিব:

#### **উদাহিণ**:

```
var {
  font-style: italic;
}
```
# HTM

## **90.117 HTML <video> ট গ**

### **উদাহিণ**:

এটা ভিডিঅ' প্লে কৰক:

```
<video width="320" height="240" controls>
   <source src="movie.mp4" type="video/mp4">
   <source src="movie.ogg" type="video/ogg">
  Your browser does not support the video tag.
</video>
```
#### **সংজ্ঞা আিু বযেহাি**

<video> টেগটো ডকুমেন্ট এখনত ভিডিঅ' সমল এম্বেড কৰিবলৈ ব্যৱহাৰ কৰা হয়, যেনে চিনেমা ক্লিপ বা অন্যান্য ভিডিঅ' ষ্ট্ৰীম।

<video> টেগত বিভিন্ন ভিডিঅ' উৎসৰ সৈতে এক বা একাধিক <source> টেগ থাকে। ব্ৰাউজাৰে সমৰ্থন কৰা প্ৰথম উৎসটো বাছনি কৰিব।

<video> আৰু </video> টেগৰ মাজৰ পাঠ কেৱল ব্ৰাউজাৰত প্ৰদৰ্শিত হ'ব যি <video> উপাদানসমৰ্থন নকৰে।

HTMLত তিনিটা সমৰ্থিত ভিডিঅ' ফৰ্মেট আছে: এমপি4, ৱেবএম, আৰু অ'জিজি।

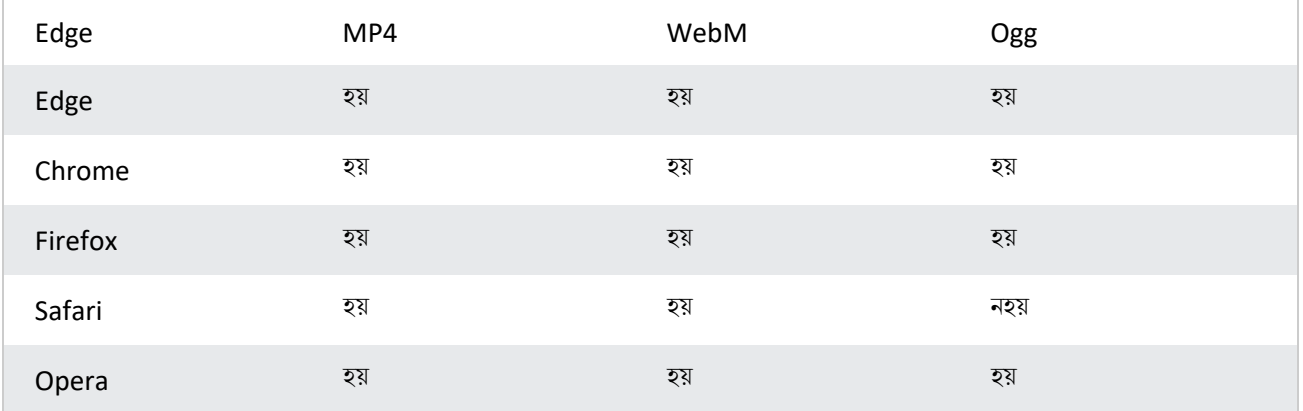

## পৰামৰ্শ আৰু টোকা

**পৰামৰ্শ:** অডিঅ' ফাইলৰ বাবে, <audio> টেগটো চাওক।

## **হবিৰিি হবৰিষ্ট্যসমূহ**

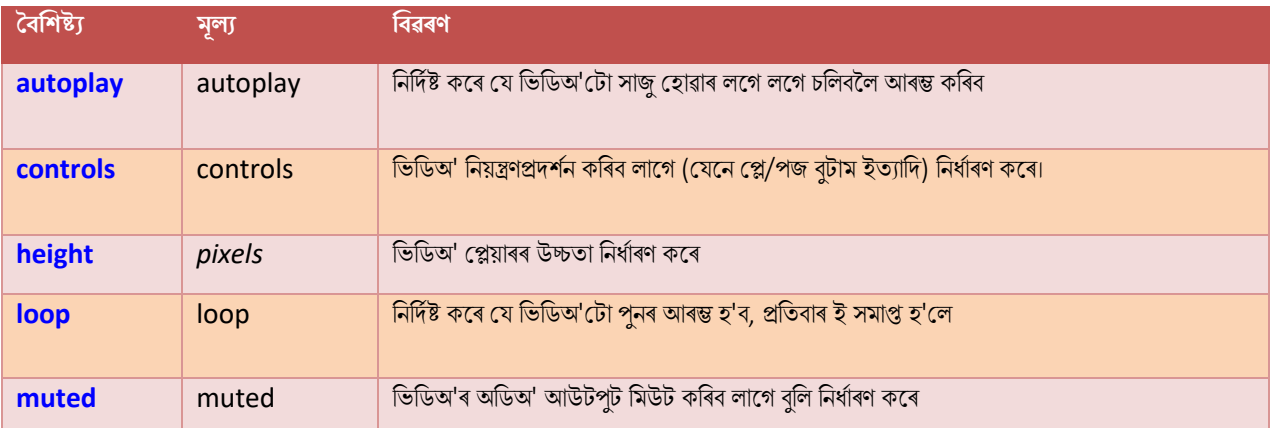

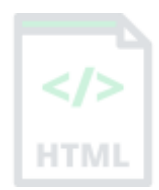

[Binod Toya Rabha](https://www.bintr.online/)

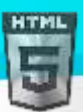

[Binod Toya Rabha](https://www.bintr.online/)

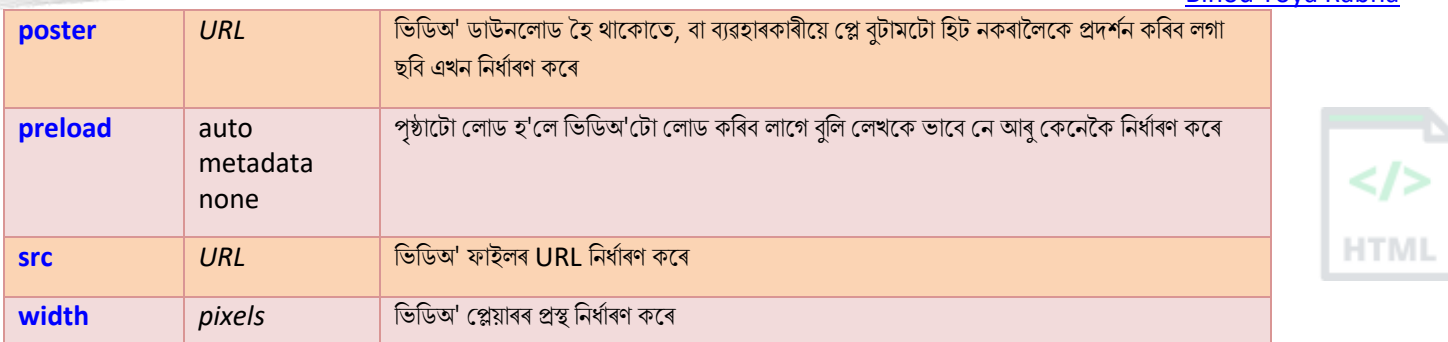

# **ৱগাৈকীয় গুৰ্াগুৰ্সমূহ ( Global Attributes )**

<video> টেগে HTML-ৰ গ্লোবেল বৈশিষ্ট্যসমূহকো সমৰ্থন কৰে।

## **ঘটিা হবনিিযসমূহ ( Event Attributes )**

<video> টেগে HTML-ৰ ইভেণ্ট বৈশিষ্ট্যবোৰো সমৰ্থন কৰে৷

অবিকল্পিত CSS ছেটিংছ

এলকা নহয়।

## $90.118$  **HTML** <wbr> টেগ

## **উদাহিণ**:

শব্দ বিৰতিৰ সুযোগথকা (word break opportunities) এটা পাঠ:

<p>To learn AJAX, you must be familiar with the XML<wbr>Http<wbr>Request Object.</p>

#### **সংজ্ঞা আিু বযেহাি**

<wbr> (Word Break Opportunity) টেগে নিৰ্দিষ্ট কৰে য'ত পাঠ এটাত লাইন-ব্ৰেক যোগ দিয়াটো ঠিক হ'ব।

পৰামৰ্শ: যেতিয়া এটা শব্দ অত্যাধিক দীঘল হয়, ব্ৰাউজাৰে ইয়াক ইয়াত ভাঙিব পাৰে

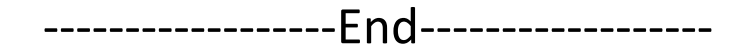

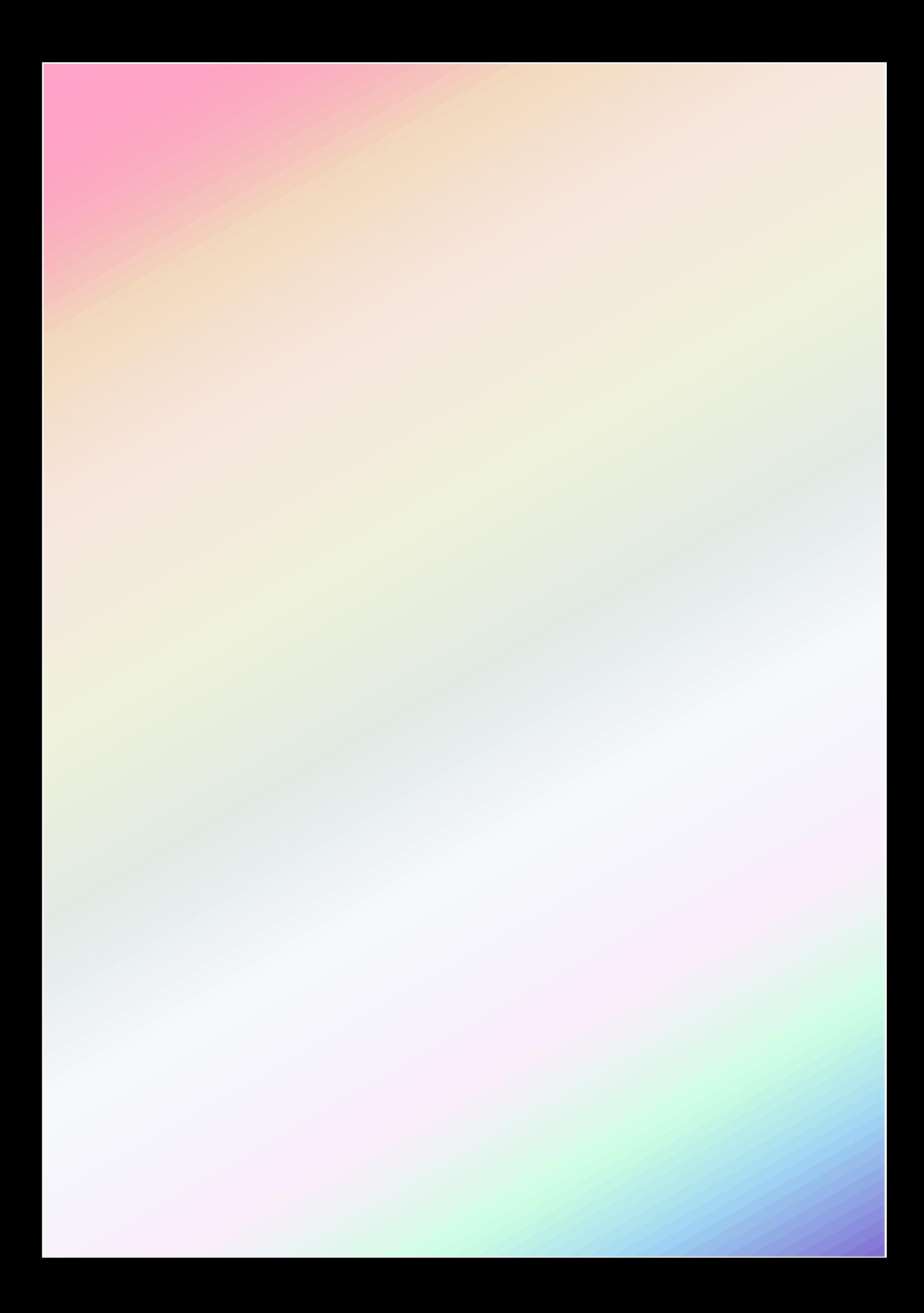